# **Deep Learning HDL Toolbox™** User's Guide

# MATLAB®

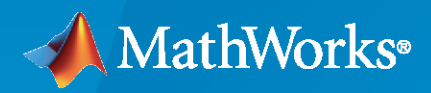

 $^{\circledR}$ 

**R**2023**a**

#### **How to Contact MathWorks**

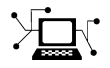

Latest news: [www.mathworks.com](https://www.mathworks.com)

Sales and services: [www.mathworks.com/sales\\_and\\_services](https://www.mathworks.com/sales_and_services)

User community: [www.mathworks.com/matlabcentral](https://www.mathworks.com/matlabcentral)

Technical support: [www.mathworks.com/support/contact\\_us](https://www.mathworks.com/support/contact_us)

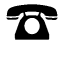

 $\sum$ 

Phone: 508-647-7000

The MathWorks, Inc. 1 Apple Hill Drive Natick, MA 01760-2098

*Deep Learning HDL Toolbox™ User's Guide*

© COPYRIGHT 2020— 2023 by The MathWorks, Inc.

The software described in this document is furnished under a license agreement. The software may be used or copied only under the terms of the license agreement. No part of this manual may be photocopied or reproduced in any form without prior written consent from The MathWorks, Inc.

FEDERAL ACQUISITION: This provision applies to all acquisitions of the Program and Documentation by, for, or through the federal government of the United States. By accepting delivery of the Program or Documentation, the government hereby agrees that this software or documentation qualifies as commercial computer software or commercial computer software documentation as such terms are used or defined in FAR 12.212, DFARS Part 227.72, and DFARS 252.227-7014. Accordingly, the terms and conditions of this Agreement and only those rights specified in this Agreement, shall pertain to and govern the use, modification, reproduction, release, performance, display, and disclosure of the Program and Documentation by the federal government (or other entity acquiring for or through the federal government) and shall supersede any conflicting contractual terms or conditions. If this License fails to meet the government's needs or is inconsistent in any respect with federal procurement law, the government agrees to return the Program and Documentation, unused, to The MathWorks, Inc.

#### **Trademarks**

MATLAB and Simulink are registered trademarks of The MathWorks, Inc. See [www.mathworks.com/trademarks](https://www.mathworks.com/trademarks) for a list of additional trademarks. Other product or brand names may be trademarks or registered trademarks of their respective holders.

#### **Patents**

MathWorks products are protected by one or more U.S. patents. Please see [www.mathworks.com/patents](https://www.mathworks.com/patents) for more information.

#### **Revision History**

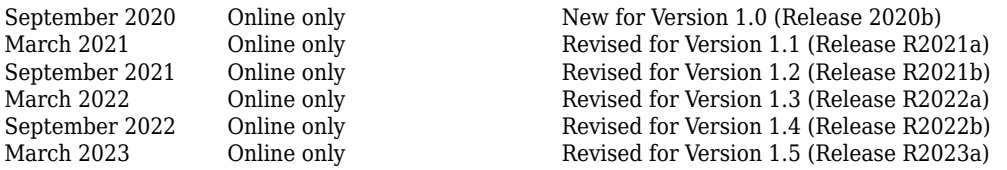

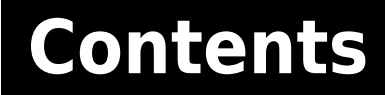

## **[What is Deep Learning?](#page-10-0)**

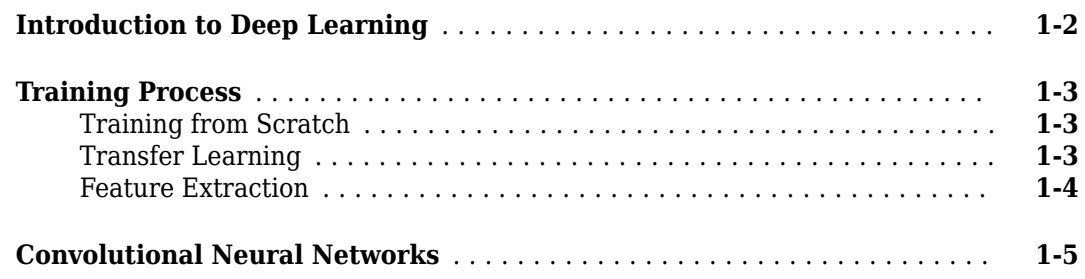

**[1](#page-10-0)**

**[2](#page-16-0)**

**[3](#page-20-0)**

**[4](#page-22-0)**

#### **[Deep Learning Processor](#page-16-0)**

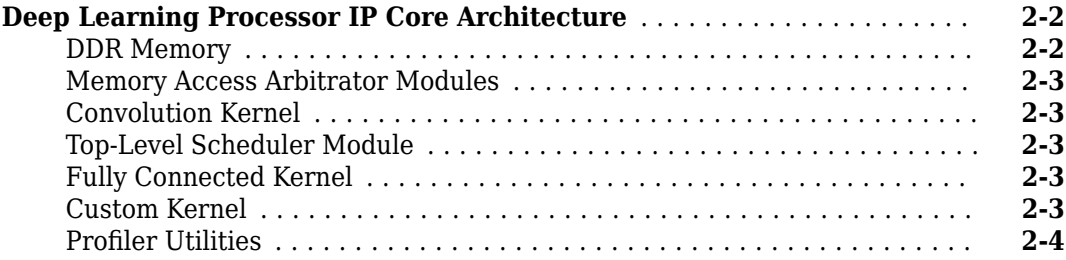

# **[Applications and Examples](#page-20-0)**

**[MATLAB Controlled Deep Learning Processor](#page-21-0)** ...................... **[3-2](#page-21-0)**

#### **[Deep Learning on FPGA Overview](#page-22-0)**

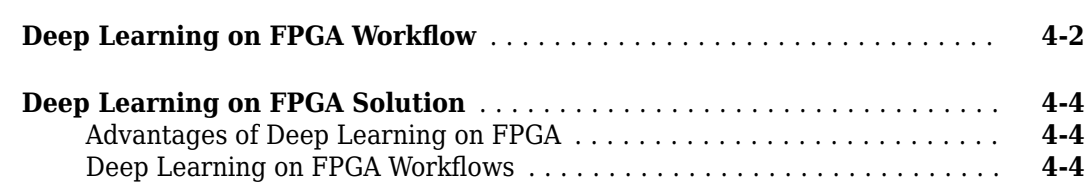

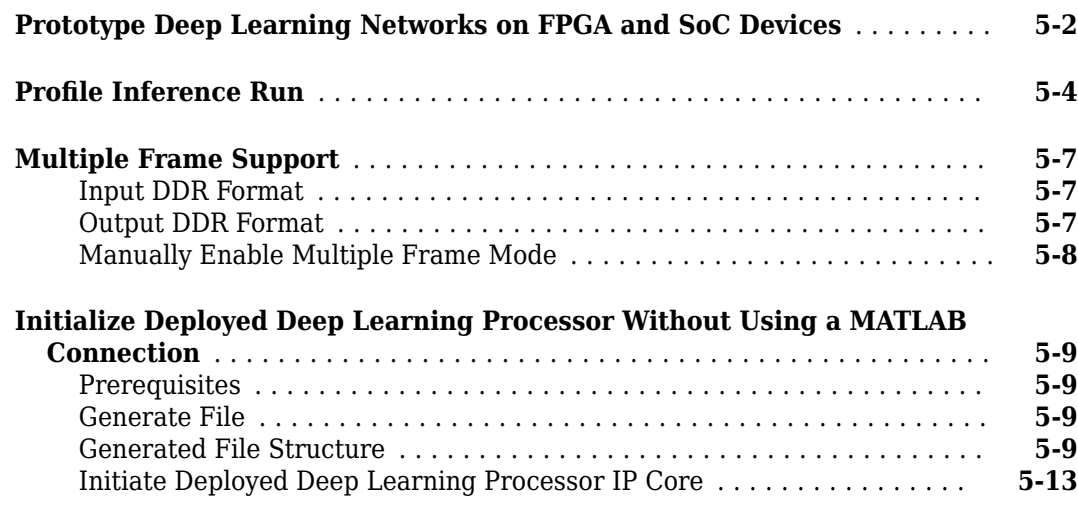

#### **[Fast MATLAB to FPGA Connection Using LIBIIO/Ethernet](#page-42-0)**

# **[6](#page-42-0)**

**[5](#page-28-0)**

#### **[LIBIIO/Ethernet Connection Based Deep Learning Network Deployment](#page-43-0)**

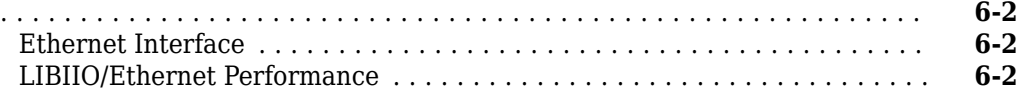

#### **[Networks and Layers](#page-46-0)**

# **[7](#page-46-0)**

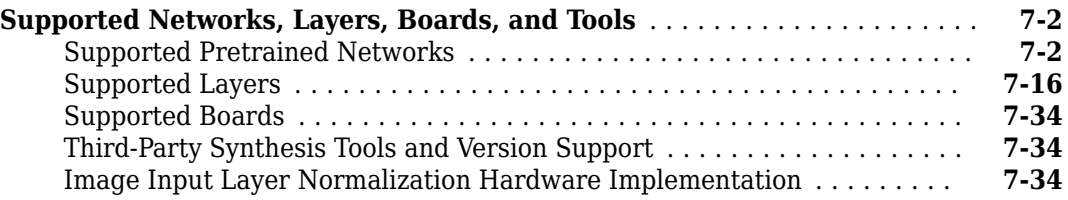

## **Custom Processor Configuration Workflow**

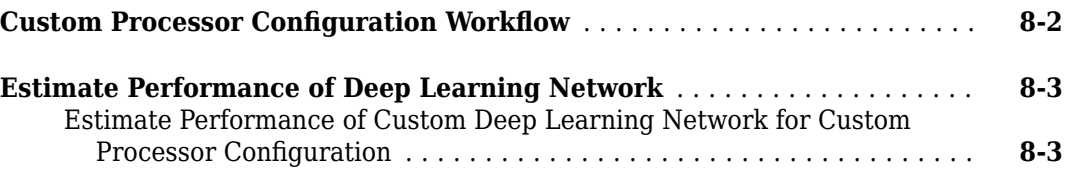

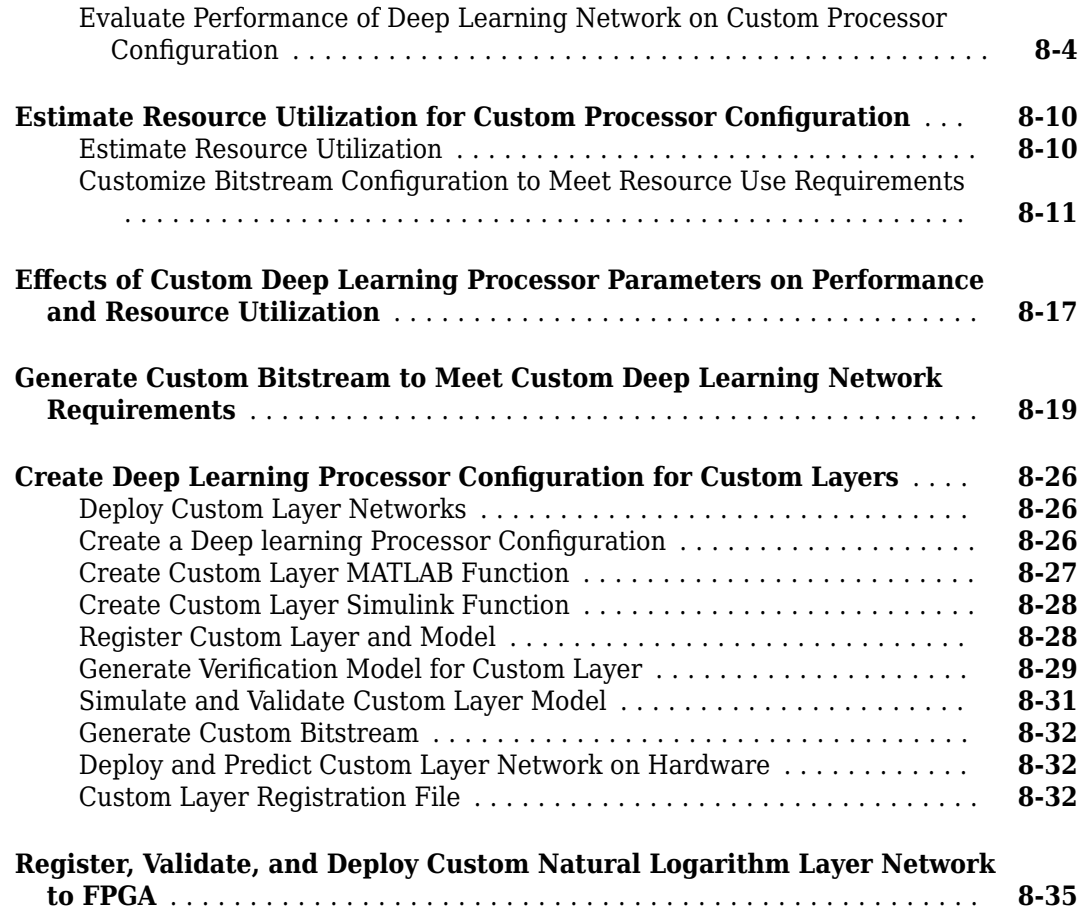

# **Custom Processor Code Generation Workflow**

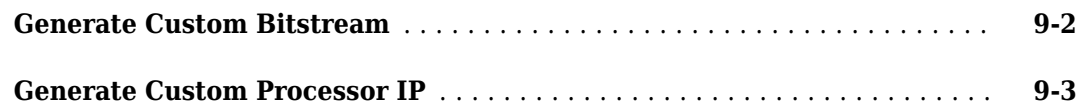

# **[Featured Examples](#page-126-0)**

# **[10](#page-126-0)**

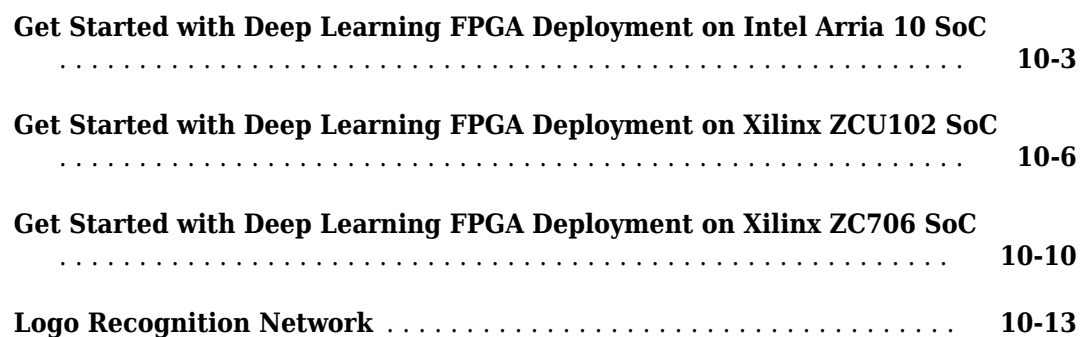

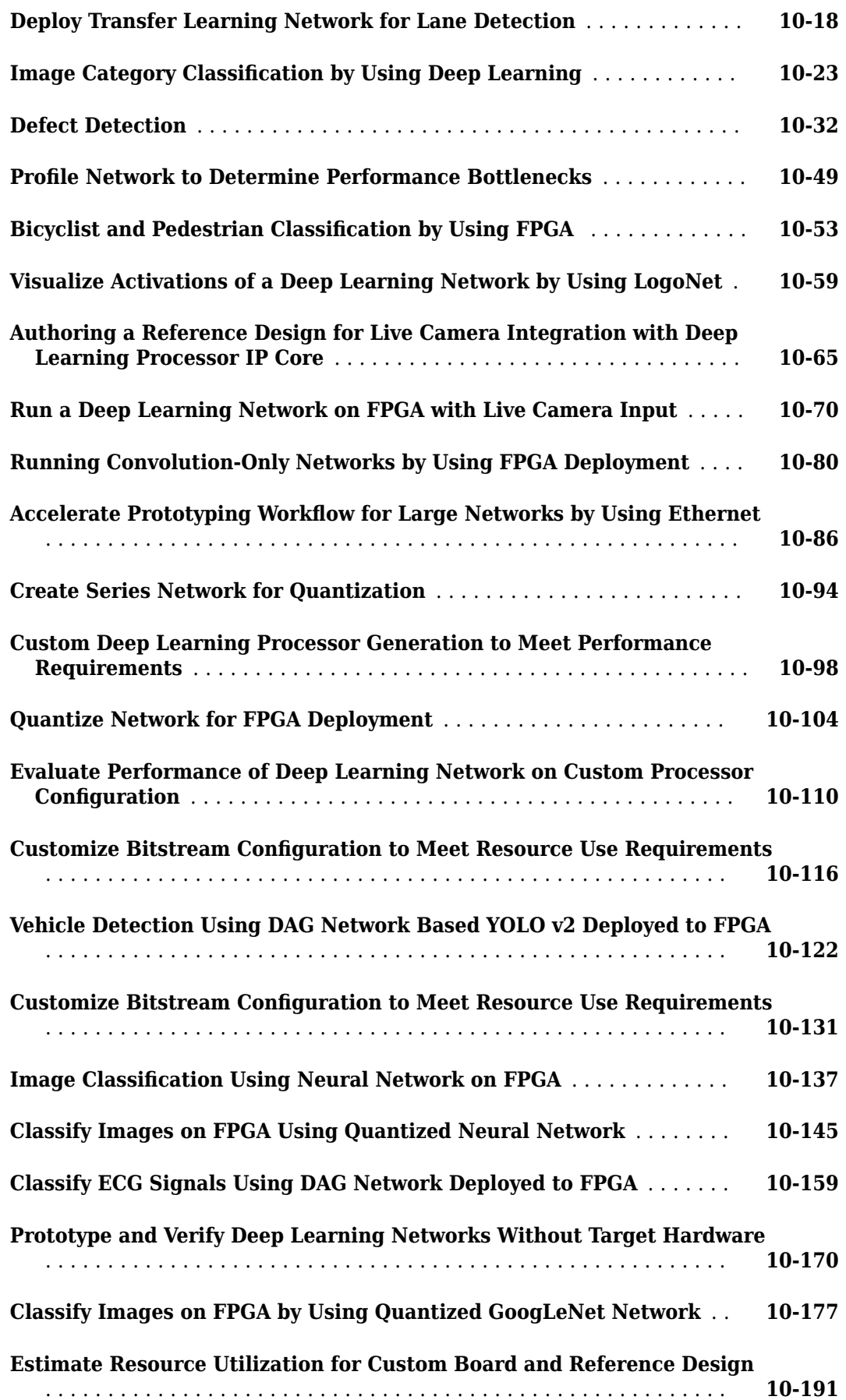

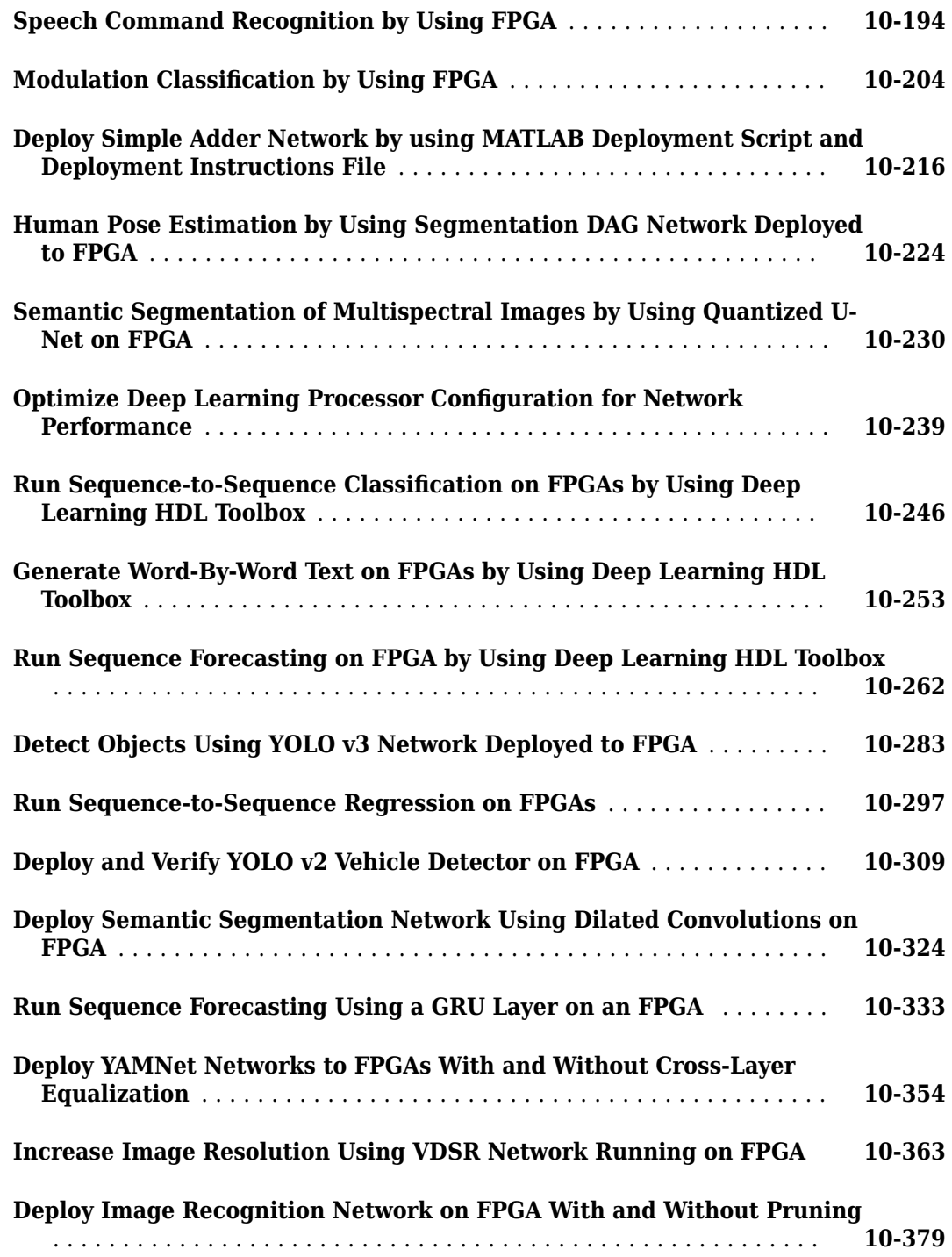

# **[Deep Learning Quantization](#page-516-0)**

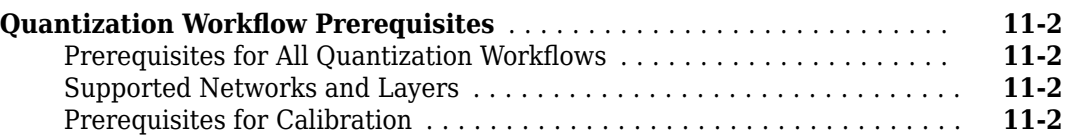

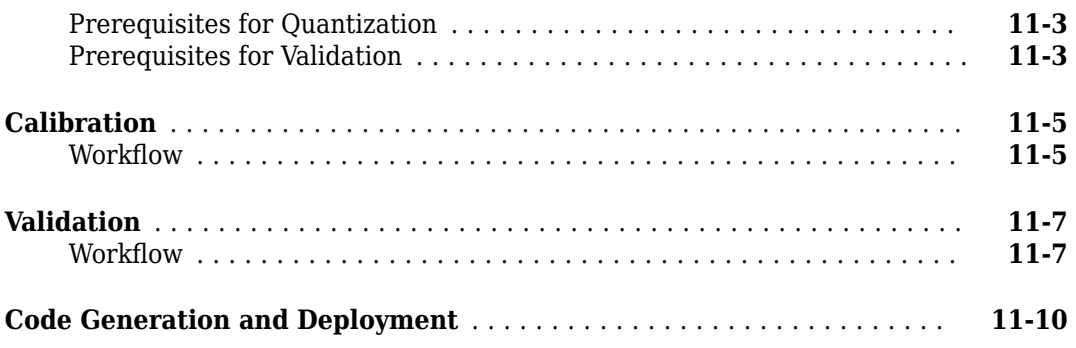

# **[Deep Learning Processor IP Core User Guide](#page-528-0)**

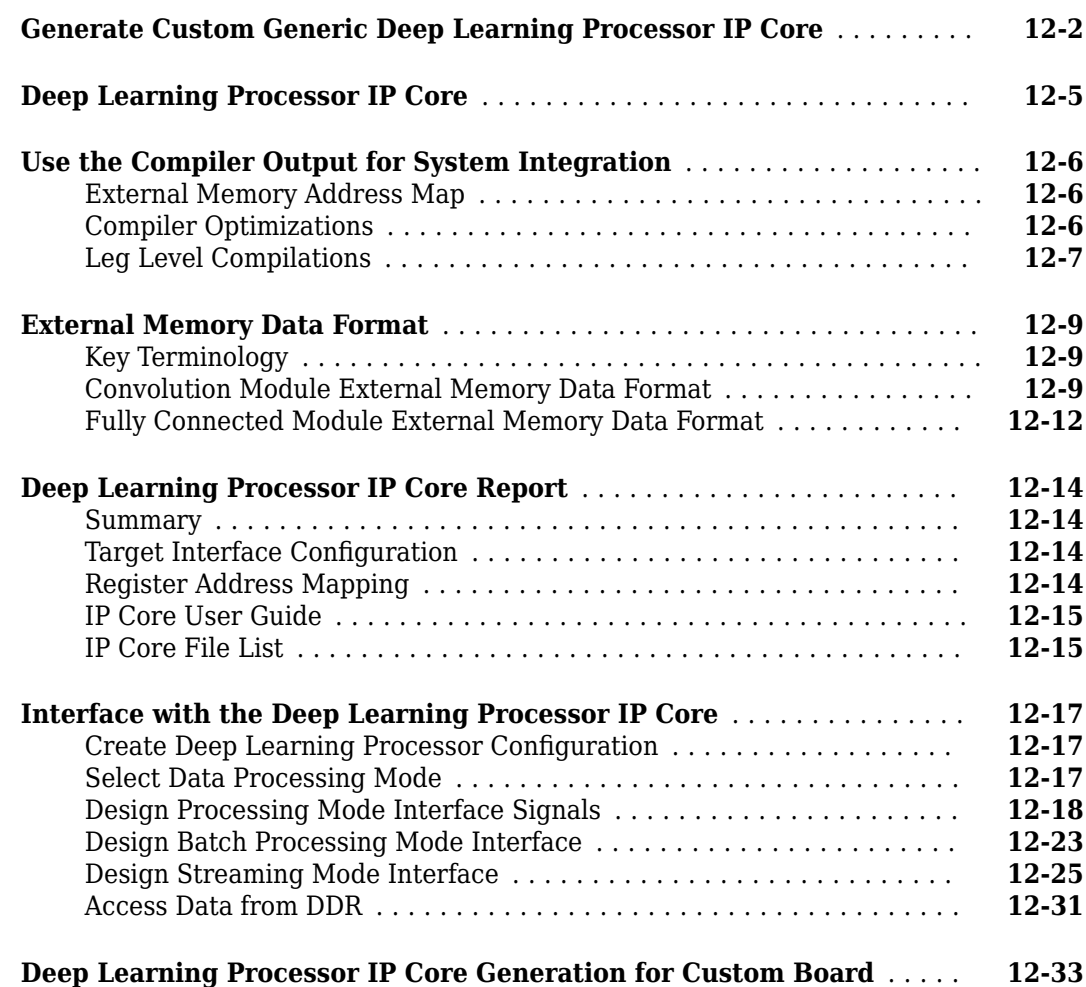

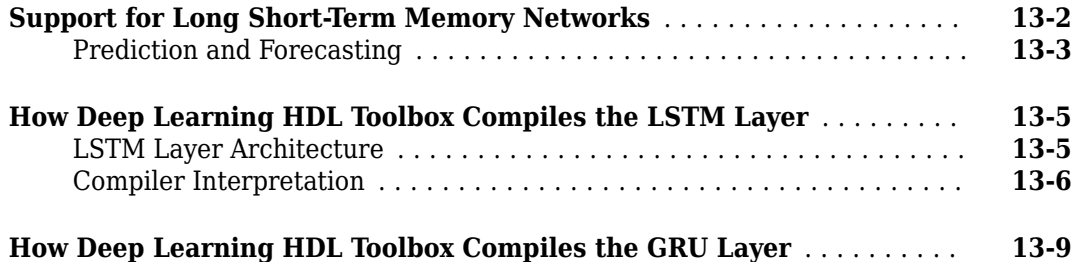

# <span id="page-10-0"></span>**What is Deep Learning?**

- • ["Introduction to Deep Learning" on page 1-2](#page-11-0)
- • ["Training Process" on page 1-3](#page-12-0)
- • ["Convolutional Neural Networks" on page 1-5](#page-14-0)

# <span id="page-11-0"></span>**Introduction to Deep Learning**

Deep learning is a branch of machine learning that teaches computers to do what comes naturally to humans: learn from experience. The learning algorithms use computational methods to "learn" information directly from data without relying on a predetermined equation as model. Deep learning uses neural networks to learn useful representations of data directly from images. It is a specialized form of machine learning that can be used for applications such as classifying images, detecting objects, recognizing speech, and describing the content. The relevant features are automatically extracted from the images. The deep learning algorithms can be applied to supervised and unsupervised learning. These algorithms scale with data, that is, the performance of the network improves with size of the data.

# <span id="page-12-0"></span>**Training Process**

You can train deep learning neural networks for classification tasks by using methods such as training from scratch, or by transfer learning, or by feature extraction.

## **Training from Scratch**

Training a deep learning neural network from scratch requires a large amount of labeled data.To create the network architecture by using Neural Network Toolbox™, you can use the built-in layers, define your own layers, or import layers from Caffe models. The neural network is then trained by using the large amounts of labeled data. Use trained network for predicting or classifying the unlabeled data. These networks can take few days or couple of weeks to train. Therefore, it is not a commonly used method for training networks.

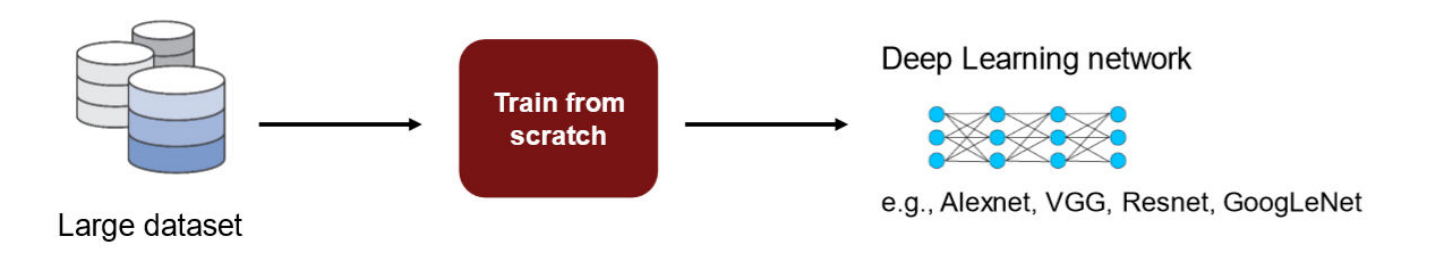

For more information, see "Get Started with Transfer Learning".

#### **Transfer Learning**

Transfer learning is used for cases where there is lack of labeled data. The existing network architectures, trained for scenarios with large amounts of labeled data, are used for this approach. The parameters of pretrained networks are modified to fit the unlabeled data. Therefore, transfer learning is used for transferring knowledge across various tasks. You can train or modify these networks faster so it is the most widely used training approach for deep learning applications.

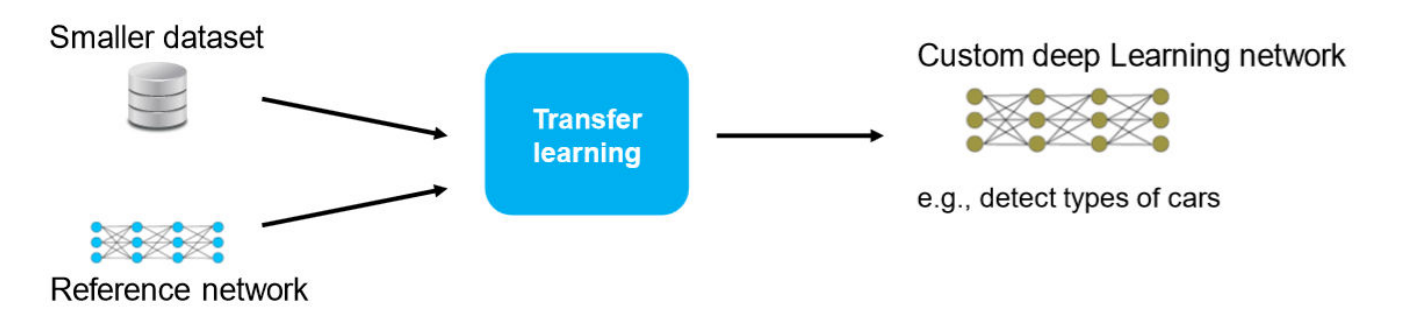

For more information, see "Get Started with Transfer Learning"

### <span id="page-13-0"></span>**Feature Extraction**

Layers in deep learning networks are trained for extracting features from the input data. This approach uses the network as a feature extractor. The features extracted after the training process can be put into various machine learning models such as Support Vector Machines (SVM).

# <span id="page-14-0"></span>**Convolutional Neural Networks**

Convolutional neural networks (CNNs) are one of the most commonly used deep learning networks.They are feedforward artificial neural networks inspired by the animal's visual cortex. These networks are designed for data with spatial and temporal information.Therefore, convolutional neural networks are widely used in image and video recognition, speech recognition, and natural language processing. The architecture of convolution neural network consists of various layers which convert the raw input pixels into a class score.

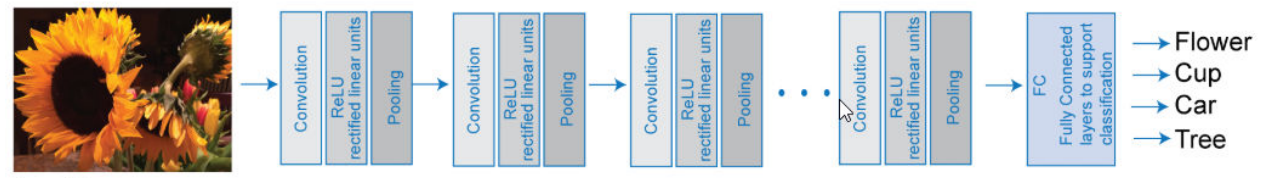

Input Image

For more details, see "Learn About Convolutional Neural Networks".

You can train CNNs from scratch, by transfer learning, or by feature extraction. You can then use the trained network for classification or regression applications.

For more details on training CNNs, see "Pretrained Deep Neural Networks" .

For more details on deep learning, training process, and CNNs, see [Deep Learning Onramp](https://matlabacademy.mathworks.com/details/deep-learning-onramp/deeplearning).

# <span id="page-17-0"></span>**Deep Learning Processor IP Core Architecture**

Deep Learning HDL Toolbox provides a target-independent generic deep learning processor IP core that you can deploy to any custom platform. You can reuse the deep learning processor IP core and share it to accommodate deep neural networks that have various layer sizes and parameters. Use this deep learning processor IP core to rapidly prototype deep neural networks from MATLAB and deploy the network to FPGAs.

This image shows the deep learning processor IP core architecture:

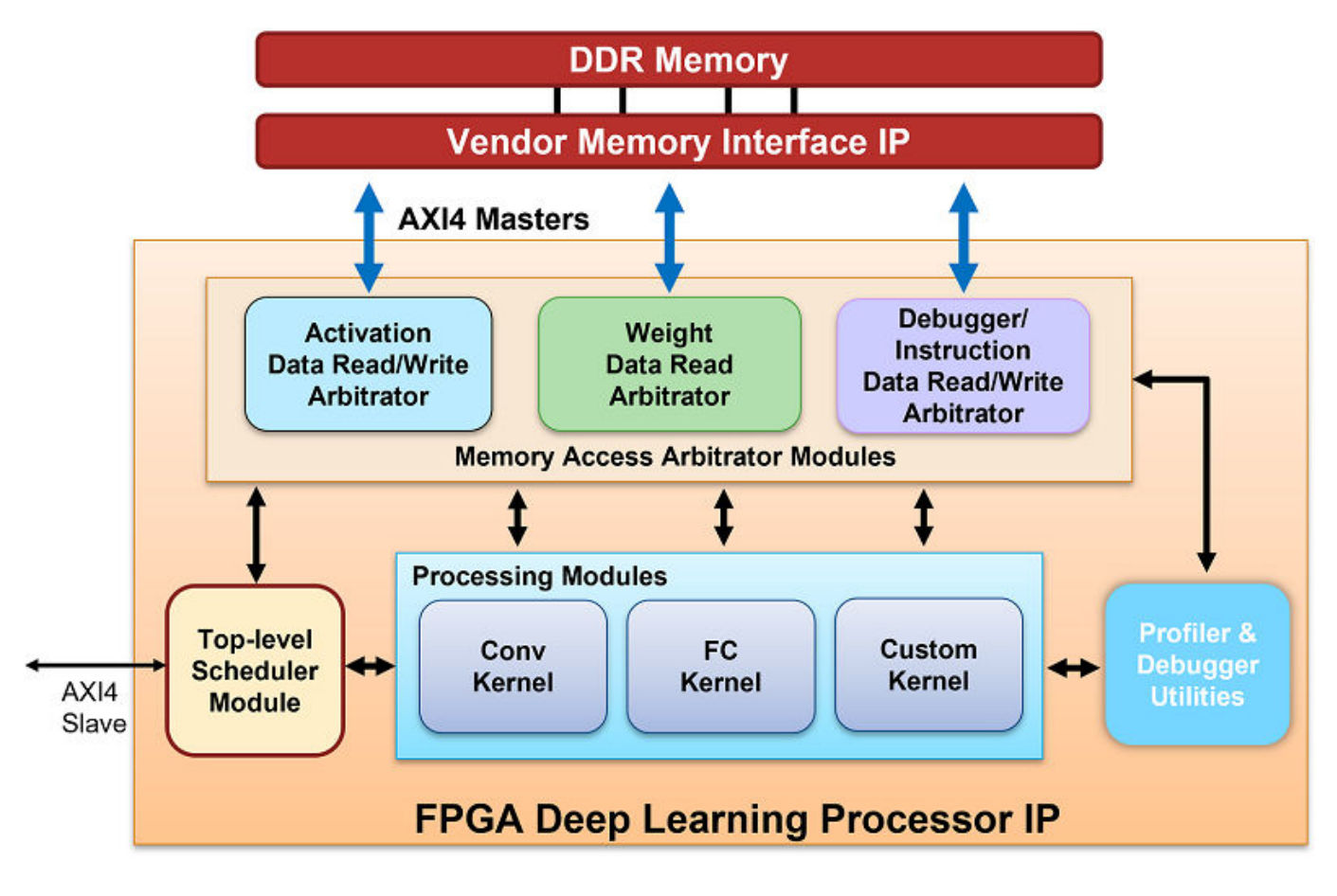

To illustrate the deep learning processor IP core architecture, consider an image classification example.

#### **DDR Memory**

You can store the input images, weights, and output images in the external DDR memory. The processor consists of three AXI4 master interfaces that communicate with the external memory. You can use one of the AXI4 Master interfaces to load the input images onto the processing modules. The compile method generates the weight data. To retrieve the activation data from the DDR , see ["External Memory Data Format" on page 12-9](#page-536-0). You can write the weight data to a deployment file and use the deployment file to initialize the generated deep learning processor. For more information, see ["Initialize Deployed Deep Learning Processor Without Using a MATLAB Connection" on page 5-](#page-36-0) [9.](#page-36-0)

#### <span id="page-18-0"></span>**Memory Access Arbitrator Modules**

The activation and weight memory access arbitrator modules use AXI Master interface to read and write weights and activation data to and from the processing modules. The profiler AXI Master interface reads and writes profiler timing data and instructions to the profiler module.

#### **Convolution Kernel**

The Conv Kernel implements layers that have a convolution layer output format. The two AXI4 master interfaces provide the weights and activations for the layer to the Conv Kernel. The Conv Kernel then performs the implemented layer operation on the input image. This kernel is generic because it can support tensors and shapes of various sizes. For a list of layers with the conv output format, see ["Supported Layers" on page 7-16](#page-61-0). For a list of the conv kernel properties, see dlhdl.ProcessorConfig.

#### **Top-Level Scheduler Module**

The top-level scheduler module schedules what instructions to run, what data to read from DDR, and when to read the data from DDR. The scheduler module acts as the central computer in a distributed computer architecture that distributes instructions to the processing modules. For example, if the network has a convolution layer, fully connected layer, and a multiplication layer the scheduler:

- Schedules the processing and data read instructions for the convolution layer and sends them to the conv kernel.
- Schedules the processing and data read instructions for the fully connected layer and sends them to the FC kernel.
- Schedules the processing and data read instructions for the multiplication layer and sends them to the custom kernel.

#### **Fully Connected Kernel**

The fully connected (FC) kernel implements layers that have a fully connected layer output format. The two AXI4 master interfaces provide the weights and activations to the FC Kernel. The FC Kernel then performs the fully-connected layer operation on the input image. This kernel is also generic because it can support tensors and shapes of various sizes. For a list of layers with FC output format, see ["Supported Layers" on page 7-16](#page-61-0). For a list of the FC Kernel properties, see dlhdl.ProcessorConfig.

#### **Custom Kernel**

The custom kernel module implements layers that are registered as a custom layer by using the registerCustomLayer method. To learn how to create, register, and validate your own custom layers, see ["Register, Validate, and Deploy Custom Natural Logarithm Layer Network to FPGA" on](#page-114-0) [page 8-35](#page-114-0). For example, the addition layer, multiplication layer, resize2dlayer, and so on are implemented on the custom kernel module. For a list of layers implemented on this module, see ["Supported Layers" on page 7-16.](#page-61-0) For a list of the Custom Kernel properties, see dlhdl.ProcessorConfig.

## <span id="page-19-0"></span>**3rofiler Utilities**

When you set the Profiler argument of the predict or predictAndUpdateState methods to on, the profiler module collects information from the kernel, such as the Conv Kernel start and stop times, FC Kernel start and stop times, and so on. The profiler module uses this information to create a profiler table with these results. For more information, see ["Profile Inference Run" on page 5-4](#page-31-0).

#### **See Also**

dlhdl.ProcessorConfig | compile

#### **More About**

- • ["Custom Processor Configuration](#page-81-0) Workflow" on page 8-2
- • ["Deep Learning Processor IP Core" on page 12-5](#page-532-0)
- • ["Use the Compiler Output for System Integration" on page 12-6](#page-533-0)
- • ["External Memory Data Format" on page 12-9](#page-536-0)

# <span id="page-20-0"></span>**Applications and Examples**

# <span id="page-21-0"></span>**MATLAB Controlled Deep Learning Processor**

To rapidly prototype the deep learning networks on FPGAs from MATLAB, use a MATLAB controlled deep learning processor. The processor integrates the generic deep learning processor with the HDL Verifier<sup>™</sup> MATLAB as AXI Master IP. For more information on:

- Generic deep learning processor IP, see ["Generate Custom Generic Deep Learning Processor IP](#page-529-0) [Core" on page 12-2](#page-529-0) .
- MATLAB as AXI Master IP, see "Set Up AXI Manager" (HDL Verifier) .

You can use this processor to run neural networks with various inputs, weights, and biases on the same FPGA platform because the deep learning processor IP core can handle tensors and shapes of any sizes. Before you use the MATLAB as AXI Master, make sure that you have installed the HDL Verifier support packages for the FPGA boards. This figure shows the MATLAB controlled deep learning processor architecture.

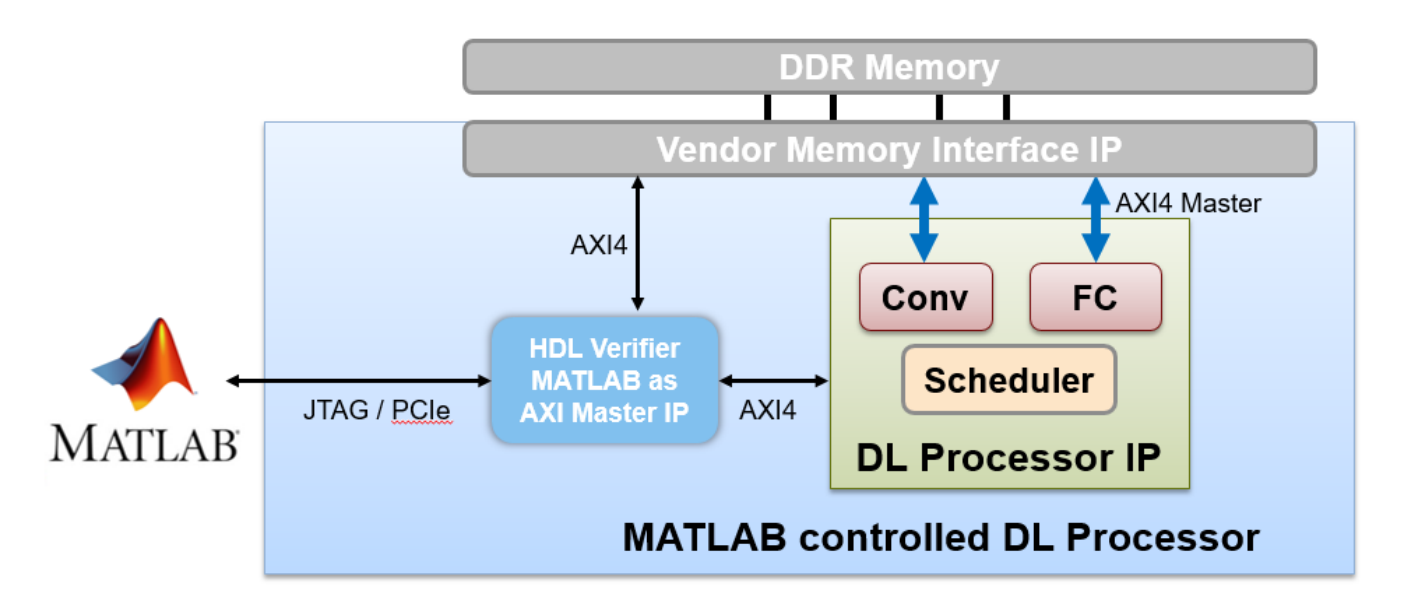

To integrate the generic deep learning processor IP with the MATLAB as AXI Master, use the AXI4 Slave interface of the deep learning processor IP core. By using a JTAG or PCI express interface, the IP responds to read or write commands from MATLAB. Therefore, you can use the MATLAB controlled deep learning processor to deploy the deep learning neural network to the FPGA boards from MATLAB, perform operations specified by the network architecture, and then return the predicted results to MATLAB. For example, see ["Image Classification Using Neural Network on](#page-262-0) [FPGA" on page 10-137.](#page-262-0)

- <span id="page-22-0"></span>• ["Deep Learning on FPGA Workflow" on page 4-2](#page-23-0)
- • ["Deep Learning on FPGA Solution" on page 4-4](#page-25-0)

# <span id="page-23-0"></span>**Deep Learning on FPGA Workflow**

This figure illustrates deep learning on FPGA workflow.

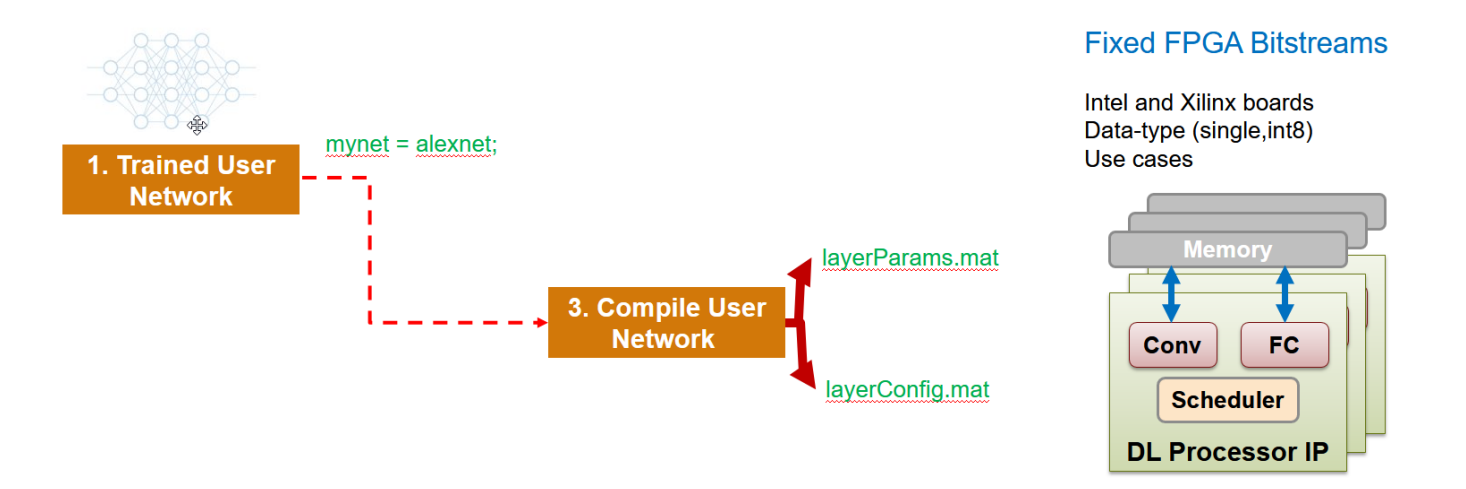

To use the workflow

#### **1 Load deep learning neural network**

You can load the various deep learning neural networks such as Alexnet, VGG and GoogleNet onto the MATLAB framework. When you compile the network, the network parameters are saved into a structure that consists of NetConfigs and layerConfigs. NetConfigs consists of the weights and biases of the trained network. layerConfig consists of various configuration values of the trained network.

#### **2 Modify pretrained neural network on MATLAB using transfer learning**

The internal network developed on the MATLAB framework is trained and modified according to the parameters of the external neural network. See also "Get Started with Transfer Learning".

#### **3 Compile user network**

Compilation of the user network usually begins with validating the architecture, types of layers present , data type of input and output parameters, and maximum number of activations. This FPGA solution supports series network architecture with data types of single and int8. For more details, see **"Product Description"**. If the user network features are different, the compiler produces an error and stops. The compiler also performs sanity check by using weight compression and weight quantization.

#### **4 Deploy on target FPGA board**

By using specific APIs and the NetConfigs and layerConfigs, deploying the compiled network converts the user-trained network into a fixed bitstream and then programs the bitstream on the target FPGA.

#### **5 Predict outcome**

To classify objects in the input image, use the deployed framework on the FPGA board.

# **See Also**

["Deep Learning on FPGA Solution" on page 4-4](#page-25-0)

# <span id="page-25-0"></span>**Deep Learning on FPGA Solution**

The deep learning on field programable gate array (FPGA) solution provides you with an end-to-end workflow to compile, deploy, profile and debug your custom pretrained deep learning networks. You can also generate a custom deep learning processor IP core that you can integrate into your custom reference design.

This figure shows the MATLAB based deep learning on FPGA solution.

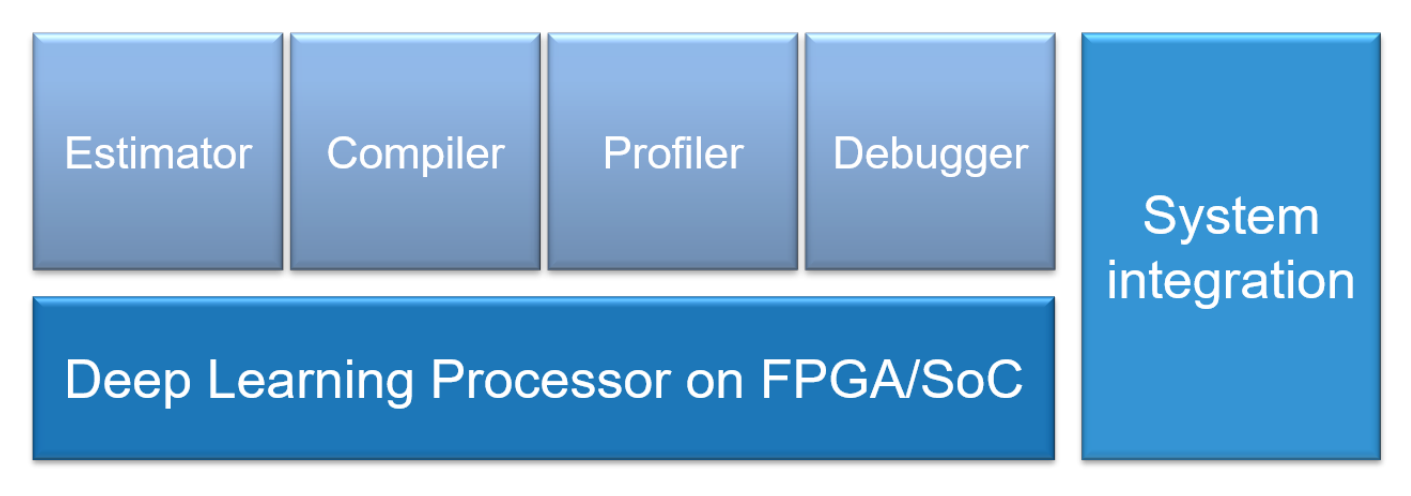

The workflow is:

- Generate the external memory address map by using the compile function.
- Retrieve the network layer latency and overall network performance in frames per second(FPS) by using the profiler and debugger.
- Generate a custom deep learning processor IP core.
- Integrate the generated IP core into your custom reference design.

Generate the external memory address map by using the compiler. Retrieve the network layer latency and overall network performance in frames per second (FPS) by using the profiler and debugger. Generate a custom deep learning processor IP core and integrate the generated IP core into your custom reference design.

#### **Advantages of Deep Learning on FPGA**

FPGAs offer several advantages over a graphics processing unit (GPU) for deep learning applications.

- High performance by providing high throughput and low latency.
- Low power consumption by enabling you to fine-tune the hardware to your desired application.
- Cost effective because you can integrate additional capabilities on the same chip, which also saves costs and board space.

#### **Deep Learning on FPGA Workflows**

Based on your goals, use the information in this table to choose your workflow.

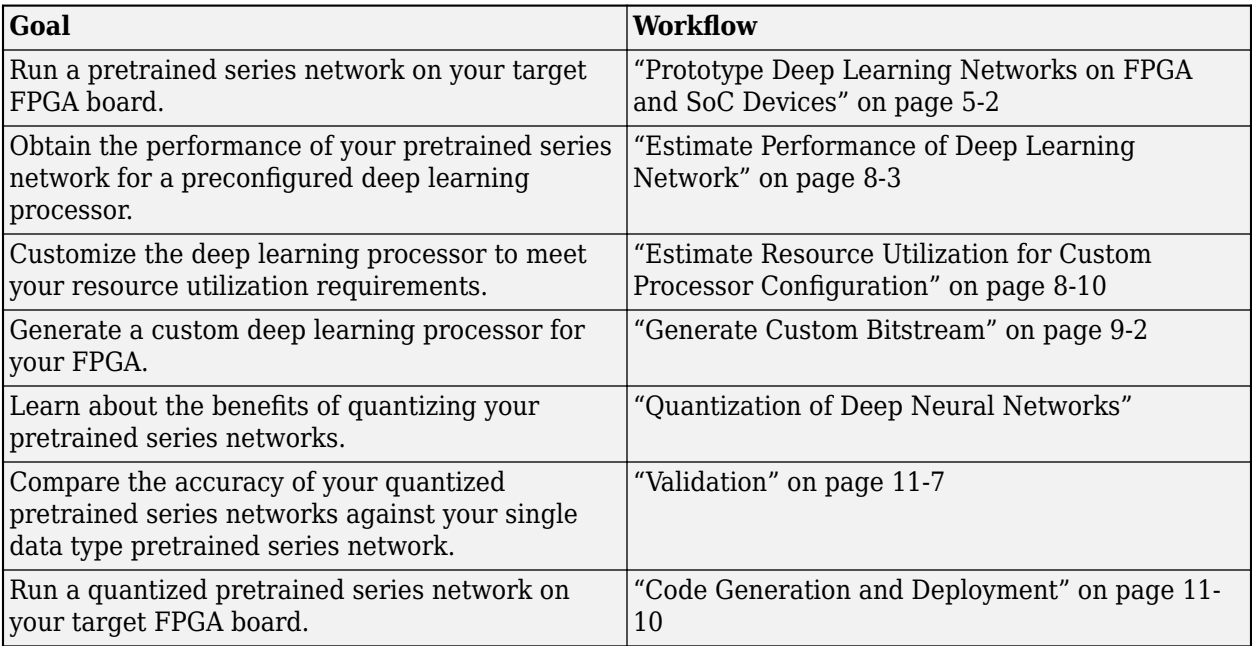

# <span id="page-28-0"></span>**Workflow and APIS**

- • ["Prototype Deep Learning Networks on FPGA and SoC Devices" on page 5-2](#page-29-0)
- ["Profile Inference Run" on page 5-4](#page-31-0)
- • ["Multiple Frame Support" on page 5-7](#page-34-0)
- • ["Initialize Deployed Deep Learning Processor Without Using a MATLAB Connection"](#page-36-0) [on page 5-9](#page-36-0)

# <span id="page-29-0"></span>**Prototype Deep Learning Networks on FPGA and SoC Devices**

To prototype and deploy your custom series deep learning network, create an object of class dlhdl.Workflow. Use this object to:

- Compile and deploy the deep learning network on specified target FPGA or SoC board by using the deploy function.
- Retrieve the bitstream resource utilization by using the getBuildInfo function.
- Execute the deployed deep learning network and predict the classification of input images by using the predict function.
- Calculate the speed and profile of the deployed deep learning network by using the predict function.

This workflow illustrates deploying your deep learning network to the FPGA boards.

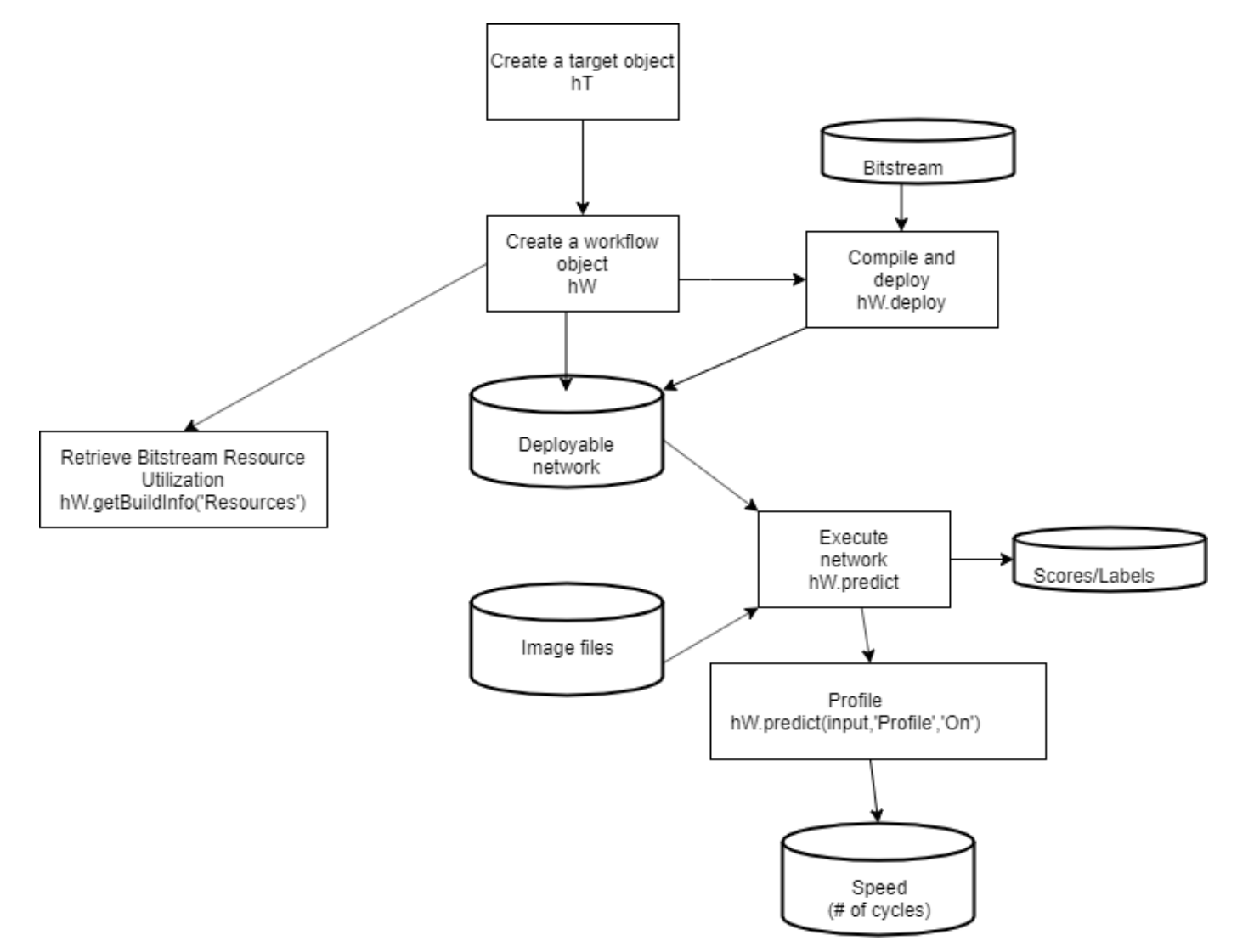

#### **See Also**

dlhdl.Workflow | dlhdl.Target

#### **More About**

• ["Get Started with Deep Learning FPGA Deployment on Xilinx ZCU102 SoC" on page 10-6](#page-131-0)

# <span id="page-31-0"></span>**3rofile Inference Run**

This example shows how to retrieve the prediction and profiler results for the ResNet-18 network. View the network prediction and performance data for the layers, convolution module and fully connected modules in your pretrained deep learning network.

**1** Create an object of class Workflow by using the dlhdl.Workflow class.

See, "Create Workflow Object by using Property Name Value Pairs".

**2** Set a pretrained deep learning network and bitstream for the workflow object.

See, "Create Workflow Object by using Property Name Value Pairs".

- **3** Create an object of class dlhdl.Target and specify the target vendor and interface. See, dlhdl.Target.
- **4** To deploy the network on a specified target FPGA board, call the deploy method for the workflow object. See, deploy.
- **5** Call the predict function for the workflow object. Provide an array of images as the InputImage parameter. Provide arguments to turn on the profiler. See "Classify Images on FPGA Using Quantized Neural Network".

The labels classifying the images are stored in a structure struct and displayed on the screen. The performance parameters of speed and latency are returned in a structure struct.

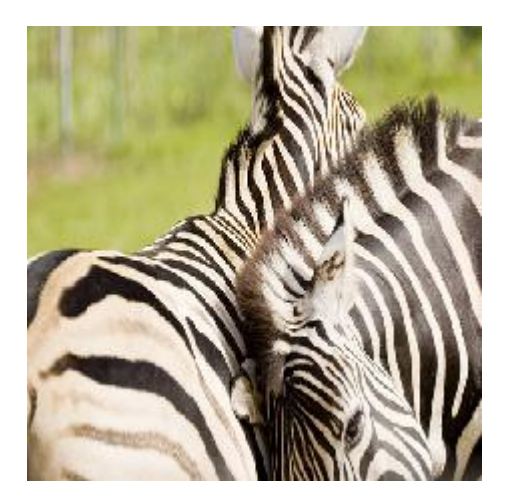

Use this image to run this code:

```
snet = resnet18:
hT = dlhdl.Target('Xilinx','Interface','Ethernet');
hW = dlhdl.Workflow('Net',snet,'Bitstream','zcu102 single','Target',hT);
hW.deploy;
image = imread('zebra.jpeg');
inputImg = imresize(image, [224, 224]);imshow(inputImg);
[prediction, speed] = hW.predict(single(inputImg), 'Profile', 'on');
[val, idx] = max(prediction);snet.Layers(end).ClassNames{idx}
```
### Finished writing input activations. ### Running single input activations.

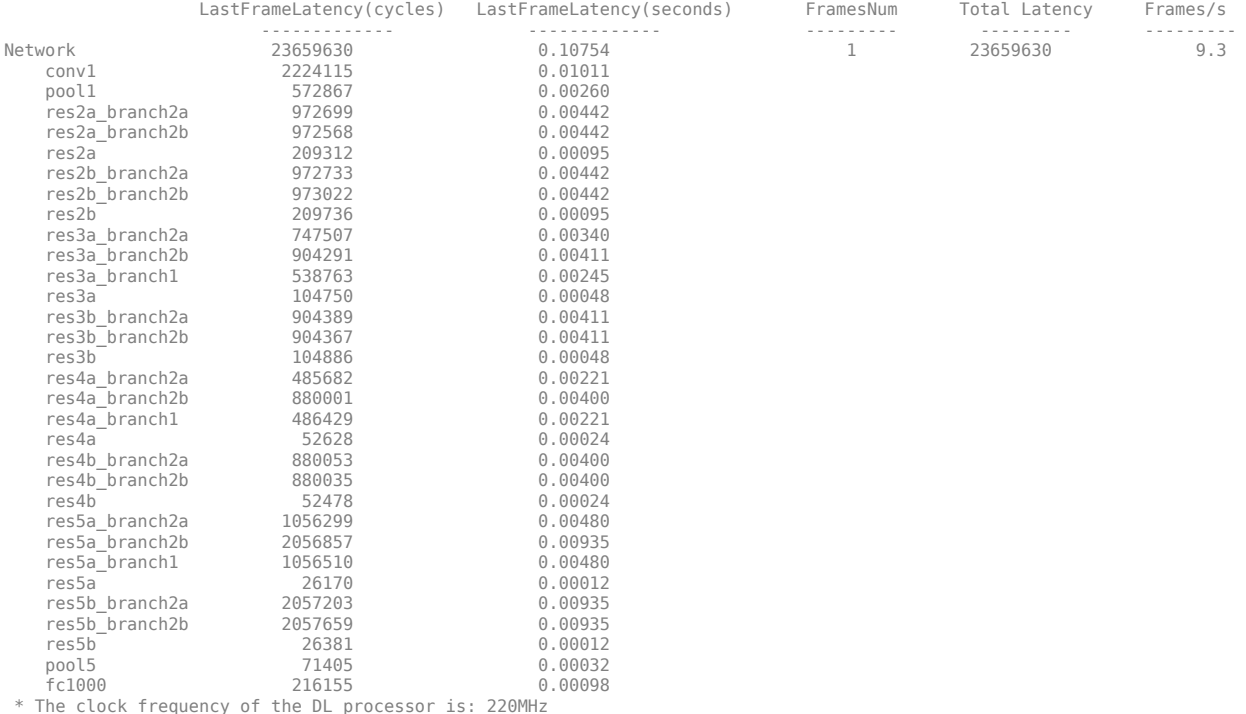

Deep Learning Processor Profiler Performance Results

The profiler data returns these parameters and their values:

- LastFrameLatency(cycles) Total number of clock cycles for previous frame execution.
- Clock frequency Clock frequency information is retrieved from the bitstream that was used to deploy the network to the target board. For example, the profiler returns \* The clock frequency of the DL processor is: 220MHz. The clock frequency of 220 MHz is retrieved from the zcu102\_single bitstream.
- LastFrameLatency(seconds) Total number of seconds for previous frame execution. The total time is calculated as LastFrameLatency(cycles)/Clock Frequency. For example the conv module LastFrameLatency(seconds) is calculated as  $2224115/(220*10^6)$ .
- FramesNum Total number of input frames to the network. This value will be used in the calculation of Frames/s.
- Total Latency Total number of clock cycles to execute all the network layers and modules for FramesNum.
- Frames/s Number of frames processed in one second by the network. The total Frames/s is calculated as (FramesNum\*Clock Frequency)/Total Latency. For example the Frames/s in the example is calculated as  $(1*220*10^6)/23659630$ .

#### **See Also**

dlhdl.Target | dlhdl.Workflow | predict

#### **More About**

• ["Prototype Deep Learning Networks on FPGA and SoC Devices" on page 5-2](#page-29-0)

• ["Profile Network to Determine Performance Bottlenecks" on page 10-49](#page-174-0)

# <span id="page-34-0"></span>**Multiple Frame Support**

Deep Learning HDL Toolbox supports multiple frame mode enabling you to write multiple images into the double data rate (DDR) memory and read back multiple results at the same time. To improve the performance of your deployed deep learning networks, use multiple frame mode.

#### **Input DDR Format**

To format input images to meet the multiple frame input DDR format, you must have:

- The start address of the input data for the DDR
- The DDR offset for a single input image frame

This information is automatically generated by the compile method. For more information on the generated DDR address offsets, see ["Use the Compiler Output for System Integration" on page 12-](#page-533-0) [6.](#page-533-0)

You can also specify the maximum number of input frames as an optional argument in the compile method. For more information, see "Generate DDR Memory Offsets Based On Number of Input Frames".

This graphic shows the format of the input area of the DDR for multiple input images.

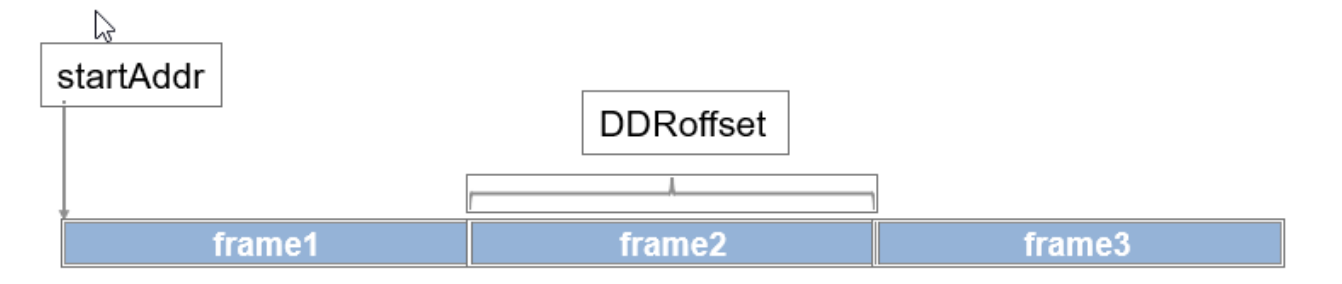

#### **Output DDR Format**

To retrieve the results for multiple image inputs from the output area of the DDR, you must have:

- The start address of the output area of the DDR
- The DDR offset of a single result

The output results must be formatted as a multiple of the FC output feature size. The information and formatting are generated by the compile method. For more information on the generated DDR address offsets, see ["External Memory Address Map" on page 12-6](#page-533-0).

This graphic shows the formatting of the output area of the DDR memory.

<span id="page-35-0"></span>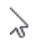

# startAddr

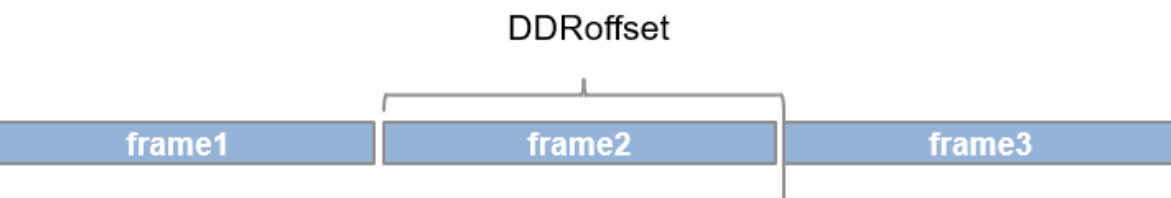

padded to be multiple of FC thread number

## **Manually Enable Multiple Frame Mode**

After the deep learning network has been deployed, you can manually enable the multiple frame mode by writing the number of frames through a network configuration (NC) port. To manually enter the multiple frame mode at the MATLAB command line enter:

dnnfpga.hwutils.writeSignal(1, dnnfpga.hwutils.numTo8Hex(addrMap('FrameCount')),15,hT);

addrMap('FrameCount') returns the AXI register address for FrameCount, 15 is the number of images, and hT represents the dlhdl.Target class that contains the board definition and board interface definition. For more information about the AXI register addresses, see ["Deep Learning](#page-541-0) [Processor IP Core Report" on page 12-14.](#page-541-0)

#### **See Also**

dlhdl.Target | dlhdl.Workflow | compile

#### **More About**

• ["Prototype Deep Learning Networks on FPGA and SoC Devices" on page 5-2](#page-29-0)
# **Initialize Deployed Deep Learning Processor Without Using a MATLAB Connection**

Generate a file that has instructions to communicate with the deployed deep learning processor IP core by using Deep Learning HDL Toolbox. Initialize the deployed deep learning processor IP core without a MATLAB connection by using a utility to parse and execute the instructions in the generated file.

## **Prerequisites**

• Deep Learning HDL Toolbox Support Package for Intel® FPGA and SoC Devices

or Deep Learning HDL Toolbox Support Package for Xilinx® FPGA and SoC Devices

• Set up a secure digital (SD) card by using the guided SD card setup. For Intel boards, see "Guided SD Card Set Up" (Deep Learning HDL Toolbox Support Package for Intel FPGA and SoC Devices). For Xilinx boards, see "Guided SD Card Set Up" (Deep Learning HDL Toolbox Support Package for Xilinx FPGA and SoC Devices).

## **Generate File**

To generate a file that has the instructions to program and initialize the generated deep learning processor IP configuration, set the deployment target to File by using the Target method of the dlhdl.Workflow object. For example, this code generates a dlhdl.Workflow object that has the ResNet-18 convolutional neural network as the network, zcu102 single as the target bitstream, and deploys the instructions to a file that is called zcu102socinitdata.dln.

```
hTarget = dlhdl.Target('Xilinx',Interface = 'File', Filename = 'zcu102socinitdata.dln');<br>hW = dlhdl.Workflow(Network = resnet18, Bitstream = 'zcu102 single', Target = hTarget);
hW.compile;
hW.deploy;
```
When you use the deploy method of the dlhdl.Workflow object, and the interface option for dlhdl.Target is set to File, the dlhdl.Workflow object and associated instructions are written to the file whose name is in Filename.

When you do not enter the file name for the dlhdl. Target object, the name of the created file is the bitstream name. For example, in this code the generated file name is zcu102 single.dln.

```
hTarget = dlhdl.Target('Xilinx',Interface = 'File');
hW = dlhdl.Workflow(Network = resnet18, Bitstream = 'zcu102_single', Target = hTarget);
hW.compile;
hW.deploy;
```
## **Generated File Structure**

The generated file is a binary file that consists of:

- A header section that contains information such as the date and time the file was generated, Deep Learning HDL Toolbox version, DDR address range, and so on.
- A start of data (SOD) section that indicates the start of instructions to read and write data.
- Data section that has AXI read and write transactions.
- An end of data command (EOD) that marks the end of the file.

#### **Header Section Information**

This table lists the information available in the file header section. Strings are null terminated and uint32 data types are stored in reverse byte order. When your script reads uint32 data types, read the data from right to left. For example,  $0 \times a0000000$  is stored in the generated files as  $00$  00 00 A0.

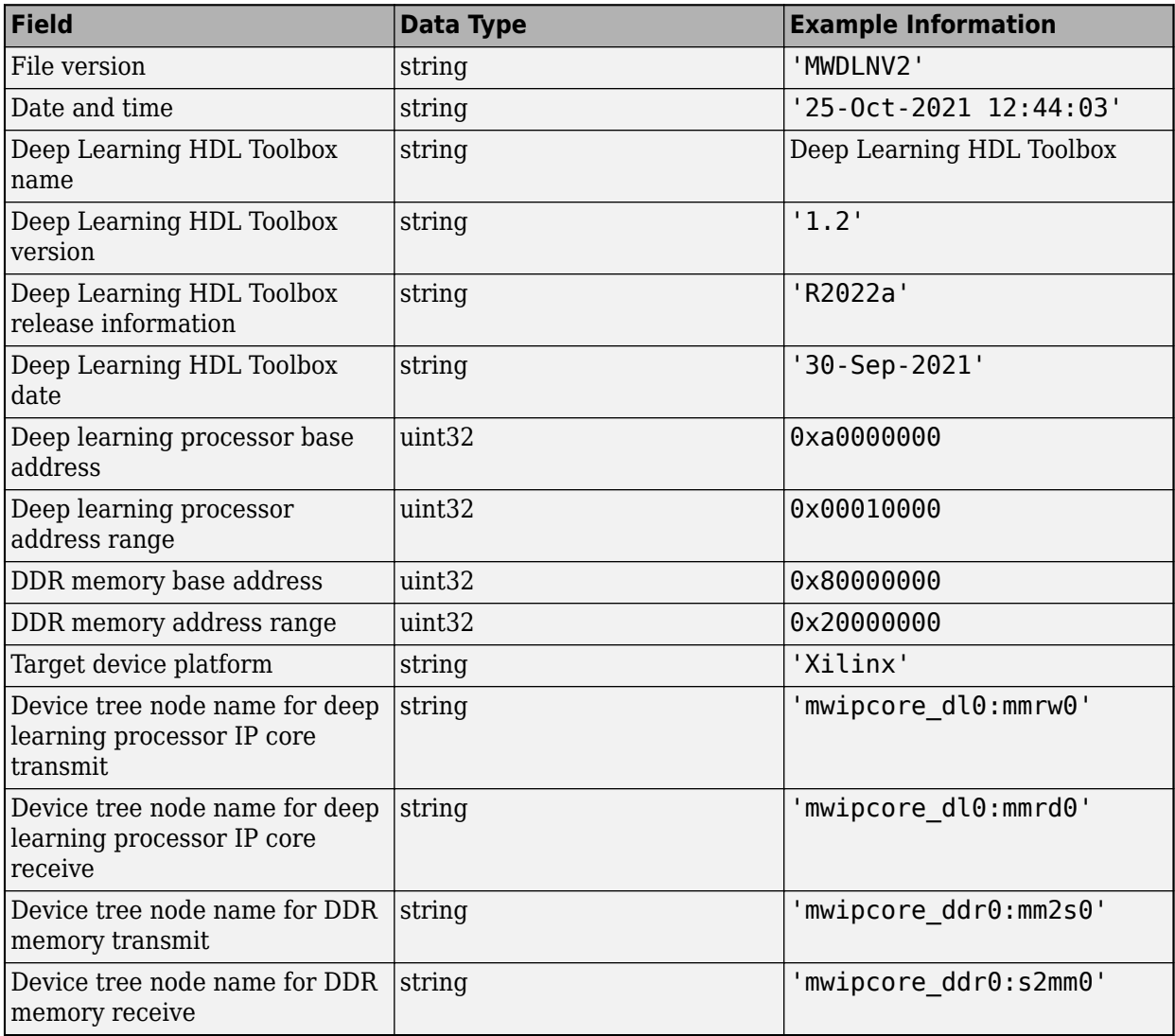

This image shows the header information section of the generated file.

00000000h: 4D 57 44 4C 4E 56 30 32 00 32 39 2D 4F 63 74 2D ; MWDLNV02.29-Oct-00000010h: 32 30 32 31 20 30 39 3A 31 37 3A 33 33 00 44 65 ; 2021 09:17:33.De 00000020h: 65 70 20 4C 65 61 72 6E 69 6E 67 20 48 44 4C 20 ; ep Learning HDL 00000030h: 54 6F 6F 6C 62 6F 78 00 31 2E 32 00 28 52 32 30 ; Toolbox.1.2.(R20 00000040h: 32 32 61 29 00 33 30 2D 53 65 70 2D 32 30 32 31 ; 22a).30-Sep-2021 00000050h: 00 00 00 00 A0 00 00 01 00 00 00 00 80 00 00 00 ; .... .......€... 00000060h: 20 58 69 6C 69 6E 78 00 6D 77 69 70 63 6F 72 65 ; Xilinx.mwipcore 00000070h: 5F 64 6C 30 3A 6D 6D 77 72 30 00 6D 77 69 70 63 ; \_dl0:mmwr0.mwipc 00000080h: 6F 72 65 5F 64 6C 30 3A 6D 6D 72 64 30 00 6D 77 ; ore\_dl0:mmrd0.mw 00000090h: 69 70 63 6F 72 65 5F 64 64 72 30 3A 6D 6D 32 73 ; ipcore\_ddr0:mm2s 000000a0h: 30 00 6D 77 69 70 63 6F 72 65 5F 64 64 72 30 3A ; 0.mwipcore ddr0: 000000b0h: 73 32 6D 6D 30 00 53 4F 44 00 57 52 44 00 57 52 ; s2mm0.SOD.WRD.WR

#### **Data Section**

After the header section, each block starts with a three-letter command, listed in this table:

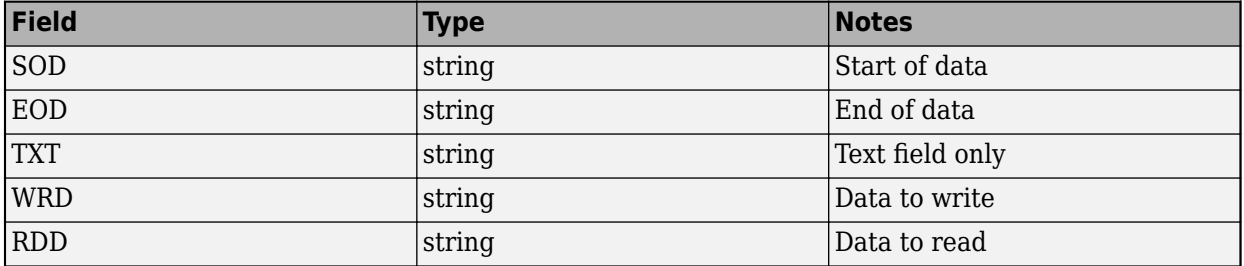

#### **Read Data Command**

After detecting the SOD command, check for read commands. The read data command appears in the generated file when you are waiting for a done flag from the deep learning processor. When the read command is executed:

- A while loop is started.
- A read is executed from a single register.

The read command and while loop end when the value of the data read from the register is equal to the value of the data in the data-to-read section of the read command.

The read data command follows this format:

- 'RDD.', a null terminated string indicating start of the read command.
- 'Text description.', a null terminated string that indicated the address from where the data is read and length of the data to be read.
- Hexadecimal representation of the register address from where data is read. This data is specified as a uint32 data type.
- Hexadecimal representation of the length of data to be read. This data is specified as a uint32 data type. The length data is the number of 32-bit data packets to be read. For example, a length value of one indicates one 32-bit data packet to read.
- Hexadecimal representation of the data to be read. This data is specified as a uint32 data type.

In the generated file, uint32 data types are stored in reverse byte order. When your script reads uint32 data types, read the data from right to left. For example, 0xa0000184 is stored in the generated files as 84 01 00 A0.

This image shows a read instruction in the generated file and the structure of the read data command. RDD.RD@ADDR:0xa0000184 Length:1. 0xa0000184 0x00000001 0x00000001.

|  |  |  |  |  |  |  |  |  | 00003570h: 01 00 A0 01 00 00 00 01 00 00 00 52 44 44 00 52 ;  RDD.R          |
|--|--|--|--|--|--|--|--|--|------------------------------------------------------------------------------|
|  |  |  |  |  |  |  |  |  | 00003580h: 44 40 41 44 44 52 3A 20 30 78 61 30 30 30 30 31; D@ADDR: 0xa00001 |
|  |  |  |  |  |  |  |  |  | 00003590h: 38 34 2C 20 4C 65 6E 67 74 68 3A 20 31 00 84 01; 84, Length: 1.,. |
|  |  |  |  |  |  |  |  |  | 000035a0h: 00 A0 01 00 00 00 01 00 00 00 57 52 44 00 57 52 ;  WRD.WR         |
|  |  |  |  |  |  |  |  |  |                                                                              |

RDD.RD@ADDR: 0xa0000184, Length: 1.0xa0000184 0x000000010x00000001

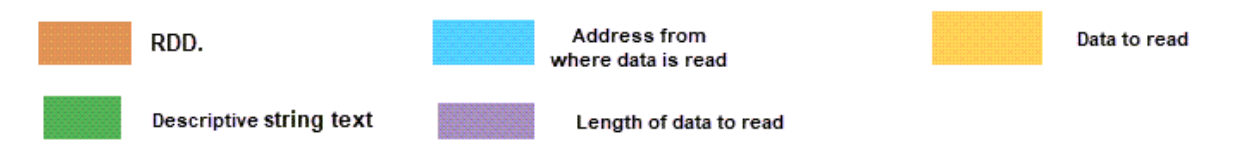

#### **Write Data Command**

After detecting the SOD command, check for write commands.

The write data command follows this format:

- 'WRD.', a null terminated string indicating start of the write command.
- 'Text description.', a null terminated string that indicated the address from where the data is read and length of the data to be read
- Hexadecimal representation of the register address where data is to be written. This data is specified as a uint32 data type.
- Hexadecimal representation of the length of data to write. This data is specified as a uint32 data type. The length data is the number of 32-bit data packets to write. For example, a length value of 36 indicates 36 32-bit data packets to write. When there are N data packets to write, the write data format in the generated file after the text description field is address data, length data, data packet 1, data packet 2,…, and data packet N.
- Hexadecimal representation of the data to write. This data is specified as a uint32 data type.

In the generated file, uint32 data types are stored in reverse byte order. When your script reads uint32 data types, read the data from right to left. For example, 0xa0000184 is stored in the generated files as 84 01 00 A0.

This image shows a write instruction in the generated file and the structure of the write data command. WRD.WR@ADDR:0x81800000 Len:36. 0x81800000 0x00000024  $0 \times 00000084...$ .....0 $\times 00000003$ . In this example, there are 36 data packets to write. The first data packet is 0x00000084 and the last data packet is 0x00000003.

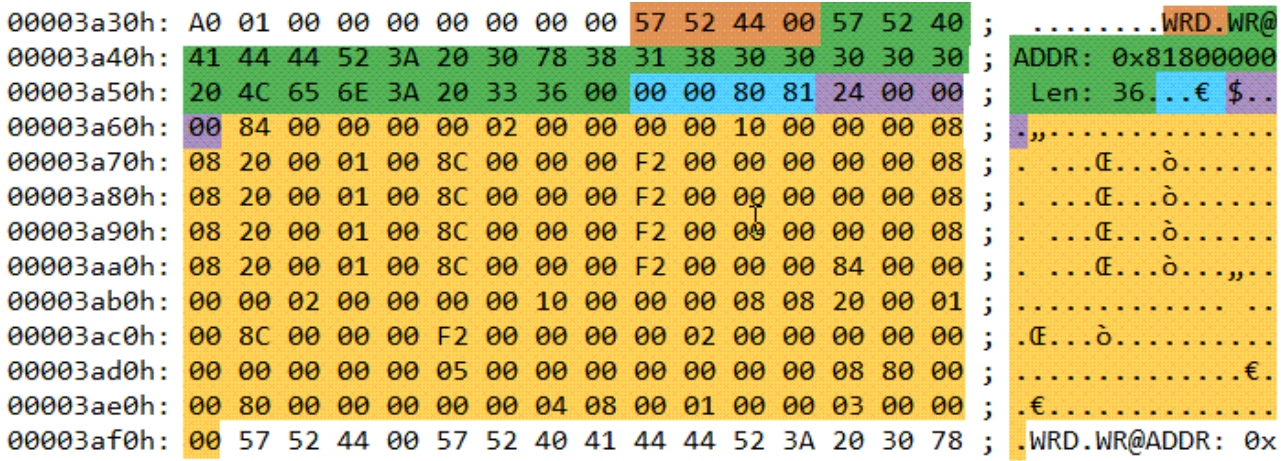

#### WRD.WR@ADDR: 0x81800000 Len: 36.0x8180000000x000000240x00000084.......0x00000003

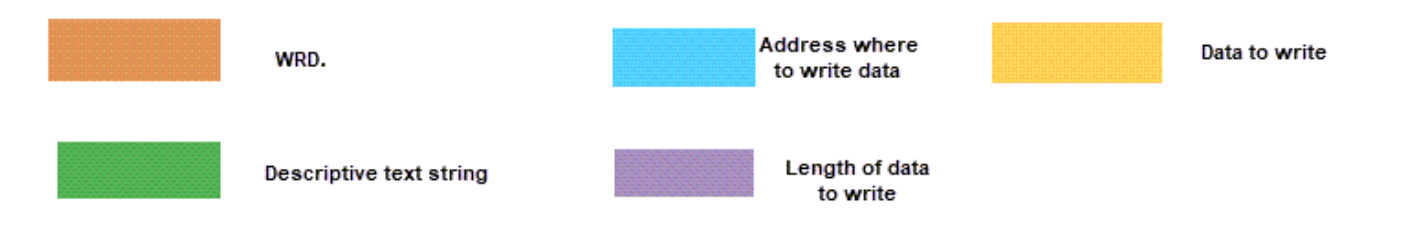

## **Initiate Deployed Deep Learning Processor IP Core**

To initiate the deployed deep learning processor IP core, create a script to parse the generated file and extract the instructions to program the deep learning processor IP core. The script must perform these actions:

- **1** Take the generated file as an input and open the generated file.
- **2** Extract the header information.
- **3** Detect the start of data (SOD) command. Once the SOD command is detected:
	- Read data by extracting the address, length of data to be read, and data to read information from the read packet structure. Use the readmemory function with the address and length as input arguments.
	- Write data by extracting the write data address and data to write information from the write packet structure. Use the writememory function with the address and data to write as input arguments.
- **4** Detect the end of data (EOD) command and close the generated file.

### **See Also**

dlhdl.Target | dlhdl.Workflow | compile | deploy

## **Related Examples**

• ["Deploy Simple Adder Network by using MATLAB Deployment Script and Deployment](#page-341-0) [Instructions File" on page 10-216](#page-341-0)

# **Fast MATLAB to FPGA Connection Using LIBIIO/Ethernet**

# **LIBIIO/Ethernet Connection Based Deep Learning Network Deployment**

#### **In this section...**

"Ethernet Interface" on page 6-2

"LIBIIO/Ethernet Performance" on page 6-2

## **Ethernet Interface**

The Ethernet interface leverages an ARM processor to send and receive information from the deployed deep learning network running on the FPGA. The ARM processor runs on a Linux operating system. You can use the Linux operating system services to interact with the FPGA. When you use the Ethernet interface, the bitstream is downloaded to the SD card. The bitstream is persistent through power cycles and is reprogrammed each time the FPGA is turned on. The ARM processor is configured with the correct device tree when the bitstream is programmed.

To communicate with the design running on the FPGA, MATLAB leverages the Ethernet connection between the host computer and ARM processor. The ARM processor runs a LIBIIO service, which communicates with a Datamover IP in the FPGA design. You use the Datamover IP for fast data transfers between the host computer and FPGA, which is useful when prototyping large deep learning networks that have long transfer times over JTAG. The ARM processor generates the read and write transactions to access memory locations in the onboard memory and deep learning processor.

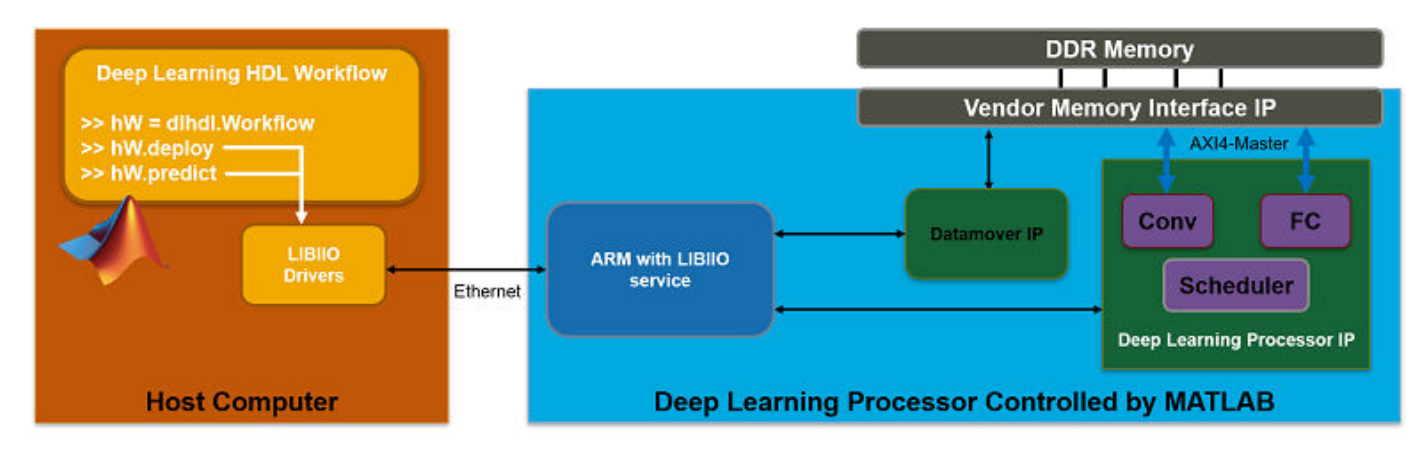

This figure shows the high-level architecture of the Ethernet interface.

You can configure your dlhdl.Workflow object hardware interface to use an Ethernet connection at the time of the workflow object creation. For more information, see "Create Target Object That Has an Ethernet Interface and Set IP Address".

## **LIBIIO/Ethernet Performance**

The improvement in performance speed of JTAG compared to LIBIIO/Ethernet is listed in this table.

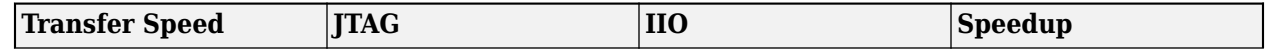

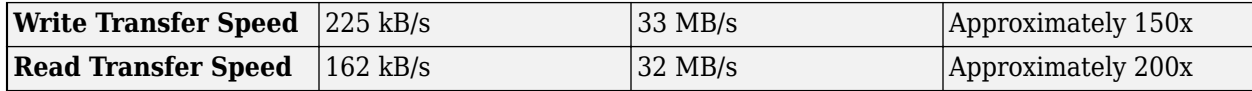

## **See Also**

dlhdl.Target

## **More About**

• ["Accelerate Prototyping Workflow for Large Networks by Using Ethernet" on page 10-86](#page-211-0)

# **Networks and Layers**

# **Supported Networks, Layers, Boards, and Tools**

### **In this section...**

"Supported Pretrained Networks" on page 7-2

["Supported Layers" on page 7-16](#page-61-0)

["Supported Boards" on page 7-34](#page-79-0)

["Third-Party Synthesis Tools and Version Support" on page 7-34](#page-79-0)

["Image Input Layer Normalization Hardware Implementation" on page 7-34](#page-79-0)

## **Supported Pretrained Networks**

Deep Learning HDL Toolbox supports code generation for series convolutional neural networks (CNNs or ConvNets). You can generate code for any trained CNN whose computational layers are supported for code generation. For a full list, see ["Supported Layers" on page 7-16.](#page-61-0) You can use one of the pretrained networks listed in the table to generate code for your target Intel or Xilinx FPGA boards.

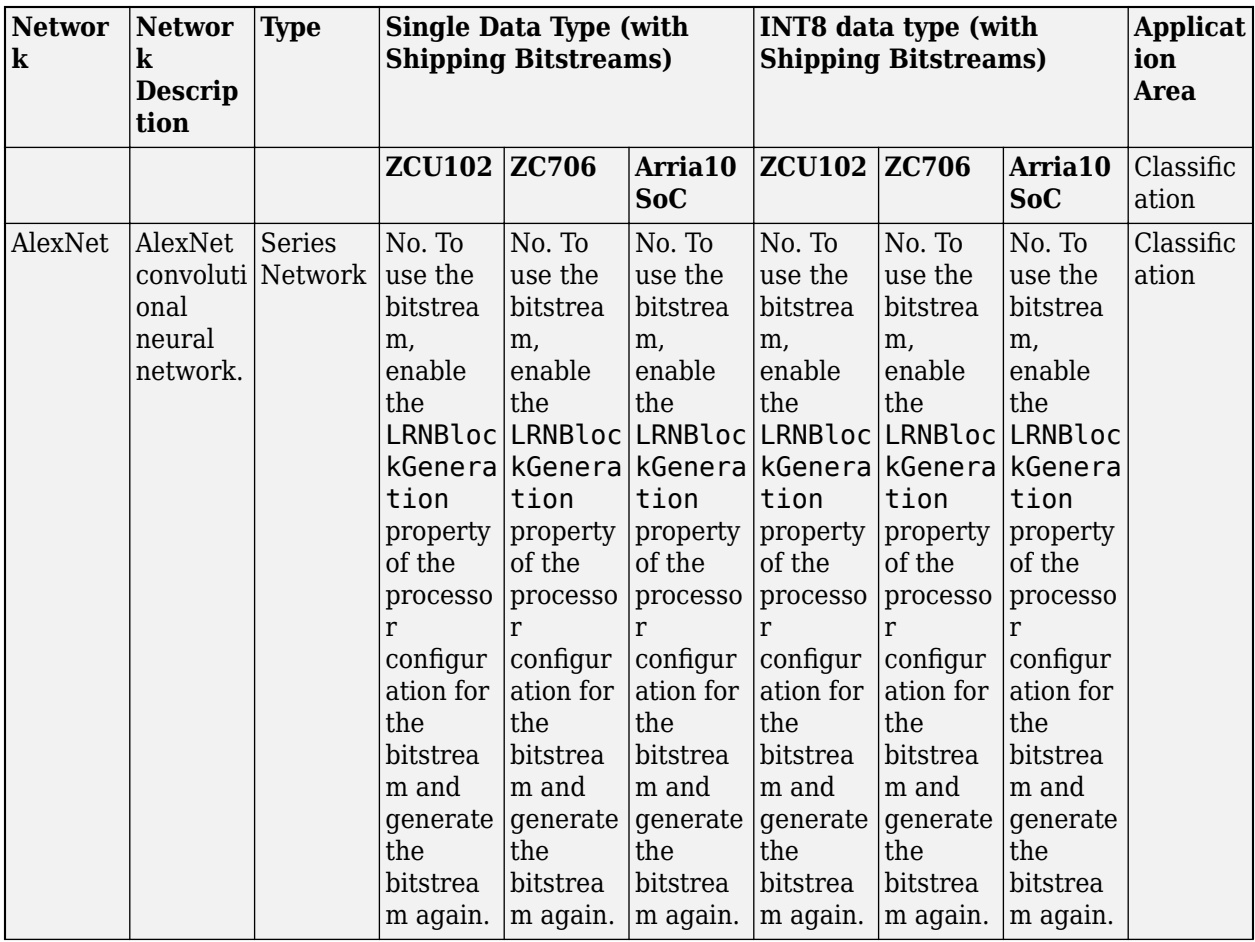

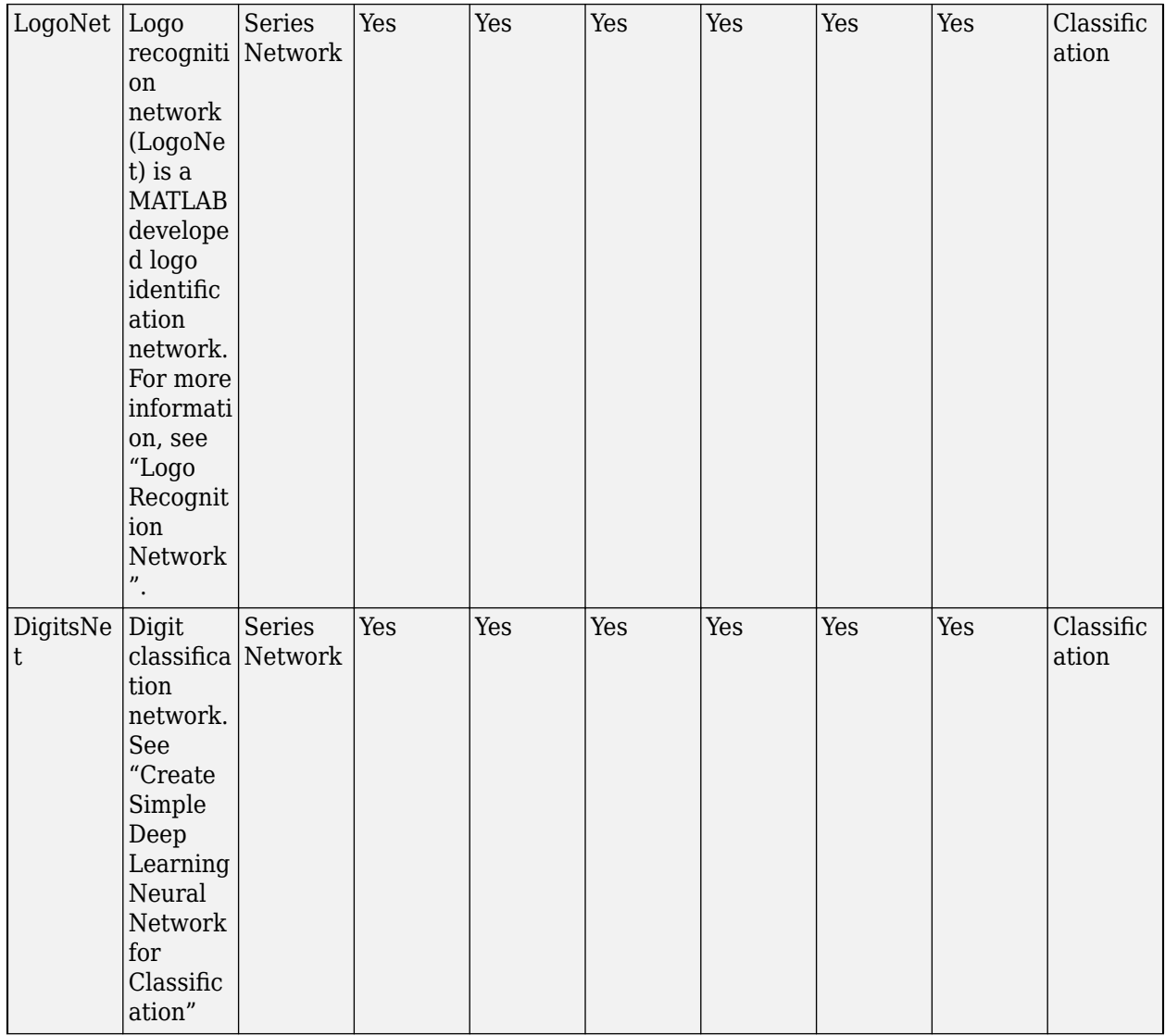

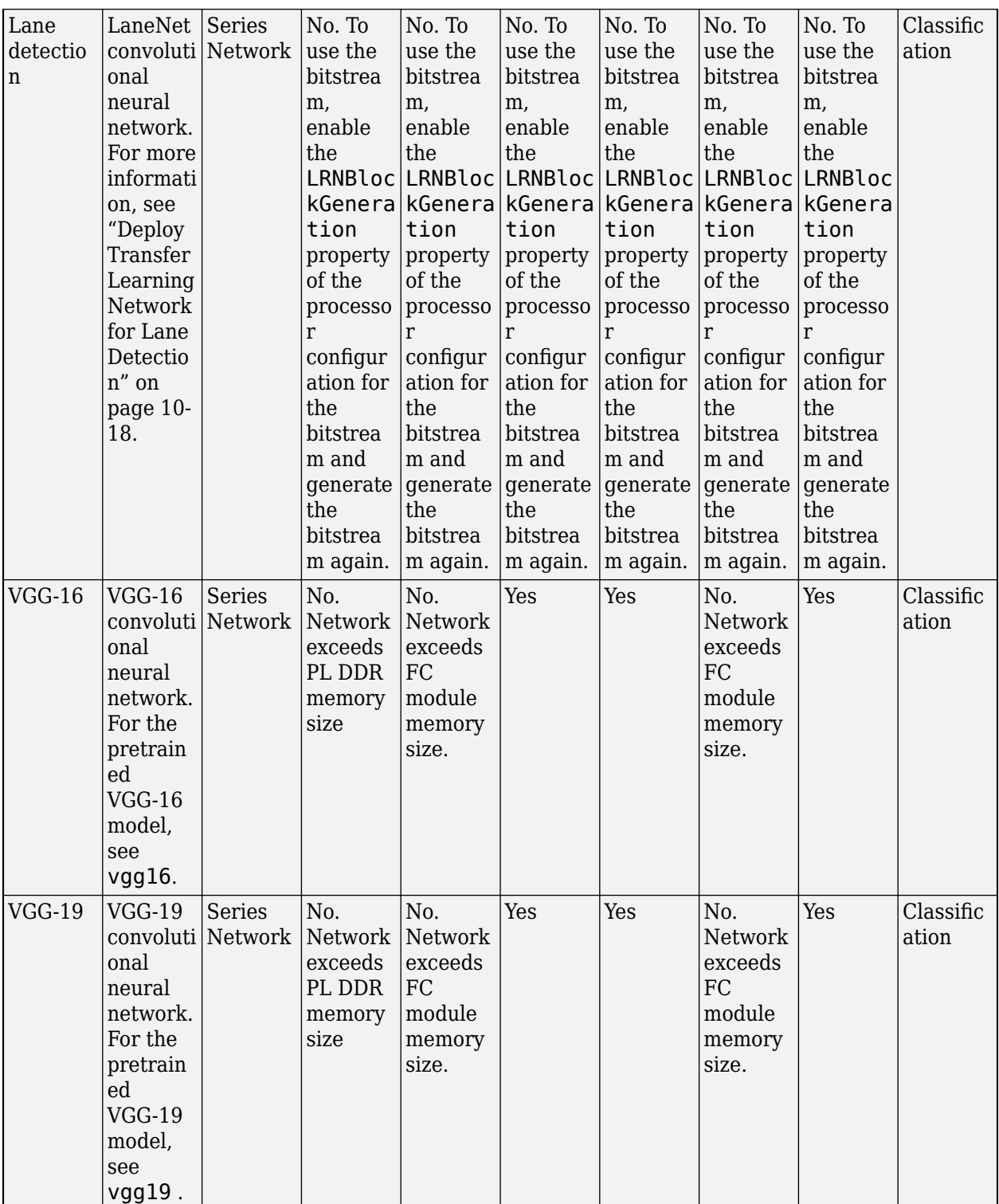

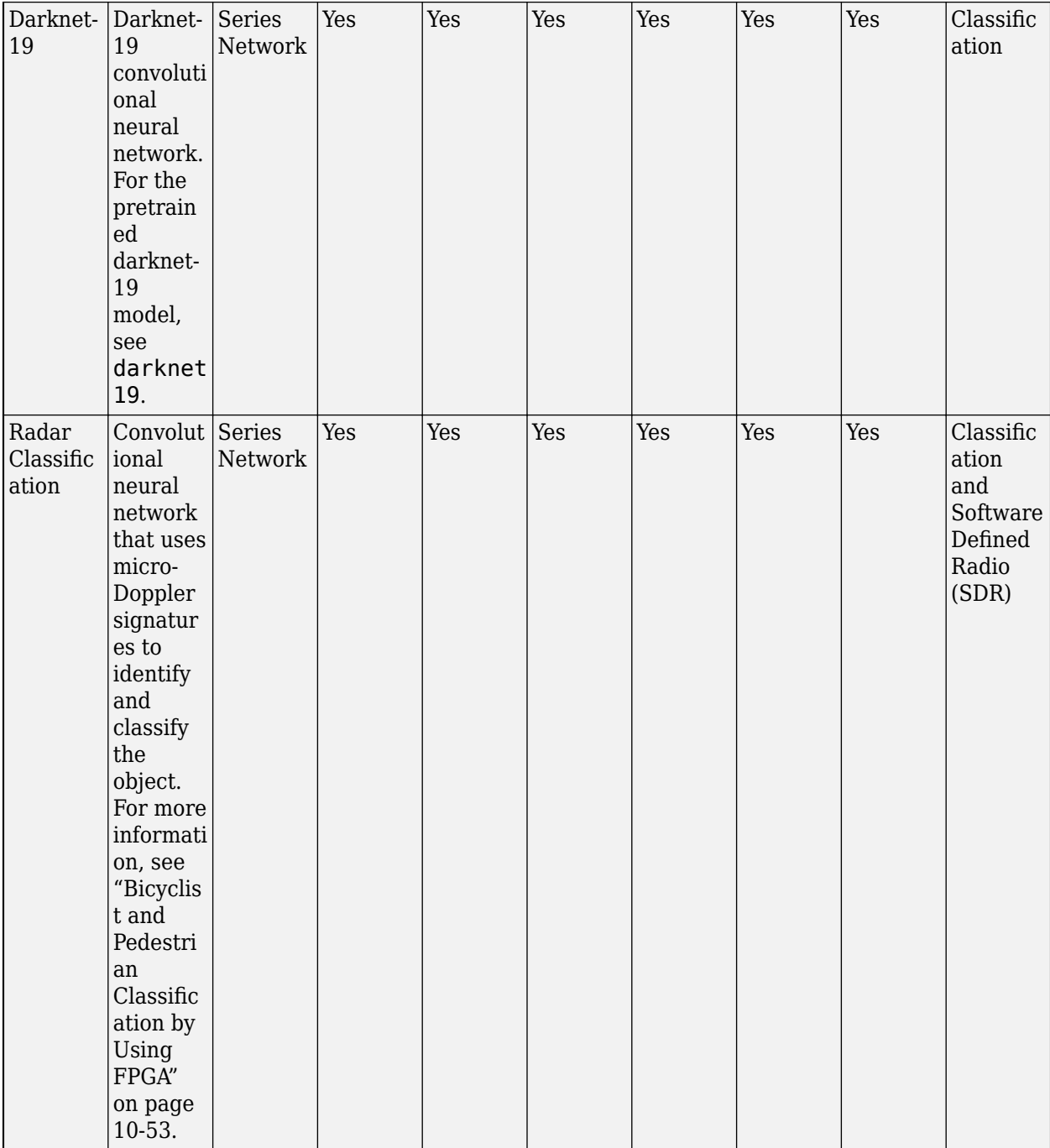

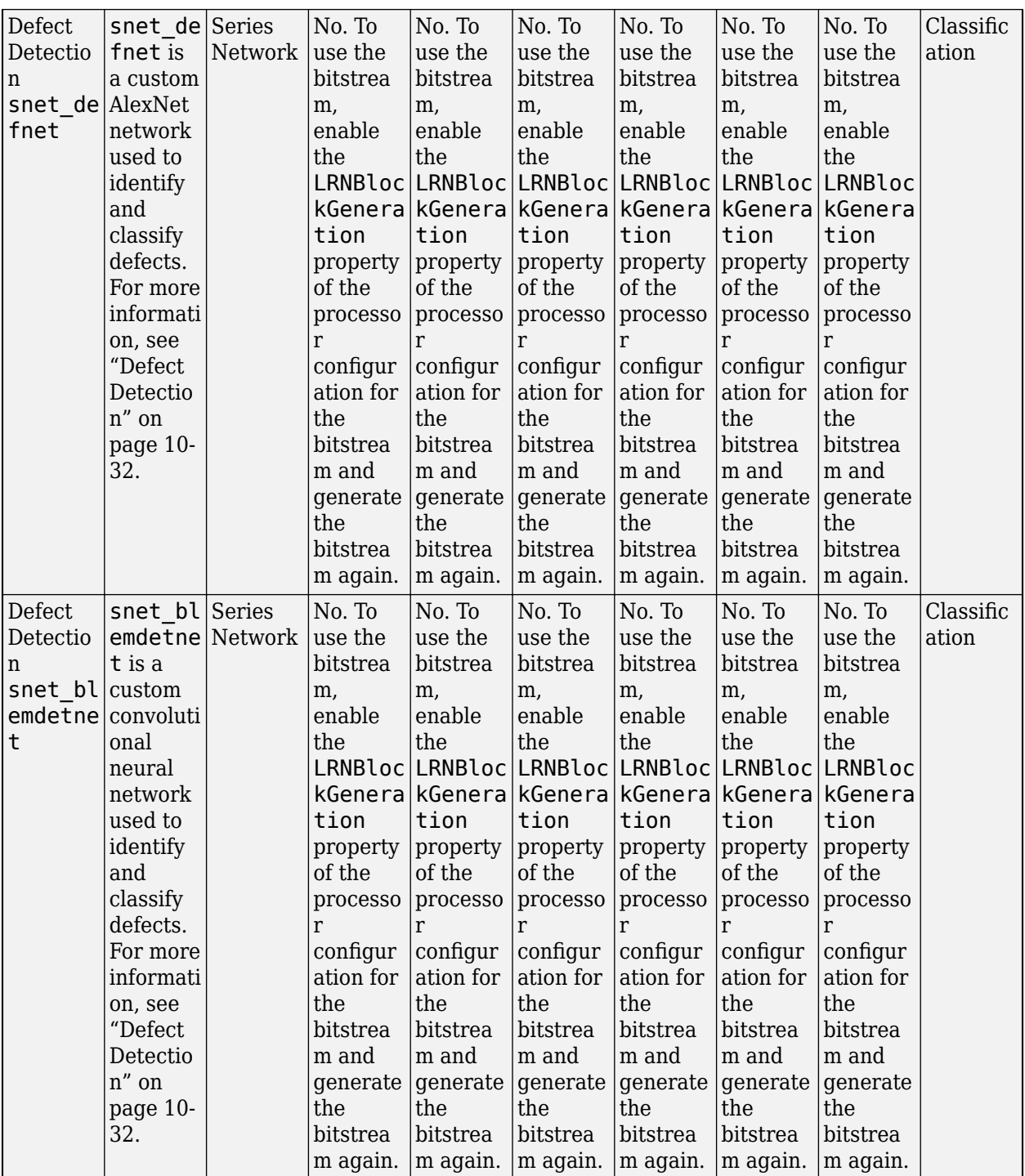

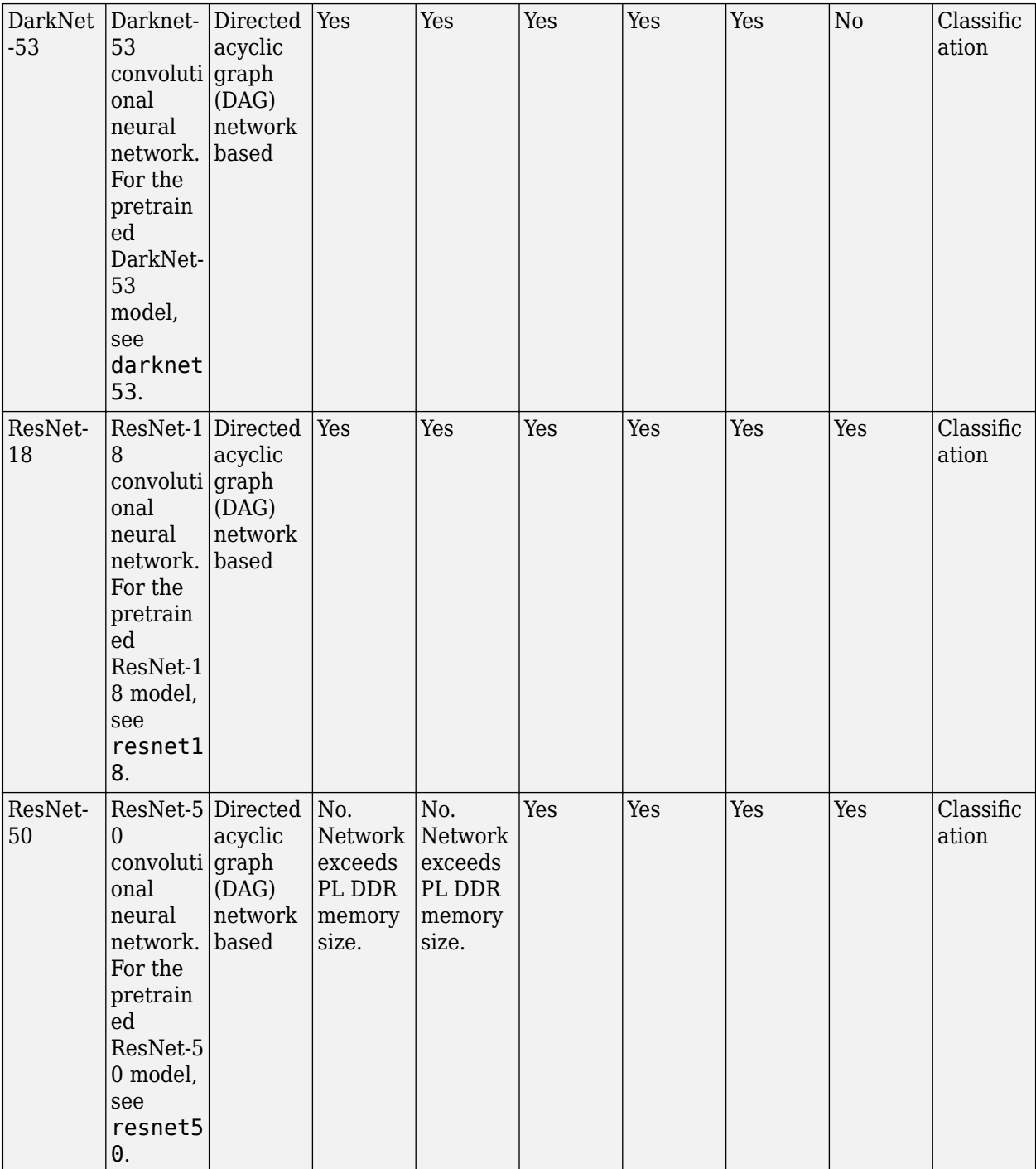

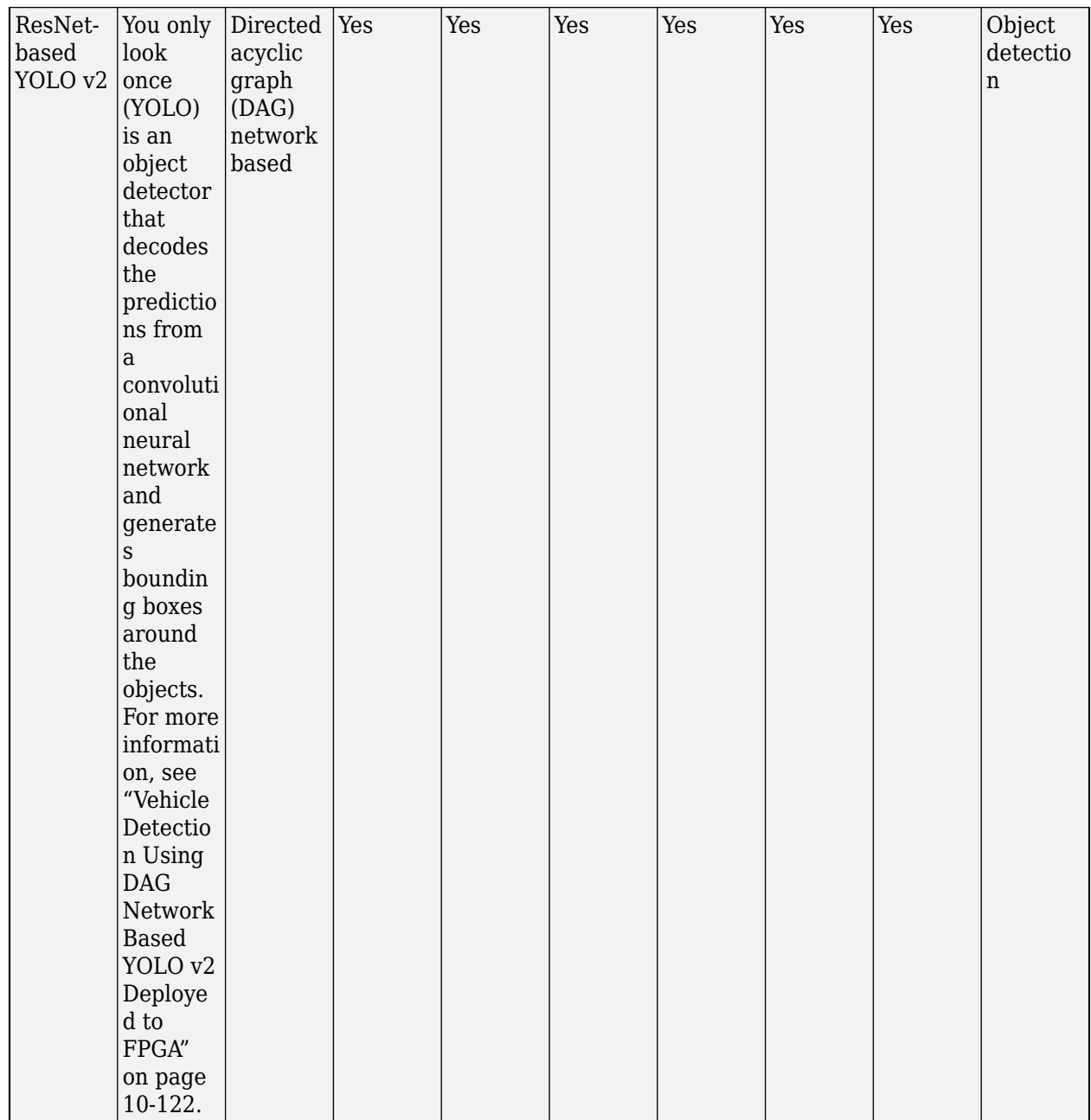

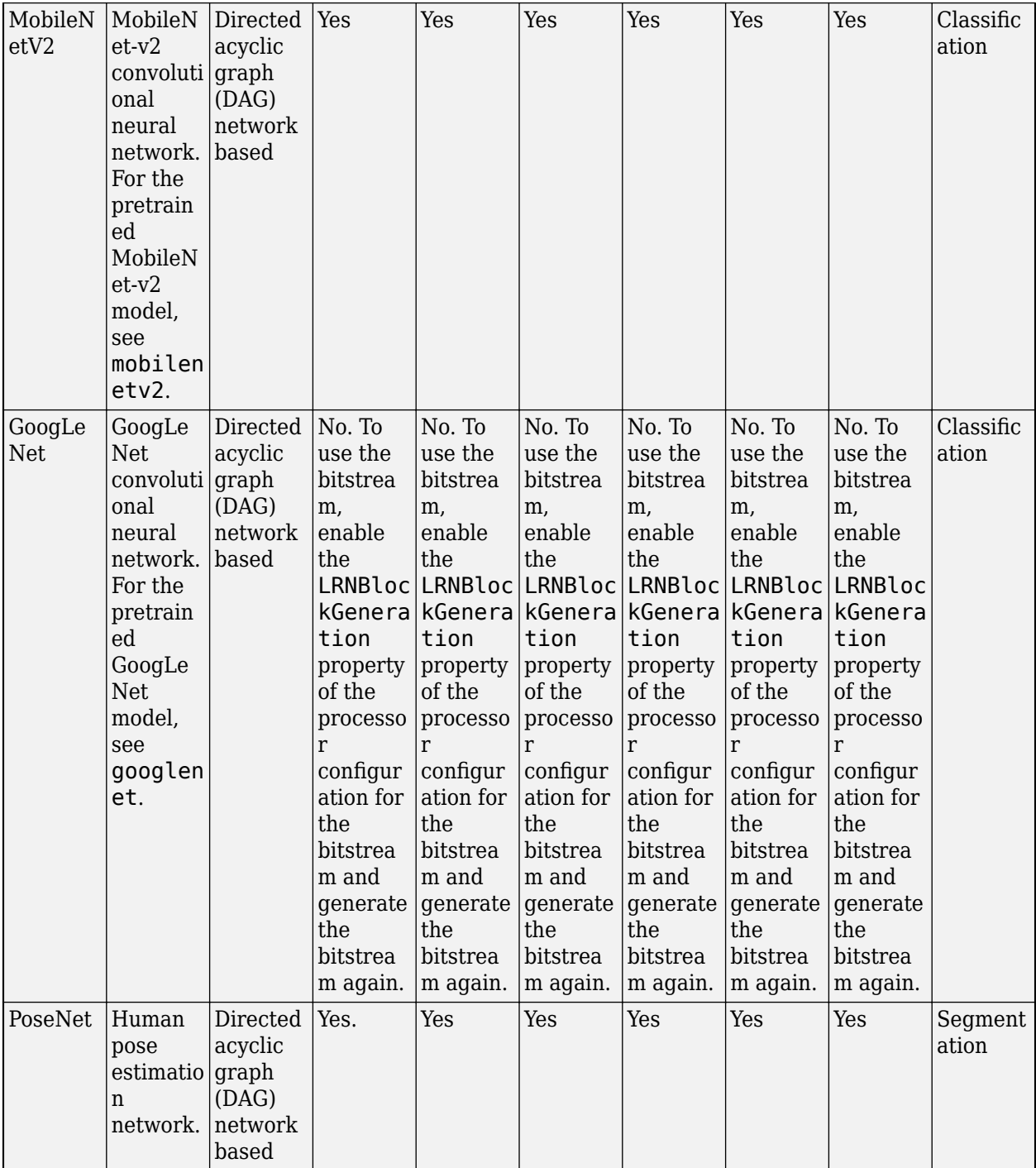

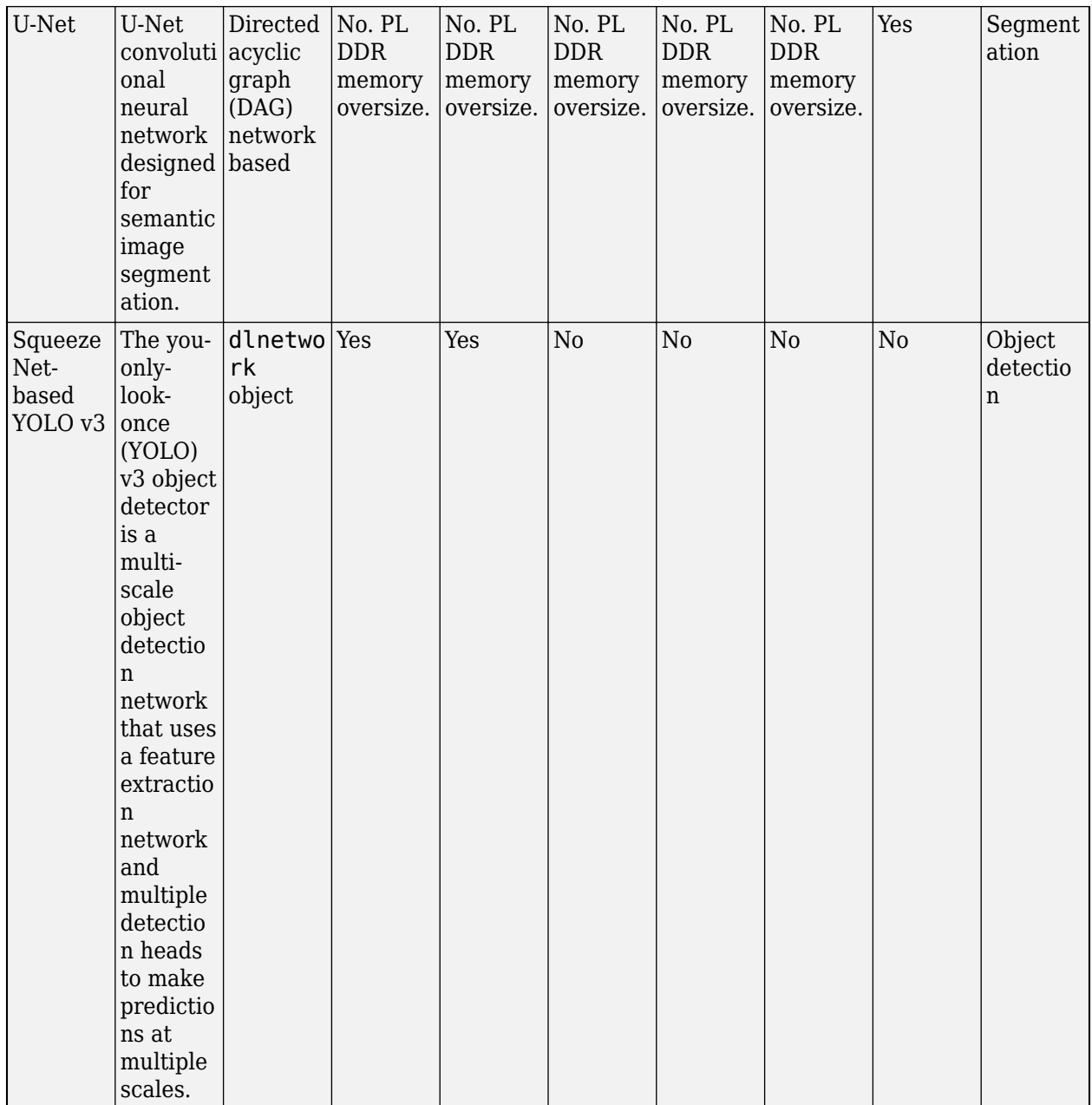

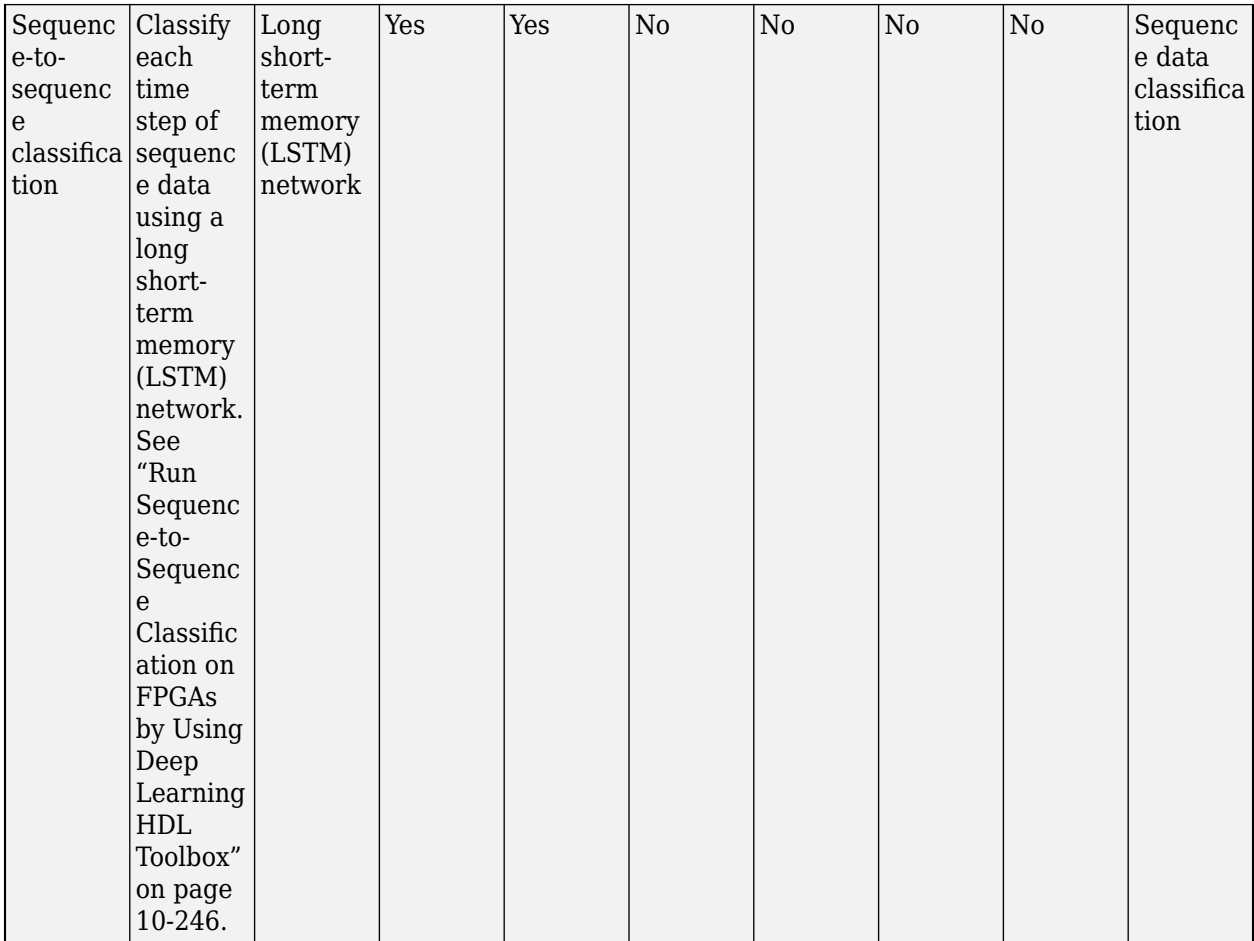

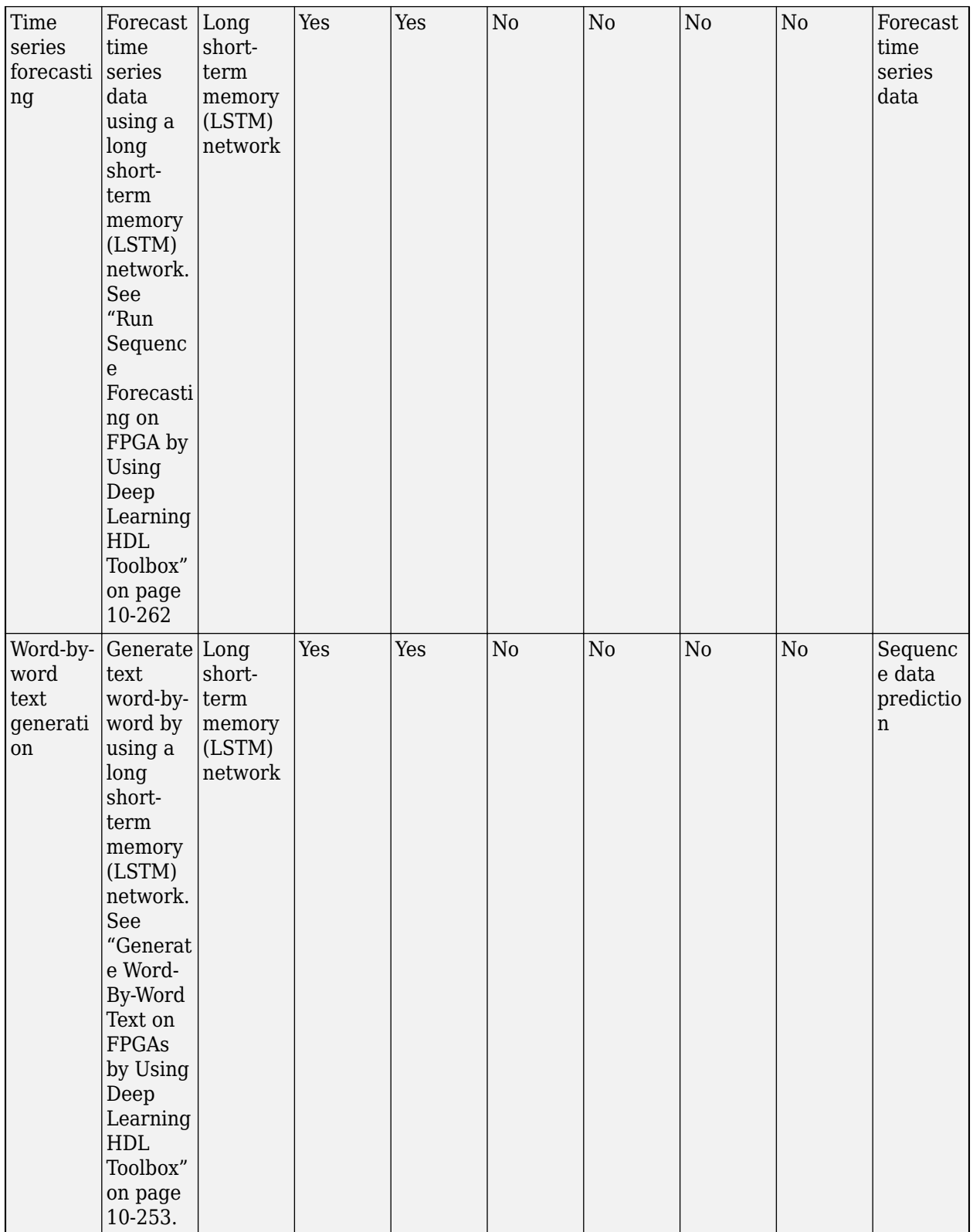

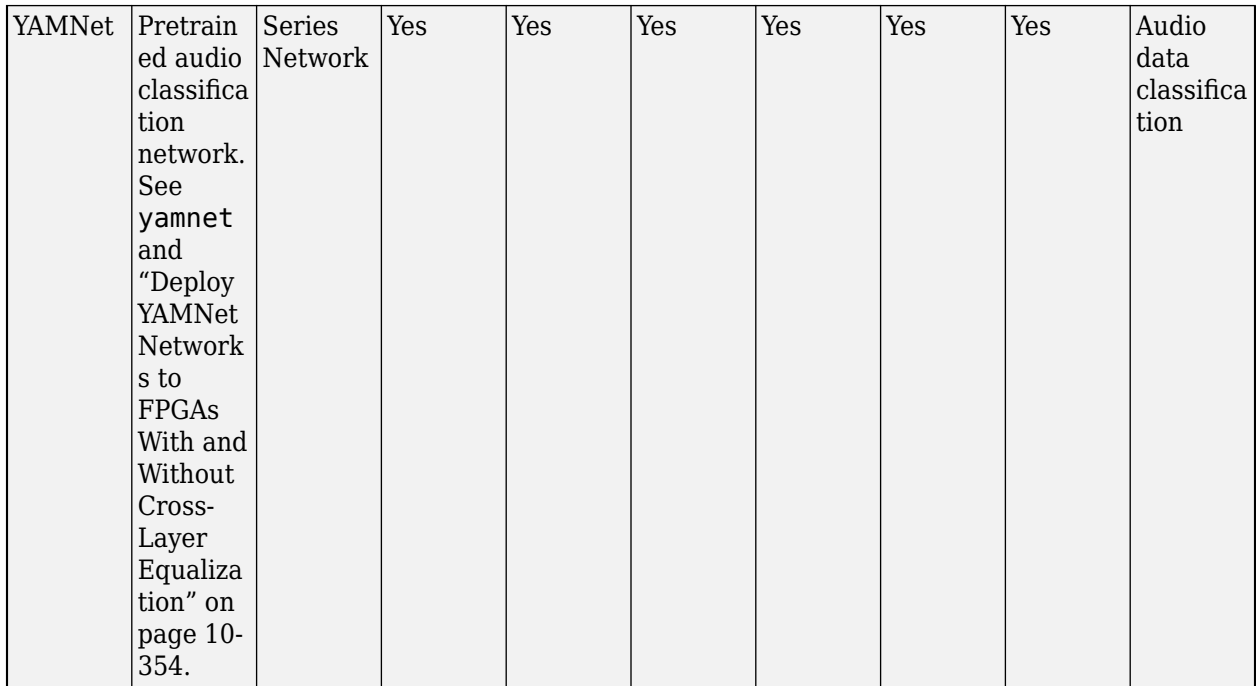

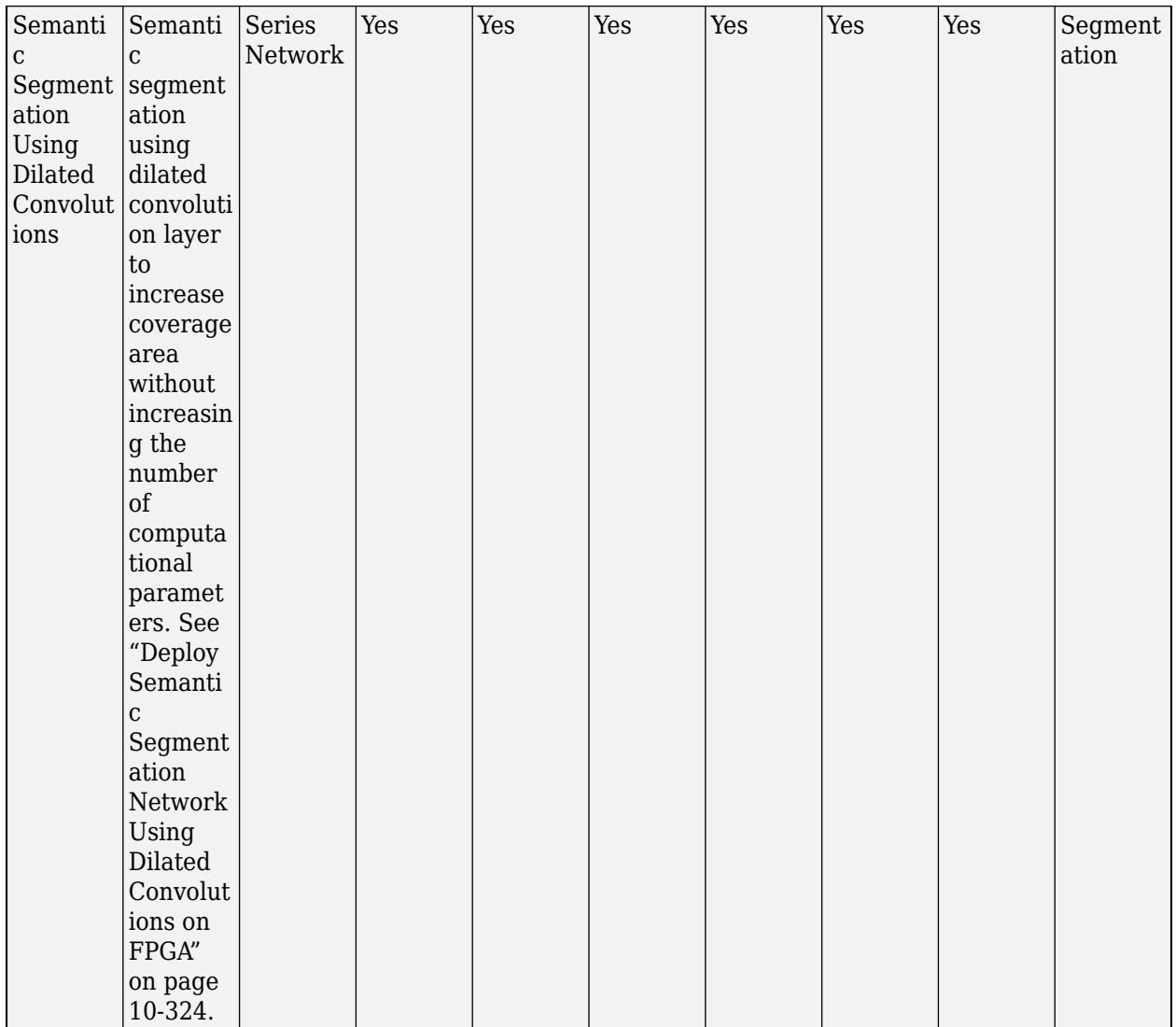

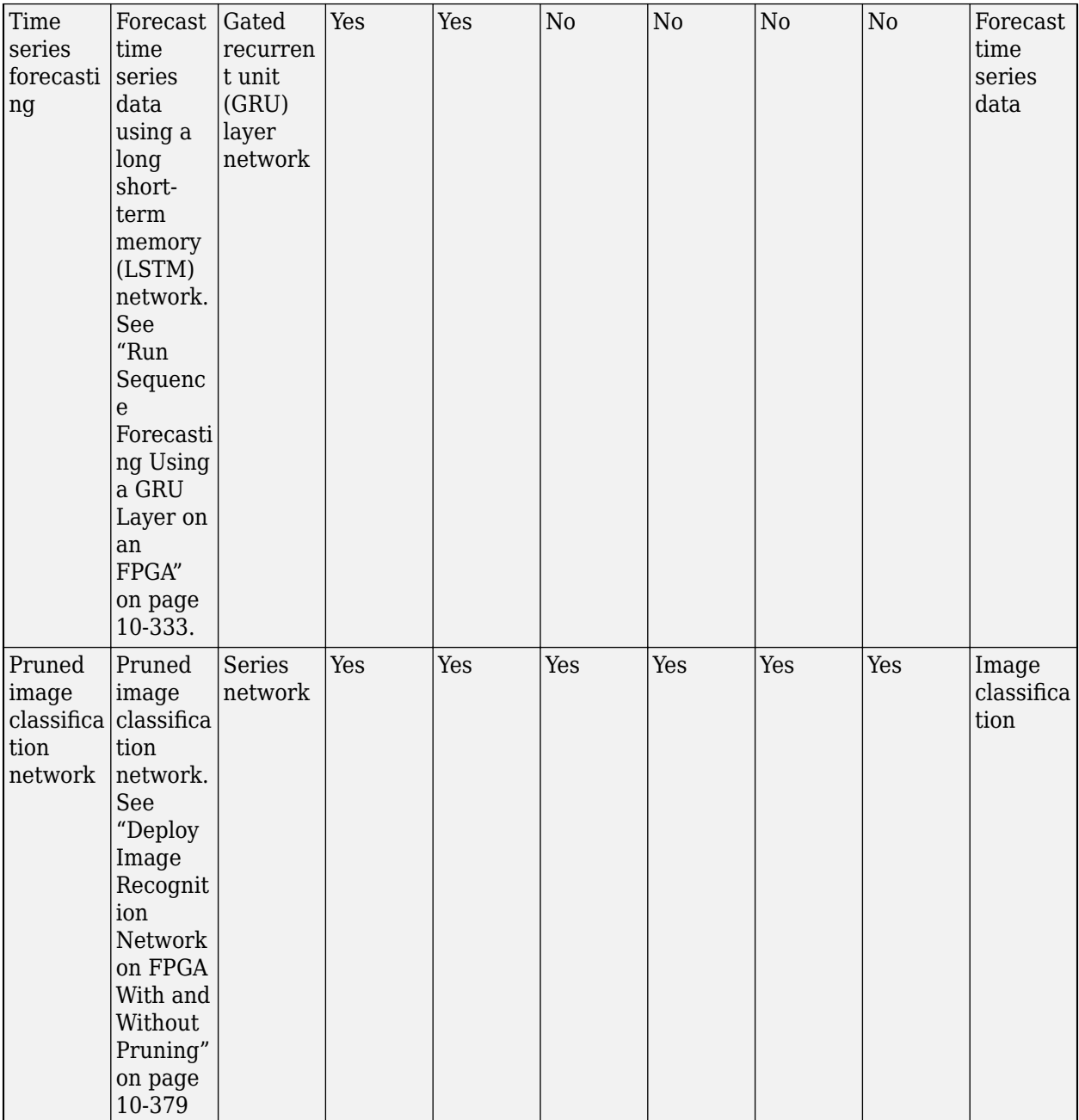

<span id="page-61-0"></span>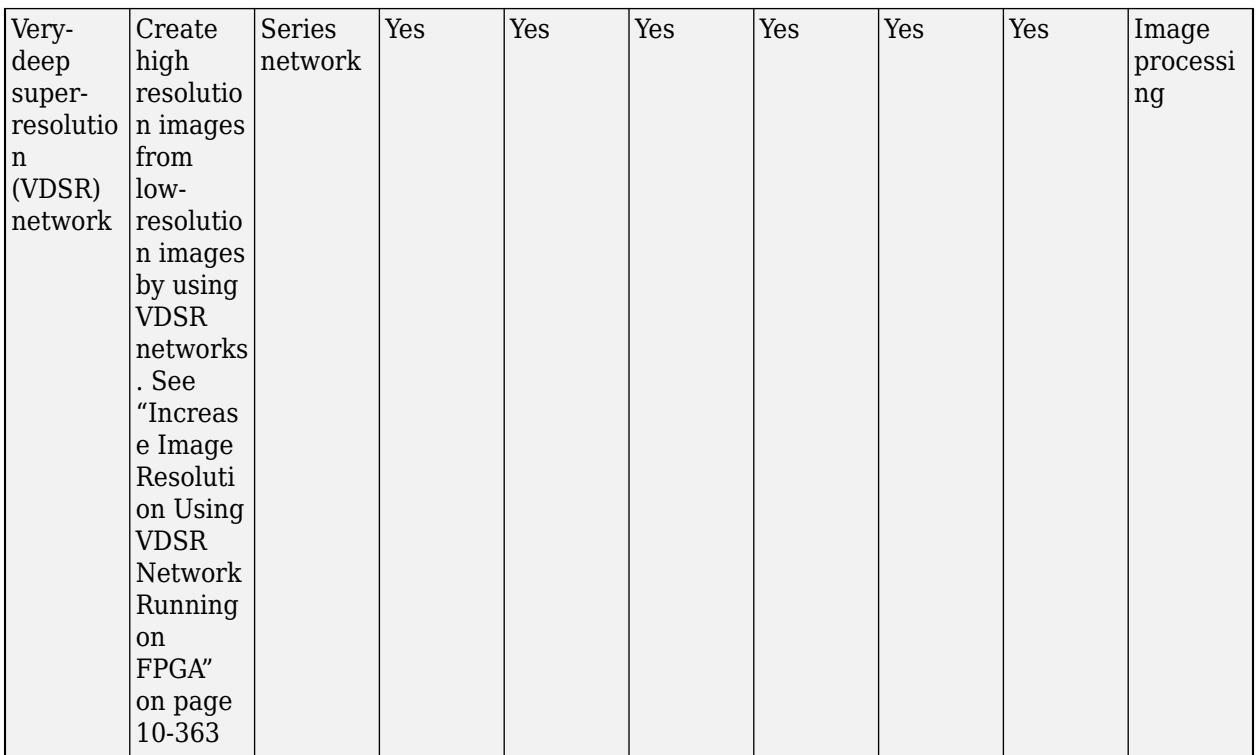

## **Supported Layers**

Deep Learning HDL Toolbox supports the layers listed in these tables.

#### **Input Layers**

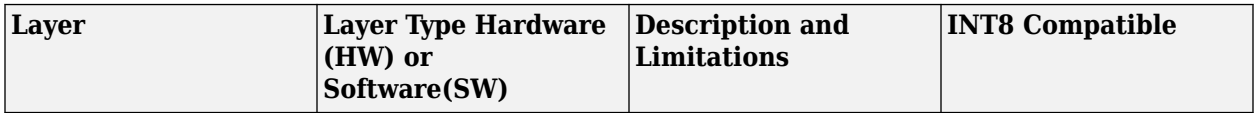

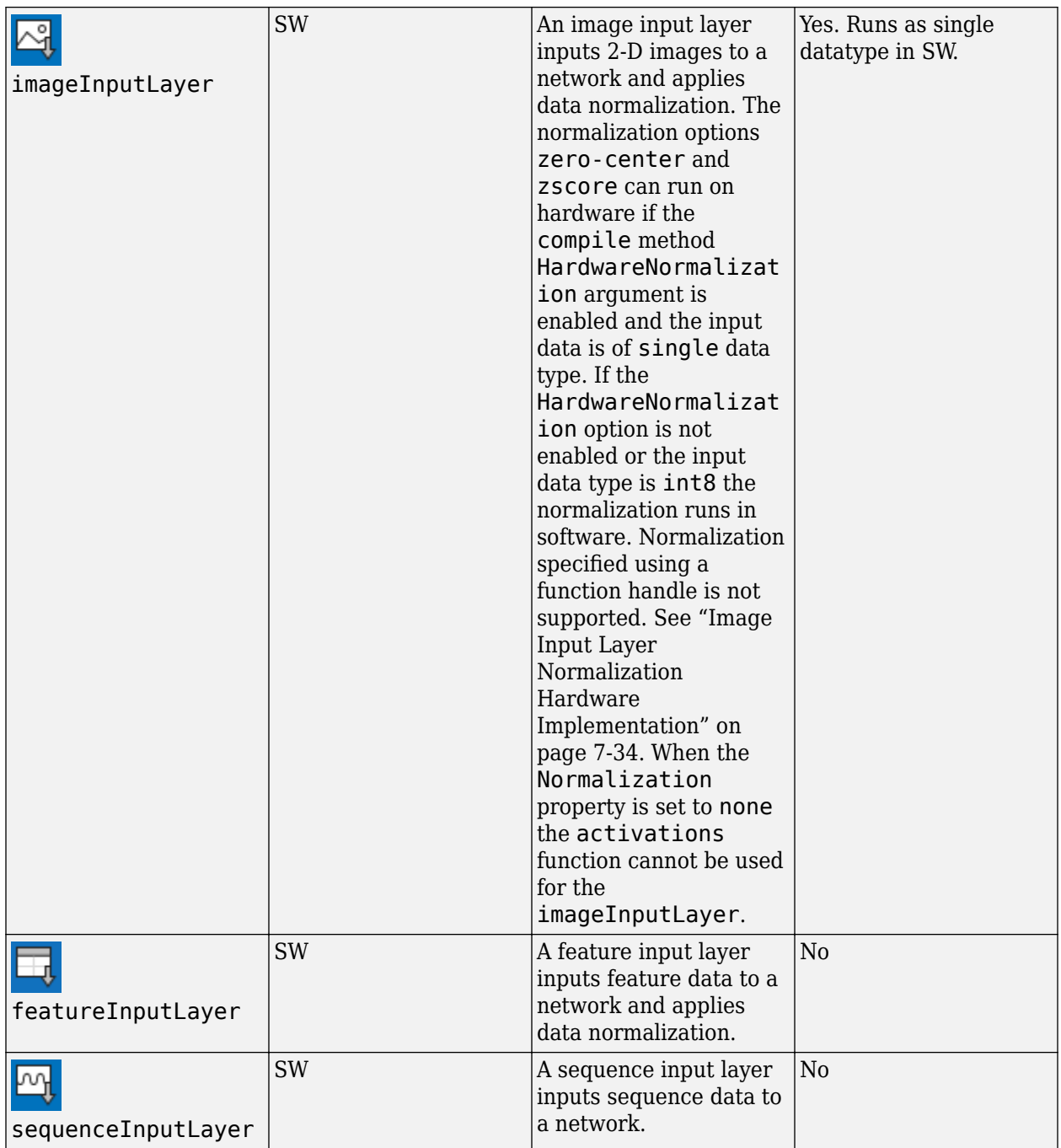

### **Convolution and Fully Connected Layers**

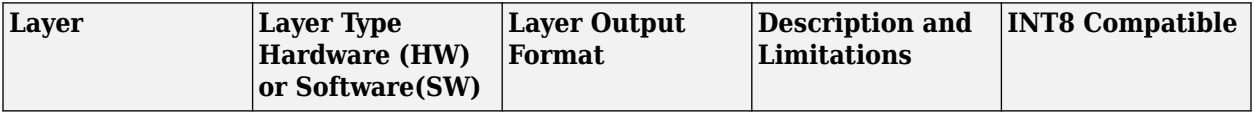

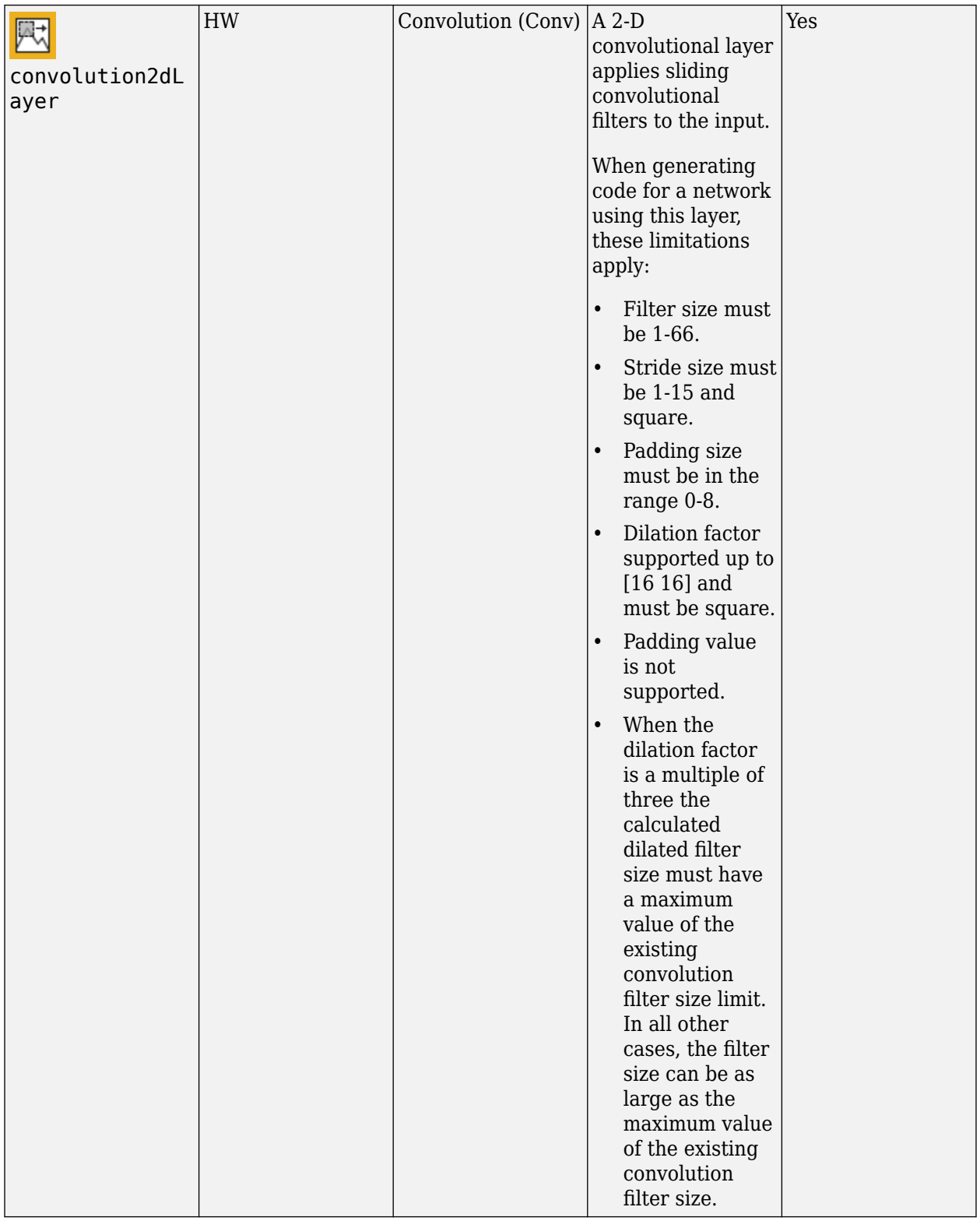

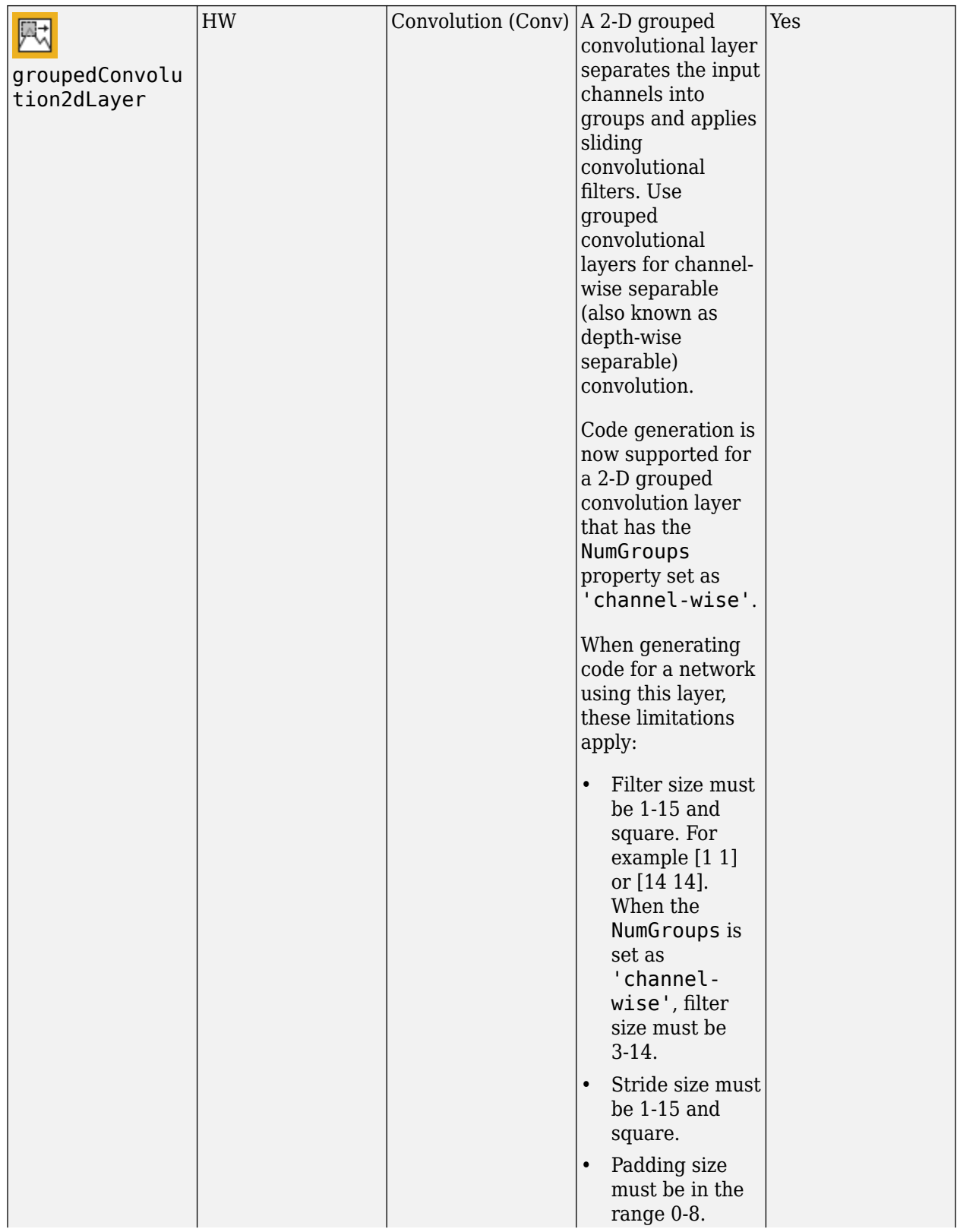

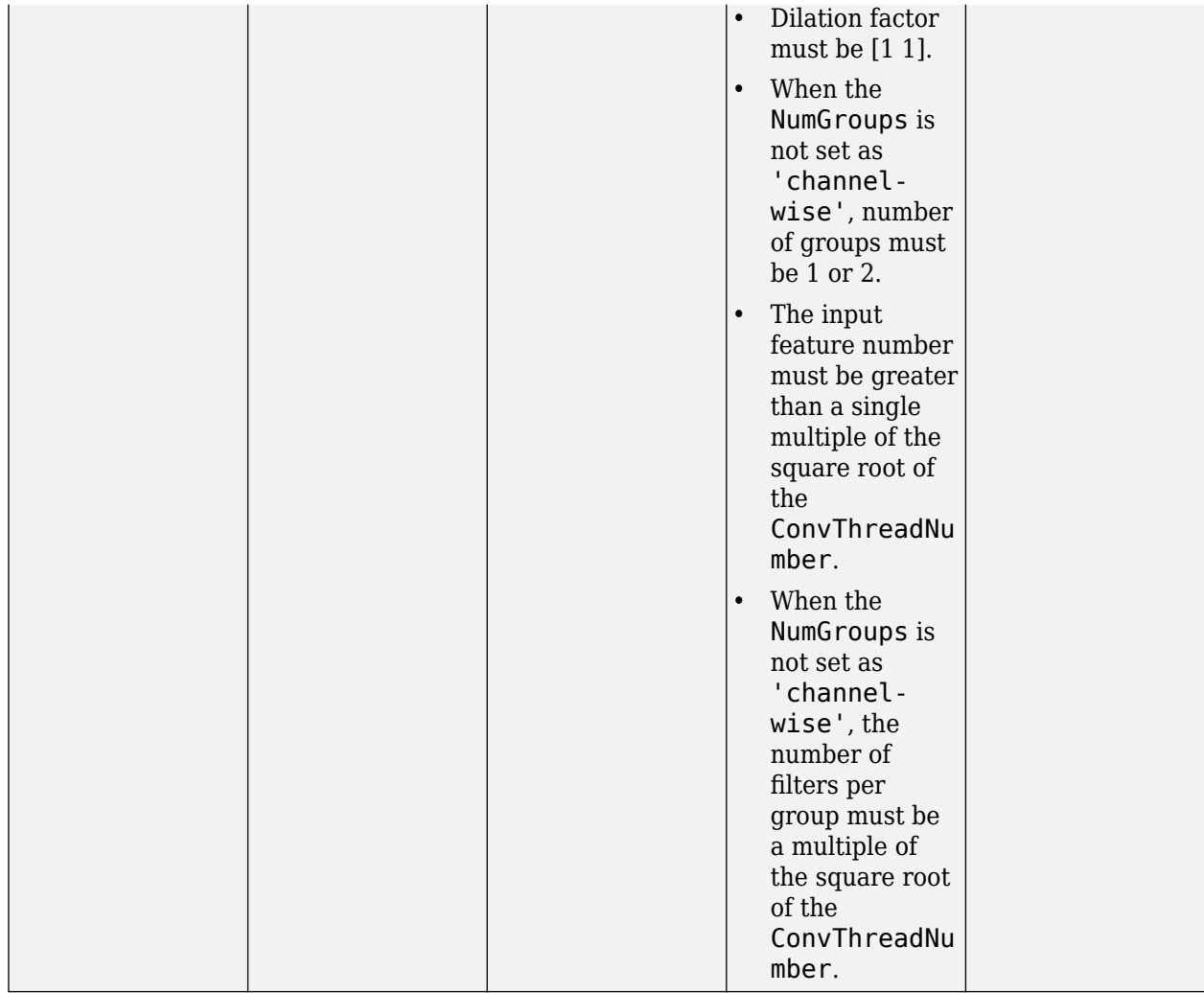

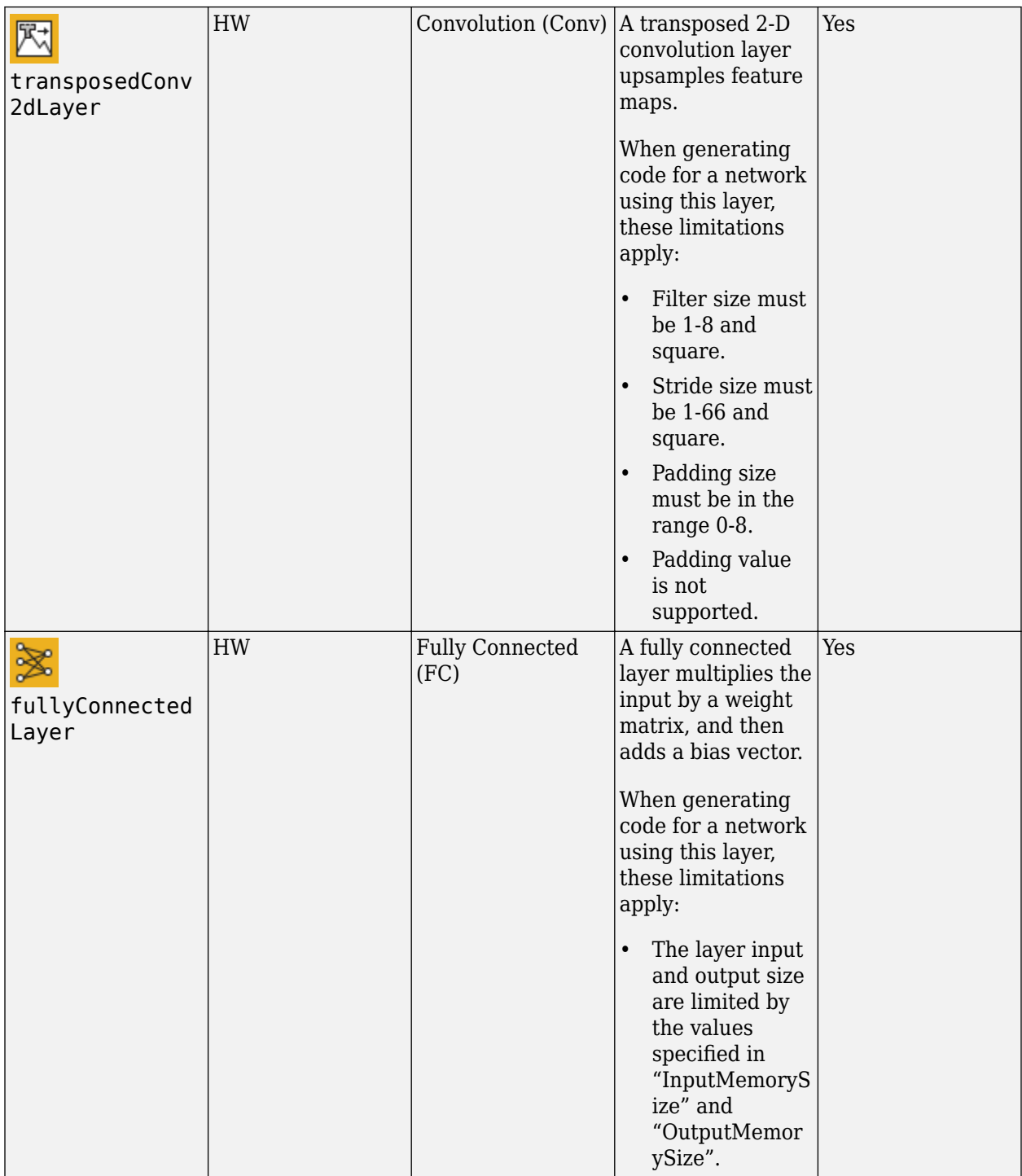

#### **Activation Layers**

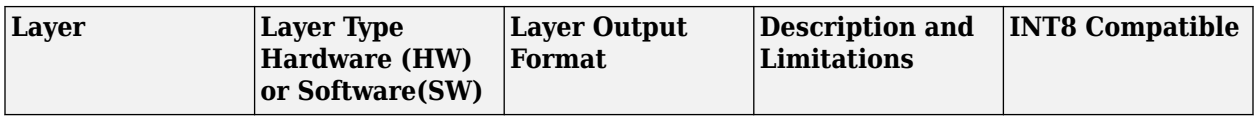

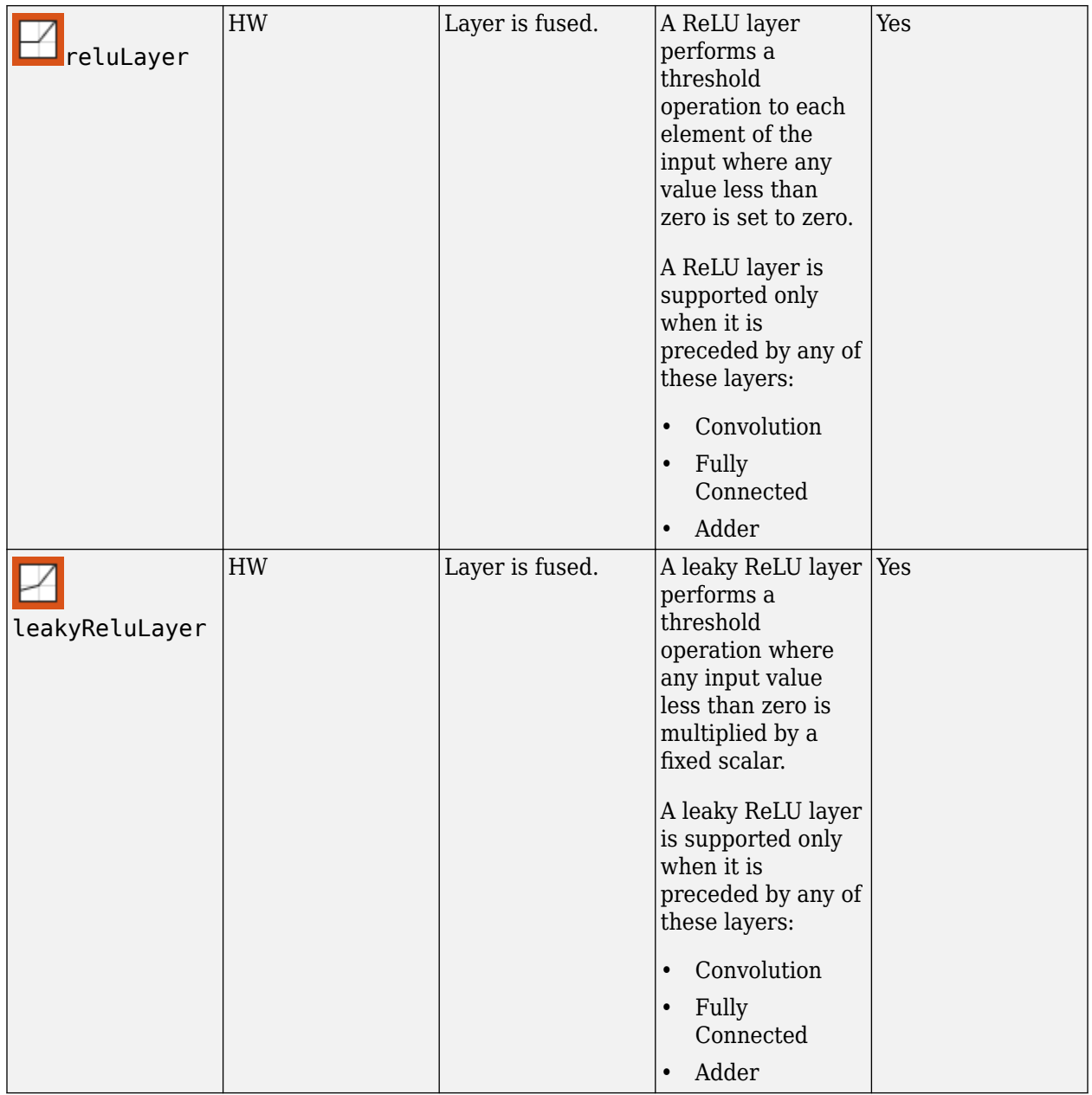

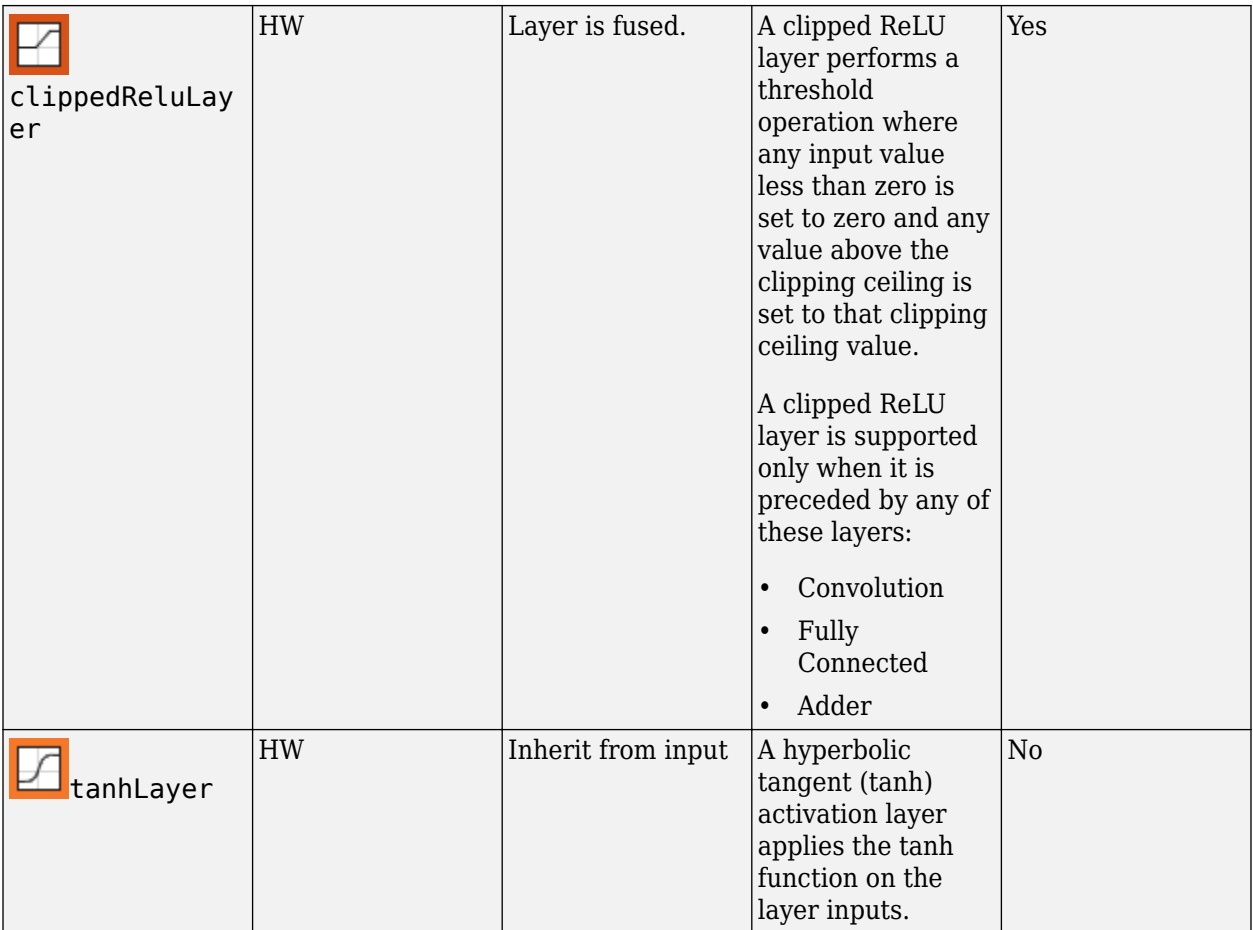

### **Normalization, Dropout, and Cropping Layers**

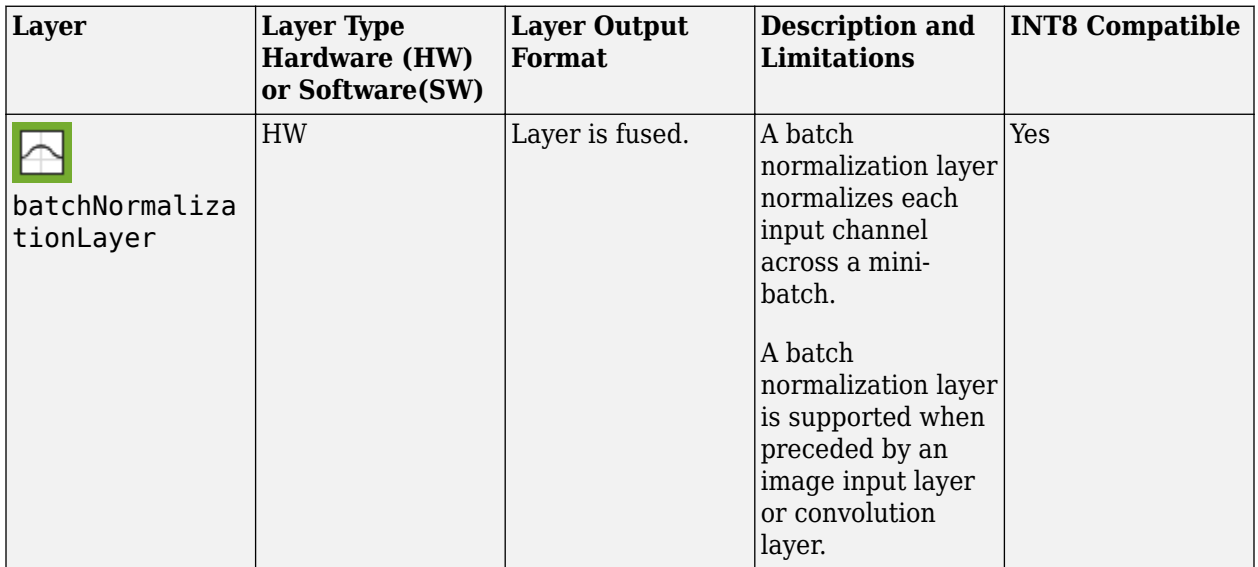

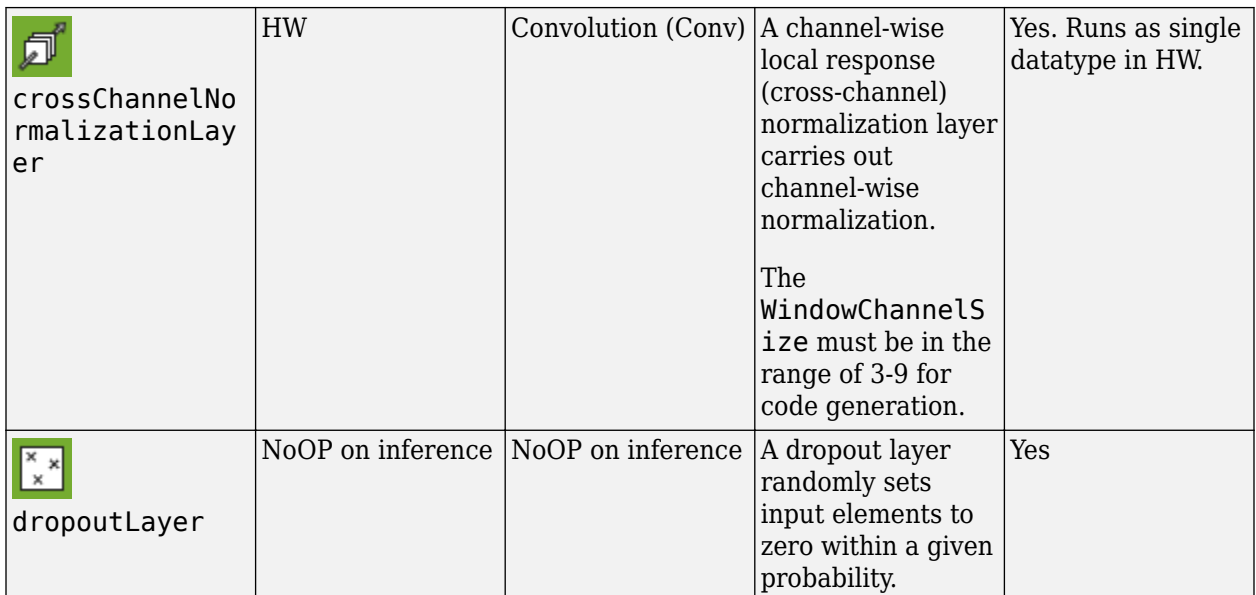

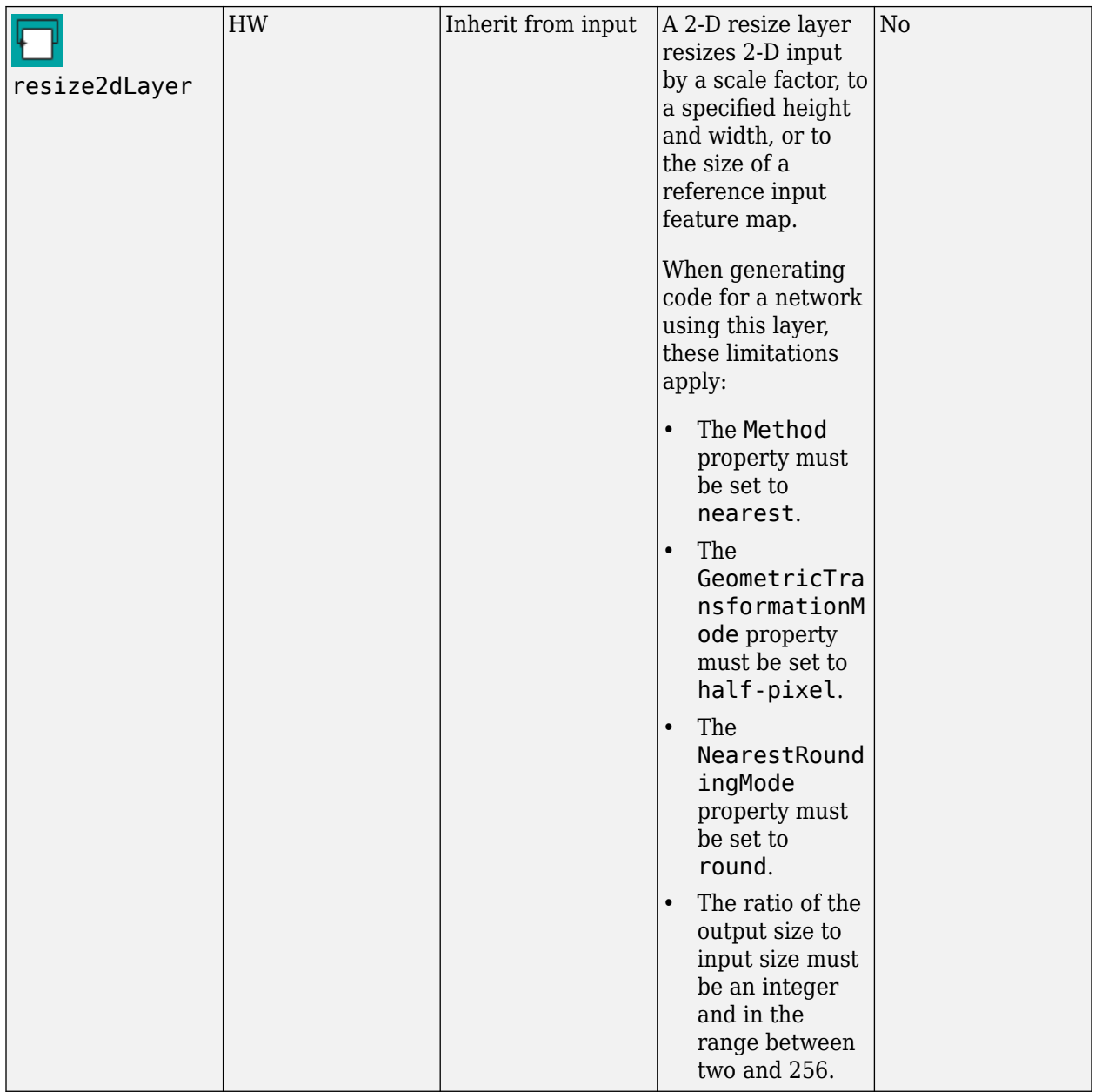

## **Pooling and Unpooling Layers**

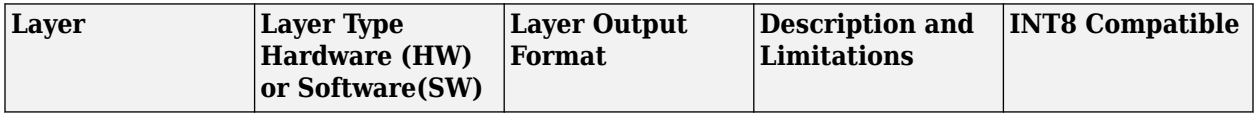

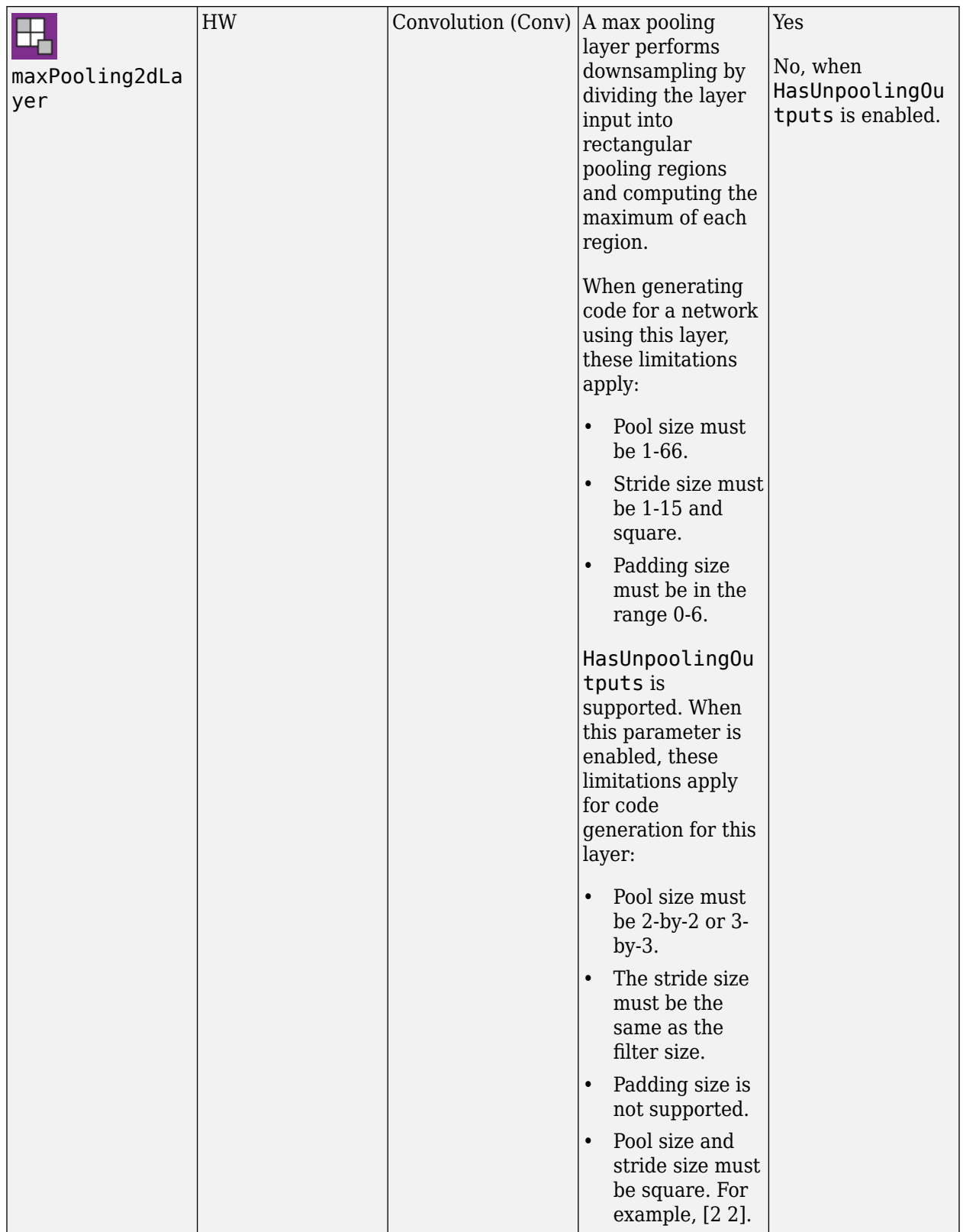
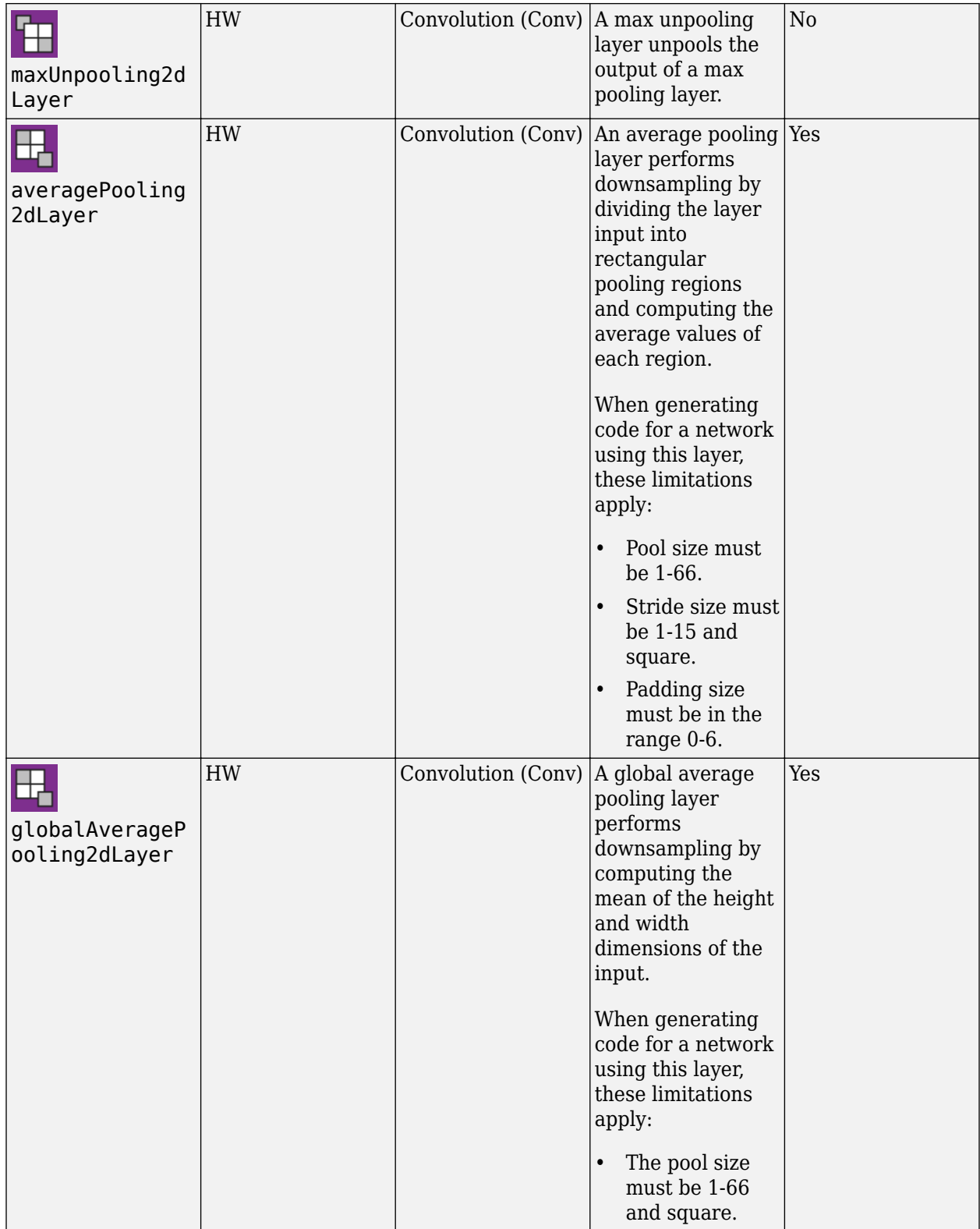

### **Combination Layers**

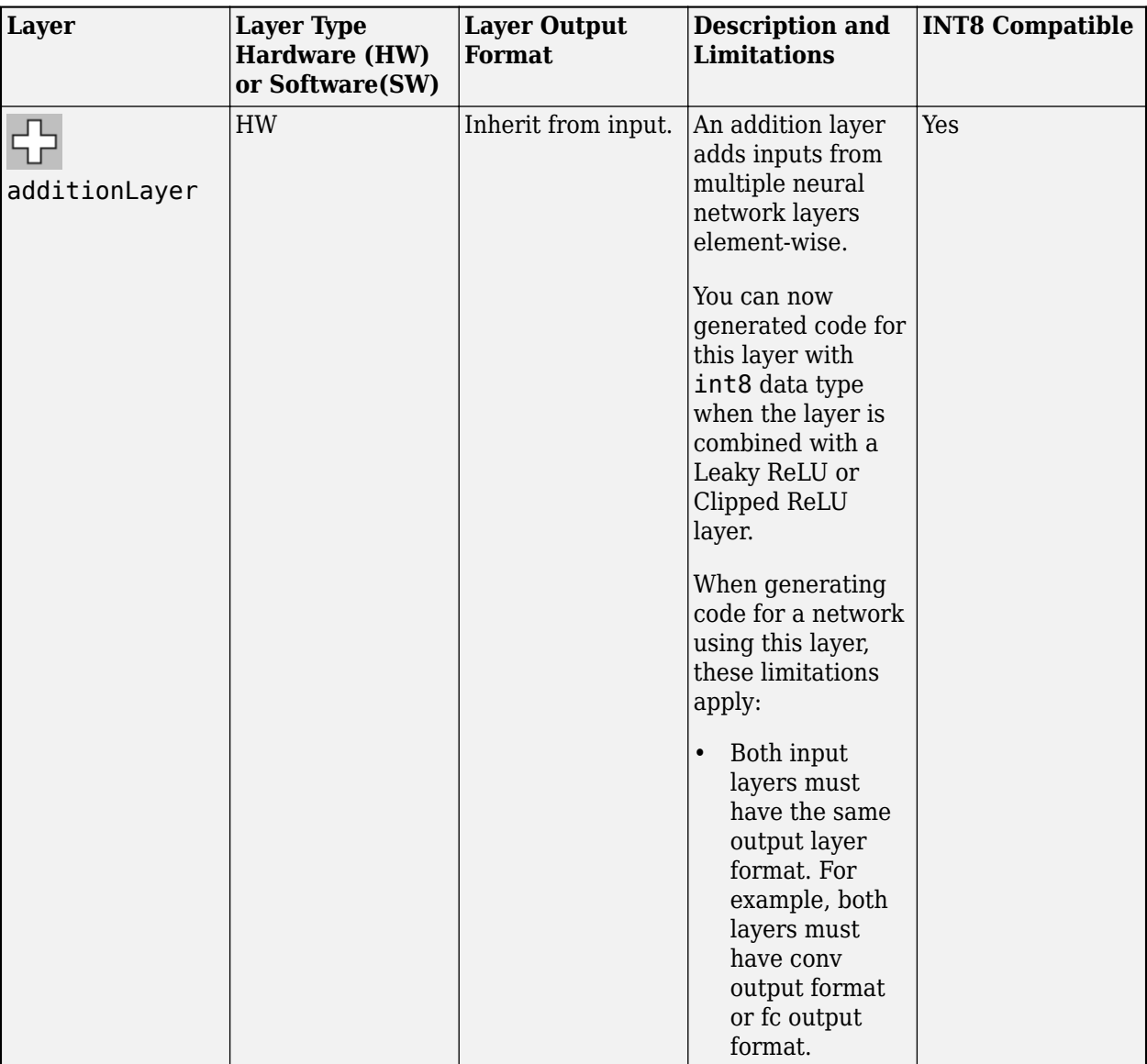

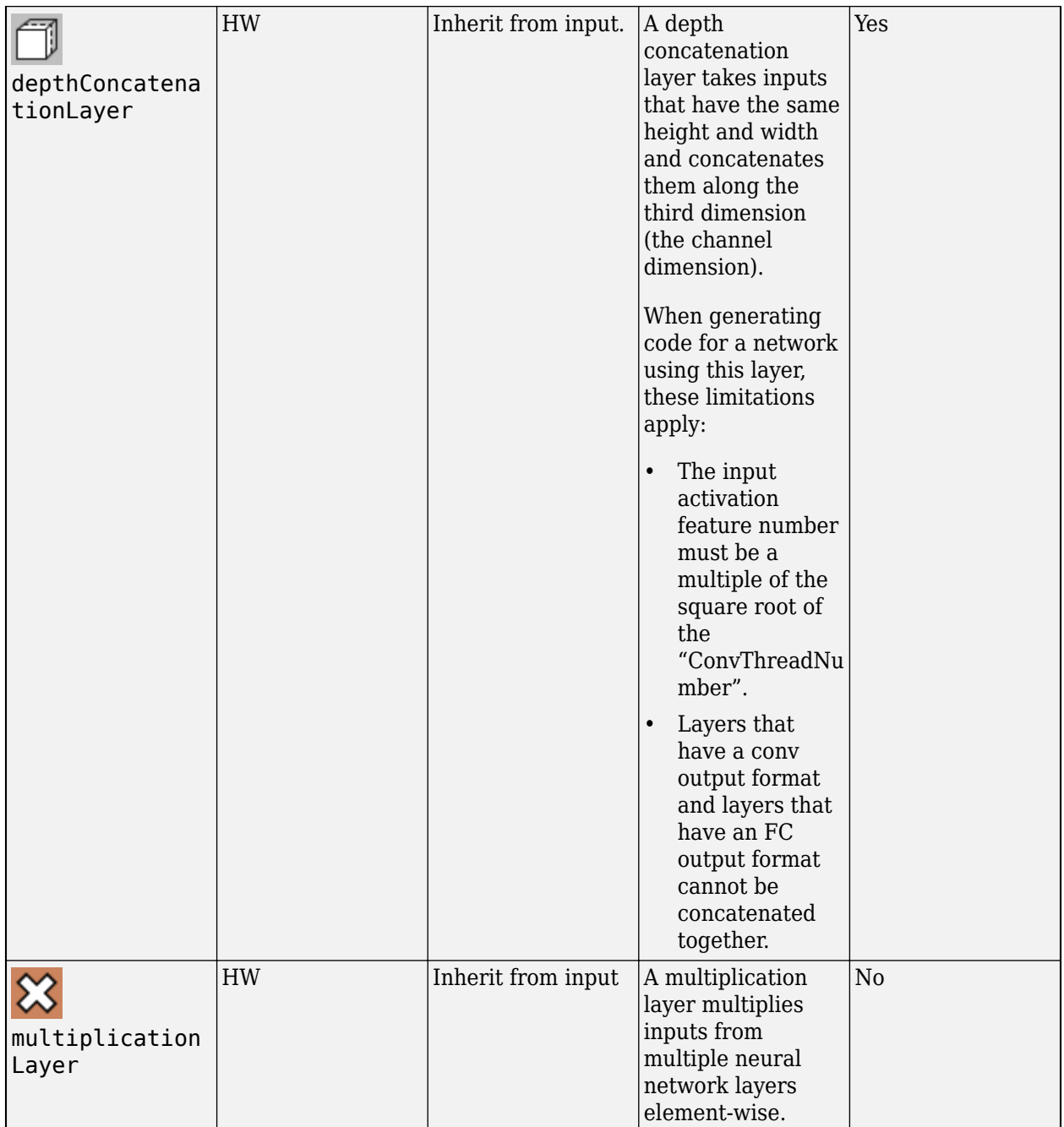

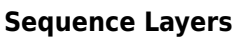

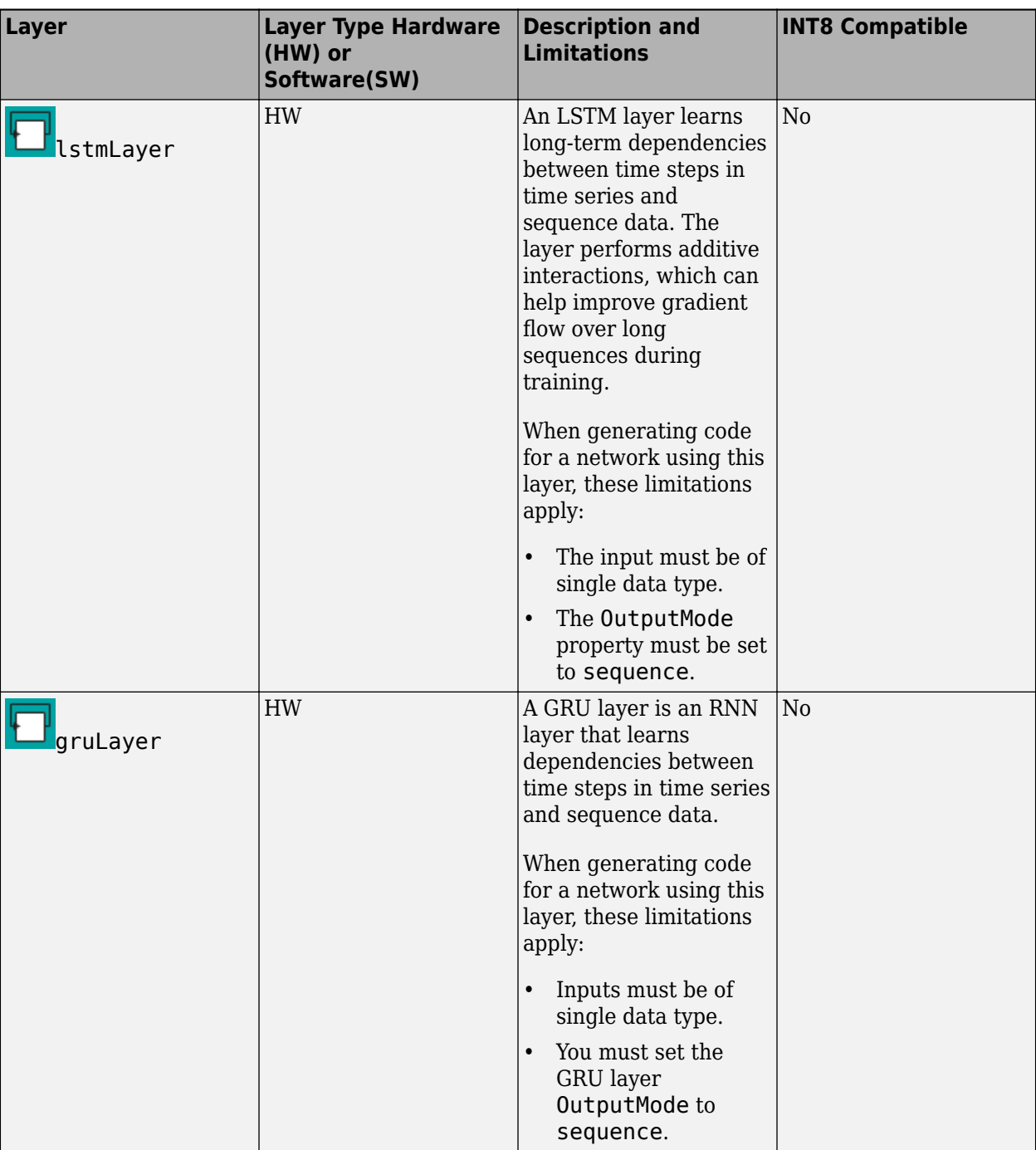

# **Output Layer**

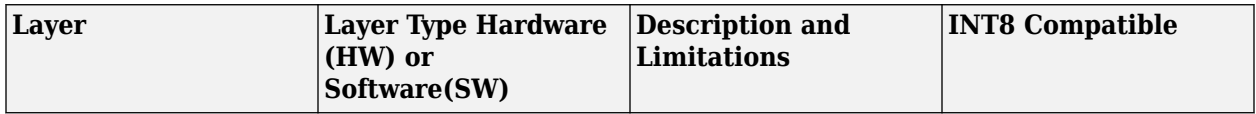

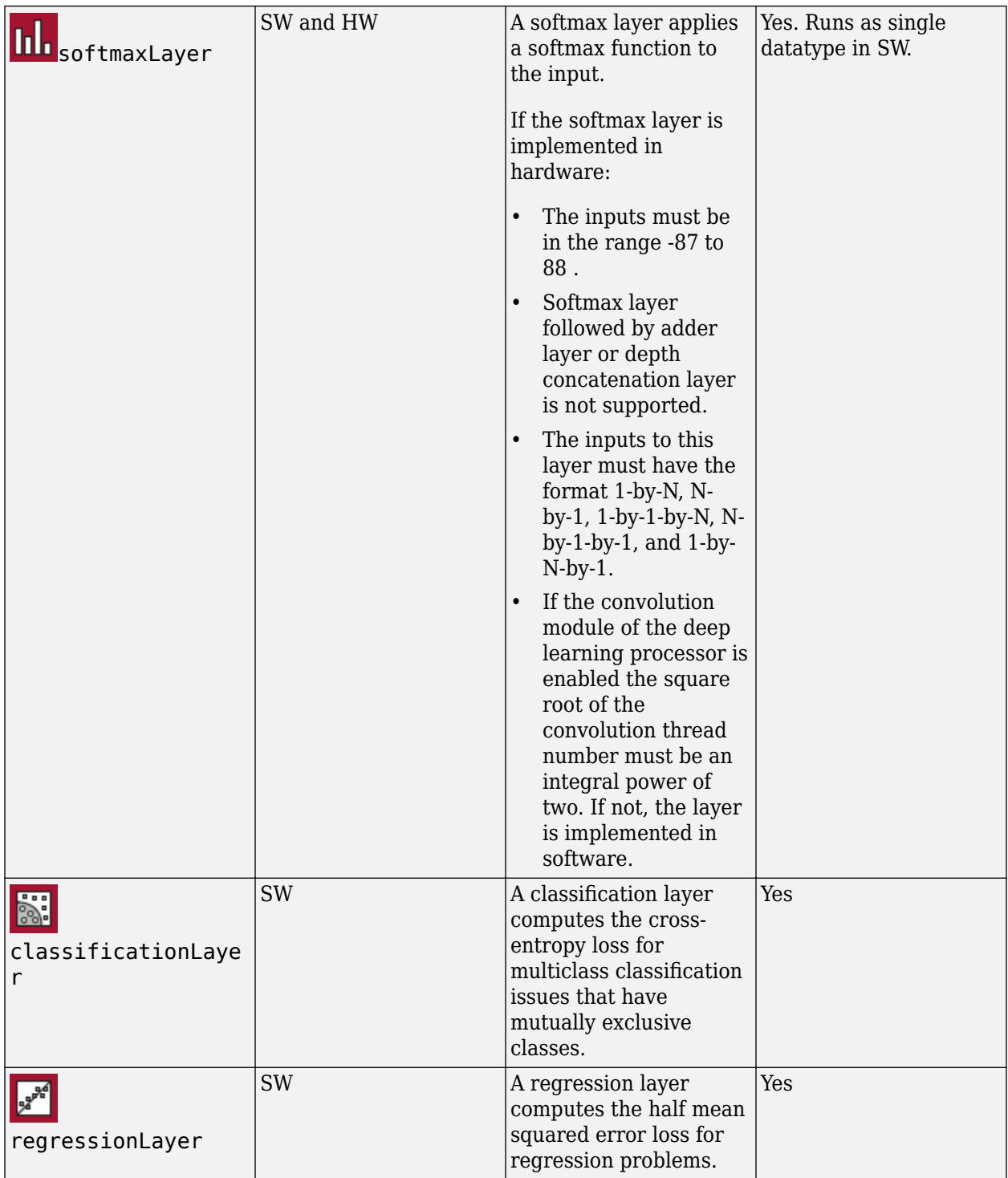

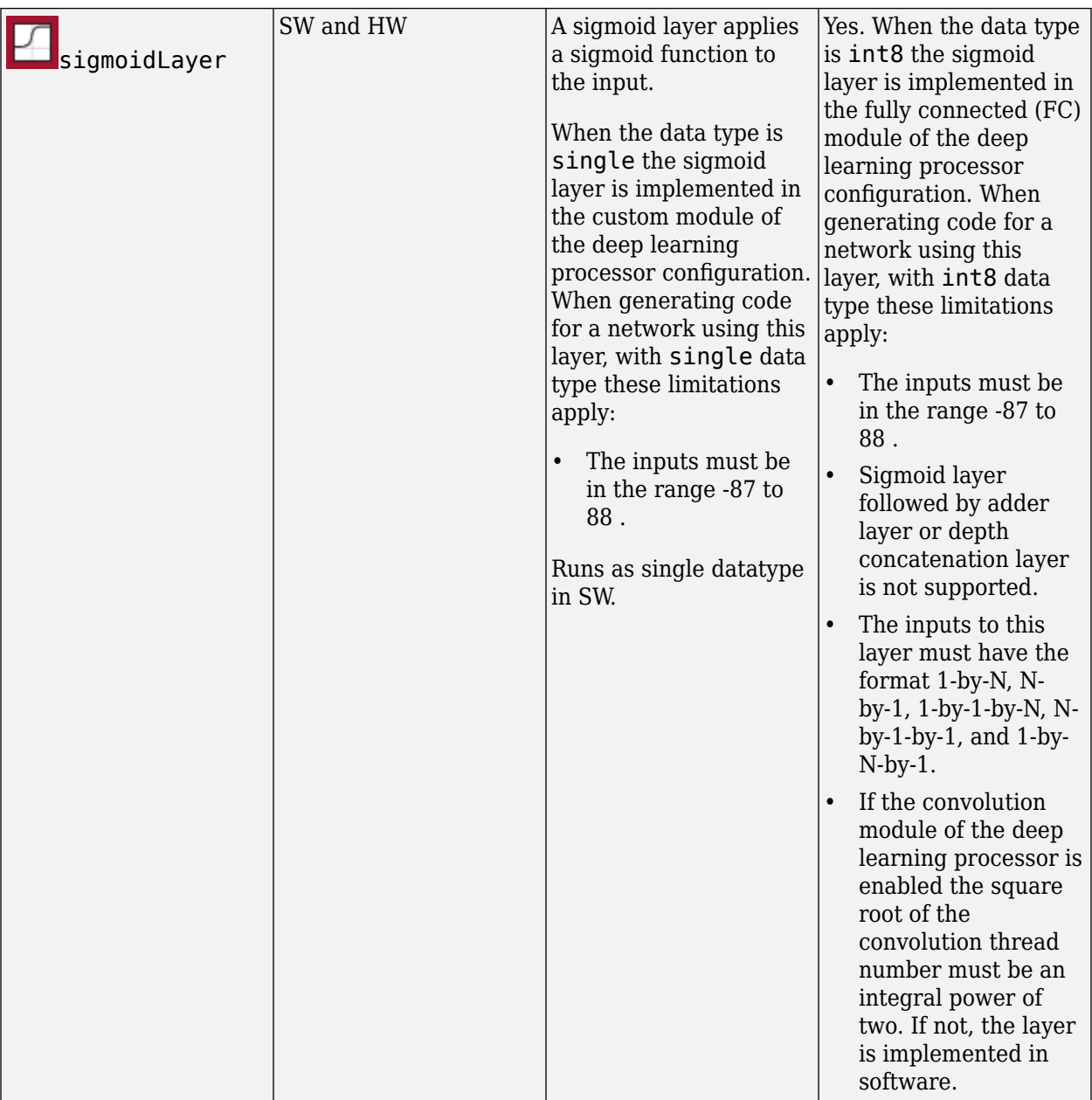

### **Keras and ONNX Layers**

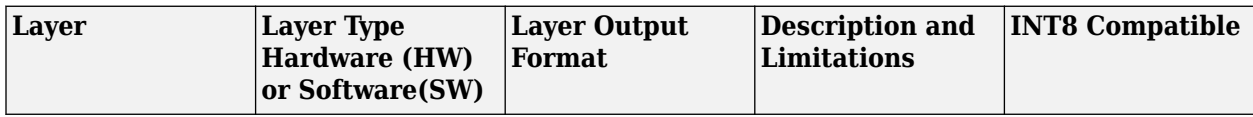

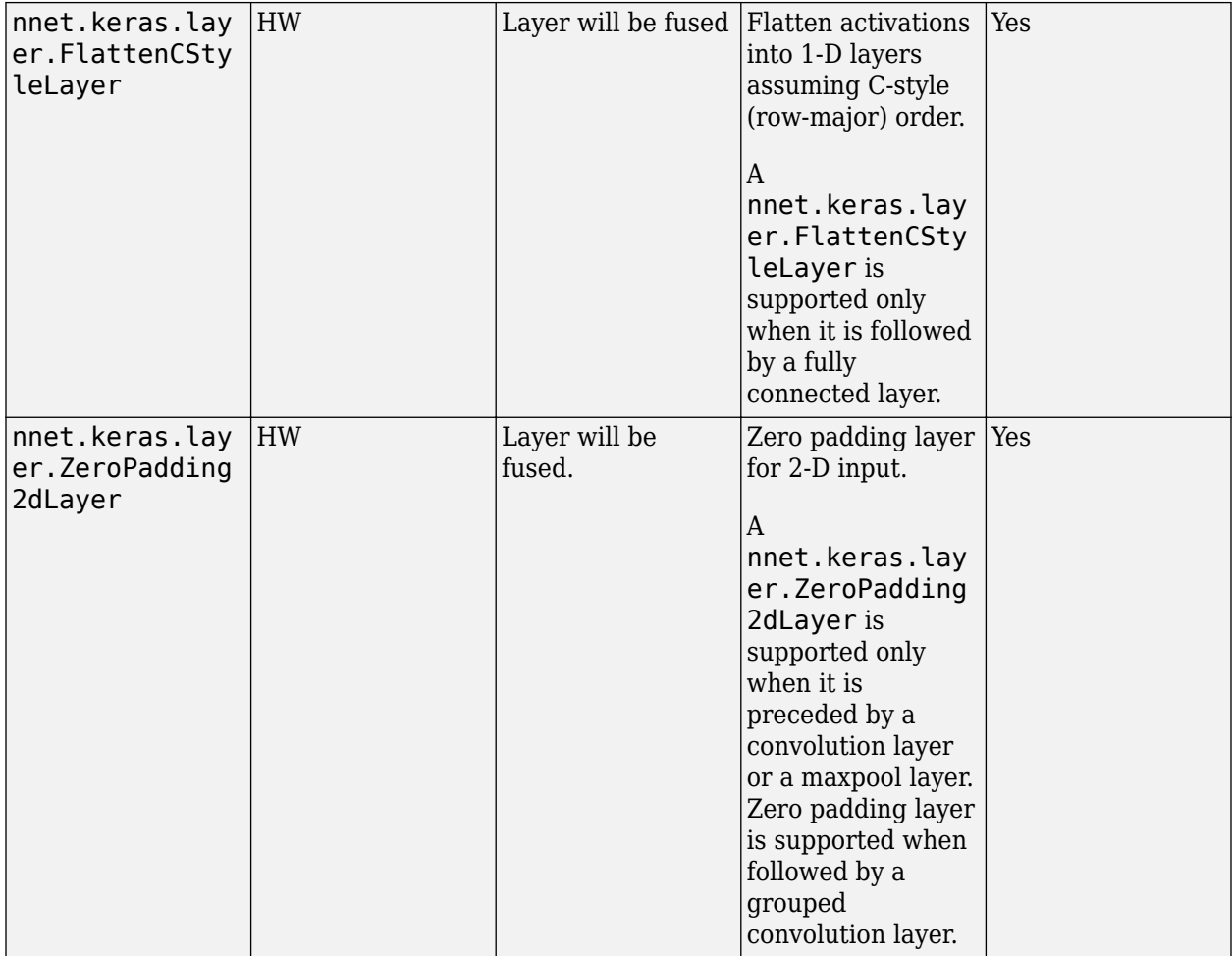

# **Custom Layers**

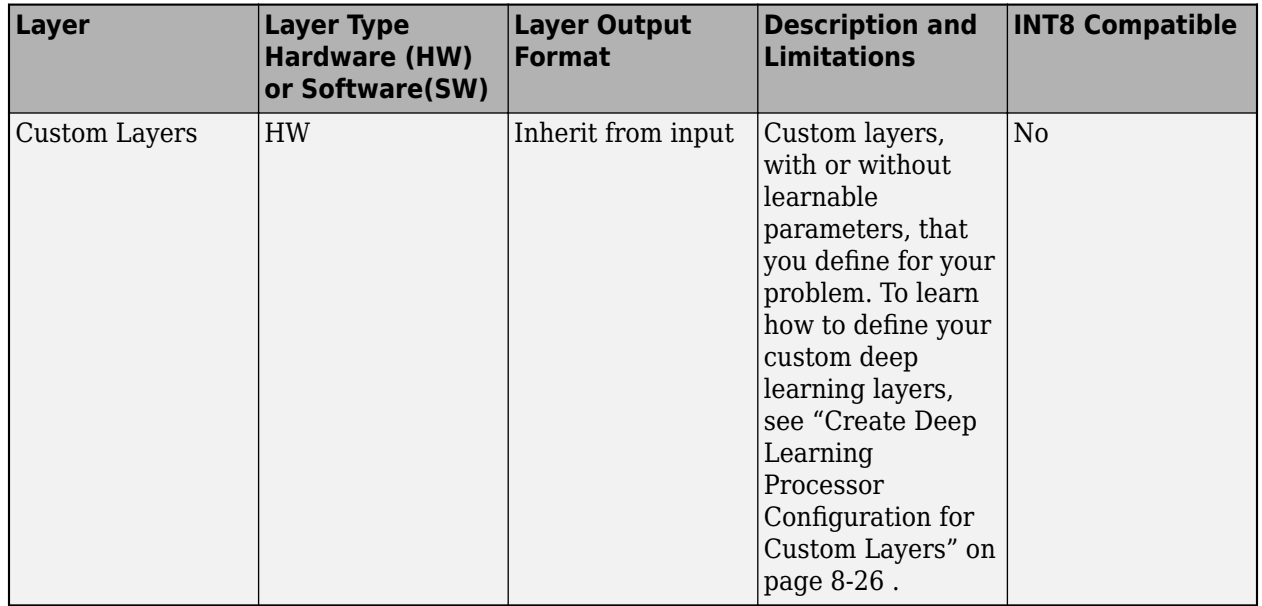

# **Supported Boards**

These boards are supported by Deep Learning HDL Toolbox:

- Xilinx Zynq®-7000 ZC706
- Intel Arria<sup>®</sup> 10 SoC
- Xilinx Zynq UltraScale+™ MPSoC ZCU102
- Custom boards. For more information, see ["Deep Learning Processor IP Core Generation for](#page-560-0) [Custom Board" on page 12-33.](#page-560-0)

# **Third-Party Synthesis Tools and Version Support**

Deep Learning HDL Toolbox has been tested with:

- Xilinx Vivado<sup>®</sup> Design Suite 2022.1
- Intel Quartus<sup>®</sup> Prime Standard 21.1

# **Image Input Layer Normalization Hardware Implementation**

To enable hardware implementation of the normalization functions for the image input layer, set the HardwareNormalization argument of the compile method to auto or on. When HardwareNormalization is set to auto, the compile method looks for the presence of addition and multiplication layers to implement the normalization function on hardware. The normalization is implemented on hardware by:

- Creating a new constant layer, This layer holds the value which is to be subtracted.
- Using existing addition and multiplication layers. The layers to be used depends on the normalization function being implemented.

#### **Constant Layer Buffer Content**

This table describes the value stored in the constant layer buffer.

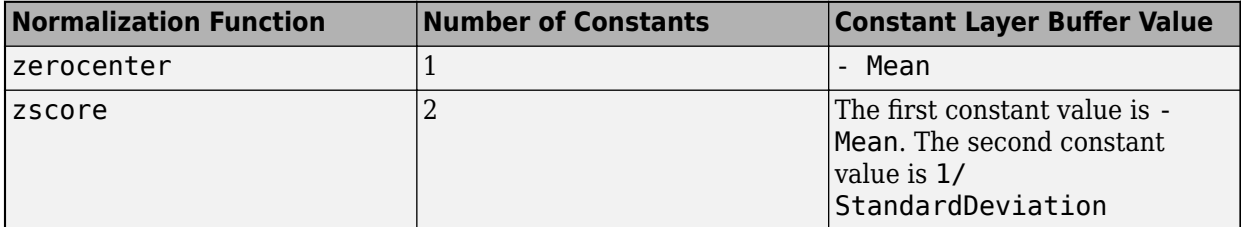

# **See Also**

### **More About**

• "Configure FPGA Boards"

# **Custom Processor Configuration Workflow**

- • ["Custom Processor Configuration](#page-81-0) Workflow" on page 8-2
- • ["Estimate Performance of Deep Learning Network" on page 8-3](#page-82-0)
- • ["Estimate Resource Utilization for Custom Processor Configuration" on page 8-10](#page-89-0)
- ["Effects of Custom Deep Learning Processor Parameters on Performance and Resource](#page-96-0) [Utilization" on page 8-17](#page-96-0)
- • ["Generate Custom Bitstream to Meet Custom Deep Learning Network Requirements"](#page-98-0) [on page 8-19](#page-98-0)
- • ["Create Deep Learning Processor Configuration for Custom Layers" on page 8-26](#page-105-0)
- • ["Register, Validate, and Deploy Custom Natural Logarithm Layer Network to FPGA" on page 8-35](#page-114-0)

# <span id="page-81-0"></span>**Custom Processor Configuration Workflow**

Estimate the performance and resource utilization of your custom processor configuration by experimenting with the settings of the deep learning processor convolution and fully connected modules. For more information about the deep learning processor, see ["Deep Learning Processor IP](#page-17-0) [Core Architecture" on page 2-2](#page-17-0). For information about the convolution and fully connected module parameters, see "Properties".

After configuring your custom deep learning processor you can build and generate a custom bitstream and custom deep learning processor IP core. For more information about the custom deep learning processor IP core, see ["Deep Learning Processor IP Core" on page 12-5](#page-532-0).

The image shows the workflow to customize your deep learning processor, estimate the custom deep learning processor performance and resource utilization, and build and generate your custom deep learning processor IP core and bitstream.

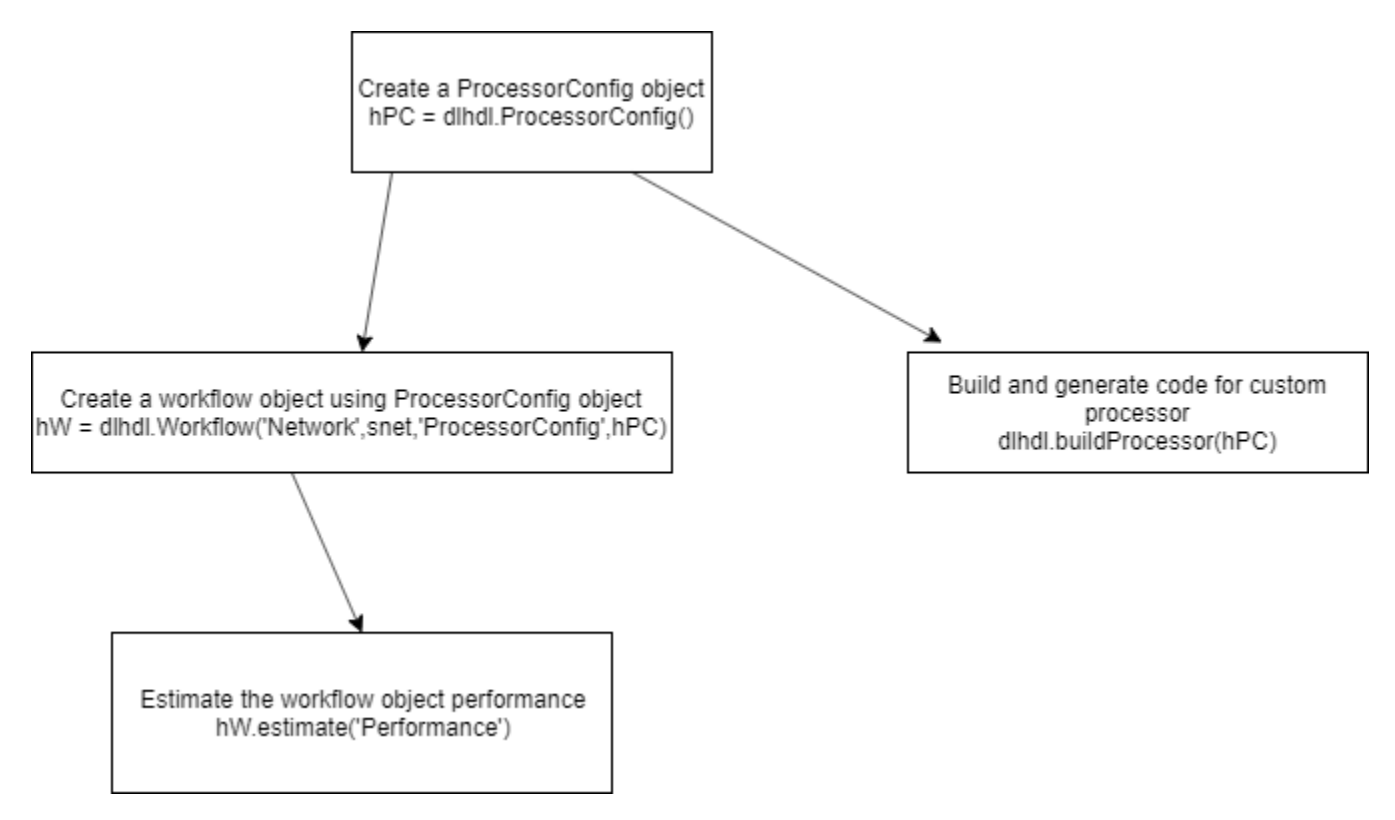

# **See Also**

dlhdl.ProcessorConfig | getModuleProperty | setModuleProperty | estimatePerformance | estimateResources

# **More About**

- • ["Deep Learning Processor IP Core Architecture" on page 2-2](#page-17-0)
- • ["Estimate Performance of Deep Learning Network" on page 8-3](#page-82-0)
- • ["Estimate Resource Utilization for Custom Processor Configuration" on page 8-10](#page-89-0)

# <span id="page-82-0"></span>**Estimate Performance of Deep Learning Network**

To reduce the time required to design a custom deep learning network that meets performance requirements, before deploying the network, analyze layer level latencies. Compare deep learning network performances on custom bitstream processor configurations to performances on reference (shipping) bitstream processor configurations.

To learn how to use the information in the table data from the estimatePerformance function to calculate your network performance, see ["Profile Inference Run" on page 5-4.](#page-31-0)

# **Estimate Performance of Custom Deep Learning Network for Custom Processor Configuration**

This example shows how to calculate the performance of a deep learning network for a custom processor configuration.

**1** Create a file in your current working folder called getLogoNetwork.m. In the file, enter:

```
function net = getLogoNetwork()
 if ~isfile('LogoNet.mat')
        url = 'https://www.mathworks.com/supportfiles/gpucoder/cnn_models/logo_detection/LogoNet.mat';
         websave('LogoNet.mat',url);
     end
     data = load('LogoNet.mat');
     net = data.convnet;
end
```
Call the function and save the result in snet.

snet = getLogoNetwork;

**2** Create a dlhdl.ProcessorConfig object.

hPC = dlhdl.ProcessorConfig;

**3** Call estimatePerformance with snet to retrieve the layer level latencies and performance for the LogoNet network.

```
hPC.estimatePerformance(snet)
```
3 Memory Regions created.

Deep Learning Processor Estimator Performance Results

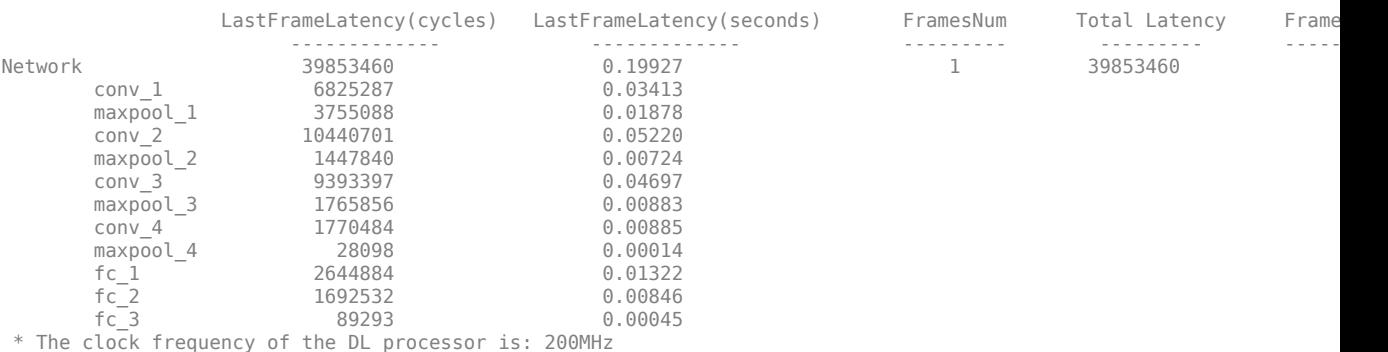

To learn about the parameters and values returned by estimatePerformance, see .

# **Evaluate Performance of Deep Learning Network on Custom Processor Configuration**

Benchmark the performance of a deep learning network on a custom bitstream configuration by comparing it to the performance on a reference (shipping) bitstream configuration. Use the comparison results to adjust your custom deep learning processor parameters to achieve optimum performance.

In this example compare the performance of the ResNet-18 network on the zcu102\_single bitstream configuration to the performance on the default custom bitstream configuration.

#### **Prerequisites**

- Deep Learning HDL Toolbox™ Support Package for Xilinx FPGA and SoC
- Deep Learning Toolbox™
- Deep Learning HDL Toolbox<sup>™</sup>
- Deep Learning Toolbox Model for ResNet-18 Network

#### **Load Pretrained Network**

Load the pretrained network.

 $snet = resnet18;$ 

#### **Retrieve zcu102\_single Bitstream Configuration**

To retrieve the zcu102\_single bitstream configuration, use the dlhdl.ProcessorConfig object. For more information, see dlhdl.ProcessorConfig. To learn about modifiable parameters of the processor configuration, see getModuleProperty and setModuleProperty.

hPC\_shipping = dlhdl.ProcessorConfig('Bitstream',"zcu102\_single")

```
hPC shipping =
                      Processing Module "conv"
                              ModuleGeneration: 'on'
                            LRNBlockGeneration: 'on'
                              ConvThreadNumber: 16
                               InputMemorySize: [227 227 3]
                              OutputMemorySize: [227 227 3]
                              FeatureSizeLimit: 2048
                        Processing Module "fc"
                              ModuleGeneration: 'on'
                        SoftmaxBlockGeneration: 'off'
                                FCThreadNumber: 4
                               InputMemorySize: 25088
                              OutputMemorySize: 4096
                     Processing Module "adder"
                              ModuleGeneration: 'on'
                               InputMemorySize: 40
                              OutputMemorySize: 40
               Processor Top Level Properties
```

```
 RunTimeControl: 'register'
                       InputDataInterface: 'External Memory'
                       OutputDataInterface: 'External Memory'
                        ProcessorDataType: 'single'
                   System Level Properties
                          TargetPlatform: 'Xilinx Zynq UltraScale+ MPSoC ZCU102 Evaluation K
                          TargetFrequency: 220
 SynthesisTool: 'Xilinx Vivado'
 ReferenceDesign: 'AXI-Stream DDR Memory Access : 3-AXIM'
 SynthesisToolChipFamily: 'Zynq UltraScale+'
                   SynthesisToolDeviceName: 'xczu9eg-ffvb1156-2-e'
                  SynthesisToolPackageName: ''
                   SynthesisToolSpeedValue: ''
```
#### **Estimate ResNet-18 Performance for zcu102 single Bitstream Configuration**

To estimate the performance of the ResNet-18 DAG network, use the estimatePerformance function of the dlhdl. ProcessorConfig object. The function returns the estimated layer latency, network latency, and network performance in frames per second (Frames/s).

#### hPC\_shipping.estimatePerformance(snet)

### Optimizing series network: Fused 'nnet.cnn.layer.BatchNormalizationLayer' into 'nnet.cnn.laye ### Notice: The layer 'data' with type 'nnet.cnn.layer.ImageInputLayer' is implemented in softwa ### Notice: The layer 'ClassificationLayer\_predictions' with type 'nnet.cnn.layer.Classification

Deep Learning Processor Estimator Performance Results

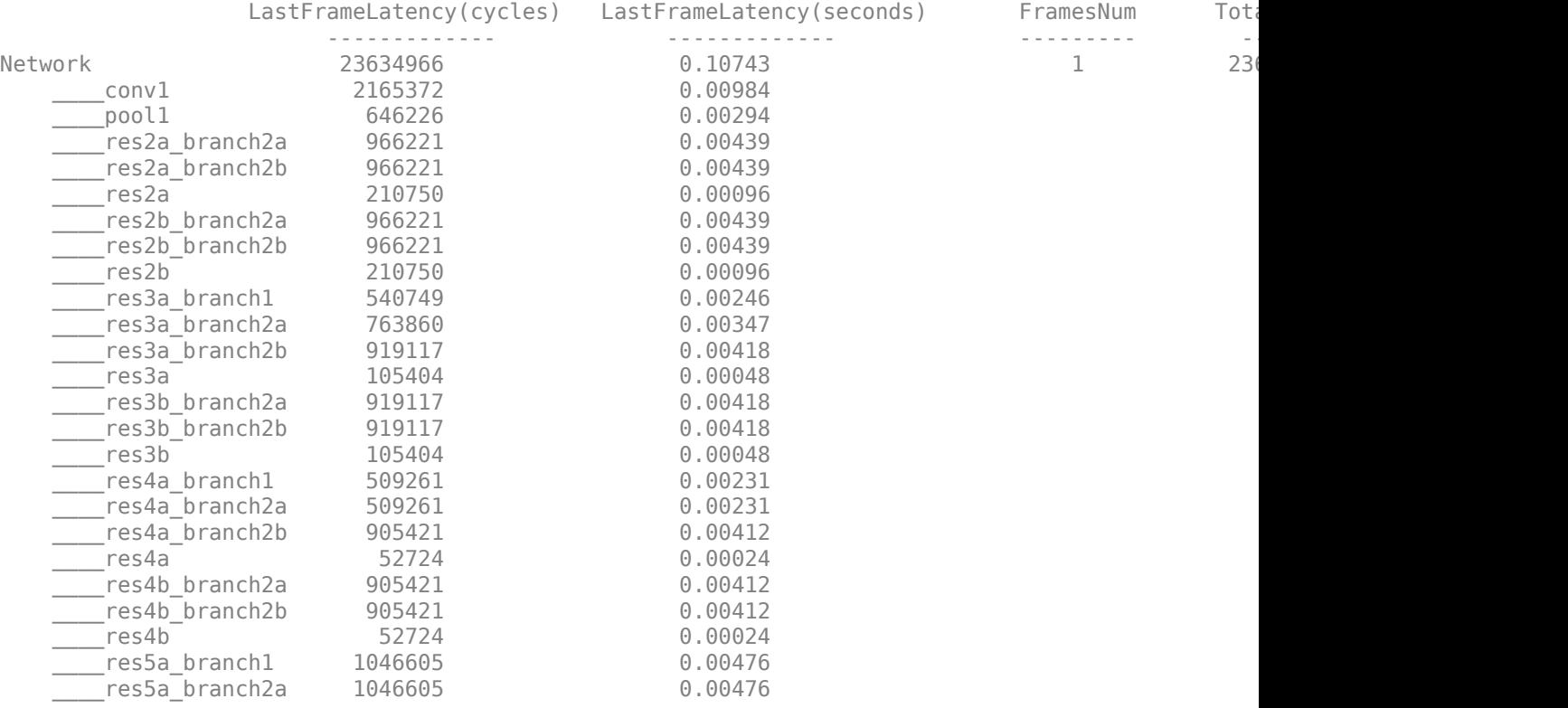

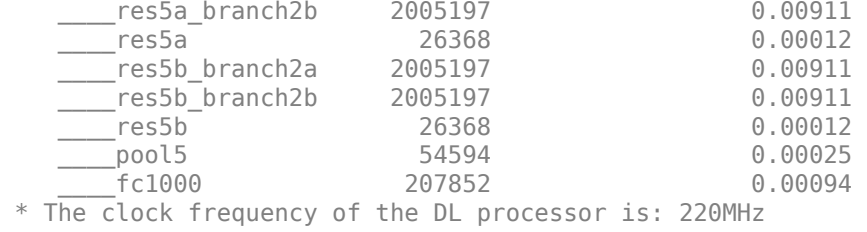

#### **Create Custom Processor Configuration**

To create a custom processor configuration, use the dlhdl.ProcessorConfig object. For more information, see dlhdl.ProcessorConfig. To learn about modifiable parameters of the processor configuration, see getModuleProperty and setModuleProperty.

hPC\_custom = dlhdl.ProcessorConfig

```
hPC_custom =
```
 Processing Module "conv" ModuleGeneration: 'on' LRNBlockGeneration: 'on' ConvThreadNumber: 16 InputMemorySize: [227 227 3] OutputMemorySize: [227 227 3] FeatureSizeLimit: 2048 Processing Module "fc" ModuleGeneration: 'on' SoftmaxBlockGeneration: 'off' FCThreadNumber: 4 InputMemorySize: 25088 OutputMemorySize: 4096 Processing Module "adder" ModuleGeneration: 'on' InputMemorySize: 40 OutputMemorySize: 40 Processor Top Level Properties RunTimeControl: 'register' InputDataInterface: 'External Memory' OutputDataInterface: 'External Memory' ProcessorDataType: 'single' System Level Properties TargetPlatform: 'Xilinx Zynq UltraScale+ MPSoC ZCU102 Evaluation K TargetFrequency: 200 SynthesisTool: 'Xilinx Vivado' ReferenceDesign: 'AXI-Stream DDR Memory Access : 3-AXIM' SynthesisToolChipFamily: 'Zynq UltraScale+' SynthesisToolDeviceName: 'xczu9eg-ffvb1156-2-e' SynthesisToolPackageName: '' SynthesisToolSpeedValue: ''

#### **Estimate ResNet-18 Performance for Custom Bitstream Configuration**

To estimate the performance of the ResNet-18 DAG network, use the estimatePerformance function of the dlhdl.ProcessorConfig object. The function returns the estimated layer latency, network latency, and network performance in frames per second (Frames/s).

#### hPC\_custom.estimatePerformance(snet)

### Optimizing series network: Fused 'nnet.cnn.layer.BatchNormalizationLayer' into 'nnet.cnn.laye ### Notice: The layer 'data' with type 'nnet.cnn.layer.ImageInputLayer' is implemented in softwa ### Notice: The layer 'ClassificationLayer\_predictions' with type 'nnet.cnn.layer.Classification

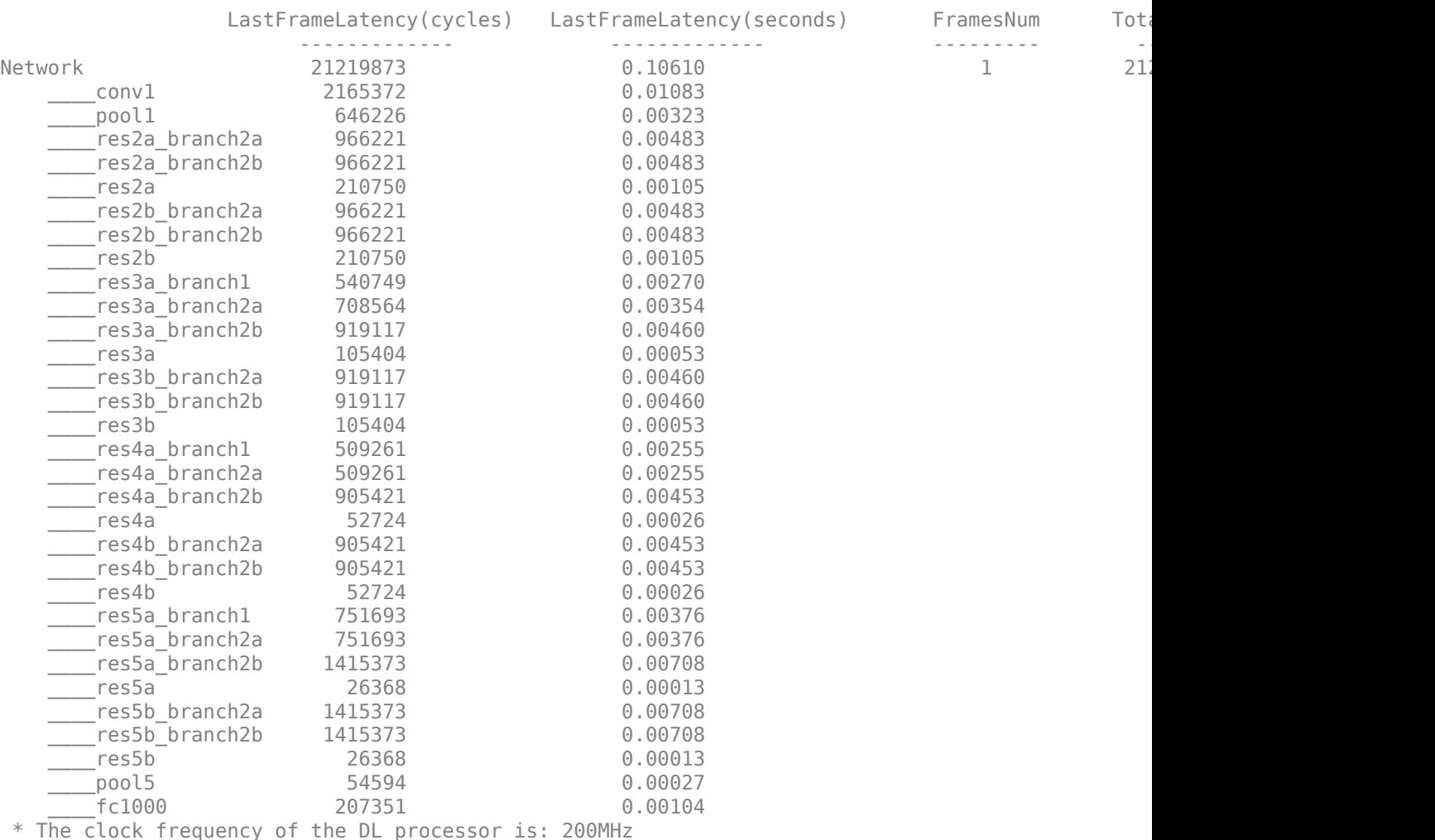

Deep Learning Processor Estimator Performance Results

The performance of the ResNet-18 network on the custom bitstream configuration is lower than the performance on the zcu102\_single bitstream configuration. The difference between the custom bitstream configuration and the zcu102 single bitstream configuration is the target frequency.

#### **Modify Custom Processor Configuration**

Modify the custom processor configuration to increase the target frequency. To learn about modifiable parameters of the processor configuration, see dlhdl.ProcessorConfig.

```
hPC_custom.TargetFrequency = 220;
hPC_custom
```

```
hPC custom =
                      Processing Module "conv"
                              ModuleGeneration: 'on'
                            LRNBlockGeneration: 'on'
                              ConvThreadNumber: 16
                               InputMemorySize: [227 227 3]
                              OutputMemorySize: [227 227 3]
                              FeatureSizeLimit: 2048
                        Processing Module "fc"
                              ModuleGeneration: 'on'
                        SoftmaxBlockGeneration: 'off'
                                FCThreadNumber: 4
                               InputMemorySize: 25088
                              OutputMemorySize: 4096
                    Processing Module "adder"
                              ModuleGeneration: 'on'
                               InputMemorySize: 40
                              OutputMemorySize: 40
               Processor Top Level Properties
                                RunTimeControl: 'register'
                            InputDataInterface: 'External Memory'
                           OutputDataInterface: 'External Memory'
                             ProcessorDataType: 'single'
                       System Level Properties
                               TargetPlatform: 'Xilinx Zynq UltraScale+ MPSoC ZCU102 Evaluation K
                               TargetFrequency: 220
                                 SynthesisTool: 'Xilinx Vivado'
                               ReferenceDesign: 'AXI-Stream DDR Memory Access : 3-AXIM'
                       SynthesisToolChipFamily: 'Zynq UltraScale+'
                       SynthesisToolDeviceName: 'xczu9eg-ffvb1156-2-e'
                      SynthesisToolPackageName: ''
                       SynthesisToolSpeedValue: ''
```
#### **Re-estimate ResNet-18 Performance for Modified Custom Bitstream Configuration**

Estimate the performance of the ResNet-18 DAG network on the modified custom bitstream configuration.

#### hPC custom.estimatePerformance(snet)

```
### Optimizing series network: Fused 'nnet.cnn.layer.BatchNormalizationLayer' into 'nnet.cnn.lay
### Notice: The layer 'data' with type 'nnet.cnn.layer.ImageInputLayer' is implemented in softwa
### Notice: The layer 'ClassificationLayer_predictions' with type 'nnet.cnn.layer.Classification
```
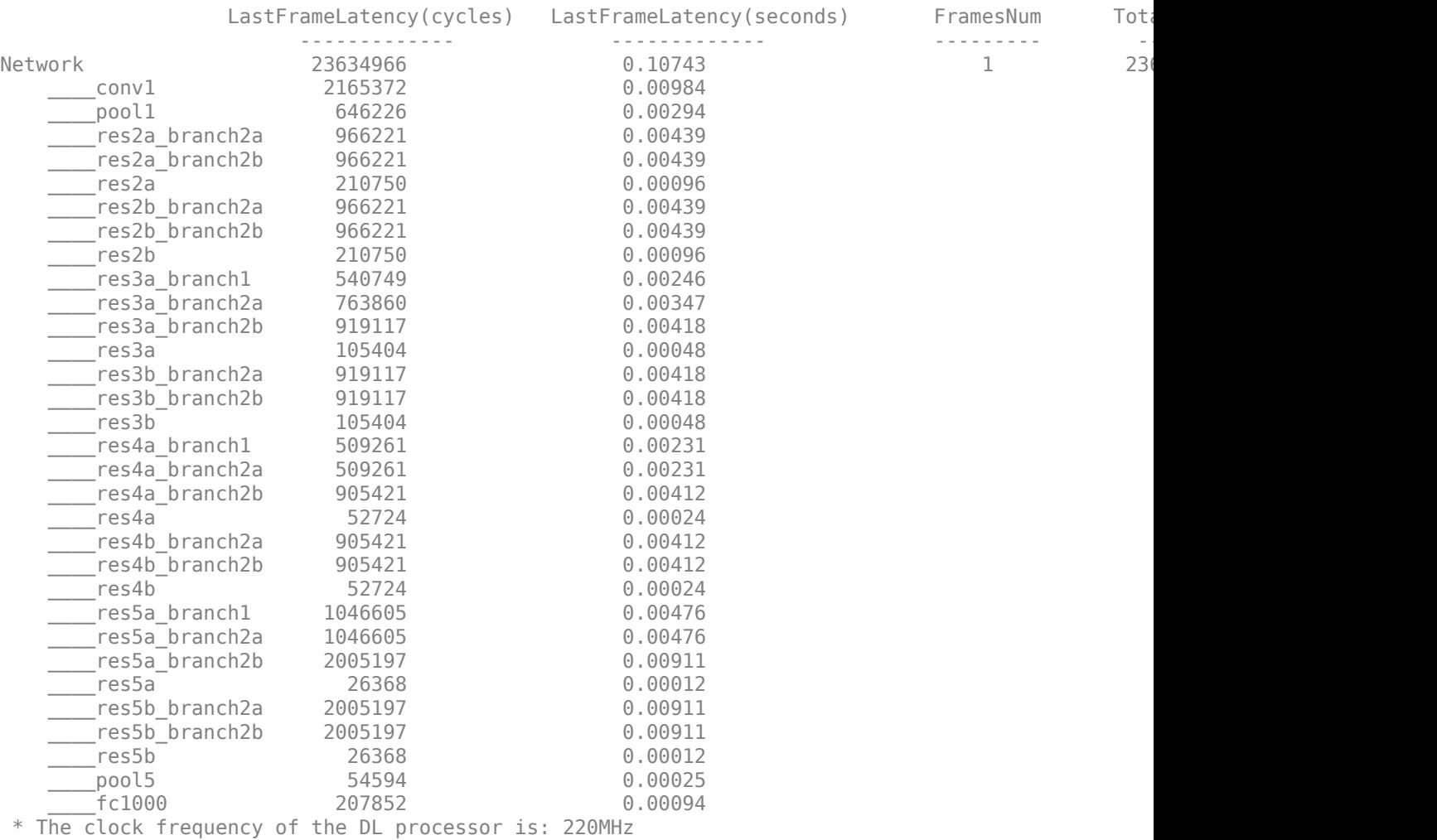

Deep Learning Processor Estimator Performance Results

# **See Also**

dlhdl.ProcessorConfig | getModuleProperty | setModuleProperty | estimatePerformance | estimateResources

### **More About**

- • ["Estimate Resource Utilization for Custom Processor Configuration" on page 8-10](#page-89-0)
- ["Effects of Custom Deep Learning Processor Parameters on Performance and Resource](#page-96-0) [Utilization" on page 8-17](#page-96-0)

# <span id="page-89-0"></span>**Estimate Resource Utilization for Custom Processor Configuration**

To estimate the resource utilization of a custom processor configuration, compare resource utilization for a custom processor configuration to resource utilization of a reference (shipping) bitstream processor configuration. Analyze the effects of custom deep learning processor parameters on resource utilization.

# **Estimate Resource Utilization**

Calculate resource utilization for a custom processor configuration.

**1** Create a dlhdl.ProcessorConfig object.

```
hPC = dlhdl.ProcessorConfig
```
 $hPC =$ 

```
 Processing Module "conv"
                                ModuleGeneration: 'on'
                               LRNBlockGeneration: 'on'
                                ConvThreadNumber: 16
 InputMemorySize: [227 227 3]
 OutputMemorySize: [227 227 3]
                                FeatureSizeLimit: 2048
                          Processing Module "fc"
                                ModuleGeneration: 'on'
                          SoftmaxBlockGeneration: 'off'
                                   FCThreadNumber: 4
                                  InputMemorySize: 25088
                                OutputMemorySize: 4096
                      Processing Module "adder"
                                ModuleGeneration: 'on'
                                  InputMemorySize: 40
                                 OutputMemorySize: 40
                Processor Top Level Properties
 RunTimeControl: 'register'
 InputDataInterface: 'External Memory'
                             OutputDataInterface: 'External Memory'
                               ProcessorDataType: 'single'
                         System Level Properties
                                   TargetPlatform: 'Xilinx Zynq UltraScale+ MPSoC ZCU102 Evaluation Kit'
                                  TargetFrequency: 200
SynthesisTool: 'Xilinx Vivado'<br>ReferenceDesign: 'AXI-Stream DDR Memory Access : 3-AXIM'<br>SynthesisToolChipFamily: 'Zynq UltraScale+'<br>SynthesisToolDeviceName: 'xczu9eg-ffvb1156-2-e'
                        SynthesisToolPackageName: ''
                         SynthesisToolSpeedValue: ''
```
**2** Call estimateResources to retrieve resource utilization.

#### hPC.estimateResources

 Deep Learning Processor Estimator Resource Results DSPs Block RAM\* LUTs(CLB/ALUT) ------------- ------------- -------------

Available 2520 912 274080 ------------- ------------- ------------- DL\_Processor 377( 15%) 508( 56%) 234175( 86%) \* Block RAM represents Block RAM tiles in Xilinx devices and Block RAM bits in Intel devices

The returned table contains resource utilization for the entire processor and individual modules.

# **Customize Bitstream Configuration to Meet Resource Use Requirements**

This example shows how to deploy a digit recognition network with a target performance of 500 frames per second (FPS) to a Xilinx™ ZCU102 ZU4CG device. The target device resource counts are:

- Digital signal processor (DSP) slice count 240
- Block random access memory (BRAM) count 128

The reference zcu102 int8 bitstream configuration is for a Xilinx ZCU102 ZU9EG device. The default board resource counts are:

- Digital signal processor (DSP) slice count 2520
- Block random access memory (BRAM) count 912

The default board resource counts exceed the resource budget and are on the higher end of the cost spectrum. In this example, you can achieve target performance and resource use budget by quantizing the target deep learning network and customizing the bitstream configuration.

#### **Prerequisites**

- Deep Learning HDL Toolbox™ Support Package for Xilinx FPGA and SoC
- Deep Learning Toolbox™
- Deep Learning HDL Toolbox<sup>™</sup>
- Deep Learning Toolbox Model Quantization Library

#### **Load Pretrained Network**

To load the pretrained series network, that has been trained on the Modified National Institute Standards of Technology (MNIST) database, enter:

snet = getDigitsNetwork;

#### **Quantize Network**

To quantize the MNIST based digits network, enter:

```
dlquantObj = dlquantizer(snet,'ExecutionEnvironment','FPGA');
Image = imageDatastore('five_28x28.pgm','Labels','five');
calibrate(dlquantObj,Image);
```
#### **Retrieve zcu102\_int Bitstream Configuration**

To retrieve the zcu102\_int8 bitstream configuration, use the dlhdl.ProcessorConfig object. For more information, see dlhdl.ProcessorConfig. To learn about modifiable parameters of the processor configuration, see getModuleProperty and setModuleProperty.

referencehPC = dlhdl.ProcessorConfig('Bitstream','zcu102\_int8')

 $reference hPC =$ 

 Processing Module "conv" ModuleGeneration: 'on' LRNBlockGeneration: 'off' SegmentationBlockGeneration: 'on'

```
 ConvThreadNumber: 64
                           InputMemorySize: [227 227 3]
                          OutputMemorySize: [227 227 3]
                          FeatureSizeLimit: 2048
                     Processing Module "fc"
                          ModuleGeneration: 'on'
 SoftmaxBlockGeneration: 'off'
 SigmoidBlockGeneration: 'off'
                            FCThreadNumber: 16
                           InputMemorySize: 25088
                          OutputMemorySize: 4096
                 Processing Module "custom"
                          ModuleGeneration: 'on'
                                  Addition: 'on'
                            Multiplication: 'on'
                                  Resize2D: 'off'
                                   Sigmoid: 'off'
                                 TanhLayer: 'off'
                            InputMemorySize: 40
                          OutputMemorySize: 120
             Processor Top Level Properties
                            RunTimeControl: 'register'
                             RunTimeStatus: 'register'
 InputStreamControl: 'register'
 OutputStreamControl: 'register'
 SetupControl: 'register'
                          ProcessorDataType: 'int8'
                    System Level Properties
                           TargetPlatform: 'Xilinx Zynq UltraScale+ MPSoC ZCU102 Evaluation K
                           TargetFrequency: 250
                             SynthesisTool: 'Xilinx Vivado'
                            ReferenceDesign: 'AXI-Stream DDR Memory Access : 3-AXIM'
                    SynthesisToolChipFamily: 'Zynq UltraScale+'
                    SynthesisToolDeviceName: 'xczu9eg-ffvb1156-2-e'
                   SynthesisToolPackageName: ''
                    SynthesisToolSpeedValue: ''
```
#### **Estimate Network Performance and Resource Utilization for zcu102\_int8 Bitstream Configuration**

To estimate the performance of the digits series network, use the estimatePerformance method of the dlhdl.ProcessorConfig object. The method returns the estimated layer latency, network latency, and network performance in frames per second (Frames/s).

estimatePerformance(referencehPC,dlquantObj)

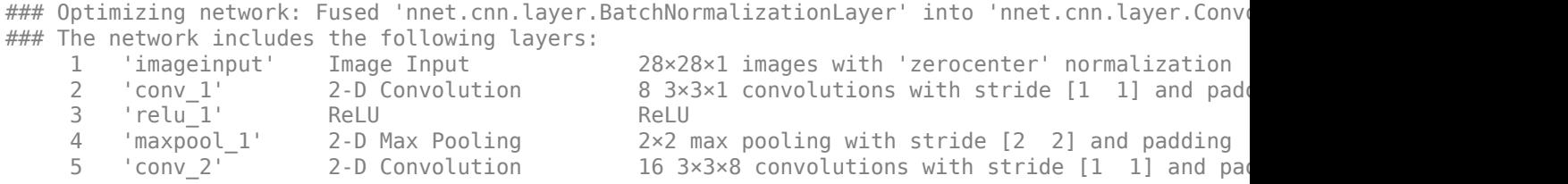

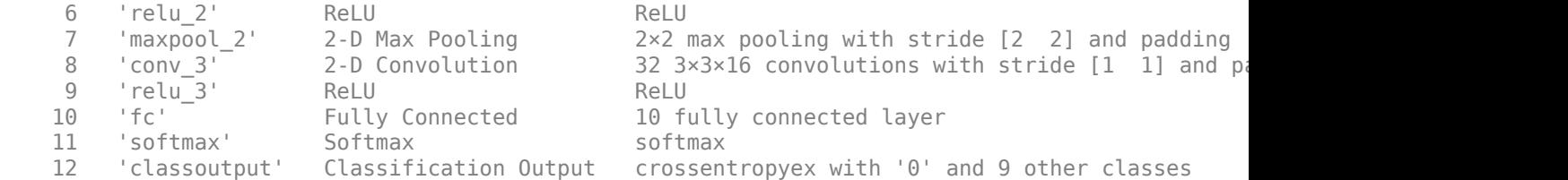

### Notice: The layer 'imageinput' with type 'nnet.cnn.layer.ImageInputLayer' is implemented in s ### Notice: The layer 'softmax' with type 'nnet.cnn.layer.SoftmaxLayer' is implemented in software. ### Notice: The layer 'classoutput' with type 'nnet.cnn.layer.ClassificationOutputLayer' is impl $\epsilon$ 

Deep Learning Processor Estimator Performance Results

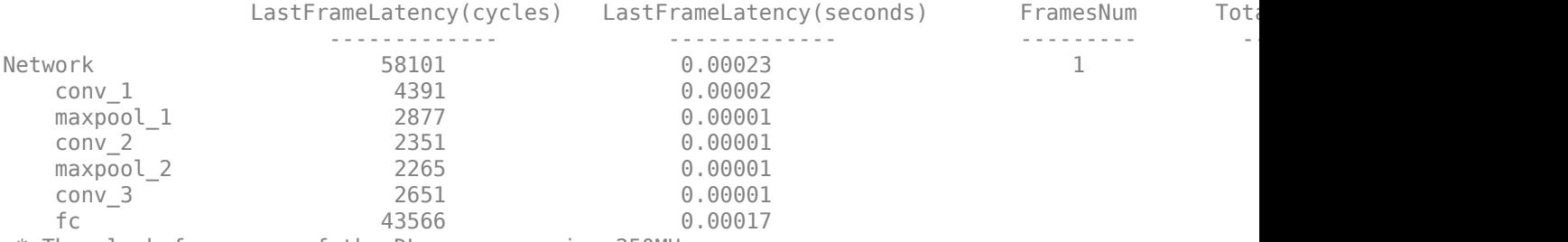

\* The clock frequency of the DL processor is: 250MHz

To estimate the resource use of the zcu102\_int8 bitstream, use the estimateResources method of the dlhdl.ProcessorConfig object. The method returns the estimated DSP slice and BRAM usage.

#### estimateResources(referencehPC)

Deep Learning Processor Estimator Resource Results

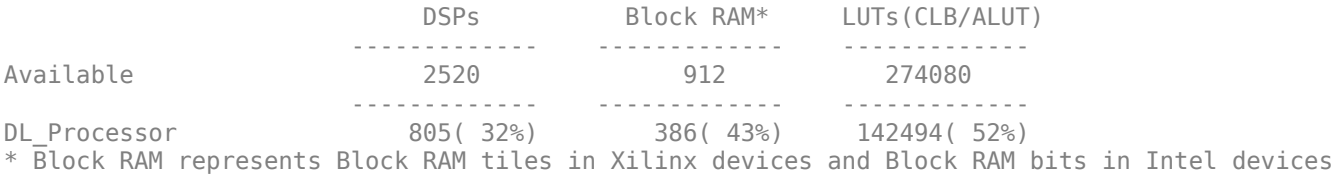

The estimated performance is 4303 FPS and the estimated resource use counts are:

- Digital signal processor (DSP) slice count 797
- Block random access memory (BRAM) count -386

The estimated DSP slice count and BRAM count use exceeds the target device resource budget. Customize the bitstream configuration to reduce resource use.

#### **Create Custom Bitstream Configuration**

To create a custom processor configuration, use dlhdl.ProcessorConfig class. To learn about the modifiable parameters of the processor configuration, see getModuleProperty and setModuleProperty.

To reduce the resource use for the custom bitstream, modify the KernelDataType property for the conv, fc, and adder modules. Modify the ConvThreadNumber property to reduce DSP slice

count. Reduce the InputMemorySize and OutputMemorySize properties for the conv module to reduce the BRAM count.

```
customhPC = dlhdl.ProcessorConfig;
customhPC.ProcessorDataType = 'int8';
customhPC.setModuleProperty('conv','ConvThreadNumber',4);
customhPC.setModuleProperty('conv','InputMemorySize',[30 30 1]);
customhPC.setModuleProperty('conv','OutputMemorySize',[30 30 1]);
customhPC
customhPC = 
                   Processing Module "conv"
                           ModuleGeneration: 'on'
 LRNBlockGeneration: 'off'
 SegmentationBlockGeneration: 'on'
                           ConvThreadNumber: 4
                            InputMemorySize: [30 30 1]
                           OutputMemorySize: [30 30 1]
                           FeatureSizeLimit: 2048
                     Processing Module "fc"
                           ModuleGeneration: 'on'
                     SoftmaxBlockGeneration: 'off'
                     SigmoidBlockGeneration: 'off'
                             FCThreadNumber: 4
                            InputMemorySize: 25088
                           OutputMemorySize: 4096
                 Processing Module "custom"
                           ModuleGeneration: 'on'
                                  Addition: 'on'
                             Multiplication: 'on'
                                  Resize2D: 'off'
 Sigmoid: 'off'
 TanhLayer: 'off'
                            InputMemorySize: 40
                           OutputMemorySize: 120
              Processor Top Level Properties
                             RunTimeControl: 'register'
                              RunTimeStatus: 'register'
                         InputStreamControl: 'register'
                        OutputStreamControl: 'register'
                               SetupControl: 'register'
                          ProcessorDataType: 'int8'
                     System Level Properties
                            TargetPlatform: 'Xilinx Zynq UltraScale+ MPSoC ZCU102 Evaluation K
                            TargetFrequency: 200
                              SynthesisTool: 'Xilinx Vivado'
                            ReferenceDesign: 'AXI-Stream DDR Memory Access : 3-AXIM'
 SynthesisToolChipFamily: 'Zynq UltraScale+'
 SynthesisToolDeviceName: 'xczu9eg-ffvb1156-2-e'
                   SynthesisToolPackageName: ''
                    SynthesisToolSpeedValue: ''
```
#### **Estimate Network Performance and Resource Utilization for Custom Bitstream Configuration**

Estimate the performance of the digits series network for the custom bitstream.

#### estimatePerformance(customhPC,dlquantObj)

### Optimizing network: Fused 'nnet.cnn.layer.BatchNormalizationLayer' into 'nnet.cnn.layer.Convo ### The network includes the following layers:

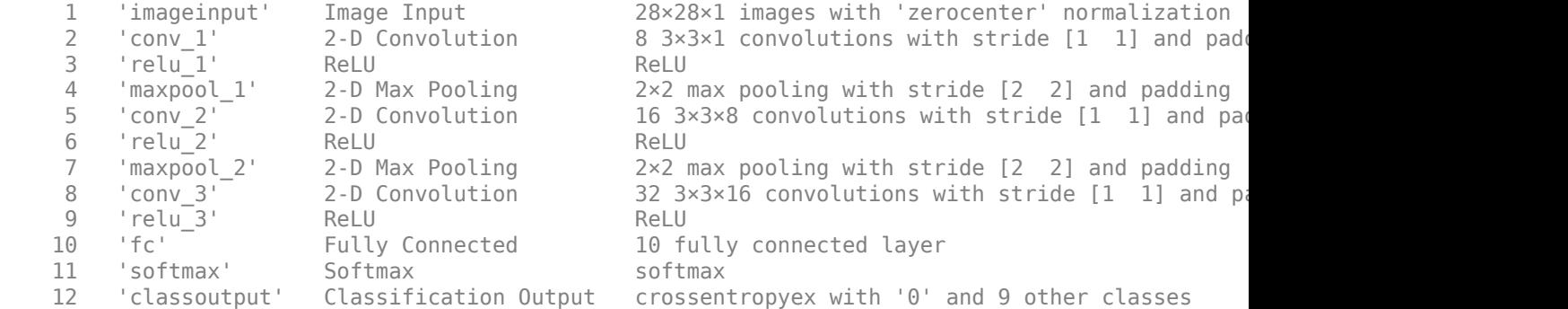

### Notice: The layer 'imageinput' with type 'nnet.cnn.layer.ImageInputLayer' is implemented in s ### Notice: The layer 'softmax' with type 'nnet.cnn.layer.SoftmaxLayer' is implemented in softwa ### Notice: The layer 'classoutput' with type 'nnet.cnn.layer.ClassificationOutputLayer' is imple

Deep Learning Processor Estimator Performance Results

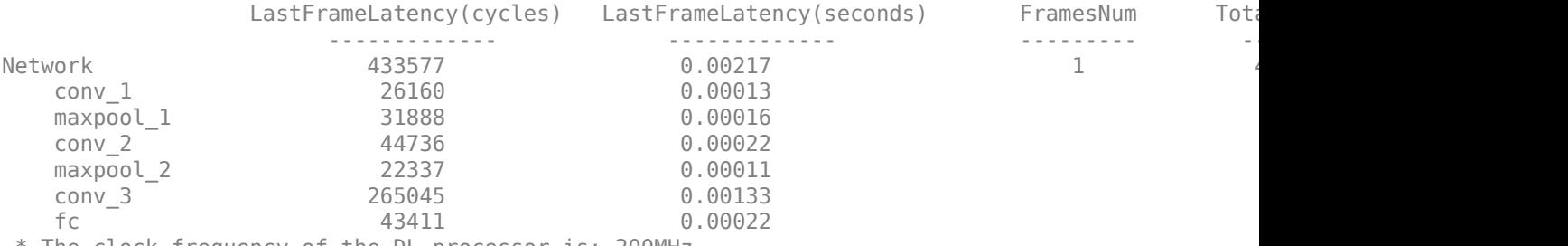

\* The clock frequency of the DL processor is: 200MHz

#### Estimate the resource use of the custom bitstream.

#### estimateResources(customhPC)

Deep Learning Processor Estimator Resource Results

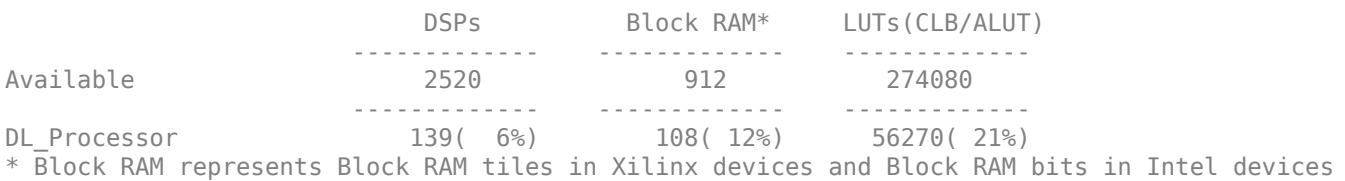

#### The estimated performance is 461.3 FPS and the estimated resource use counts are:

- Digital signal processor (DSP) slice count 131
- Block random access memory (BRAM) count -108

The estimated resources of the customized bitstream match the user target device resource budget and the estimated performance matches the target network performance.

# **See Also**

dlhdl.ProcessorConfig | getModuleProperty | setModuleProperty | estimatePerformance | estimateResources

# **More About**

- • ["Estimate Performance of Deep Learning Network" on page 8-3](#page-82-0)
- ["Effects of Custom Deep Learning Processor Parameters on Performance and Resource](#page-96-0) [Utilization" on page 8-17](#page-96-0)

# <span id="page-96-0"></span>**Effects of Custom Deep Learning Processor Parameters on Performance and Resource Utilization**

Analyze how deep learning processor parameters affect deep learning network performance and bitstream resource utilization. Identify parameters that help improve performance and reduce resource utilization.

This table lists the deep learning processor parameters and their effects on performance and resource utilization.

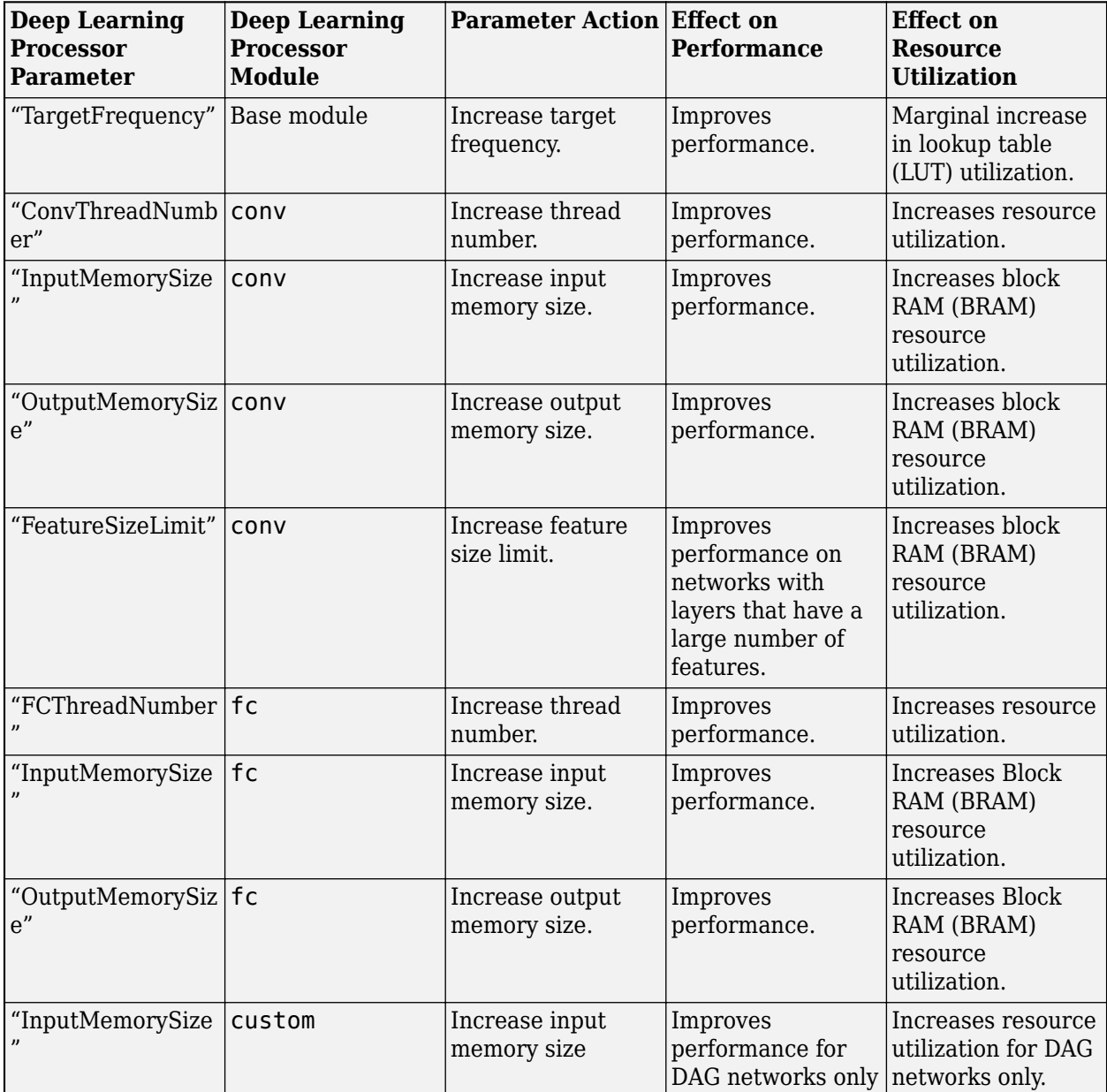

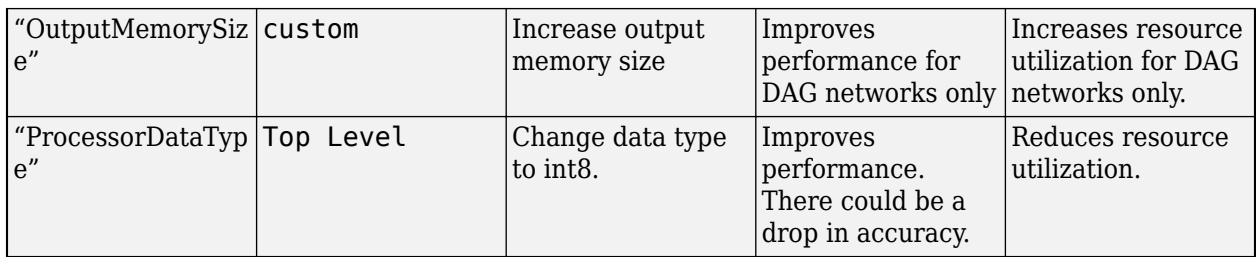

# **See Also**

dlhdl.ProcessorConfig | getModuleProperty | setModuleProperty | estimatePerformance | estimateResources

# **More About**

- • ["Estimate Performance of Deep Learning Network" on page 8-3](#page-82-0)
- • ["Estimate Resource Utilization for Custom Processor Configuration" on page 8-10](#page-89-0)

# <span id="page-98-0"></span>**Generate Custom Bitstream to Meet Custom Deep Learning Network Requirements**

Deploy your custom network that only has layers with the convolution module output format or only layers with the fully connected module output format by generating a resource optimized custom bitstream that satisfies your performance and resource requirements. Bitstream generated using the default deep learning processor configuration consists of the convolution (conv), fully connected (fc), and adder modules. The generated default bitstreams could exceed your resource utilization requirements which could drive up costs. To generate a bitstream that consists of only the layers in your custom deep learning network, modify the deep learning processor configuration by using the setModuleProperty function of the dlhdl.ProcessorConfig object.

In this example, you have a network that has only layers that have the fully connected module output format. Generate a custom bitstream that consists of the fully connected module only by removing the convolution and adder modules from the deep learning processor configuration. To remove the convolution and adder modules:

- Turn off the ModuleGeneration property for the individual modules in the deep learning processor configuration.
- Use the optimizeConfigurationForNetwork function. The function takes the deep learning network object as the input and returns an optimized custom deep learning processor configuration.
- Rapidly verify the resource utilization of the optimized deep learning processor configuration by using the estimateResources function.

#### **Prerequisites**

- Deep Learning HDL Toolbox™ Support Package for Xilinx™ FPGA and SoC
- Deep Learning Toolbox™
- Deep Learning HDL Toolbox™

#### **Create Custom Processor Configuration**

Create a custom processor configuration. Save the configuration to hPC.

#### hPC = dlhdl.ProcessorConfig

 $hPC =$ 

```
 Processing Module "conv"
            ModuleGeneration: 'on'
          LRNBlockGeneration: 'off'
 SegmentationBlockGeneration: 'on'
            ConvThreadNumber: 16
             InputMemorySize: [227 227 3]
            OutputMemorySize: [227 227 3]
            FeatureSizeLimit: 2048
      Processing Module "fc"
            ModuleGeneration: 'on'
      SoftmaxBlockGeneration: 'off'
      SigmoidBlockGeneration: 'off'
              FCThreadNumber: 4
```

```
 InputMemorySize: 25088
                      OutputMemorySize: 4096
              Processing Module "custom"
                     ModuleGeneration: 'on'
 Addition: 'on'
 Multiplication: 'on'
 Resize2D: 'off'
 Sigmoid: 'off'
 TanhLayer: 'off'
                      InputMemorySize: 40
                      OutputMemorySize: 120
           Processor Top Level Properties
                       RunTimeControl: 'register'
                        RunTimeStatus: 'register'
                    InputStreamControl: 'register'
                   OutputStreamControl: 'register'
                         SetupControl: 'register'
                     ProcessorDataType: 'single'
                System Level Properties
                      TargetPlatform: 'Xilinx Zynq UltraScale+ MPSoC ZCU102 Evaluation K
                      TargetFrequency: 200
 SynthesisTool: 'Xilinx Vivado'
 ReferenceDesign: 'AXI-Stream DDR Memory Access : 3-AXIM'
 SynthesisToolChipFamily: 'Zynq UltraScale+'
 SynthesisToolDeviceName: 'xczu9eg-ffvb1156-2-e'
 SynthesisToolPackageName: ''
                SynthesisToolSpeedValue: ''
```
#### **Optimize Processor Configuration for a Custom Fully Connected (FC) Layer only Network**

To optimize your processor configuration, create a custom fully connected layer only network. Call the custom network fcnet.

```
layers = [ ...
     imageInputLayer([28 28 3],'Normalization','none','Name','input')
     fullyConnectedLayer(10,'Name','fc')
     regressionLayer('Name','output')];
layers(2).Weights = rand(10, 28*28*3);
layers(2).Bias = rand(10,1);
fcnet = assembleNetwork(layers);
plot(fcnet);
```
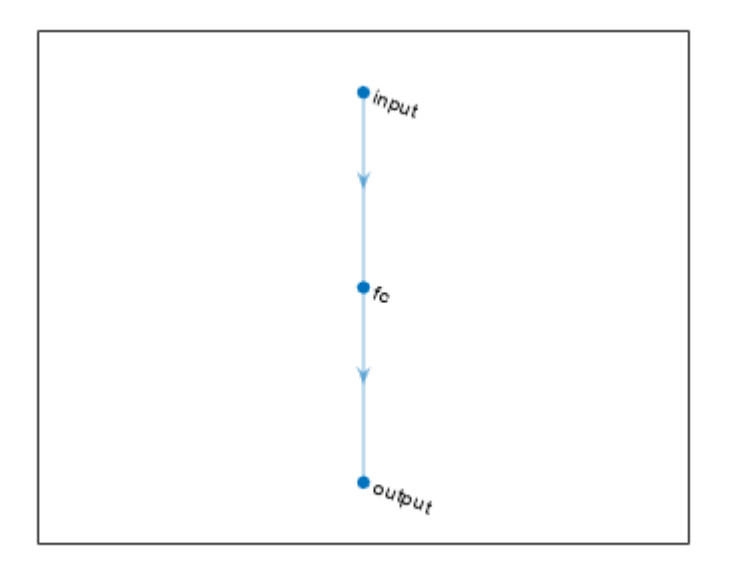

Retrieve the resource utilization for the default custom processor configuration by using estimateResources. Retrieve the performance for the custom network fcnet by using estimatePerformance.

#### hPC.estimateResources

Deep Learning Processor Estimator Resource Results

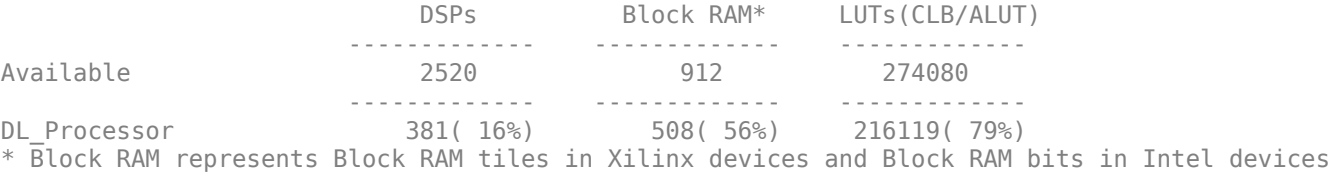

#### hPC.estimatePerformance(fcnet)

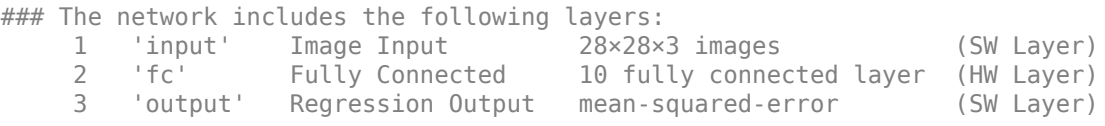

### Notice: The layer 'input' with type 'nnet.cnn.layer.ImageInputLayer' is implemented in softwa ### Notice: The layer 'output' with type 'nnet.cnn.layer.RegressionOutputLayer' is implemented in

Deep Learning Processor Estimator Performance Results

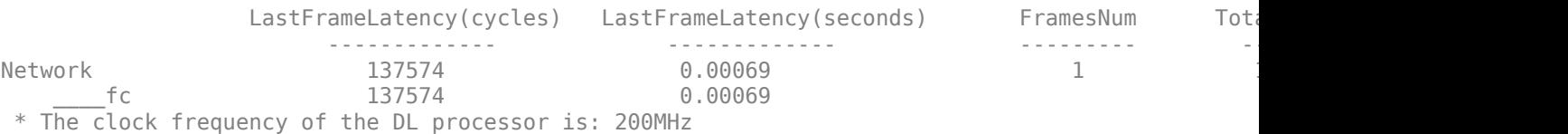

The target device resource counts are:

- Digital signal processor (DSP) slice count 240
- Block random access memory (BRAM) count 128

The estimated performance is 1454 frames per second (FPS). The estimated resource use counts are:

- Digital signal processor (DSP) slice count 381
- Block random access memory (BRAM) count 508

The estimated DSP slice count and BRAM count use exceeds the target device resource budget. Customize the bitstream configuration to reduce resource use by customizing the processor configuration.

#### **Customize Processor Configuration by Using ModuleGeneration Property**

Create a deep learning network processor configuration object. Save it to hPC\_moduleoff. Turn off the convolution and adder modules in the custom deep learning processor configuration.

```
hPC moduleoff = dlhdl.ProcessorConfig;
hPC_moduleoff.setModuleProperty('conv','ModuleGeneration','off');
hPC_moduleoff.setModuleProperty('adder','ModuleGeneration','off');
```
Retrieve the resource utilization for the default custom processor configuration by using estimateResources. Retrieve the performance for the custom network fcnet by using estimatePerformance.

#### hPC\_moduleoff.estimateResources

Deep Learning Processor Estimator Resource Results

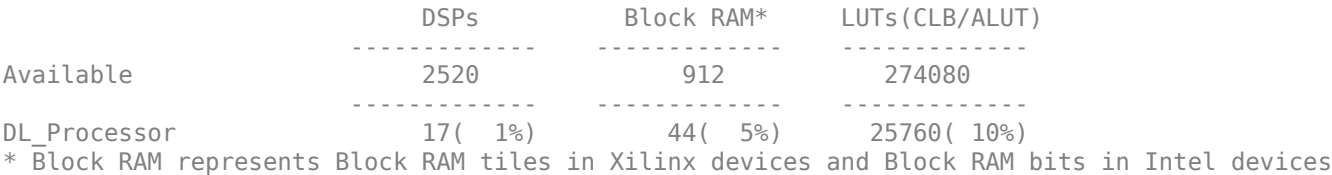

#### hPC\_moduleoff.estimatePerformance(fcnet)

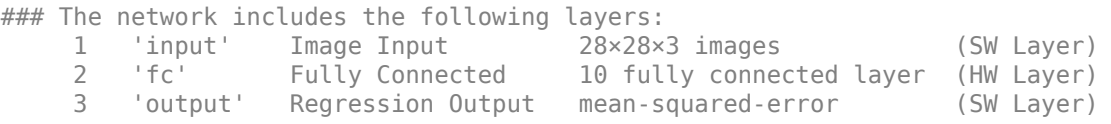

### Notice: The layer 'input' with type 'nnet.cnn.layer.ImageInputLayer' is implemented in softwa ### Notice: The layer 'output' with type 'nnet.cnn.layer.RegressionOutputLayer' is implemented i

Deep Learning Processor Estimator Performance Results

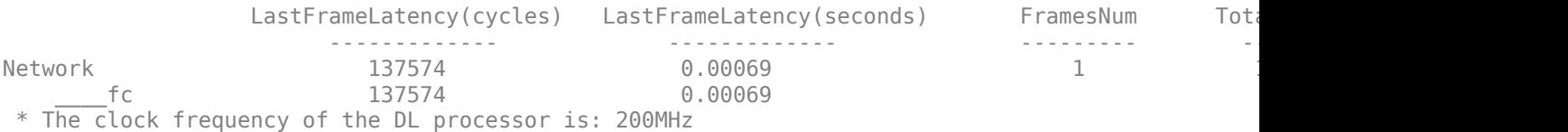

#### The target device resource counts are:

- Digital signal processor (DSP) slice count 240
- Block random access memory (BRAM) count  $-128$

The estimated performance is 1454 frames per second (FPS). The estimated resource use counts are:

- Digital signal processor (DSP) slice count  $-17$
- Block random access memory (BRAM) count 44

The estimated resources of the customized bitstream match the user target device resource budget. The estimated performance matches the target network performance.

#### **Customize Processor Configuration by Using optimizeConfigurationForNetwork**

Create a deep learning network processor configuration object. Save it to hPC\_optimized. Generate an optimized deep learning processor configuration by using the optimizeConfigurationForNetwork function.

```
hPC optimized = dlhdl.ProcessorConfig;
hPC_optimized.optimizeConfigurationForNetwork(fcnet);
```

```
### Optimizing processor configuration for deep learning network begin.
### Note: Processing module "conv" property "ModuleGeneration" changed from "true" to "false".
### Note: Processing module "fc" property "InputMemorySize" changed from "25088" to "2352".
### Note: Processing module "fc" property "OutputMemorySize" changed from "4096" to "128".
### Note: Processing module "custom" property "ModuleGeneration" changed from "true" to "false".
                    Processing Module "conv"
                            ModuleGeneration: 'off'
                      Processing Module "fc"
                            ModuleGeneration: 'on'
 SoftmaxBlockGeneration: 'off'
 SigmoidBlockGeneration: 'off'
                              FCThreadNumber: 4
                             InputMemorySize: 2352
                            OutputMemorySize: 128
                  Processing Module "custom"
                            ModuleGeneration: 'off'
              Processor Top Level Properties
                              RunTimeControl: 'register'
                               RunTimeStatus: 'register'
                          InputStreamControl: 'register'
                         OutputStreamControl: 'register'
                                SetupControl: 'register'
```
ProcessorDataType: 'single'

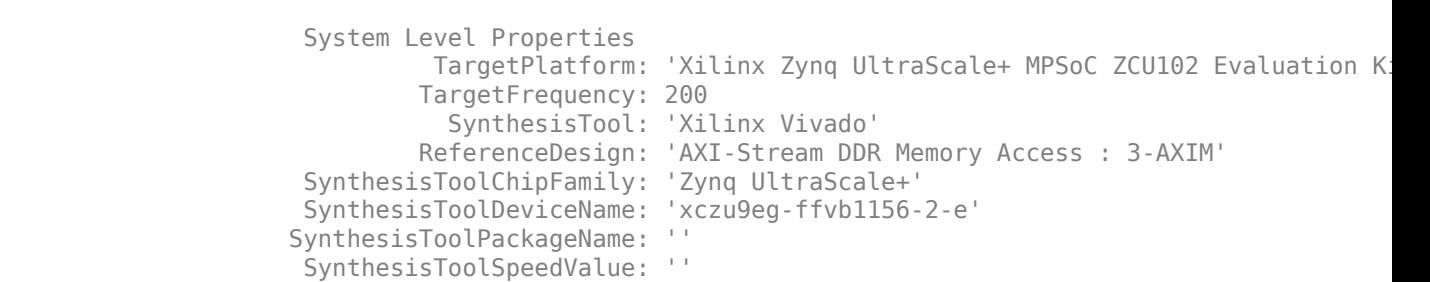

### Optimizing processor configuration for deep learning network complete.

Retrieve the resource utilization for the default custom processor configuration by using estimateResources. Retrieve the performance for the custom network fcnet by using estimatePerformance.

#### hPC\_optimized.estimateResources

Deep Learning Processor Estimator Resource Results

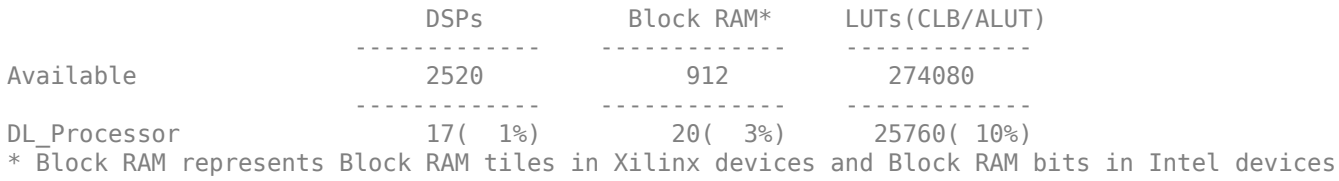

#### hPC\_optimized.estimatePerformance(fcnet)

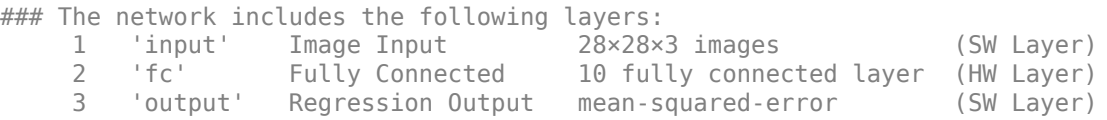

### Notice: The layer 'input' with type 'nnet.cnn.layer.ImageInputLayer' is implemented in softwa ### Notice: The layer 'output' with type 'nnet.cnn.layer.RegressionOutputLayer' is implemented i

Deep Learning Processor Estimator Performance Results

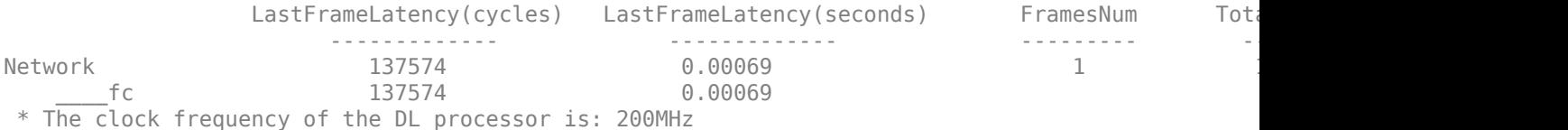

The target device resource counts are:

- Digital signal processor (DSP) slice count  $-240$
- Block random access memory (BRAM) count 128

The estimated performance is 1454 frames per second (FPS). The estimated resource use counts are:

- Digital signal processor (DSP) slice count  $-17$
- Block random access memory (BRAM) count 20

The estimated resources of the customized bitstream match the user target device resource budget. The estimated performance matches the target network performance.

#### **Generate Custom Bitstream**

Generate a custom bitstream using the processor configuration that matches your performance and resource requirements.

To deploy fcnet using the bitstream generated by using the ModuleOff property, uncomment this line of code:

#### % dlhdl.buildProcessor(hPC\_moduleoff)

To deploy fcnet using the bitstream generated by using the optimizeConfigurationForNetwork function, uncomment this line of code:

% dlhdl.buildProcessor(hPC\_optimized)

# **See Also**

```
dlhdl.ProcessorConfig | getModuleProperty | setModuleProperty |
estimatePerformance | estimateResources
```
# **More About**

- • ["Estimate Performance of Deep Learning Network" on page 8-3](#page-82-0)
- • ["Estimate Resource Utilization for Custom Processor Configuration" on page 8-10](#page-89-0)
- ["Effects of Custom Deep Learning Processor Parameters on Performance and Resource](#page-96-0) [Utilization" on page 8-17](#page-96-0)

# <span id="page-105-0"></span>**Create Deep Learning Processor Configuration for Custom Layers**

Deep learning networks use custom layers to perform actions such as resizing 2-D inputs by a scale factor, performing element-wise multiplications, and so on. If your network requires layers to perform certain actions and the layers are not provided by Deep Learning Toolbox™, create a custom layer. Rapidly prototype, validate and deploy your networks that have custom layers by:

- Creating and registering your custom layer function and Simulink<sup>®</sup> model.
- Validating your custom layer
- Generating a custom bitstream

Deploy the network that has custom layers to a target board by using the custom bitstream

# **Deploy Custom Layer Networks**

- **1** Create a custom processor configuration object by using the dlhdl.ProcessorConfig object.
- **2** For layers that use a custom function, create a MATLAB function and Simulink model that replicates your custom layer function.
- **3** Register your custom layer function and Simulink model by using the registerCustomLayer method.
- **4** Enable the registered custom layers in your custom deep learning processor configuration.
- **5** Simulate and verify your custom layer by using a generated verification model. Generate a verification model by using the openCustomLayerModel method. Verify the custom layer by using the verifyCustomLayerModel method. This step is optional.
- **6** Generate a custom bitstream by using the dlhdl.buildProcessor function.
- **7** Create a workflow object that has your custom layer network and custom bitstream by using the dlhdl.Workflow object.
- **8** Compile and deploy the workflow object by using the compile and deploy methods.
- **9** Retrieve the prediction results from the deployed network by using the predict method.

**Tip** If you are creating a layer with multiple inputs, then you must set the NumInputs properties in the layer constructor.

Retrieve the prediction results from the deployed network by using MATLAB.

# **Create a Deep learning Processor Configuration**

To generate a custom processor configuration, use the dlhdl.ProcessorConfig object. The generated deep learning processor configuration object has a custom module that contains the preconfigured custom layers. Save the deep learning processor configuration to a variable named hPC.

```
hPC = dlhdl.ProcessorConfig
```
 $hPC =$ 

```
 Processing Module "conv"
                             ModuleGeneration: 'on'
                            LRNBlockGeneration: 'off'
                  SegmentationBlockGeneration: 'on'
                             ConvThreadNumber: 16
                              InputMemorySize: [227 227 3]
                              OutputMemorySize: [227 227 3]
                              FeatureSizeLimit: 2048
                       Processing Module "fc"
                             ModuleGeneration: 'on'
 SoftmaxBlockGeneration: 'off'
 SigmoidBlockGeneration: 'off'
                               FCThreadNumber: 4
                               InputMemorySize: 25088
                             OutputMemorySize: 4096
                   Processing Module "custom"
                              ModuleGeneration: 'on'
                                      Addition: 'on'
                               Multiplication: 'on'
                               InputMemorySize: 40
                             OutputMemorySize: 40
               Processor Top Level Properties
                               RunTimeControl: 'register'
                                RunTimeStatus: 'register'
                            InputStreamControl: 'register'
 OutputStreamControl: 'register'
 ProcessorDataType: 'single'
                      System Level Properties
                                TargetPlatform: 'Xilinx Zynq UltraScale+ MPSoC ZCU102 Evaluation Kit'
 TargetFrequency: 200
 SynthesisTool: 'Xilinx Vivado'
                               ReferenceDesign: 'AXI-Stream DDR Memory Access : 3-AXIM'
                      SynthesisToolChipFamily: 'Zynq UltraScale+'
 SynthesisToolDeviceName: 'xczu9eg-ffvb1156-2-e'
 SynthesisToolPackageName: ''
                      SynthesisToolSpeedValue: ''
```
# **Create Custom Layer MATLAB Function**

Design the custom layer function by using a MATLAB function. The custom layer function must:

- Have a maximum of two inputs and one output.
- Use only element-wise operations. These operations are not element-wise operations:
	- Matrix multiplication
	- Flatten
	- Reshape
	- Concatenation
	- Batch normalization

This example code shows the MATLAB function for a custom signum layer.

```
classdef SignumLayer < nnet.layer.Layer
     % Example custom Signum layer.
     properties
         testPropertyValue1 single = 3;
         testPropertyValue2 single = 4;
     end
     methods
         function layer = SignumLayer(name)
             % Set layer name.
            layer.name = name; % Set layer description.
             layer.Description = "custom signum layer";
         end
```

```
function Z = predict(layer, X) % Z = predict(layer, X) forwards the input data X through the
 % layer and outputs the result Z.
             Z = sign(X) + layer.testPropertyValue1 + layer.testPropertyValue2; end
     end
end
```
# **Create Custom Layer Simulink Function**

Design the custom layer model in Simulink. Your model design must:

- Use subsystem reference blocks only. Model reference blocks are not supported.
- Model the inputValid and outputValid signals.
- Have the same inputs and outputs as the custom layer MATLAB function.

This image shows the Simulink model for the custom signum layer.

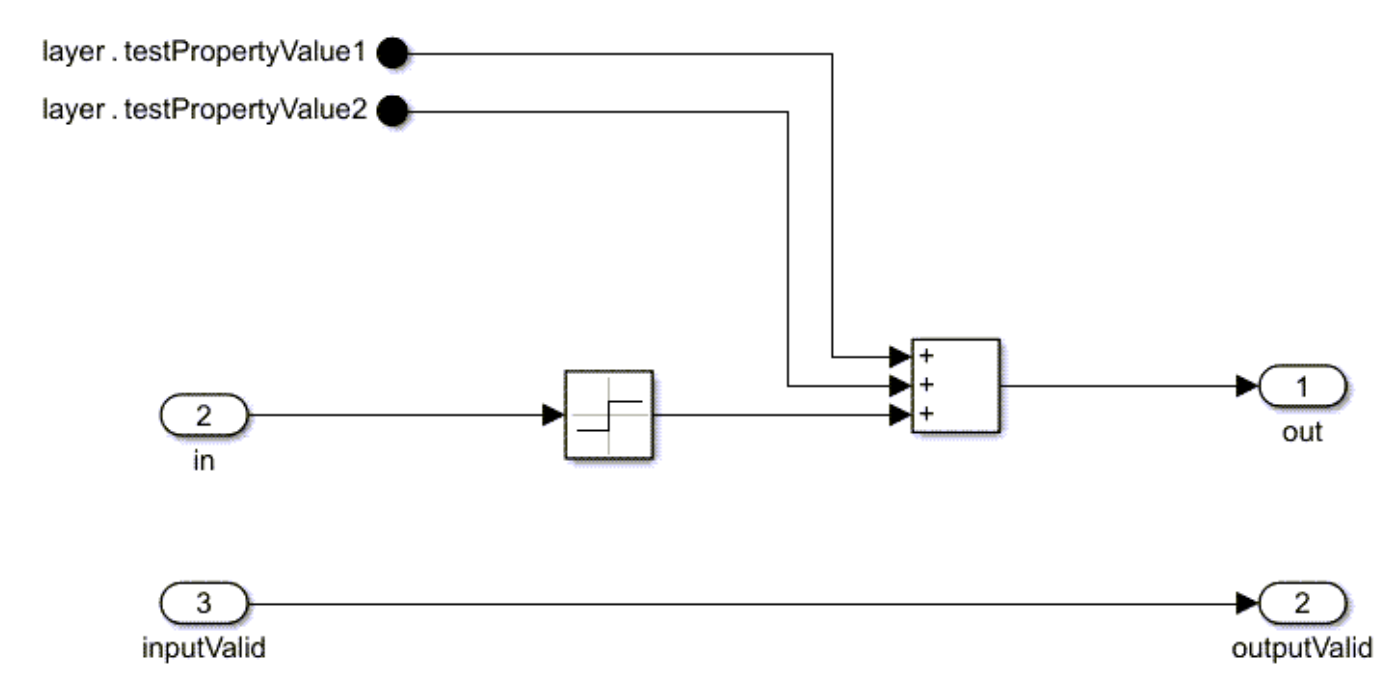

### **Register Custom Layer and Model**

Register an instance of the custom layer and custom layer Simulink model by using the registerCustomLayer method.

```
hSignum = SignumLayer('Signum1');
registerCustomLayer(hPC, Layer = hSignum, Model = 'mySignumModel.slx');
hPC
```
The custom deep learning processor configuration has a Signum layer under the custom processing module. The custom signum layer is enabled for bitstream generation.

hPC
```
hPC =
```

```
 Processing Module "conv"
                             ModuleGeneration: 'on'
                           LRNBlockGeneration: 'off'
                  SegmentationBlockGeneration: 'on'
                             ConvThreadNumber: 16
                              InputMemorySize: [227 227 3]
                             OutputMemorySize: [227 227 3]
                             FeatureSizeLimit: 2048
                       Processing Module "fc"
                             ModuleGeneration: 'on'
                       SoftmaxBlockGeneration: 'off'
                      SigmoidBlockGeneration: 'off'
                               FCThreadNumber: 4
                              InputMemorySize: 25088
                             OutputMemorySize: 4096
                   Processing Module "custom"
                             ModuleGeneration: 'on'
                                     Addition: 'on'
                               Multiplication: 'on'
                                 SignumLayer: 'on'
                              InputMemorySize: 40
                             OutputMemorySize: 40
              Processor Top Level Properties
                               RunTimeControl: 'register'
                                RunTimeStatus: 'register'
                           InputStreamControl: 'register'
                          OutputStreamControl: 'register'
                            ProcessorDataType: 'single'
                      System Level Properties
                               TargetPlatform: 'Xilinx Zynq UltraScale+ MPSoC ZCU102 Evaluation Kit'
 TargetFrequency: 200
 SynthesisTool: 'Xilinx Vivado'
                              ReferenceDesign: 'AXI-Stream DDR Memory Access : 3-AXIM'
                      SynthesisToolChipFamily: 'Zynq UltraScale+'
                      SynthesisToolDeviceName: 'xczu9eg-ffvb1156-2-e'
                     SynthesisToolPackageName: ''
                      SynthesisToolSpeedValue: ''
```
## **Generate Verification Model for Custom Layer**

Generate a verification model for your custom layer by using the openCustomLayerModel method. Generate a test network and test image for your custom layer network by specifying blank arguments for the Network and InputImages arguments of the openCustomLayerModel method. The size of the test image matches the input layer size of the created test network.

#### openCustomLayerModel(hPC)

```
### The 'Network' property is empty for the given object. An auto-generated network is provided.
### Custom layer verification model generation begin.
### Compiling network for Deep Learning FPGA prototyping ...
### Custom layer verification model generation complete.
```
An input image of size two-by-two-by four is created for the generated verification model. This image shows the auto-generated network for the custom layer model.

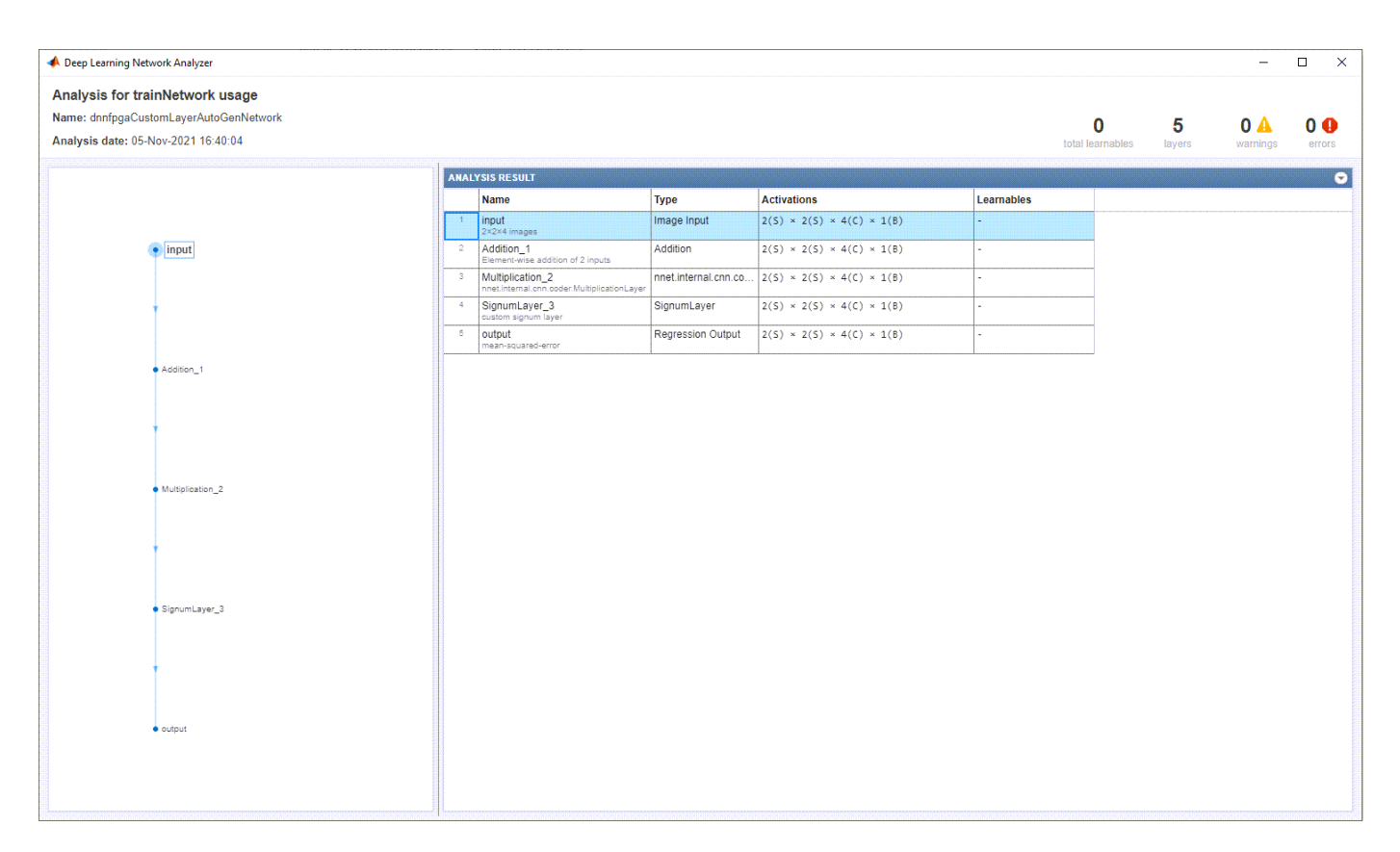

The openCustomLayerModel method generates a verification model file called dnnfpgaCustomLayerVerificationModel.slx for your custom layer. The generated verification model consists of a test bench block TB and a design under test block DUT. The testbench block contains tests signals that are applied to your custom layer model which is a part of the design under test block to verify the functionality of the custom layer and prediction accuracy of the network that has the custom layer. This image shows the generated verification model blocks.

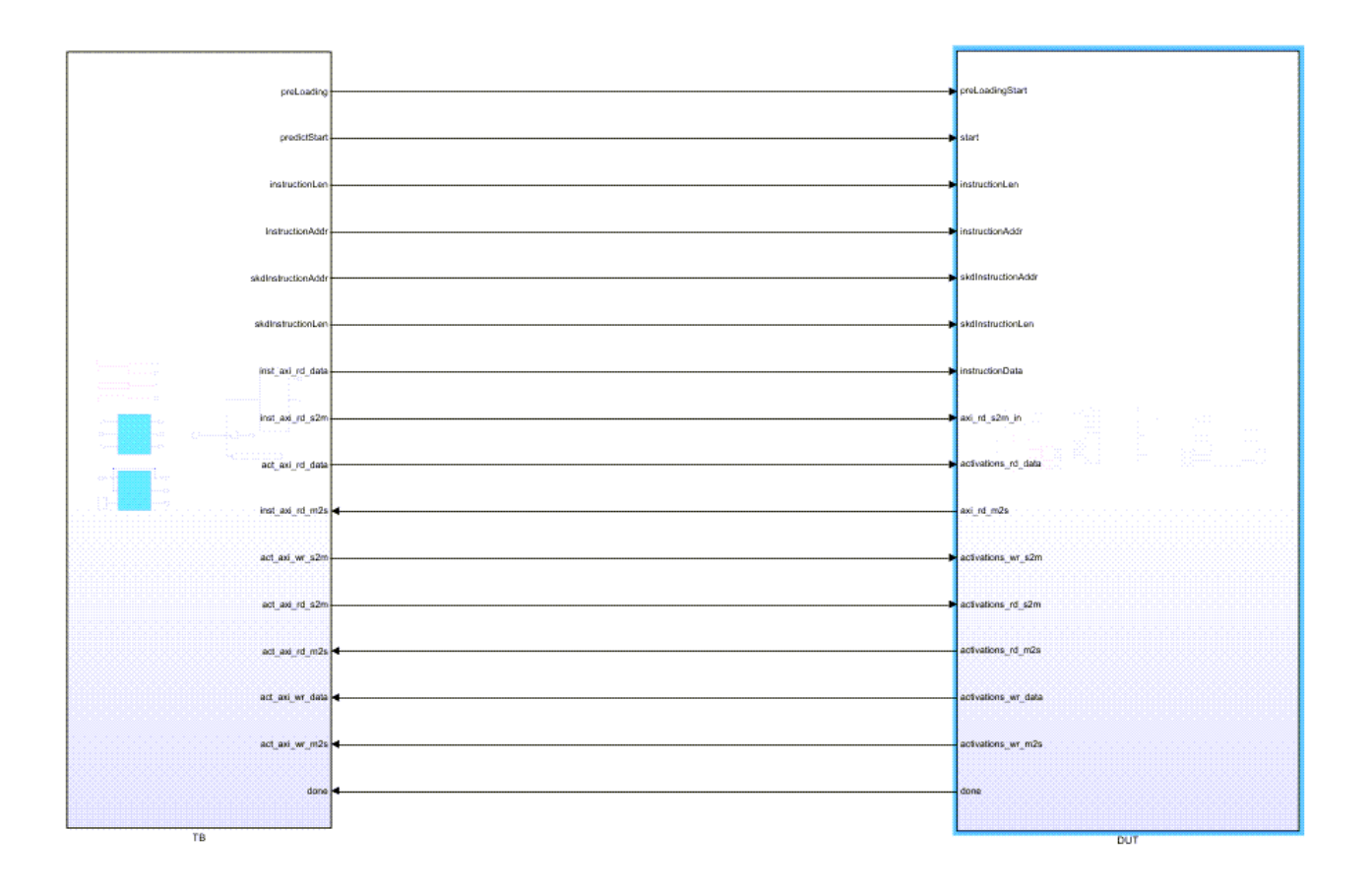

## **Simulate and Validate Custom Layer Model**

Before you verify your custom layer model by using the verifyCustomLayerModel method, open the dnnfpgaCustomLayerVerificationModel.slx verification model. The verifyCustomLayerModel method verifies the functionality of the custom layer and prediction accuracy of the network that has the custom layer.

verifyCustomLayerModel(hPC)

### Custom layer verification model simulation and validation begin. ### Compiling Simulink model 'dnnfpgaCustomLayerVerificationModel' ... ### Complete Simulink model 'dnnfpgaCustomLayerVerificationModel' compilation. Verification passed. ### Custom layer verification model simulation and validation complete.

Use the generated verification model to simulates, test, iterate and develop your custom kernel Simulink model. This image shows the custom kernel development process.

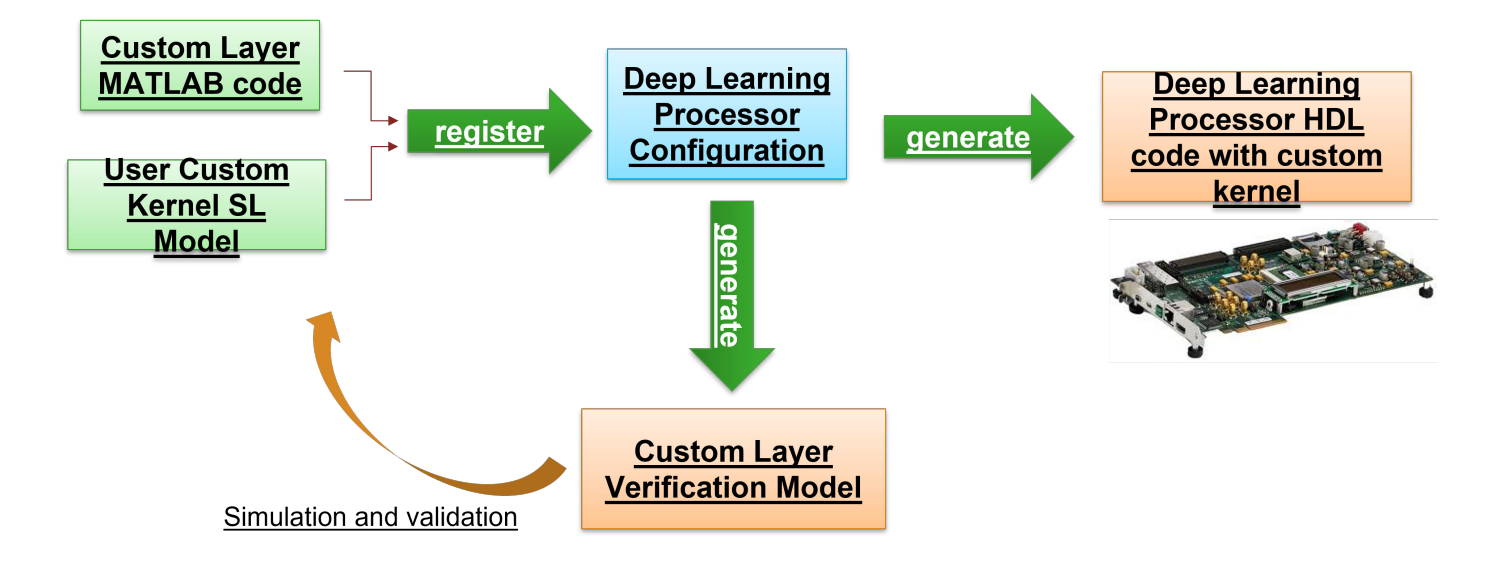

## **Generate Custom Bitstream**

Generate a custom bitstream that has the name myCustomLayer.bit by using the dlhdl.buildProcessor function. Save the generated bitstream to the myCustomLayer\_prj folder.

dlhdl.buildProcessor(hPC, ProjectFolder = 'myCustomLayer\_prj', ProcessorName = 'myCustomLayer');

## **Deploy and Predict Custom Layer Network on Hardware**

Deploy the custom layer network by creating a dlhdl.Workflow object with the custom layer network as the Network argument and the custom bitstream myCustomLayer.bit as the Bitstream argument. To retrieve the prediction results from the deployed network use MATLAB and the predict method.

```
hTarget = dlhdl.Target('Xilinx','Interface','JTAG');
hw = dlhdL.Workflow(Network = myCustomNet, Bitstream ='myCustomLayer.bit'
,
...
Target = hTarget);hW.compile;
hW.deploy;
image = randi(255, [2,2,4]);hW.predict(single(image),Profile =
'on'
);
```
## **Custom Layer Registration File**

To reuse your verified custom layers, register them by using a custom layer registration file. Custom registration layer files must be named dlhdl customLayer registration.m. The custom layer registration file contains a list of dlhdl.CustomLayer objects. A specific board can have multiple custom layer registration files on the MATLAB path. Do not list dlhdl.CustomLayer objects in more than one custom layer registration file.

When the processor configuration object is created, Deep Learning HDL Toolbox searches the MATLAB path for files named dlhdl customLayer registration.m, and uses the information in the files to populate the registered custom layer information. List only custom layers in the custom layer registration file after they have been verified by using the verifyCustomLayerModel method.

This script is an example of a dlhdl customLayer registration.m file.

```
function customLayerList = dlhdl_customLayer_registration
% Custom layer registration file
% 1. Any registration file with this name on MATLAB path will be picked up.
% 2. Registration file returns a cell array of dlhdl.CustomLayer
% object which are used to register custom layer information for Deep 
% Learning HDL Toolbox workflow
% 3. Use dlhdl.CustomLayer object to register a layer class, and a
% model file path relative to the location of this registration file
    Copyright 2021 The MathWorks, Inc.
customLayerList = { ...
dlhdl.CustomLayer('Name', 'Addition',     'Layer', additionLayer(2),    'Model', 'model/customLayers/dnnfpgaAdditionLayerModel.<br>dlhdl.CustomLayer('Name', 'Multiplication', 'Layer', multiplicationLayer(2), 'Model', 'model/c
     };
```
end

To register the custom signum layer for reuse, create this dlhdl customLayer registration.m file and place it on the MATLAB path.

```
function customLayerList = dlhdl_customLayer_registration
% Custom layer registration file
% 1. Any registration file with this name on MATLAB path will be picked up.
% 2. Registration file returns a cell array of dlhdl.CustomLayer
% object which are used to register custom layer information for Deep 
% Learning HDL Toolbox workflow
% 3. Use dlhdl.CustomLayer object to register a layer class, and a
% model file path relative to the location of this registration file
  Copyright 2021 The MathWorks, Inc.
customLayerList = { ...
   dlhdl.CustomLayer('Name','Signum','Layer',SignumLayer('Signum'),'Model','C:\Users\skapali\dnnfpgaSignumLayerModel.slx'), ...
   };
end
```
Create a dlhdl.ProcessorConfig object. The custom signum layer now appears in the default processor configuration object under the custom processing module.

```
hPC = dlhdl.ProcessorConfig
```
 $hPC =$ 

```
 Processing Module "conv"
            ModuleGeneration: 'on'
          LRNBlockGeneration: 'off'
 SegmentationBlockGeneration: 'on'
            ConvThreadNumber: 16
             InputMemorySize: [227 227 3]
            OutputMemorySize: [227 227 3]
            FeatureSizeLimit: 2048
     Processing Module "fc"
            ModuleGeneration: 'on'
      SoftmaxBlockGeneration: 'off'
      SigmoidBlockGeneration: 'off'
              FCThreadNumber: 4
             InputMemorySize: 25088
            OutputMemorySize: 4096
  Processing Module "custom"
            ModuleGeneration: 'on'
                    Addition: 'on'
              Multiplication: 'on'
                      Signum: 'on'
             InputMemorySize: 40
```
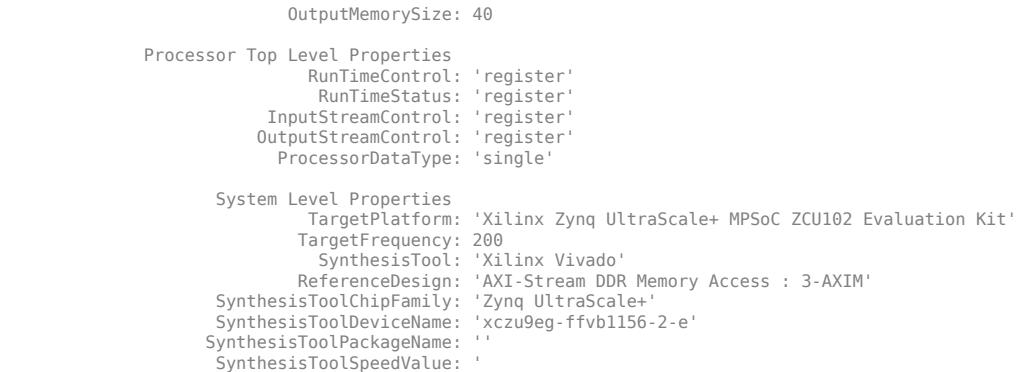

For an example of how to create, register, validate, and deploy a network with a custom log layer, see ["Register, Validate, and Deploy Custom Natural Logarithm Layer Network to FPGA" on page 8-](#page-114-0) [35](#page-114-0) .

## **See Also**

dlhdl.ProcessorConfig | registerCustomLayer | openCustomLayerModel | verifyCustomLayerModel

## <span id="page-114-0"></span>**Register, Validate, and Deploy Custom Natural Logarithm Layer Network to FPGA**

This example shows how to register, validate, and deploy a custom natural logarithm (log) layer network by using Deep Learning HDL Toolbox™. To deploy the network with the custom natural logarithm (log) layer:

- **1** Create a custom processor configuration by using the dlhdl.ProcessorConfig object.
- **2** Create a MATLAB® Function and Simulink® model to represent your custom layer.
- **3** Register the custom natural logarithm log) layer by using the registerCustomLayer method.
- **4** Simulate and verify your custom layer by using a generated verification model. Generate a verification model by using the openCustomLayerModel method. Verify the custom layer by using the verifyCustomLayerModel method.
- **5** Generate a custom bitstream by using the dlhdl.buildProcessor function.
- **6** Create a workflow object that has your custom layer network and custom bitstream by using the dlhdl.Workflow object.
- **7** Compile and deploy the workflow object by using the compile and deploy methods.

To retrieve the prediction results from the deployed custom layer network, use MATLAB®.

#### **Create a Deep Learning Processor Configuration**

To generate a custom processor configuration, use the dlhdl.ProcessorConfig object. The generated deep learning processor configuration object has a custom module that contains the preconfigured custom layers. Save the deep learning processor configuration to a variable hPC.

hPC = dlhdl.ProcessorConfig

```
hPC =
```

```
 Processing Module "conv"
            ModuleGeneration: 'on'
          LRNBlockGeneration: 'off'
 SegmentationBlockGeneration: 'on'
            ConvThreadNumber: 16
             InputMemorySize: [227 227 3]
            OutputMemorySize: [227 227 3]
            FeatureSizeLimit: 2048
      Processing Module "fc"
            ModuleGeneration: 'on'
      SoftmaxBlockGeneration: 'off'
      SigmoidBlockGeneration: 'off'
              FCThreadNumber: 4
             InputMemorySize: 25088
            OutputMemorySize: 4096
  Processing Module "custom"
            ModuleGeneration: 'on'
                     Addition: 'on'
              Multiplication: 'on'
                     Resize2D: 'off'
                      Sigmoid: 'off'
```

```
 TanhLayer: 'off'
                InputMemorySize: 40
               OutputMemorySize: 120
 Processor Top Level Properties
                 RunTimeControl: 'register'
                  RunTimeStatus: 'register'
             InputStreamControl: 'register'
            OutputStreamControl: 'register'
                    SetupControl: 'register'
              ProcessorDataType: 'single'
        System Level Properties
                TargetPlatform: 'Xilinx Zynq UltraScale+ MPSoC ZCU102 Evaluation K
                TargetFrequency: 200
                  SynthesisTool: 'Xilinx Vivado'
                ReferenceDesign: 'AXI-Stream DDR Memory Access : 3-AXIM'
        SynthesisToolChipFamily: 'Zynq UltraScale+'
        SynthesisToolDeviceName: 'xczu9eg-ffvb1156-2-e'
       SynthesisToolPackageName: ''
        SynthesisToolSpeedValue: ''
```
#### **Create Custom Layer MATLAB Function**

Design the custom layer function by using a MATLAB function. The custom layer function must:

- Have a maximum of two inputs and one output.
- Use only element-wise operations. These operations are not element-wise operations, Matrix multiplication, flatten, reshape, concatenation, batch normalization

This example code shows the MATLAB function for a custom logarithm layer.

```
classdef LogLayer < nnet.layer.Layer
     % To create a custom network with exponential layer for verification
    % and for using it in yolov2transform layer, this class can be used.
    methods
        % function layer = LogLayer(varargin)
        % p = inputParser;
        % addParameter(p,'Name', []);
        % parse(p, varargin\{:\});
         % layer.Name = p.Results.Name;
         % layer.Type = 'Log';
         % end
         function layer = LogLayer(name)
             layer.Name = name;
             layer.Description = 'Custom Log Layer';
         end
        function Z = predict(-, X) % Forward input data through the layer at prediction time and
             % output the result
            Z = \log(X);
         end
    end
```
#### end

#### **Create Custom Layer Simulink Function**

Design the custom layer model in Simulink. Your model design must:

- Use subsystem reference blocks only. Model reference blocks are not supported.
- Model the inputvalid and outputValid signals.
- Have the same inputs and outputs as the custom layer MATLAB function.

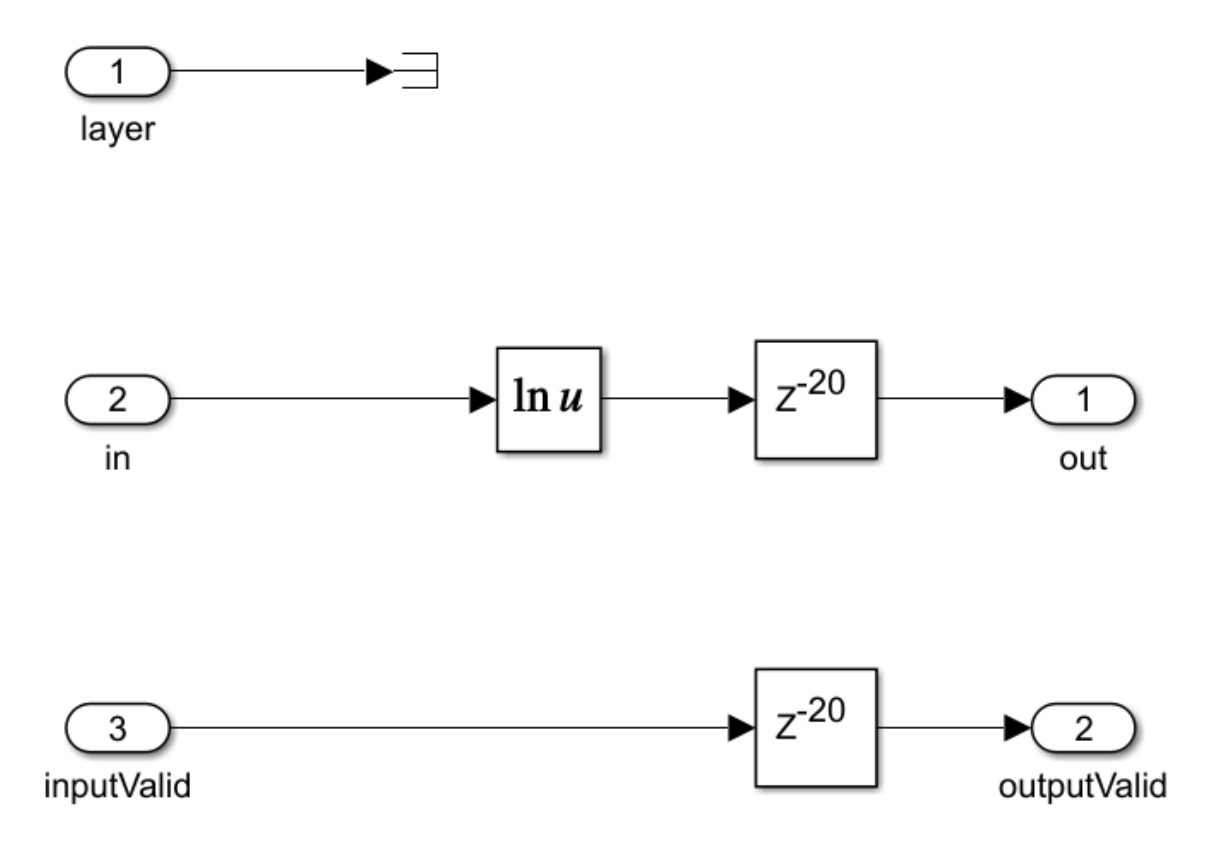

#### **Register Custom Layer and Model**

To register an instance of the custom layer and custom layer Simulink® model use the registerCustomLayer method. Deep Learning HDL Toolbox™ uses the Simulink® model to generate a verification model for the custom layer.

```
hLogLayer = LogLayer('customLog');
registerCustomLayer(hPC,Layer = hLogLayer, Model = 'dnnfpgaLogLayerModel.slx');
hPC
hPC = Processing Module "conv"
```

```
 ModuleGeneration: 'on'
          LRNBlockGeneration: 'off'
 SegmentationBlockGeneration: 'on'
            ConvThreadNumber: 16
```

```
 InputMemorySize: [227 227 3]
               OutputMemorySize: [227 227 3]
               FeatureSizeLimit: 2048
         Processing Module "fc"
               ModuleGeneration: 'on'
         SoftmaxBlockGeneration: 'off'
         SigmoidBlockGeneration: 'off'
                 FCThreadNumber: 4
                InputMemorySize: 25088
               OutputMemorySize: 4096
     Processing Module "custom"
               ModuleGeneration: 'on'
                        Addition: 'on'
                 Multiplication: 'on'
                        Resize2D: 'off'
                         Sigmoid: 'off'
                       TanhLayer: 'off'
                        LogLayer: 'on'
                InputMemorySize: 40
               OutputMemorySize: 120
 Processor Top Level Properties
                 RunTimeControl: 'register'
                  RunTimeStatus: 'register'
             InputStreamControl: 'register'
            OutputStreamControl: 'register'
                   SetupControl: 'register'
              ProcessorDataType: 'single'
        System Level Properties
                TargetPlatform: 'Xilinx Zynq UltraScale+ MPSoC ZCU102 Evaluation K
                TargetFrequency: 200
                  SynthesisTool: 'Xilinx Vivado'
                ReferenceDesign: 'AXI-Stream DDR Memory Access : 3-AXIM'
        SynthesisToolChipFamily: 'Zynq UltraScale+'
        SynthesisToolDeviceName: 'xczu9eg-ffvb1156-2-e'
       SynthesisToolPackageName: ''
        SynthesisToolSpeedValue: ''
```
The custom deep learning processor configuration has a Log layer under the custom processing module. The custom natural logarithm (log) layer is enabled by default for the bitstream generation.

#### **Generate Verification Model for Custom Layer**

Generate a verification model for your custom layer by using the openCustomLayerModel method. Generate a test network and a test image for your custom layer network by specifying blank arguments for the Network and InputImages arguments of the openCustomLayerModel method. The size of the test image matches the input layer size of the created test network.

openCustomLayerModel(hPC);

An input image of size two-by-two-by-four is created for the generated verification model. This image shows the auto-generated network for the custom layer model.

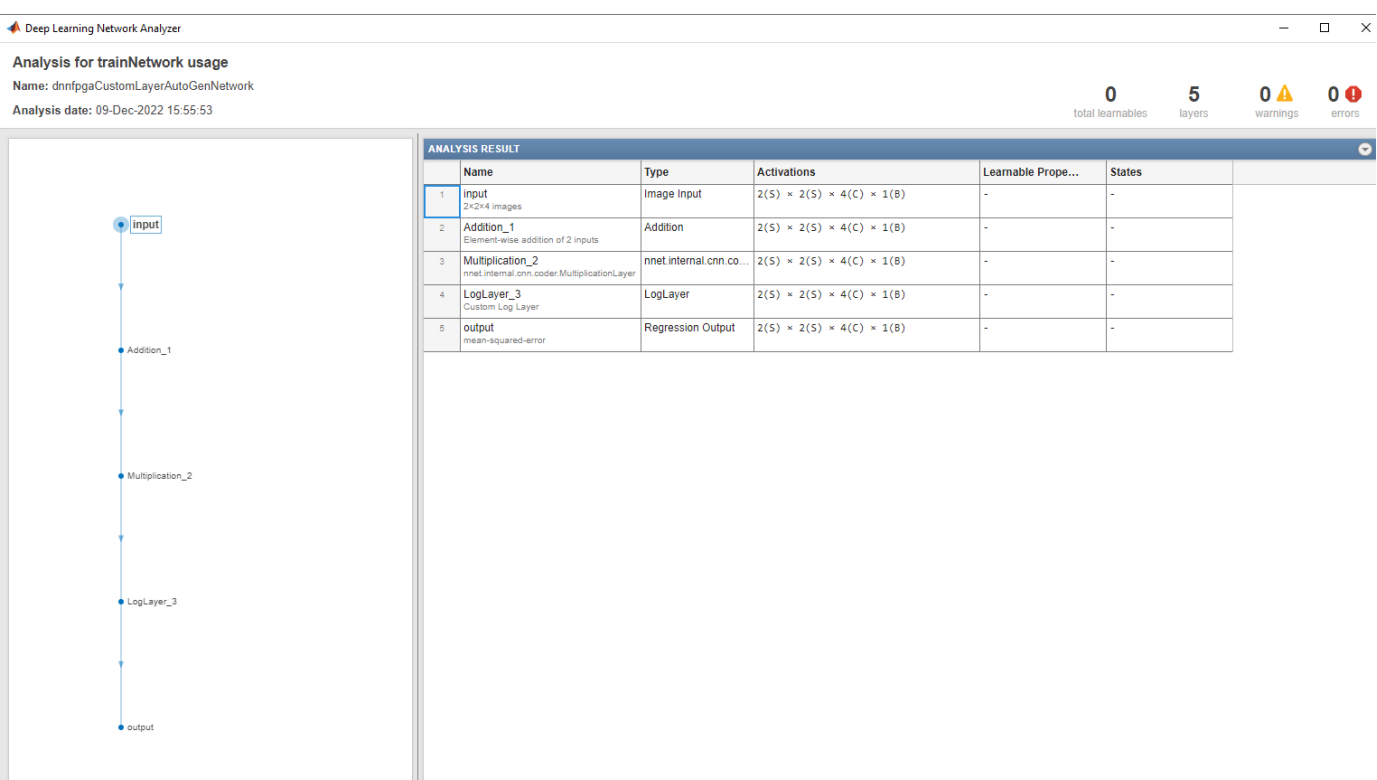

The openCustomLayerModel method generates a verification model file called dnnfpgaCustomLayerVerificationModel.slx for your custom layer. The generated verification model consists a test bench block TB and a design under test block DUT. The test bench block contains test signals that are applied to your custom layer model which is a part of the design under test block to verify the functionality of the custom layer and prediction accuracy of the network that has the custom layer. This image shows the generated verification model blocks.

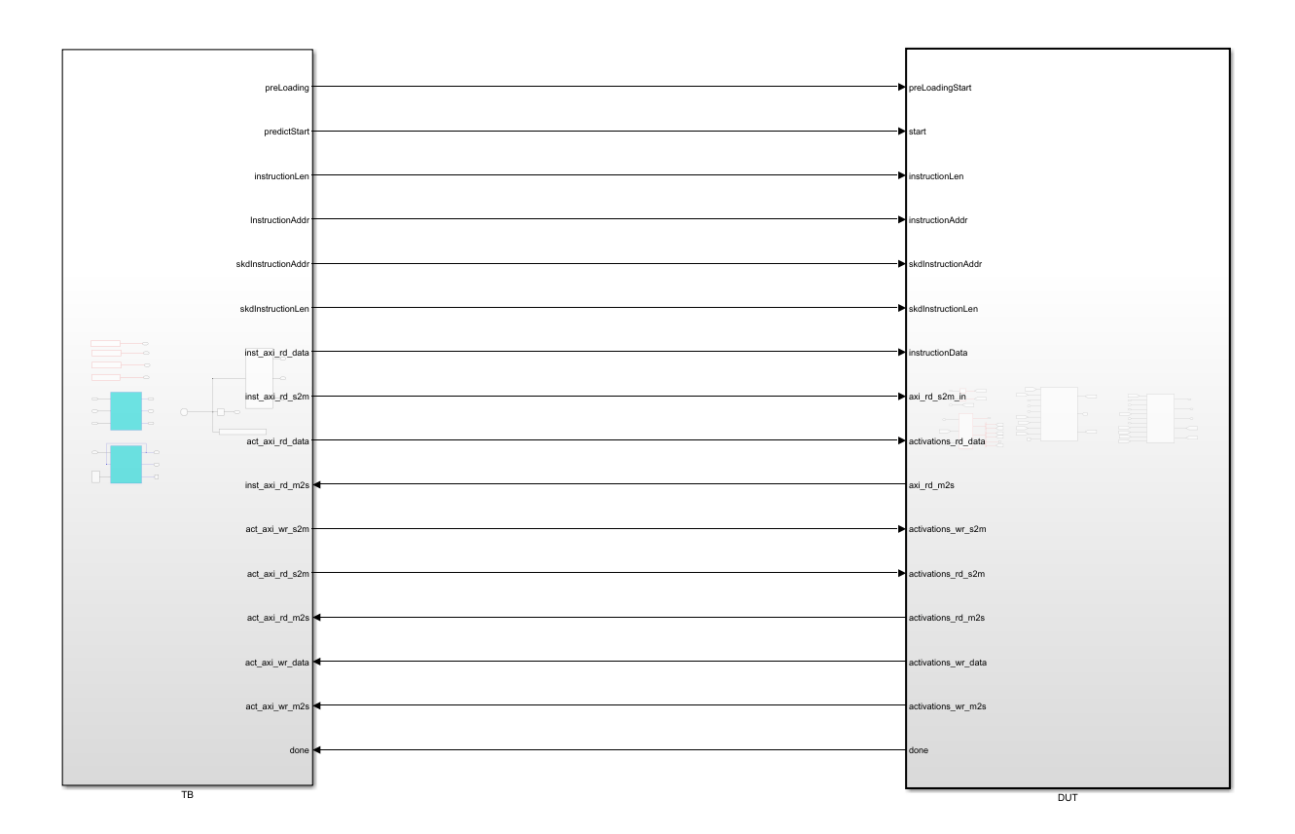

#### **Simulate and Validate Custom Layer Model**

Before you verify your custom layer model by using the verifyCustomLayerModel method, open the dnnfpgaCustomLayerVerificationModel.slx verification model. The verifyCustomLayerModel verifies the functionality of the custom layer and prediction accuracy of the network which has the custom layer.

open\_system('dnnfpgaCustomLayerVerificationModel.slx'); verifyCustomLayerModel(hPC);

Use the generated verification model to simulate, test, iterate, and develop your custom kernel Simulink model. This image shows the custom kernel development process.

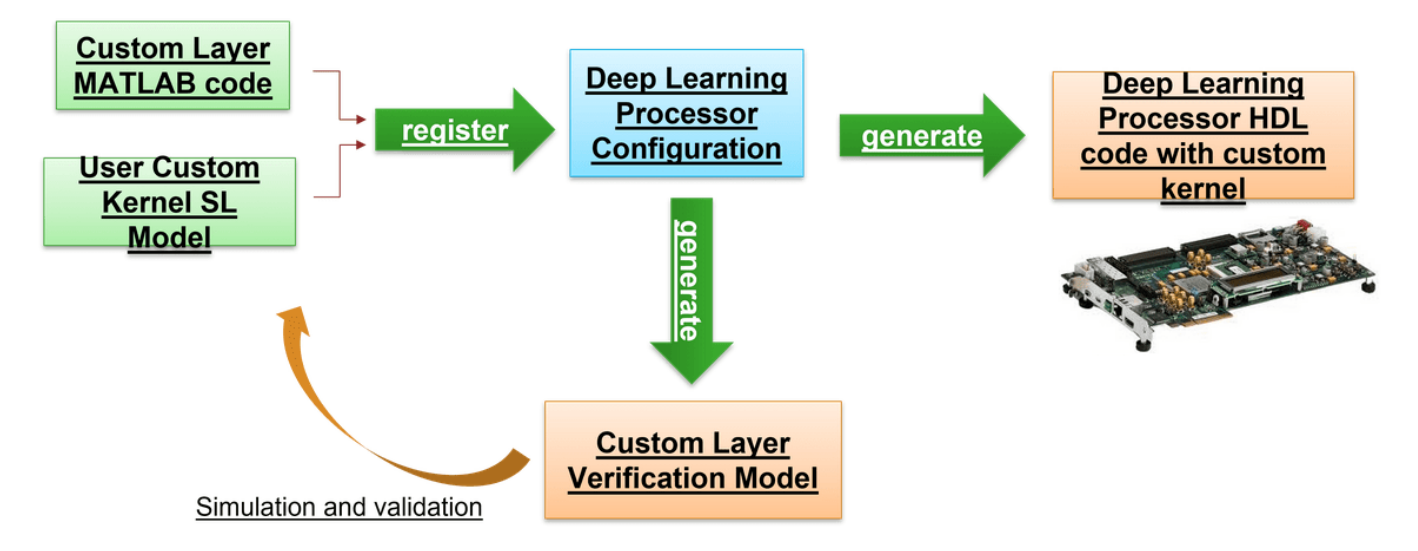

#### **Generate Custom Bitstream**

Generate a custom bitstream that has the name myCustomLayer.bit by using the dlhdl.buildProcessor function. Save the generated bitstream to the myCustomLayer prj folder.

dlhdl.buildProcessor(hPC,ProjectFolder = 'myCustomLayer\_prj',ProcessorName ='myCustomLayer');

#### **Deploy and Predict Custom Layer Network on Hardware**

Deploy the custom layer network by creating a dlhdl.Workflow object with the custom layer network as the Network argument and the custom bitstream myCustomLayer.bit as the Bitstream argument. To retrieve the prediction results from the deployed network use MATLAB and the predict method.

```
hTarget = dlhdl.Target('Xilinx','Interface','JTAG');
hW = dlhdl.Workflow(Network = myCustomNet, Bitstream='myCustomLayer.bit',Target=hTarget);
compile(hW);
deploy(hW);
image = rand1(255, [2,2,4]);
predict(hW,single(image),Profile='on');
```
## **See Also**

dlhdl.Workflow | dlhdl.ProcessorConfig | registerCustomLayer | openCustomLayerModel | verifyCustomLayerModel | dlhdl.buildProcessor

## **More About**

• ["Create Deep Learning Processor Configuration for Custom Layers" on page 8-26](#page-105-0)

# **Custom Processor Code Generation Workflow**

- • ["Generate Custom Bitstream" on page 9-2](#page-123-0)
- • ["Generate Custom Processor IP" on page 9-3](#page-124-0)

## <span id="page-123-0"></span>**Generate Custom Bitstream**

To deploy a deep learning network to your custom target device, generate a custom bitstream by using the dlhdl.ProcessorConfig object.

- **1** Create a dlhdl.ProcessorConfig object.
	- hPC = dlhdl.ProcessorConfig;
- **2** Set up the tool path to your design tool. For example, to set up the path to the Vivado design tool, enter:

hdlsetuptoolpath('ToolName','Xilinx Vivado','ToolPath','C:\Xilinx\Vivado\2020.2\bin\vivado.bat');

**3** Generate the custom bitstream.

dlhdl.buildProcessor(hPC);

**4** Locate the bitstream file and associated MAT file at  $\text{cwd}\delta$  lhdl  $\text{prj}\right\}$ , where cwd is your current working folder. The name of the bitstream file is dlprocessor.bit . The name of the MAT file is dlprocessor.mat.

To use the generated bitstream for the supported Xilinx boards, copy the dlprocessor.bit and dlprocessor.mat files to the present working folder.

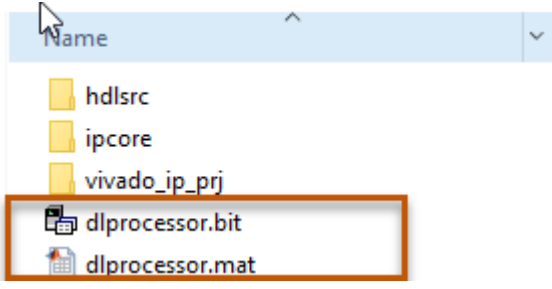

To use the generated bitstream for the supported Intel boards, copy the dlprocessor.core.rbf, dlprocessor.mat, dlprocessor.periph.rbf, and dlprocessor.sof files to the same present working folder.

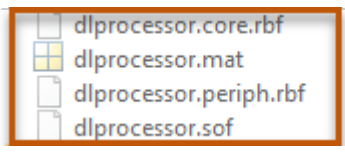

**5** Deploy the custom bitstream and deep learning network to your target device.

```
hTarget = dlhdl.Target('Xilinx');
net = resnet18;hW = dlhdl.Workflow('Network',net,'Bitstream','dlprocessor.bit','Target',hTarget);
% If your custom bitstream files are in a different folder, use:
% hW = dlhdl.Workflow('Network', snet, 'Bitstream',.
% 'C:\yourfolder\dlprocessor.bit','Target',hTarget);
hW.compile;
hW.deploy;
```
## **See Also**

dlhdl.ProcessorConfig | dlhdl.buildProcessor | dlhdl.Workflow

## <span id="page-124-0"></span>**Generate Custom Processor IP**

Generate a custom deep learning processor IP core from a custom deep learning processor configuration. The generated deep learning processor IP core is shared and reusable. Integrate the generated deep learning processor IP core into your custom reference design. The dlhdl.buildProcessor API builds the dlhdl.ProcessorConfig object to generate a custom processor IP and related code that you can use in your custom reference designs.

**1** Create a dlhdl.ProcessorConfig object.

hPC = dlhdl.ProcessorConfig;

**2** Set up the tool path to your design tool. For example, to set up the path to the Vivado design tool, enter:

hdlsetuptoolpath('ToolName','Xilinx Vivado','ToolPath','C:\Xilinx\Vivado\2020.2\bin\vivado.bat');

**3** Generate the custom processor IP.

dlhdl.buildProcessor(hPC);

## **See Also**

dlhdl.ProcessorConfig | dlhdl.buildProcessor

## **More About**

• ["Deep Learning Processor IP Core" on page 12-5](#page-532-0)

# **Featured Examples**

- • ["Get Started with Deep Learning FPGA Deployment on Intel Arria 10 SoC" on page 10-3](#page-128-0)
- • ["Get Started with Deep Learning FPGA Deployment on Xilinx ZCU102 SoC" on page 10-6](#page-131-0)
- • ["Get Started with Deep Learning FPGA Deployment on Xilinx ZC706 SoC" on page 10-10](#page-135-0)
- • ["Logo Recognition Network" on page 10-13](#page-138-0)
- • ["Deploy Transfer Learning Network for Lane Detection" on page 10-18](#page-143-0)
- • ["Image Category Classification by Using Deep Learning" on page 10-23](#page-148-0)
- • ["Defect Detection" on page 10-32](#page-157-0)
- ["Profile Network to Determine Performance Bottlenecks" on page 10-49](#page-174-0)
- • ["Bicyclist and Pedestrian Classification by Using FPGA " on page 10-53](#page-178-0)
- • ["Visualize Activations of a Deep Learning Network by Using LogoNet" on page 10-59](#page-184-0)
- • ["Authoring a Reference Design for Live Camera Integration with Deep Learning Processor IP](#page-190-0) [Core" on page 10-65](#page-190-0)
- • ["Run a Deep Learning Network on FPGA with Live Camera Input" on page 10-70](#page-195-0)
- • ["Running Convolution-Only Networks by Using FPGA Deployment" on page 10-80](#page-205-0)
- • ["Accelerate Prototyping Workflow for Large Networks by Using Ethernet" on page 10-86](#page-211-0)
- • ["Create Series Network for Quantization" on page 10-94](#page-219-0)
- • ["Custom Deep Learning Processor Generation to Meet Performance Requirements"](#page-223-0) [on page 10-98](#page-223-0)
- • ["Quantize Network for FPGA Deployment" on page 10-104](#page-229-0)
- • ["Evaluate Performance of Deep Learning Network on Custom Processor Configuration"](#page-235-0) [on page 10-110](#page-235-0)
- • ["Customize Bitstream Configuration to Meet Resource Use Requirements" on page 10-116](#page-241-0)
- • ["Vehicle Detection Using DAG Network Based YOLO v2 Deployed to FPGA" on page 10-122](#page-247-0)
- • ["Customize Bitstream Configuration to Meet Resource Use Requirements" on page 10-131](#page-256-0)
- • ["Image Classification Using Neural Network on FPGA" on page 10-137](#page-262-0)
- • ["Classify Images on FPGA Using Quantized Neural Network" on page 10-145](#page-270-0)
- • ["Classify ECG Signals Using DAG Network Deployed to FPGA" on page 10-159](#page-284-0)
- • ["Prototype and Verify Deep Learning Networks Without Target Hardware" on page 10-170](#page-295-0)
- • ["Classify Images on FPGA by Using Quantized GoogLeNet Network" on page 10-177](#page-302-0)
- • ["Estimate Resource Utilization for Custom Board and Reference Design" on page 10-191](#page-316-0)
- • ["Speech Command Recognition by Using FPGA" on page 10-194](#page-319-0)
- • ["Modulation Classification by Using FPGA" on page 10-204](#page-329-0)
- • ["Deploy Simple Adder Network by using MATLAB Deployment Script and Deployment Instructions](#page-341-0) [File" on page 10-216](#page-341-0)
- • ["Human Pose Estimation by Using Segmentation DAG Network Deployed to FPGA" on page 10-224](#page-349-0)
- • ["Semantic Segmentation of Multispectral Images by Using Quantized U-Net on FPGA"](#page-355-0) [on page 10-230](#page-355-0)
- • ["Optimize Deep Learning Processor Configuration for Network Performance" on page 10-239](#page-364-0)
- • ["Run Sequence-to-Sequence Classification on FPGAs by Using Deep Learning HDL Toolbox"](#page-371-0) [on page 10-246](#page-371-0)
- • ["Generate Word-By-Word Text on FPGAs by Using Deep Learning HDL Toolbox" on page 10-253](#page-378-0)
- • ["Run Sequence Forecasting on FPGA by Using Deep Learning HDL Toolbox" on page 10-262](#page-387-0)
- • ["Detect Objects Using YOLO v3 Network Deployed to FPGA" on page 10-283](#page-408-0)
- • ["Run Sequence-to-Sequence Regression on FPGAs" on page 10-297](#page-422-0)
- • ["Deploy and Verify YOLO v2 Vehicle Detector on FPGA" on page 10-309](#page-434-0)
- • ["Deploy Semantic Segmentation Network Using Dilated Convolutions on FPGA" on page 10-324](#page-449-0)
- • ["Run Sequence Forecasting Using a GRU Layer on an FPGA " on page 10-333](#page-458-0)
- • ["Deploy YAMNet Networks to FPGAs With and Without Cross-Layer Equalization" on page 10-354](#page-479-0)
- • ["Increase Image Resolution Using VDSR Network Running on FPGA" on page 10-363](#page-488-0)
- • ["Deploy Image Recognition Network on FPGA With and Without Pruning" on page 10-379](#page-504-0)

## <span id="page-128-0"></span>**Get Started with Deep Learning FPGA Deployment on Intel Arria 10 SoC**

This example shows how to create, compile, and deploy a dlhdl. Workflow object that has a handwritten character detection series network object by using the Deep Learning HDL Toolbox™ Support Package for Intel FPGA and SoC. Use MATLAB® to retrieve the prediction results from the target device.

#### **Prerequisites**

- Intel Arria™ 10 SoC development kit
- Deep Learning HDL Toolbox™ Support Package for Intel FPGA and SoC
- Deep Learning HDL Toolbox<sup>™</sup>
- Deep Learning Toolbox™

#### **Load the Pretrained SeriesNetwork**

To load the pretrained series network, that has been trained on the Modified National Institute Standards of Technology (MNIST) database[1], enter:

snet = getDigitsNetwork;

To view the layers of the pretrained series network, enter:

analyzeNetwork(snet)

#### **Create Target Object**

Create a target object that has a custom name for your target device and an interface to connect your target device to the host computer. Interface options are JTAG and Ethernet. To use JTAG, install Intel™ Quartus™ Prime Standard Edition 20.1. Set up the path to your installed Intel Quartus Prime executable if it is not already set up. For example, to set the toolpath, enter:

```
% hdlsetuptoolpath('ToolName', 'Altera Quartus II','ToolPath', 'C:\altera\20.1\quartus\bin64');
```

```
hTarget = dlhdl.Target('Intel')
```

```
hT</math> are Target with properties:
        Vendor: 'Intel'
     Interface: JTAG
```
#### **Create Workflow Object**

Create an object of the dlhdl.Workflow class. When you create the object, specify the network and the bitstream name. Specify the saved pretrained MNIST neural network, snet, as the network. Make sure that the bitstream name matches the data type and the FPGA board that you are targeting. In this example, the target FPGA board is the Intel Arria 10 SOC board and the bitstream uses a single data type.

```
hW = dlhdl.Workflow('network', snet, 'Bitstream', 'arria10soc_single','Target',hTarget);
```
#### **Compile the MNIST Series Network**

To compile the MNIST series network, run the compile function of the dlhdl.Workflow object.

#### $dn = hwcompile;$

```
### Optimizing series network: Fused 'nnet.cnn.layer.BatchNormalizationLayer' into 'nnet.cnn.lay
          offset_name offset_address allocated_space 
\mathcal{L}_\text{max} , we can also the contribution of the contribution of \mathcal{L}_\text{max} "InputDataOffset" "0x00000000" "4.0 MB" 
    "OutputResultOffset" "0x00400000" "4.0 MB" 
    "SystemBufferOffset" "0x00800000" "28.0 MB" 
   "InstructionDataOffset" "0x02400000"
    "ConvWeightDataOffset" "0x02800000" "4.0 MB" 
   "FCWeightDataOffset" "0x02c00000"
    "EndOffset" "0x03000000" "Total: 48.0 MB"
```
#### **Program Bitstream onto FPGA and Download Network Weights**

To deploy the network on the Intel Arria 10 SoC hardware, run the deploy function of the dlhdl.Workflow object. This function uses the output of the compile function to program the FPGA board by using the programming file. It also downloads the network weights and biases. The deploy function starts programming the FPGA device, displays progress messages, and the time it takes to deploy the network.

#### hW.deploy

```
### FPGA bitstream programming has been skipped as the same bitstream is already loaded on the ta
### Loading weights to FC Processor.
### FC Weights loaded. Current time is 28-Jun-2020 13:45:47
```
#### **Run Prediction for Example Image**

To load the example image, execute the predict function of the dlhdl.Workflow object, and then display the FPGA result, enter:

 $inputImg = imread('five_28x28.pgm');$ 

Run prediction with the profile 'on' to see the latency and throughput results.

#### [prediction, speed] = hW.predict(single(inputImg),'Profile','on');

### Finished writing input activations. ### Running single input activations.

Deep Learning Processor Profiler Performance Results

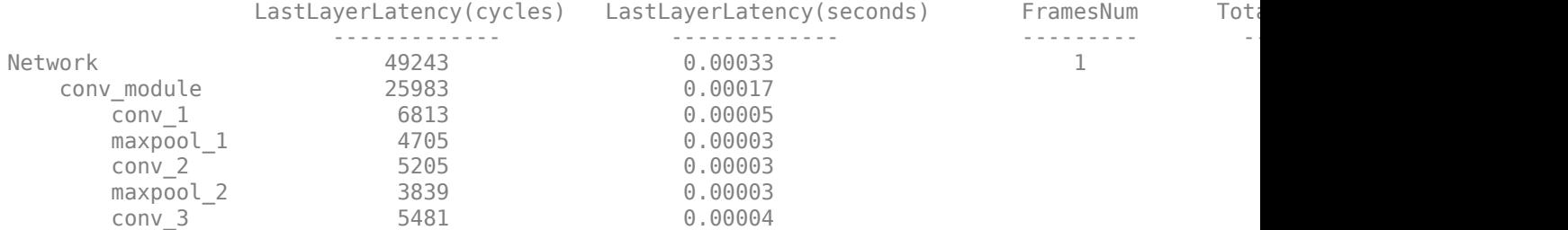

 fc\_module 23260 0.00016 fc 23260 0.00016 \* The clock frequency of the DL processor is: 150MHz [val,  $idx$ ] = max(prediction); fprintf('The prediction result is %d\n', idx-1);

The prediction result is 5

#### **Bibliography**

**1** LeCun, Y., C. Cortes, and C. J. C. Burges. "The MNIST Database of Handwritten Digits." [http://](http://yann.lecun.com/exdb/mnist/) [yann.lecun.com/exdb/mnist/](http://yann.lecun.com/exdb/mnist/).

## **See Also**

## **More About**

• "Create Simple Deep Learning Neural Network for Classification"

## <span id="page-131-0"></span>**Get Started with Deep Learning FPGA Deployment on Xilinx ZCU102 SoC**

This example shows how to create, compile, and deploy a dlhdl.Workflow object that has a handwritten character detection series network as the network object by using the Deep Learning HDL Toolbox™ Support Package for Xilinx FPGA and SoC. Use MATLAB® to retrieve the prediction results from the target device.

#### **Prerequisites**

- Xilinx ZCU102 SoC development kit.
- Deep Learning HDL Toolbox<sup>™</sup>
- Deep Learning HDL Toolbox™ Support Package for Xilinx FPGA and SoC
- Deep Learning Toolbox<sup>™</sup>

#### **Load the Pretrained Series Network**

To load the pretrained series network, that has been trained on the Modified National Institute Standards of Technology (MNIST) database[1], enter:

snet = getDigitsNetwork;

To view the layers of the pretrained series network, enter:

analyzeNetwork(snet)

#### **Create Target Object**

Create a target object that has a custom name for your target device and an interface to connect your target device to the host computer. Interface options are JTAG and Ethernet.

```
hTarget = dlhdl.Target('Xilinx','Interface','Ethernet')
```

```
hTarget =
   Target with properties:
        Vendor: 'Xilinx'
     Interface: Ethernet
     IPAddress: '192.168.1.101'
      Username: 'root'
          Port: 22
```
#### **Create WorkFlow Object**

Create an object of the dlhdl.Workflow class. Specify the network and the bitstream name during the object creation. Specify saved pretrained MNIST neural network, snet, as the network. Make sure that the bitstream name matches the data type and the FPGA board that you are targeting. In this example, the target FPGA board is the Xilinx ZCU102 SOC board and the bitstream uses a single data type.

hW = dlhdl.Workflow('network', snet, 'Bitstream', 'zcu102\_single','Target',hTarget)

#### **Compile the MNIST Series Network**

To compile the MNIST series network, run the compile function of the dlhdl.Workflow object.

#### dn = hW.compile;

### Compiling network for Deep Learning FPGA prototyping ... ### Targeting FPGA bitstream zcu102 single ...  $\# \#$  The network includes the following layers: 1 'imageinput' Image Input 28×28×1 images with 'zerocenter' normalization<br>2 'conv\_1' Convolution 8 3×3×1 convolutions with stride [1 1] and nac 2 'conv\_1' Convolution 8 3x3x1 convolutions with stride [1 1] and padd<br>3 'batchnorm 1' Batch Normalization Batch normalization with 8 channels 3 'batchnorm 1' Batch Normalization Batch normalization with 8 channels 4 'relu\_1' ReLU ReLU (HW Layer) 5 'maxpool\_1' Max Pooling  $2\times 2$  max pooling with stride [2 2] and padding 6 'conv\_2' Convolution 16 3x3x8 convolutions with stride [1 1] and pa 16  $3 \times 3 \times 8$  convolutions with stride [1 1] and pad 7 'batchnorm\_2' Batch Normalization Batch normalization with 16 channels 8 'relu\_2' ReLU ReLU ReLU ReLU ReLU Relu 9 'maxpool\_2' Max Pooling 2×2 max pooling with stride [2 2] and padding 10 'conv\_3' Convolution 32 3×3×16 convolutions with stride [1 1] and padding the stride in the 'same' (Hayer)<br>11 'batchnorm 3' Batch Normalization Batch normalization with 32 channels 11 'batchnorm 3' Batch Normalization Batch normalization with 32 channels 12 'relu\_3' ReLU ReLU ReLU ReLU ReLU Relu 13 'fc' Fully Connected 10 fully connected layer<br>
14 'softmax' Softmax softmax softmax 14 'softmax' Softmax softmax softmax softmax (SW Layer) 15 'classoutput' Classification Output crossentropyex with '0' and 9 other classes 3 Memory Regions created. Skipping: imageinput Compiling leg: conv\_1>>relu\_3 ... ### Optimizing series network: Fused 'nnet.cnn.layer.BatchNormalizationLayer' into 'nnet.cnn.lay ### Notice: (Layer 1) The layer 'data' with type 'nnet.cnn.layer.ImageInputLayer' is implemente ### Notice: (Layer 10) The layer 'output' with type 'nnet.cnn.layer.RegressionOutputLayer' is im Compiling leg: conv 1>>relu 3 ... complete. Compiling leg: fc ... ### Notice: (Layer 1) The layer 'data' with type 'nnet.cnn.layer.ImageInputLayer' is implemente ### Notice: (Layer 3) The layer 'output' with type 'nnet.cnn.layer.RegressionOutputLayer' is im Compiling leg: fc ... complete. Skipping: softmax Skipping: classoutput Creating Schedule... ....... Creating Schedule...complete. Creating Status Table... ...... Creating Status Table...complete. Emitting Schedule... ...... Emitting Schedule...complete. Emitting Status Table... ........ Emitting Status Table...complete. ### Allocating external memory buffers: offset\_name offset\_address allocated\_space

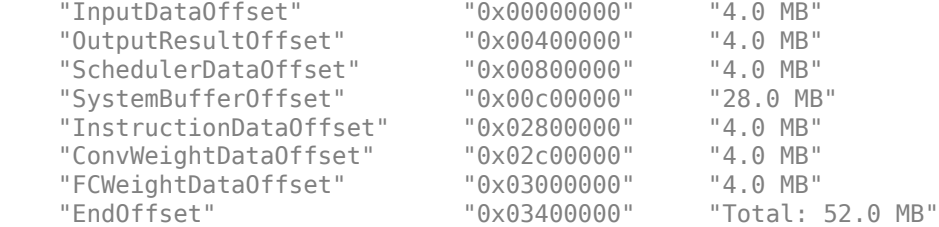

### Network compilation complete.

#### **Program Bitstream onto FPGA and Download Network Weights**

To deploy the network on the Xilinx ZCU102 SoC hardware, run the deploy function of the dlhdl.Workflow object. This function uses the output of the compile function to program the FPGA board by using the programming file. It also downloads the network weights and biases. The deploy function starts programming the FPGA device, displays progress messages, and the time it takes to deploy the network.

#### hW.deploy

```
### Programming FPGA Bitstream using Ethernet...
Downloading target FPGA device configuration over Ethernet to SD card ...
# Copied /tmp/hdlcoder rd to /mnt/hdlcoder rd
# Copying Bitstream hdlcoder_system.bit to /mnt/hdlcoder_rd
# Set Bitstream to hdlcoder_rd/hdlcoder_system.bit
# Copying Devicetree devicetree_dlhdl.dtb to /mnt/hdlcoder_rd
# Set Devicetree to hdlcoder rd/devicetree dlhdl.dtb
# Set up boot for Reference Design: 'AXI-Stream DDR Memory Access : 3-AXIM'
```
Downloading target FPGA device configuration over Ethernet to SD card done. The system will now

System is rebooting . . . . . . ### Programming the FPGA bitstream has been completed successfully. ### Loading weights to Conv Processor. ### Conv Weights loaded. Current time is 30-Dec-2020 15:13:03 ### Loading weights to FC Processor. ### FC Weights loaded. Current time is 30-Dec-2020 15:13:03

#### **Run Prediction for Example Image**

To load the example image, execute the predict function of the dlhdl.Workflow object, and then display the FPGA result, enter:

 $inputImg = imread('five_28x28.pgm');$ 

Run prediction with the profile 'on' to see the latency and throughput results.

```
[prediction, speed] = hW.predict(single(inputImg),'Profile','on');
```

```
### Finished writing input activations.
### Running single input activations.
```
Deep Learning Processor Profiler Performance Results

```
LastFrameLatency(cycles) LastFrameLatency(seconds) FramesNum Total
```
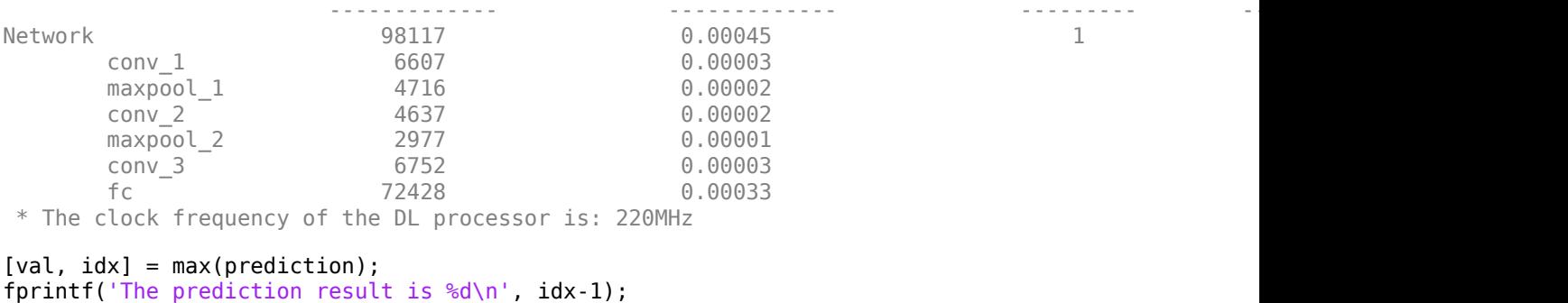

The prediction result is 5

#### **Bibliography**

**1** LeCun, Y., C. Cortes, and C. J. C. Burges. "The MNIST Database of Handwritten Digits." [http://](http://yann.lecun.com/exdb/mnist/) [yann.lecun.com/exdb/mnist/](http://yann.lecun.com/exdb/mnist/).

## **See Also**

### **More About**

• "Create Simple Deep Learning Neural Network for Classification"

## <span id="page-135-0"></span>**Get Started with Deep Learning FPGA Deployment on Xilinx ZC706 SoC**

This example shows how to create, compile, and deploy a handwritten character detection series network to an FPGA and use MATLAB® to retrieve the prediction results.

### **Prerequisites**

- Xilinx® Zynq® ZC706 Evaluation Kit
- Deep Learning HDL Toolbox™ Support Package for Xilinx® FPGA and SoC
- Deep Learning Toolbox™
- Deep Learning HDL Toolbox™

### **Load Pretrained Network**

Load the pretrained series network trained on the Modified National Institute of Standards and Technology (MNIST) database[1].

snet = getDigitsNetwork;

View the layers of the pretrained series network by using the Deep network Designer app.

deepNetworkDesigner(snet)

### **Define FPGA Board Interface**

Define the target FPGA board programming interface by using the dlhdl.Target object. Create a programming interface with custom name for your target device and a JTAG interface to connect the target device to the host computer. To use JTAG, install Xilinx™ Vivado™ Design Suite 2020.2. Set the toolpath by using the hdlsetuptoolpath function.

```
hdlsetuptoolpath('ToolName', 'Xilinx Vivado', 'ToolPath', 'C:\Xilinx\Vivado\2020.2\bin\vivado.bat'
```
 $hTarget = d1hd1.Target('Xilinx')$ </u>;

### **Prepare Network for Deployment**

Prepare the network for deployment by creating a dlhdl.Workflow object. Specify the network and bitstream name. Ensure that the bitstream name matches the data type and the FPGA board that you are targeting. In this example, the target FPGA board is the Xilinx® Zynq® ZC706 Evaluation Kit and the bitstream uses the single data type. .

hW = dlhdl.Workflow(Network=snet,Bitstream='zc706\_single',Target=hTarget);

### **Compile Network**

Run the compile method of the dlhdl.Workflow object to compile the network and generate the instructions, weights, and biases for deployment.

```
dn = compile(hW)
```
### Optimizing series network: Fused 'nnet.cnn.layer.BatchNormalizationLayer' into 'nnet.cnn.lay offset\_name offset\_address allocated\_space

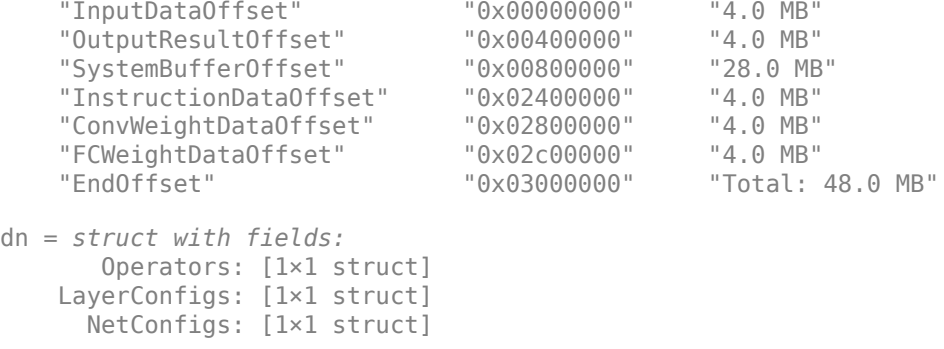

#### **Program Bitstream onto FPGA and Download Network Weights**

To deploy the network on the Xilinx® Zynq® UltraScale+ MPSoC ZCU102 hardware, run the deploy method of the dlhdl.Workflow object. This method programs the FPGA board using the output of the compile method and the programming file, downloads the network weights and biases, displays progress messages, and the time it takes to deploy the network.

#### deploy(hW)

```
### Programming FPGA Bitstream using JTAG...
### Programming the FPGA bitstream has been completed successfully.
### Loading weights to FC Processor.
### FC Weights loaded. Current time is 12-Jun-2020 14:54:22
```
#### **Test Network**

Load the example image.

 $inputImg = imread('five_28x28.pgm');$ 

Classify the image on the FPGA by using the predict method of the dlhdl.Workflow object and display the results.

```
[prediction,speed] = hW.predict(single(inputImg),'Profile','on');
```
### Finished writing input activations. ### Running single input activations.

Deep Learning Processor Profiler Performance Results

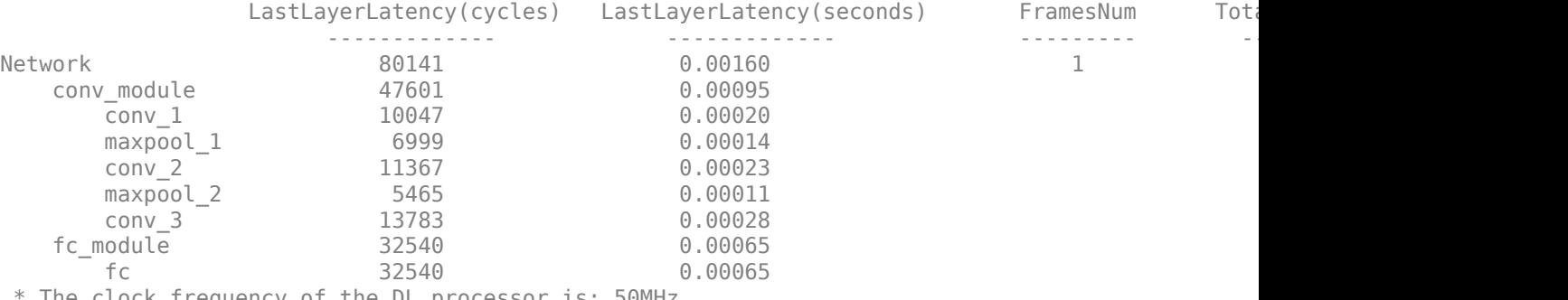

The clock frequency of the DL processor is: 50MHz

```
[val,idx] = max(prediction);fprintf('The prediction result is %d\n', idx-1);
```
The prediction result is 5

#### **Bibliography**

**1** LeCun, Y., C. Cortes, and C. J. C. Burges. "The MNIST Database of Handwritten Digits." [http://](http://yann.lecun.com/exdb/mnist/) [yann.lecun.com/exdb/mnist/.](http://yann.lecun.com/exdb/mnist/)

### **See Also**

dlhdl.Workflow | dlhdl.Target | compile | deploy | predict

## **More About**

• ["Prototype Deep Learning Networks on FPGA and SoC Devices" on page 5-2](#page-29-0)

## <span id="page-138-0"></span>**Logo Recognition Network**

This example shows how to create, compile, and deploy a dlhdl.Workflow object that has Logo Recognition Network as the network object using the Deep Learning HDL Toolbox™ Support Package for Xilinx FPGA and SoC. Use MATLAB® to retrieve the prediction results from the target device.

#### **The Logo Recognition Network**

Logos assist users in brand identification and recognition. Many companies incorporate their logos in advertising, documentation materials, and promotions. The logo recognition network (logonet) was developed in MATLAB® and can recognize 32 logos under various lighting conditions and camera motions. Because this network focuses only on recognition, you can use it in applications where localization is not required.

#### **Prerequisites**

- Xilinx ZCU102 SoC development kit
- Deep Learning HDL Toolbox™ Support Package for Xilinx FPGA and SoC
- Deep Learning Toolbox™
- Deep Learning HDL Toolbox<sup>™</sup>

#### **Load the Pretrained Series Network**

To load the pretrained series network logonet, enter:

```
snet = getLogoNetwork;
```
To view the layers of the pretrained series network, enter:

analyzeNetwork(snet)

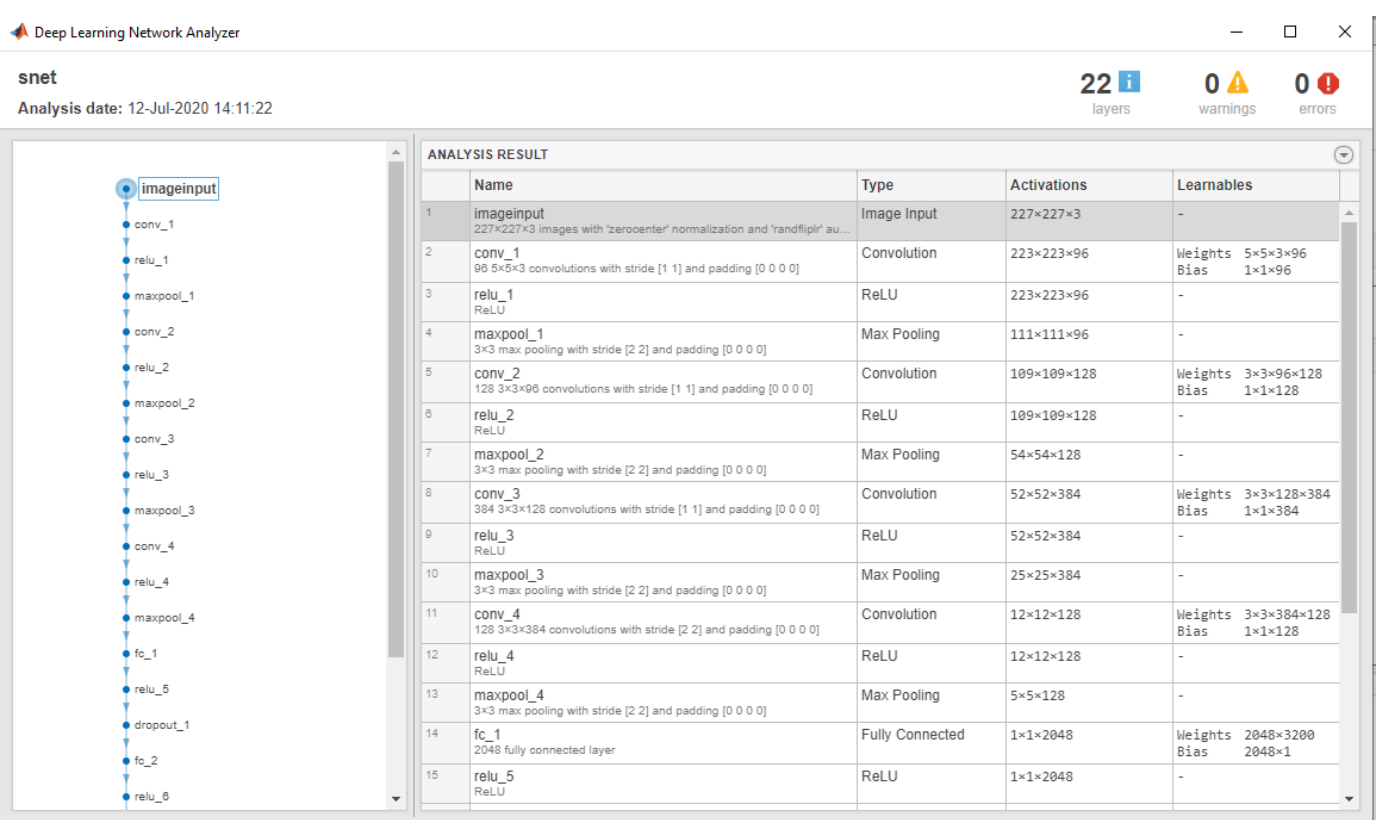

#### **Create Target Object**

Create a target object that has a custom name for your target device and an interface to connect your target device to the host computer. Interface options are JTAG and Ethernet. To use JTAG, install Xilinx™ Vivado™ Design Suite 2020.2. To set the Xilinx Vivado toolpath, enter:

```
% hdlsetuptoolpath('ToolName', 'Xilinx Vivado', 'ToolPath', 'C:\Xilinx\Vivado\2020.2\bin\vivado.
```
To create the target object, enter:

```
hTarget = dlhdl.Target('Xilinx','Interface','Ethernet');
```
#### **Create WorkFlow Object**

Create an object of the dlhdl.Workflow class. When you create the object, specify the network and the bitstream name. Specify the saved pretrained logonet neural network, snet, as the network. Make sure that the bitstream name matches the data type and the FPGA board that you are targeting. In this example the target FPGA board is the Xilinx ZCU102 SOC board. The bitstream uses a single data type.

```
hW = dlhdl.Workflow('network', snet, 'Bitstream', 'zcu102_single','Target',hTarget);
% If running on Xilinx ZC706 board, instead of the above command, 
% uncomment the command below.
%
% hW = dlhdl.Workflow('Network', snet, 'Bitstream', 'zc706_single','Target',hTarget);
```
#### **Compile the Logo Recognition Network**

To compile the logo recognition network, run the compile function of the dlhdl.Workflow object.

dn = hW.compile

| offset name                                                                                                   | offset address | allocated space   |
|----------------------------------------------------------------------------------------------------|----------------|-------------------|
| "InputDataOffset"                                                                                             | "0x00000000"   | "24.0 MB"         |
| "OutputResultOffset"                                                                                          | "0x01800000"   | "4.0 MB"          |
| "SystemBufferOffset"                                                                                          | "0x01c00000"   | "60.0 MB"         |
| "InstructionDataOffset"                                                                                       | "0x05800000"   | "12.0 MB"         |
| "ConvWeightDataOffset"                                                                                        | "0x06400000"   | "32.0 MB"         |
| "FCWeightDataOffset"                                                                                          | "0x08400000"   | "44.0 MB"         |
| "EndOffset"                                                                                                   | "0x0b000000"   | "Total: 176.0 MB" |
| dn = struct with fields:<br>Operators: [1×1 struct]<br>LayerConfigs: [1×1 struct]<br>NetConfigs: [1×1 struct] |                |                   |

#### **Program Bitstream onto FPGA and Download Network Weights**

To deploy the network on the Xilinx ZCU102 SoC hardware, run the deploy function of the dlhdl.Workflow object. This function uses the output of the compile function to program the FPGA board by using the programming file. It also downloads the network weights and biases. The deploy function starts programming the FPGA device, displays progress messages, and the time it takes to deploy the network.

#### hW.deploy

```
\# \# \# FPGA bitstream programming has been skipped as the same bitstream is already loaded on the ta
### Loading weights to FC Processor.
### 33% finished, current time is 28-Jun-2020 12:40:14.
### 67% finished, current time is 28-Jun-2020 12:40:14.
### FC Weights loaded. Current time is 28-Jun-2020 12:40:14
```
#### **Load the Example Image**

Load the example image.

```
image = imread('heineken.png');
inputImg = imresize(image, [227, 227]);imshow(inputImg);
```
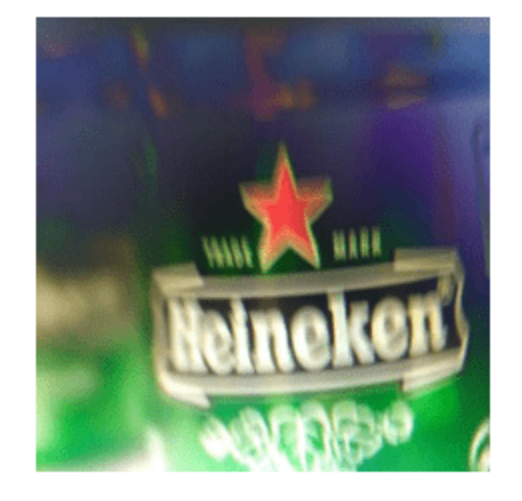

#### **Run the Prediction**

Execute the predict function on the dlhdl.Workflow object and display the result:

[prediction, speed] = hW.predict(single(inputImg),'Profile','on');

### Finished writing input activations. ### Running single input activations.

Deep Learning Processor Profiler Performance Results

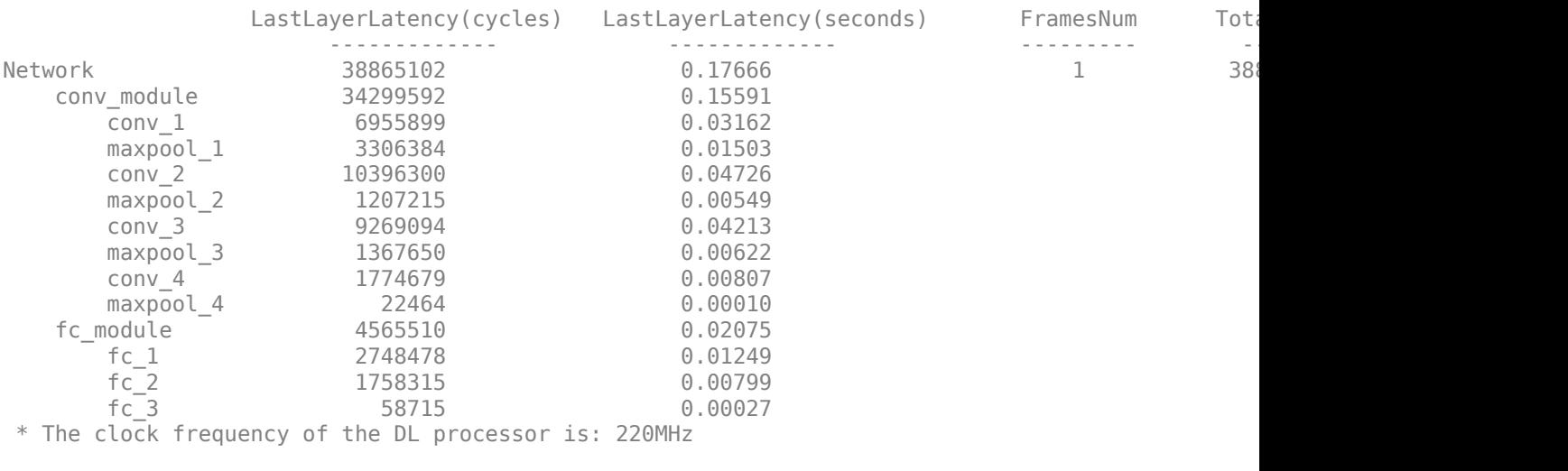

[val,  $idx$ ] = max(prediction); snet.Layers(end).ClassNames{idx} ans  $=$ 'heineken'

## **See Also**

dlhdl.Workflow | dlhdl.Target | compile | deploy | predict

## **More About**

• ["Prototype Deep Learning Networks on FPGA and SoC Devices" on page 5-2](#page-29-0)

## <span id="page-143-0"></span>**Deploy Transfer Learning Network for Lane Detection**

This example shows how to create, compile, and deploy a lane detection convolutional neural network (CNN) to an FPGA, and use MATLAB® to retrieve the prediction results.

#### **Prerequisites**

- Xilinx ZCU102 SoC development kit
- Deep Learning HDL Toolbox™ Support Package for Xilinx FPGA and SoC
- Deep Learning Toolbox™
- Deep Learning HDL Toolbox<sup>™</sup>

#### **Load the Pretrained SeriesNetwork**

Load the pretrained lanenet network.

snet = getLaneDetectionNetwork;

#### **Normalize Input Layer**

Normalize the input layer by modifying its type.

```
inputlayer = imageInputLayer(snet.Layers(1).InputSize,Normalization='none');
snet = SeriesNetwork([inputlayer;snet.Layers(2:end)]);
```
View the layers of the network by using the Deep Network Designer app.

deepNetworkDesigner(snet)

#### **Define FPGA Board Interface**

Define the target FPGA board programming interface by using the dlhdl. Target object. Create a programming interface with custom name for your target device and an Ethernet interface to connect the target device to the host computer.

hTarget = dlhdl.Target('Xilinx','Interface','Ethernet');

#### **Generate Custom Bitstream to Deploy Network**

The lane detection network consists of multiple cross-channel normalization layers. To support this layer on hardware, enable the LRNBlockGeneration property of the conv module in the bitstream that you need to use for FPGA inference. The zcu102 single bitstream does not have this property turned on. A new bitstream can be generated using the following lines of code. The generated bitstream can be used along with a dlhdl.Workflow object for inference.

When you create a dlhdl.ProcessorConfig object for a reference bitstream, make sure that the bitstream name matches the data type and the FPGA board that you are targeting. In this example the target FPGA board is the Xilinx ZCU102 SoC board and the date type is single. Update the processor configuration with the LRNBlockGeneration property enabled and the SegmentationBlockGeneration property disabled. Disabling the SegmentationBlockGeneration property ensures that the Deep Learning IP fits on the FPGA and avoids overuse of resources. If targeting the Xilinx ZC706 board, replace 'zcu102\_single' with 'zc706\_single' in the first command.
```
hPC = dlhdl.ProcessorConfig('Bitstream', 'zcu102_single');
setModuleProperty(hPC,'conv', 'LRNBlockGeneration', 'on');
setModuleProperty(hPC,'conv', 'SegmentationBlockGeneration', 'off');
```
Generate a custom bitstream by using the dlhdl.buildProcessor function. To learn how to use the generated bitstream file, see ["Generate Custom Bitstream" on page 9-2](#page-123-0).

```
dlhdl.buildProcessor(hPC)
```
If targeting the Xilinx ZC706 board, replace 'zcu102\_single' with 'zc706\_single' in the first command above.

#### **Prepare Network for Deployment**

Prepare the network for deployment by creating a dlhdl.Workflow object. Specify the network and bitstream name. Ensure that the bitstream name matches the data type and the FPGA board that you are targeting. In this example, the target FPGA board is the Xilinx® Zynq® UltraScale+™ MPSoC ZCU102 board and the bitstream uses the single data type.

hW = dlhdl.Workflow(Network=snet,Bitstream='dlprocessor.bit',Target=hTarget);

#### **Compile Network**

Run the compile method of the dlhdl.Workflow object to compile the network and generate the instructions, weights, and biases for deployment.

 $dn =$  compile(hW);

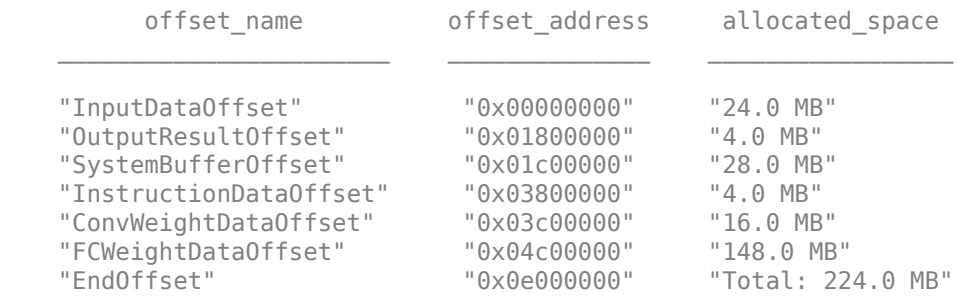

#### **Program Bitstream onto FPGA and Download Network Weights**

To deploy the network on the Xilinx® Zynq® UltraScale+ MPSoC ZCU102 hardware, run the deploy method of the dlhdl.Workflow object. This method programs the FPGA board using the output of the compile method and the programming file, downloads the network weights and biases, displays progress messages, and the time it takes to deploy the network.

#### deploy(hW)

```
### FPGA bitstream programming has been skipped as the same bitstream is already loaded on the ta
### Loading weights to FC Processor.
### 13% finished, current time is 28-Jun-2020 12:36:09.
### 25% finished, current time is 28-Jun-2020 12:36:10.
### 38% finished, current time is 28-Jun-2020 12:36:11.
### 50% finished, current time is 28-Jun-2020 12:36:12.
### 63% finished, current time is 28-Jun-2020 12:36:13.
### 75% finished, current time is 28-Jun-2020 12:36:14.
### 88% finished, current time is 28-Jun-2020 12:36:14.
### FC Weights loaded. Current time is 28-Jun-2020 12:36:15
```
## **Test Network**

Run the demoOnVideo helper function. This function loads the example video, executes the predict method of the dlhdl.Workflow object, and then plots the result. See Helper Functions on page 10- 20

#### demoOnVideo(hW,1);

### Finished writing input activations. ### Running single input activations.

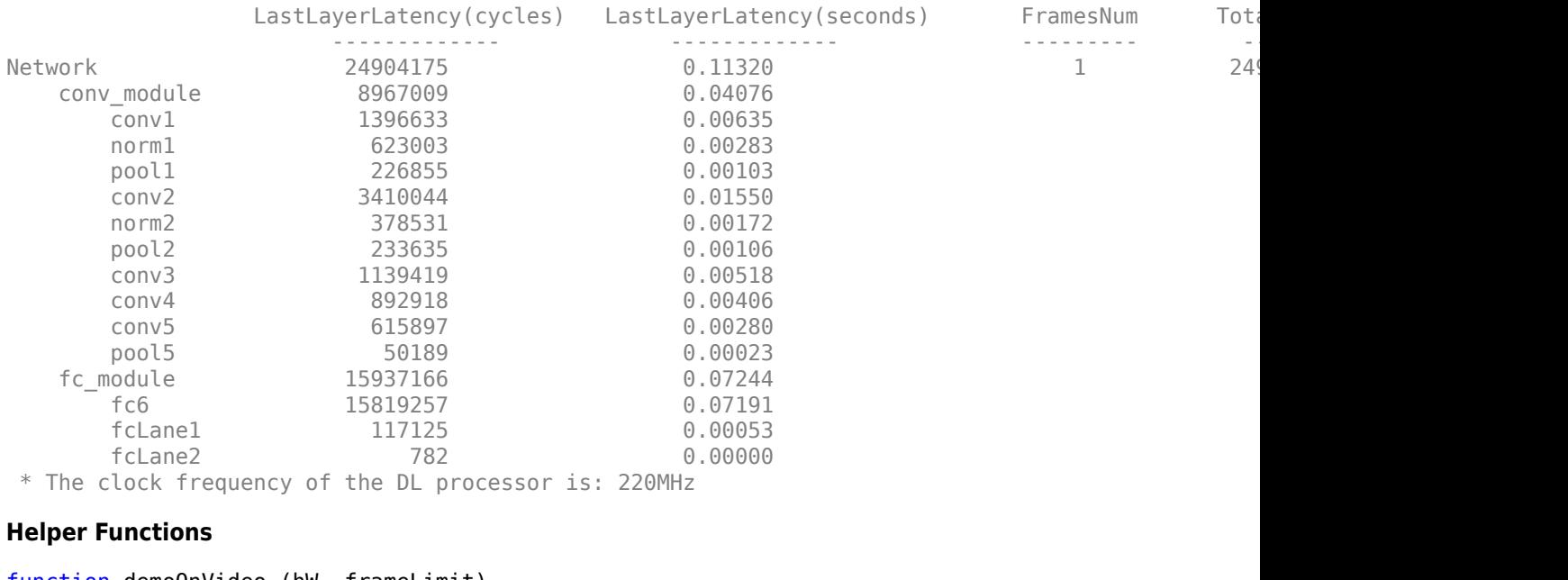

Deep Learning Processor Profiler Performance Results

```
function demoOnVideo (hW, frameLimit)
if nargin < 2
    frameLimit = 1000000;end
writeToFile = false;
videoFile = 'caltech_cordova1.avi'; 
if ~isfile(videoFile)
       url = append('https://www.mathworks.com/supportfiles/gpucoder/media/', videoFile);
       websave('caltech cordoval.avi', url);
end
ss = getLaneDetectionData();
sensor = caltechMonoCamera();
%Initialize video readers and writers
vR = VideoReader(videoFile);
vPlayer = vision.DeployableVideoPlayer();
```

```
if writeToFile
    [-, name, ext] = fileparts(valueofile);outFileName = [name 'out' ext]; vW = VideoWriter(outFileName);
     vW.FrameRate = vR.FrameRate;
     open(vW);
end
isOpen = true;frameCount = 0;while frameCount < frameLimit && isOpen && hasFrame(vR)
    testImq = readFrame(vR); inputImg = imresize(testImg, [227 227]);
% profile off
     outputs = hW.predict(inputImg, 'Profile', 'on');
    laneim = showNetworkOutputs(testImg, outputs, ss.laneCoeffMeans, ss.laneCoeffsStds, sensor);
     step(vPlayer, laneim);
    frameCount = frameCount + 1; if writeToFile
         writeVideo(vW, laneim);
     end
     isOpen = vPlayer.isOpen();
end
if writeToFile
     close(vW);
end
release(vPlayer);
delete(vR);
end
function laneim = showNetworkOutputs(img, lanecoeffsNetworkOutput, laneCoeffMeans, laneCoeffStds
%
params = lanecoeffsNetworkOutput .* laneCoeffStds + laneCoeffMeans;
isRiahLaneFound = abs(barams(6)) > 0.5;isLeftLaneFound = abs(params(3)) > 0.5;
if isRightLaneFound
     rtBoundary = parabolicLaneBoundary(params(4:6));
else
    rtBoundary = parabolicLaneBoundary.empty(1, \theta);
end
if isLeftLaneFound
     ltBoundary = parabolicLaneBoundary(params(1:3));
else
    ltBoundary = parabolicLaneBoundary.empty(1, \theta);
end
laneboundaries = [ltBoundary, rtBoundary];
```

```
vehicleXPoints = 3:30; 
laneim = insertLaneBoundary(img,laneboundaries,sensor, vehicleXPoints, 'Color', 'green');
end
```
# **See Also**

dlhdl.Workflow | dlhdl.Target | compile | deploy | predict

# **More About**

- • ["Prototype Deep Learning Networks on FPGA and SoC Devices" on page 5-2](#page-29-0)
- "Start Deep Learning Faster Using Transfer Learning"

# **Image Category Classification by Using Deep Learning**

This example shows you how to create, compile, and deploy a dlhdl.Workflow object with ResNet-18 as the network object by using the Deep Learning HDL Toolbox™ Support Package for Xilinx FPGA and SoC. Use MATLAB® to retrieve the prediction results from the target device. ResNet-18 is a pretrained convolutional neural network that has been trained on over a million images and can classify images into 1000 object categories (such as keyboard, coffee, mug, pencil,and many animals). You can also use VGG-19 and DarkNet-19 as the network objects.

# **Prerequisites**

- Xilinx ZCU102 SoC Development Kit
- Deep Learning HDL Toolbox™ Support Package for Xilinx FPGA and SoC
- Deep Learning Toolbox™ Model for ResNet-18 Network
- Deep Learning Toolbox™
- Deep Learning HDL Toolbox<sup>™</sup>

# **Load the Pretrained Network**

To load the pretrained Directed Acyclic Graph (DAG) network resnet18, enter:

```
net = resnet18;
```
To load the pretrained series network vgg19, enter:

```
% net = vgg19;
```
To load the pretrained series network darknet19, enter:

```
% net = darknet19:
```
The pretrained ResNet-18 network contains 71 layers including the input, convolution, batch normalization, ReLU, max pooling, addition, global average pooling, fully connected, and the softmax layers. To view the layers of the pretrained ResNet-18 network, enter:

```
analyzeNetwork(net)
```
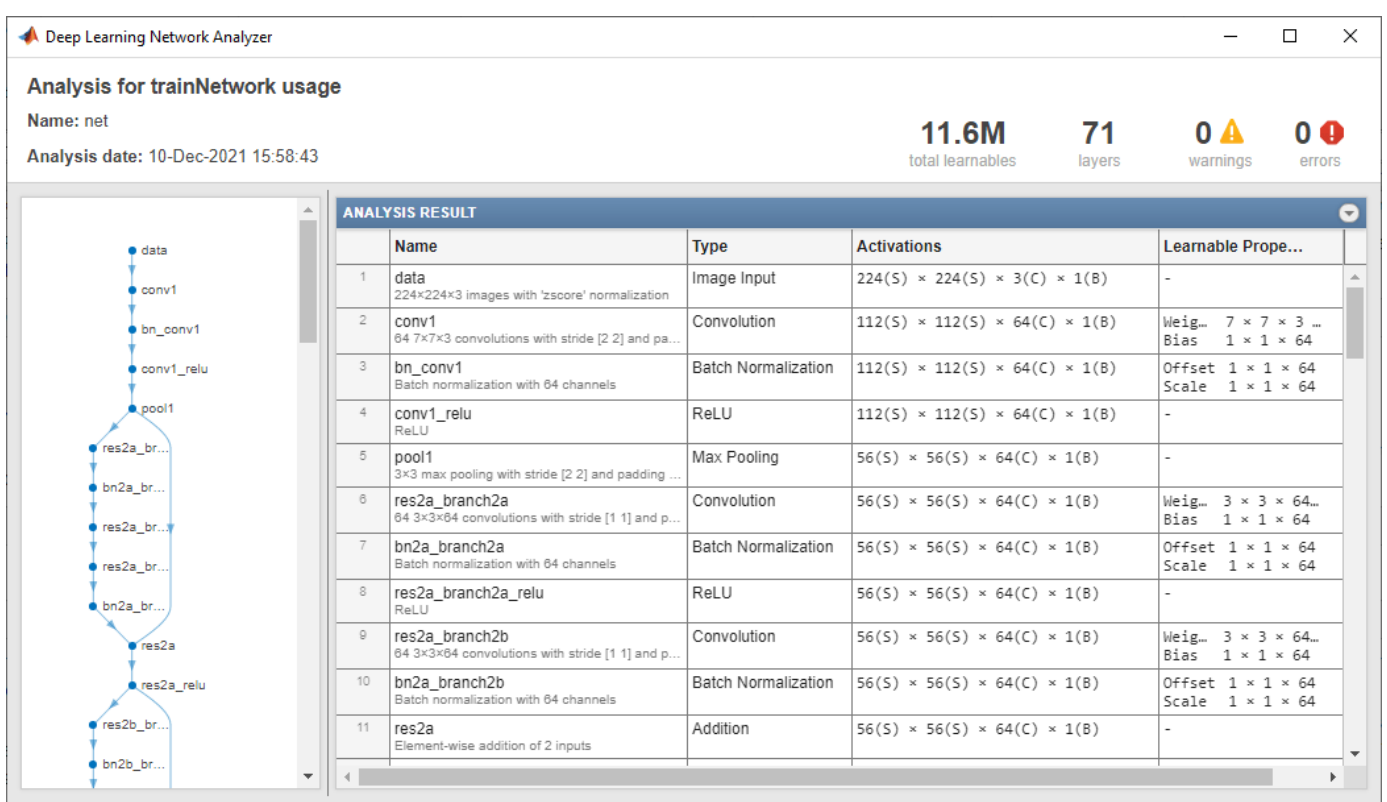

## **Create Target Object**

Use the dlhdl.Target class to create a target object with a custom name for your target device and an interface to connect your target device to the host computer. Interface options are JTAG and Ethernet. To use JTAG,Install Xilinx™ Vivado™ Design Suite 2020.2. To set the Xilinx Vivado toolpath, enter:

```
hdlsetuptoolpath('ToolName', 'Xilinx Vivado', 'ToolPath', 'C:\Xilinx\Vivado\2020.2\bin\vivado.bat
```

```
hTarget = dlhdl.Target('Xilinx', 'Interface', 'Ethernet');
```
#### **Create WorkFlow Object**

Use the dlhdl.Workflow class to create an object. When you create the object, specify the network and the bitstream name. Specify the saved pretrained ResNet-18 neural network as the network. Make sure that the bitstream name matches the data type and the FPGA board that you are targeting. In this example, the target FPGA board is the Xilinx ZCU102 SoC board. The bitstream uses a single data type.

hW = dlhdl.Workflow('Network', net, 'Bitstream', 'zcu102\_single', 'Target', hTarget);

#### **Compile the ResNet-18 DAG network**

To compile the ResNet-18 DAG network, run the compile method of the dlhdl.Workflow object. You can optionally specify the maximum number of input frames. You can also optionally specify the input image normalization to happen in software.

dn = compile(hW, 'InputFrameNumberLimit', 15, 'HardwareNormalization', 'off')

### Compiling network for Deep Learning FPGA prototyping ... ### Targeting FPGA bitstream zcu102\_single. ### The network includes the following layers: 1 'data' Image Input 224×224×3 images with 2 'conv $1'$  convolution convolution 64 7×7×3 convolutions with stride  $2$   $3/2$   $3/2$   $3/2$   $3/2$   $3/2$   $3/2$   $3/2$   $3/2$   $3/2$   $3/2$   $3/2$   $3/2$   $3/2$   $3/2$   $3/2$   $3/2$   $3/2$   $3/2$   $3/2$   $3/2$   $3/2$   $3/2$   $3/2$   $3/2$   $3/2$  3 'bn\_conv1' Batch Normalization Batch normalization with 64 channels (HW Layer) 4 'conv1\_relu' ReLU ReLU (HW Layer) 5 'pool1' Max Pooling 3×3 max pooling with stride [2 2] and padding [1 1 1 1] (HW Layer) 6 'res2a\_branch2a' Convolution 64 3×3×64 convolutions with stride [1 1] and padding [1 1 1 1] (HW Layer) 7 'bn2a\_branch2a' Batch Normalization Batch normalization with 64 channels (HW Layer) 8 'res2a\_branch2a\_relu' ReLU ReLU (HW Layer) 9 'res2a\_branch2b' Convolution 64 3×3×64 convolutions with stride [1 1] and padding [1 1 1 1] (HW Layer) 10 'bn2a\_branch2b' Batch Normalization Batch normalization with 64 channels (HW Layer) 11 'res2a' Addition Element-wise addition of 2 inputs (HW Layer) 12 'res2a\_relu' ReLU ReLU (HW Layer) 13 'res2b\_branch2a' Convolution 64 3×3×64 convolutions with stride [1 1] and padding [1 1 1 1] (HW Layer) 14 'bn2b\_branch2a' Batch Normalization Batch normalization with 64 channels (HW Layer) 15 'res2b\_branch2a\_relu' ReLU ReLU (HW Layer) 16 'res2b\_branch2b' Convolution 64 3×3×64 convolutions with stride [1 1] and padding [1 1 1 1] (HW Layer) 17 'bn2b\_branch2b' Batch Normalization Batch normalization wit 18 'res2b' Addition Element-wise addition of 2 inputs (HW Layer) 19 'res2b\_relu' ReLU ReLU (HW Layer) 20 'res3a\_branch2a' Convolution 128 3×3×64 convolutions with stride [2 2] and padding [1 1 1 1] (HW Layer) 21 'bn3a\_branch2a' Batch Normalization Batch normalization wit 22 'res3a\_branch2a\_relu' ReLU ReLU (HW Layer) 23 'res3a\_branch2b' Convolution 128 3×3×128 convolutions with stride [1 1] and padding [1 1 1 1] (HW Layer) 24 'bn3a\_branch2b' Batch Normalization Batch normalization wit 25 'res3a' Addition Element-wise addition of 2 inputs (HW Layer) 26 'res3a\_relu' ReLU ReLU (HW Layer) 27 'res3a\_branch1' Convolution 128 1×1×64 convolutions with stride [2 2] and padding [0 0 0 0] (HW Layer) 28 'bn3a\_branch1' Batch Normalization Batch normalization wi<sup>.</sup> 29 'res3b\_branch2a' Convolution 128 3×3×128 convolutions with stride [1 1] and padding [1 1 1 1] (HW Layer) 30 'bn3b\_branch2a' Batch Normalization Batch normalization wit 31 'res3b\_branch2a\_relu' ReLU ReLU (HW Layer) 32 'res3b\_branch2b' Convolution 128 3×3×128 convolutions with stride [1 1] and padding [1 1 1 1] (HW Layer) 33 'bn3b\_branch2b' Batch Normalization Batch normalization wit 34 'res3b' Addition Element-wise addition of 2 inputs (HW Layer) 35 'res3b\_relu' ReLU ReLU (HW Layer) 36 'res4a\_branch2a' Convolution 256 3×3×128 convolutions with stride [2 2] and padding [1 1 1 1] (HW Layer) 37 'bn4a\_branch2a' Batch Normalization Batch normalization wit 38 'res4a\_branch2a\_relu' ReLU ReLU (HW Layer) 39 'res4a\_branch2b' Convolution 256 3×3×256 convolutions with stride [1 1] and padding [1 1 1 1] (HW Layer) 40 'bn4a\_branch2b' Batch Normalization Batch normalization with 256 channels (HW Layer) 41 'res4a' Addition Element-wise addition of 2 inputs (HW Layer) 42 'res4a\_relu' ReLU ReLU (HW Layer) 43 'res4a\_branch1' Convolution 256 1×1×128 convolutions with stride [2 2] and padding [0 0 0 0] (HW Layer) 44 'bn4a\_branch1' Batch Normalization Batch normalization with 256 channels (HW Layer) 45 'res4b\_branch2a' Convolution 256 3×3×256 convolutions with stride [1 1] and padding [1 1 1 1] (HW Layer) 46 'bn4b\_branch2a' Batch Normalization Batch normalization with 256 channels (HW Layer) 47 'res4b\_branch2a\_relu' ReLU ReLU (HW Layer) 48 'res4b\_branch2b' Convolution 256 3×3×256 convolutions with stride [1 1] and padding [1 1 1 1] (HW Layer) 49 'bn4b\_branch2b' Batch Normalization Batch normalization wit 50 'res4b' Addition Element-wise addition of 2 inputs (HW Layer) 51 'res4b\_relu' ReLU ReLU (HW Layer) 52 'res5a\_branch2a' Convolution 512 3×3×256 convolutions with stride [2 2] and padding [1 1 1 1] (HW Layer) 53 'bn5a\_branch2a' Batch Normalization Batch normalization wit 54 'res5a\_branch2a\_relu' ReLU ReLU (HW Layer) 55 'res5a\_branch2b' Convolution 512 3×3×512 convolutions with stride [1 1] and padding [1 1 1 1] (HW Layer)

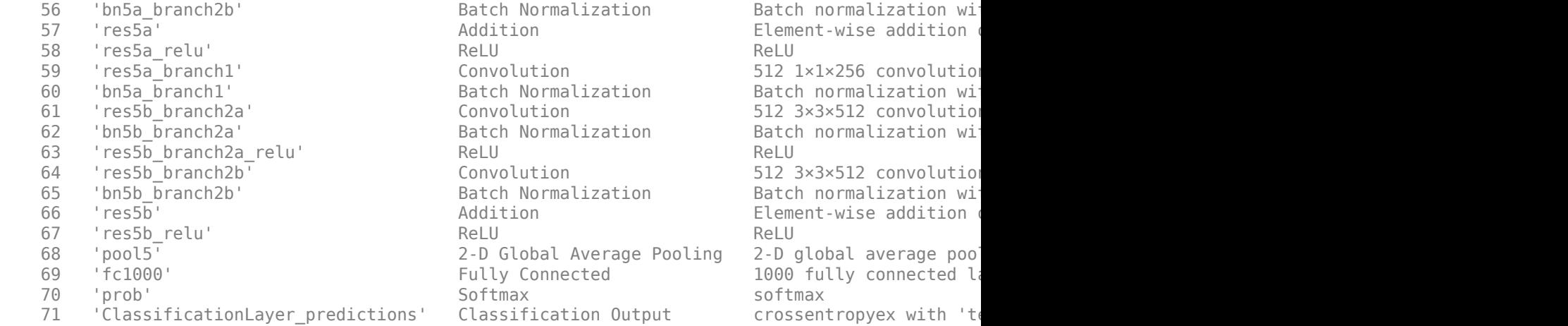

### Optimizing network: Fused 'nnet.cnn.layer.BatchNormalizationLayer' into 'nnet.cnn.layer.Convo ### Notice: The layer 'data' with type 'nnet.cnn.layer.ImageInputLayer' is implemented in softwa ### Notice: The layer 'prob' with type 'nnet.cnn.layer.SoftmaxLayer' is implemented in software. ### Notice: The layer 'ClassificationLayer\_predictions' with type 'nnet.cnn.layer.Classification ### Compiling layer group: conv1>>pool1 ... ### Compiling layer group: conv1>>pool1 ... complete. ### Compiling layer group: res2a\_branch2a>>res2a\_branch2b ... ### Compiling layer group: res2a\_branch2a>>res2a\_branch2b ... complete. ### Compiling layer group: res2b branch2a>>res2b branch2b ... ### Compiling layer group: res2b\_branch2a>>res2b\_branch2b ... complete. ### Compiling layer group: res3a branch1 ... ### Compiling layer group: res3a branch1 ... complete. ### Compiling layer group: res3a branch2a>>res3a branch2b ... ### Compiling layer group: res3a\_branch2a>>res3a\_branch2b ... complete. ### Compiling layer group: res3b\_branch2a>>res3b\_branch2b ... ### Compiling layer group: res3b\_branch2a>>res3b\_branch2b ... complete. ### Compiling layer group: res4a\_branch1 ... ### Compiling layer group: res4a\_branch1 ... complete. ### Compiling layer group: res4a\_branch2a>>res4a\_branch2b ... ### Compiling layer group: res4a\_branch2a>>res4a\_branch2b ... complete. ### Compiling layer group: res4b\_branch2a>>res4b\_branch2b ... ### Compiling layer group: res4b\_branch2a>>res4b\_branch2b ... complete. ### Compiling layer group: res5a branch1 ... ### Compiling layer group: res5a branch1 ... complete. ### Compiling layer group: res5a branch2a>>res5a branch2b ... ### Compiling layer group: res5a\_branch2a>>res5a\_branch2b ... complete. ### Compiling layer group: res5b branch2a>>res5b branch2b ... ### Compiling layer group: res5b\_branch2a>>res5b\_branch2b ... complete. ### Compiling layer group: pool5 ... ### Compiling layer group: pool5 ... complete. ### Compiling layer group: fc1000 ... ### Compiling layer group: fc1000 ... complete. ### Allocating external memory buffers:

 offset\_name offset\_address allocated\_space  $\mathcal{L}_\text{max}$  , which is a set of the set of the set of the set of the set of the set of the set of the set of the set of the set of the set of the set of the set of the set of the set of the set of the set of the set of "InputDataOffset" "0x00000000" "12.0 MB" "OutputResultOffset" "0x00c00000" "4.0 MB" "SchedulerDataOffset" "0x01000000" "4.0 MB"

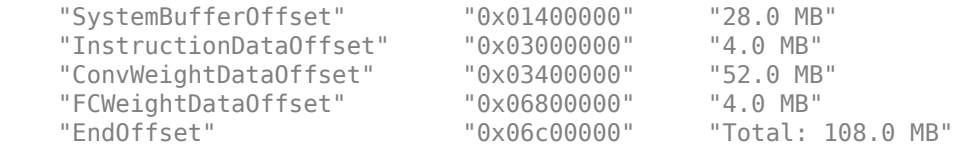

### Network compilation complete.

```
dn = struct with fields:
              weights: [1×1 struct]
         instructions: [1×1 struct]
            registers: [1×1 struct]
     syncInstructions: [1×1 struct]
         constantData: {}
```
#### **Program Bitstream onto FPGA and Download Network Weights**

To deploy the network on the Xilinx ZCU102 hardware, run the deploy function of the dlhdl.Workflow object. This function uses the output of the compile function to program the FPGA board by using the programming file. It also downloads the network weights and biases. The deploy function starts programming the FPGA device, displays progress messages, and the time it takes to deploy the network.

#### deploy(hW)

### Programming FPGA Bitstream using Ethernet... Downloading target FPGA device configuration over Ethernet to SD card ... # Copied /tmp/hdlcoder rd to /mnt/hdlcoder rd # Copying Bitstream hdlcoder\_system.bit to /mnt/hdlcoder\_rd # Set Bitstream to hdlcoder\_rd/hdlcoder\_system.bit # Copying Devicetree devicetree dlhdl.dtb to /mnt/hdlcoder rd # Set Devicetree to hdlcoder rd/devicetree dlhdl.dtb # Set up boot for Reference Design: 'AXI-Stream DDR Memory Access : 3-AXIM'

Downloading target FPGA device configuration over Ethernet to SD card done. The system will now

System is rebooting . . . . . . ### Programming the FPGA bitstream has been completed successfully. ### Loading weights to Conv Processor. ### Conv Weights loaded. Current time is 10-Dec-2021 16:01:37 ### Loading weights to FC Processor. ### FC Weights loaded. Current time is 10-Dec-2021 16:01:37

#### **Load Image for Prediction**

Load the example image.

```
imgFile = 'espressomaker.jpg';
inputImq = imresize(imread(imqFile), [224,224];
imshow(inputImg)
```
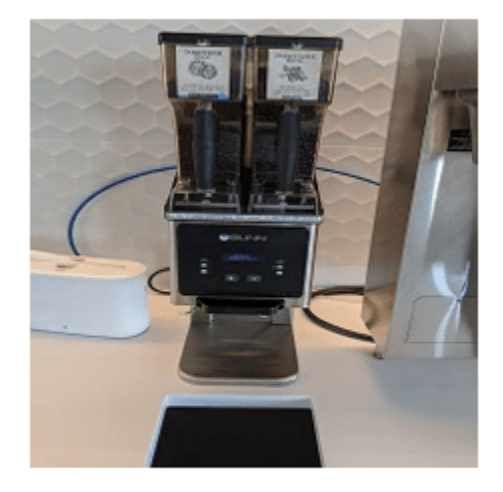

# **Run Prediction for One Image**

Execute the predict method on the dlhdl.Workflow object and then show the label in the MATLAB command window.

[prediction, speed] = predict(hW,single(inputImg), 'Profile', 'on');

### Finished writing input activations. ### Running single input activation.

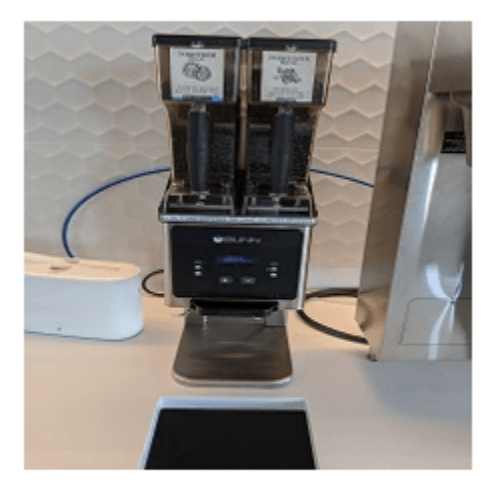

Deep Learning Processor Profiler Performance Results

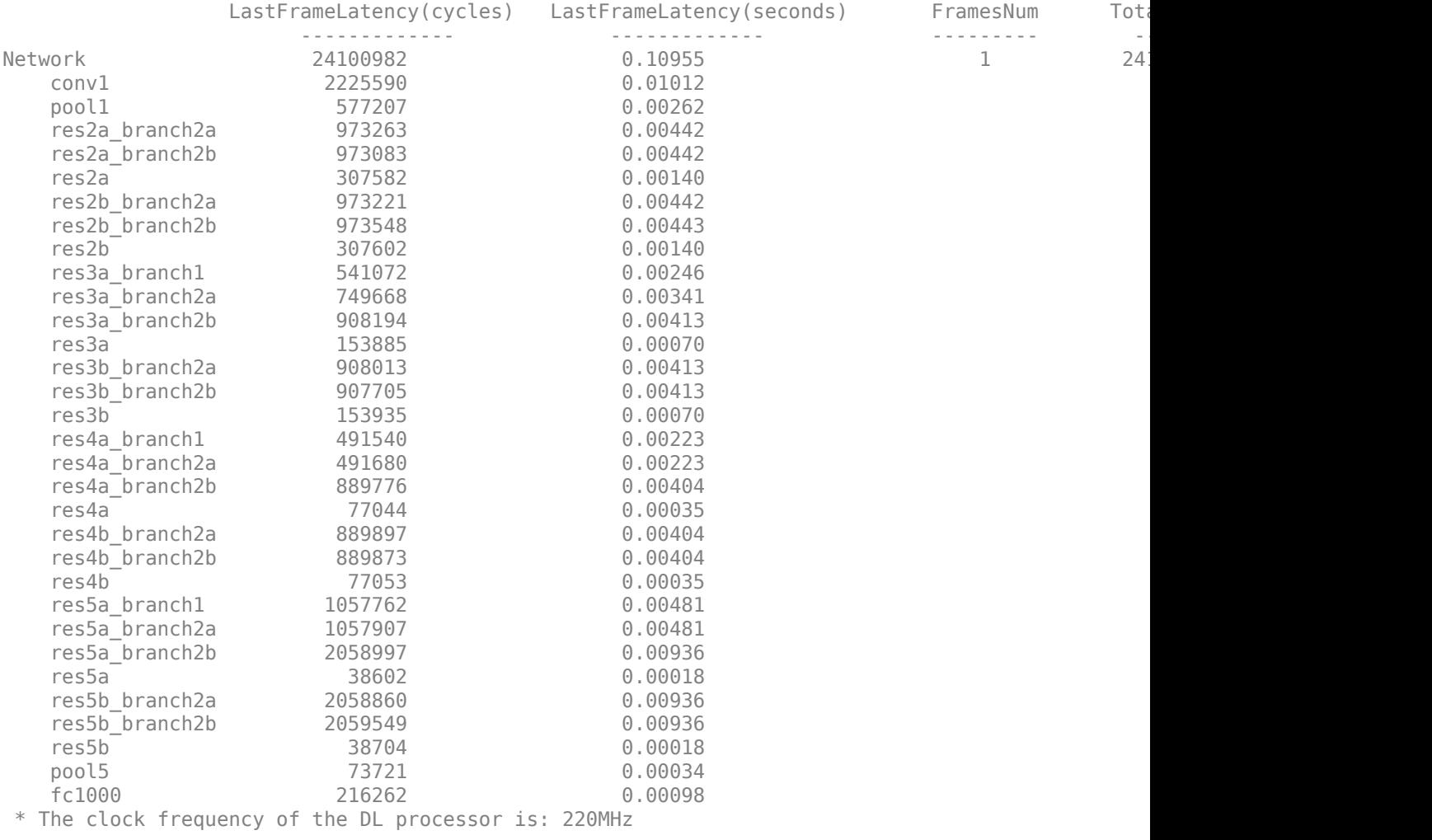

#### [val,  $idx$ ] = max(prediction); net.Layers(end).ClassNames{idx}

ans  $=$ 'Polaroid camera'

## **Run Prediction for Multiple Images**

Load multiple images and retrieve their prediction reults by using the mulltiple frame support feature. For more information, see ["Multiple Frame Support" on page 5-7.](#page-34-0)

The demoOnImage function loads multiple images and retrieves their prediction results. The annotateresults function displays the image prediction result on top of the images which are assembled into a 3-by-5 array.

imshow(inputImg)

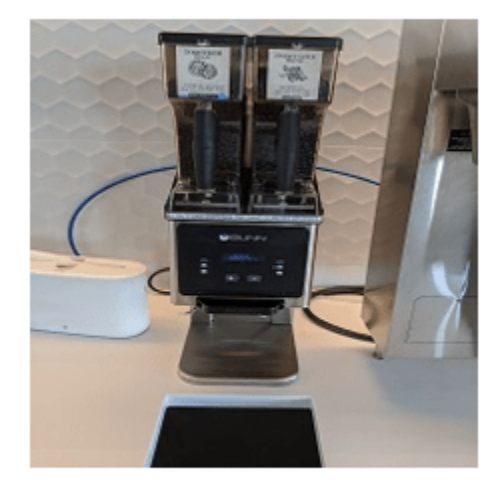

### demoOnImage;

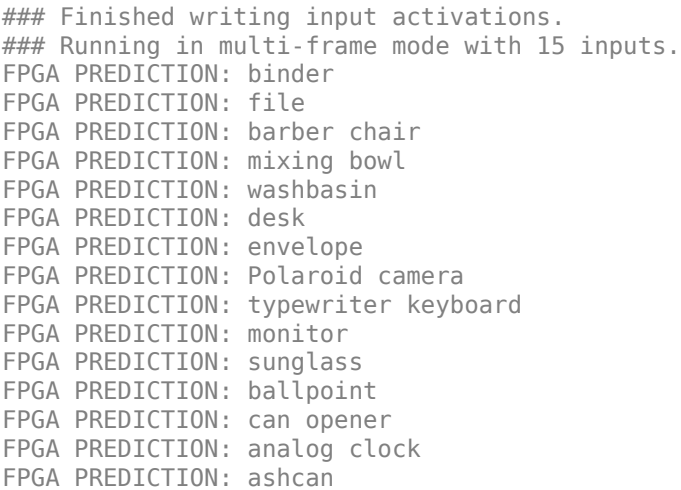

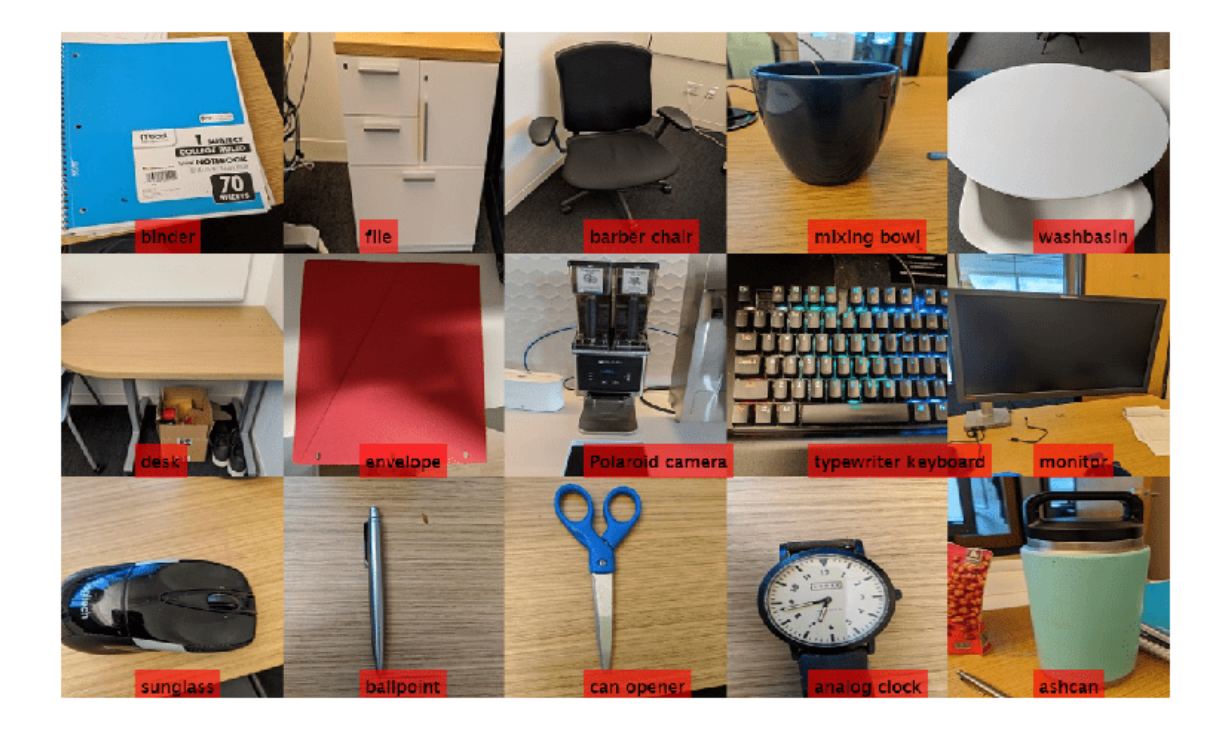

# **See Also**

dlhdl.Workflow | dlhdl.Target | compile | deploy | predict | **Deep Network Designer**

# **More About**

• ["Prototype Deep Learning Networks on FPGA and SoC Devices" on page 5-2](#page-29-0)

# **Defect Detection**

This example shows how to deploy a custom trained series network to detect defects in objects such as hexagon nuts. The custom networks were trained by using transfer learning. Transfer learning is commonly used in deep learning applications. You can take a pretrained network and use it as a starting point to learn a new task. Fine-tuning a network with transfer learning is usually much faster and easier than training a network with randomly initialized weights from scratch. You can quickly transfer learned features to a new task using a smaller number of training signals. This example uses two trained series networks, trainedDefNet.mat and trainedBlemDetNet.mat.

## **Prerequisites**

- Xilinx ZCU102 SoC development kit
- Deep Learning HDL Toolbox™Support Package for Xilinx FPGA and SoC
- Deep Learning Toolbox™
- Deep Learning HDL Toolbox<sup>™</sup>

## **Load Pretrained Networks**

Load the custom pretrained series network trainedDefNet.

```
if ~isfile('trainedDefNet.mat')
         url = 'https://www.mathworks.com/supportfiles/dlhdl/trainedDefNet.mat';
         websave('trainedDefNet.mat',url);
     end
     net1 = load('trainedDefNet.mat');
    snet_defnet = net1.custom_alexnet
snet defnet = SeriesNetwork with properties:
          Layers: [25×1 nnet.cnn.layer.Layer]
      InputNames: {'data'}
     OutputNames: {'output'}
```
Analyze the network. analyzeNetwork displays an interactive plot of the network architecture and a table containing information about the network layers.

analyzeNetwork(snet\_defnet)

Load the network snet\_blemdetnet.

```
if ~isfile('trainedBlemDetNet.mat')
         url = 'https://www.mathworks.com/supportfiles/dlhdl/trainedBlemDetNet.mat';
         websave('trainedBlemDetNet.mat',url);
     end
     net2 = load('trainedBlemDetNet.mat');
    snet blemdetnet = net2.convnet
snet blemdetnet =
  SeriesNetwork with properties:
```

```
 Layers: [12×1 nnet.cnn.layer.Layer]
  InputNames: {'imageinput'}
 OutputNames: {'classoutput'}
```
Analyze the network. analyzeNetwork displays an interactive plot of the network architecture and a table containing information about the network layers.

```
analyzeNetwork(snet blemdetnet)
```
#### **Create Target Object**

Create a target object that has a custom name for your target device and an interface to connect your target device to the host computer. Interface options are JTAG and Ethernet. To use the JTAG connection, install the Xilinx™ Vivado™ Design Suite 2020.2.

Set the Xilinx Vivado toolpath.

```
hdlsetuptoolpath('ToolName', 'Xilinx Vivado', 'ToolPath', 'C:\Xilinx\Vivado\2020.2\bin\vivado.bat'
hT = dlhdl.Target('Xilinx','Interface','Ethernet')
hT = Target with properties:
        Vendor: 'Xilinx'
     Interface: Ethernet
     IPAddress: '192.168.1.101'
      Username: 'root'
         Port: 22
```
#### **Generate Bitstream to Run Network**

The defect detection network consists of multiple Cross Channel Normalization layers. To support this layer on hardware, the 'LRNBlockGeneration' property of the conv module needs to be turned on in the bitstream used for FPGA inference. The shipping zcu102 single bitstream does not have this property turned on. A new bitstream can be generated using the following lines of code. The generated bitstream can be used along with a dlhdl.Workflow object for inference.

When creating a dlhdl.ProcessorConfig object for an existing shipping bitstream, make sure that the bitstream name matches the data type and the FPGA board that you are targeting. In this example the target FPGA board is the Xilinx ZCU102 SoC board and the date type is single. Update the processor configuration with 'LRNBlockGeneration' turned on and 'SegmentationBlockGeneration' turned off. Turn the latter off to fit the Deep Learning IP on the FPGA and avoid overutilization of resources.

```
hPC = dlhdl.ProcessorConfig('Bitstream', 'zcu102_single');
hPC.setModuleProperty('conv', 'LRNBlockGeneration', 'on');
hPC.setModuleProperty('conv', 'SegmentationBlockGeneration', 'off');
dlhdl.buildProcessor(hPC)
```
To learn how to use the generated bitstream file, see ["Generate Custom Bitstream" on page 9-2](#page-123-0).

#### **Create Workflow Object for trainedDefNet Network**

Create an object of the dlhdl.Workflow class. When you create the class, specify the network and the bitstream name. Make sure to use the generated bitstream which enables processing of Cross

Channel Normalization layers on the FPGA. Specify the saved pretrained neural network, snet defnet, as the network.

hW = dlhdl.Workflow('Network',snet\_defnet,'Bitstream','dlprocessor.bit','Target',hT);

#### **Compile trainedDefNet Series Network**

Run the compile function of the dlhdl.Workflow object.

#### hW.compile

### Compiling network for Deep Learning FPGA prototyping ... ### Targeting FPGA bitstream zcu102\_single ...  $\# \#$  The network includes the following layers:

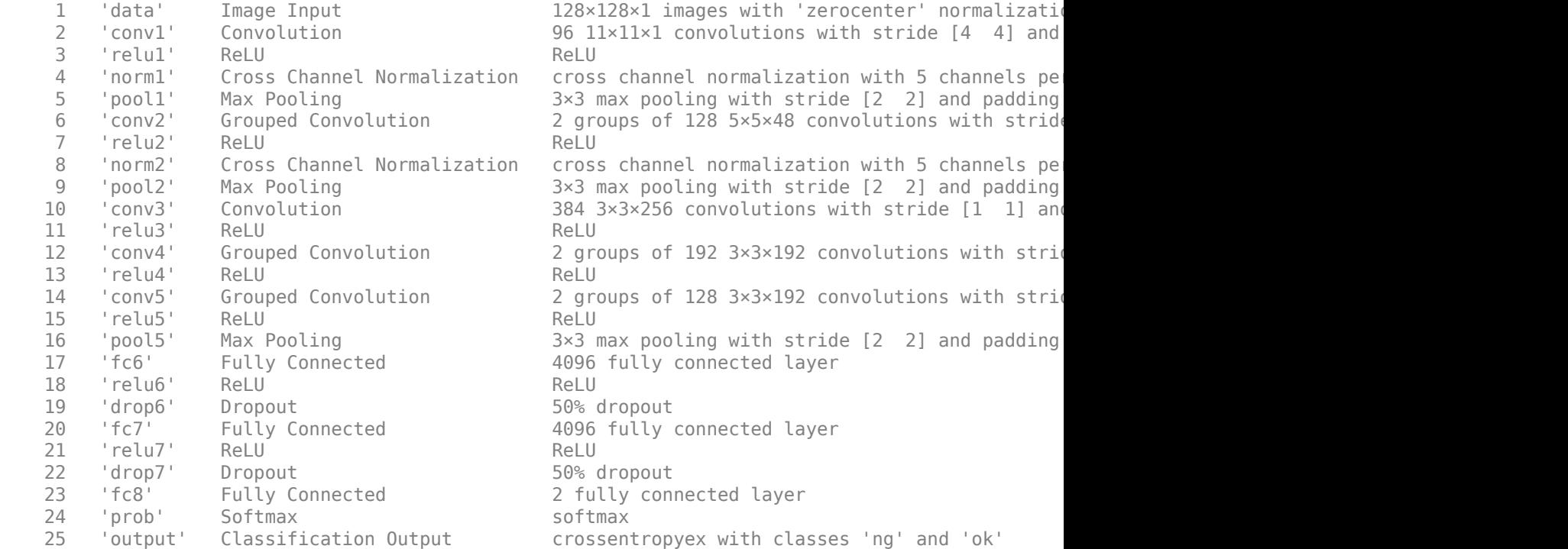

3 Memory Regions created.

Skipping: data Compiling leg: conv1>>pool5 ... Compiling leg: conv1>>pool5 ... complete. Compiling leg: fc6>>fc8 ... Compiling leg: fc6>>fc8 ... complete. Skipping: prob Skipping: output Creating Schedule... ....... Creating Schedule...complete. Creating Status Table... ...... Creating Status Table...complete. Emitting Schedule... ......

Emitting Schedule...complete. Emitting Status Table... ........ Emitting Status Table...complete.

### Allocating external memory buffers:

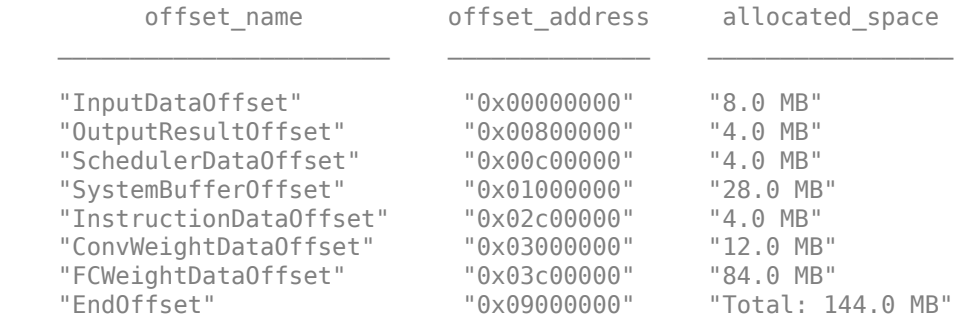

### Network compilation complete.

```
ans = struct with fields:
              weights: [1×1 struct]
         instructions: [1×1 struct]
            registers: [1×1 struct]
     syncInstructions: [1×1 struct]
```
#### **Program Bitstream onto FPGA and Download Network Weights**

To deploy the network on the Xilinx ZCU102 SoC hardware, run the deploy function of the dlhdl.Workflow object. This function uses the output of the compile function to program the FPGA board by using the programming file. It also downloads the network weights and biases. The deploy function starts programming the FPGA device and displays progress messages and the time it takes to deploy the network.

#### hW.deploy

### Programming FPGA Bitstream using Ethernet... Downloading target FPGA device configuration over Ethernet to SD card ... # Copied /tmp/hdlcoder\_rd to /mnt/hdlcoder\_rd # Copying Bitstream hdlcoder\_system.bit to /mnt/hdlcoder\_rd # Set Bitstream to hdlcoder rd/hdlcoder system.bit # Copying Devicetree devicetree dlhdl.dtb to /mnt/hdlcoder rd # Set Devicetree to hdlcoder rd/devicetree dlhdl.dtb # Set up boot for Reference Design: 'AXI-Stream DDR Memory Access : 3-AXIM'

Downloading target FPGA device configuration over Ethernet to SD card done. The system will now

System is rebooting . . . . . . ### Programming the FPGA bitstream has been completed successfully. ### Loading weights to Conv Processor. ### Conv Weights loaded. Current time is 16-Dec-2020 16:16:31 ### Loading weights to FC Processor. ### 20% finished, current time is 16-Dec-2020 16:16:32. ### 40% finished, current time is 16-Dec-2020 16:16:32. ### 60% finished, current time is 16-Dec-2020 16:16:33.

### 80% finished, current time is 16-Dec-2020 16:16:34. ### FC Weights loaded. Current time is 16-Dec-2020 16:16:34

#### **Run Prediction for One Image**

Load an image from the attached testImages folder and resize the image to match the network image input layer dimensions. Run the predict function of the dlhdl.Workflow object to retrieve and display the defect prediction from the FPGA.

```
wi = uint32(320);
he = uint32(240);
ch = uint32(3);filename = fullfile(pwd, 'ng1.png');
img=imread(filename);
img = imresize(img, [he, wi]);
img = mat2ocv(img); % Extract ROI for preprocessing
    [Iori, imgPacked, num, bbox] = myNDNet Preprocess(img);
    % Row-major to column-major conversion
     imgPacked2 = zeros([128,128,4],'uint8');
    for c = 1:4for i = 1:128for j = 1:128imgPacked2(i,j,c) = imgPacked((i-1)*128 + (j-1) + (c-1)*128*128 + 1); end
         end
    end
    % Classify detected nuts by using CNN
    scores = zeros(2, 4);for i = 1:num[scores(:,i), speed] = hw.predict(single(impPacked2(:,:,i)), 'Profile', 'on'); end
```
### Finished writing input activations. ### Running single input activations.

Deep Learning Processor Profiler Performance Results

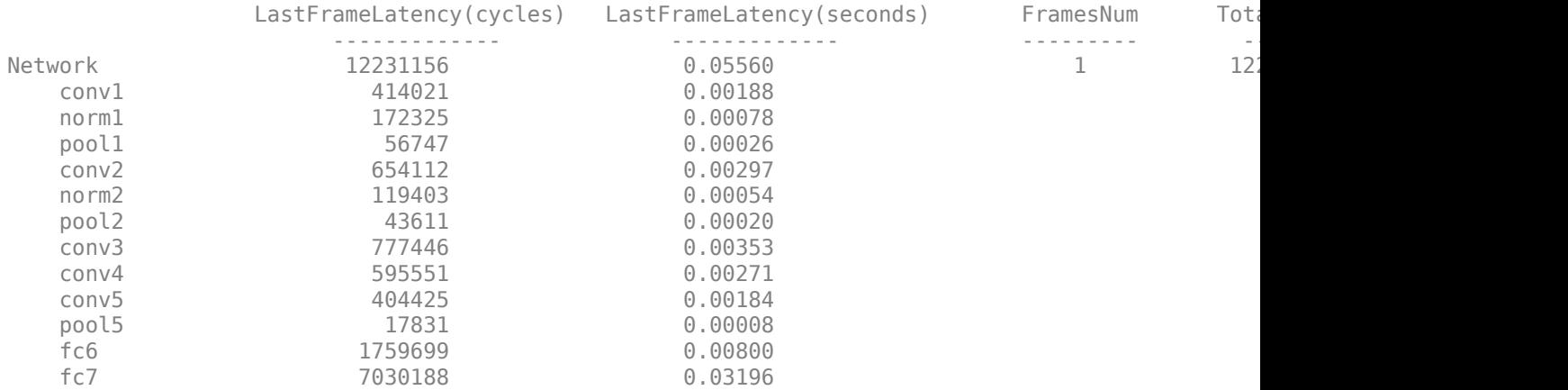

```
 fc8 185672 0.00084 
 * The clock frequency of the DL processor is: 220MHz
   Iori = reshape(Iori, [1, her*wi*ch]);
   bbox = reshape(bbox, [1, 16]);
   scores = reshape(scores, [1, 8]); % Insert an annotation for postprocessing
   out = myNDNet Postprocess(Iori, num, bbox, scores, wi, he, ch);
   sz = [he wi ch];out = ocv2mat(out, sz); imshow(out)
```
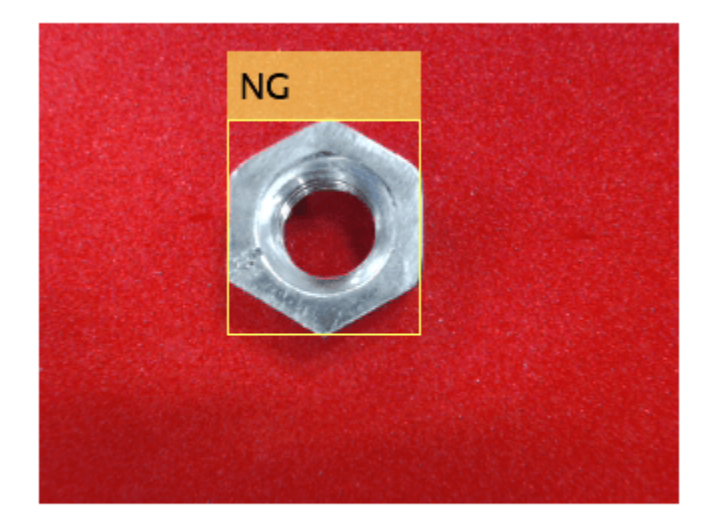

#### **Create Workflow Object for <b>trainedBlemDetNet** Network

Create an object of the dlhdl.Workflow class. When you create the class, specify the network and the bitstream name. Make sure to use the generated bitstream which enables processing of Cross Channel Normalization layers on the FPGA. Specify the saved pretrained neural network, trainedblemDetNet, as the network.

hW = dlhdl.Workflow('Network',snet\_blemdetnet,'Bitstream','dlprocessor.bit','Target',hT)

#### **Compile trainedBlemDetNet Series Network**

Run the compile function of the dlhdl.Workflow object.

#### hW.compile

```
### Compiling network for Deep Learning FPGA prototyping ...
### Targeting FPGA bitstream zcu102_single ...
### The network includes the following layers:
```
1 'imageinput' Image Input 128×128×1 images with 'zerocenter' normal 2 'conv\_1' Convolution 20 5×5×1 convolutions with stride [1 1] and particle in particle in particle in the particle in the particle in the particle in the particle in the particle in the particle in the particle in the par 3 'relu\_1' ReLU ReLU (HW Layer) 1 'maxpool\_1' Max Pooling 2x2 max pooling with stride [2 2] and padding with stride [2 2] and padding the cross channe cross channel mormalization with 5 channe 5 'crossnorm' Cross Channel Normalization cross channel normalization with 5 channels 6 'conv\_2' Convolution 20 5×5×20 convolutions with stride [1 1] 7 'relu\_2' ReLU ReLU (HW Layer) 8 'maxpool\_2' Max Pooling 2001 2×2 max pooling with stride [2 2] and padding vith stride [2 2] and padding vith stride [2 2] and padding vith stride [2 2] and padding vith stride [2 2] and padding vith stride [2 2] and pad 9 'fc\_1' Fully Connected 512 fully connected layer 10 'fc\_2' Fully Connected 2 fully connected ayer 11 'softmax' Softmax softmax softmax softmax (SW Layer) 12 'classoutput' Classification Output crossentropyex with classes 'ng' and 'ok' 3 Memory Regions created. Skipping: imageinput Compiling leg: conv 1>>maxpool 2 ... Compiling leg: conv\_1>>maxpool\_2 ... complete. Compiling leg:  $fc$  1>> $fc$  2 ... Compiling leg: fc\_1>>fc\_2 ... complete. Skipping: softmax Skipping: classoutput Creating Schedule... ....... Creating Schedule...complete. Creating Status Table... ...... Creating Status Table...complete. Emitting Schedule... ...... Emitting Schedule...complete. Emitting Status Table... ........ Emitting Status Table...complete. ### Allocating external memory buffers: offset name offset address allocated space

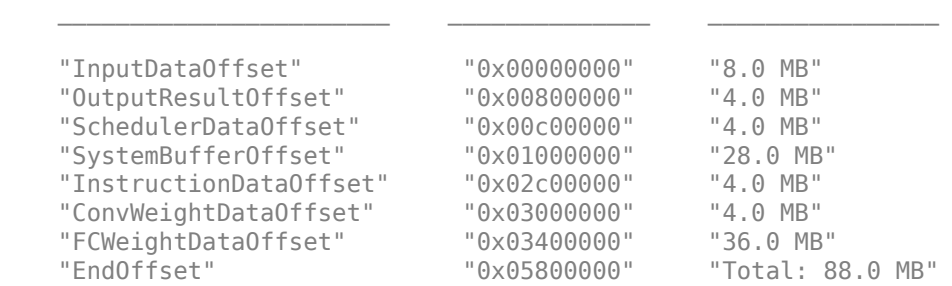

### Network compilation complete.

```
ans = struct with fields:
              weights: [1×1 struct]
         instructions: [1×1 struct]
            registers: [1×1 struct]
     syncInstructions: [1×1 struct]
```
#### **Program Bitstream onto FPGA and Download Network Weights**

To deploy the network on the Xilinx ZCU102 SoC hardware, run the deploy function of the dlhdl.Workflow object. This function uses the output of the compile function to program the FPGA board by using the programming file. It also downloads the network weights and biases. The deploy function starts programming the FPGA device and displays progress messages and the time it takes to deploy the network.

#### hW.deploy

```
\# \# \# FPGA bitstream programming has been skipped as the same bitstream is already loaded on the ta
### Loading weights to Conv Processor.
### Conv Weights loaded. Current time is 16-Dec-2020 16:16:47
### Loading weights to FC Processor.
### 50% finished, current time is 16-Dec-2020 16:16:48.
### FC Weights loaded. Current time is 16-Dec-2020 16:16:48
```
#### **Run Prediction for One Image**

Load an image from the attached testImages folder and resize the image to match the network image input layer dimensions. Run the predict function of the dlhdl.Workflow object to retrieve and display the defect prediction from the FPGA.

```
wi = uint32(320):
he = uint32(240);
ch = uint32(3):
filename = fullfile(pwd, 'ok1.png');
img=imread(filename);
img = imresize(img, [he, wi]);img = mat2ocv(img); % Extract ROI for preprocessing
     [Iori, imgPacked, num, bbox] = myNDNet_Preprocess(img);
     % Row-major to column-major conversion
    imgPacked2 = zeros([128, 128, 4], 'uint8');
    for c = 1:4for i = 1:128for i = 1:128imgPacked2(i,j,c) = imgPacked((i-1)*128 + (j-1) + (c-1)*128*128 + 1); end
         end
     end
     % classify detected nuts by using CNN
    scores = zeros(2, 4);for i = 1:num[scores(:,i), speed] = hw.predict(single(impPacket2(:,:,i)), 'Profile', 'on'); end
### Finished writing input activations.
### Running single input activations.
               Deep Learning Processor Profiler Performance Results
```
LastFrameLatency(cycles) LastFrameLatency(seconds) FramesNum Total

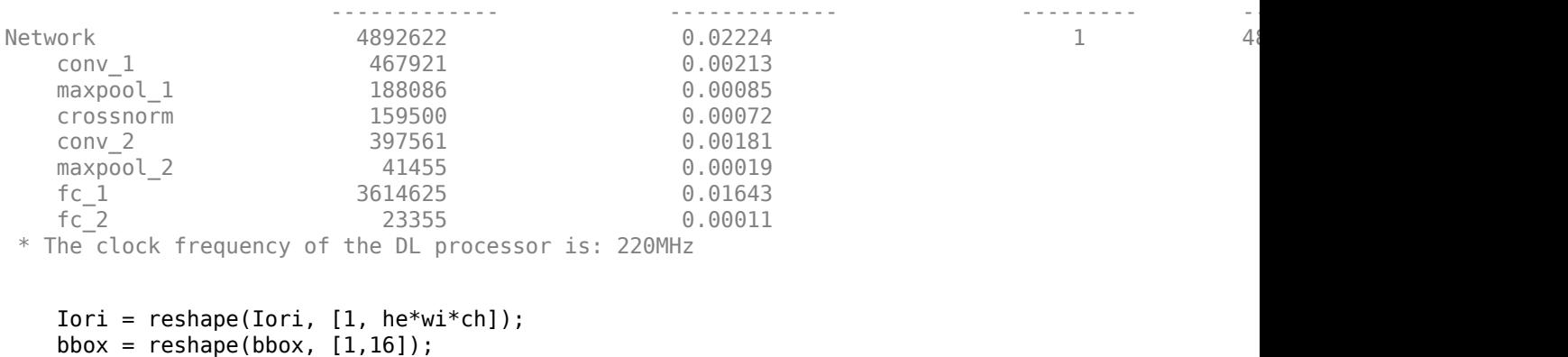

```
 % Insert annotation for postprocessing
 out = myNDNet_Postprocess(Iori, num, bbox, scores, wi, he, ch);
```
 $sz = [he wi ch];$  out = ocv2mat(out,sz); imshow(out)

scores = reshape(scores, [1, 8]);

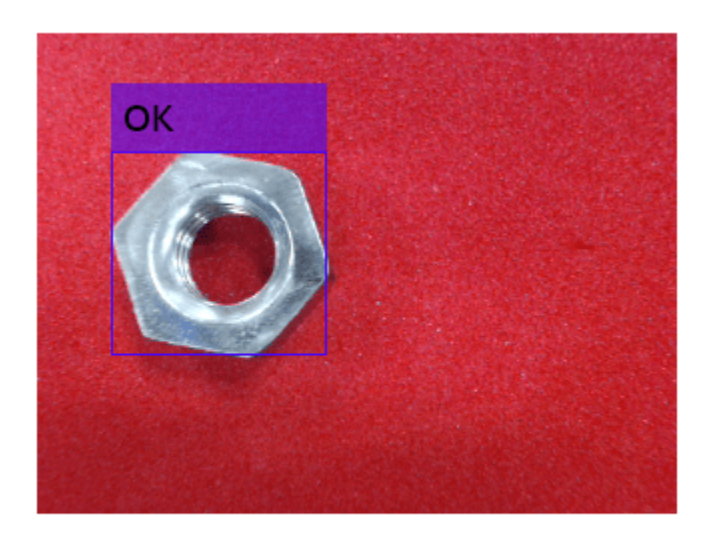

#### **Quantize and Deploy trainedBlemDetNet Network**

The trainedBlemDetNet network improves performance to 45 frames per second. The target performance of the deployed network is 100 frames per second while staying within the target resource utilization budget. The resource utilization budget takes into consideration parameters such as memory size and onboard IO. While you can increase the resource utilization budget by choosing a larger board, doing so increases the cost. Instead, improve the deployed network performance and stay within the resource utilization budget by quantizing the network. Quantize and deploy the trainedBlemDetNet network.

Load the data set as an image datastore. The imageDatastore labels the images based on folder names and stores the data. Divide the data into calibration and validation data sets. Use 50% of the images for calibration and 50% of the images for validation. Expedite the calibration and validation process by using a subset of the calibration and validation image sets.

```
if ~isfile('dataSet.zip')
        url = 'https://www.mathworks.com/supportfiles/dlhdl/dataSet.zip';
        websave('dataSet.zip',url);
end
unzip('dataSet.zip')
unzip('dataset.zip')
imageData = imageDatastore(fullfile('dataset'),...
'IncludeSubfolders',true,'FileExtensions','.PNG','LabelSource','foldernames');
[calibrationData, validationData] = splitEachLabel(imageData, 0.5, 'randomized');
calibrationData reduced = calibrationData.subset(1:20);
validationData\_reduced = validationData.out();
```
Create a quantized network by using the dlquantizer object. Set the target execution environment to FPGA.

dlQuantObj = dlquantizer(snet\_blemdetnet,'ExecutionEnvironment','FPGA')

```
dlQuantObj = 
   dlquantizer with properties:
            NetworkObject: [1×1 SeriesNetwork]
     ExecutionEnvironment: 'FPGA'
```
Use the calibrate function to exercise the network by using sample inputs and collect the range information. The calibrate function exercises the network and collects the dynamic ranges of the weights and biases in the convolution and fully connected layers of the network and the dynamic ranges of the activations in all layers of the network. The calibrate function returns a table. Each row of the table contains range information for a learnable parameter of the quantized network.

dlQuantObj.calibrate(calibrationData\_reduced)

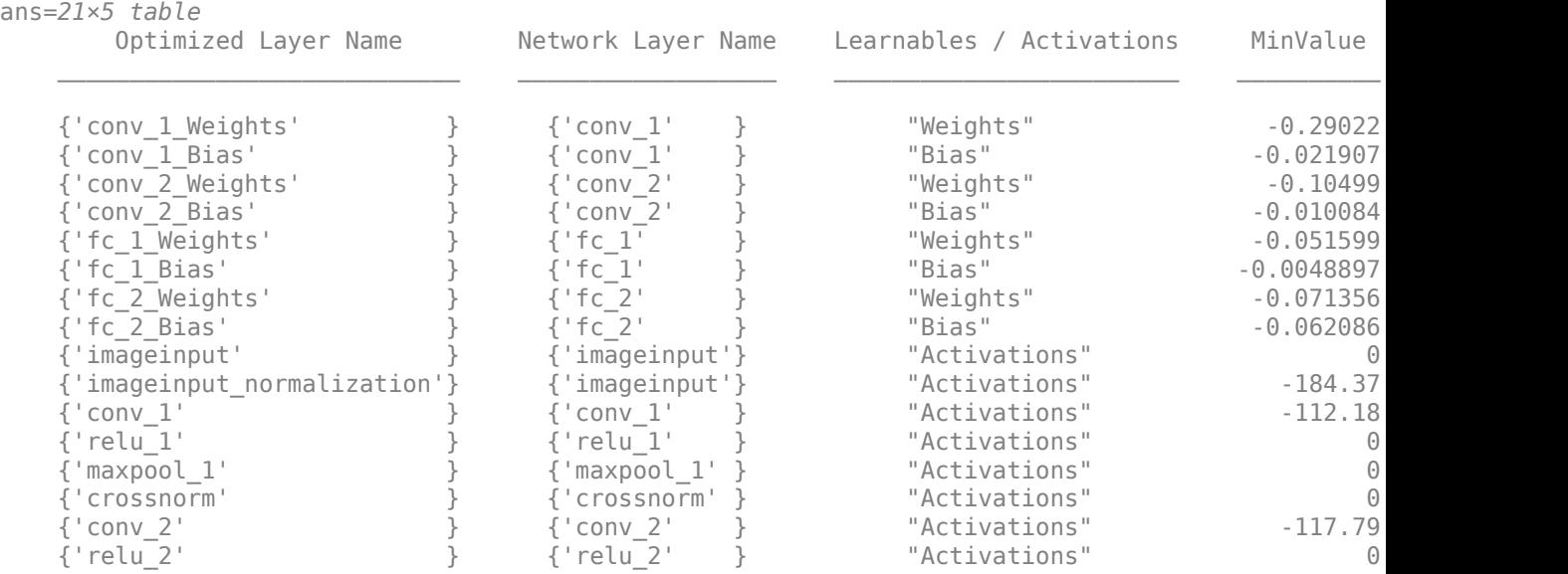

⋮

```
The trainedBlemDetNet network consists of a Cross Channel Normalization layer. To support this
layer on hardware, the 'LRNBlockGeneration' property of the conv module needs to be turned on in
the bitstream used for FPGA inference. The shipping zcu102 int8 bitstream does not have this
property turned on. A new bitstream can be generated using the following lines of code. The
generated bitstream can be used along with a dlhdl.Workflow object for inference.
```
When creating a dlhdl.ProcessorConfig object for an existing shipping bitstream, make sure that the bitstream name matches the data type and the FPGA board that you are targeting. In this example the target FPGA board is the Xilinx ZCU102 SoC board and the date type is int8. Update the processor configuration with 'LRNBlockGeneration' turned on and 'SegmentationBlockGeneration' turned off. Turn the latter off to fit the Deep Learning IP on the FPGA and avoid overutilization of resources.

```
% hPC = dlhdl.ProcessorConfig('Bitstream', 'zcu102 int8');
% hPC.setModuleProperty('conv', 'LRNBlockGeneration', 'on');
% hPC.setModuleProperty('conv', 'SegmentationBlockGeneration', 'off');
% dlhdl.buildProcessor(hPC)
```
To learn how to use the generated bitstream file, see ["Generate Custom Bitstream" on page 9-2](#page-123-0).

Create an object of the dlhdl.Workflow class. When you create the class, specify the network and the bitstream name. Make sure to use this newly generated bitstream which enables processing of Cross Channel Normalization layers on the FPGA. Specify the saved pretrained quantized trainedblemDetNet object dlQuantObj as the network.

hW = dlhdl.Workflow('Network', dlQuantObj, 'Bitstream', 'dlprocessor.bit','Target',hT);

To compile the quantized network, run the compile function of the dlhdl.Workflow object.

hW.compile('InputFrameNumberLimit',30)

```
### Compiling network for Deep Learning FPGA prototyping ...
### Targeting FPGA bitstream zcu102 int8 ...
### The network includes the following layers:
```
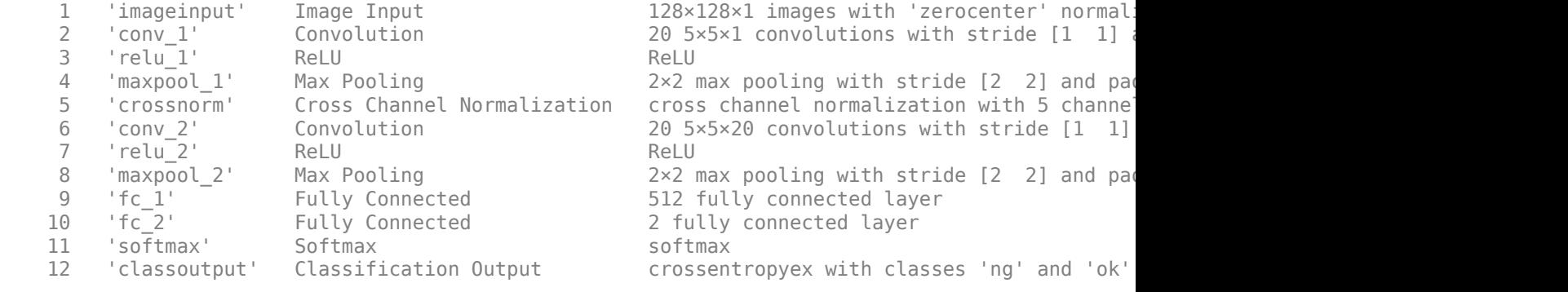

3 Memory Regions created.

```
Skipping: imageinput
Compiling leg: conv_1>>maxpool_2 ...
Compiling leg: conv_1>>maxpool_2 ... complete.
Compiling leg: fc_1>>fc_2 ...
```
Compiling leg: fc\_1>>fc\_2 ... complete. Skipping: softmax Skipping: classoutput Creating Schedule... ......... Creating Schedule...complete. Creating Status Table... ........ Creating Status Table...complete. Emitting Schedule... ...... Emitting Schedule...complete. Emitting Status Table... .......... Emitting Status Table...complete.

### Allocating external memory buffers:

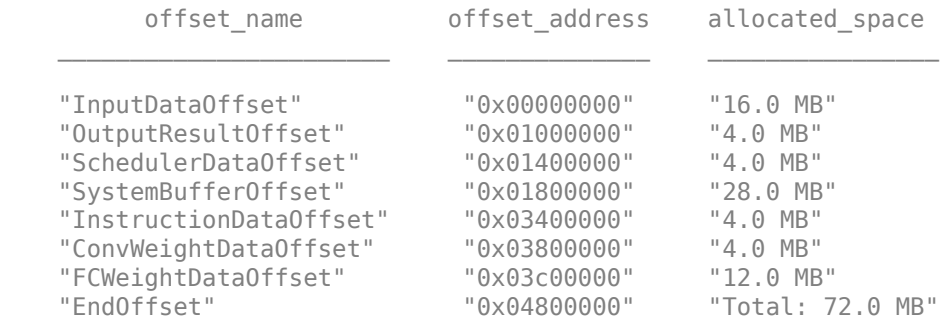

### Network compilation complete.

```
ans = struct with fields:
              weights: [1×1 struct]
         instructions: [1×1 struct]
            registers: [1×1 struct]
     syncInstructions: [1×1 struct]
```
To deploy the network on the Xilinx ZCU102 SoC hardware, run the deploy function of the dlhdl.Workflow object. This function uses the output of the compile function to program the FPGA board by using the programming file. It also downloads the network weights and biases. The deploy function starts programming the FPGA device and displays progress messages and the time it takes to deploy the network.

#### hW.deploy

### Programming FPGA Bitstream using Ethernet... Downloading target FPGA device configuration over Ethernet to SD card ... # Copied /tmp/hdlcoder\_rd to /mnt/hdlcoder\_rd # Copying Bitstream hdlcoder system.bit to /mnt/hdlcoder\_rd # Set Bitstream to hdlcoder\_rd/hdlcoder\_system.bit # Copying Devicetree devicetree\_dlhdl.dtb to /mnt/hdlcoder\_rd # Set Devicetree to hdlcoder\_rd/devicetree\_dlhdl.dtb # Set up boot for Reference Design: 'AXI-Stream DDR Memory Access : 3-AXIM'

Downloading target FPGA device configuration over Ethernet to SD card done. The system will now

```
System is rebooting .
```
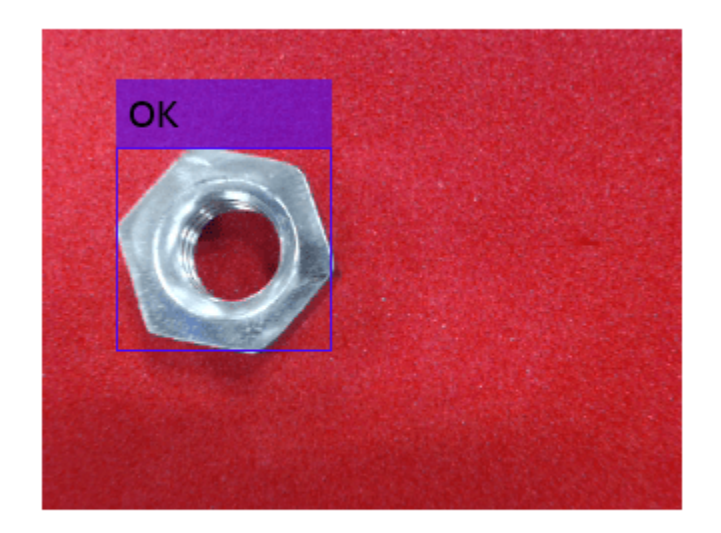

```
 . . . . .
### Programming the FPGA bitstream has been completed successfully.
### Loading weights to Conv Processor.
### Conv Weights loaded. Current time is 16-Dec-2020 16:18:03
### Loading weights to FC Processor.
### FC Weights loaded. Current time is 16-Dec-2020 16:18:03
```
Load an image from the attached testImages folder and resize the image to match the network image input layer dimensions. Run the predict function of the dlhdl. Workflow object to retrieve and display the defect prediction from the FPGA.

```
wi = uint32(320);
he = uint32(240);
ch = uint32(3);
filename = fullfile(pwd, 'ok1.png');
img=imread(filename);
img = imresize(img, [he, wi]);
img = mat2ocv(img); % Extract ROI for preprocessing
    [Iori, imgPacked, num, bbox] = myNDNet Preprocess(img);
     % row-major > column-major conversion
    imgPacked2 = zeros([128, 128, 4], 'uint8');for c = 1:4for i = 1:128for j = 1:128imgPacked2(i,j,c) = imgPacked((i-1)*128 + (j-1) + (c-1)*128*128 + 1); end
         end
```

```
 end
 % classify detected nuts by using CNN
scores = zeros(2, 4);for i = 1:num
     [scores(:,i), speed] = hw.predict(single(impPacket2(:,:,i)), 'Profile', 'on'); end
```
### Finished writing input activations. ### Running single input activations.

```
 Deep Learning Processor Profiler Performance Results
             LastFrameLatency(cycles) LastFrameLatency(seconds) FramesNum Total
 ------------- ------------- --------- --------- ---------
Network 1754969 0.00798 1 1754969 1 1754969 1 1754969 1 1754969 1 1754969 1 1754969 1 1754969 1 1754969 1 1754
  conv_1 271340 0.00123
  maxpool_1 87533 0.00040
   crossnorm 125737 0.00057 
   conv_2 149972 0.00068 
  maxpool_2 19657 0.00009
  fc_1 1085683 0.00493
  fc<sup>2</sup> 14928 0.00007
 * The clock frequency of the DL processor is: 220MHz
  Iori = reshape(Iori, [1, herwith*ch]);
  bbox = reshape(bbox, [1,16]); scores = reshape(scores, [1, 8]);
   % Insert an annotation for postprocessing
   out = myNDNet_Postprocess(Iori, num, bbox, scores, wi, he, ch);
  sz = [he wi ch];out = ocv2mat(out, sz); imshow(out)
```
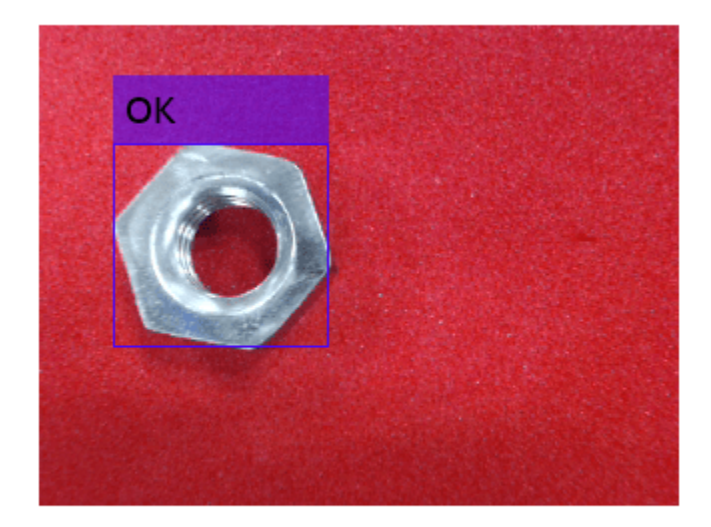

To test that the quantized network can identify all test cases deploy an additional image, resize the image to match the network image input layer dimensions, and run the predict function of the dlhdl.Workflow object to retrieve and display the defect prediction from the FPGA.

```
wi = uint32(320):
he = uint32(240);
ch = uint32(3);
filename = fullfile(pwd, 'okng.png');
img=imread(filename);
img = imresize(img, [he, wi]);img = mat2ocv(img); % Extract ROI for preprocessing
     [Iori, imgPacked, num, bbox] = myNDNet_Preprocess(img);
     % row-major > column-major conversion
    imgPacked2 = zeros([128, 128, 4], 'uint8');
    for c = 1:4for i = 1:128for j = 1:128imgPacked2(i,j,c) = imgPacked((i-1)*128 + (j-1) + (c-1)*128 * 128 + 1); end
         end
     end
     % classify detected nuts by using CNN
    scores = zeros(2, 4);for i = 1:num[scores(:,i), speed] = hW.predict(single(imgPacked2(:,:,i)),'Profile','on');
     end
### Finished writing input activations.
### Running single input activations.
```
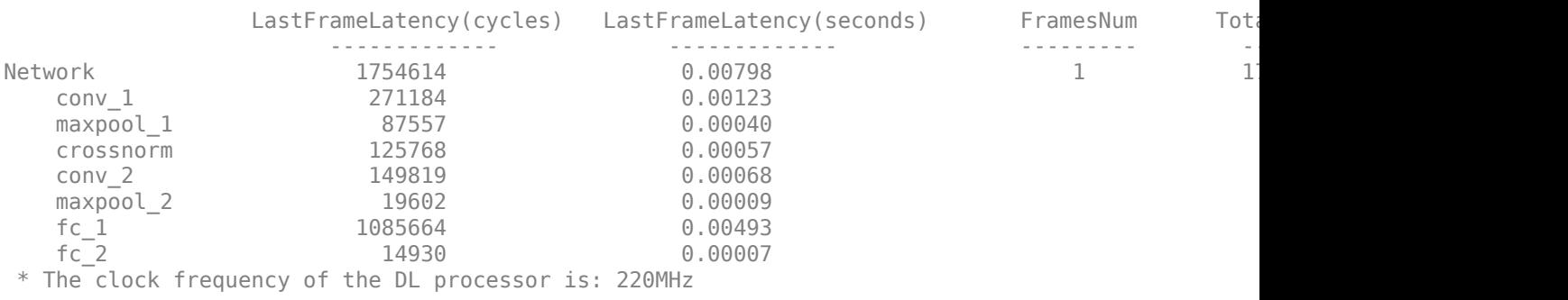

#### Deep Learning Processor Profiler Performance Results

### Finished writing input activations. ### Running single input activations.

#### Deep Learning Processor Profiler Performance Results

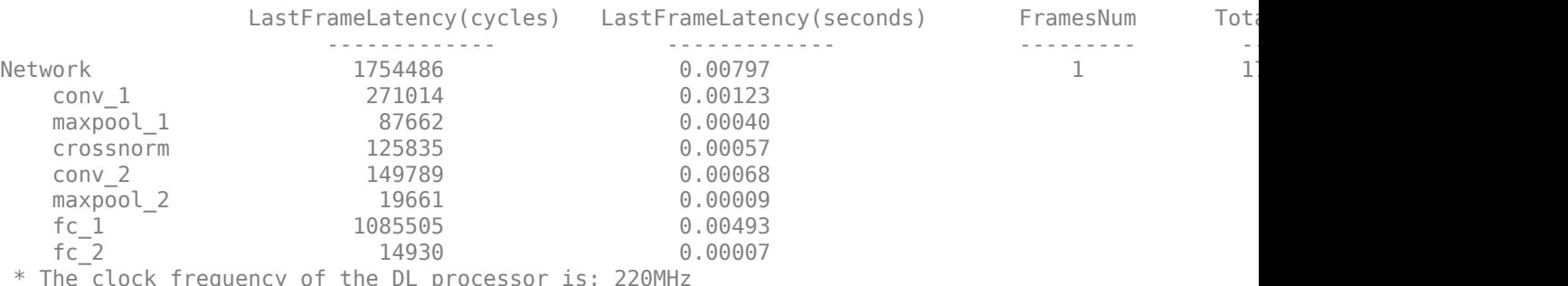

```
\cap equency of the DL processor \cap
```

```
Iori = reshape(Iori, [1, her*wi*ch]);
bbox = reshape(bbox, [1,16]); scores = reshape(scores, [1, 8]);
 % Insert an annotation for postprocessing
 out = myNDNet_Postprocess(Iori, num, bbox, scores, wi, he, ch);
 sz = [he wi ch];
```

```
 out = ocv2mat(out,sz);
 imshow(out)
```
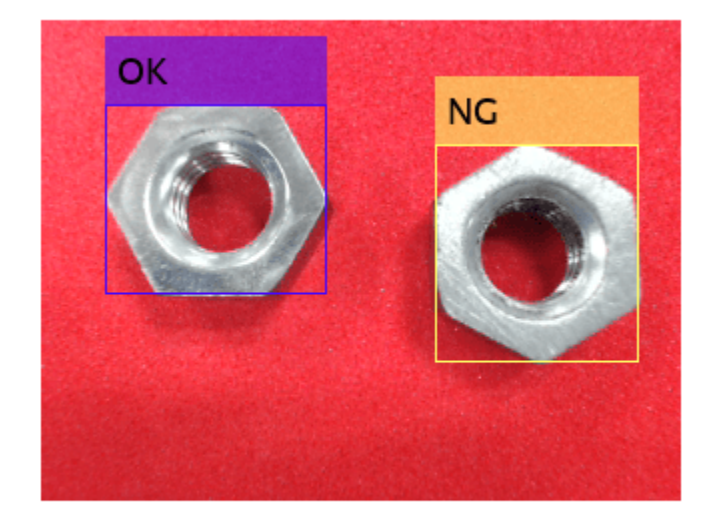

Quantizing the network improves the performance from 45 frames per second to 125 frames per second and reduces the deployed network size from 88 MB to 72 MB.

# **See Also**

dlhdl.Workflow | dlhdl.Target | compile | deploy | predict | **Deep Network Designer**

# **More About**

• ["Prototype Deep Learning Networks on FPGA and SoC Devices" on page 5-2](#page-29-0)

# **3rofile Network to Determine Performance Bottlenecks**

This example shows how to identify performance bottlenecks in a deep learning network on an FPGA by using the Profile option of the predict method.

### **Prerequisites**

- Xilinx® ZCU102 SoC development kit.
- Deep Learning HDL Toolbox™ Support Package for Xilinx® FPGA and SoC
- Deep Learning Toolbox™
- Deep Learning HDL Toolbox™

### **Load the Pretrained SeriesNetwork**

Load the pretrained digits network:

```
snet = getDigitsNetwork;
snet.Layers
ans = 15×1 Layer array with layers:
      1 'imageinput' Image Input 28×28×1 images with 'zerocenter' normalization<br>2 'conv_1' Convolution 8 3×3×1 convolutions with stride [1 1] and pac
      2 'conv_1' Convolution 8 3×3×1 convolutions with stride [1 1] and pade<br>3 'batchnorm_1' Batch Normalization Batch normalization with 8 channels
                                                            Batch normalization with 8 channels
      4 'relu_1' ReLU ReLU<br>5 'maxpool_1' Max Pooling 2x2
      5 'maxpool_1' Max Pooling 2x2 max pooling with stride [2 2] and padding 6 'conv 2' Convolution 16 3x3x8 convolutions with stride [1 1] and pa
      6 'conv_2' Convolution 16 3×3×8 convolutions with stride [1 1] and pad<br>7 'batchnorm_2' Batch Normalization Batch normalization with 16 channels
       7 'batchnorm_2' Batch Normalization Batch normalization with 16 channels
      8 'relu_2' ReLU<br>9 'maxpool_2' Max Pooling 2x2 m
      9 'maxpool 2' Max Pooling 2\times 2 max pooling with stride [2 2] and padding
     10 ' conv3' Convolution 32 3×3×16 convolutions with stride [1 1] and padding 'same' same 'same' same' same 'same' same' same 'same' same 'same' same 'same' same 'same' same 'same' same 'same' same 'same' same 'same' s
      11 'batchnorm_3' Batch Normalization Batch normalization with 32 channels
     12 'relu_3' ReLU ReLU<br>13 'fc' Fully Connected 10 fu
     13 'fc' Fully Connected 10 fully connected layer
     14 'softmax' Softmax softmax
     15 'classoutput' Classification Output crossentropyex with '0' and 9 other classes
```
#### **Define FPGA Board Interface**

Define the target FPGA board programming interface by using the dlhdl.Target object. Specify that the interface is for a Xilinx board with an Ethernet interface. To create the target object, enter:

hTarget = dlhdl.Target('Xilinx',Interface="Ethernet");

To use the JTAG interface, install Xilinx™ Vivado™ Design Suite 2020.2. To set the Xilinx Vivado tool path and use the JTAG interface, enter:

```
hdlsetuptoolpath('ToolName', 'Xilinx Vivado', 'ToolPath', 'C:\Xilinx\Vivado\2020.2\bin\vivado.ba
hTarget = dlhdl.Target('Xilinx',Interface='JTAG');
```
#### **Prepare Network for Deployment**

Prepare the network for deployment by creating a dlhdl.Workflow object. Specify the network and bitstream name. Ensure that the bitstream name matches the data type and FPGA board. In this

example the target FPGA board is the Xilinx ZCU102 SOC board. The bitstream uses a single data type.

hW = dlhdl.Workflow(Network=snet,Bitstream="zcu102\_single",Target=hTarget);

To run the example in a Xilinx ZC706 board, enter:

hW = dlhdl.Workflow(Network=snet,Bitstream='zc706\_single',Target=hTarget);

#### **Compile Network**

Run the compile method of the dlhdl.Workflow object to compile the network and generate the instructions, weights, and biases for deployment.

#### $dn =$  compile(hW);

### Optimizing series network: Fused 'nnet.cnn.layer.BatchNormalizationLayer' into 'nnet.cnn.laye offset\_name offset\_address allocated\_space  $\mathcal{L}_\text{max}$  , which is a set of the set of the set of the set of the set of the set of the set of the set of the set of the set of the set of the set of the set of the set of the set of the set of the set of the set of "InputDataOffset" "0x00000000" "4.0 MB" "OutputResultOffset" "SystemBufferOffset" "0x00800000" "28.0 MB" "InstructionDataOffset" "0x02400000" "4.0 MB" "ConvWeightDataOffset" "0x02800000" "4.0 MB" "FCWeightDataOffset" "0x02c00000" "4.0 MB" "EndOffset" "0x03000000" "Total: 48.0 MB"

#### **Program Bitstream onto FPGA and Download Network Weights**

To deploy the network on the Xilinx ZCU102 SoC hardware, run the deploy method of the dlhdl.Workflow object. This function uses the output of the compile function to program the FPGA board and download the network weights and biases. The deploy function starts programming the FPGA device and displays progress messages, and the required time to deploy the network.

deploy(hW);

```
### Programming FPGA Bitstream using Ethernet...
Downloading target FPGA device configuration over Ethernet to SD card ...
# Copied /tmp/hdlcoder rd to /mnt/hdlcoder rd
# Copying Bitstream hdlcoder_system.bit to /mnt/hdlcoder_rd
# Set Bitstream to hdlcoder_rd/hdlcoder_system.bit
# Copying Devicetree devicetree_dlhdl.dtb to /mnt/hdlcoder_rd
# Set Devicetree to hdlcoder_rd/devicetree_dlhdl.dtb
# Set up boot for Reference Design: 'AXI-Stream DDR Memory Access : 3-AXIM'
```
Downloading target FPGA device configuration over Ethernet to SD card done. The system will now

```
System is rebooting . . . . . .
### Programming the FPGA bitstream has been completed successfully.
### Loading weights to FC Processor.
### FC Weights loaded. Current time is 28-Jun-2020 12:24:21
```
#### **Test Network**

Load the example image.

```
inputImg = imread('five_28x28.pgm');
```
Classify the image on the FPGA by using the predict method of the dlhdl.Workflow object and display the results.

```
[~,speed] = predict(hW,single(inputImg),'Profile','on');
```
### Finished writing input activations. ### Running single input activations.

Deep Learning Processor Profiler Performance Results

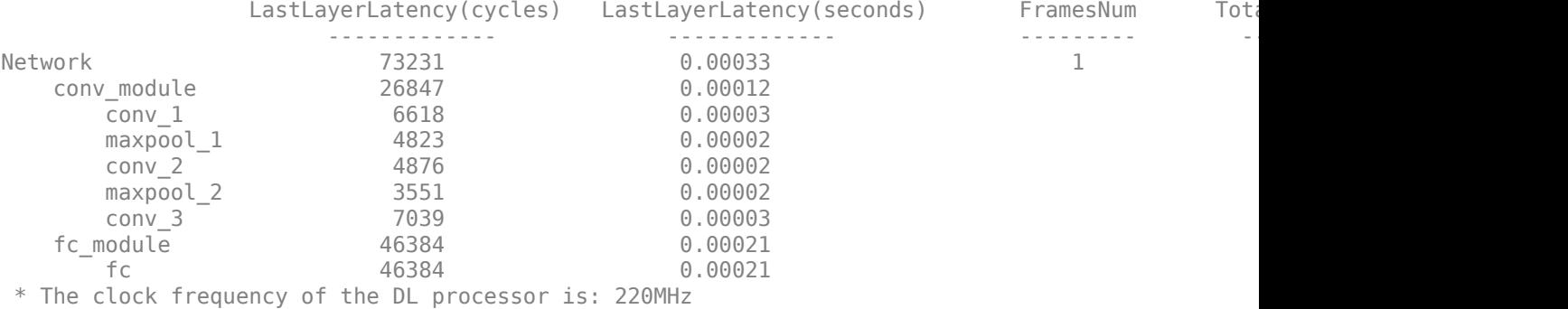

#### **Identify and Display the Bottleneck Layer**

Remove the module- and network-level results contained in the NumFrames, Total latency, and Frames/s columns from the results table. Retain only the network layer profiler results. After you identify the bottleneck layer, display the bottleneck layer index, running time, and information.

```
speed('Network',:) = [];
speed(' \_conv\_module',:) = [];speed('_ from double',:) = [];
speed = removevars(speed, {'NumFrames','Total Latency(cycles)','Frame/s'});
```
Sort the performance results in descending order.

```
speed = sortrows(speed,'Latency(cycles)','descend');
```
The last layer in this sorted table is the bottleneck layer. In this network the bottleneck layer is the fc layer.

```
laverSpeed = speed(1,:):layerName = strip(layerSpeed.Properties.RowNames{1},'_');
for idx = 1: length (snet. Layers)
     currLayer = snet.Layers(idx);
     if strcmp(currLayer.Name, layerName)
         bottleNeckLayer = currLayer;
         break;
     end
end
```
Display this information for the bottleneck layer:

- Layer index
- Percentage of time the layer runs
- Layer information

dnnfpga.disp(['Bottleneck layer index is ', num2str(idx), '.']);

### Bottleneck layer index is 13.

```
percent = layerSpeed.("Latency(cycles)")/sum(speed.("Latency(cycles)")) * 100;
dispStr = sprintf('It accounts for about %0.2f percent of the total running time.', percent);
dnnfpga.disp(dispStr);
```
### It accounts for about 63.29 percent of the total running time.

dnnfpga.disp('Bottleneck layer information: ');

### Bottleneck layer information:

### disp(currLayer);

FullyConnectedLayer with properties:

Name: 'fc'

```
 Hyperparameters
   InputSize: 1568
 OutputSize: 10
 Learnable Parameters
    Weights: [10×1568 single]
        Bias: [10×1 single]
```
Show all properties

# **See Also**

dlhdl.Workflow | dlhdl.Target | compile | deploy | predict

# **More About**

- • ["Prototype Deep Learning Networks on FPGA and SoC Devices" on page 5-2](#page-29-0)
- ["Profile Inference Run" on page 5-4](#page-31-0)

# **Bicyclist and Pedestrian Classification by Using FPGA**

This example shows how to deploy a custom trained series network to detect pedestrians and bicyclists based on their micro-Doppler signatures. This network is taken from the Pedestrian and Bicyclist Classification Using Deep Learning example from the Phased Array Toolbox. For more details on network training and input data, see "Pedestrian and Bicyclist Classification Using Deep Learning" (Radar Toolbox).

# **Prerequisites**

- Xilinx™ Vivado™ Design Suite 2020.2
- Zynq® UltraScale+™ MPSoC ZCU102 Evaluation Kit
- HDL Verifier<sup>™</sup> Support Package for XIlinx FPGA Boards
- MATLAB™ Coder ™ Interface for Deep Learning Libraries
- Deep Learning Toolbox™
- Deep Learning HDL Toolbox™

The data files used in this example are:

- The MAT File trainedNetBicPed.mat contains a model trained on training data set trainDataNoCar and its label set trainLabelNoCar.
- The MAT File testDataBicPed.mat contains the test data set testDataNoCar and its label set testLabelNoCar.

## **Load Data and Network**

Load a pretrained network. Load test data and its labels.

```
load('trainedNetBicPed.mat','trainedNetNoCar')
load('testDataBicPed.mat')
```
View the layers of the pre-trained series network

```
analyzeNetwork(trainedNetNoCar);
```
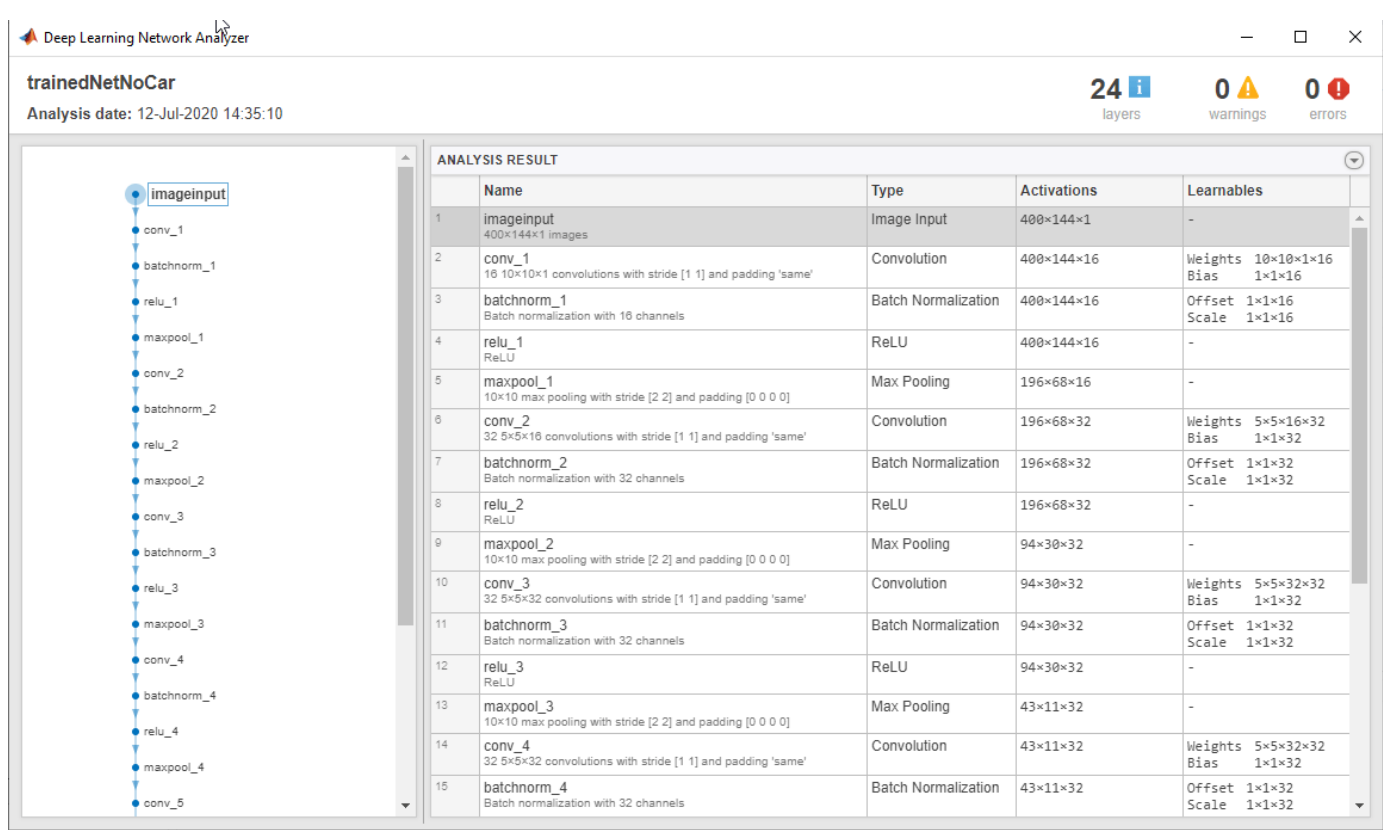

## **Set up HDL Toolpath**

Set up the path to your installed Xilinx™ Vivado™ Design Suite 2020.2 executable if it is not already set up. For example, to set the toolpath, enter:

% hdlsetuptoolpath('ToolName', 'Xilinx Vivado','ToolPath', 'C:\Vivado\2020.2\bin');

#### **Create Target Object**

Create a target object for your target device with a vendor name and an interface to connect your target device to the host computer. Interface options are JTAG (default) and Ethernet. Vendor options are Intel or Xilinx. Use the installed Xilinx Vivado Design Suite over an Ethernet connection to program the device.

hT = dlhdl.Target('Xilinx', 'Interface', 'Ethernet');

#### **Create Workflow Object**

Create an object of the dlhdl.Workflow class. When you create the object, specify the network and the bitstream name. Specify the saved pre-trained series network, trainedNetNoCar, as the network. Make sure the bitstream name matches the data type and the FPGA board that you are targeting. In this example, the target FPGA board is the Zynq UltraScale+ MPSoC ZCU102 board. The bitstream uses a single data type. .

hW = dlhdl.Workflow('Network', trainedNetNoCar, 'Bitstream', 'zcu102 single', 'Target', hT);
#### **Compile trainedNetNoCar Series Network**

To compile the trainedNetNoCar series network, run the compile function of the dlhdl.Workflow object .

```
dn = hW.compile;
```
### Optimizing series network: Fused 'nnet.cnn.layer.BatchNormalizationLayer' into 'nnet.cnn.layer.<br>offset name offset address allocated space offset name offset address allocated space "InputDataOffset" "0x00000000" "28.0 MB" "OutputResultOffset" "0x01c00000" "4.0 MB" "SystemBufferOffset" "InstructionDataOffset" "0x03c00000" "4.0 MB" "ConvWeightDataOffset" "0x04000000" "FCWeightDataOffset" "0x04400000" "4.0 MB" "EndOffset" "0x04800000" "Total: 72.0 MB"

#### **Program the Bitstream onto FPGA and Download Network Weights**

To deploy the network on the Zynq® UltraScale+™ MPSoC ZCU102 hardware, run the deploy function of the dlhdl.Workflow object . This function uses the output of the compile function to program the FPGA board by using the programming file.The function also downloads the network weights and biases. The deploy function checks for the Xilinx Vivado tool and the supported tool version. It then starts programming the FPGA device by using the bitstream, displays progress messages and the time it takes to deploy the network.

#### hW.deploy;

### FPGA bitstream programming has been skipped as the same bitstream is already loaded on the ta ### Deep learning network programming has been skipped as the same network is already loaded on

#### **Run Predictions on Micro-Doppler Signatures**

Classify one input from the sample test data set by using the predict function of the dlhdl.Workflow object and display the label. The inputs to the network correspond to the sonograms of the micro-Doppler signatures for a pedestrian or a bicyclist or a combination of both.

```
testImg = single(testDataNoCar(:, :, :, 1));testLabel = testLabelNoCar(1);classnames = trainedNetNoCar.Layers(end).Classes;
```
% Get predictions from network on single test input score = hW.predict(testImg, 'Profile', 'On')

### Finished writing input activations. ### Running single input activations.

Deep Learning Processor Profiler Performance Results

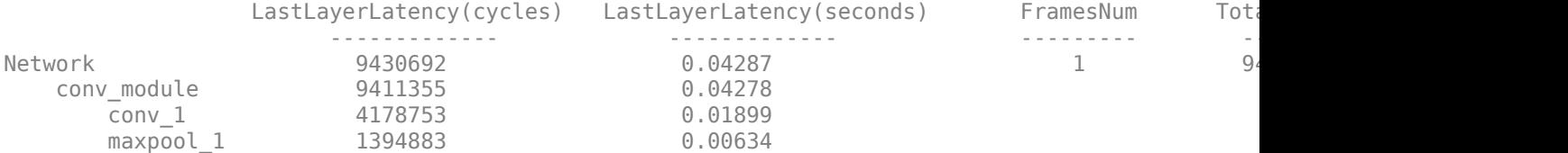

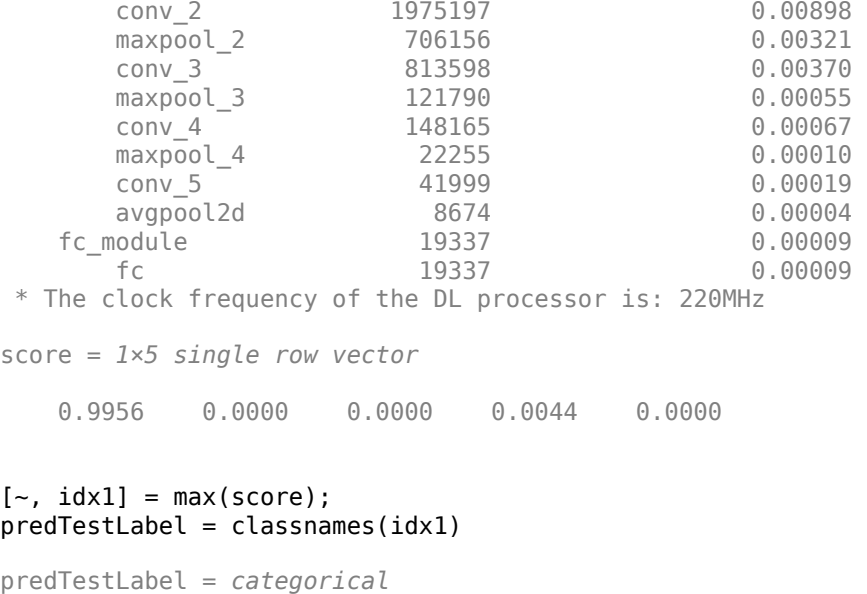

```
 ped
```
Load five random images from the sample test data set and execute the predict function of the dlhdl.Workflow object to display the labels alongside the signatures. The predictions will happen at once since the input is concatenated along the fourth dimension.

```
numTestFrames = size(testDataNoCar, 4);
numView = 5;
listIndex = randperm(numTestFrames, numView);
testImgBatch = single(testDataNoCar(:, :, :, listIndex));
testLabelBatch = testLabelNoCar(listIndex);
```
% Get predictions from network using DL HDL Toolbox on FPGA [scores, speed] = hW.predict(testImgBatch, 'Profile', 'On');

### Finished writing input activations. ### Running single input activations.

Deep Learning Processor Profiler Performance Results

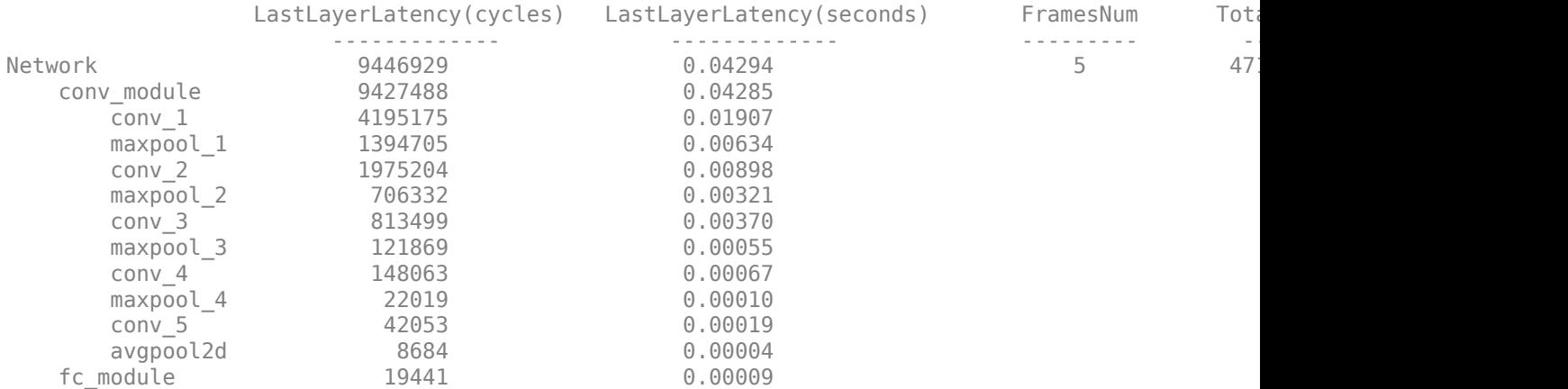

```
 fc 19441 0.00009 
  * The clock frequency of the DL processor is: 220MHz
[-, idx2] = max(scores, [], 2);predTestLabelBatch = classes(name, idx2);% Display the micro-doppler signatures along with the ground truth and
% predictions.
for k = 1: numView
   index = listIndex(k); imagesc(testDataNoCar(:, :, :, index));
    axis xy
    xlabel('Time (s)')
    ylabel('Frequency (Hz)')
   title('Ground Truth: '+string(testLabelNoCar(index))+', Prediction FPGA: '+string(predTestLa
    drawnow;
    pause(3);
```

```
end
```
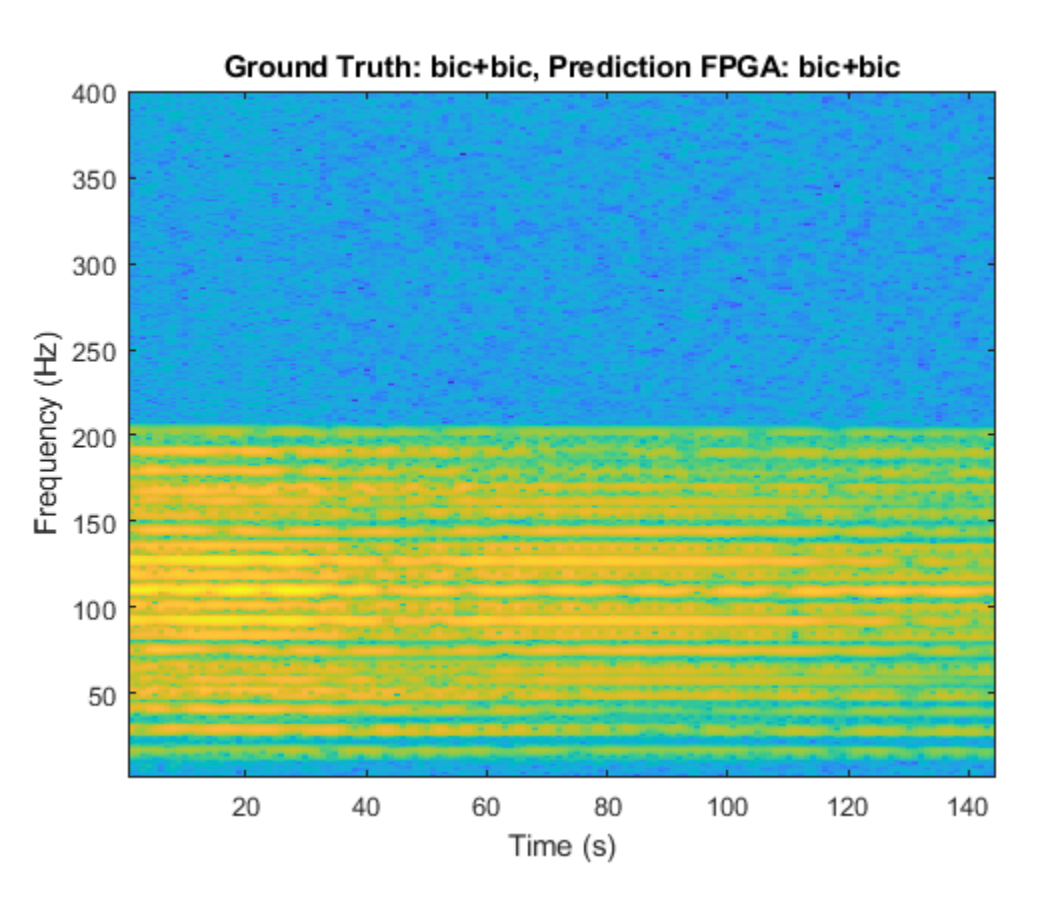

The image shows the micro-Doppler signatures of two bicyclists (bic+bic) which is the ground truth. The ground truth is the classification of the image against which the network prediction is compared. The network prediction retrieved from the FPGA correctly predicts that the image has two bicyclists.

### **See Also**

dlhdl.Workflow | dlhdl.Target | compile | deploy | predict

## **More About**

- • ["Prototype Deep Learning Networks on FPGA and SoC Devices" on page 5-2](#page-29-0)
- ["Profile Inference Run" on page 5-4](#page-31-0)

## **Visualize Activations of a Deep Learning Network by Using LogoNet**

This example shows how to feed an image to a convolutional neural network and display the activations of the different layers of the network. Examine the activations and discover which features the network learns by comparing areas of activation to the original image. Channels in earlier layers learn simple features like color and edges, while channels in the deeper layers learn complex features. Identifying features in this way can help you understand what the network has learned.

#### **Logo Recognition Network**

Logos assist in brand identification and recognition. Many companies incorporate their logos in advertising, documentation materials, and promotions. The logo recognition network (LogoNet) was developed in MATLAB® and can recognize 32 logos under various lighting conditions and camera motions. Because this network focuses only on recognition, you can use it in applications where localization is not required.

#### **Prerequisites**

- Intel® Arria10 SoC development kit
- Deep Learning HDL Toolbox™ Support Package for Intel FPGA and SoC
- Deep Learning Toolbox™
- Deep Learning HDL Toolbox<sup>™</sup>
- Computer Vision Toolbox™

#### **Load Pretrained Series Network**

To load the pretrained series network LogoNet, enter:

snet = getLogoNetwork;

#### **Create Target Object**

Create a target object that has a custom name for your target device and an interface to connect your target device to the host computer. Interface options are ITAG and Ethernet. To use ITAG, install Intel™ Quartus™ Prime Standard Edition 20.1. Set up the path to your installed Intel Quartus Prime executable if it is not already set up. For example, to set the toolpath, enter:

```
% hdlsetuptoolpath('ToolName', 'Altera Quartus II','ToolPath', 'C:\altera\20.1\quartus\bin64');
```
To create the target object, enter:

hTarget = dlhdl.Target('Intel','Interface','JTAG');

#### **Create Workflow Object**

Create an object of the dlhdl.Workflow class. When you create the object, specify the network and the bitstream name. Specify the saved pretrained LogoNet neural network, snet, as the network. Make sure that the bitstream name matches the data type and the FPGA board that you are targeting. In this example, the target FPGA board is the Intel Arria10 SOC board. The bitstream uses a single data type.

```
hW = dlhdl.Workflow('network', snet, 'Bitstream', 'arria10soc_single','Target',hTarget);
```
Read and show an image. Save its size for future use.

```
im = imread('ferrari.jpg');
imshow(im)
```
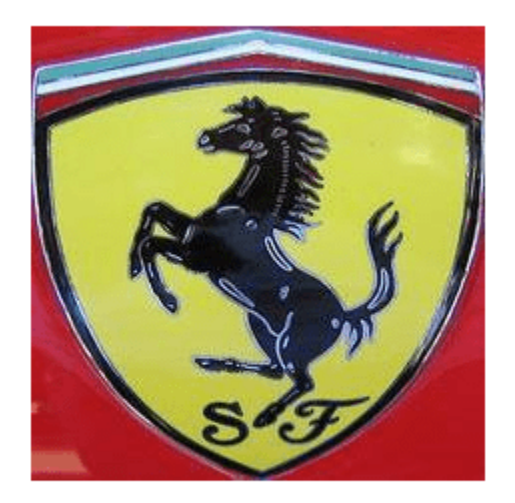

```
imgSize = size(im);imgSize = imgSize(1:2);
```
#### **View Network Architecture**

Analyze the network to see which layers you can view. The convolutional layers perform convolutions by using learnable parameters. The network learns to identify useful features, often including one feature per channel. The first convolutional layer has 64 channels.

```
analyzeNetwork(snet)
```
The Image Input layer specifies the input size. Before passing the image through the network, you can resize it. The network can also process larger images.. If you feed the network larger images, the activations also become larger. Because the network is trained on images of size 227-by-227, it is not trained to recognize larger objects or features.

#### **Show Activations of First Maxpool Layer**

Investigate features by observing which areas in the maxpool layers activate on an image and comparing that image to the corresponding areas in the original images. Each layer of a convolutional neural network consists of many 2-D arrays called *channels*. Pass the image through the network and examine the output activations of the maxpool\_1 layer.

```
act1 = hW.activations(single(im),'maxpool_1','Profiler','on');
          offset_name offset_address allocated_space
```
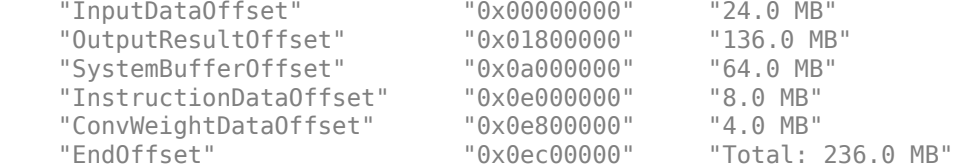

### Programming FPGA Bitstream using JTAG... ### Programming the FPGA bitstream has been completed successfully.

```
### Finished writing input activations.
### Running single input activations.
```
Deep Learning Processor Profiler Performance Results

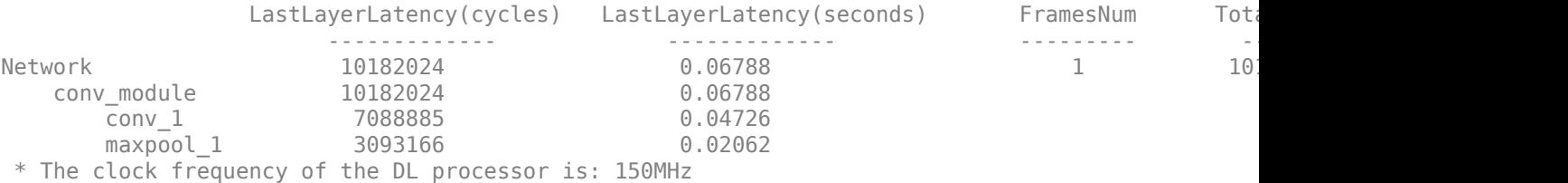

The activations are returned as a 3-D array, with the third dimension indexing the channel on the maxpool 1 layer. To show these activations using the imtile function, reshape the array to 4-D. The third dimension in the input to imtile represents the image color. Set the third dimension to have size 1 because the activations do not have color. The fourth dimension indexes the channel.

```
sz = size(act1);act1 = reshape(act1, [sz(1) sz(2) 1 sz(3)]);
```
Display the activations. Each activation can take any value, so normalize the output using the mat2gray. All activations are scaled so that the minimum activation is 0 and the maximum activation is 1. Display the 96 images on an 12-by-8 grid, one for each channel in the layer.

```
I = imtile(max2gray(act1), 'GridSize', [12 8]);imshow(I)
```
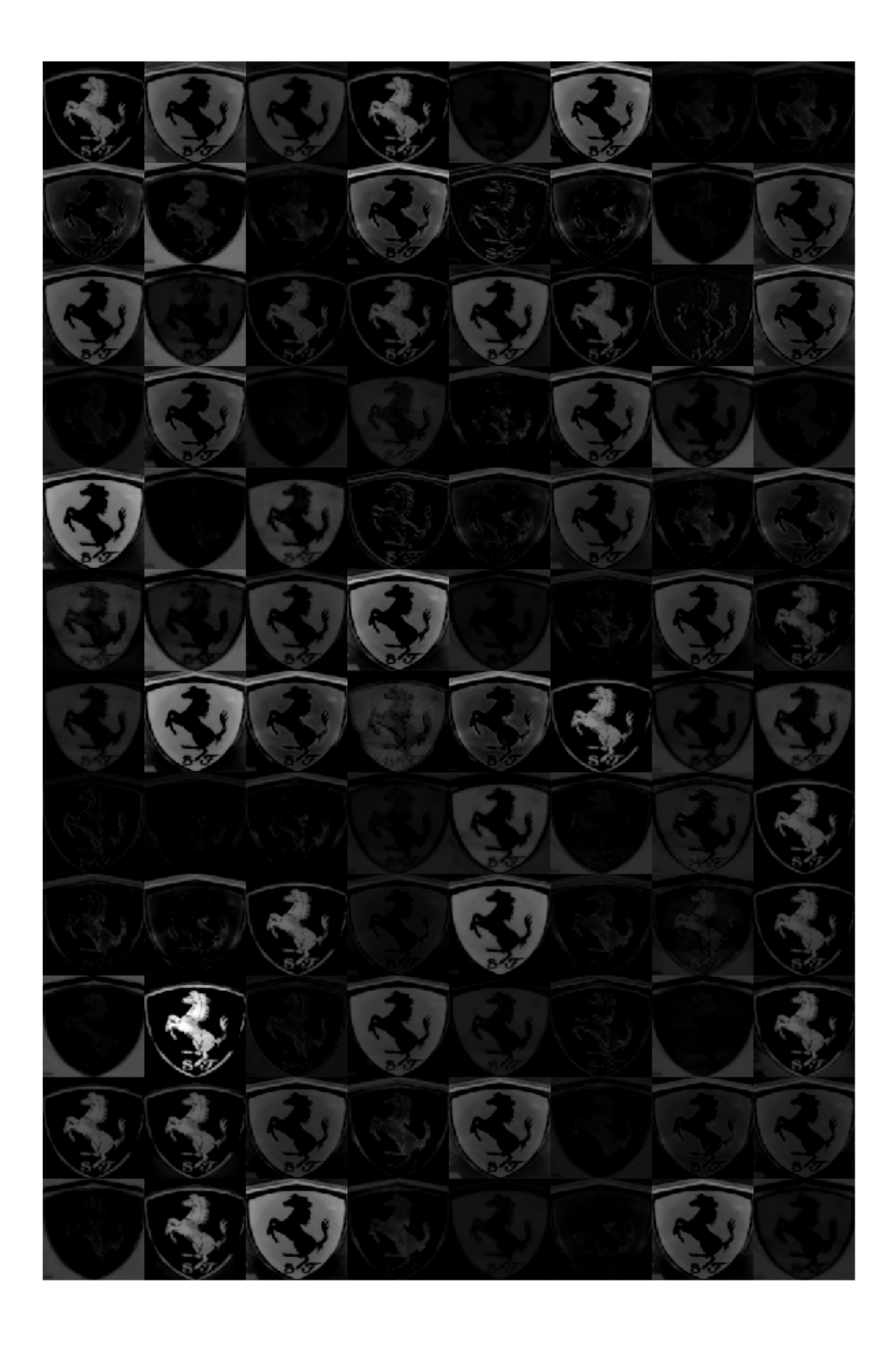

#### **Investigate Activations in Specific Channels**

Each tile in the activations grid is the output of a channel in the maxpool\_1 layer. White pixels represent strong positive activations and black pixels represent strong negative activations. A channel that is mostly gray does not activate as strongly on the input image. The position of a pixel in the activation of a channel corresponds to the same position in the original image. A white pixel at a location in a channel indicates that the channel is strongly activated at that position.

Resize the activations in channel 33 to be the same size as the original image and display the activations.

```
act1ch33 = act1(:,:,:,2);act1ch33 = mat2gray(act1ch33);act1ch33 = imresize(act1ch33,imgSize);
I = imtile(\{im, act1ch33\});
imshow(I)
```
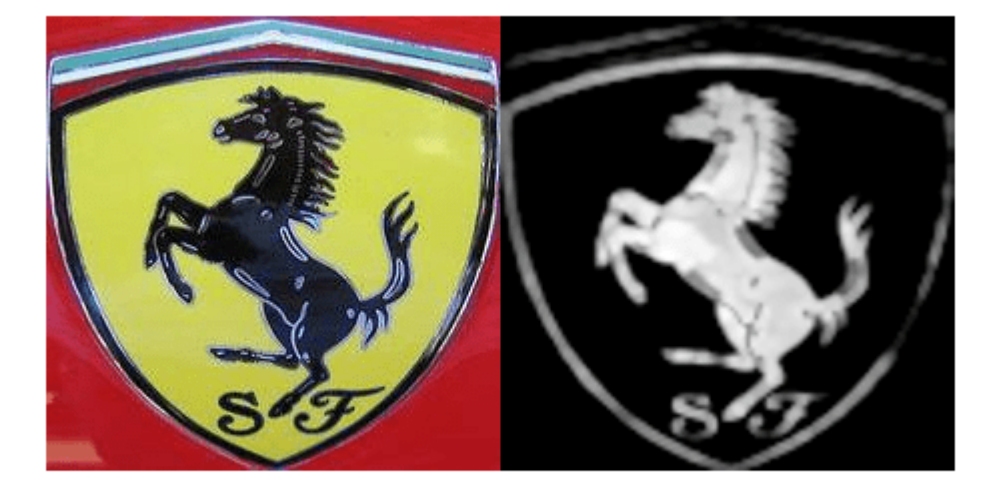

#### **Find Strongest Activation Channel**

Find interesting channels by programmatically investigating channels with large activations. Find the channel that has the largest activation by using the max function, resize the channel output, and display the activations.

```
[\text{maxValue} , \text{maxValueIndex}] = \text{max}(\text{max}(\text{max}(\text{act1})));
act1chMax = act1(:,:,:,maxValueIndex);act1chMax = mat2gray(act1chMax);act1chMax = imresize(act1chMax,imgSize);
I = imtile(\{im,act1chMax\});imshow(I)
```
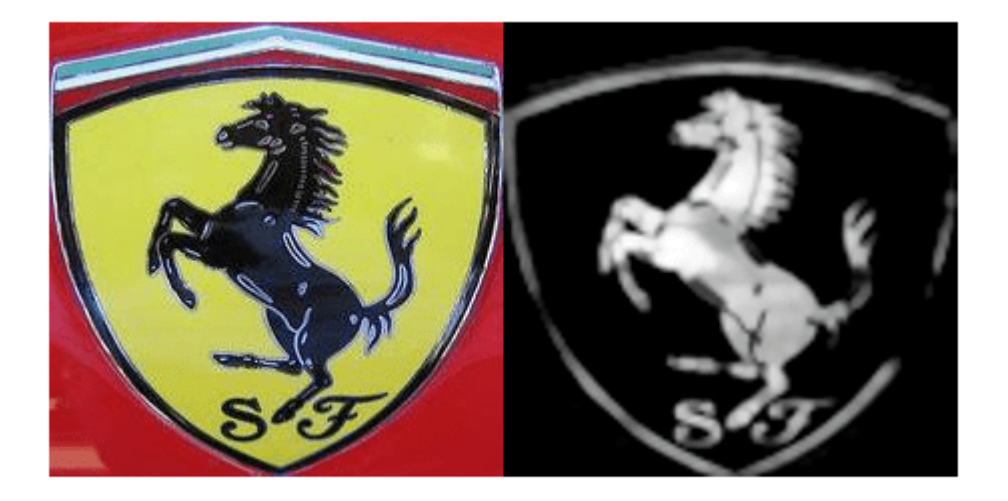

Compare the strongest activation channel image to the original image. This channel activates on edges. It activates positively on light left/dark right edges and negatively on dark left/light right edges.

## **See Also**

dlhdl.Workflow | dlhdl.Target | activations | compile | deploy | predict

## **More About**

- • ["Prototype Deep Learning Networks on FPGA and SoC Devices" on page 5-2](#page-29-0)
- ["Profile Inference Run" on page 5-4](#page-31-0)

## <span id="page-190-0"></span>**Authoring a Reference Design for Live Camera Integration with Deep Learning Processor IP Core**

This example shows how to create an HDL Coder<sup>™</sup> reference design that contains a generated deep learning processor IP core. The reference design receives a live camera input and uses a deployed series network to classify the objects in the camera input. This figure is a high-level architectural diagram that shows the reference design that will be implemented on the Xilinx™ Zynq™ Ultrascale+ (TM) MPsoC ZCU102 Evaluation Kit.

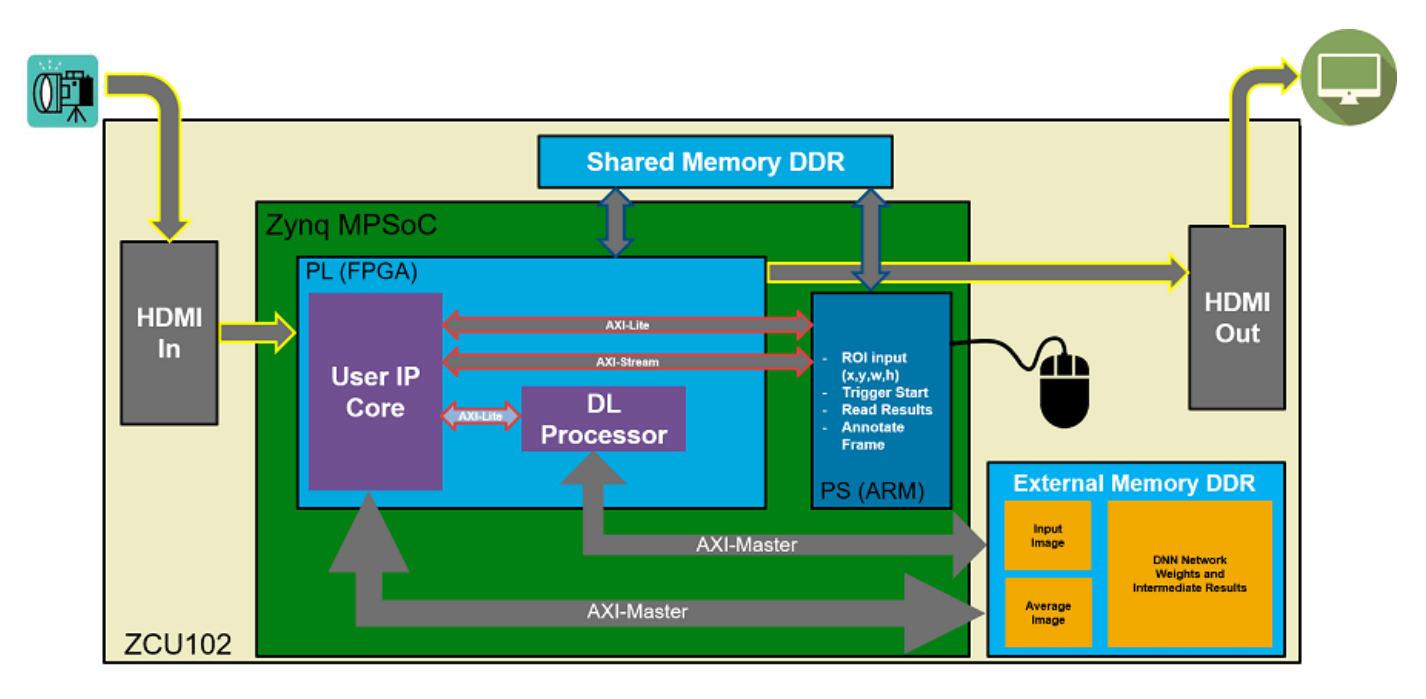

The user IP core block:

- Extracts the region of interest (ROI) based on ROI dimensions from the processing system (PS) (ARM).
- Performs downsampling on the input image.
- Zero-centers the input image.
- Transfers the preprocessed image to the external DDR memory.
- Triggers the deep learning processor IP core.
- Notifies the PS(ARM) processor.

The deep learning processor IP core accesses the preprocessed inputs, performs the object classification and loads the output results back into the external DDR memory.

#### The PS (ARM):

- Takes the ROI dimensions and passes them to the user IP core.
- Performs post-processing on the image data.
- Annotates the object classification results from the deep learning processor IP core on the output video frame.

You can also use MATLAB® to retrieve the classification results and verify the generated deep learning processor IP core. The user DUT for this reference design is the preprocessing algorithm (User IP Core). You can design the preprocessing DUT algorithm in Simulink®, generate the DUT IP core, and integrate the generated DUT IP core into the larger system that contains the deep learning processor IP core. To learn how to generate the DUT IP core, see ["Run a Deep Learning Network on](#page-195-0) [FPGA with Live Camera Input" on page 10-70](#page-195-0).

### **Generate Deep Learning Processor IP Core**

Follow these steps to configure and generate the deep learning processor IP core into the reference design.

1. Create a custom deep learning processor configuration.

hPC = dlhdl.ProcessorConfig

To learn more about the deep learning processor architecture, see ["Deep Learning Processor IP Core](#page-17-0) [Architecture" on page 2-2.](#page-17-0) To get information about the custom processor configuration parameters and modifying the parameters, see getModuleProperty and setModuleProperty.

2. Generate the Deep Learning Processor IP core.

To learn how to generate the custom deep learning processor IP, see ["Generate Custom Processor IP"](#page-124-0) [on page 9-3.](#page-124-0) The deep learning processor IP core is generated by using the HDL Coder™ IP core generation workflow. For more information, see "Custom IP Core Generation" (HDL Coder).

dlhdl.buildProcessor(hPC)

The generated IP core files are located at cwd\dlhdl prj\ipcore. cwd is the current working directory. The ipcore folder contains an HTML report located at cwd\dlhdl prj\ipcore \DUT\_ip\_v1\_0\doc.

#### **IP Core Generation Report for testbench**

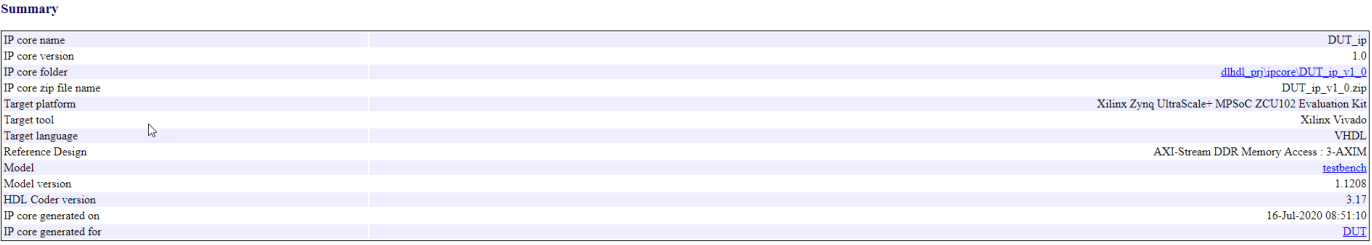

#### **Target Interface Configuration**

You chose the following target interface configuration for testbench

Processor/FPGA synchronization mode: Free running

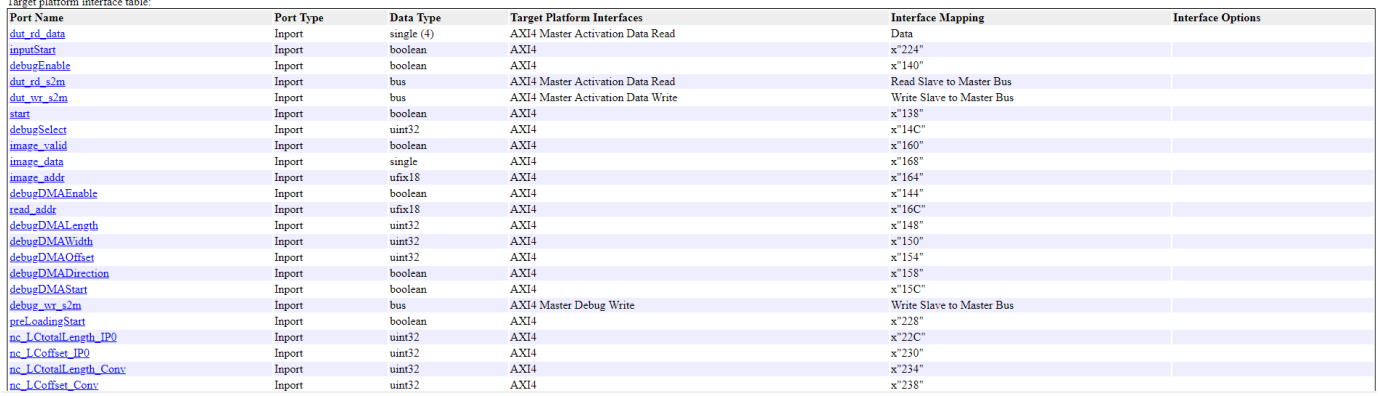

The HTML report contains a description of the deep learning processor IP core, instructions for using the core and integrating the core into your Vivado™ reference design, and a list of AXI4 registers. You will need the AXI4 register list to enter addresses into the Vivado<sup>™</sup> Address Mapping tool. For more information about the AXI4 registers, see ["Deep Learning Processor IP Core Report" on page](#page-541-0) [12-14.](#page-541-0)

#### **Integrate the Generated Deep Learning Processor IP Core into the Reference Design**

Insert the generated deep learning processor IP core into your reference design. After inserting the generated deep learning processor IP core into the reference design, you must:

- Connect the generated deep learning processor IP core AXI4 slave interface to an AXI4 master device such as a JTAG AXI master IP core or a Zynq™ processing system (PS). Use the AXI4 master device to communicate with the deep learning processor IP core.
- Connect the vendor provided external memory interface IP core to the three AXI4 master interfaces of the generated deep learning processor IP core.

The deep learning processor IP core uses the external memory interface to access the external DDR memory. The image shows the deep learning processor IP core integrated into the Vivado™ reference design and connected to the DDR memory interface generator (MIG) IP.

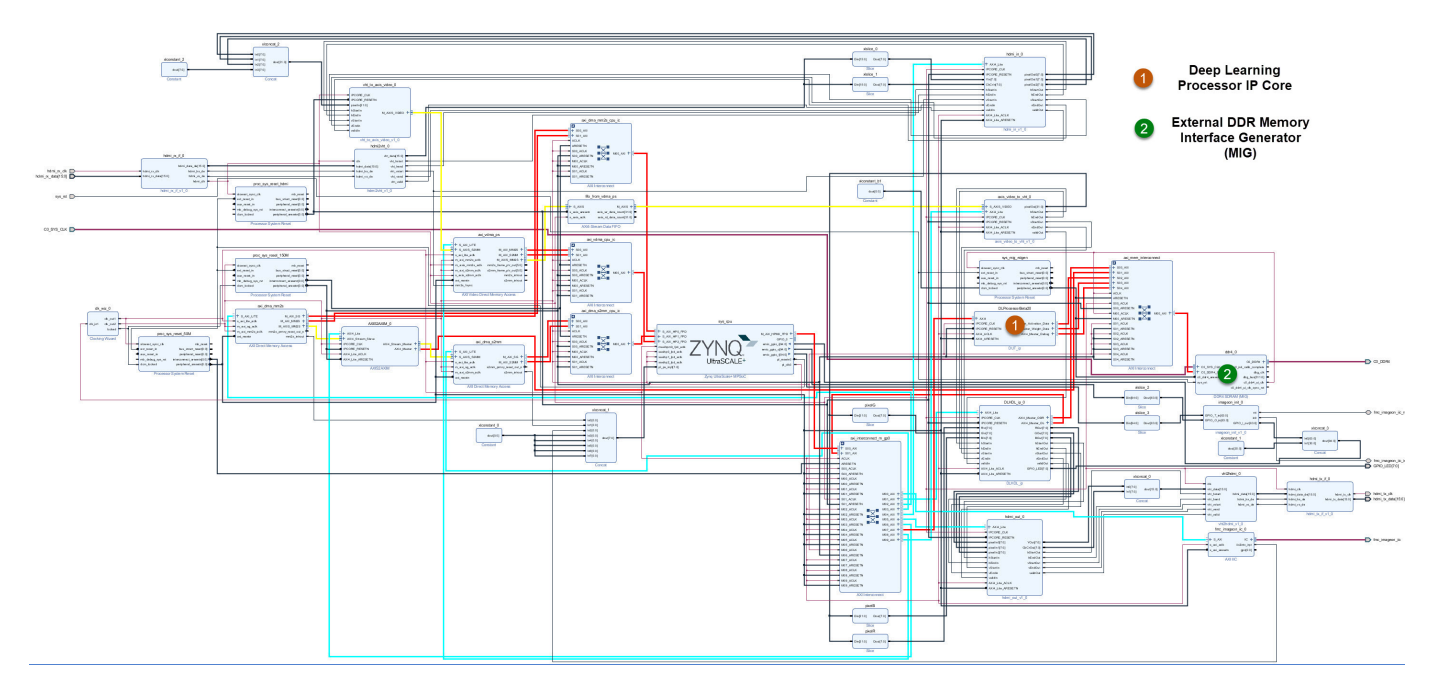

#### **Connect the External Memory Interface Generator**

In your Vivado™ reference design add an external memory interface generator (MIG) block and connect the generated deep learning processor IP core to the MIG module. The MIG module is connected to the processor IP core through an AXI interconnect module. The image shows the high level architectural design and the Vivado™ reference design implementation.

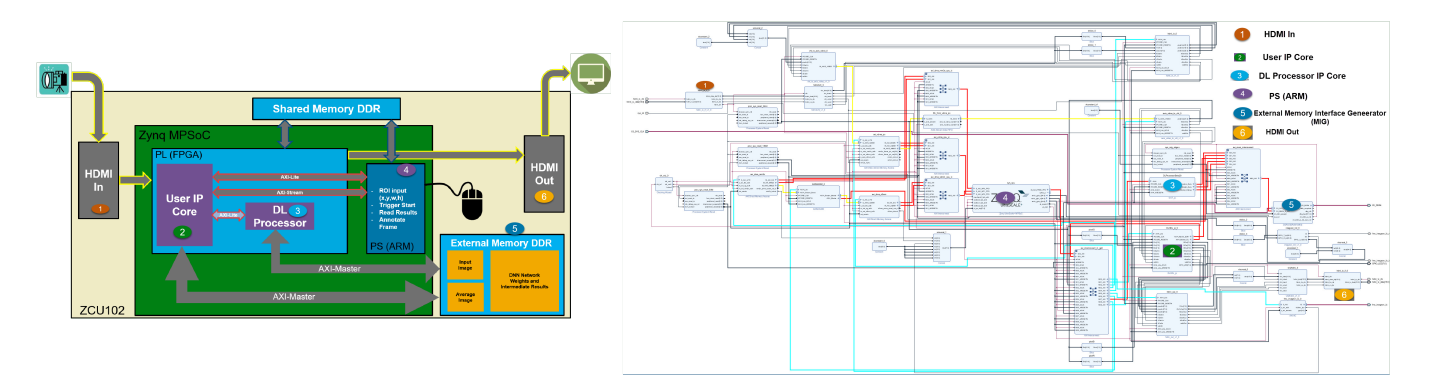

#### **Create the Reference Design Definition File**

The following code describes the contents of the ZCU102 reference design definition file **plugin\_rd.m** for the above Vivado<sup>™</sup> reference design. For more details on how to define and register the custom board, refer to the "Define Custom Board and Reference Design for Zynq Workflow" (HDL Coder).

```
function hRD = plugin rd(varargin)% Parse config
config = ZynqVideoPSP.common.parse_config(...
    'ToolVersion', '2019.1', ...
    'Board', 'zcu102', ...
```

```
 'Design', 'visionzynq_base', ...
    'ColorSpace', 'RGB' ...
);
% Construct reference design object
hRD = hdlcoder.ReferenceDesign('SynthesisTool', 'Xilinx Vivado');
hRD.BoardName = ZynqVideoPSP.ZCU102Hdmicam.BoardName();
hRD.ReferenceDesignName = 'HDMI RGB with DL Processor';
% Tool information
hRD.SupportedToolVersion = {'2019.1'}
...
```
#### **Verify the Reference Design**

After creating the reference design, use the HDL Coder<sup>™</sup> IP core generation workflow to generate the bitstream and program the ZCU102 board. You can then use MATLAB® and a dlhdl.Workflow object to verify the deep learning processor IP core or you can use the HDL Coder™ workflow to prototype the entire system. To verify the reference design, see ["Run a Deep Learning Network on](#page-195-0) [FPGA with Live Camera Input" on page 10-70](#page-195-0).

### **See Also**

dlhdl.ProcessorConfig | dlhdl.buildProcessor

## **More About**

• ["Use the Compiler Output for System Integration" on page 12-6](#page-533-0)

## <span id="page-195-0"></span>**Run a Deep Learning Network on FPGA with Live Camera Input**

This example shows how to model preprocessing logic that receives a live camera input. You implement it on a Zynq® Ultrascale+ $\mathbb{R}^N$  MPSoC ZCU102 board by using a custom video reference design that has an integrated deep learning processor IP core for object classification. This example uses the HDL Coder™ HW/SW co-design workflow. For this example, you need:

- Deep Learning HDL Toolbox<sup>™</sup>
- Deep Learning HDL Toolbox Support Package for Xilinx FPGA and SoC Devices
- Deep Learning Toolbox™
- HDL Coder™
- Simulink™

#### **Introduction**

In this example, you:

- **1** Model the preprocessing logic that processes the live camera input for the deep learning processor IP core. The processed video frame is sent to the external DDR memory on the FPGA board.
- **2** Simulate the model in Simulink® to verify the algorithm functionality.
- **3** Implement the preprocessing logic on a ZCU102 board by using a custom video reference design which includes the generated deep learning processor IP core.
- **4** Individually validate the preprocessing logic on the FPGA board.
- **5** Individually validate the deep learning processor IP core functionality by using the Deep Learning HDL Toolbox™ prototyping workflow.
- **6** Deploy and validate the entire system on a ZCU102 board.

This figure is a high-level architectural diagram of the system. The result of the deep learning network prediction is sent to the ARM processor. The ARM processor annotates the deep learning network prediction onto the output video frame.

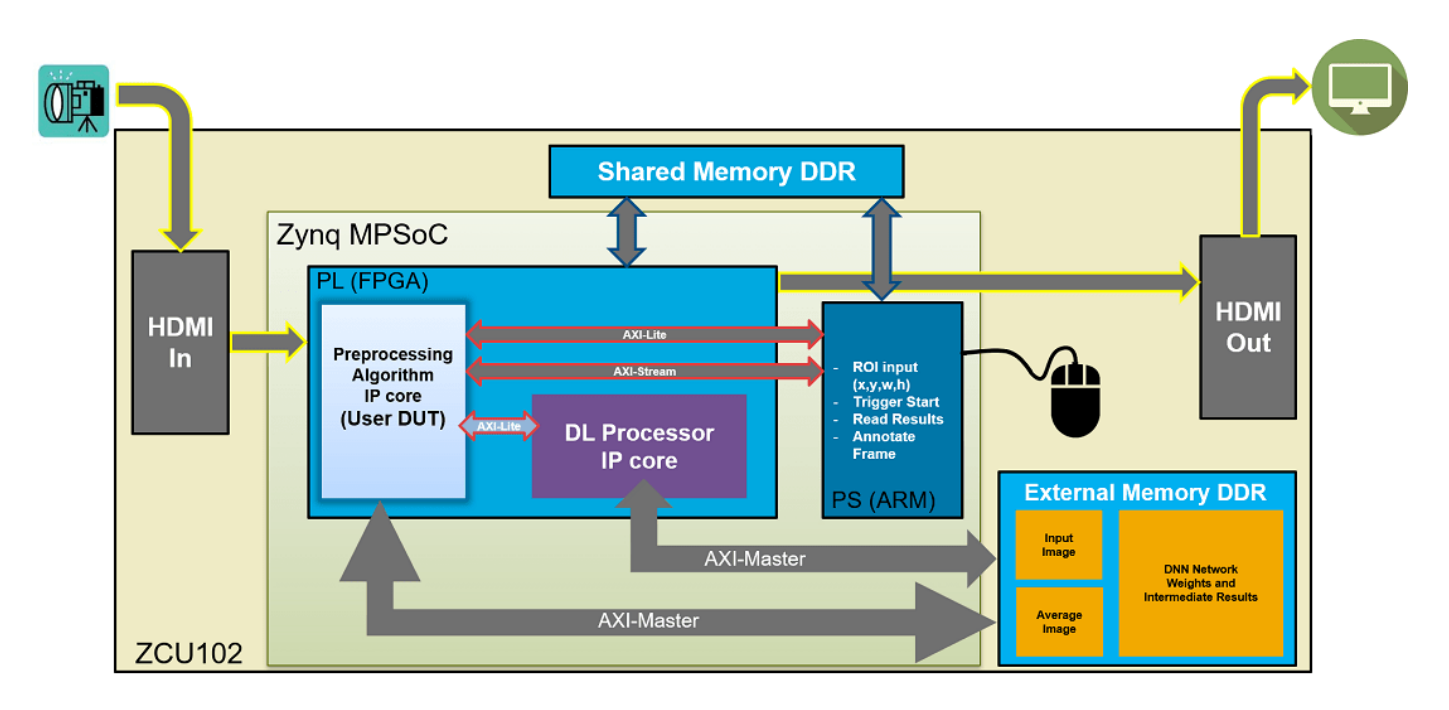

The objective of this system is to receive the live camera input through the HDMI input of the FMC daughter card on the ZCU102 board. You design the preprocessing logic in Simulink® to select and resize the region of interest (ROI). You then transmit the processed image frame to the deep learning processor IP core to run image classification by using a deep learning network.

### **Select and Resize the Region of Interest**

Model the preprocessing logic to process the live camera input for the deep learning network and send the video frame to external DDR memory on the FPGA board. This logic is modeled in the DUT subsystem:

- Image frame selection logic that allows you to use your cursor to choose an ROI from the incoming camera frame. The selected ROI is the input to the deep learning network.
- Image resizing logic that resizes the ROI image to match the input image size of the deep learning network.
- AXI4 Master interface logic that sends the resized image frame into the external DDR memory, where the deep learning processor IP core reads the input. To model the AXI4 Master interface, see "Model Design for AXI4 Master Interface Generation" (HDL Coder).

This figure shows the Simulink® model for the preprocessing logic DUT.

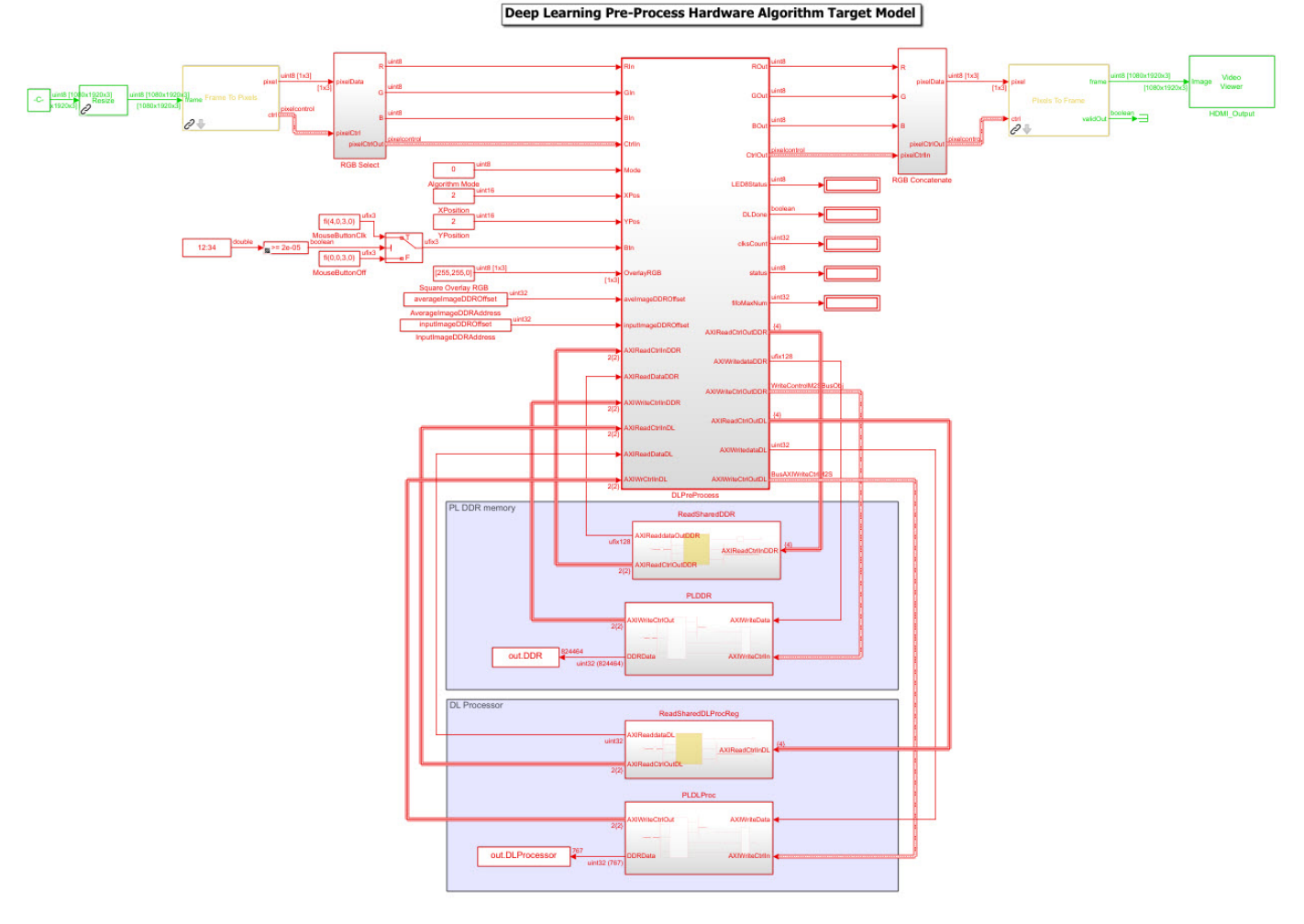

#### **Generate Preprocessing Logic HDL IP Core**

To implement the preprocessing logic model on a ZCU102 SoC board, create an HDL Coder™ reference design in Vivado™ which receives the live camera input and transmits the processed video data to the deep learning processor IP core. To create a custom video reference design that integrates the deep learning processor IP core, see ["Authoring a Reference Design for Live Camera](#page-190-0) [Integration with Deep Learning Processor IP Core" on page 10-65](#page-190-0).

Start the HDL Coder HDL Workflow Advisor and use the Zynq hardware-software co-design workflow to deploy the preprocessing logic model on Zynq hardware. This workflow is the standard HDL Coder workflow. In this example the only difference is that this reference design contains the generated deep learning processor IP core. For more details refer to the "Getting Started with Targeting Xilinx Zynq Platform" (HDL Coder) example.

**1.** Start the HDL Workflow Advisor from the model by right-clicking the DLPreProcess DUT subsystem and selecting **HDL Advisor Workflow**.

In Task 1.1, IP Core Generation is selected for Target workflow and **ZCU102-FMC-HDMI-CAM** is selected for **Target platform**.

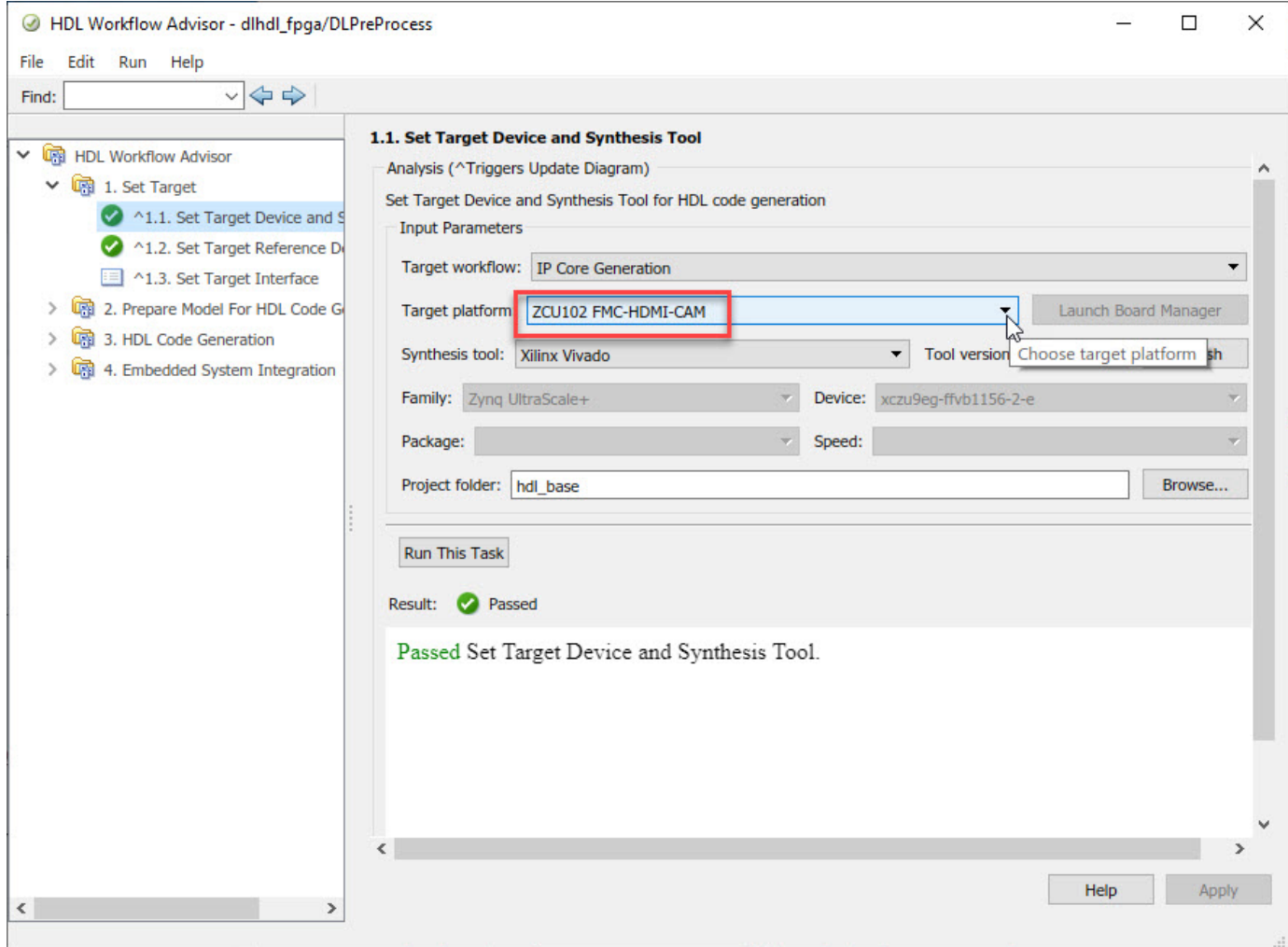

In Task 1.2, **HDMI RGB with DL Processor** is selected for **Reference Design**.

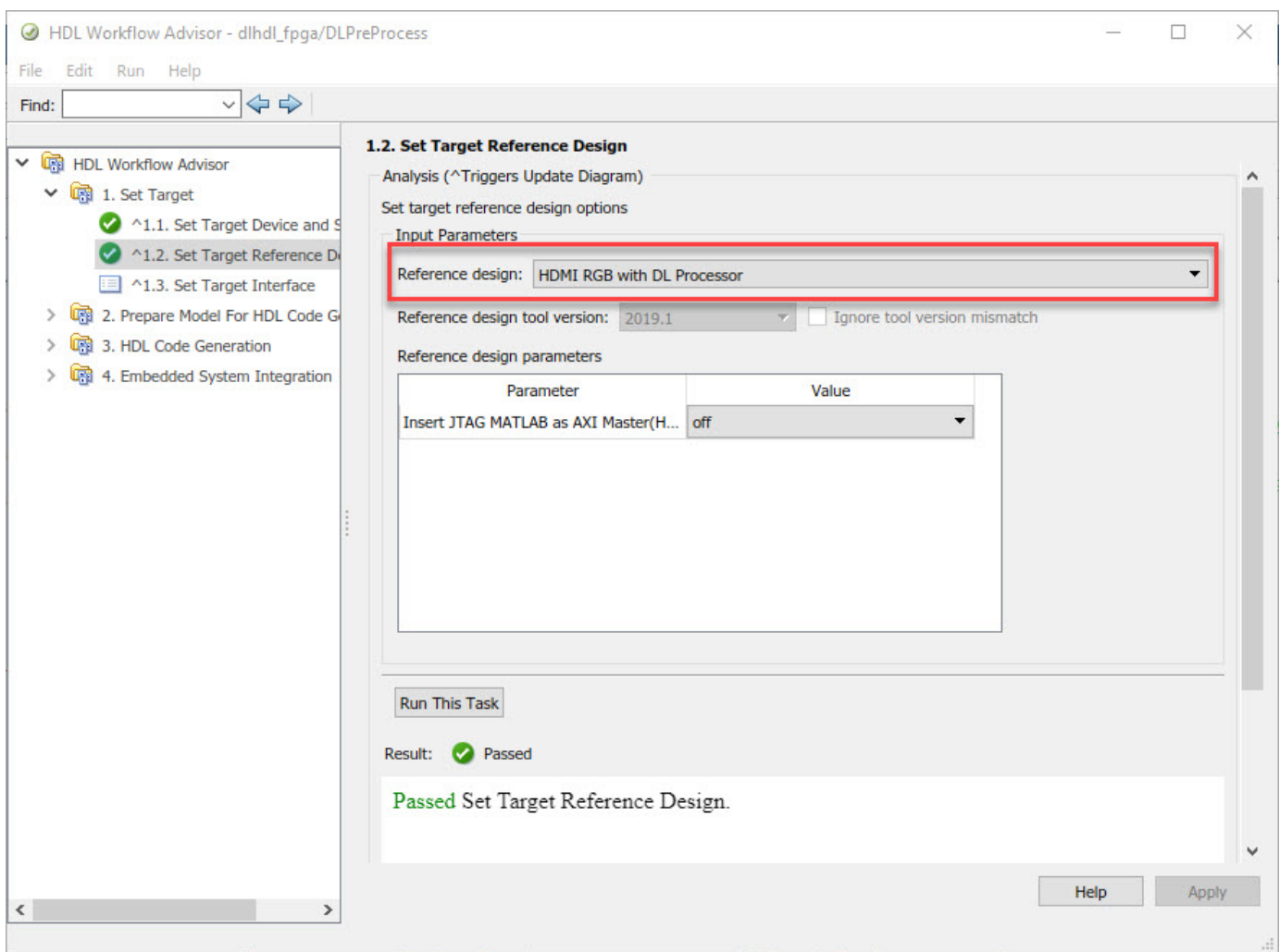

In Task 1.3, the **Target platform interface table** is loaded as shown in the following screenshot. Here you can map the ports of the DUT subsystem to the interfaces in the reference design.

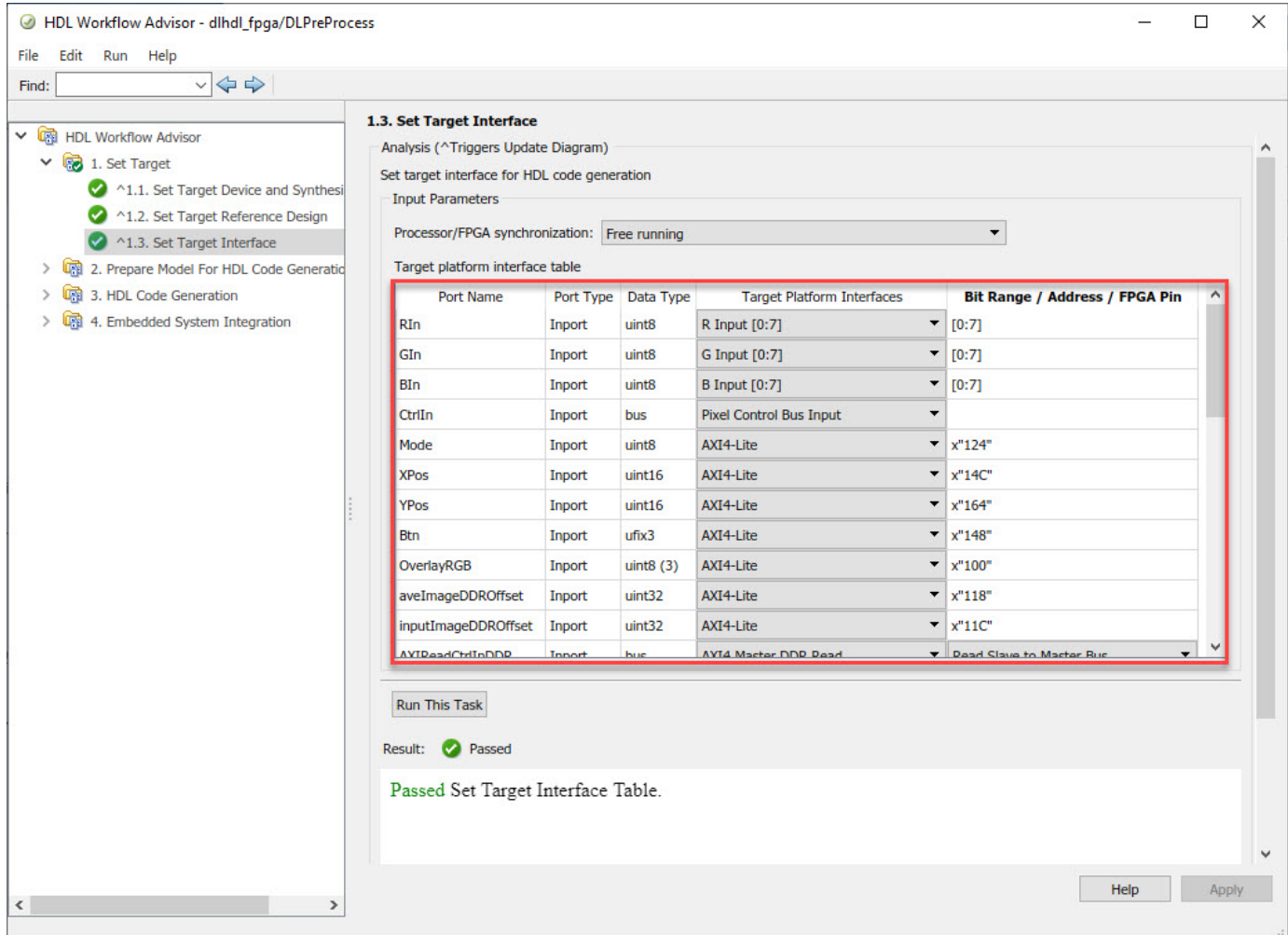

**2.** Right-click Task 3.2, **Generate RTL Code and IP Core**, and then select **Run to Selected Task**. You can find the register address mapping and other documentation for the IP core in the generated IP Core Report.

#### **Integrate IP into the Custom Video Reference Design**

In the HDL Workflow Advisor, run the **Embedded System Integration** tasks to deploy the generated HDL IP core on Zynq hardware.

**1.** Run Task 4.1, **Create Project**. This task inserts the generated IP core into the **HDMI RGB with DL Processor** reference design. To create a reference design that integrates the deep learning processor IP core, see ["Authoring a Reference Design for Live Camera Integration with Deep](#page-190-0) [Learning Processor IP Core" on page 10-65.](#page-190-0)

**2.** Click the link in the **Result** pane to open the generated Vivado project. In the Vivado tool, click **Open Block Design** to view the Zynq design diagram, which includes the generated preprocessing HDL IP core, the deep learning processor IP core and the Zynq processor.

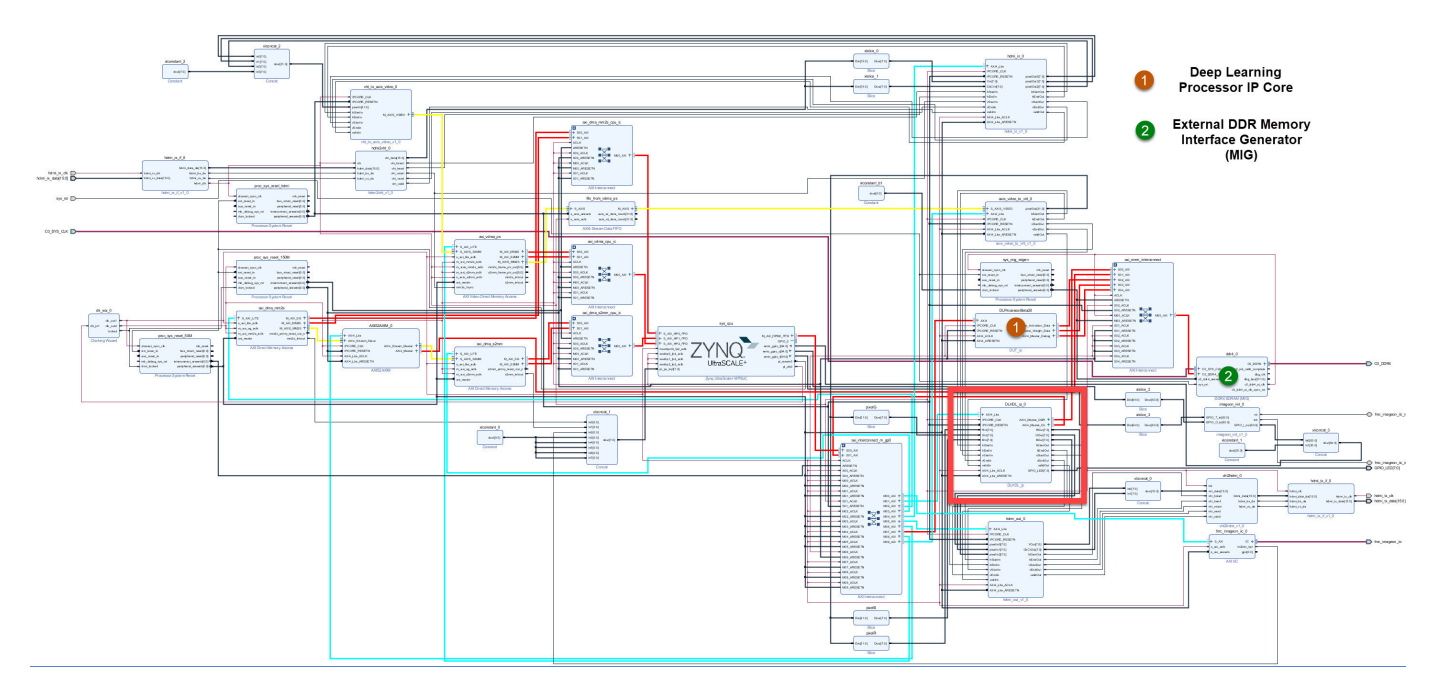

**3.** In the HDL Workflow Advisor, run the rest of the tasks to generate the software interface model and build and download the FPGA bitstream.

#### **Deploy and Validate the Integrated Reference Design**

To validate the integrated reference design that includes the generated preprocessing logic IP core, deep learning processor IP core, and the Zynq processor:

- **1** Individually validate the preprocessing logic on the FPGA board.
- **2** Individually validate the deep learning processor IP core functionality by using the Deep Learning HDL Toolbox™ prototyping workflow.
- **3** Deploy and validate the entire system on a ZCU102 board.
- **4** Deploy the entire system as an executable file on the SD card on the ZCU102 board.

**1.** Using the standard HDL Coder hardware/software co-design workflow, you can validate that the preprocessing logic works as expected on the FPGA. The HDL Workflow Advisor generates a software interface subsystem during Task 4.2 **Generate Software Interface Model**, which you can use in your software model for interfacing with the FPGA logic. From the software model, you can tune and probe the FPGA design on the hardware by using Simulink External Mode. Instruct the FPGA preprocessing logic to capture an input frame and send it to the external DDR memory.

You can then use fpga object to create a connection from MATLAB to the ZCU102 board and read the contents of the external DDR memory into MATLAB for validation. to use the fpga object, see "Create Host Interface Script to Control and Rapidly Prototype HDL IP Core" (HDL Coder).

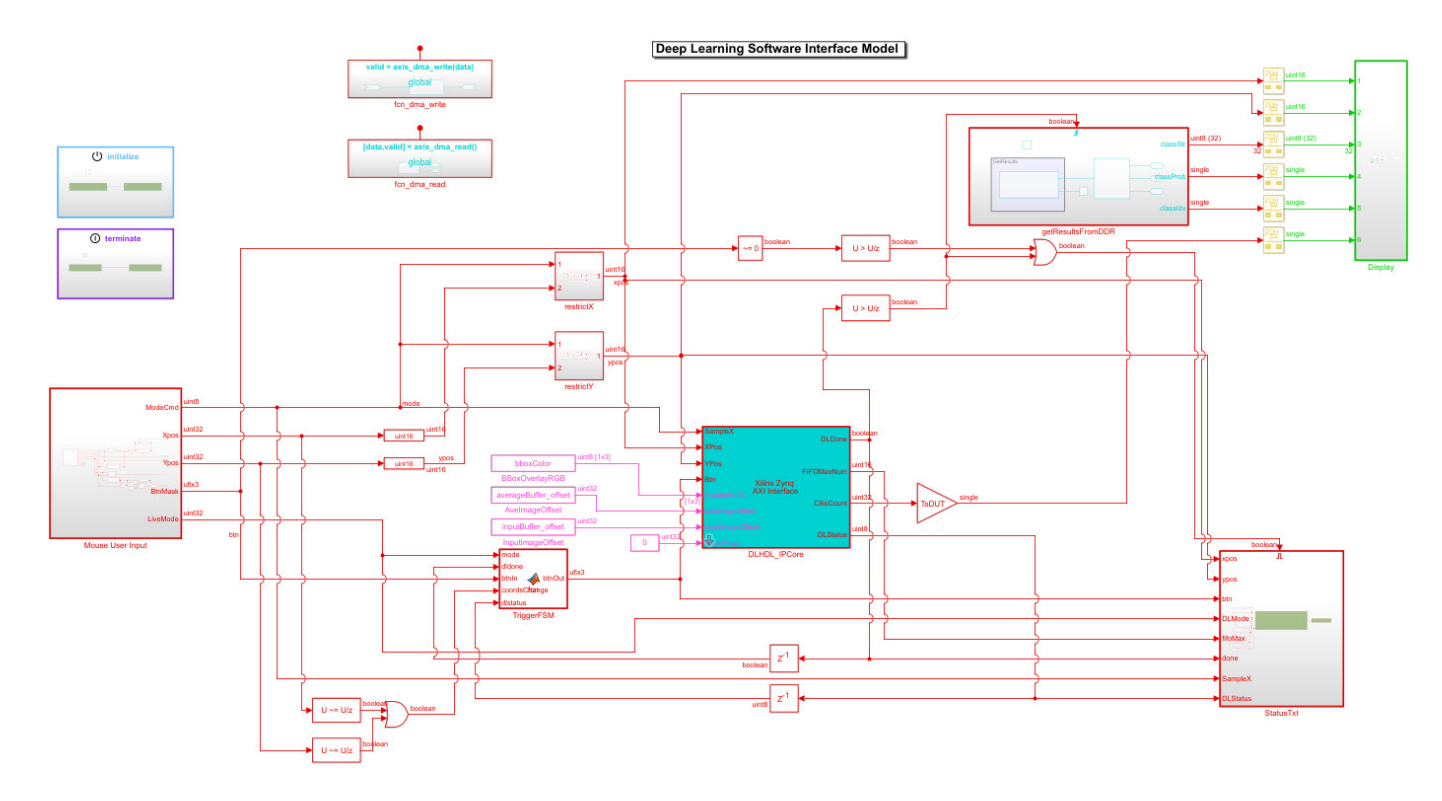

**2.** The generated deep learning processor IP core has Ethernet and JTAG interfaces for communications in the generated bitstream. You can individually validate the deep learning processor IP core by using the dlhdl.Workflow object.

**3.** After you individually validate the preprocessing logic IP core and the deep learning processor IP core, you can prototype the entire integrated system on the FPGA board. Using Simulink External mode, instruct the FPGA preprocessing logic to send a processed input image frame to the DDR buffer, instruct the deep learning processor IP core to read from the same DDR buffer, and execute the prediction.

The deep learning processor IP core sends the result back to the external DDR memory. The software model running on the ARM processor retrieves the prediction result and annotates the prediction on the output video stream. This screenshot shows that you can read the ARM processor prediction result by using a serial connection.

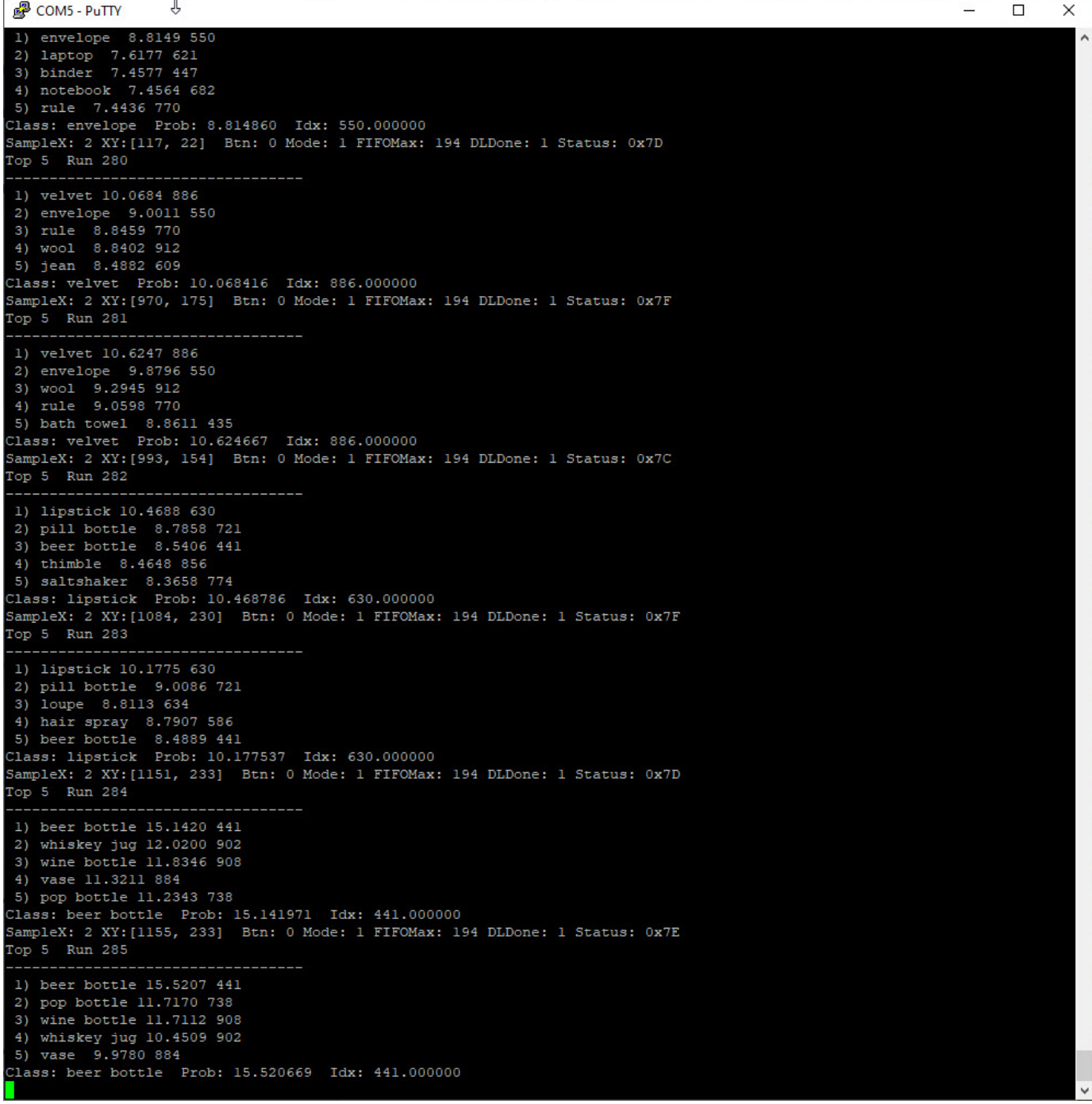

This screenshot shows the frame captured from the output video stream which includes the ROI selection and the annotated prediction result.

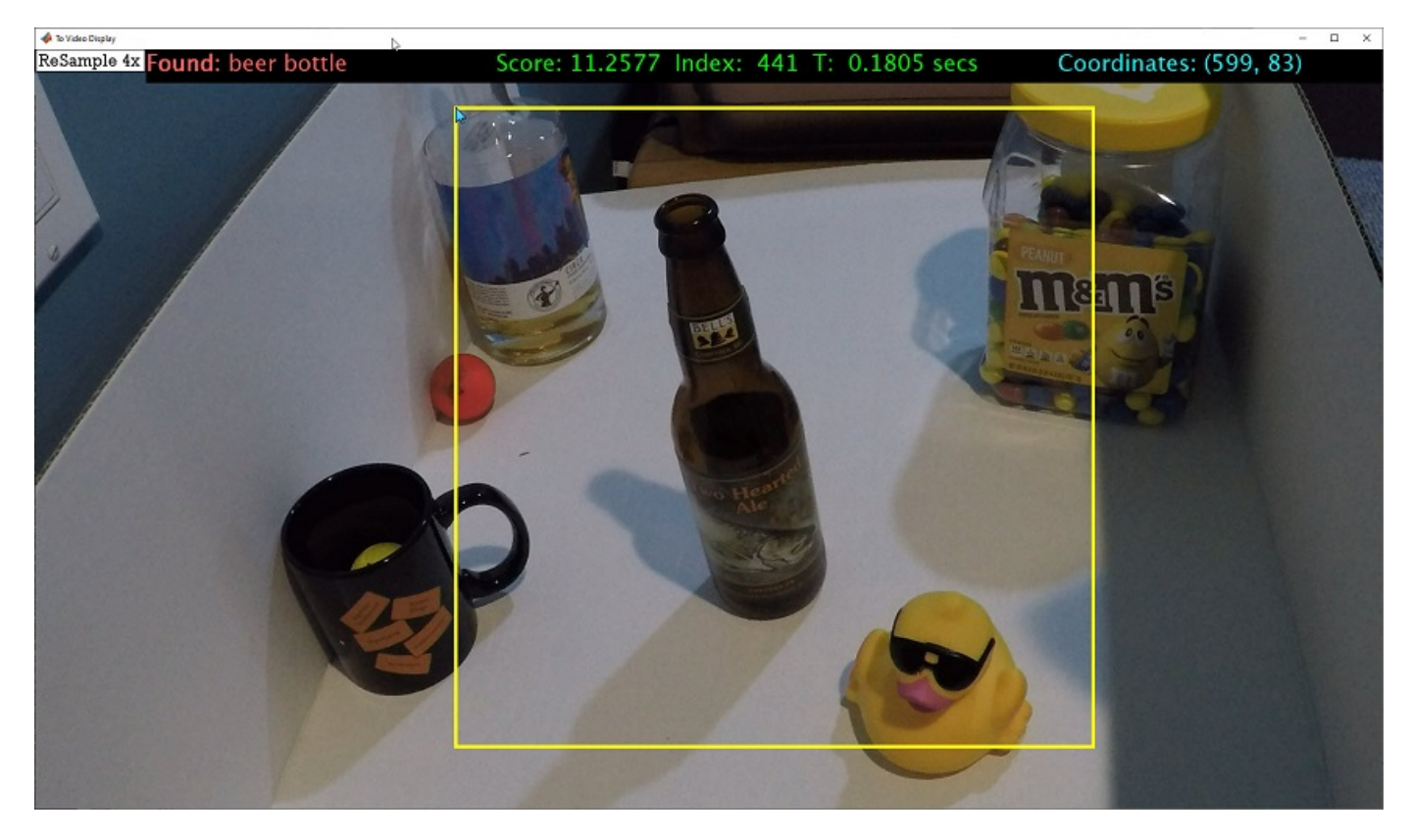

**4.** After completing all your verification steps, manually deploy the entire reference design as an executable on the SD card on the ZCU102 board by using the ARM processor. Once the manual deployment is completed a MATLAB connection to the FPGA board is not required to operate the reference design.

## **See Also**

dlhdl.ProcessorConfig | dlhdl.buildProcessor

## **More About**

• ["Use the Compiler Output for System Integration" on page 12-6](#page-533-0)

# **Running Convolution-Only Networks by Using FPGA Deployment**

Typical series classification networks include a sequence of convolution layers followed by one or more fully connected layers. Recent research results indicate that better performance is achieved for feature extraction and recognition by using the convolution layer activations directly, instead of those from the subsequent fully connected layers.

To understand and debug convolutional networks, running and visualizing data is a useful tool. This example shows how to deploy, run, and debug a convolution-only network by using FPGA deployment..

#### **Prerequisites**

- Xilinx<sup>™</sup> Zynq™ ZCU102 Evaluation Kit
- Deep Learning HDL Toolbox™ Support Package for Xilinx FPGA and SoC
- Deep Learning Toolbox<sup>™</sup>
- Deep Learning HDL Toolbox<sup>™</sup>
- Deep Learning Toolbox™ Model for Resnet-50 Network

#### **Resnet-50 Network**

ResNet-50 is a convolutional neural network that is 50 layers deep. This pretrained network can classify images into 1000 object categories (such as keyboard, mouse, pencil, and more).The network has learned rich feature representations for a wide range of images. The network has an image input size of 224-by-224. This example uses ResNet50 as a starting point.

#### **Load Resnet-50 Network**

Load the ResNet-50 network.

```
rnet = resnet50;
```
To visualize the structure of the Resnet-50 network, at the MATLAB® command prompt, enter:

analyzeNetwork(rnet)

#### **Create A Convolution Only Network**

A convolution only network is created by selecting a subset of the ResNet-50 network. The subset includes only the first five layers of the ResNet50 network which are convolutional in nature.

To create the convolution only network, enter:

```
layers = rnet.Layers(1:5);outLayer = regressionLayer('Name','output');
layers(end+1) = outLayer;snet = assembleNetwork(layers);
```
#### **Create Target Object**

To deploy the network on an FPGA, create a target object with a custom name and an interface to connect your target device to the host computer. Interface options are JTAG and Ethernet. To use JTAG, install Xilinx™ Vivado™ Design Suite 2020.2. To set the Xilinx Vivado toolpath, enter:

```
%hdlsetuptoolpath('ToolName', 'Xilinx Vivado', 'ToolPath', 'D:/share/apps/HDLTools/Vivado/2020.2
hTarget = dlhdl.Target('Xilinx','Interface','Ethernet');
```
#### **Create Workflow Object**

Create an object of the dlhdl.Workflow class. When you create the object, specify the network and the bitstream name. Specify the saved pretrained convolutional only network, snet, as the network. Make sure that the bitstream name matches the data type and the FPGA board that you are targeting. In this example the target FPGA board is the Xilinx ZCU102 SOC board. The bitstream uses a single data type. Use the dlhdl.Workflow object to deploy networks which include both convolution and fully connected layers or only convolution layers.

hW = dlhdl.Workflow('Network', snet, 'Bitstream', 'zcu102\_single','Target',hTarget);

#### **Compile Convolution Only Network**

To compile the convolution only network, run the compile function of the dlhdl.Workflow object.

#### hW.compile

#### $dn = hW$ .compile

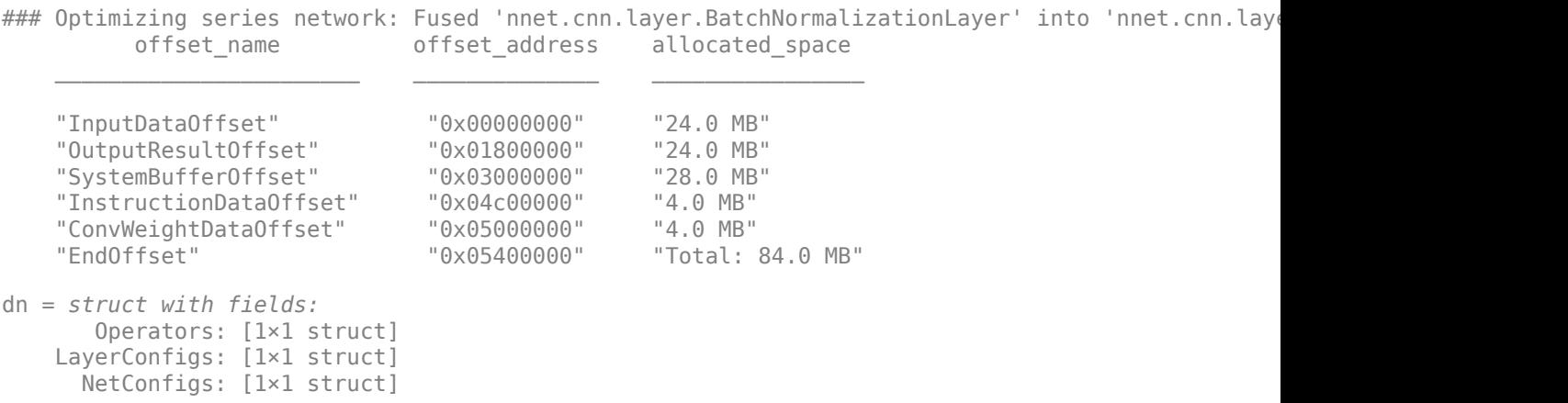

#### **Program Bitstream onto FPGA and Download Network Weights**

To deploy the network on the Xilinx ZCU102 hardware, run the deploy function of the dlhdl.Workflow object. This function uses the output of the compile function to program the FPGA board by using the programming file. The function also downloads the network weights and biases. The deploy function programs the FPGA device, displays progress messages, and the time it takes to deploy the network.

#### hW.deploy

### FPGA bitstream programming has been skipped as the same bitstream is already loaded on the ta  $\# \# \#$  Deep learning network programming has been skipped as the same network is already loaded on the target FPGA.

#### **Load Example Image**

Load and display an image to use as an input image to the series network.

```
I = imread('daisy.jpg');imshow(I)
```
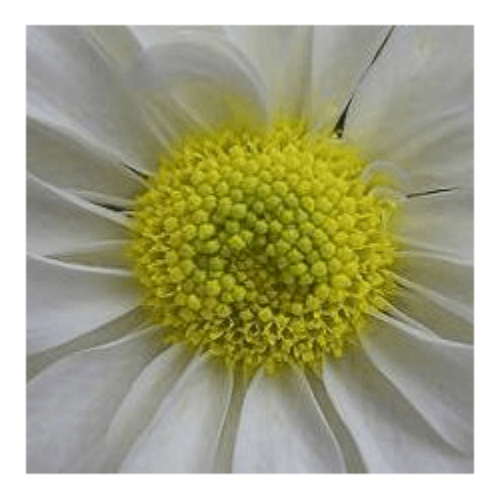

#### **Run the Prediction**

Execute the predict function of the dlhdl.Workflow object.

```
[P, speed] = hW.predict(single(I),'Profile','on');
```
### Finished writing input activations. ### Running single input activations.

Deep Learning Processor Profiler Performance Results

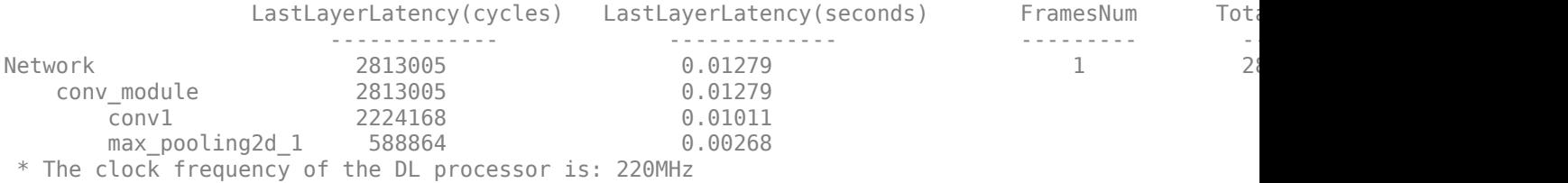

The result data is returned as a 3-D array, with the third dimension indexing across the 64 feature images.

```
sz = size(P)sz = 1×3
    56 56 64
```
To visualize all 64 features in a single image, the data is reshaped into four dimensions, which is appropriate input to the imtile function

```
R = reshape(P, [sz(1) sz(2) 1 sz(3)]);sz = size(R)sz = 1×4
    56 56 1 64
```
The third dimension in the input to imtile function represents the image color. Set the third dimension to size 1 because the activation signals in this example are scalars and do not include color. The fourth dimension indexes the channel.

The input to imtile is normalized using mat2gray. All values are scaled so that the minimum activation is 0 and the maximum activation is 1.

```
J = imtile(max2gray(R), 'GridSize', [8 8]);
```
A grid size of 8-by-8 is selected because there are 64 features to display.

imshow(J)

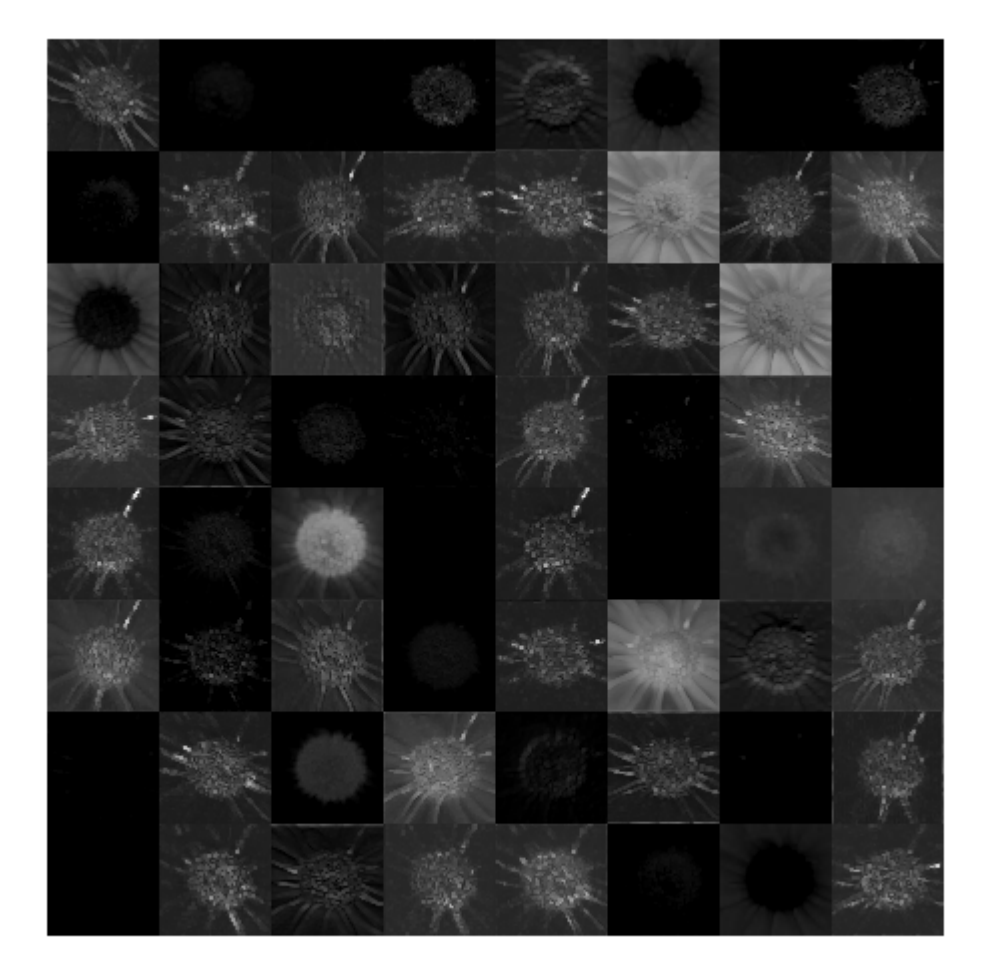

The image shows activation data for each of the 64 features. Bright features indicate a strong activation.

The output from the convolutional layers only network differs from that of a network with convolution and fully connected layers. Convolution layers are used to reduce the input image size while maintaining features which are needed to get a good prediction. Convolution only layer networks are used to study feature extraction. Earlier convolution layers are used to extract low level features such as edges, colors, gradients and so on. Later convolution layers are used to extract high level features such as patterns, curves, lines and so on. These high level features can then be used to identify objects.

## **See Also**

dlhdl.Workflow | dlhdl.Target | activations | compile | deploy | predict

## **More About**

- • ["Prototype Deep Learning Networks on FPGA and SoC Devices" on page 5-2](#page-29-0)
- ["Profile Inference Run" on page 5-4](#page-31-0)

# **Accelerate Prototyping Workflow for Large Networks by Using Ethernet**

This example shows how to deploy a deep learning network and obtain prediction results using the Ethernet connection to your target device. You can significantly speed up the deployment and prediction times for large deep learning networks by using Ethernet versus JTAG. This example shows the workflow on a ZCU102 SoC board. The example also works on the other boards supported by Deep Learning HDL Toolbox. See ["Supported Networks, Layers, Boards, and Tools" on page 7-2.](#page-47-0)

#### **Prerequisites**

- Xilinx ZCU102 SoC Development Kit. For help with board setup, see "Guided SD Card Set Up" (Deep Learning HDL Toolbox Support Package for Xilinx FPGA and SoC Devices).
- Deep Learning HDL Toolbox™ Support Package for Xilinx FPGA and SoC
- Deep Learning HDL Toolbox™
- Deep Learning Toolbox™ Model for ResNet-18 Network

#### **Introduction**

Deep Learning HDL Toolbox establishes a connection between the host computer and FPGA board to prototype deep learning networks on hardware. This connection is used to deploy deep learning networks and run predictions. The connection provides two services:

- Programming the bitstream onto the FPGA
- Communicating with the design running on FPGA from MATLAB

There are two hardware interfaces for establishing a connection between the host computer and FPGA board: JTAG and Ethernet.

#### **JTAG Interface**

The JTAG interface, programs the bitstream onto the FPGA over JTAG. The bitstream is not persistent through power cycles. You must reprogram the bitstream each time the FPGA is turned on.

MATLAB uses JTAG to control an AXI Master IP in the FPGA design, to communicate with the design running on the FPGA. You can use the AXI Master IP to read and write memory locations in the onboard memory and deep learning processor.

This figure shows the high-level architecture of the JTAG interface.

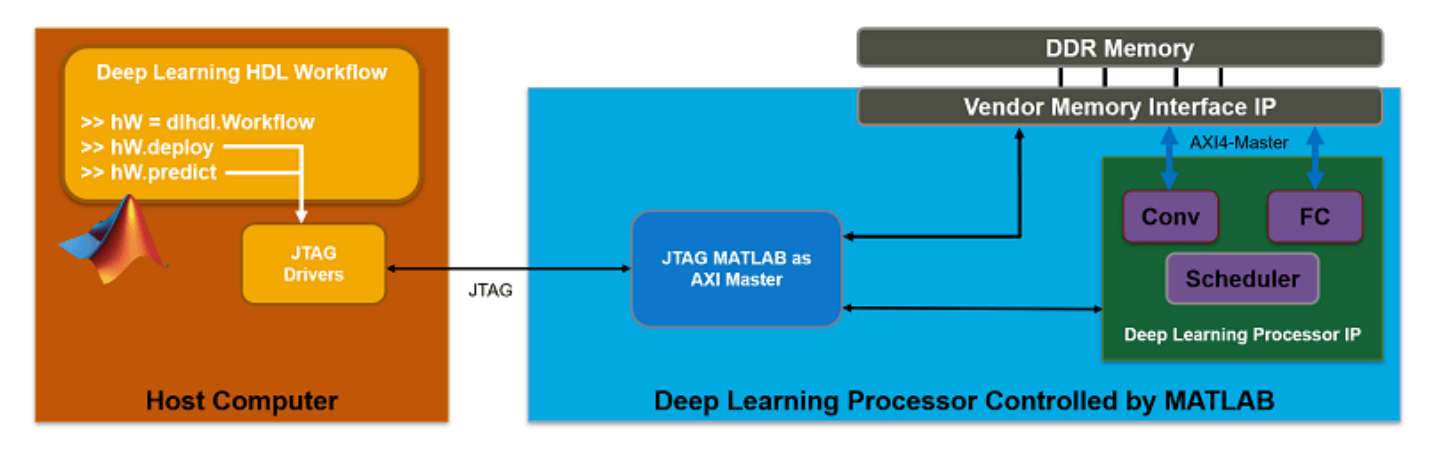

#### **Ethernet Interface**

The Ethernet interface leverages the ARM processor to send and receive information from the design running on the FPGA. The ARM processor runs on a Linux operating system. You can use the Linux operating system services to interact with the FPGA. When using the Ethernet interface, the bitstream is downloaded to the SD card. The bitstream is persistent through power cycles and is reprogrammed each time the FPGA is turned on. The ARM processor is configured with the correct device tree when the bitstream is programmed.

To communicate with the design running on the FPGA, MATLAB leverages the Ethernet connection between the host computer and ARM processor. The ARM processor runs a LIBIIO service, which communicates with a datamover IP in the FPGA design. The datamover IP is used for fast data transfers between the host computer and FPGA, which is useful when prototyping large deep learning networks that would have long transfer times over JTAG. The ARM processor generates the read and write transactions to access memory locations in both the onboard memory and deep learning processor.

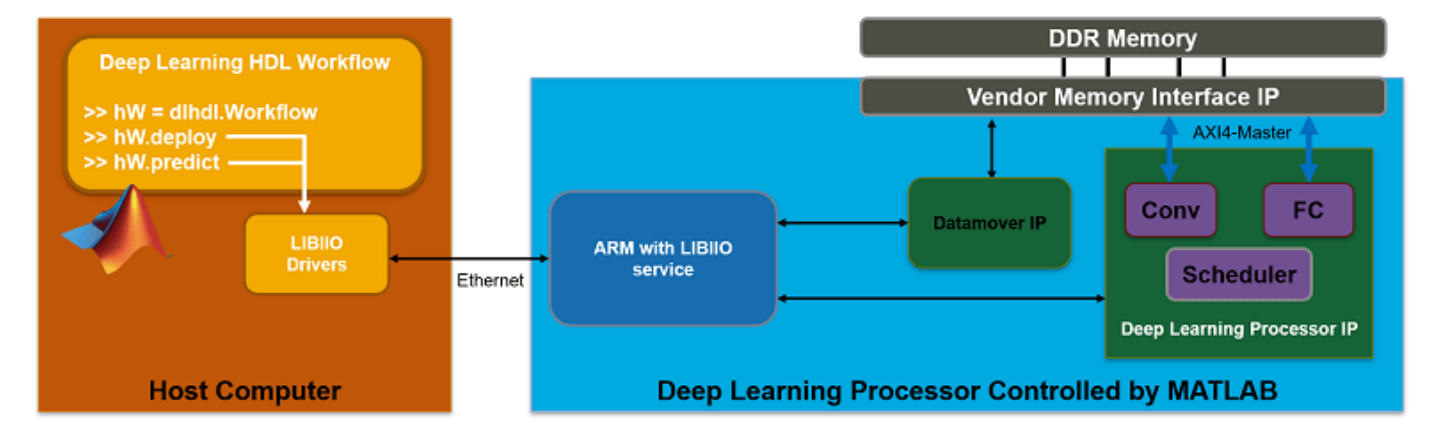

The figure below shows the high-level architecture of the Ethernet interface.

### **Load and Compile Deep Learning Network**

This example uses the pretrained DAG network resnet18. This network is a larger network that has significant improvement in transfer time when deploying it to the FPGA by using Ethernet. To load resnet18, run the command:

net = resnet18;

The pretrained ResNet-18 network contains 71 layers including the input, convolution, batch normalization, ReLU, max pooling, addition, global average pooling, fully connected, and the softmax layers. To view the layers of the network enter:

#### analyzeNetwork(net);

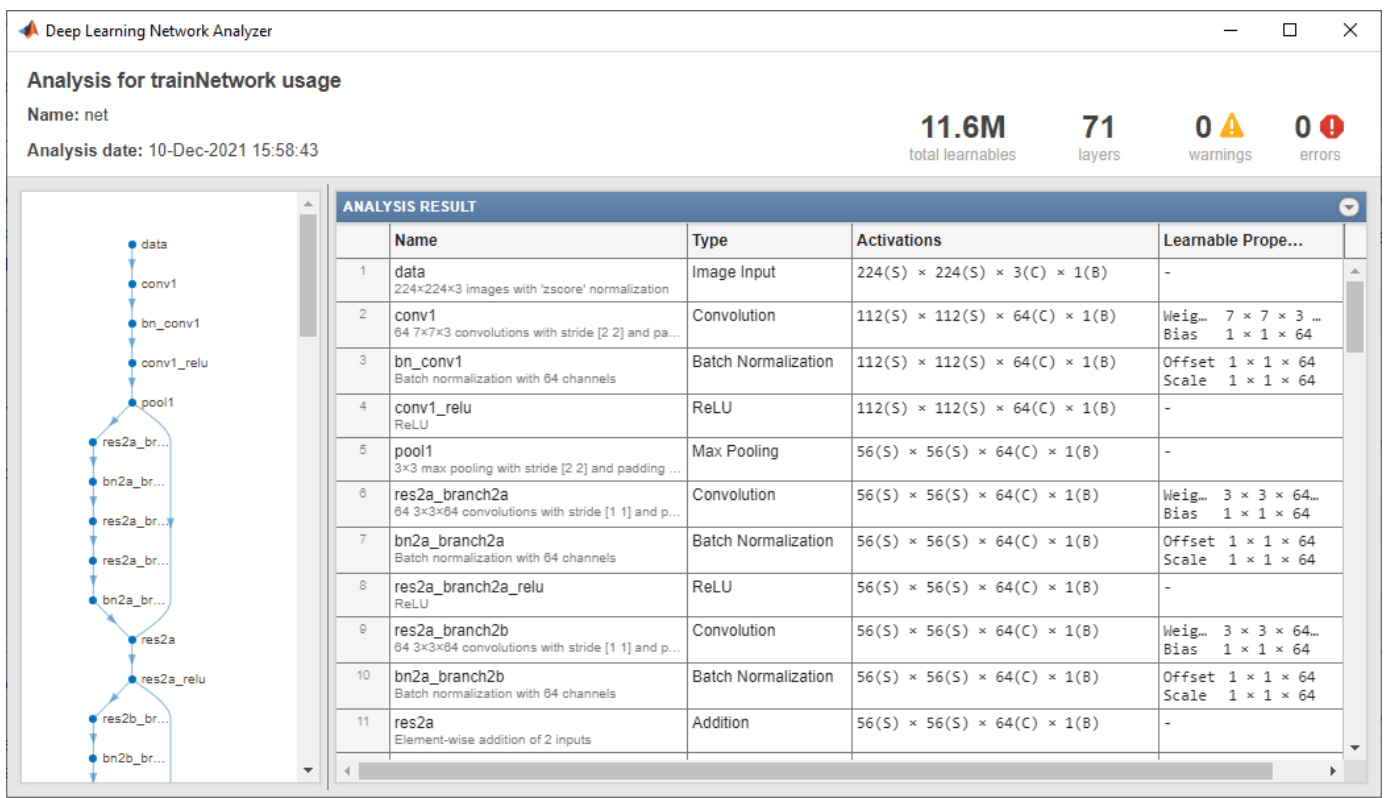

To deploy the deep learning network on the target FPGA board, create a dlhdl.Workflow object that has the pretrained network net as the network and the bitstream for your target FPGA board. This example uses the bitstream 'zcu102\_single', which has single data type and is configured for the ZCU102 board. To run this example on a different board, use the bitstream for your board.

hW = dlhdl.Workflow('Network', net, 'Bitstream', 'zcu102\_single');

Compile the resnet18 network for deployment to the FPGA.

#### compile(hW);

```
### Compiling network for Deep Learning FPGA prototyping ...
### Targeting FPGA bitstream zcu102 single.
### The network includes the following layers:
      1 'data' Image Input 224×224×3 images with 1 convolution in the convolution of the convolution of the convolution of the convolution of the convolution of the convolution of the convolution of the convolution of the convol
                                                        Convolution 64 7×7×3 convolutions
      3 'bn_conv1' Batch Normalization Batch normalization Batch normalization with 64 channels (HW Layer) 64 channels (HW Layer)
 4 'conv1_relu' ReLU ReLU (HW Layer)
      5 'pool1<sup>T</sup> and part of the Max Pooling and padding stride is the stride of the stride (3 \times 3) max pooling with stride (3 \times 3) max pooling with stride (1)6 'res2a_branch2a' Convolution 64 3×3×64 convolutions in the fact of the convolutions of the functions of the f<br>The stride batch Normalization batch normalization with the function of the Batch normalization with the funct
                                                                                             Batch normalization with
      8 'res2a_branch2a_relu' ReLU ReLU ReLU ReLU
      9 'res2a_branch2b' Convolution 64 3×3×64 convolutions with straight stride in the convolutions convolutions
```
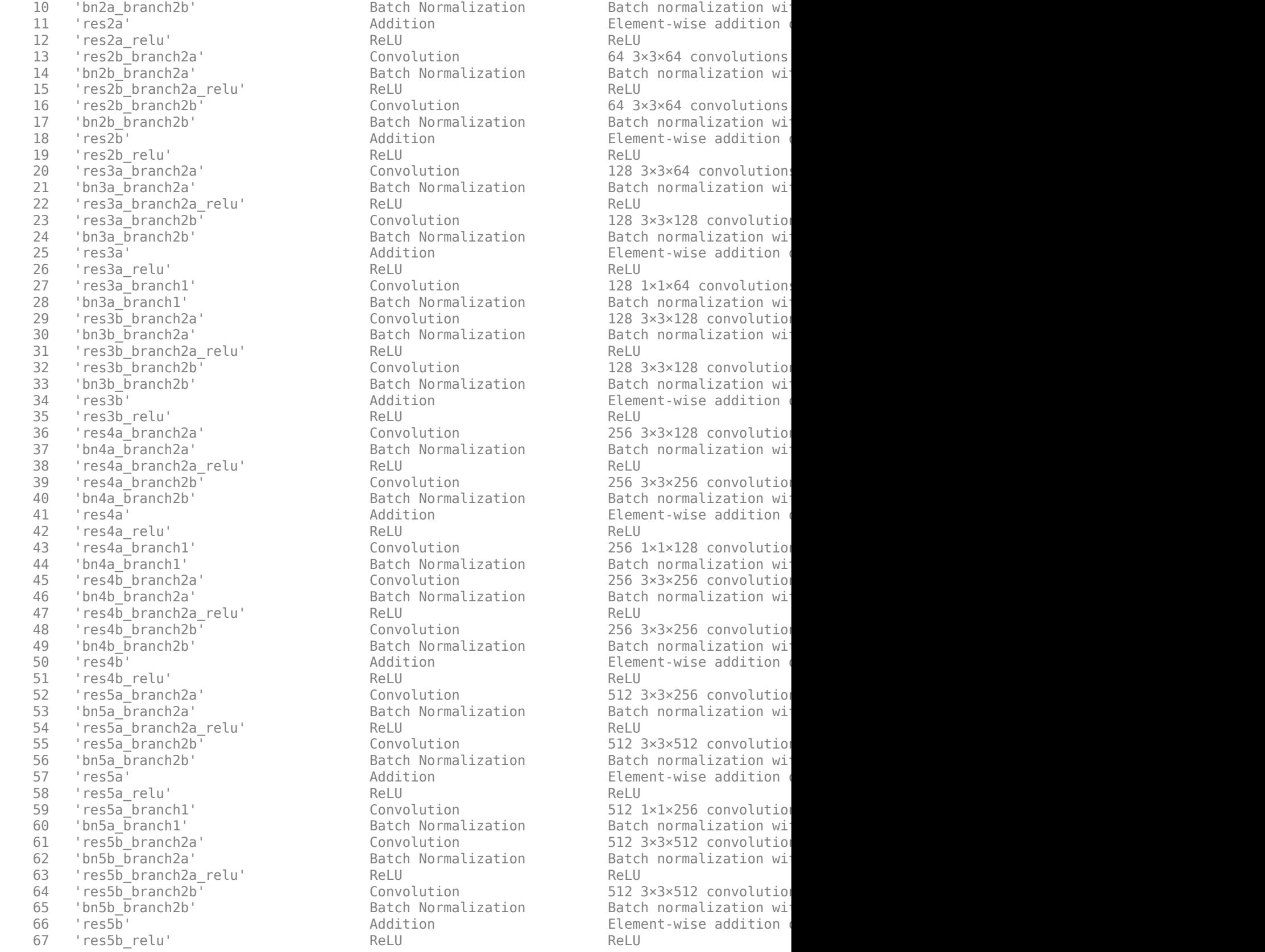

Batch Normalization Batch normalization with 64 channels (HW Layer) Batch normalization with 64 channels (HW La Addition **Element-wise addition** 13 Convolution 64 3×3×64 convolutions Batch Normalization Batch normalization with 64 channels (HW Layer) Batch normalization with 64 channels (HW La 16 Convolution 64 3×3×64 convolutions Batch Normalization Batch normalization with 64 channels (HW Layer) Batch normalization with 64 channels (HW La Addition **Addition** Element-wise addition  $Convolution$  128 3×3×64 convolution Batch Normalization Batch normalization with 128 channels extending unit 128 channels (HW Layer) Convolution 128 3×3×128 convolution Batch Normalization Batch normalization with 128 channels (HW Layer) Batch normalization with 128 channels (HW Layer) Addition **Element-wise addition** Convolution 128 1×1×64 convolutions Convolutions with stride  $128$  1×1×64 convolutions Batch Normalization Batch normalization with 128 channels (HW Layer) Batch normalization with 128 channels (HW Layer) Convolution 128 3×3×128 convolution Batch Normalization Batch normalization with 128 channels extending unit 128 channels (HW Layer) Convolution 128 3×3×128 convolution Batch Normalization Batch normalization with 128 channels (HW Layer) Batch normalization with 128 channels (HW L Addition **Element-wise addition** Convolution 256 3×3×128 convolution Batch Normalization Batch normalization with 256 channels extending and Batch normalization with 25 Convolution 256 3×3×256 convolution Batch Normalization Batch normalization with 256 channels extending and Batch normalization with 25 Addition **Element-wise addition**  $\frac{1}{256}$   $\frac{1 \times 1 \times 128}{256}$  convolution Batch Normalization **Batch normalization with 24** Convolution 256 3×3×256 convolution Batch Normalization Batch normalization with 256 channels extending and Batch normalization with 25 Convolution 256 3×3×256 convolution Batch Normalization Batch normalization with 256 channels extending and Batch normalization with 25 Addition **Element-wise addition** Convolution 512 3×3×256 convolution Batch Normalization Batch normalization with 512 channels (HW Layer) Batch normalization with 512 channels (HW L Convolution 512 3×3×512 convolution Batch Normalization 516 Batch normalization with 512 channels (HW Layer) 512 channels (HW Layer) Addition Element-wise addition Convolution 512 1×1×256 convolution Batch Normalization 512 Batch normalization with 512 channels (HW Layer) 512 channels (HW Layer) Convolution 512 3×3×512 convolution Batch Normalization Batch normalization with 512 channels (HW Layer) Batch normalization with 512 channels (HW Layer) Convolution 512 3×3×512 convolution Batch Normalization Batch normalization with 512 channels (HW Layer) Batch normalization with 512 channels (HW Layer) Addition **Element-wise addition** 

68 'pool5' 2-D Global Average Pooling (2-D global average pool 69 'fc1000' Fully Connected 1000 fully connected layer (Health 1000 fully connected la 70 'prob' Softmax softmax (HW Layer) 71 'ClassificationLayer predictions' Classification Output crossentropyex with 'te ### Optimizing network: Fused 'nnet.cnn.layer.BatchNormalizationLayer' into 'nnet.cnn.layer.Convo ### Notice: The layer 'data' of type 'ImageInputLayer' is split into 'data', 'data\_norm\_add', an $\,$ ### Notice: The layer 'data' with type 'nnet.cnn.layer.ImageInputLayer' is implemented in software. ### Notice: The layer 'prob' with type 'nnet.cnn.layer.SoftmaxLayer' is implemented in software. ### Notice: The layer 'ClassificationLayer\_predictions' with type 'nnet.cnn.layer.Classification ### Compiling layer group: conv1>>pool1 ... ### Compiling layer group: conv1>>pool1 ... complete. ### Compiling layer group: res2a\_branch2a>>res2a\_branch2b ... ### Compiling layer group: res2a branch2a>>res2a branch2b ... complete. ### Compiling layer group: res2b\_branch2a>>res2b\_branch2b ... ### Compiling layer group: res2b branch2a>>res2b branch2b ... complete. ### Compiling layer group: res3a branch1 ... ### Compiling layer group: res3a branch1 ... complete. ### Compiling layer group: res3a branch2a>>res3a branch2b ... ### Compiling layer group: res3a branch2a>>res3a branch2b ... complete. ### Compiling layer group: res3b\_branch2a>>res3b\_branch2b ... ### Compiling layer group: res3b\_branch2a>>res3b\_branch2b ... complete. ### Compiling layer group: res4a\_branch1 ... ### Compiling layer group: res4a branch1 ... complete. ### Compiling layer group: res4a\_branch2a>>res4a\_branch2b ... ### Compiling layer group: res4a\_branch2a>>res4a\_branch2b ... complete. ### Compiling layer group: res4b\_branch2a>>res4b\_branch2b ... ### Compiling layer group: res4b\_branch2a>>res4b\_branch2b ... complete. ### Compiling layer group: res5a branch1 ... ### Compiling layer group: res5a\_branch1 ... complete. ### Compiling layer group: res5a\_branch2a>>res5a\_branch2b ... ### Compiling layer group: res5a\_branch2a>>res5a\_branch2b ... complete. ### Compiling layer group: res5b\_branch2a>>res5b\_branch2b ... ### Compiling layer group: res5b\_branch2a>>res5b\_branch2b ... complete. ### Compiling layer group: pool5 ... ### Compiling layer group: pool5 ... complete. ### Compiling layer group: fc1000 ... ### Compiling layer group: fc1000 ... complete.

### Allocating external memory buffers:

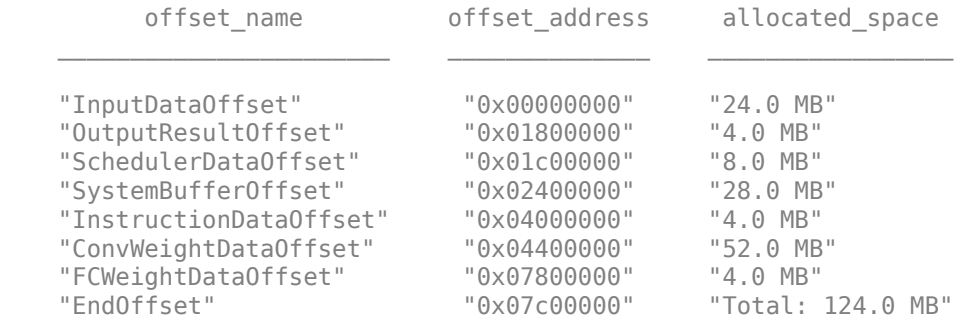

### Network compilation complete.

The output displays the size of the compiled network which is 124 MB. The entire 124 MB is transferred to the FPGA by using the deploy method. Due to the large size of the network, the
transfer can take a significant amount of time if using JTAG. When using Ethernet, the transfer happens quickly.

#### **Deploy Deep Learning Network to FPGA**

Before deploying a network, you must first establish a connection to the FPGA board. The dlhdl.Target object represents this connection between the host computer and the FPGA. Create two target objects, one for connection through the JTAG interface and one for connection through the Ethernet interface. To use the JTAG connection, install Xilinx™ Vivado™ Design Suite 2020.2 and set the path to your installed Xilinx Vivado executable if it is not already set up.

```
% hdlsetuptoolpath('ToolName', 'Xilinx Vivado', 'ToolPath', 'C:\Xilinx\Vivado\2020.2\bin\vivado.
hTargetJTAG = dlhdl.Target('Xilinx', 'Interface', 'JTAG')
hTargetJTAG =
  TargetJTAG with properties:
     Interface: JTAG
        Vendor: 'Xilinx'
hTargetEthernet = dlhdl.Target('Xilinx', 'Interface', 'Ethernet')
hTargetEthernet = 
  TargetEthernet with properties:
     Interface: Ethernet
    IPAddress: '192.168.1.101'
     Username: 'root'
          Port: 22
       Vendor: 'Xilinx'
```
To deploy the network, assign the target object to the dlhdl.Workflow object and execute the deploy method. The deployment happens in two stages. First, the bitstream is programmed onto the FPGA. Then, the network is transferred to the onboard memory.

Select the JTAG interface and time the operation. This operation might take several minutes.

```
hW.Target = hTargetJTAG;
tic;
deploy(hW);
### Programming FPGA Bitstream using JTAG...
### Programming the FPGA bitstream has been completed successfully.
### Loading weights to Conv Processor.
### Conv Weights loaded. Current time is 13-Dec-2021 13:55:43
### Loading weights to FC Processor.
### FC Weights loaded. Current time is 13-Dec-2021 13:55:51
```

```
elapsedTimeJTAG = toc
```
elapsedTimeJTAG = 419.3838

Use the Ethernet interface by setting the dlhdl.Workflow target object to hTargetEthernet and running the deploy function. There is a significant acceleration in the network deployment when you use Ethernet to deploy the bitstream and network to the FPGA.

```
hW.Target = hTargetEthernet;
tic;
deploy(hW);
```
### Programming FPGA Bitstream using Ethernet... Downloading target FPGA device configuration over Ethernet to SD card ... # Copied /tmp/hdlcoder rd to /mnt/hdlcoder rd # Copying Bitstream hdlcoder system.bit to /mnt/hdlcoder rd # Set Bitstream to hdlcoder rd/hdlcoder system.bit # Copying Devicetree devicetree dlhdl.dtb to /mnt/hdlcoder rd # Set Devicetree to hdlcoder rd/devicetree dlhdl.dtb # Set up boot for Reference Design: 'AXI-Stream DDR Memory Access : 3-AXIM'

Downloading target FPGA device configuration over Ethernet to SD card done. The system will now

System is rebooting . . . . . . ### Programming the FPGA bitstream has been completed successfully. ### Loading weights to Conv Processor. ### Conv Weights loaded. Current time is 13-Dec-2021 13:56:31 ### Loading weights to FC Processor. ### FC Weights loaded. Current time is 13-Dec-2021 13:56:31

#### elapsedTimeEthernet = toc

 $elasedTimeEthernet = 39.4850$ 

Changing from JTAG to Ethernet, the deploy function reprograms the bitstream, which accounts for most of the elapsed time. Reprogramming is due to different methods that are used to program the bitstream for the different hardware interfaces. The Ethernet interface configures the ARM processor and uses a persistent programming method so that the bitstream is reprogrammed each time the board is turned on. When deploying different deep learning networks by using the same bitstream and hardware interface, you can skip the bitstream programming, which further speeds up network deployment.

## **Run Prediction for Example Image**

Run a prediction for an example image by using the predict method.

```
imgFile = 'monitor.jpg';
inputImq = imresize(imread(imqFile), [224,224];
imshow(inputImg)
```
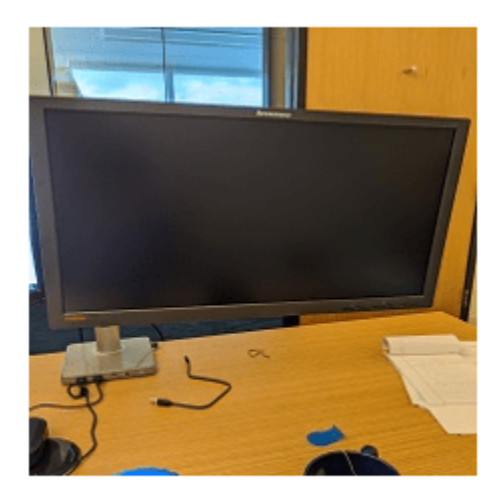

# prediction = predict(hW,single(inputImg));

### Finished writing input activations. ### Running single input activation.

# [val,  $idx$ ] = max(prediction); result = net.Layers(end).ClassNames{idx}

```
result = 
'monitor'
```
Release any hardware resources associated with the dlhdl.Target objects.

```
release(hTargetJTAG)
release(hTargetEthernet)
```
# **See Also**

dlhdl.Workflow | dlhdl.Target | activations | compile | deploy | predict

# **More About**

- • ["Prototype Deep Learning Networks on FPGA and SoC Devices" on page 5-2](#page-29-0)
- ["Profile Inference Run" on page 5-4](#page-31-0)

# **Create Series Network for Quantization**

This example shows how to fine-tune a pretrained AlexNet convolutional neural network to perform classification on a new collection of images.

AlexNet has been trained on over a million images and can classify images into 1000 object categories (such as keyboard, coffee mug, pencil, and many animals). The network has learned rich feature representations for a wide range of images. The network takes an image as input and outputs a label for the object in the image together with the probabilities for each of the object categories.

Transfer learning is commonly used in deep learning applications. You can take a pretrained network and use it as a starting point to learn a new task. Fine-tuning a network with transfer learning is usually much faster and easier than training a network with randomly initialized weights from scratch. You can quickly transfer learned features to a new task using a smaller number of training images.

# **Load Training Data**

Unzip and load the new images as an image datastore. imageDatastore automatically labels the images based on folder names and stores the data as an ImageDatastore object. An image datastore enables you to store large image data, including data that does not fit in memory, and efficiently read batches of images during training of a convolutional neural network.

```
unzip('logos_dataset.zip');
imds = imageDatastore('logos dataset', ...
    'IncludeSubfolders', true, ...
     'LabelSource','foldernames');
```
Divide the data into training and validation data sets. Use 70% of the images for training and 30% for validation. splitEachLabel splits the images datastore into two new datastores.

```
[imdsTrain,imdsValidation] = splitEachLabel(imds,0.7,'randomized');
```
# **Load Pretrained Network**

Load the pretrained AlexNet neural network. If Deep Learning Toolbox™ Model *for AlexNet Network* is not installed, then the software provides a download link. AlexNet is trained on more than one million images and can classify images into 1000 object categories, such as keyboard, mouse, pencil, and many animals. As a result, the model has learned rich feature representations for a wide range of images.

snet = alexnet;

Use analyzeNetwork to display an interactive visualization of the network architecture and detailed information about the network layers.

analyzeNetwork(snet)

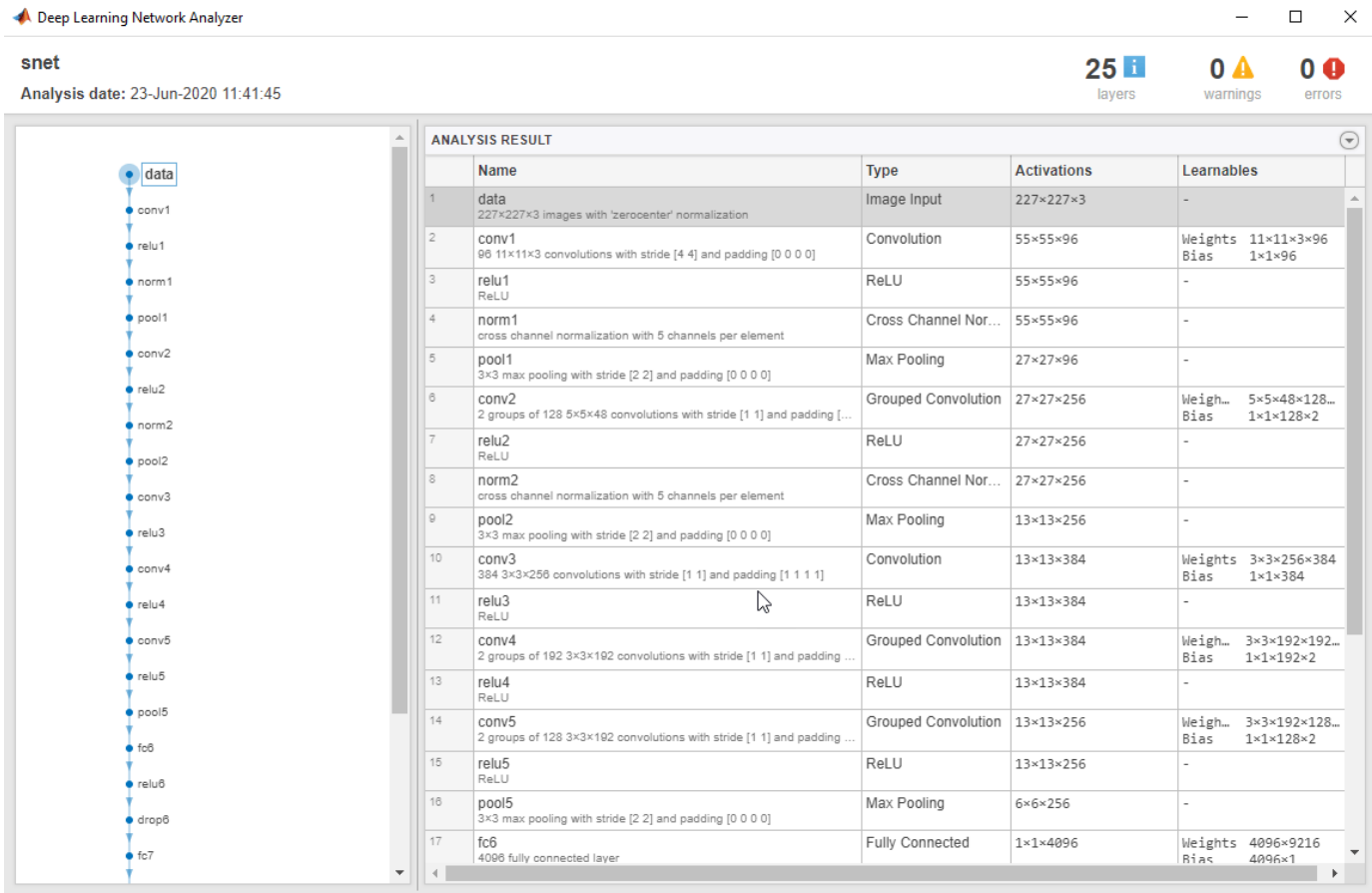

The first layer, the image input layer, requires input images of size 227-by-227-by-3, where 3 is the number of color channels.

```
inputSize = snet.Layers(1).InputSize
```

```
inputSize = 1×3
   227 227 3
```
# **Replace Final Layers**

The last three layers of the pretrained network net are configured for 1000 classes. These three layers must be fine-tuned for the new classification problem. Extract all layers, except the last three, from the pretrained network.

layersTransfer = snet.Layers(1:end-3);

Transfer the layers to the new classification task by replacing the last three layers with a fully connected layer, a softmax layer, and a classification output layer. Specify the options of the new fully connected layer according to the new data. Set the fully connected layer to have the same size as the number of classes in the new data. To learn faster in the new layers than in the transferred layers, increase the WeightLearnRateFactor and BiasLearnRateFactor values of the fully connected layer.

numClasses = numel(categories(imdsTrain.Labels))

```
numClasses = 32
lavers = [
     layersTransfer
     fullyConnectedLayer(numClasses,'WeightLearnRateFactor',20,'BiasLearnRateFactor',20)
     softmaxLayer
     classificationLayer];
```
# **Train Network**

The network requires input images of size 227-by-227-by-3, but the images in the image datastores have different sizes. Use an augmented image datastore to automatically resize the training images. Specify additional augmentation operations to perform on the training images: randomly flip the training images along the vertical axis, and randomly translate them up to 30 pixels horizontally and vertically. Data augmentation helps prevent the network from overfitting and memorizing the exact details of the training images.

```
pixelsange = [-30, 30];
imageAugmenter = imageDatabaseArgumenter(...
    RandXReflection', true, ...
     'RandXTranslation',pixelRange, ...
     'RandYTranslation',pixelRange);
augimdsTrain = augmentedImageDistance(inputSize(1:2), imdsTrain, ...'DataAugmentation', imageAugmenter);
```
To automatically resize the validation images without performing further data augmentation, use an augmented image datastore without specifying any additional preprocessing operations.

augimdsValidation = augmentedImageDatastore(inputSize(1:2),imdsValidation);

Specify the training options. For transfer learning, keep the features from the early layers of the pretrained network (the transferred layer weights). To slow down learning in the transferred layers, set the initial learning rate to a small value. In the previous step, you increased the learning rate factors for the fully connected layer to speed up learning in the new final layers. This combination of learning rate settings results in fast learning only in the new layers and slower learning in the other layers. When performing transfer learning, you do not need to train for as many epochs. An epoch is a full training cycle on the entire training data set. Specify the mini-batch size and validation data. The software validates the network every ValidationFrequency iterations during training.

```
options = trainingOptions('sgdm', ...
     'MiniBatchSize',10, ...
    'MaxEpochs', 6, ...
     'InitialLearnRate',1e-4, ...
     'Shuffle','every-epoch', ...
     'ValidationData',augimdsValidation, ...
     'ValidationFrequency',3, ...
     'Verbose',false, ...
     'Plots','training-progress');
```
Train the network that consists of the transferred and new layers. By default, trainNetwork uses a GPU if one is available (requires Parallel Computing Toolbox™ and a CUDA® enabled GPU with compute capability 6.1, 6.3, or higher). Otherwise, it uses a CPU. You can also specify the execution environment by using the 'ExecutionEnvironment' name-value pair argument of trainingOptions.

netTransfer = trainNetwork(augimdsTrain, layers, options);

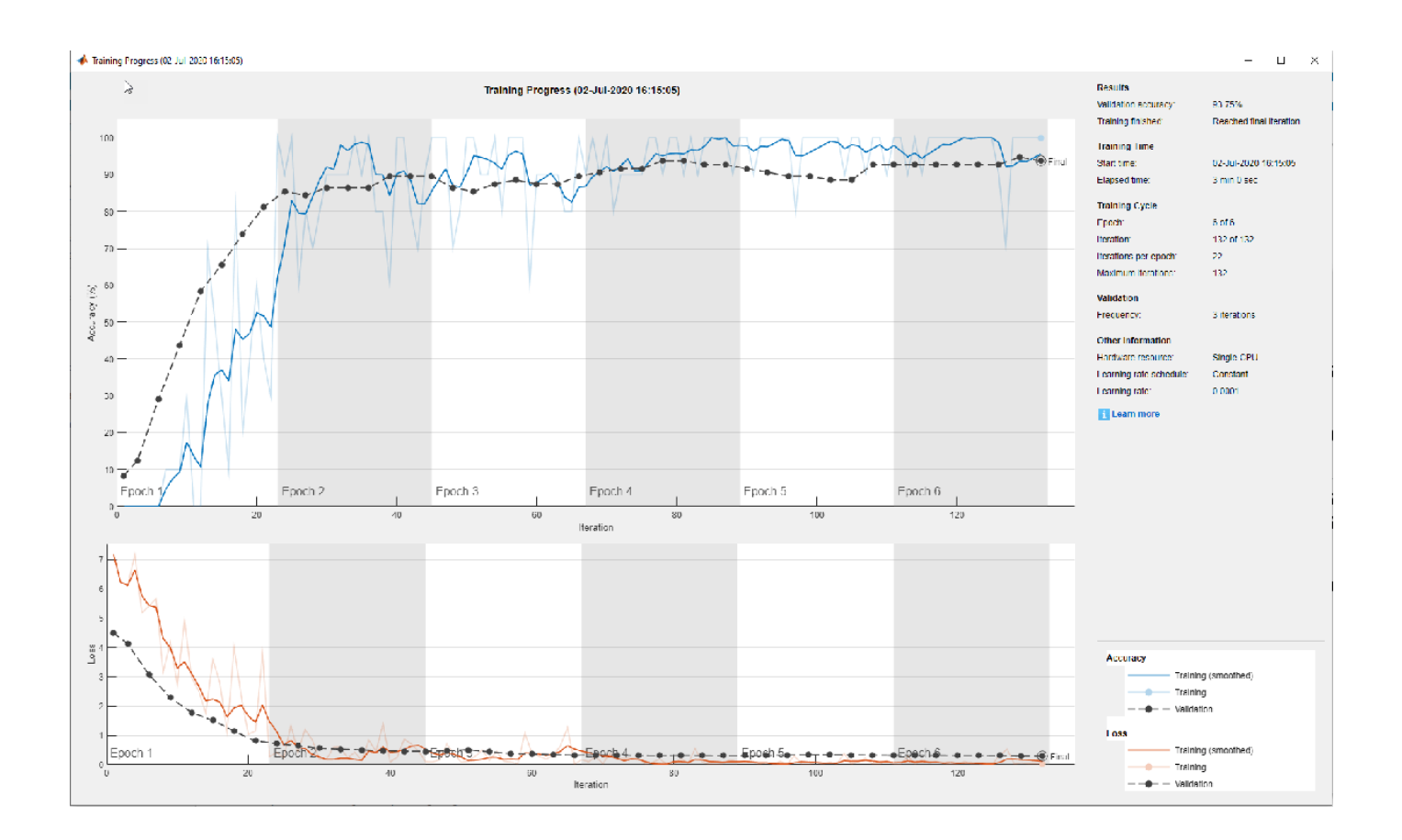

# **Custom Deep Learning Processor Generation to Meet Performance Requirements**

This example shows how to create a custom processor configuration and estimate the performance of a pretrained series network. You can then modify parameters of the custom processor configuration and re-estimate the performance. Once you have achieved your performance requirements you can generate a custom bitstream by using the custom processor configuration.

# **Prerequisites**

- Deep Learning HDL Toolbox™Support Package for Xilinx FPGA and SoC
- Deep Learning Toolbox™
- Deep Learning HDL Toolbox<sup>™</sup>
- Deep Learning Toolbox Model Quantization Library
- MATLAB Coder Interface for Deep Learning

# **Load Pretrained Series Network**

To load the pretrained series network LogoNet, enter:

snet = getLogoNetwork;

# **Define Training and Validation Data Sets**

This example uses the logos dataset data set. The data set consists of 320 images. Create an augmentedImageDatastore object to use for training and validation.

```
curDir = pwd;unzip('logos_dataset.zip');
imds = imageDatastore('logos dataset', ...
     'IncludeSubfolders',true, ...
     'LabelSource','foldernames');
```
[imdsTrain,imdsValidation] = splitEachLabel(imds,0.7,'randomized');

# **Create Custom Processor Configuration**

To create a custom processor configuration, use the dlhdl. ProcessorConfig object. For more information, see dlhdl.ProcessorConfig. To learn about modifiable parameters of the processor configuration, see getModuleProperty and setModuleProperty.

```
hPC = dlhdl.ProcessorConfig;
hPC.TargetFrequency = 220;
hPC
hPC = Processing Module "conv"
                              ModuleGeneration: 'on'
                            LRNBlockGeneration: 'off'
                   SegmentationBlockGeneration: 'on'
                              ConvThreadNumber: 16
                               InputMemorySize: [227 227 3]
                              OutputMemorySize: [227 227 3]
```

```
 FeatureSizeLimit: 2048
                     Processing Module "fc"
                           ModuleGeneration: 'on'
                      SoftmaxBlockGeneration: 'off'
                      SigmoidBlockGeneration: 'off'
                             FCThreadNumber: 4
                            InputMemorySize: 25088
                           OutputMemorySize: 4096
                  Processing Module "custom"
                           ModuleGeneration: 'on'
                                   Addition: 'on'
                             Multiplication: 'on'
                                   Resize2D: 'off'
                                    Sigmoid: 'off'
                                  TanhLayer: 'off'
                            InputMemorySize: 40
                           OutputMemorySize: 120
              Processor Top Level Properties
                             RunTimeControl: 'register'
                              RunTimeStatus: 'register'
                          InputStreamControl: 'register'
                         OutputStreamControl: 'register'
                               SetupControl: 'register'
                           ProcessorDataType: 'single'
                     System Level Properties
                            TargetPlatform: 'Xilinx Zynq UltraScale+ MPSoC ZCU102 Evaluation K
                            TargetFrequency: 220
 SynthesisTool: 'Xilinx Vivado'
 ReferenceDesign: 'AXI-Stream DDR Memory Access : 3-AXIM'
 SynthesisToolChipFamily: 'Zynq UltraScale+'
                     SynthesisToolDeviceName: 'xczu9eg-ffvb1156-2-e'
                    SynthesisToolPackageName: ''
                     SynthesisToolSpeedValue: ''
```
#### **Estimate LogoNet Performance**

To estimate the performance of the LogoNet series network, use the estimatePerformance function of the dlhdl. ProcessorConfig object. The function returns the estimated layer latency, network latency, and network performance in frames per second (Frames/s).

#### hPC.estimatePerformance(snet)

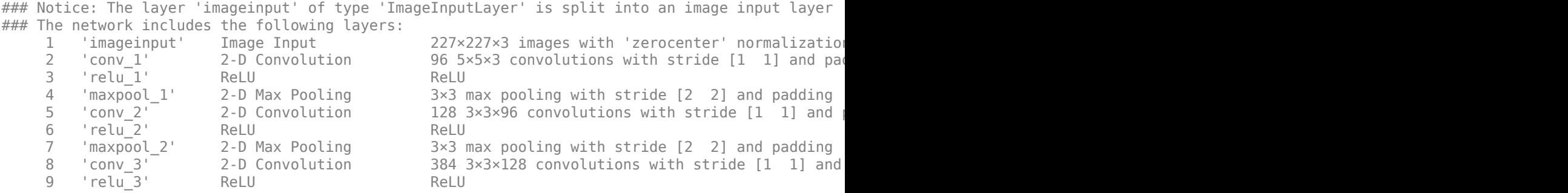

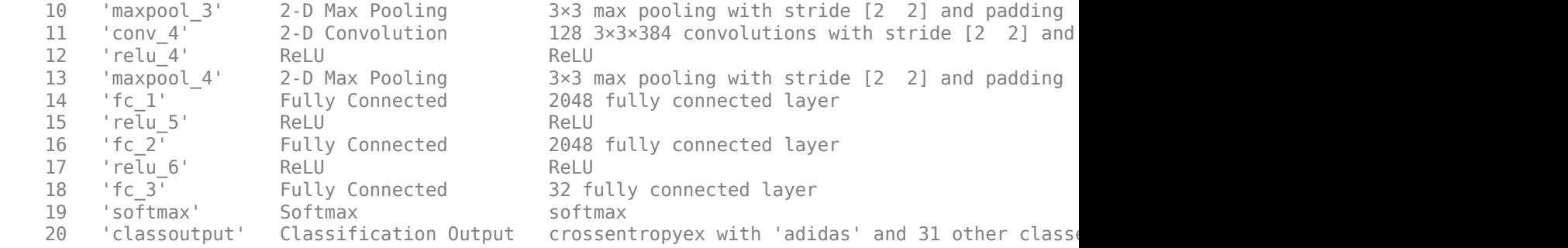

### Notice: The layer 'softmax' with type 'nnet.cnn.layer.SoftmaxLayer' is implemented in softwa ### Notice: The layer 'classoutput' with type 'nnet.cnn.layer.ClassificationOutputLayer' is imple

Deep Learning Processor Estimator Performance Results

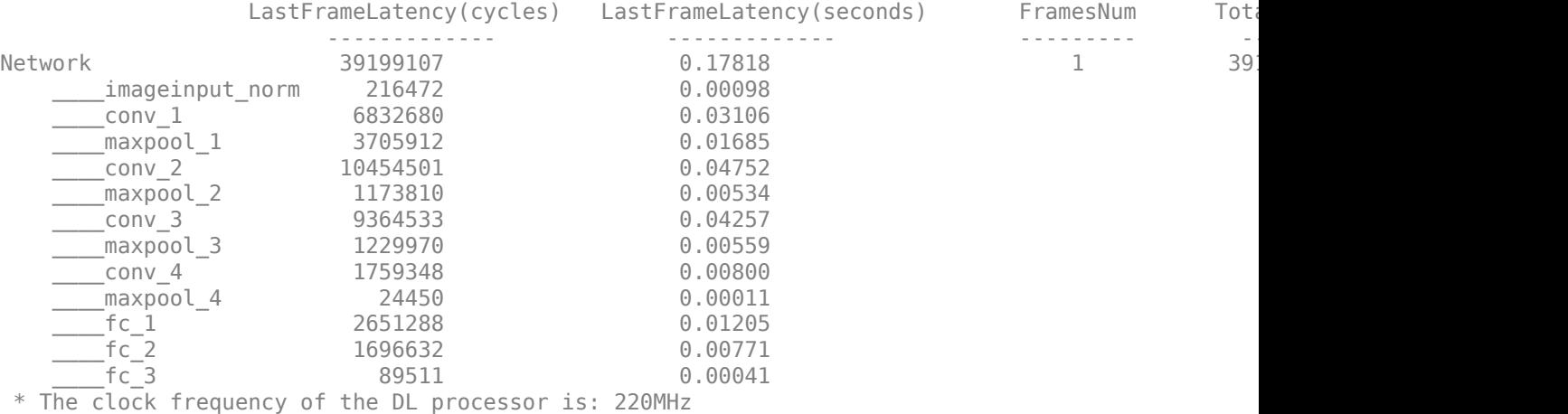

The estimated frames per second is 5.5 Frames/s. To improve the network performance, modify the custom processor convolution module kernel data type, convolution processor thread number, fully connected module kernel data type, and fully connected module thread number. For more information about these processor parameters, see getModuleProperty and setModuleProperty.

## **Create Modified Custom Processor Configuration**

To create a custom processor configuration, use the dlhdl.ProcessorConfig object. For more information, see dlhdl.ProcessorConfig. To learn about modifiable parameters of the processor configuration, see getModuleProperty and setModuleProperty.

```
hPCNew = dlhdl.ProcessorConfig;
hPCNew.TargetFrequency = 300;
hPCNew.ProcessorDataType = 'int8';
hPCNew.setModuleProperty('conv', 'ConvThreadNumber', 64);
hPCNew.setModuleProperty('fc', 'FCThreadNumber', 16);
hPCNew
hPCNew = Processing Module "conv"
                             ModuleGeneration: 'on'
                           LRNBlockGeneration: 'off'
                  SegmentationBlockGeneration: 'on'
```

```
 ConvThreadNumber: 64
                            InputMemorySize: [227 227 3]
                           OutputMemorySize: [227 227 3]
                           FeatureSizeLimit: 2048
                     Processing Module "fc"
                           ModuleGeneration: 'on'
 SoftmaxBlockGeneration: 'off'
 SigmoidBlockGeneration: 'off'
                             FCThreadNumber: 16
                            InputMemorySize: 25088
                           OutputMemorySize: 4096
                  Processing Module "custom"
                           ModuleGeneration: 'on'
                                   Addition: 'on'
                             Multiplication: 'on'
                                   Resize2D: 'off'
                                    Sigmoid: 'off'
                                  TanhLayer: 'off'
                            InputMemorySize: 40
                           OutputMemorySize: 120
              Processor Top Level Properties
                             RunTimeControl: 'register'
                              RunTimeStatus: 'register'
                         InputStreamControl: 'register'
 OutputStreamControl: 'register'
 SetupControl: 'register'
                          ProcessorDataType: 'int8'
                     System Level Properties
                            TargetPlatform: 'Xilinx Zynq UltraScale+ MPSoC ZCU102 Evaluation K
                            TargetFrequency: 300
                              SynthesisTool: 'Xilinx Vivado'
                            ReferenceDesign: 'AXI-Stream DDR Memory Access : 3-AXIM'
                    SynthesisToolChipFamily: 'Zynq UltraScale+'
                    SynthesisToolDeviceName: 'xczu9eg-ffvb1156-2-e'
                    SynthesisToolPackageName: ''
                    SynthesisToolSpeedValue: ''
```
## **Quantize LogoNet Series Network**

To quantize the LogoNet network, enter:

```
imageData = imageDatastore(fullfile(curDir,'logos_dataset'),...
 'IncludeSubfolders',true,'FileExtensions','.JPG','LabelSource','foldernames');
imageData_reduced = imageData.subset(1:20);
dlquantObj = dlquantizer(snet, 'ExecutionEnvironment', 'FPGA');
dlquantObj.calibrate(imageData_reduced)
```
## **Estimate LogoNet Performance**

To estimate the performance of the LogoNet series network, use the estimatePerformance function of the dlhdl.ProcessorConfig object. The function returns the estimated layer latency, network latency, and network performance in frames per second (Frames/s).

```
hPCNew.estimatePerformance(dlquantObj)
```
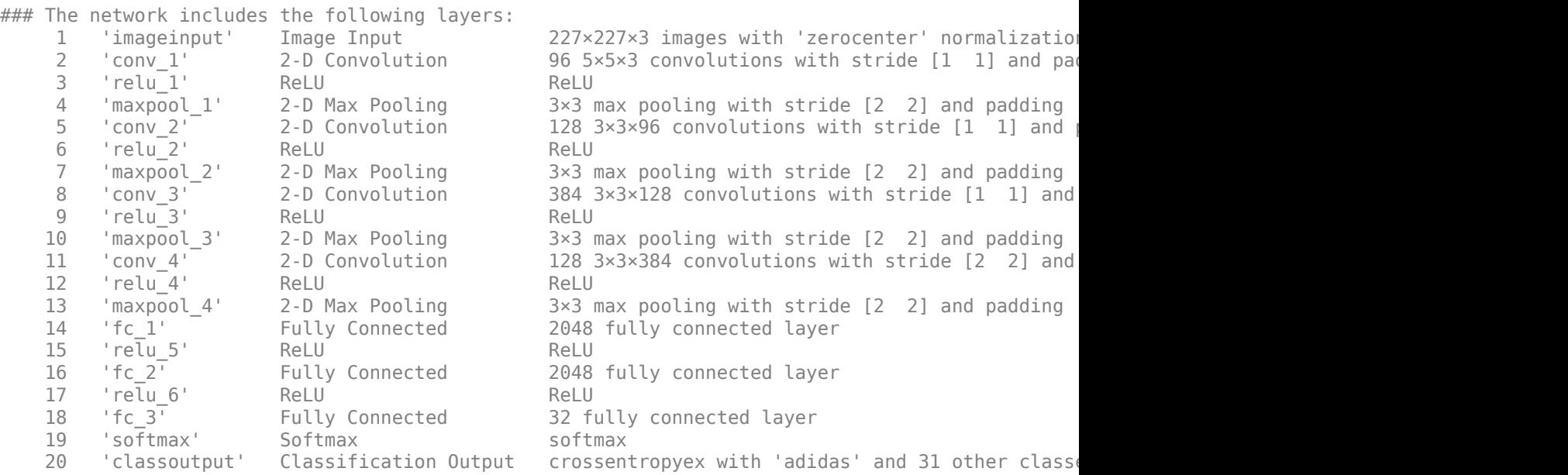

### Notice: The layer 'imageinput' with type 'nnet.cnn.layer.ImageInputLayer' is implemented in s ### Notice: The layer 'softmax' with type 'nnet.cnn.layer.SoftmaxLayer' is implemented in softwa ### Notice: The layer 'classoutput' with type 'nnet.cnn.layer.ClassificationOutputLayer' is imple

Deep Learning Processor Estimator Performance Results

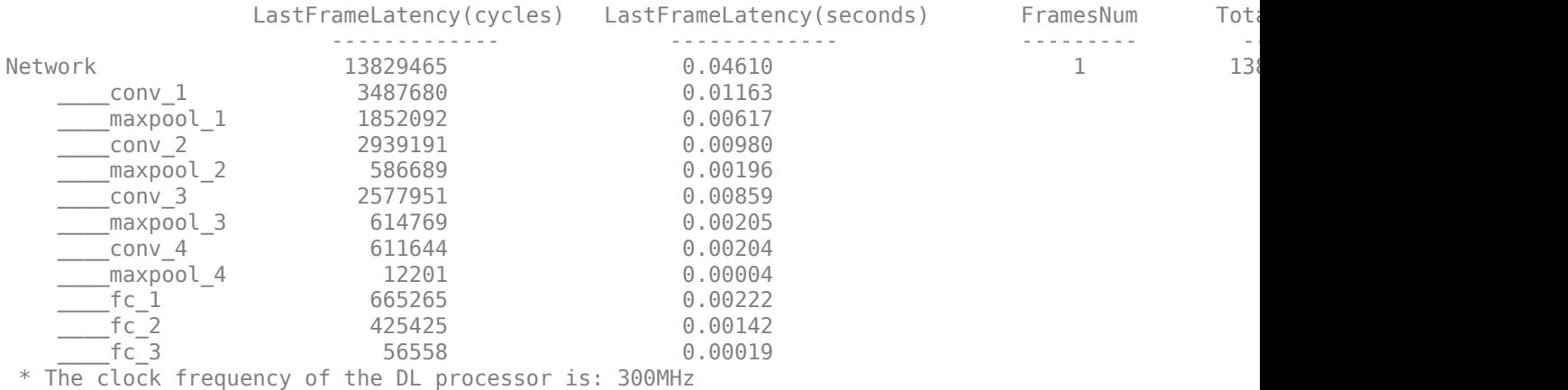

The estimated frames per second is 21.7 Frames/s.

## **Generate Custom Processor and Bitstream**

Use the new custom processor configuration to build and generate a custom processor and bitstream. Use the custom bitstream to deploy the LogoNet network to your target FPGA board.

hdlsetuptoolpath('ToolName', 'Xilinx Vivado', 'ToolPath', 'C:\Xilinx\Vivado\2020.2\bin\vivado.bat dlhdl.buildProcessor(hPCNew);

To learn how to use the generated bitstream file, see ["Generate Custom Bitstream" on page 9-2](#page-123-0).

The generated bitstream in this example is similar to the zcu102\_int8 bitstream. To deploy the quantized LogoNet network using the zcu102 int8 bitstream, see ["Classify Images on FPGA Using](#page-270-0) [Quantized Neural Network" on page 10-145.](#page-270-0)

# **See Also**

dlhdl.ProcessorConfig | estimatePerformance | estimateResources

# **More About**

• ["Estimate Resource Utilization for Custom Processor Configuration" on page 8-10](#page-89-0)

# **Quantize Network for FPGA Deployment**

Reduce the memory footprint of a deep neural network by quantizing the weights, biases, and activations of convolution layers to 8-bit scaled integer data types. This example shows how to use Deep Learning Toolbox Model Quantization Library and Deep Learning HDL Toolbox to deploy the int8 network to a target FPGA board.

For this example, you need:

- Deep Learning Toolbox ™
- Deep Learning HDL Toolbox ™
- Deep Learning Toolbox Model Quantization Library
- Deep Learning HDL Toolbox Support Package for Xilinx FPGA and SoC Devices
- MATLAB Coder Interface for Deep Learning.

# **Load Pretrained Network**

Load the pretrained LogoNet network and analyze the network architecture.

snet = getLogoNetwork; deepNetworkDesigner(snet);

# **Load Data**

This example uses the logos\_dataset data set. The data set consists of 320 images. Each image is 227 by-227 in size and has three color channels (RGB). Create an augmentedImageDatastore object for calibration and validation. Expedite calibration and validation by reducing the calibration data set to 20 images. The MATLAB simulation workflow has a maximum limit of five images when validating the quantized network. Reduce the validation data set sizes to five images. The FPGA validation workflow has a maximum limit of one image when validating the quantized network. Reduce the FPGA validation data set to a single image.

```
curDir = pwd;unzip("logos_dataset.zip");
imageData = imageDatastore(fullfile(curDir,'logos_dataset'),...
'IncludeSubfolders',true,'FileExtensions','.JPG','LabelSource','foldernames');
[calibrationData, validationData] = splitEachLabel(imageData, 0.5, 'randomized');
calibrationData reduced = calibrationData.subset(1:20);
validationData_simulation = validationData.subset(1:5);
validationData FPGA = validationData.subset(1:1);
```
## **Generate Calibration Result File for the Network**

Create a dlquantizer object and specify the network to quantize. Specify the execution environment as FPGA.

```
dlQuantObj simulation = dlquantizer(snet,'ExecutionEnvironment',"FPGA",'Simulation','on');
dlQuantObj_FPGA = dlquantizer(snet,'ExecutionEnvironment',"FPGA");
```
Use the calibrate function to exercise the network with sample inputs and collect the range information. The calibrate function collects the dynamic ranges of the weights and biases. The calibrate function returns a table. Each row of the table contains range information for a learnable parameter of the quantized network.

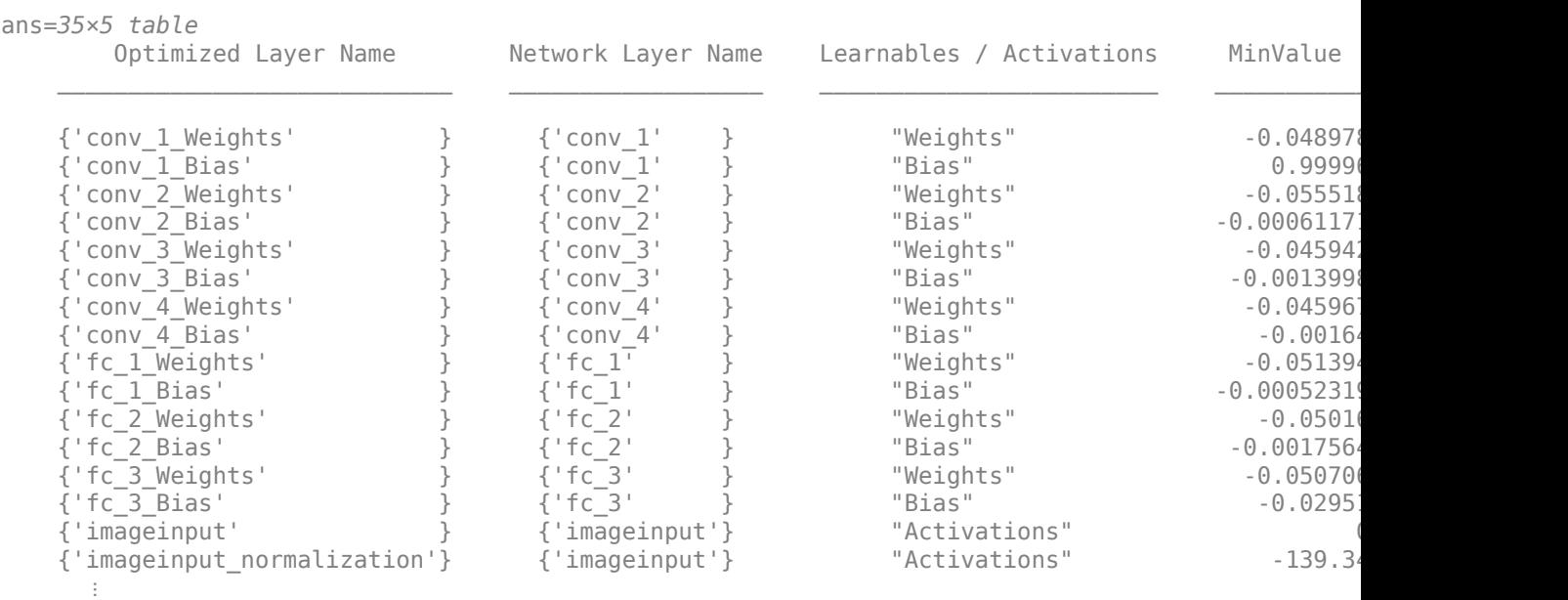

#### calibrate(dlQuantObj\_simulation,calibrationData\_reduced)

#### calibrate(dlQuantObj\_FPGA,calibrationData\_reduced)

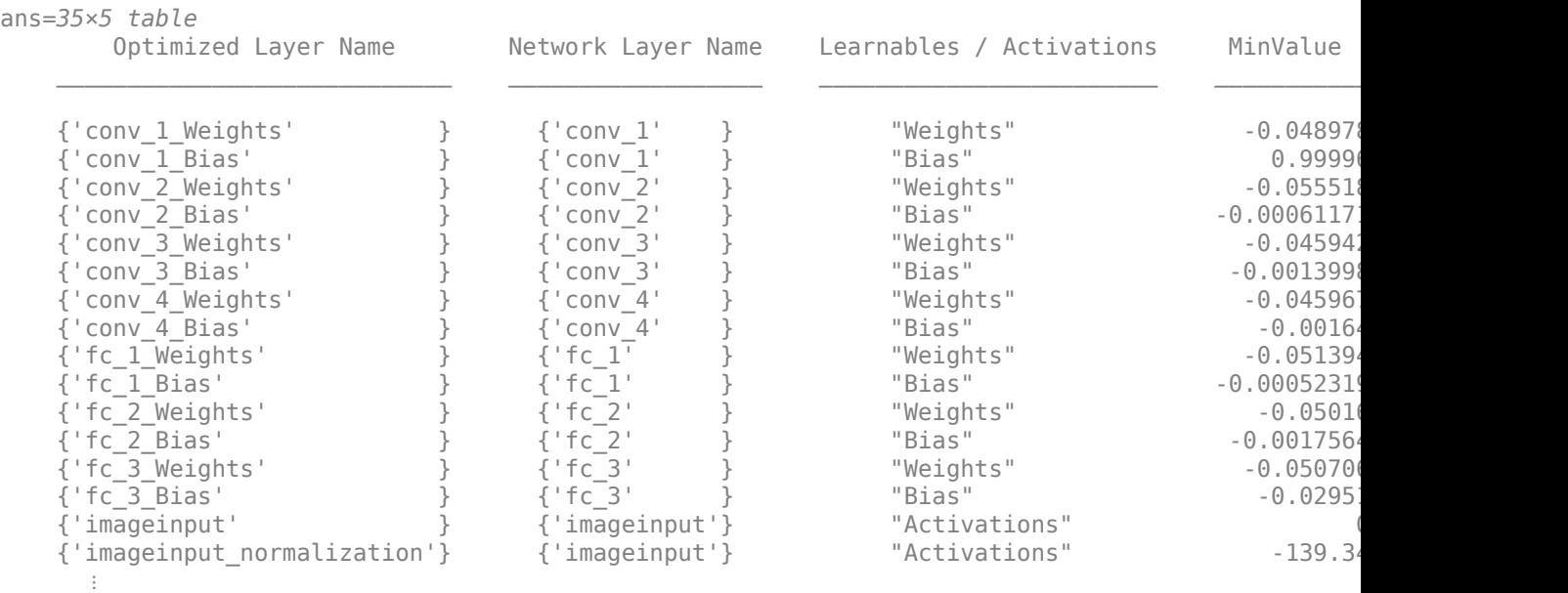

# **Create Target Object**

Create a target object with a custom name for your target device and an interface to connect your target device to the host computer. Interface options are JTAG and Ethernet. To use JTAG, install Xilinx™ Vivado™ Design Suite 2020.2. To set the Xilinx Vivado toolpath, enter:

% hdlsetuptoolpath('ToolName', 'Xilinx Vivado', 'ToolPath', 'C:\Xilinx\Vivado \2020.2\bin\vivado.bat');

To create the target object, enter:

hTarget = dlhdl.Target('Xilinx','Interface','Ethernet');

Alternatively, you can also use the JTAG interface.

% hTarget = dlhdl.Target('Xilinx', 'Interface', 'JTAG');

#### **Create dlQuantizationOptions Object**

Create a dlquantizationOptions object. Specify the target bitstream and target board interface. The default metric function is a Top-1 accuracy metric function.

```
options_FPGA = dlquantizationOptions('Bitstream','zcu102_int8','Target',hTarget);
options_simulation = dlquantizationOptions;
```
To use a custom metric function, specify the metric function in the dlquantizationOptions object.

```
options_FPGA = dlquantizationOptions('MetricFcn',{@(x)hComputeAccuracy(x,snet,validationData_FPG,
options_simulation = dlquantizationOptions('MetricFcn',{@(x)hComputeAccuracy(x,snet,validationDa
```
#### **Validate Quantized Network**

Use the validate function to quantize the learnable parameters in the convolution layers of the network. The validate function simulates the quantized network in MATLAB. The validate function uses the metric function defined in the dlquantizationOptions object to compare the results of the single-data-type network object to the results of the quantized network object.

prediction\_simulation = dlQuantObj\_simulation.validate(validationData\_simulation,options\_simulation)

```
Compiling leg: conv_1>>relu_4 ...
Compiling leg: conv_1>>relu_4 ... complete.
Compiling leg: maxpool_4 ...
Compiling leg: maxpool_4 ... complete.
Compiling leg: fc 1>>fc 3 ...
Compiling leg: fc_1>>fc_3 ... complete.
prediction_simulation = struct with fields:
        NumSamples: 5
    MetricResults: [1×1 struct]
       Statistics: []
```
For validation on an FPGA, the validate function:

- Programs the FPGA board by using the output of the compile method and the programming file
- Downloads the network weights and biases
- Compares the performance of the network before and after quantization

#### prediction\_FPGA = dlQuantObj\_FPGA.validate(validationData\_FPGA,options\_FPGA)

```
### Compiling network for Deep Learning FPGA prototyping ...
### Targeting FPGA bitstream zcu102 int8.
### The network includes the following layers:
   1 'imageinput' Image Input 227×227×3 images with 'zerocenter' normalization
   2 'conv_1' Convolution 96 5×5×3 convolutions with stride [1 1] and pad
 3 'relu_1' ReLU ReLU (HW Layer)
```
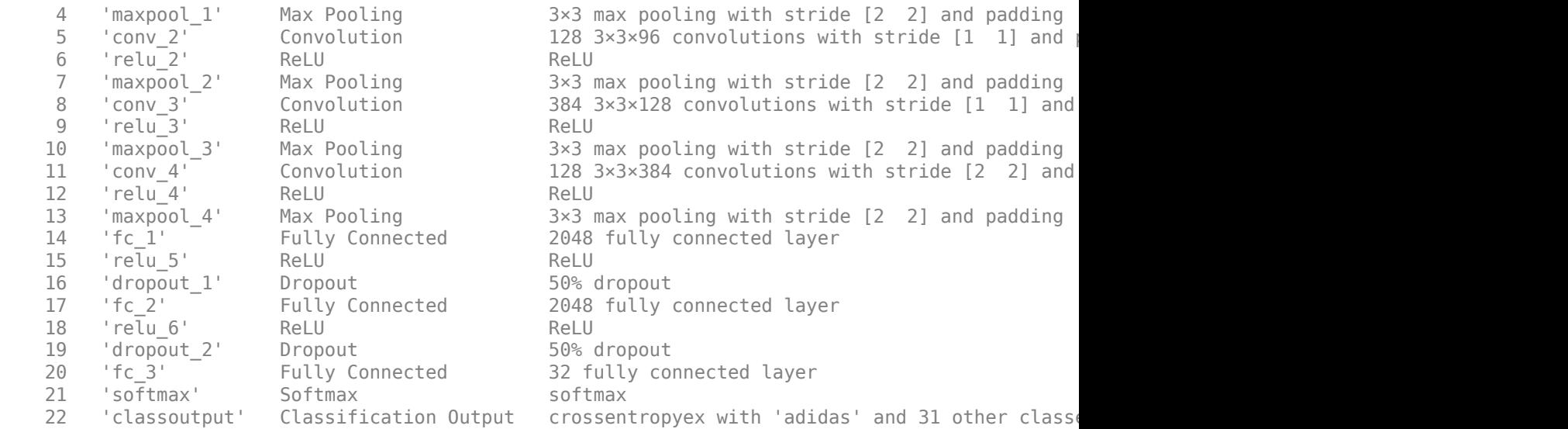

### Notice: The layer 'imageinput' with type 'nnet.cnn.layer.ImageInputLayer' is implemented in s ### Notice: The layer 'softmax' with type 'nnet.cnn.layer.SoftmaxLayer' is implemented in softwa ### Notice: The layer 'classoutput' with type 'nnet.cnn.layer.ClassificationOutputLayer' is imple ### Compiling layer group: conv\_1>>relu\_4 ... ### Compiling layer group: conv\_1>>relu\_4 ... complete. ### Compiling layer group: maxpool\_4 ... ### Compiling layer group: maxpool\_4 ... complete. ### Compiling layer group: fc\_1>>fc\_3 ... ### Compiling layer group: fc\_1>>fc\_3 ... complete.

### Allocating external memory buffers:

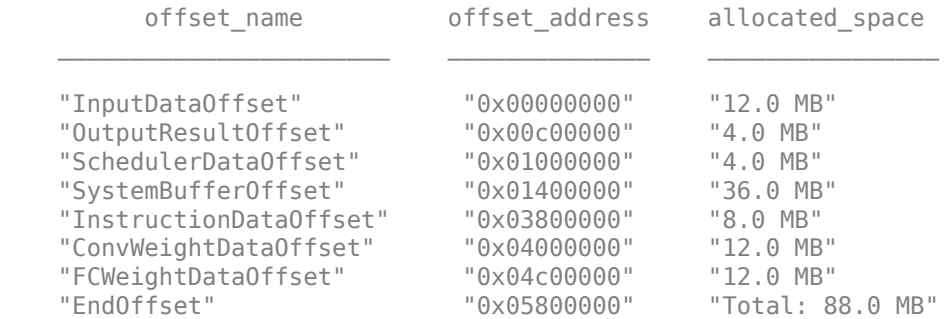

### Network compilation complete.

### FPGA bitstream programming has been skipped as the same bitstream is already loaded on the ta ### Deep learning network programming has been skipped as the same network is already loaded on the target FPG ### Finished writing input activations. ### Running single input activation.

Deep Learning Processor Bitstream Build Info

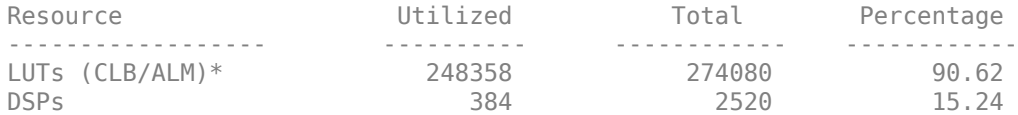

Block RAM 581 581 912 63.71 \* LUT count represents Configurable Logic Block(CLB) utilization in Xilinx devices and Adaptive ### Notice: The layer 'imageinput' of type 'ImageInputLayer' is split into an image input layer ### Notice: The layer 'softmax' with type 'nnet.cnn.layer.SoftmaxLayer' is implemented in software. ### Notice: The layer 'classoutput' with type 'nnet.cnn.layer.ClassificationOutputLayer' is impl $\epsilon$ 

#### Deep Learning Processor Estimator Performance Results

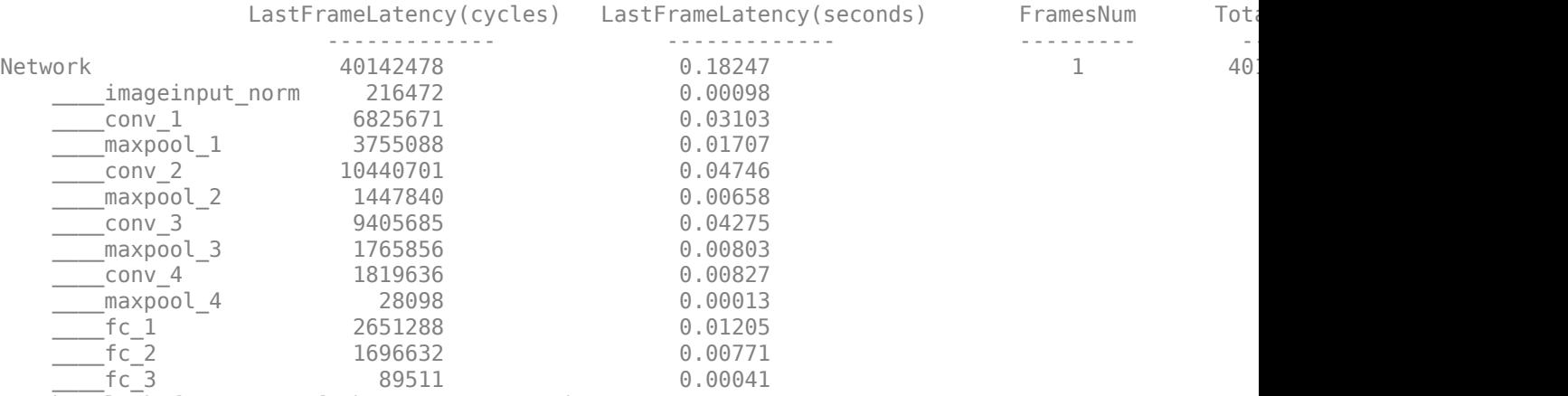

\* The clock frequency of the DL processor is: 220MHz

Deep Learning Processor Bitstream Build Info

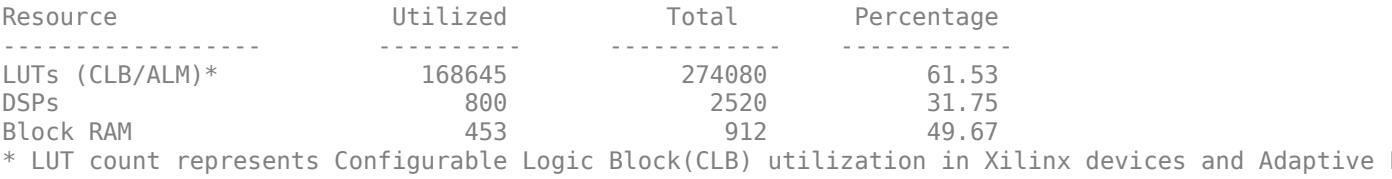

### Finished writing input activations. ### Running single input activation.

prediction\_FPGA = *struct with fields:* NumSamples: 1 MetricResults: [1×1 struct] Statistics: [2×7 table]

#### **View Performance of Quantized Neural Network**

Display the accuracy of the quantized network.

prediction\_simulation.MetricResults.Result

```
ans=2×2 table
    NetworkImplementation MetricOutput
 _____________________ ____________
     {'Floating-Point'} 1
```
{'Quantized' } 1

### prediction\_FPGA.MetricResults.Result

```
ans=2×2 table
    NetworkImplementation MetricOutput
 _____________________ ____________
    {'}Floating-Point'} 1<br>{'}Ouantized' } 1
    {\{'}Quantized'{\}
```
Display the performance of the quantized network in frames per second.

prediction\_FPGA.Statistics.FramesPerSecond(2)

ans =  $19.0828$ 

# **See Also**

dlhdl.Workflow | dlhdl.Target | compile | deploy | predict | dlquantizer | dlquantizationOptions | calibrate | validate | **Deep Network Designer**

# **More About**

• "Quantization of Deep Neural Networks"

# **Evaluate Performance of Deep Learning Network on Custom Processor Configuration**

Benchmark the performance of a deep learning network on a custom bitstream configuration by comparing it to the performance on a reference (shipping) bitstream configuration. Use the comparison results to adjust your custom deep learning processor parameters to achieve optimum performance.

In this example compare the performance of the ResNet-18 network on the zcu102\_single bitstream configuration to the performance on the default custom bitstream configuration.

# **Prerequisites**

- Deep Learning HDL Toolbox™ Support Package for Xilinx FPGA and SoC
- Deep Learning Toolbox™
- Deep Learning HDL Toolbox<sup>™</sup>
- Deep Learning Toolbox Model for ResNet-18 Network

# **Load Pretrained Network**

Load the pretrained network.

 $snet = resnet18;$ 

# **Retrieve zcu102\_single Bitstream Configuration**

To retrieve the zcu102 single bitstream configuration, use the dlhdl.ProcessorConfig object. For more information, see dlhdl.ProcessorConfig. To learn about modifiable parameters of the processor configuration, see getModuleProperty and setModuleProperty.

hPC\_shipping = dlhdl.ProcessorConfig('Bitstream',"zcu102\_single")

```
hPC shipping = Processing Module "conv"
                              ModuleGeneration: 'on'
                            LRNBlockGeneration: 'on'
                              ConvThreadNumber: 16
                               InputMemorySize: [227 227 3]
                              OutputMemorySize: [227 227 3]
                              FeatureSizeLimit: 2048
                        Processing Module "fc"
                              ModuleGeneration: 'on'
                        SoftmaxBlockGeneration: 'off'
                                FCThreadNumber: 4
                               InputMemorySize: 25088
                              OutputMemorySize: 4096
                     Processing Module "adder"
                              ModuleGeneration: 'on'
                               InputMemorySize: 40
                              OutputMemorySize: 40
               Processor Top Level Properties
```

```
 RunTimeControl: 'register'
                      InputDataInterface: 'External Memory'
                      OutputDataInterface: 'External Memory'
                       ProcessorDataType: 'single'
                  System Level Properties
                         TargetPlatform: 'Xilinx Zynq UltraScale+ MPSoC ZCU102 Evaluation K
 TargetFrequency: 220
 SynthesisTool: 'Xilinx Vivado'
 ReferenceDesign: 'AXI-Stream DDR Memory Access : 3-AXIM'
 SynthesisToolChipFamily: 'Zynq UltraScale+'
                  SynthesisToolDeviceName: 'xczu9eg-ffvb1156-2-e'
                 SynthesisToolPackageName: ''
                  SynthesisToolSpeedValue: ''
```
# **Estimate ResNet-18 Performance for zcu102\_single Bitstream Configuration**

To estimate the performance of the ResNet-18 DAG network, use the estimatePerformance function of the dlhdl. ProcessorConfig object. The function returns the estimated layer latency, network latency, and network performance in frames per second (Frames/s).

#### hPC\_shipping.estimatePerformance(snet)

### Optimizing series network: Fused 'nnet.cnn.layer.BatchNormalizationLayer' into 'nnet.cnn.lay ### Notice: The layer 'data' with type 'nnet.cnn.layer.ImageInputLayer' is implemented in software. ### Notice: The layer 'ClassificationLayer\_predictions' with type 'nnet.cnn.layer.Classification

Deep Learning Processor Estimator Performance Results

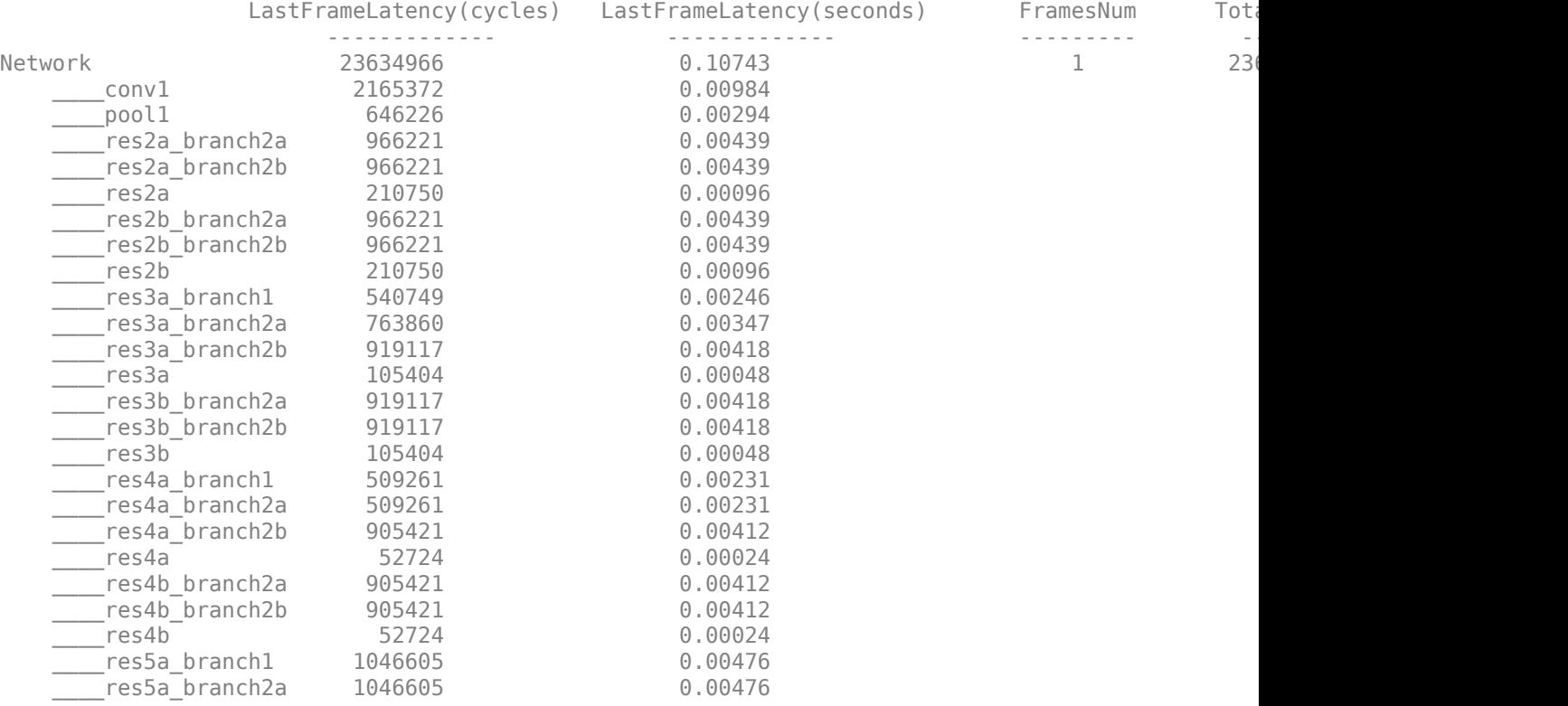

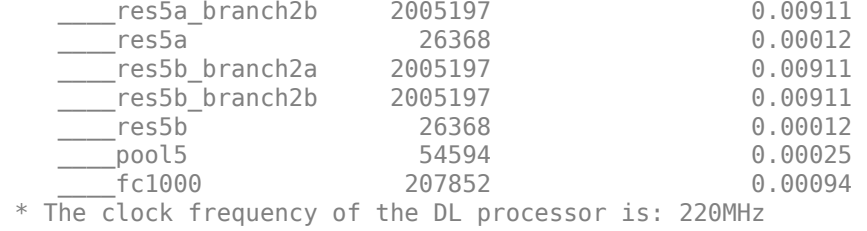

#### **Create Custom Processor Configuration**

To create a custom processor configuration, use the dlhdl.ProcessorConfig object. For more information, see dlhdl.ProcessorConfig. To learn about modifiable parameters of the processor configuration, see getModuleProperty and setModuleProperty.

hPC\_custom = dlhdl.ProcessorConfig

```
hPC_custom =
```

```
 Processing Module "conv"
               ModuleGeneration: 'on'
             LRNBlockGeneration: 'on'
               ConvThreadNumber: 16
                InputMemorySize: [227 227 3]
               OutputMemorySize: [227 227 3]
               FeatureSizeLimit: 2048
         Processing Module "fc"
               ModuleGeneration: 'on'
         SoftmaxBlockGeneration: 'off'
                 FCThreadNumber: 4
                InputMemorySize: 25088
               OutputMemorySize: 4096
      Processing Module "adder"
               ModuleGeneration: 'on'
                InputMemorySize: 40
               OutputMemorySize: 40
 Processor Top Level Properties
                 RunTimeControl: 'register'
             InputDataInterface: 'External Memory'
            OutputDataInterface: 'External Memory'
              ProcessorDataType: 'single'
        System Level Properties
                TargetPlatform: 'Xilinx Zynq UltraScale+ MPSoC ZCU102 Evaluation K
                TargetFrequency: 200
                  SynthesisTool: 'Xilinx Vivado'
                ReferenceDesign: 'AXI-Stream DDR Memory Access : 3-AXIM'
        SynthesisToolChipFamily: 'Zynq UltraScale+'
        SynthesisToolDeviceName: 'xczu9eg-ffvb1156-2-e'
       SynthesisToolPackageName: ''
        SynthesisToolSpeedValue: ''
```
## **Estimate ResNet-18 Performance for Custom Bitstream Configuration**

To estimate the performance of the ResNet-18 DAG network, use the estimatePerformance function of the dlhdl.ProcessorConfig object. The function returns the estimated layer latency, network latency, and network performance in frames per second (Frames/s).

#### hPC\_custom.estimatePerformance(snet)

### Optimizing series network: Fused 'nnet.cnn.layer.BatchNormalizationLayer' into 'nnet.cnn.lay ### Notice: The layer 'data' with type 'nnet.cnn.layer.ImageInputLayer' is implemented in softwa ### Notice: The layer 'ClassificationLayer\_predictions' with type 'nnet.cnn.layer.Classification

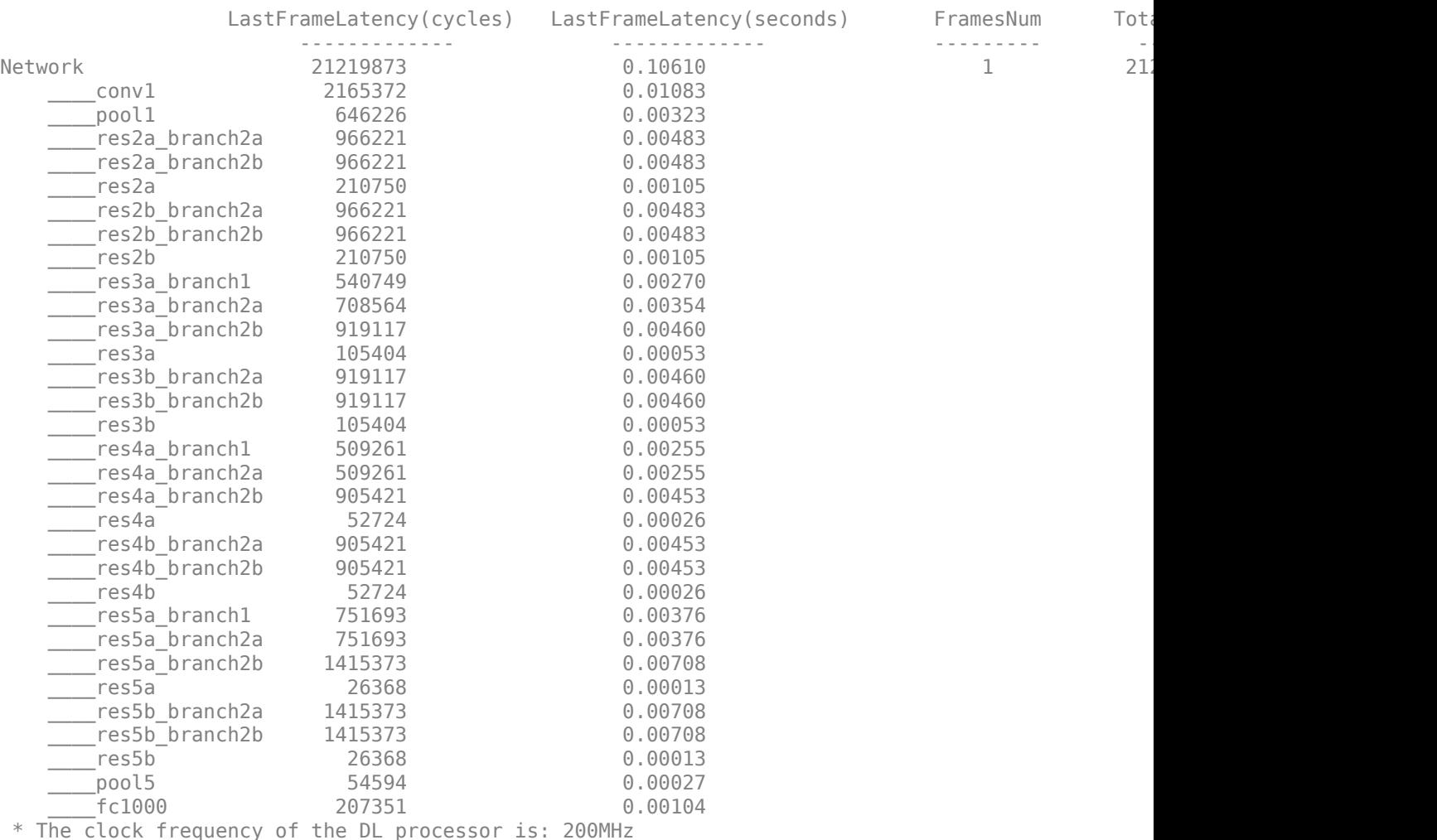

Deep Learning Processor Estimator Performance Results

The performance of the ResNet-18 network on the custom bitstream configuration is lower than the performance on the zcu102\_single bitstream configuration. The difference between the custom bitstream configuration and the zcu102 single bitstream configuration is the target frequency.

# **Modify Custom Processor Configuration**

Modify the custom processor configuration to increase the target frequency. To learn about modifiable parameters of the processor configuration, see dlhdl.ProcessorConfig.

```
hPC_custom.TargetFrequency = 220;
hPC_custom
```

```
hPC custom =
                      Processing Module "conv"
                              ModuleGeneration: 'on'
                            LRNBlockGeneration: 'on'
                              ConvThreadNumber: 16
                               InputMemorySize: [227 227 3]
                              OutputMemorySize: [227 227 3]
                              FeatureSizeLimit: 2048
                        Processing Module "fc"
                              ModuleGeneration: 'on'
                        SoftmaxBlockGeneration: 'off'
                                FCThreadNumber: 4
                               InputMemorySize: 25088
                              OutputMemorySize: 4096
                     Processing Module "adder"
                              ModuleGeneration: 'on'
                               InputMemorySize: 40
                              OutputMemorySize: 40
               Processor Top Level Properties
                                RunTimeControl: 'register'
                            InputDataInterface: 'External Memory'
                           OutputDataInterface: 'External Memory'
                             ProcessorDataType: 'single'
                       System Level Properties
                               TargetPlatform: 'Xilinx Zynq UltraScale+ MPSoC ZCU102 Evaluation K
                               TargetFrequency: 220
                                 SynthesisTool: 'Xilinx Vivado'
                               ReferenceDesign: 'AXI-Stream DDR Memory Access : 3-AXIM'
                       SynthesisToolChipFamily: 'Zynq UltraScale+'
                       SynthesisToolDeviceName: 'xczu9eg-ffvb1156-2-e'
                      SynthesisToolPackageName: ''
                       SynthesisToolSpeedValue: ''
```
## **Re-estimate ResNet-18 Performance for Modified Custom Bitstream Configuration**

Estimate the performance of the ResNet-18 DAG network on the modified custom bitstream configuration.

#### hPC custom.estimatePerformance(snet)

### Optimizing series network: Fused 'nnet.cnn.layer.BatchNormalizationLayer' into 'nnet.cnn.lay ### Notice: The layer 'data' with type 'nnet.cnn.layer.ImageInputLayer' is implemented in softwa ### Notice: The layer 'ClassificationLayer\_predictions' with type 'nnet.cnn.layer.Classification

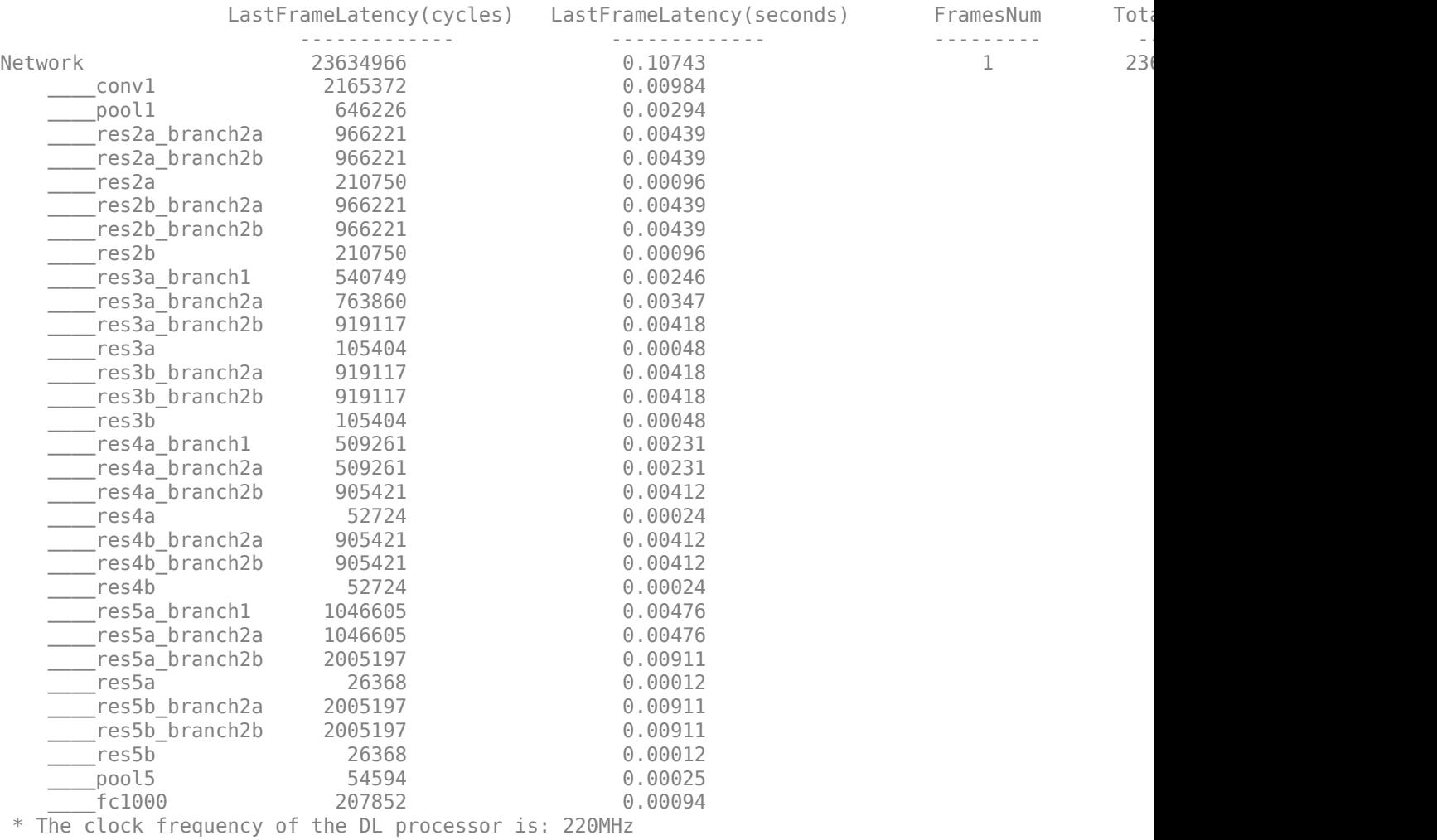

# Deep Learning Processor Estimator Performance Results

# **See Also**

dlhdl.ProcessorConfig | estimatePerformance | estimateResources

# **More About**

• ["Estimate Resource Utilization for Custom Processor Configuration" on page 8-10](#page-89-0)

# **Customize Bitstream Configuration to Meet Resource Use Requirements**

This example shows how to deploy a digit recognition network with a target performance of 500 frames per second (FPS) to a Xilinx™ ZCU102 ZU4CG device. The target device resource counts are:

- Digital signal processor (DSP) slice count 240
- Block random access memory (BRAM) count 128

The reference zcu102 int8 bitstream configuration is for a Xilinx ZCU102 ZU9EG device. The default board resource counts are:

- Digital signal processor (DSP) slice count 2520
- Block random access memory (BRAM) count 912

The default board resource counts exceed the resource budget and are on the higher end of the cost spectrum. In this example, you can achieve target performance and resource use budget by quantizing the target deep learning network and customizing the bitstream configuration.

# **Prerequisites**

- Deep Learning HDL Toolbox™ Support Package for Xilinx FPGA and SoC
- Deep Learning Toolbox™
- Deep Learning HDL Toolbox<sup>™</sup>
- Deep Learning Toolbox Model Quantization Library

## **Load Pretrained Network**

To load the pretrained series network, that has been trained on the Modified National Institute Standards of Technology (MNIST) database, enter:

```
snet = getDigitsNetwork;
```
# **Quantize Network**

To quantize the MNIST based digits network, enter:

```
dlquantObj = dlquantizer(snet,'ExecutionEnvironment','FPGA');
Image = imageDatastore('five_28x28.pgm','Labels','five');
calibrate(dlquantObj,Image);
```
# **Retrieve zcu102\_int Bitstream Configuration**

To retrieve the zcu102 int8 bitstream configuration, use the dlhdl.ProcessorConfig object. For more information, see dlhdl. ProcessorConfig. To learn about modifiable parameters of the processor configuration, see getModuleProperty and setModuleProperty.

```
referencehPC = dlhdl.ProcessorConfig('Bitstream','zcu102_int8')
```

```
referencehPC =
```

```
 Processing Module "conv"
         ModuleGeneration: 'on'
       LRNBlockGeneration: 'off'
```

```
 SegmentationBlockGeneration: 'on'
                            ConvThreadNumber: 64
                             InputMemorySize: [227 227 3]
                            OutputMemorySize: [227 227 3]
                            FeatureSizeLimit: 2048
                      Processing Module "fc"
                            ModuleGeneration: 'on'
                      SoftmaxBlockGeneration: 'off'
                      SigmoidBlockGeneration: 'off'
                              FCThreadNumber: 16
                             InputMemorySize: 25088
                            OutputMemorySize: 4096
                  Processing Module "custom"
                           ModuleGeneration: 'on'
                                   Addition: 'on'
                              Multiplication: 'on'
                                   Resize2D: 'off'
                                    Sigmoid: 'off'
                                  TanhLayer: 'off'
                             InputMemorySize: 40
                            OutputMemorySize: 120
              Processor Top Level Properties
                             RunTimeControl: 'register'
                              RunTimeStatus: 'register'
                          InputStreamControl: 'register'
 OutputStreamControl: 'register'
 SetupControl: 'register'
 ProcessorDataType: 'int8'
                     System Level Properties
                            TargetPlatform: 'Xilinx Zynq UltraScale+ MPSoC ZCU102 Evaluation K
                             TargetFrequency: 250
                               SynthesisTool: 'Xilinx Vivado'
                             ReferenceDesign: 'AXI-Stream DDR Memory Access : 3-AXIM'
                     SynthesisToolChipFamily: 'Zynq UltraScale+'
                     SynthesisToolDeviceName: 'xczu9eg-ffvb1156-2-e'
                    SynthesisToolPackageName: ''
                     SynthesisToolSpeedValue: ''
```
## **Estimate Network Performance and Resource Utilization for zcu102\_int8 Bitstream Configuration**

To estimate the performance of the digits series network, use the estimatePerformance method of the dlhdl.ProcessorConfig object. The method returns the estimated layer latency, network latency, and network performance in frames per second (Frames/s).

#### estimatePerformance(referencehPC,dlquantObj)

```
### Optimizing network: Fused 'nnet.cnn.layer.BatchNormalizationLayer' into 'nnet.cnn.layer.Convo
### The network includes the following layers:
    1 'imageinput' Image Input 28×28×1 images with 'zerocenter' normalization<br>2 'conv 1' 2-D Convolution 8 3×3×1 convolutions with stride [1 1] and pac
        'conv<sub>_</sub>1' 2-D Convolution 8 3×3×1 convolutions with stride [1 1] and padd
 3 'relu_1' ReLU ReLU (HW Layer)
    4 'maxpool_1' 2-D Max Pooling 2×2 max pooling with stride [2 2] and padding
```
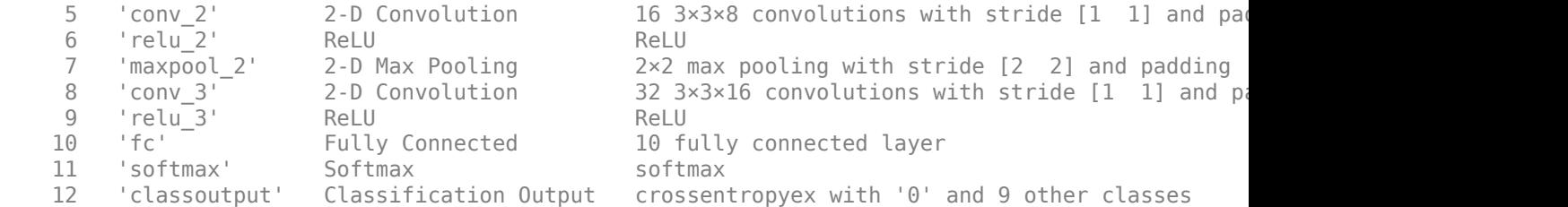

### Notice: The layer 'imageinput' with type 'nnet.cnn.layer.ImageInputLayer' is implemented in s ### Notice: The layer 'softmax' with type 'nnet.cnn.layer.SoftmaxLayer' is implemented in softwa ### Notice: The layer 'classoutput' with type 'nnet.cnn.layer.ClassificationOutputLayer' is imple

Deep Learning Processor Estimator Performance Results

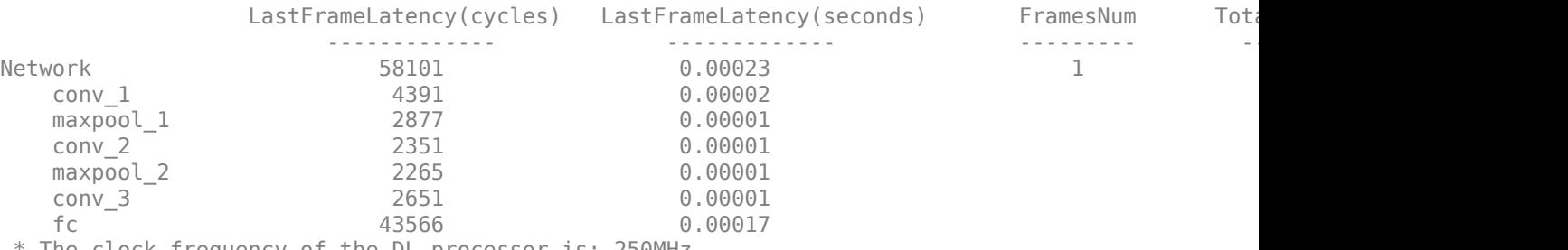

\* The clock frequency of the DL processor is: 250MHz

To estimate the resource use of the zcu102\_int8 bitstream, use the estimateResources method of the dlhdl.ProcessorConfig object. The method returns the estimated DSP slice and BRAM usage.

#### estimateResources(referencehPC)

Deep Learning Processor Estimator Resource Results

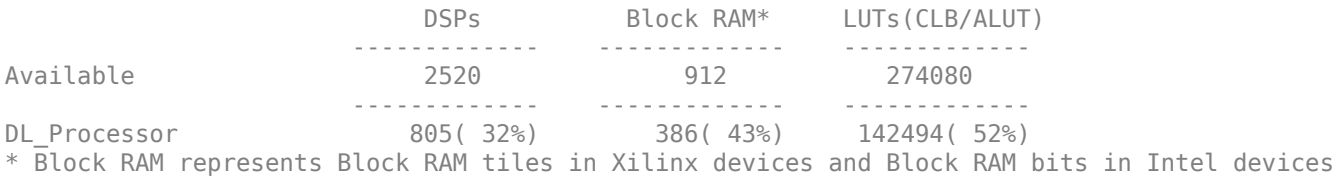

## The estimated performance is 4303 FPS and the estimated resource use counts are:

- Digital signal processor (DSP) slice count 797
- Block random access memory (BRAM) count -386

The estimated DSP slice count and BRAM count use exceeds the target device resource budget. Customize the bitstream configuration to reduce resource use.

## **Create Custom Bitstream Configuration**

To create a custom processor configuration, use dlhdl.ProcessorConfig class. To learn about the modifiable parameters of the processor configuration, see getModuleProperty and setModuleProperty.

To reduce the resource use for the custom bitstream, modify the KernelDataType property for the conv, fc, and adder modules. Modify the ConvThreadNumber property to reduce DSP slice

count. Reduce the InputMemorySize and OutputMemorySize properties for the conv module to reduce the BRAM count.

```
customhPC = dlhdl.ProcessorConfig;
customhPC.ProcessorDataType = 'int8';
customhPC.setModuleProperty('conv','ConvThreadNumber',4);
customhPC.setModuleProperty('conv','InputMemorySize',[30 30 1]);
customhPC.setModuleProperty('conv','OutputMemorySize',[30 30 1]);
customhPC
customhPC = 
                   Processing Module "conv"
                           ModuleGeneration: 'on'
 LRNBlockGeneration: 'off'
 SegmentationBlockGeneration: 'on'
                           ConvThreadNumber: 4
                            InputMemorySize: [30 30 1]
                           OutputMemorySize: [30 30 1]
                           FeatureSizeLimit: 2048
                     Processing Module "fc"
                           ModuleGeneration: 'on'
                     SoftmaxBlockGeneration: 'off'
                     SigmoidBlockGeneration: 'off'
                             FCThreadNumber: 4
                            InputMemorySize: 25088
                           OutputMemorySize: 4096
                 Processing Module "custom"
                           ModuleGeneration: 'on'
                                  Addition: 'on'
                             Multiplication: 'on'
                                  Resize2D: 'off'
 Sigmoid: 'off'
 TanhLayer: 'off'
                            InputMemorySize: 40
                           OutputMemorySize: 120
              Processor Top Level Properties
                             RunTimeControl: 'register'
                              RunTimeStatus: 'register'
                         InputStreamControl: 'register'
                        OutputStreamControl: 'register'
                               SetupControl: 'register'
                          ProcessorDataType: 'int8'
                    System Level Properties
                            TargetPlatform: 'Xilinx Zynq UltraScale+ MPSoC ZCU102 Evaluation K
                            TargetFrequency: 200
                              SynthesisTool: 'Xilinx Vivado'
                            ReferenceDesign: 'AXI-Stream DDR Memory Access : 3-AXIM'
 SynthesisToolChipFamily: 'Zynq UltraScale+'
 SynthesisToolDeviceName: 'xczu9eg-ffvb1156-2-e'
                   SynthesisToolPackageName: ''
                    SynthesisToolSpeedValue: ''
```
# **Estimate Network Performance and Resource Utilization for Custom Bitstream Configuration**

Estimate the performance of the digits series network for the custom bitstream.

#### estimatePerformance(customhPC,dlquantObj)

### Optimizing network: Fused 'nnet.cnn.layer.BatchNormalizationLayer' into 'nnet.cnn.layer.Convo ### The network includes the following layers:

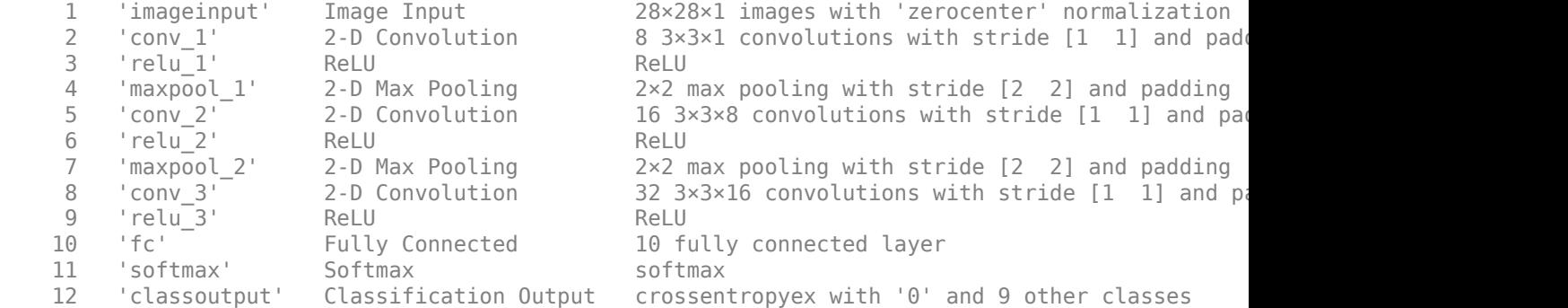

### Notice: The layer 'imageinput' with type 'nnet.cnn.layer.ImageInputLayer' is implemented in s ### Notice: The layer 'softmax' with type 'nnet.cnn.layer.SoftmaxLayer' is implemented in softwa ### Notice: The layer 'classoutput' with type 'nnet.cnn.layer.ClassificationOutputLayer' is imple

Deep Learning Processor Estimator Performance Results

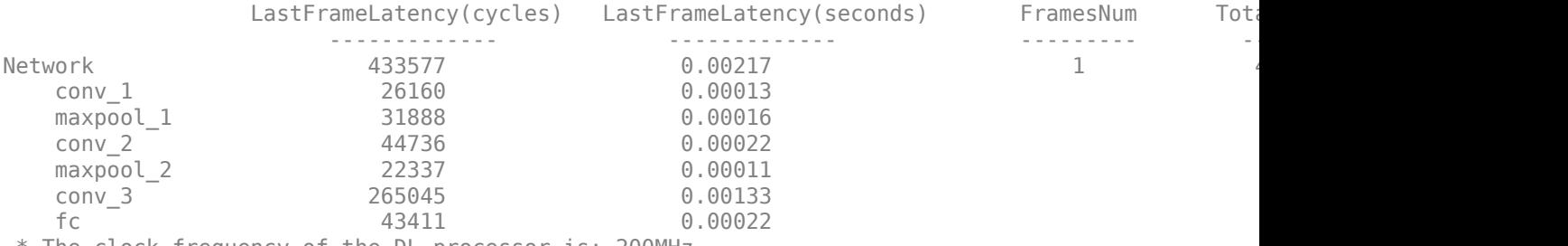

\* The clock frequency of the DL processor is: 200MHz

#### Estimate the resource use of the custom bitstream.

#### estimateResources(customhPC)

Deep Learning Processor Estimator Resource Results

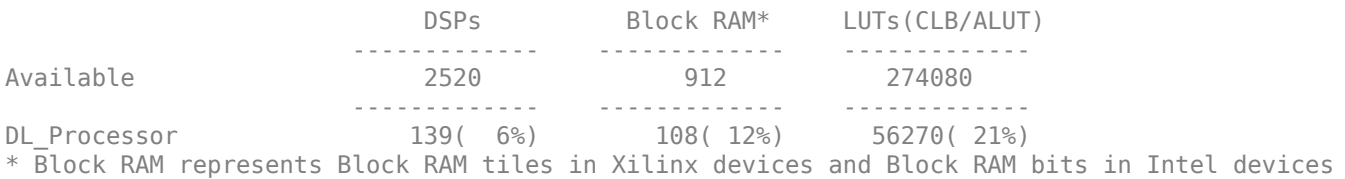

#### The estimated performance is 461.3 FPS and the estimated resource use counts are:

- Digital signal processor (DSP) slice count 131
- Block random access memory (BRAM) count -108

The estimated resources of the customized bitstream match the user target device resource budget and the estimated performance matches the target network performance.

# **See Also**

dlhdl.ProcessorConfig | estimatePerformance | estimateResources

# **More About**

- • ["Estimate Resource Utilization for Custom Processor Configuration" on page 8-10](#page-89-0)
- • ["Estimate Performance of Deep Learning Network" on page 8-3](#page-82-0)

# **Vehicle Detection Using DAG Network Based YOLO v2 Deployed to FPGA**

This example shows how to train and deploy a you only look once (YOLO) v2 object detector.

Deep learning is a powerful machine learning technique that you can use to train robust object detectors. Several techniques for object detection exist, including Faster R-CNN and you only look once (YOLO) v2. This example trains a YOLO v2 vehicle detector using the trainYOLOv2ObjectDetector function.

# **Load Dataset**

This example uses a small vehicle dataset that contains 295 images. Many of these images come from the Caltech Cars 1999 and 2001 data sets, available at the Caltech Computational Vision [website](https://data.caltech.edu), created by Pietro Perona and used with permission. Each image contains one or two labeled instances of a vehicle. A small dataset is useful for exploring the YOLO v2 training procedure, but in practice, more labeled images are needed to train a robust detector. The data set is attached to the example. Unzip the vehicle images and load the vehicle ground truth data.

```
unzip vehicleDatasetImages.zip
data = load('vehicleDatasetGroundTruth.mat');
vehicleDataset = data.vehicleDataset;
```
The vehicle data is stored in a two-column table, where the first column contains the image file paths and the second column contains the vehicle bounding boxes.

```
% Add the fullpath to the local vehicle data folder.
vehicleDataset.imageFilename = fullfile(pwd,vehicleDataset.imageFilename);
```
Split the dataset into training and test sets. Select 60% of the data for training and the rest for testing the trained detector.

```
rng(0);shuffledIndices = randperm(height(vehicleDataset));
idx = floor(0.6 * length(shuffledIndices) );
trainingDataTbl = vehicleDataset(shuffledIndices(1:idx),:);
testDataTbl = vehicleDataset(shuffledIndices(idx+1:end),:);
```
Use imageDatastore and boxLabelDataStore to create datastores for loading the image and label data during training and evaluation.

```
imdsTrain = imageDatastore(trainingDataTbl{:,'imageFilename'});
bldsTrain = boxLabelDatastore(trainingDataTbl(:,'vehicle'));
```

```
imdsTest = imageDatastore(testDataTbl{:,'imageFilename'});
bldsTest = boxLabelDatastore(testDataTbl(:,'vehicle'));
```
Combine image and box label datastores.

```
trainingData = combine(indsTrain,bldsTrain);testData = combine(imdsTest,bldsTest);
```
# **Create a YOLO v2 Object Detection Network**

A YOLO v2 object detection network is composed of two subnetworks. A feature extraction network followed by a detection network. The feature extraction network is typically a pretrained CNN (for

details, see "Pretrained Deep Neural Networks"). This example uses ResNet-18 for feature extraction. You can also use other pretrained networks such as MobileNet v2 or ResNet-50 depending on application requirements. The detection sub-network is a small CNN compared to the feature extraction network and is composed of a few convolutional layers and layers specific for YOLO v2.

Use the yolov2Layers (Computer Vision Toolbox) function to create a YOLO v2 object detection network automatically given a pretrained ResNet-18 feature extraction network. yolov2Layers requires you to specify several inputs that parameterize a YOLO v2 network:

- Network input size
- Anchor boxes
- Feature extraction network

First, specify the network input size and the number of classes. When choosing the network input size, consider the minimum size required by the network itself, the size of the training images, and the computational cost incurred by processing data at the selected size. When feasible, choose a network input size that is close to the size of the training image and larger than the input size required for the network. To reduce the computational cost of running the example, specify a network input size of [224 224 3], which is the minimum size required to run the network.

inputSize = [224 224 3];

Define the number of object classes to detect.

numClasses = width(vehicleDataset)-1;

Note that the training images used in this example are bigger than 224-by-224 and vary in size, so you must resize the images in a preprocessing step prior to training.

Next, use estimateAnchorBoxes (Computer Vision Toolbox) to estimate anchor boxes based on the size of objects in the training data. To account for the resizing of the images prior to training, resize the training data for estimating anchor boxes. Use transform to preprocess the training data, then define the number of anchor boxes and estimate the anchor boxes. Resize the training data to the input image size of the network using the supporting function yolo\_preprocessData.

```
trainingDataForEstimation = transform(trainingData,@(data)yolo preprocessData(data,inputSize));
numAnchors = 7;
```

```
[anchorBoxes, meanIoU] = estimateAnchorBoxes(trainingDataForEstimation, numAnchors)
```
anchorBoxes = *7×2*

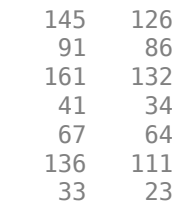

 $meanI_0U = 0.8651$ 

For more information on choosing anchor boxes, see "Estimate Anchor Boxes From Training Data" (Computer Vision Toolbox) (Computer Vision Toolbox) (Computer Vision Toolbox™) and "Anchor Boxes for Object Detection" (Computer Vision Toolbox) (Computer Vision Toolbox).

Now, use resnet18 to load a pretrained ResNet-18 model.

```
featureExtractionNetwork = resnet18;
```
Select 'res4b relu' as the feature extraction layer to replace the layers after 'res4b relu' with the detection subnetwork. This feature extraction layer outputs feature maps that are downsampled by a factor of 16. This amount of downsampling is a good trade-off between spatial resolution and the strength of the extracted features, as features extracted further down the network encode stronger image features at the cost of spatial resolution. Choosing the optimal feature extraction layer requires empirical analysis.

 $featureLayer = 'res4b$  relu';

Create the YOLO v2 object detection network. .

lgraph = yolov2Layers(inputSize,numClasses,anchorBoxes,featureExtractionNetwork,featureLayer);

You can visualize the network using analyzeNetwork or Deep Network Designer from Deep Learning Toolbox™.

If more control is required over the YOLO v2 network architecture, use Deep Network Designer to design the YOLO v2 detection network manually. For more information, see "Design a YOLO v2 Detection Network" (Computer Vision Toolbox) (Computer Vision Toolbox).

# **Data Augmentation**

Data augmentation is used to improve network accuracy by randomly transforming the original data during training. By using data augmentation you can add more variety to the training data without actually having to increase the number of labeled training samples.

Use transform to augment the training data by randomly flipping the image and associated box labels horizontally. Note that data augmentation is not applied to the test and validation data. Ideally, test and validation data should be representative of the original data and is left unmodified for unbiased evaluation.

 $augmentedTrainingData = transform(trainingData, @yoloauquation$ 

# **Preprocess Training Data and Train YOLO v2 Object Detector**

Preprocess the augmented training data, and the validation data to prepare for training.

preprocessedTrainingData = transform(augmentedTrainingData,@(data)yolo\_preprocessData(data,input!

Use trainingOptions to specify network training options. Set 'ValidationData' to the preprocessed validation data. Set 'CheckpointPath' to a temporary location. This enables the saving of partially trained detectors during the training process. If training is interrupted, such as by a power outage or system failure, you can resume training from the saved checkpoint.

```
options = trainingOptions('sgdm', ...'MiniBatchSize', 16, ....
         'InitialLearnRate',1e-3, ...
         'MaxEpochs',20,...
         'CheckpointPath', tempdir, ...
         'Shuffle','never');
```
Use trainYOLOv2ObjectDetector (Computer Vision Toolbox) function to train YOLO v2 object detector.

[detector,info] = trainYOLOv2ObjectDetector(preprocessedTrainingData,lgraph,options);

\*\*\*\*\*\*\*\*\*\*\*\*\*\*\*\*\*\*\*\*\*\*\*\*\*\*\*\*\*\*\*\*\*\*\*\*\*\*\*\*\*\*\*\*\*\*\*\*\*\*\*\*\*\*\*\*\*\*\*\*\*\*\*\*\*\*\*\*\*\*\*\*\* Training a YOLO v2 Object Detector for the following object classes:

\* vehicle

Training on single CPU. Initializing input data normalization.

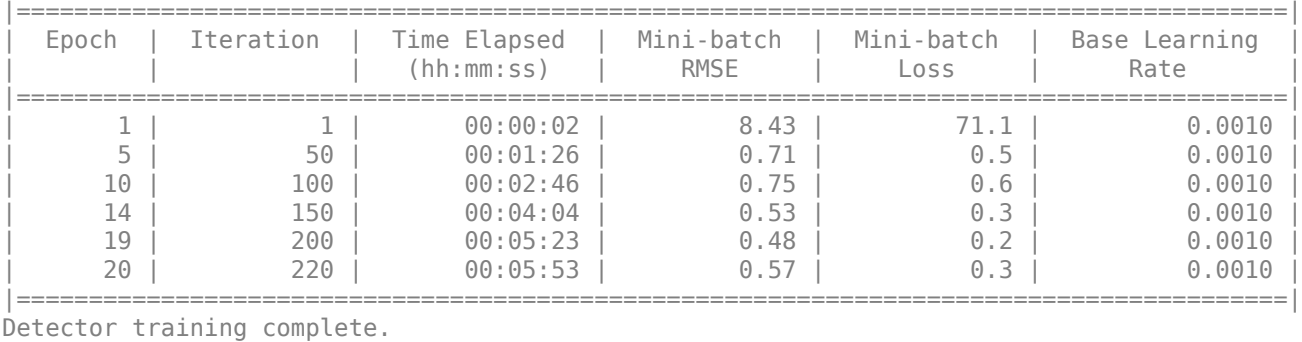

\*\*\*\*\*\*\*\*\*\*\*\*\*\*\*\*\*\*\*\*\*\*\*\*\*\*\*\*\*\*\*\*\*\*\*\*\*\*\*\*\*\*\*\*\*\*\*\*\*\*\*\*\*\*\*\*\*\*\*\*\*\*\*\*\*\*\*\*\*\*\*\*\*

As a quick test, run the detector on one test image. Make sure you resize the image to the same size as the training images.

```
I = imread(testDataTbl.imageFilename{2});
I = imresize(I, inputSize(1:2));[bboxes, scores] = detect(detector, I);
```
Display the results.

I new = insertObjectAnnotation(I, 'rectangle',bboxes,scores);  $f\bar{ig}$ ure imshow(I\_new)

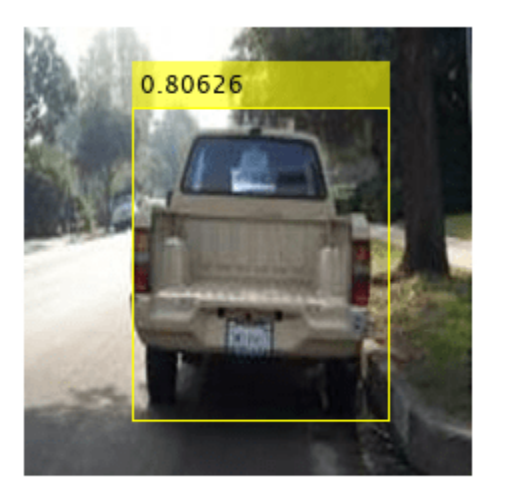

# **Load Pretrained Network**

Load the pretrained network.

```
snet=detector.Network;
I pre=yolo pre proc(I);
```
Use analyzeNetwork to obtain information about the network layers:

analyzeNetwork(snet)

# **Create Target Object**

Create a target object for your target device with a vendor name and an interface to connect your target device to the host computer. Interface options are JTAG (default) and Ethernet. Vendor options are Intel or Xilinx. Use the installed Xilinx Vivado Design Suite over an Ethernet connection to program the device.

```
hTarget = dlhdl.Target('Xilinx', 'Interface', 'Ethernet');
```
# **Create Workflow Object**

Create an object of the dlhdl.Workflow class. When you create the object, specify the network and the bitstream name. Specify the saved pre-trained series network, trainedNetNoCar, as the network. Make sure the bitstream name matches the data type and the FPGA board that you are targeting. In this example, the target FPGA board is the Zynq UltraScale+ MPSoC ZCU102 board. The bitstream uses a single data type.

```
hW=dlhdl.Workflow('Network', snet, 'Bitstream', 'zcu102_single','Target',hTarget)
```

```
hW = Workflow with properties:
             Network: [1×1 DAGNetwork]
           Bitstream: 'zcu102_single'
     ProcessorConfig: []
              Target: [1×1 dlhdl.Target]
```
# **Compile YOLO v2 Object Detector**

To compile the snet series network, run the compile function of the dlhdl.Workflow object .

#### $dn = hw.compile$

```
### Compiling network for Deep Learning FPGA prototyping ...
### Targeting FPGA bitstream zcu102 single ...
### The network includes the following layers:
```
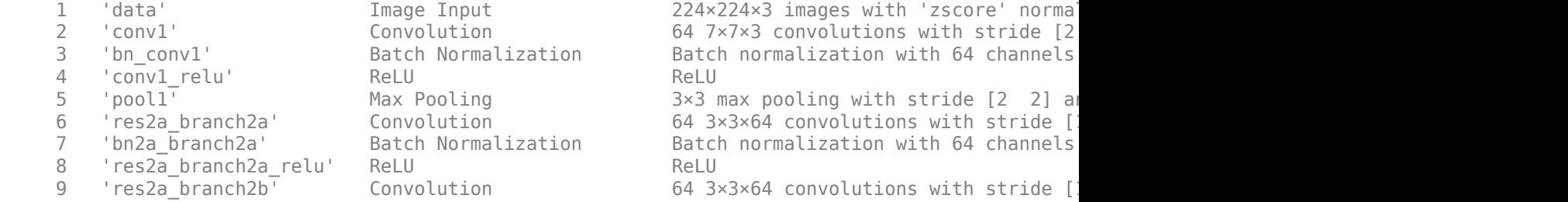
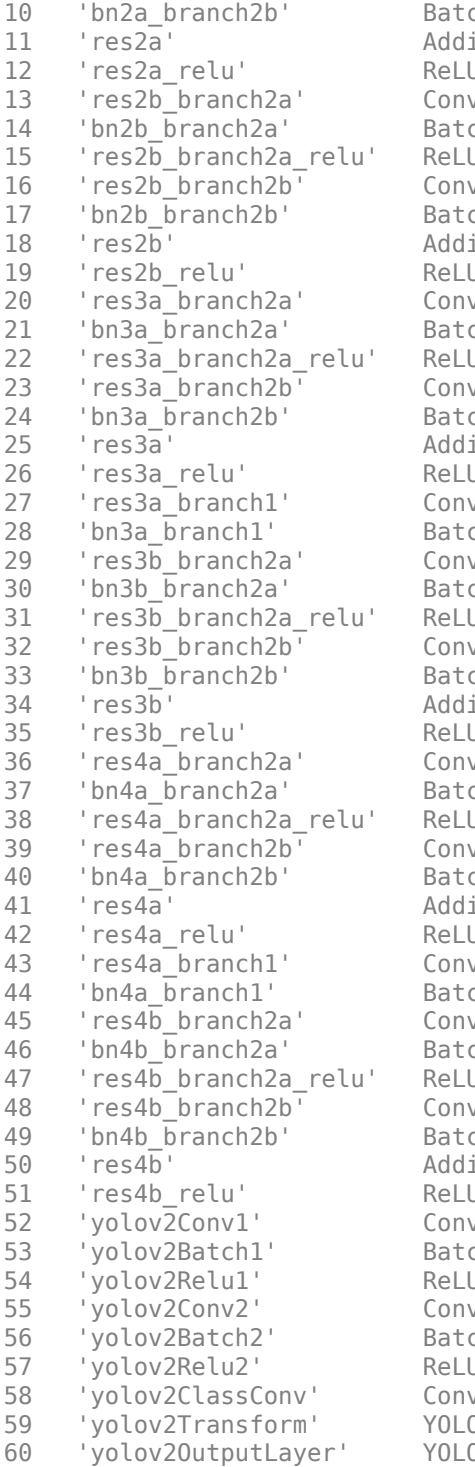

ch Normalization batch normalization with 64 channels ition **Element-wise addition of 2 inputs** 12 'res2a\_relu' ReLU ReLU Reluite Reluite Reluite Reluite Reluite Reluite Reluite Reluite Reluite Reluite Relu  $13 \times 3 \times 64$  Convolutions with stride [10001]  $10 \times 10^{-1}$  and padding  $10 \times 10^{-1}$  and  $10 \times 10^{-1}$ ch Normalization and Batch normalization with 64 channels 15 'res2b\_branch2a\_relu' ReLU ReLU (HW Layer) volution 64 3×3×64 convolutions with stride [1 ch Normalization Batch normalization with 64 channels ition **18 'res2b' Element-wise addition of 2 inputs** 19 'res2b\_relu' ReLU Relu Relu Relu Relu Relu  $228$  3×3×64 convolutions with stride  $228$  and  $28$   $3\times 3\times 64$  convolutions with stride ch Normalization **Batch normalization with 128 channel**  22 'res3a\_branch2a\_relu' ReLU ReLU (HW Layer) volution 128 3×3×128 convolutions with stride ch Normalization and Batch normalization with 128 channels ition **Element-wise addition of 2 inputs** 26 'res3a\_relu' ReLU Relu Relu Relu Relu Relu  $228$   $1\times1\times64$  convolutions with stride  $2$ ch Normalization  $B$ atch normalization with 128 channels volution 128 3×3×128 convolutions with stride ch Normalization atch normalization with 128 channel 31 'res3b\_branch2a\_relu' ReLU ReLU (HW Layer) 32 'res3b\_branch2b' Convolution 128 3×3×128 convolutions with stride [1 1] and padding [1 1 1 1] (HW Layer) Batch normalization with 128 channels ition **Element-wise addition of 2 inputs**  35 'res3b\_relu' ReLU ReLU (HW Layer) volution 256 3×3×128 convolutions with stride ch Normalization **Batch normalization with 256 channel**  38 'res4a\_branch2a\_relu' ReLU ReLU (HW Layer) volution  $256 \frac{3 \times 3 \times 256}{2}$  convolutions with stride ch Normalization batch normalization with 256 channel ition **Element-wise addition of 2 inputs** 42 'res4a\_relu' ReLU Relu Relu Relu Relu Relu  $\alpha$ alution 256 1×1×128 convolutions with stride ch Normalization batch normalization with 256 channels volution  $256 \frac{3 \times 3 \times 256}{2}$  convolutions with stride ch Normalization batch normalization with 256 channels 47 'res4b\_branch2a\_relu' ReLU ReLU (HW Layer)  $\alpha$ abution  $256 \frac{3 \times 3 \times 256}{2}$  convolutions with stride ch Normalization  $B$ atch normalization with 256 channels 50 'res4b' Addition Element-wise addition of 2 inputs (HW Layer) 51 'res4b\_relu' ReLU Relu Relu Relu Relu  $\mathcal{L}$  volution  $\mathcal{L}$  256 3×3×256 convolutions with stride ch Normalization batch normalization with 256 channel 54 'yolov2Relu1' ReLU ReLU (HW Layer) volution  $256 \frac{3 \times 3 \times 256}{2}$  convolutions with stride ch Normalization batch normalization with 256 channels 57 'yolov2Relu2' ReLU ReLU (HW Layer) volution and 42 1×1×256 convolutions with stride 0 v2 Transform Layer. YOLO v2 Transform Layer with 7 ancho 0 v2 Output TOLO v2 Output with 7 anchors.

### Optimizing series network: Fused 'nnet.cnn.layer.BatchNormalizationLayer' into 'nnet.cnn.lay 5 Memory Regions created.

Skipping: data Compiling leg: conv1>>pool1 ... Compiling leg: conv1>>pool1 ... complete.

```
Compiling leg: res2a_branch2a>>res2a_branch2b ...
Compiling leg: res2a_branch2a>>res2a_branch2b ... complete.
Compiling leg: res2b_branch2a>>res2b_branch2b ...
Compiling leg: res2b branch2a>>res2b branch2b ... complete.
Compiling leg: res3a_branch1 ...
Compiling leg: res3a_branch1 ... complete.
Compiling leg: res3a branch2a>>res3a branch2b ...
Compiling leg: res3a_branch2a>>res3a_branch2b ... complete.
Compiling leg: res3b branch2a>>res3b branch2b ...
Compiling leg: res3b_branch2a>>res3b_branch2b ... complete.
Compiling leg: res4a_branch1 ...
Compiling leg: res4a_branch1 ... complete.
Compiling leg: res4a_branch2a>>res4a_branch2b ...
Compiling leg: res4a_branch2a>>res4a_branch2b ... complete.
Compiling leg: res4b_branch2a>>res4b_branch2b ...
Compiling leg: res4b branch2a>>res4b branch2b ... complete.
Compiling leg: yolov2Conv1>>yolov2ClassConv ...
Compiling leg: yolov2Conv1>>yolov2ClassConv ... complete.
Skipping: yolov2Transform
Skipping: yolov2OutputLayer
Creating Schedule...
.....................
Creating Schedule...complete.
Creating Status Table...
....................
Creating Status Table...complete.
Emitting Schedule...
....................
Emitting Schedule...complete.
Emitting Status Table...
......................
Emitting Status Table...complete.
### Allocating external memory buffers:
          offset_name offset_address allocated_space 
     "InputDataOffset" "0x00000000" "24.0 MB" 
     "OutputResultOffset" "0x01800000" "4.0 MB" 
    "SchedulerDataOffset"
     "SystemBufferOffset" "0x02000000" "28.0 MB" 
     "InstructionDataOffset" "0x03c00000" "4.0 MB" 
    "ConvWeightDataOffset"
     "EndOffset" "0x05400000" "Total: 84.0 MB"
```
### Network compilation complete.

```
dn = struct with fields:
              weights: [1×1 struct]
         instructions: [1×1 struct]
            registers: [1×1 struct]
     syncInstructions: [1×1 struct]
```
### **Program the Bitstream onto FPGA and Download Network Weights**

To deploy the network on the Zynq® UltraScale+™ MPSoC ZCU102 hardware, run the deploy function of the dlhdl.Workflow object . This function uses the output of the compile function to program the FPGA board by using the programming file.The function also downloads the network weights and biases. The deploy function checks for the Xilinx Vivado tool and the supported tool version. It then starts programming the FPGA device by using the bitstream, displays progress messages and the time it takes to deploy the network.

### hW.deploy

### Programming FPGA Bitstream using Ethernet... Downloading target FPGA device configuration over Ethernet to SD card ... # Copied /tmp/hdlcoder rd to /mnt/hdlcoder rd # Copying Bitstream hdlcoder\_system.bit to /mnt/hdlcoder rd # Set Bitstream to hdlcoder rd/hdlcoder system.bit # Copying Devicetree devicetree\_dlhdl.dtb to /mnt/hdlcoder\_rd # Set Devicetree to hdlcoder\_rd/devicetree\_dlhdl.dtb # Set up boot for Reference Design: 'AXI-Stream DDR Memory Access : 3-AXIM'

Downloading target FPGA device configuration over Ethernet to SD card done. The system will now

System is rebooting . . . . . . ### Programming the FPGA bitstream has been completed successfully. ### Loading weights to Conv Processor. ### Conv Weights loaded. Current time is 04-Jan-2021 13:59:03

### **Load the Example Image and Run The Prediction**

Execute the predict function on the dlhdl.Workflow object and display the result:

[prediction, speed] =  $hW.predict(I pre,'Profile', 'on');$ 

### Finished writing input activations. ### Running single input activations.

Deep Learning Processor Profiler Performance Results

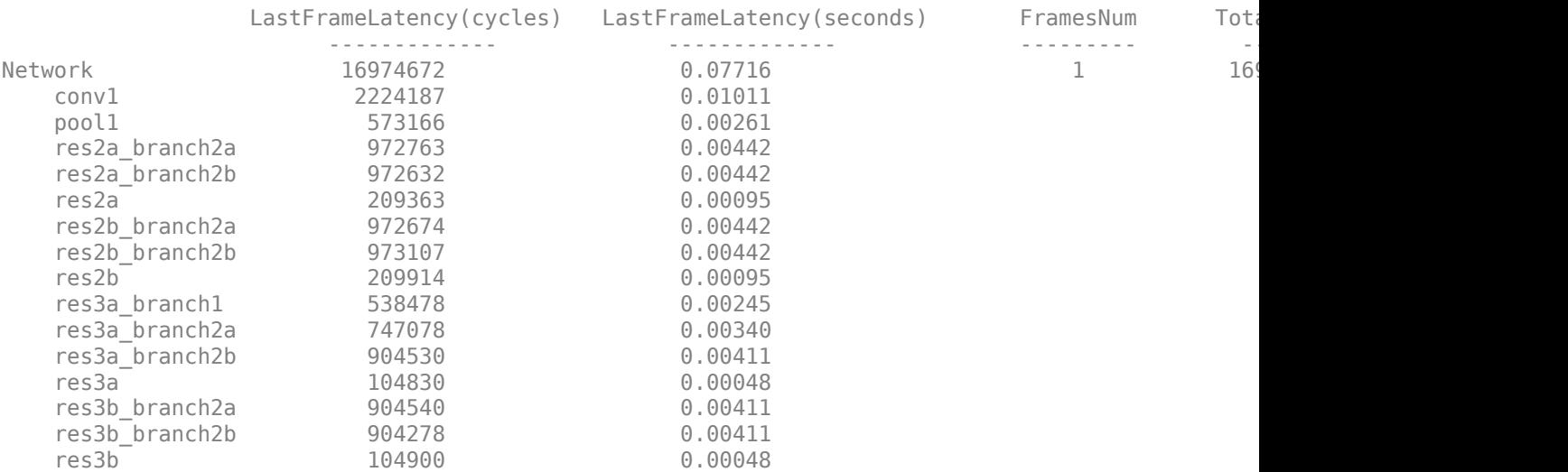

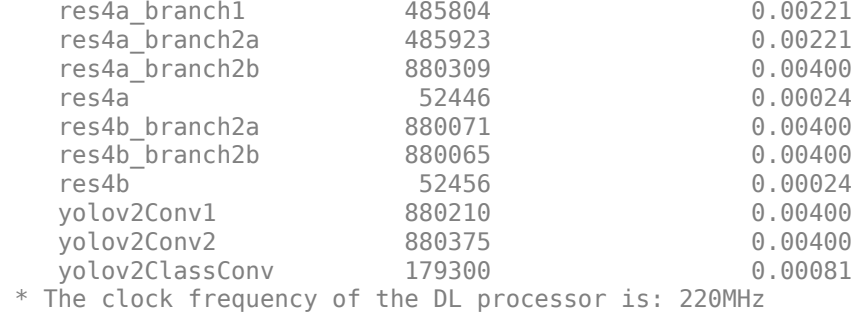

## Display the prediction results.

```
[bboxesn, scoresn, labelsn] = yolo_post_proc(prediction,I_pre,anchorBoxes,{'Vehicle'});
I_new3 = insertObjectAnnotation(I,'rectangle',bboxesn,scoresn);
figure
imshow(I_new3)
```
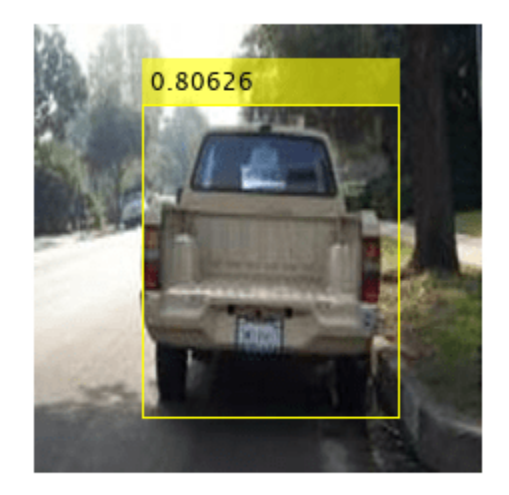

# **See Also**

dlhdl.Workflow | dlhdl.Target | compile | deploy | predict | dlquantizer | dlquantizationOptions | calibrate | validate

# **More About**

• "Quantization of Deep Neural Networks"

# **Customize Bitstream Configuration to Meet Resource Use Requirements**

This example shows how to deploy a digit recognition network with a target performance of 500 frames per second (FPS) to a Xilinx™ ZCU102 ZU4CG device. The target device resource counts are:

- Digital signal processor (DSP) slice count 240
- Block random access memory (BRAM) count 128

The reference zcu102 int8 bitstream configuration is for a Xilinx ZCU102 ZU9EG device. The default board resource counts are:

- Digital signal processor (DSP) slice count 2520
- Block random access memory (BRAM) count 912

The default board resource counts exceed the resource budget and are on the higher end of the cost spectrum. In this example, you can achieve target performance and resource use budget by quantizing the target deep learning network and customizing the bitstream configuration.

### **Prerequisites**

- Deep Learning HDL Toolbox™ Support Package for Xilinx FPGA and SoC
- Deep Learning Toolbox™
- Deep Learning HDL Toolbox<sup>™</sup>
- Deep Learning Toolbox Model Quantization Library

### **Load Pretrained Network**

To load the pretrained series network, that has been trained on the Modified National Institute Standards of Technology (MNIST) database, enter:

```
snet = getDigitsNetwork;
```
### **Quantize Network**

To quantize the MNIST based digits network, enter:

```
dlquantObj = dlquantizer(snet,'ExecutionEnvironment','FPGA');
Image = imageDatastore('five_28x28.pgm','Labels','five');
calibrate(dlquantObj,Image);
```
### **Retrieve zcu102\_int Bitstream Configuration**

To retrieve the zcu102\_int8 bitstream configuration, use the dlhdl.ProcessorConfig object. For more information, see dlhdl.ProcessorConfig. To learn about modifiable parameters of the processor configuration, see getModuleProperty and setModuleProperty.

referencehPC = dlhdl.ProcessorConfig('Bitstream','zcu102\_int8')

referencehPC =

 Processing Module "conv" ModuleGeneration: 'on' LRNBlockGeneration: 'off'

```
 SegmentationBlockGeneration: 'on'
                            ConvThreadNumber: 64
                             InputMemorySize: [227 227 3]
                            OutputMemorySize: [227 227 3]
                            FeatureSizeLimit: 2048
                      Processing Module "fc"
                            ModuleGeneration: 'on'
                      SoftmaxBlockGeneration: 'off'
                      SigmoidBlockGeneration: 'off'
                              FCThreadNumber: 16
                             InputMemorySize: 25088
                            OutputMemorySize: 4096
                  Processing Module "custom"
                            ModuleGeneration: 'on'
                                    Addition: 'on'
                              Multiplication: 'on'
                                   Resize2D: 'off'
                                    Sigmoid: 'off'
                                  TanhLayer: 'off'
                             InputMemorySize: 40
                            OutputMemorySize: 120
              Processor Top Level Properties
                             RunTimeControl: 'register'
                              RunTimeStatus: 'register'
                          InputStreamControl: 'register'
 OutputStreamControl: 'register'
 SetupControl: 'register'
 ProcessorDataType: 'int8'
                     System Level Properties
                             TargetPlatform: 'Xilinx Zynq UltraScale+ MPSoC ZCU102 Evaluation K
                             TargetFrequency: 250
                               SynthesisTool: 'Xilinx Vivado'
                             ReferenceDesign: 'AXI-Stream DDR Memory Access : 3-AXIM'
                     SynthesisToolChipFamily: 'Zynq UltraScale+'
                     SynthesisToolDeviceName: 'xczu9eg-ffvb1156-2-e'
                    SynthesisToolPackageName: ''
                     SynthesisToolSpeedValue: ''
```
## **Estimate Network Performance and Resource Utilization for zcu102\_int8 Bitstream Configuration**

To estimate the performance of the digits series network, use the estimatePerformance method of the dlhdl.ProcessorConfig object. The method returns the estimated layer latency, network latency, and network performance in frames per second (Frames/s).

### estimatePerformance(referencehPC,dlquantObj)

```
### Optimizing network: Fused 'nnet.cnn.layer.BatchNormalizationLayer' into 'nnet.cnn.layer.Convo
### The network includes the following layers:
    1 'imageinput' Image Input 28×28×1 images with 'zerocenter' normalization<br>2 'conv 1' 2-D Convolution 8 3×3×1 convolutions with stride [1 1] and pac
       'conv<sub>_</sub>1' 2-D Convolution 8 3×3×1 convolutions with stride [1 1] and padd
 3 'relu_1' ReLU ReLU (HW Layer)
    4 'maxpool_1' 2-D Max Pooling 2×2 max pooling with stride [2 2] and padding
```
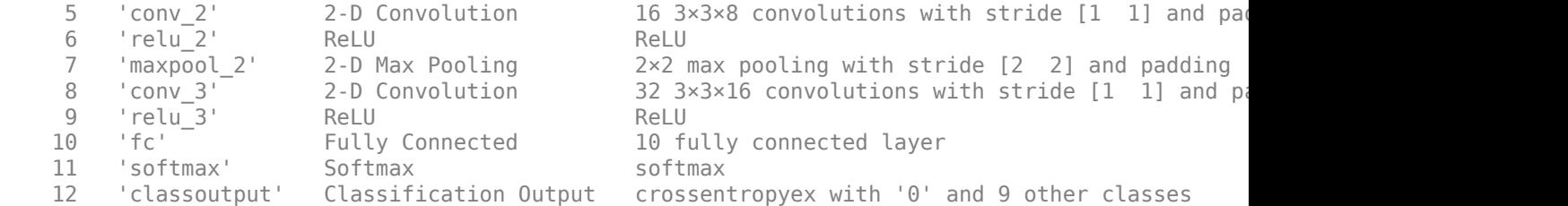

### Notice: The layer 'imageinput' with type 'nnet.cnn.layer.ImageInputLayer' is implemented in s ### Notice: The layer 'softmax' with type 'nnet.cnn.layer.SoftmaxLayer' is implemented in softwa ### Notice: The layer 'classoutput' with type 'nnet.cnn.layer.ClassificationOutputLayer' is imple

Deep Learning Processor Estimator Performance Results

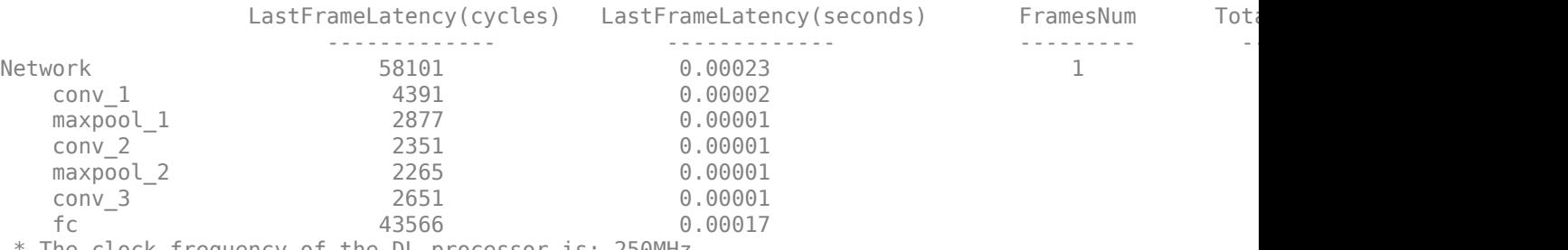

\* The clock frequency of the DL processor is: 250MHz

To estimate the resource use of the zcu102\_int8 bitstream, use the estimateResources method of the dlhdl.ProcessorConfig object. The method returns the estimated DSP slice and BRAM usage.

### estimateResources(referencehPC)

Deep Learning Processor Estimator Resource Results

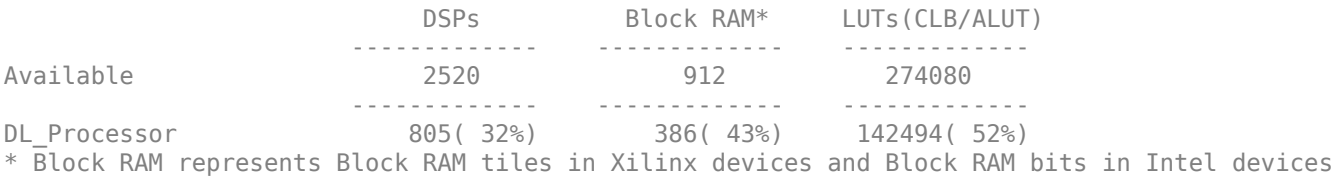

### The estimated performance is 4303 FPS and the estimated resource use counts are:

- Digital signal processor (DSP) slice count 797
- Block random access memory (BRAM) count -386

The estimated DSP slice count and BRAM count use exceeds the target device resource budget. Customize the bitstream configuration to reduce resource use.

### **Create Custom Bitstream Configuration**

To create a custom processor configuration, use dlhdl.ProcessorConfig class. To learn about the modifiable parameters of the processor configuration, see getModuleProperty and setModuleProperty.

To reduce the resource use for the custom bitstream, modify the KernelDataType property for the conv, fc, and adder modules. Modify the ConvThreadNumber property to reduce DSP slice

count. Reduce the InputMemorySize and OutputMemorySize properties for the conv module to reduce the BRAM count.

```
customhPC = dlhdl.ProcessorConfig;
customhPC.ProcessorDataType = 'int8';
customhPC.setModuleProperty('conv','ConvThreadNumber',4);
customhPC.setModuleProperty('conv','InputMemorySize',[30 30 1]);
customhPC.setModuleProperty('conv','OutputMemorySize',[30 30 1]);
customhPC
customhPC = Processing Module "conv"
                           ModuleGeneration: 'on'
 LRNBlockGeneration: 'off'
 SegmentationBlockGeneration: 'on'
                           ConvThreadNumber: 4
                            InputMemorySize: [30 30 1]
                           OutputMemorySize: [30 30 1]
                           FeatureSizeLimit: 2048
                     Processing Module "fc"
                           ModuleGeneration: 'on'
                     SoftmaxBlockGeneration: 'off'
                     SigmoidBlockGeneration: 'off'
                             FCThreadNumber: 4
                            InputMemorySize: 25088
                           OutputMemorySize: 4096
                 Processing Module "custom"
                           ModuleGeneration: 'on'
                                  Addition: 'on'
                             Multiplication: 'on'
                                  Resize2D: 'off'
 Sigmoid: 'off'
 TanhLayer: 'off'
                            InputMemorySize: 40
                           OutputMemorySize: 120
              Processor Top Level Properties
                            RunTimeControl: 'register'
                             RunTimeStatus: 'register'
                         InputStreamControl: 'register'
                        OutputStreamControl: 'register'
                               SetupControl: 'register'
                          ProcessorDataType: 'int8'
                    System Level Properties
                            TargetPlatform: 'Xilinx Zynq UltraScale+ MPSoC ZCU102 Evaluation K
                            TargetFrequency: 200
                              SynthesisTool: 'Xilinx Vivado'
                            ReferenceDesign: 'AXI-Stream DDR Memory Access : 3-AXIM'
 SynthesisToolChipFamily: 'Zynq UltraScale+'
 SynthesisToolDeviceName: 'xczu9eg-ffvb1156-2-e'
                   SynthesisToolPackageName: ''
                    SynthesisToolSpeedValue: ''
```
### **Estimate Network Performance and Resource Utilization for Custom Bitstream Configuration**

Estimate the performance of the digits series network for the custom bitstream.

### estimatePerformance(customhPC,dlquantObj)

### Optimizing network: Fused 'nnet.cnn.layer.BatchNormalizationLayer' into 'nnet.cnn.layer.Convo ### The network includes the following layers:

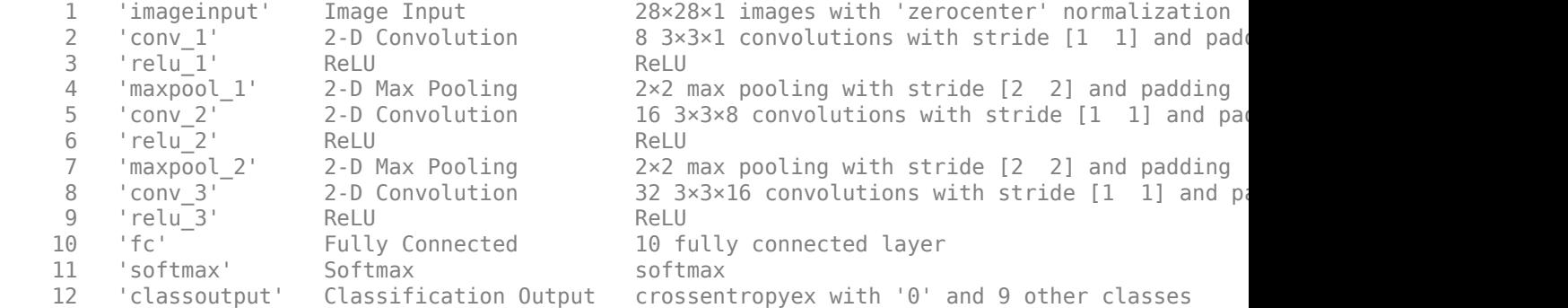

### Notice: The layer 'imageinput' with type 'nnet.cnn.layer.ImageInputLayer' is implemented in s ### Notice: The layer 'softmax' with type 'nnet.cnn.layer.SoftmaxLayer' is implemented in softwa ### Notice: The layer 'classoutput' with type 'nnet.cnn.layer.ClassificationOutputLayer' is imple

Deep Learning Processor Estimator Performance Results

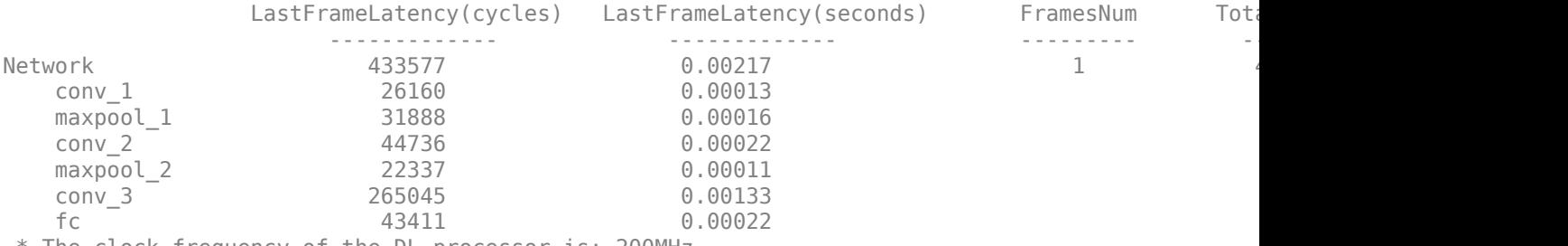

\* The clock frequency of the DL processor is: 200MHz

### Estimate the resource use of the custom bitstream.

### estimateResources(customhPC)

Deep Learning Processor Estimator Resource Results

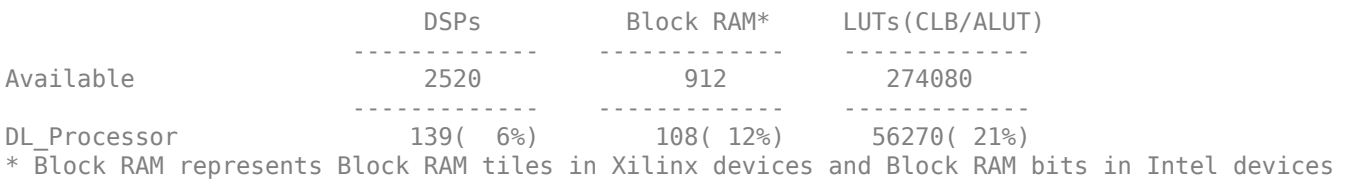

### The estimated performance is 461.3 FPS and the estimated resource use counts are:

- Digital signal processor (DSP) slice count 131
- Block random access memory (BRAM) count -108

The estimated resources of the customized bitstream match the user target device resource budget and the estimated performance matches the target network performance.

# **See Also**

dlhdl.ProcessorConfig | estimatePerformance | estimateResources

# **More About**

- • ["Estimate Resource Utilization for Custom Processor Configuration" on page 8-10](#page-89-0)
- • ["Estimate Performance of Deep Learning Network" on page 8-3](#page-82-0)

# **Image Classification Using Neural Network on FPGA**

This example shows how to train, compile, and deploy a dlhdl. Workflow object that has ResNet-18 neural network to an FPGA and use MATLAB® to retrieve the prediction results.

For this example, you need:

- Deep Learning Toolbox ™
- Deep Learning HDL Toolbox ™
- Deep Learning Toolbox Model for ResNet-18 Network
- Deep Learning HDL Toolbox Support Package for Xilinx FPGA and SoC Devices
- Image Processing Toolbox ™

## **Load Pretrained Network**

Lad the pretrained ResNet-18 network.:

 $snet = resnet18$ :

View the layers of the pretrained network:

deepNetworkDesigner(snet);

The first layer, the image input layer, requires input images of size 224-by-224-by-3, where three is the number of color channels.

inputSize = snet.Layers(1).InputSize;

### **Load Data**

This example uses the MathWorks MerchData data set. This is a small data set containing 75 images of MathWorks merchandise, belonging to five different classes (*cap*, *cube*, *playing cards*, *screwdriver*, and *torch*).

```
curDir = pwd;unzip('MerchData.zip');
imds = imageDatastore('MerchData', ...
'IncludeSubfolders', true,
'LabelSource','foldernames');
```
### **Specify Training and Validation Sets**

Divide the data into training and validation data sets, so that 30% percent of the images go to the training data set and 70% of the images to the validation data set. splitEachLabel splits the datastore imds into two new datastores, imdsTrain and imdsValidation.

```
[imdsTrain,imdsValidation] = splitEachLabel(imds,0.7,'randomized');
```
### **Replace Final layers**

To retrain ResNet-18 to classify new images, replace the last fully connected layer and final classification layer of the network. In ResNet-18 , these layers have the names 'fc1000' and 'ClassificationLayer\_predictions', respectively. The fully connected layer and classification layer of the pretrained network net are configured for 1000 classes. These two layers fc1000 and

ClassificationLayer\_predictions in ResNet-18, contain information on how to combine the features that the network extracts into class probabilities and predicted labels. These two layers must be fine-tuned for the new classification problem. Extract all the layers, except the last two layers, from the pretrained network.

```
lgraph = layerGraph(snet)
lgraph =
  LayerGraph with properties:
      InputNames: {'data'}
    OutputNames: {'ClassificationLayer_predictions'}
         Layers: [71×1 nnet.cnn.layer.Layer]
     Connections: [78×2 table]
numClasses = numel(categories(imdsTrain.Labels))
numClasses = 5newLearnableLayer = fullyConnectedLayer(numClasses, ...
'Name','new_fc', ...
'WeightLearnRateFactor',10, ...
'BiasLearnRateFactor',10);
lgraph = replaceLayer(lgraph,'fc1000',newLearnableLayer);
newClassLayer = classificationLayer('Name','new_classoutput');
lgraph = replaceLayer(lgraph,'ClassificationLayer_predictions',newClassLayer);
```
# **Prepare Data for Training**

The network requires input images of size 224-by-224-by-3, but the images in the image datastores have different sizes. Use an augmented image datastore to automatically resize the training images. Specify additional augmentation operations to perform on the training images, such as randomly flipping the training images along the vertical axis and randomly translating them up to 30 pixels horizontally and vertically. Data augmentation helps prevent the network from overfitting and memorizing the exact details of the training images.

```
pixelsange = [-30, 30];
imageAugmenter = imageDatabaseAdapter( ...'RandXReflection',true, ...
'RandXTranslation',pixelRange, ...
'RandYTranslation',pixelRange);
```
To automatically resize the validation images without performing further data augmentation, use an augmented image datastore without specifying any additional preprocessing operations.

```
augimdsTrain = augmentedImageDatabase(inputSize(1:2), imdsTrain, ...'DataAugmentation',imageAugmenter);
augimdsValidation = augmentedImageDatabase(CinputSize(1:2), imdsValidation);
```
# **Specify Training Options**

Specify the training options. For transfer learning, keep the features from the early layers of the pretrained network (the transferred layer weights). To slow down learning in the transferred layers, set the initial learning rate to a small value. Specify the mini-batch size and validation data. The software validates the network every ValidationFrequency iterations during training.

```
options = trainingOptions('sgdm', ...
'MiniBatchSize', 10, ...
```

```
'MaxEpochs' 6, ...
'InitialLearnRate',1e-4, ...
'Shuffle','every-epoch', ...
'ValidationData',augimdsValidation, ...
'ValidationFrequency',3, ...
'Verbose',false, ...
'Plots','training-progress');
```
### **Train Network**

Train the network that consists of the transferred and new layers. By default, trainNetwork uses a GPU if one is available. Using this function on a GPU requires Parallel Computing Toolbox™ and a supported GPU device. For more information, see "GPU Computing Requirements" (Parallel Computing Toolbox). If a GPU is not available, the network uses a CPU (requires MATLAB® Coder™ Interface for Deep learning). You can also specify the execution environment by using the ExecutionEnvironment name-value argument of trainingOptions.

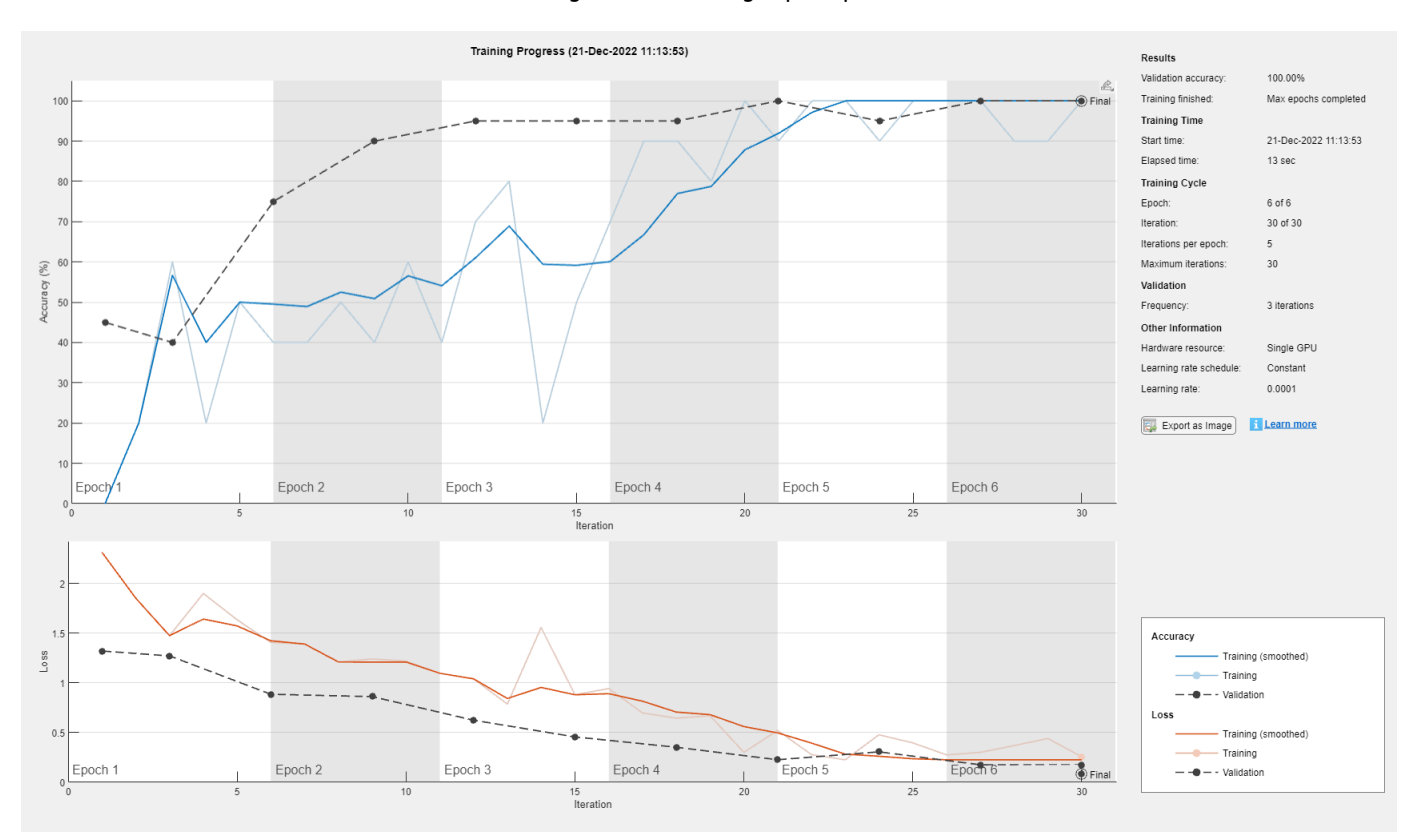

netTransfer = trainNetwork(augimdsTrain, lgraph, options);

### **Define FPGA Board Interface**

Define the target FPGA board programming interface by using the dlhdl.Target object. Create a programming interface with custom name for your target device and an Ethernet interface to connect the target device to the host computer.

```
hTarget = dlhdl.Target('Xilinx','Interface','Ethernet');
```
## **Prepare Network for Deployment**

Prepare the network for deployment by creating a dlhdl.Workflow object. Specify the network and bitstream name. Ensure that the bitstream name matches the data type and the FPGA board that you are targeting. In this example, the target FPGA board is the Xilinx<sup>®</sup> Zyng<sup>®</sup> UltraScale+<sup>™</sup> MPSoC ZCU102 board and the bitstream uses the single data type.

hW = dlhdl.Workflow(Network=netTransfer,Bitstream='zcu102\_single',Target=hTarget);

### **Compile Network**

Run the compile method of the dlhdl.Workflow object to compile the network and generate the instructions, weights, and biases for deployment.

```
dn =compile(hW,'InputFrameNumberLimit',15)
```

```
### Compiling network for Deep Learning FPGA prototyping ...
### Targeting FPGA bitstream zcu102_single.
### Optimizing network: Fused 'nnet.cnn.layer.BatchNormalizationLayer' into 'nnet.cnn.layer.Convolution
### Notice: The layer 'data' of type 'ImageInputLayer' is split into an image input layer 'data'
### The network includes the following layers:
    1 'data' Image Input 224×224×3 images with 'zscore' normalization (SW Layer)
    2 'conv1' 2-D Convolution 64 7×7×3 convolutions with stride is and padding example for the example for the example for the example for the example for the example for the example for the example for the example for the exa
3 'conv1_relu' ReLU ReLU Reluit Reluit Reluit Reluit Reluit Reluit Reluit Reluit Reluit Reluit Reluit Reluit Relu
    4 'pool1' 12-D Max Pooling 3×3 max pooling with stride [2 2]<br>
5 'res2a branch2a' 2-D Convolution 64 3×3×64 convolutions with stride
                                 2-D Convolution 64 3×3×64 convolutions with stride
    6 'res2a_branch2a_relu' ReLU (Hw Lawer) ReLU
    T 'res2a_branch2b' 2-D Convolution 64 3×3×64 convolutions with stride<br>
8 'res2a' Addition Addition Element-wise addition of 2 inputs
    8 'res2a' Addition Addition Element-wise addition of 2 inputs
 9 'res2a_relu' ReLU ReLU (HW Layer)
    10 'res2b_branch2a' 2-D Convolution 64 3×3×64 convolutions with stride
    11 'res2b_branch2a_relu' ReLU (HW LAGELU ReLU
    12 'res2b_branch2b' 2-D Convolution 64 3×3×64 convolutions with stride
    13 'res2b' Addition Addition Element-wise addition of 2 inputs
14 'res2b_relu' ReLU Relu Relu Relu Relu Relu Relu
   15 'res3a_branch2a' 2-D Convolution 128 3×3×64 convolutions with stride is
    16 'res3a_branch2a_relu' ReLU (HW Layer) ReLU
   17 'res3a branch2b' 2-D Convolution 128 3×3×128 convolutions with stride in the stride end padding in the stri
   18 'res3a branch1' 2-D Convolution 128 1×1×64 convolutions with stride
   19 'res3a'     Addition Addition Element-wise addition of 2 inputs
 20 'res3a_relu' ReLU ReLU (HW Layer)
   21 'res3b branch2a' 2-D Convolution 128 3×3×128 convolutions with stride in the stride example and padding the stride in the stride example and padding the stride in the stride example and padding the stride in the stride 
   22 'res3b_branch2a_relu' ReLU (HW Layer) ReLU
    23 'res3b_branch2b' 2-D Convolution 128 3×3×128 convolutions with stride [1 1] and padding [1 1 1 1] (HW Layer)
   24 'res3b'     Addition           Element-wise addition of 2 inputs<br>25 'res3b_relu'       ReLU             ReLU
 25 'res3b_relu' ReLU ReLU (HW Layer)
   26 'res4a_branch2a' 2-D Convolution 256 3×3×128 convolutions with stride in the stride example and padding the stride in the stride in the stride in the stride in the stride in the stride in the stride in the stride in the
   27 'res4a_branch2a_relu' ReLU<br>28 'res4a_branch2b' 2-D_Convolution 256 (256 )
   28 'res4a branch2b' 2-D Convolution 256 3×3×256 convolutions with stride in the end padding example and padding the stride end of the stride end of the stride end of the stride end of the stride end of the stride end of th
   29 'res4a_branch1' 2-D Convolution 256 1×1×128 convolutions with stride in the convolutions convolution contro<br>256 1×1×128 convolution in the formulation of 2 inputs
   30 'res4a' Addition Addition Element-wise addition of 2 inputs
31 'res4a_relu' ReLU Relu Relu Relu Relu Relu Relu
    32 'res4b_branch2a' 2-D Convolution 256 3×3×256 convolutions with stride in the stride example and padding the strid
    33 'res4b_branch2a_relu' ReLU (HW Layer) ReLU
   34 'res4b_branch2b' 2-D Convolution 256 3×3×256 convolutions with stride in the convolutions with stride in th<br>35 'res4b' and paddition and padding the Element-wise addition of 2 inputs
         'res4b' Addition Addition Element-wise addition of 2 inputs
36 'res4b_relu' ReLU Relu Relu Relu Relu Relu Relu
   37 'res5a_branch2a' 2-D Convolution 512 3×3×256 convolutions with stride in the stride example and padding in the stride example and padding the stride in the stride example and padding the stride in the stride in the stri
```
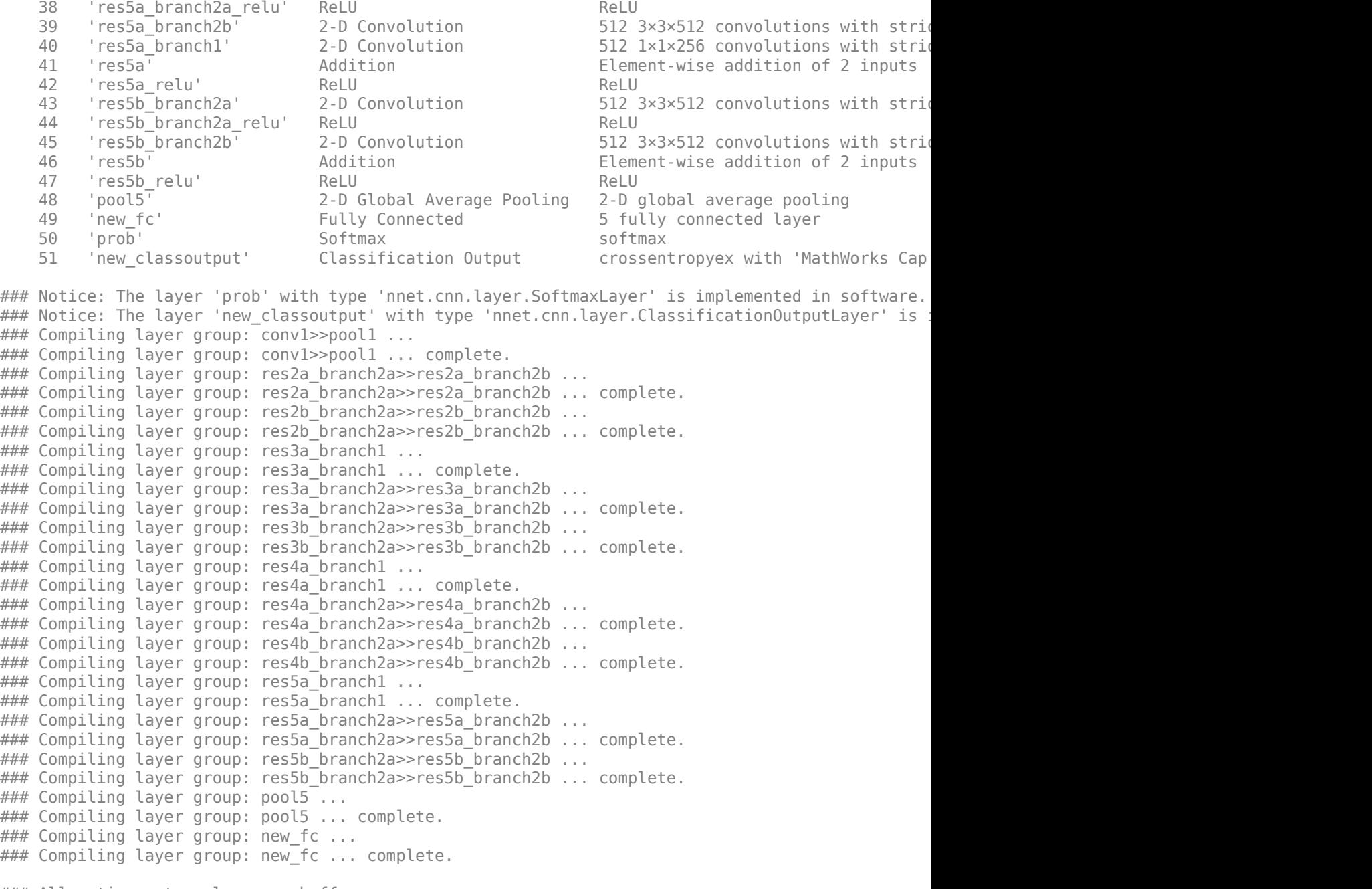

### Allocating external memory buffers:

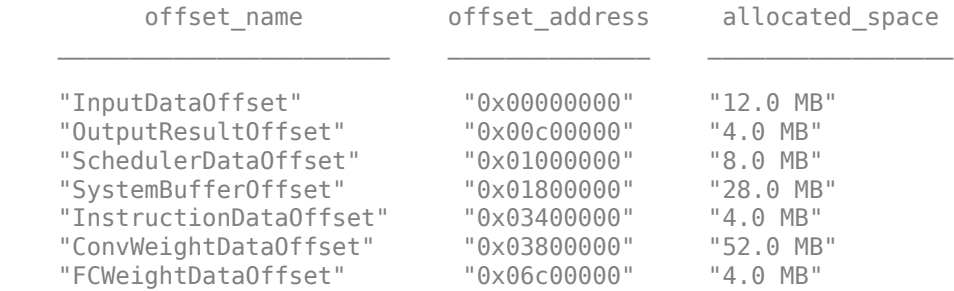

```
 "EndOffset" "0x07000000" "Total: 112.0 MB"
### Network compilation complete.
dn = struct with fields:
             weights: [1×1 struct]
        instructions: [1×1 struct]
           registers: [1×1 struct]
     syncInstructions: [1×1 struct]
       constantData: {{1x2 cell} [0.0135 0.0162 0.0141 0 0.0135 0.0162 0.0141 0 0.0135 0.0162
             ddrInfo: [1×1 struct]
```
# **Program Bitstream onto FPGA and Download Network Weights**

To deploy the network on the Xilinx® Zynq® UltraScale+ MPSoC ZCU102 hardware, run the deploy method of the dlhdl.Workflow object. This method programs the FPGA board using the output of the compile method and the programming file, downloads the network weights and biases, displays progress messages, and the time it takes to deploy the network.

### deploy(hW)

### Programming FPGA Bitstream using Ethernet... ### Attempting to connect to the hardware board at 192.168.1.101... ### Connection successful ### Programming FPGA device on Xilinx SoC hardware board at 192.168.1.101... ### Copying FPGA programming files to SD card... ### Setting FPGA bitstream and devicetree for boot... # Copying Bitstream zcu102 single.bit to /mnt/hdlcoder rd # Set Bitstream to hdlcoder rd/zcu102 single.bit # Copying Devicetree devicetree dlhdl.dtb to /mnt/hdlcoder rd # Set Devicetree to hdlcoder rd/devicetree dlhdl.dtb # Set up boot for Reference Design: 'AXI-Stream DDR Memory Access : 3-AXIM' ### Rebooting Xilinx SoC at 192.168.1.101... ### Reboot may take several seconds... ### Attempting to connect to the hardware board at 192.168.1.101... ### Connection successful ### Programming the FPGA bitstream has been completed successfully. ### Loading weights to Conv Processor. ### Conv Weights loaded. Current time is 21-Dec-2022 11:15:51 ### Loading weights to FC Processor. ### FC Weights loaded. Current time is 21-Dec-2022 11:15:51

### **Test Network**

Load the example image.

```
imgFile = fullfile(pwd,'MerchData','MathWorks Cube','Mathworks cube_0.jpg');
inputImg = imresize(imread(imgFile),[224 224]);
imshow(inputImg)
```
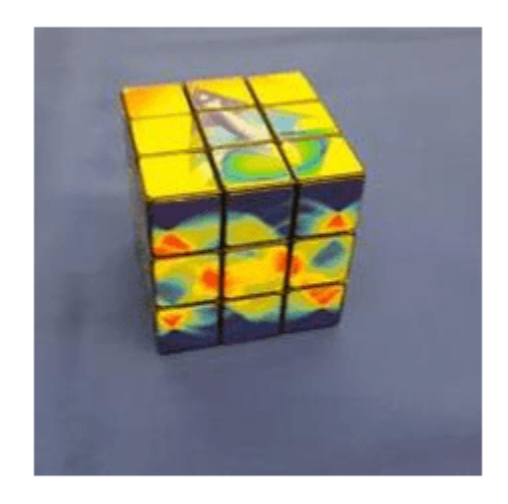

Classify the image on the FPGA by using the predict method of the dlhdl.Workflow object and display the results.

```
[prediction,speed] = predict(hW,single(inputImg),'Profile','on');
```
### Finished writing input activations. ### Running single input activation.

Deep Learning Processor Profiler Performance Results

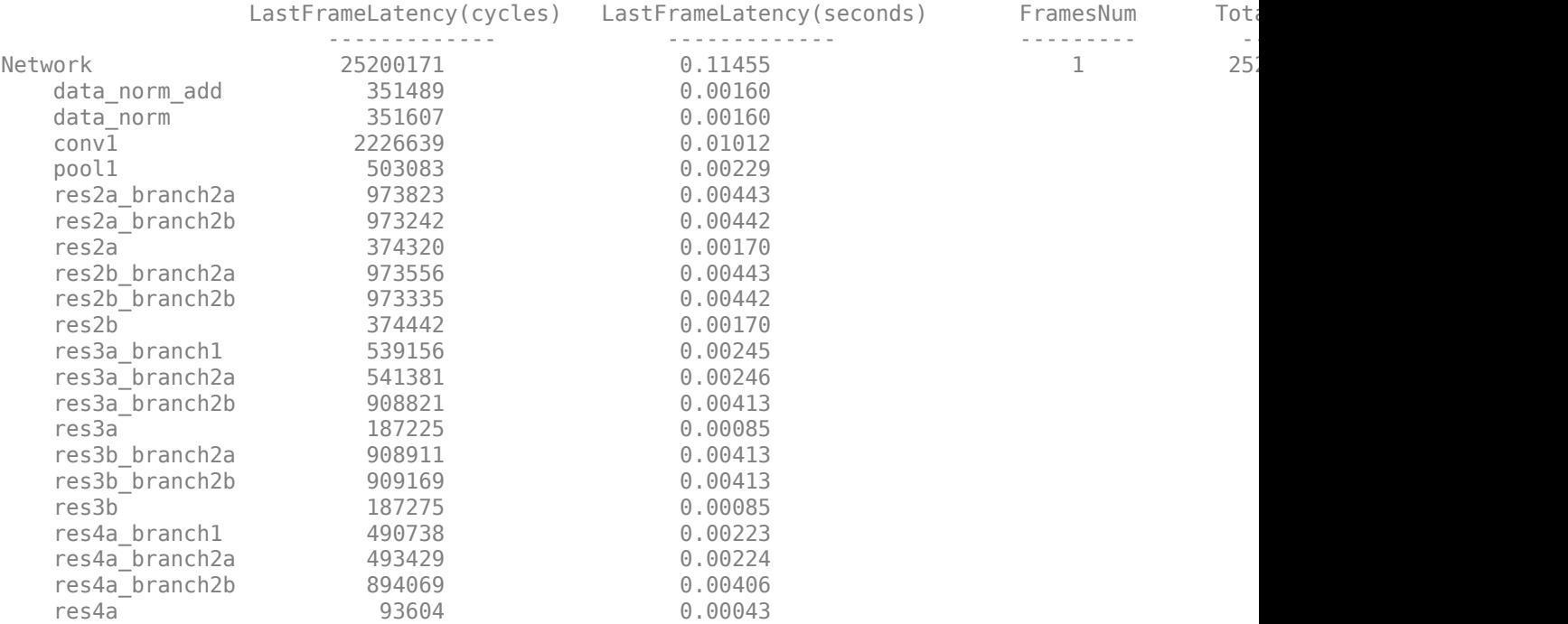

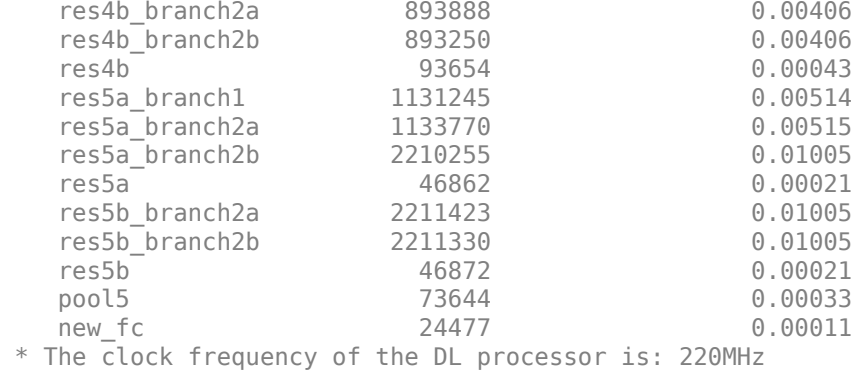

```
[val,idx] = max(prediction);netTransfer.Layers(end).ClassNames{idx}
```
ans  $=$ 'MathWorks Cube'

# **See Also**

dlhdl.Workflow | dlhdl.Target | compile | deploy | predict

# **More About**

• "Quantization of Deep Neural Networks"

# **Classify Images on FPGA Using Quantized Neural Network**

This example shows how to use Deep Learning HDL Toolbox™ to deploy a quantized deep convolutional neural network (CNN) to an FPGA. In the example you use the pretrained ResNet-18 CNN to perform transfer learning and quantization. You then deploy the quantized network and use MATLAB ® to retrieve the prediction results.

ResNet-18 has been trained on over a million images and can classify images into 1000 object categories, such as keyboard, coffee mug, pencil, and many animals. The network has learned rich feature representations for a wide range of images. The network takes an image as input and outputs a label for the object in the image together with the probabilities for each of the object categories.

For this example, you need:

- Deep Learning Toolbox™
- Deep Learning HDL Toolbox™
- Deep Learning Toolbox Model for ResNet-18 Network
- Deep Learning HDL Toolbox™ Support Package for Xilinx® FPGA and SoC Devices
- Image Processing Toolbox™
- Deep Learning Toolbox Model Quantization Library
- MATLAB® Coder™ Interface for Deep Learning

To perform classification on a new set of images, you fine-tune a pretrained ResNet-18 CNN by transfer learning. In transfer learning, you can take a pretrained network and use it as a starting point to learn a new task. Fine-tuning a network with transfer learning is usually much faster and easier than training a network with randomly initialized weights. You can quickly transfer learned features to a new task using a smaller number of training images.

### **Load Pretrained Network**

Load the pretrained ResNet-18 network.

net = resnet18;

View the layers of the pretrained network.

```
deepNetworkDesigner(net);
```
The first layer, the image input layer, requires input images of size 227-by-227-by-3, where three is the number of color channels.

```
inputSize = net.Layers(1).InputSize;
```
### **Load Data**

This example uses the MathWorks MerchData data set. This is a small data set containing 75 images of MathWorks merchandise, belonging to five different classes (*cap*, *cube*, *playing cards*, *screwdriver*, and *torch*).

```
curDir = pwd;unzip('MerchData.zip');
imds = imageDatastore('MerchData', ...
```
'IncludeSubfolders',true, ... 'LabelSource','foldernames');

# **Specify Training and Validation Sets**

Divide the data into training and validation data sets, so that 30% percent of the images go to the training data set and 70% of the images to the validation data set. splitEachLabel splits the datastore imds into two new datastores, imdsTrain and imdsValidation.

[imdsTrain,imdsValidation] = splitEachLabel(imds,0.7,'randomized');

## **Replace Final layers**

To retrain ResNet-18 to classify new images, replace the last fully connected layer and final classification layer of the network. In ResNet-18 , these layers have the names 'fc1000' and 'ClassificationLayer predictions', respectively. The fully connected layer and classification layer of the pretrained network net are configured for 1000 classes. These two layers fc1000 and ClassificationLayer predictions in ResNet-18, contain information on how to combine the features that the network extracts into class probabilities and predicted labels. These two layers must be fine-tuned for the new classification problem. Extract all the layers, except the last two layers, from the pretrained network.

### $lgraph = layerGraph(net)$

```
lgraph =
  LayerGraph with properties:
     InputNames: {'data'}
     OutputNames: {'ClassificationLayer_predictions'}
          Layers: [71×1 nnet.cnn.layer.Layer]
     Connections: [78×2 table]
numClasses = numel(categories(imdsTrain.Labels))
numClasses = 5newLearnableLayer = fullyConnectedLayer(numClasses, ...
'Name','new_fc', ...
'WeightLearnRateFactor',10, ...
'BiasLearnRateFactor',10);
lgraph = replaceLayer(lgraph,'fc1000',newLearnableLayer);
newClassLayer = classificationLayer('Name','new_classoutput');
lgraph = replaceLayer(lgraph,'ClassificationLayer_predictions',newClassLayer);
```
### **Prepare Data for Training**

The network requires input images of size 224-by-224-by-3, but the images in the image datastores have different sizes. Use an augmented image datastore to automatically resize the training images. Specify additional augmentation operations to perform on the training images, such as randomly flipping the training images along the vertical axis and randomly translating them up to 30 pixels horizontally and vertically. Data augmentation helps prevent the network from overfitting and memorizing the exact details of the training images.

```
pixelsange = [-30 30];imageAugmenter = imageDataAugmenter( ...
'RandXReflection',true, ...
```

```
'RandXTranslation',pixelRange, ...
'RandYTranslation',pixelRange);
```
To automatically resize the validation images without performing further data augmentation, use an augmented image datastore without specifying any additional preprocessing operations.

```
augimdsTrain = augmentedImageDatabase(inputSize(1:2), imdsTrain, ...'DataAugmentation', imageAugmenter);
augimdsValidation = augmentedImageDatabase(inputSize(1:2), imdsValidation);
```
# **Specify Training Options**

Specify the training options. For transfer learning, keep the features from the early layers of the pretrained network (the transferred layer weights). To slow down learning in the transferred layers, set the initial learning rate to a small value. Specify the mini-batch size and validation data. The software validates the network every ValidationFrequency iterations during training.

```
options = trainingOptions('sgdm', ...'MiniBatchSize',10, ...
'MaxEpochs', 6, ...
'InitialLearnRate',1e-4, ...
'Shuffle','every-epoch', ...
'ValidationData',augimdsValidation, ...
'ValidationFrequency',3, ...
'Verbose',false, ...
'Plots','training-progress');
```
## **Train Network**

Train the network that consists of the transferred and new layers. By default, trainNetwork uses a GPU if one is available. Using this function on a GPU requires Parallel Computing Toolbox™ and a supported GPU device. For more information, see "GPU Computing Requirements" (Parallel Computing Toolbox). If a GPU is not available, the network uses a CPU (requires MATLAB Coder Interface for Deep learning). You can also specify the execution environment by using the ExecutionEnvironment name-value argument of trainingOptions.

```
netTransfer = trainNetwork(augimdsTrain, lgraph, options);
```
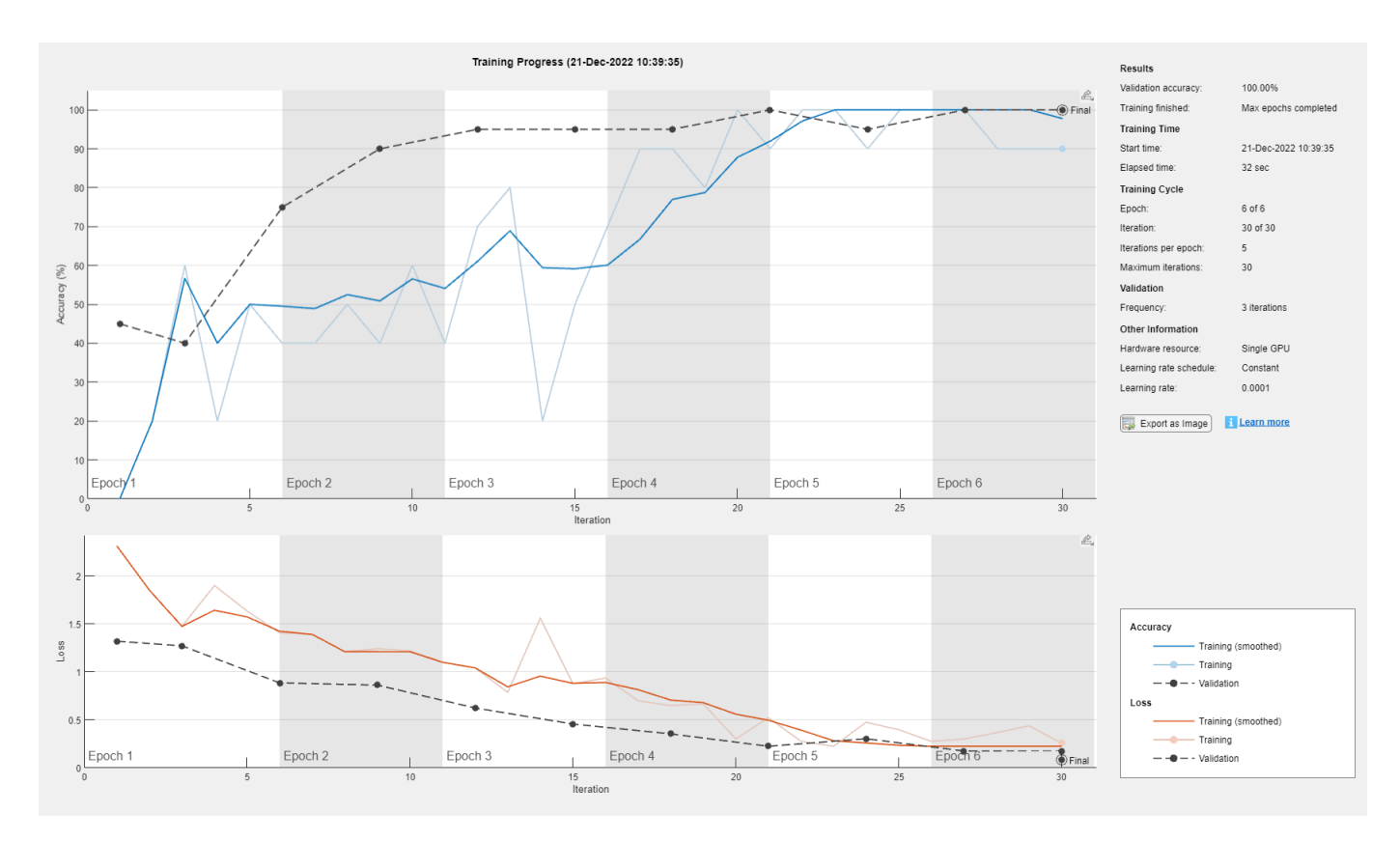

# **Quantize Network**

Quantize the network using the dlquantizer object. Set the target execution environment to FPGA.

```
dlquantObj = dlquantizer(netTransfer,'ExecutionEnvironment','FPGA');
```
### **Calibrate Quantized Network**

Use the calibrate function to exercise the network with sample inputs and collect the range information. The calibrate function collects the dynamic ranges of the weights and biases in the convolution and fully connected layers of the network and the dynamic ranges of the activations in all layers of the network. The function returns the information as a table, in which each row contains range information for a learnable parameter of the quantized network.

## calibrate(dlquantObj,augimdsTrain)

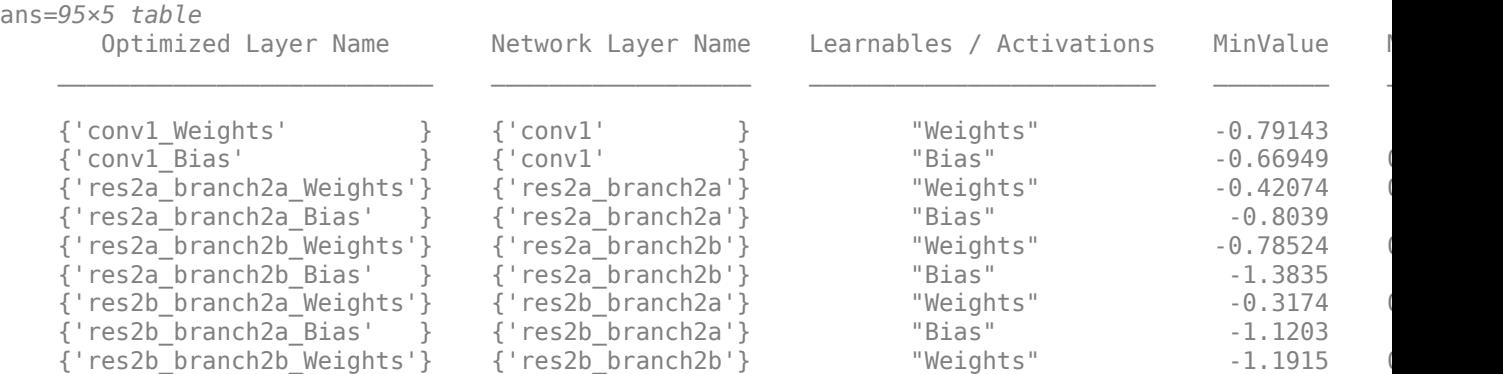

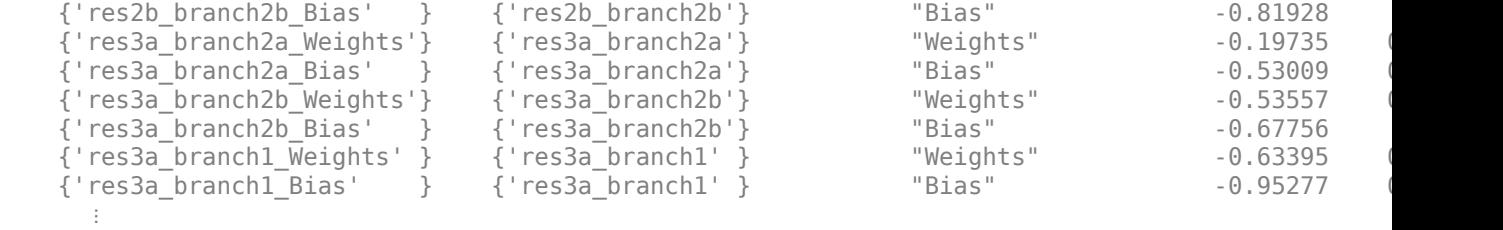

### **Define FPGA Board Interface**

Define the target FPGA board programming interface by using the dlhdl.Target object. Create a programming interface with custom name for your target device and an Ethernet interface to connect the target device to the host computer.

hTarget = dlhdl.Target('Xilinx','Interface','Ethernet');

### **Prepare Network for Deployment**

Prepare the network for deployment by creating a dlhdl.Workflow object. Specify the network and bitstream name. Ensure that the bitstream name matches the data type and the FPGA board that you are targeting. In this example, the target FPGA board is the Xilinx® Zynq® UltraScale+™ MPSoC ZCU102 board and the bitstream uses the int8 data type.

hW = dlhdl.Workflow(Network=dlquant0bj,Bitstream='zcu102\_int8',Target=hTarget);

### **Compile Network**

Run the compile method of the dlhdl.Workflow object to compile the network and generate the instructions, weights, and biases for deployment.

```
dn = compile(hW,'InputFrameNumberLimit',15)
```

```
### Compiling network for Deep Learning FPGA prototyping ...
### Targeting FPGA bitstream zcu102_int8.
### Optimizing network: Fused 'nnet.cnn.layer.BatchNormalizationLayer' into 'nnet.cnn.layer.Convolution
### The network includes the following layers:
    1 'data' 1 Image Input 224×224×3 images with 'zscore' normalization (SW Layer)
    2 'conv1' 2-D Convolution 64 7×7×3 convolutions with stride
 3 'conv1_relu' ReLU ReLU (HW Layer)
    4 'pool1' 2-D Max Pooling 3×3 max pooling with stride [2 2]
    5 'res2a branch2a' 2-D Convolution 64 3×3×64 convolutions with stride
    6 'res2a branch2a relu' ReLU Galacia Relu Relu ReLU
    T 'res2a_branch2b' 2-D Convolution 64 3×3×64 convolutions with stride<br>
8 'res2a' Addition Addition Element-wise addition of 2 inputs
    8 'res2a' Addition Addition Element-wise addition of 2 inputs
 9 'res2a_relu' ReLU ReLU (HW Layer)
   10 'res2b branch2a' 2-D Convolution 64 3×3×64 convolutions with stride
   11 'res2b branch2a relu' ReLU Relu ReLU
   12 'res2b_branch2b' 2-D Convolution 64 3×3×64 convolutions with stride is the convolution of 2 inputs in the convolution of 2 inputs
                           Addition The Element-wise addition of 2 inputs (HW Layer) and Element-wise addition of 2 inputs
14 'res2b_relu' ReLU Relu Relu Relu Relu Relu Relu
   15 'res3a_branch2a' 2-D Convolution 128 3×3×64 convolutions with stride
   16 'res3a branch2a relu' ReLU Caracteria Caracter Relu ReLU
   17 'res3a_branch2b' 2-D Convolution 128 3×3×128 convolutions with stride in the layer convolutions and padding in the line in the tride in the line in the line in the line in the line in the line in the line in the line in
   18 'res3a_branch1' 2-D Convolution 128 1×1×64 convolutions with stride is
   19 'res3a<sup>T</sup> Addition Addition Element-wise addition of 2 inputs
   20 'res3a_relu' ReLU ReLU ReLU
```
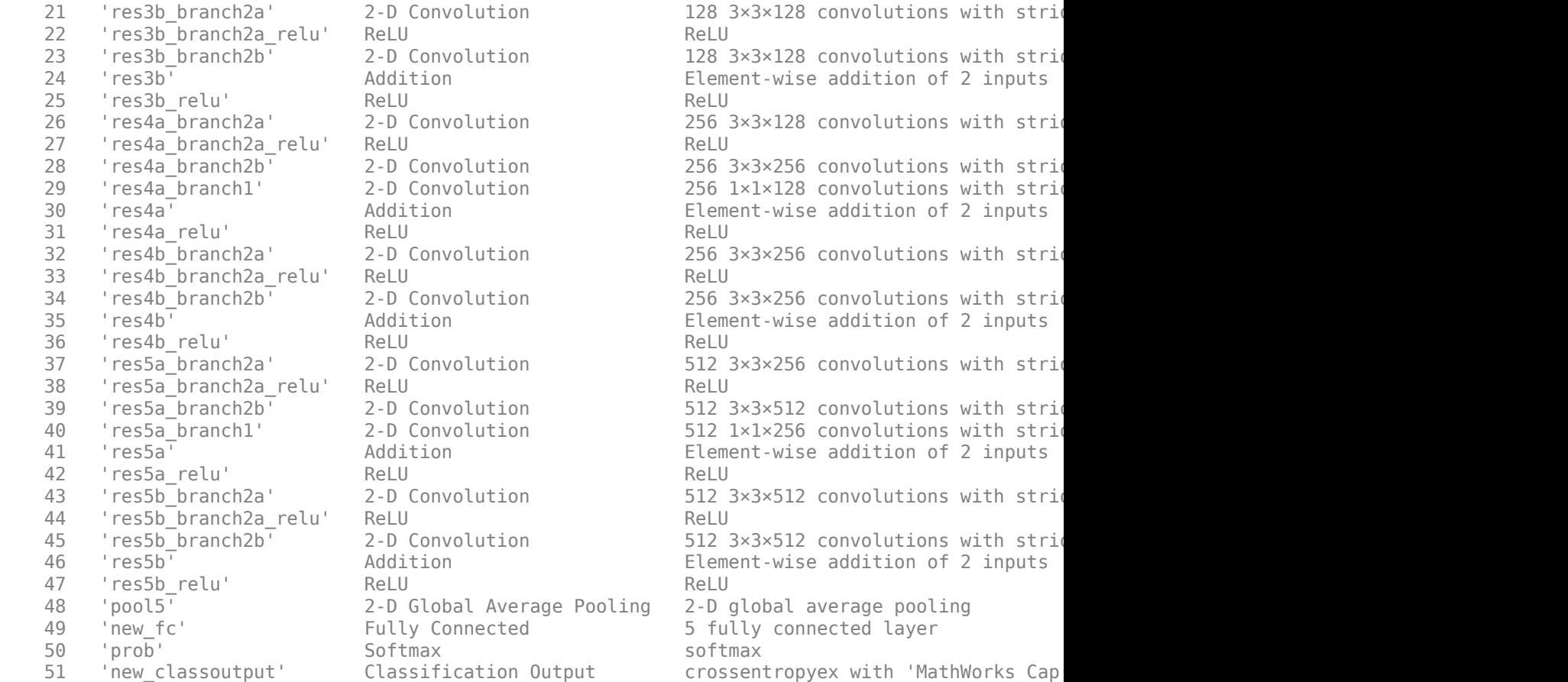

### Notice: The layer 'data' with type 'nnet.cnn.layer.ImageInputLayer' is implemented in softwa ### Notice: The layer 'prob' with type 'nnet.cnn.layer.SoftmaxLayer' is implemented in software. ### Notice: The layer 'new\_classoutput' with type 'nnet.cnn.layer.ClassificationOutputLayer' is . ### Compiling layer group: conv1>>pool1 ... ### Compiling layer group: conv1>>pool1 ... complete. ### Compiling layer group: res2a\_branch2a>>res2a\_branch2b ... ### Compiling layer group: res2a\_branch2a>>res2a\_branch2b ... complete. ### Compiling layer group: res2b branch2a>>res2b branch2b ... ### Compiling layer group: res2b\_branch2a>>res2b\_branch2b ... complete. ### Compiling layer group: res3a branch1 ... ### Compiling layer group: res3a branch1 ... complete. ### Compiling layer group: res3a branch2a>>res3a branch2b ... ### Compiling layer group: res3a\_branch2a>>res3a\_branch2b ... complete. ### Compiling layer group: res3b\_branch2a>>res3b\_branch2b ... ### Compiling layer group: res3b branch2a>>res3b branch2b ... complete. ### Compiling layer group: res4a branch1 ... ### Compiling layer group: res4a\_branch1 ... complete. ### Compiling layer group: res4a branch2a>>res4a branch2b ... ### Compiling layer group: res4a\_branch2a>>res4a\_branch2b ... complete. ### Compiling layer group: res4b\_branch2a>>res4b\_branch2b ... ### Compiling layer group: res4b\_branch2a>>res4b\_branch2b ... complete. ### Compiling layer group: res5a\_branch1 ... ### Compiling layer group: res5a\_branch1 ... complete. ### Compiling layer group: res5a\_branch2a>>res5a\_branch2b ... ### Compiling layer group: res5a\_branch2a>>res5a\_branch2b ... complete. ### Compiling layer group: res5b\_branch2a>>res5b\_branch2b ...

```
### Compiling layer group: res5b branch2a>>res5b branch2b ... complete.
### Compiling layer group: pool5 ...
### Compiling layer group: pool5 ... complete.
### Compiling layer group: new fc ...
### Compiling layer group: new_fc ... complete.
```
### Allocating external memory buffers:

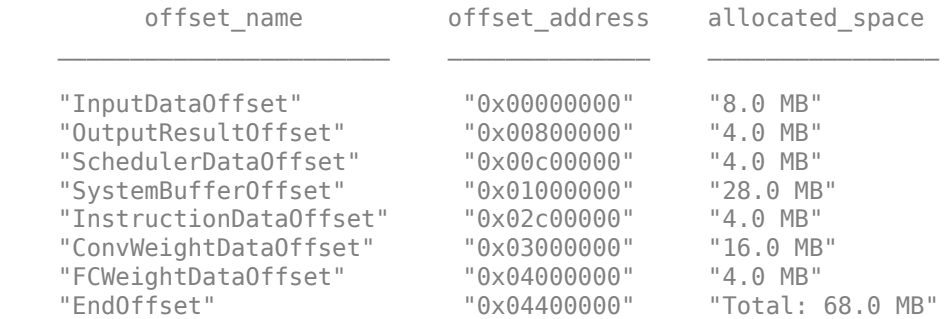

### Network compilation complete.

```
dn = struct with fields:
              weights: [1×1 struct]
         instructions: [1×1 struct]
            registers: [1×1 struct]
     syncInstructions: [1×1 struct]
         constantData: {}
              ddrInfo: [1×1 struct]
```
### **Program Bitstream onto FPGA and Download Network Weights**

To deploy the network on the Xilinx ZCU102 hardware, run the deploy function of the dlhdl.Workflow object. This function uses the output of the compile function to program the FPGA board by using the programming file. It also downloads the network weights and biases. The deploy function starts programming the FPGA device, displays progress messages, and the time it takes to deploy the network.

#### deploy(hW)

```
### Programming FPGA Bitstream using Ethernet...
\# \# \# Attempting to connect to the hardware board at 192.168.1.101...
### Connection successful
### Programming FPGA device on Xilinx SoC hardware board at 192.168.1.101...
### Copying FPGA programming files to SD card...
### Setting FPGA bitstream and devicetree for boot...
# Copying Bitstream zcu102_int8.bit to /mnt/hdlcoder_rd
# Set Bitstream to hdlcoder rd/zcu102 int8.bit
# Copying Devicetree devicetree_dlhdl.dtb to /mnt/hdlcoder_rd
# Set Devicetree to hdlcoder_rd/devicetree_dlhdl.dtb
# Set up boot for Reference Design: 'AXI-Stream DDR Memory Access : 3-AXIM'
### Rebooting Xilinx SoC at 192.168.1.101...
### Reboot may take several seconds...
### Attempting to connect to the hardware board at 192.168.1.101...
### Connection successful
### Programming the FPGA bitstream has been completed successfully.
### Loading weights to Conv Processor.
```

```
### Conv Weights loaded. Current time is 21-Dec-2022 10:45:19
### Loading weights to FC Processor.
### FC Weights loaded. Current time is 21-Dec-2022 10:45:19
```
### **Test Network**

Load the example image.

```
imgFile = fullfile(pwd,'MerchData','MathWorks Cube','Mathworks cube_0.jpg');
inputImg = imresize(imread(imgFile),[224 224]);
imshow(inputImg)
```
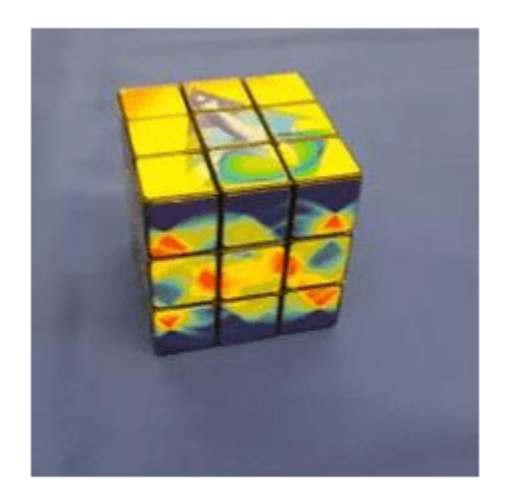

Classify the image on the FPGA by using the predict method of the dlhdl.Workflow object and display the results.

```
[prediction,speed] = predict(hW,single(inputImg),'Profile','on');
```
### Finished writing input activations. ### Running single input activation.

Deep Learning Processor Profiler Performance Results

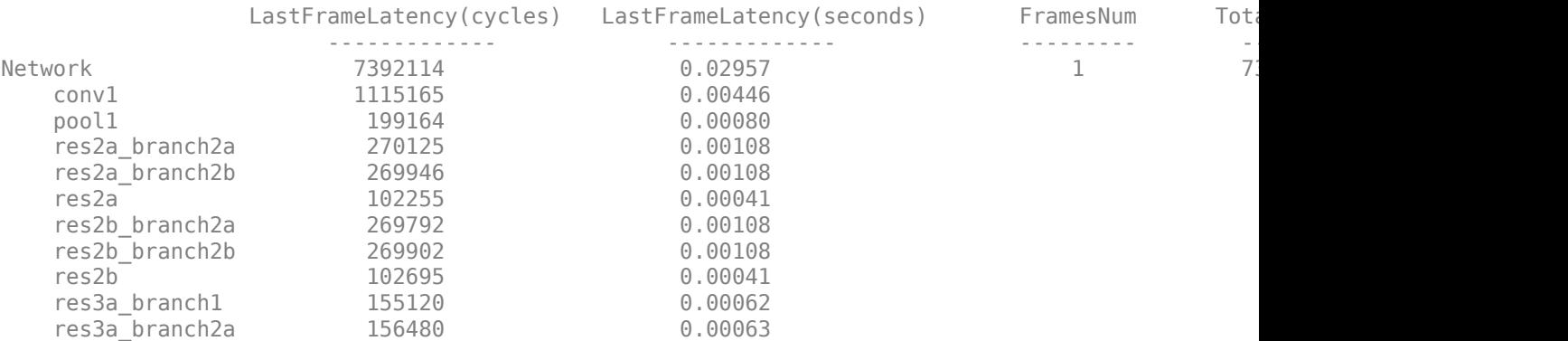

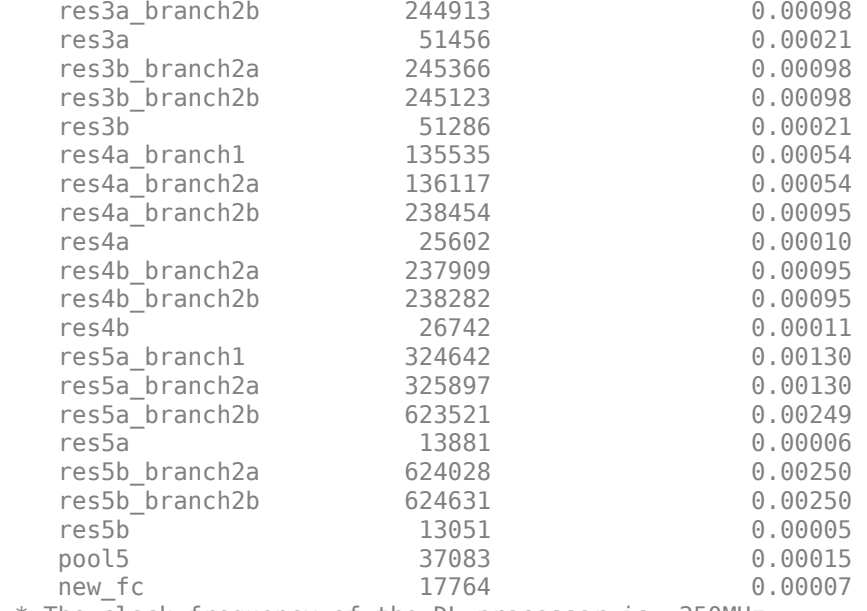

\* The clock frequency of the DL processor is: 250MHz

```
[val,idx] = max(prediction);dlquantObj.NetworkObject.Layers(end).ClassNames{idx}
```

```
ans ='MathWorks Cube'
```
### **Performance Comparison**

Compare the performance of the quantized network to the performance of the single data type network.

```
optionsFPGA = dlquantizationOptions('Bitstream','zcu102_int8','Target',hTarget);
predictionFPGA = validate(dIquantObj, imdsValidation, optionsFPGA)
```

```
### Compiling network for Deep Learning FPGA prototyping ...
### Targeting FPGA bitstream zcu102_int8.
### Optimizing network: Fused 'nnet.cnn.layer.BatchNormalizationLayer' into 'nnet.cnn.layer.Convo
### The network includes the following layers:
    1 'data' 10 Image Input 1 224×224×3 images with 'zscore' normalization (SW Layer)
    2 'conv1' 2-D Convolution 64 7×7×3 convolutions with stride<br>3 'conv1 relu' ReLU ReLU ReLU
3 'conv1_relu' ReLU ReLU Reluit Reluit Reluit Reluit Reluit Reluit Reluit Reluit Reluit Reluit Reluit Reluit Relu
    4 ' pool1\overline{1} 2-D Max Pooling 3\times3 max pooling with stride [2 2]
    5 'res2a_branch2a' 2-D Convolution 64 3×3×64 convolutions with stride<br>6 'res2a_branch2a_relu' ReLU 1
    6 'res2a<sup>-</sup>branch2a relu' ReLU
```
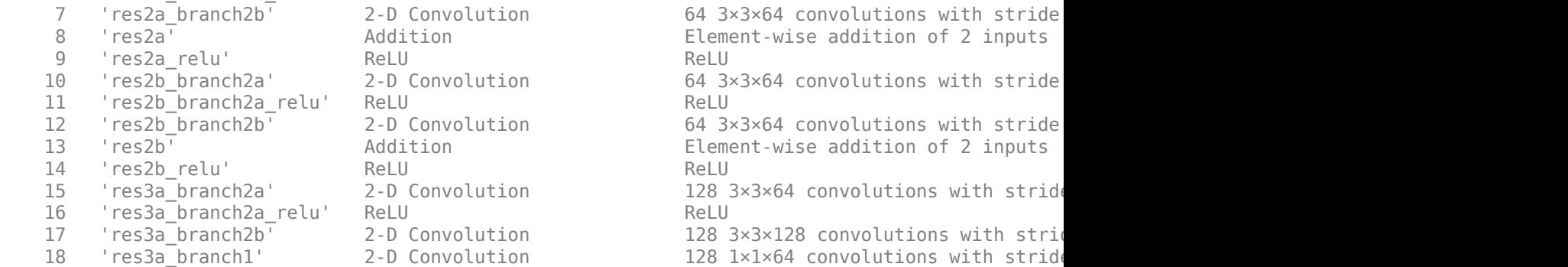

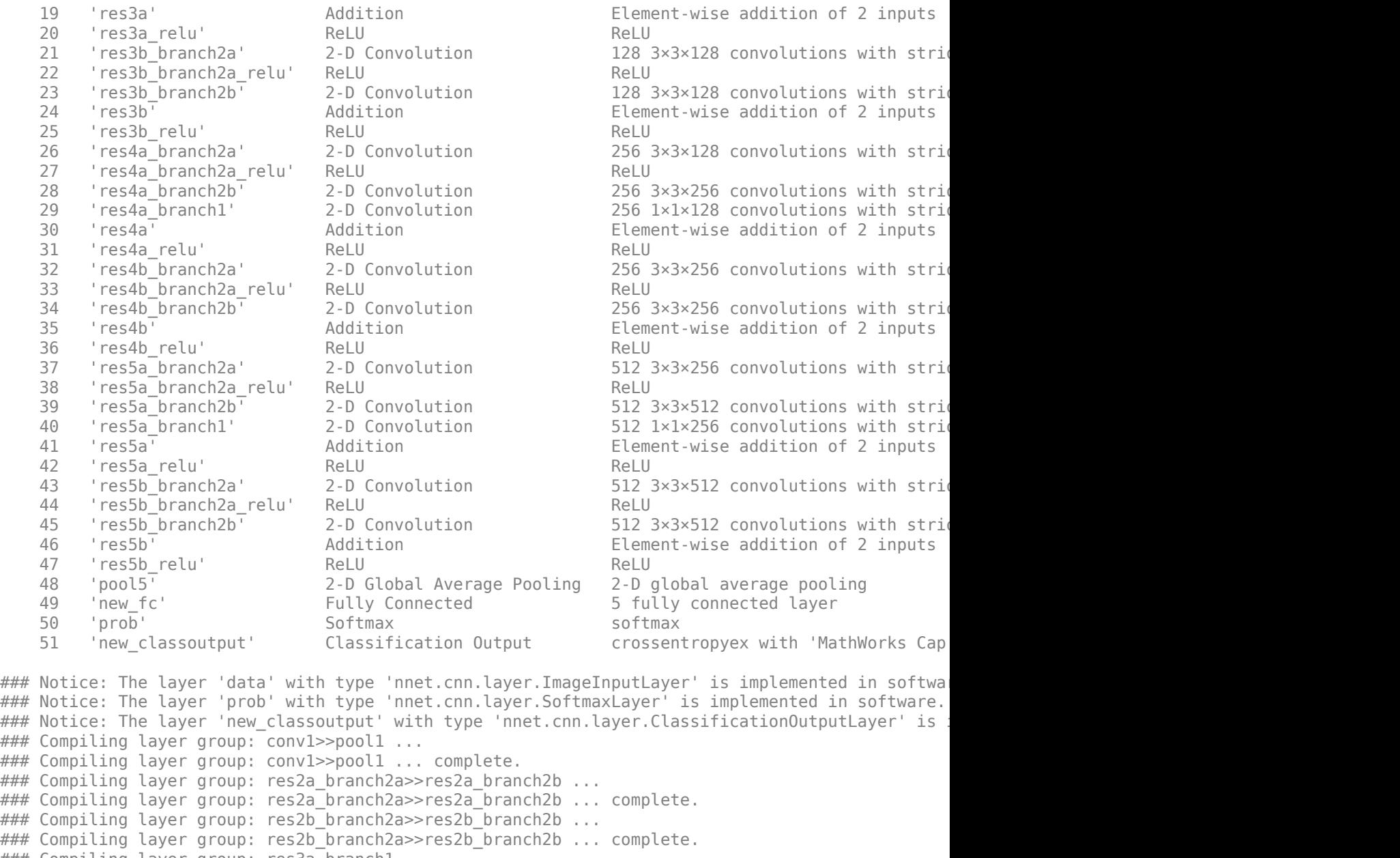

### Compiling layer group: conv1>>pool1 ... complete. ### Compiling layer group: res2a\_branch2a>>res2a\_branch2b ... ### Compiling layer group: res2a\_branch2a>>res2a\_branch2b ... complete. ### Compiling layer group: res2b\_branch2a>>res2b\_branch2b ... ### Compiling layer group: res2b\_branch2a>>res2b\_branch2b ... complete. ### Compiling layer group: res3a\_branch1 ... ### Compiling layer group: res3a branch1 ... complete. ### Compiling layer group: res3a\_branch2a>>res3a\_branch2b ... ### Compiling layer group: res3a\_branch2a>>res3a\_branch2b ... complete. ### Compiling layer group: res3b branch2a>>res3b branch2b ... ### Compiling layer group: res3b\_branch2a>>res3b\_branch2b ... complete. ### Compiling layer group: res4a branch1 ... ### Compiling layer group: res4a\_branch1 ... complete. ### Compiling layer group: res4a\_branch2a>>res4a\_branch2b ... ### Compiling layer group: res4a\_branch2a>>res4a\_branch2b ... complete. ### Compiling layer group: res4b\_branch2a>>res4b\_branch2b ... ### Compiling layer group: res4b\_branch2a>>res4b\_branch2b ... complete. ### Compiling layer group: res5a\_branch1 ... ### Compiling layer group: res5a\_branch1 ... complete. ### Compiling layer group: res5a\_branch2a>>res5a\_branch2b ...

### Compiling layer group: res5a\_branch2a>>res5a\_branch2b ... complete. ### Compiling layer group: res5b\_branch2a>>res5b\_branch2b ... ### Compiling layer group: res5b\_branch2a>>res5b\_branch2b ... complete. ### Compiling layer group: pool5 ... ### Compiling layer group: pool5 ... complete. ### Compiling layer group: new fc ... ### Compiling layer group: new fc ... complete.

### Allocating external memory buffers:

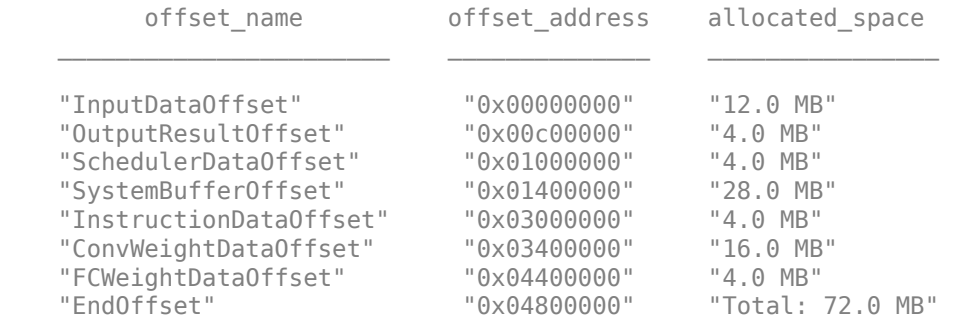

### Network compilation complete.

### FPGA bitstream programming has been skipped as the same bitstream is already loaded on the ta ### Loading weights to Conv Processor. ### Conv Weights loaded. Current time is 21-Dec-2022 10:46:36 ### Loading weights to FC Processor. ### FC Weights loaded. Current time is 21-Dec-2022 10:46:36 ### Finished writing input activations. ### Running single input activation. ### Finished writing input activations. ### Running single input activation. ### Finished writing input activations. ### Running single input activation. ### Finished writing input activations. ### Running single input activation. ### Finished writing input activations. ### Running single input activation. ### Finished writing input activations. ### Running single input activation. ### Finished writing input activations. ### Running single input activation. ### Finished writing input activations. ### Running single input activation. ### Finished writing input activations. ### Running single input activation. ### Finished writing input activations. ### Running single input activation. ### Finished writing input activations. ### Running single input activation. ### Finished writing input activations. ### Running single input activation. ### Finished writing input activations. ### Running single input activation. ### Finished writing input activations. ### Running single input activation. ### Finished writing input activations.

### Running single input activation. ### Finished writing input activations. ### Running single input activation. ### Finished writing input activations. ### Running single input activation. ### Finished writing input activations. ### Running single input activation. ### Finished writing input activations. ### Running single input activation. ### Finished writing input activations. ### Running single input activation.

#### Deep Learning Processor Bitstream Build Info

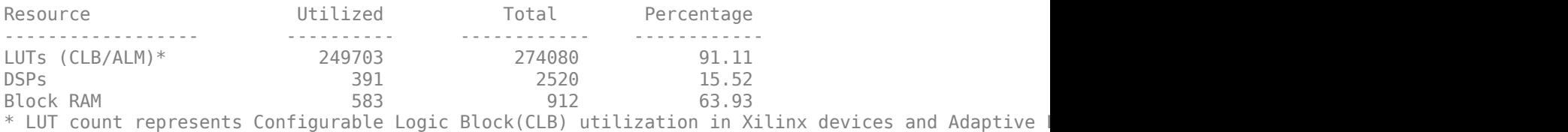

### Optimizing network: Fused 'nnet.cnn.layer.BatchNormalizationLayer' into 'nnet.cnn.layer.Convo ### Notice: The layer 'data' of type 'ImageInputLayer' is split into an image input layer 'data' ### The network includes the following lavers:

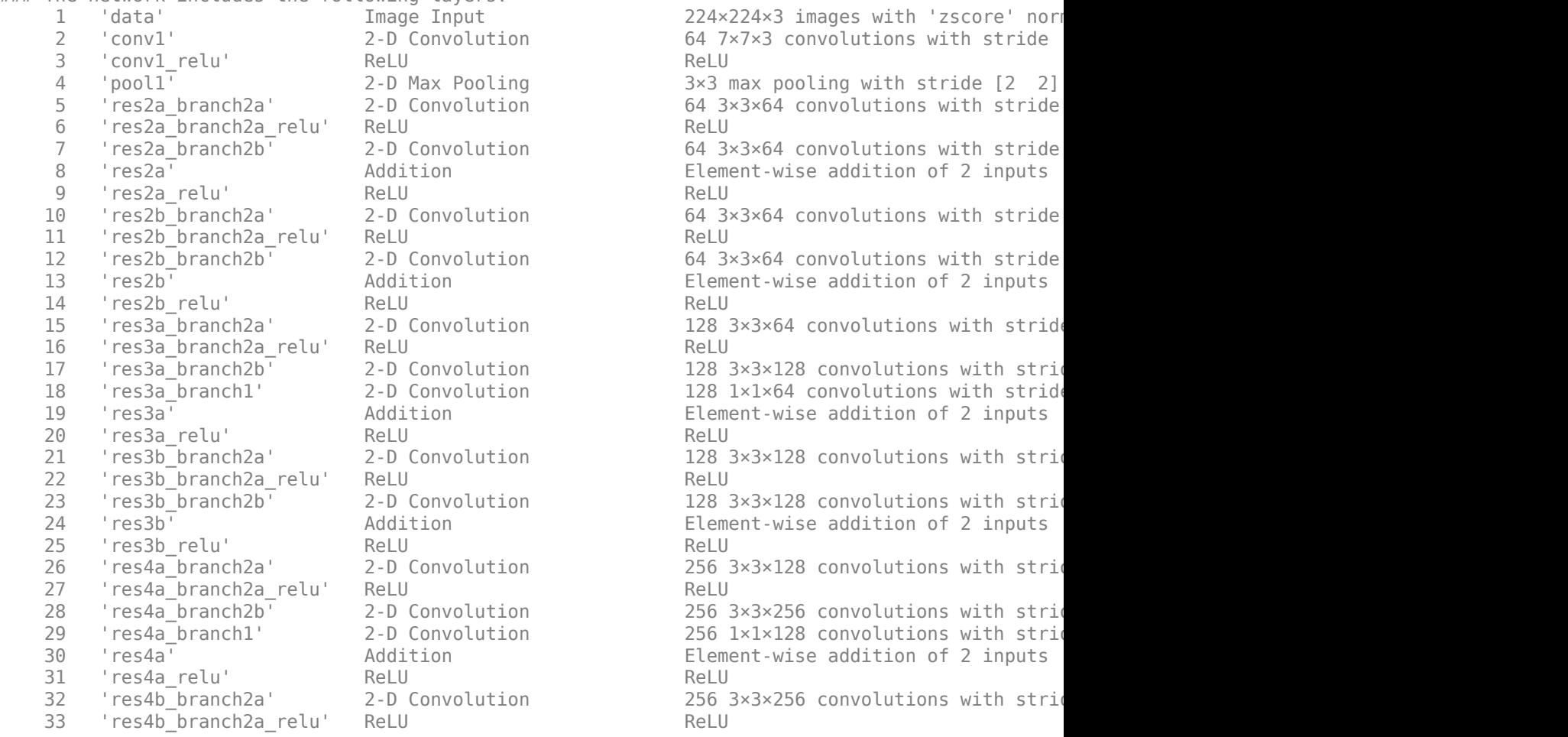

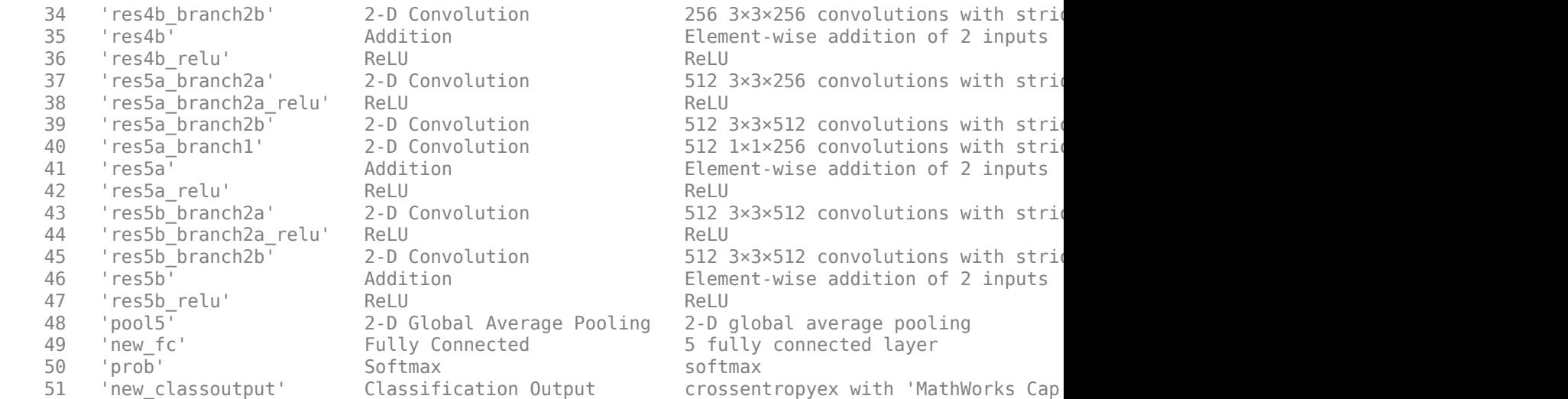

### Notice: The layer 'prob' with type 'nnet.cnn.layer.SoftmaxLayer' is implemented in software. ### Notice: The layer 'new\_classoutput' with type 'nnet.cnn.layer.ClassificationOutputLayer' is :

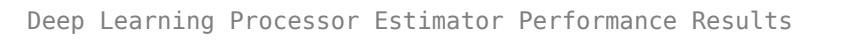

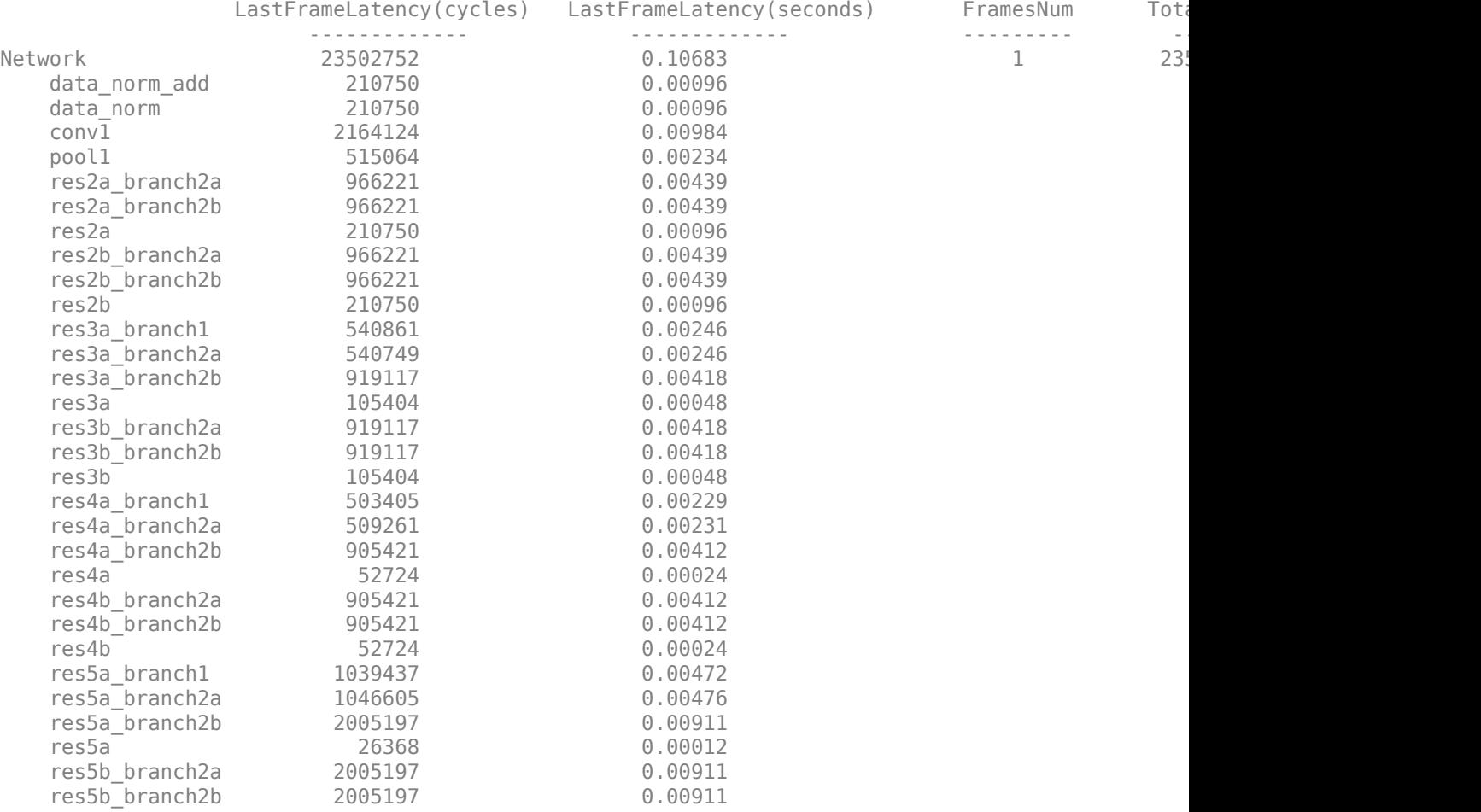

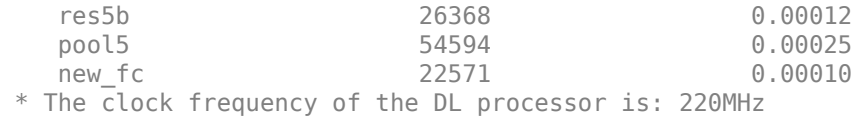

Deep Learning Processor Bitstream Build Info

Resource **Manufatilized** Utilized Total Percentage ------------------ ---------- ------------ ------------ 168099 274080 61.33<br>807 2520 32.02 DSPs 807 2520 32.02 Block RAM 453 912 49.67 \* LUT count represents Configurable Logic Block(CLB) utilization in Xilinx devices and Adaptive ### Finished writing input activations. ### Running single input activation. predictionFPGA = *struct with fields:* NumSamples: 20 MetricResults: [1×1 struct] Statistics: [2×7 table]

View the frames per second performance for the quantized network and single-data-type network. The quantized network has a performance of 33.8 frames per second compared to 9.2 frames per second for the single-data-type network. You can use quantization to improve your frames per second performance, however yo could lose accuracy when you quantize your networks.

predictionFPGA.Statistics.FramesPerSecond

ans = *2×1* 9.3606 33.7719

# **See Also**

dlhdl.Workflow | dlhdl.Target | compile | deploy | predict | dlquantizer | dlquantizationOptions | calibrate | validate

# **More About**

• "Quantization of Deep Neural Networks"

# **Classify ECG Signals Using DAG Network Deployed to FPGA**

This example shows how to classify human electrocardiogram (ECG) signals by deploying a transfer learning trained SqueezeNet network trainedSN to a Xilinx Zynq Ultrascale+ ZCU102 board.

# **Required Products**

For this example, you need:

- Deep Learning Toolbox ™
- Image Processing Toolbox ™
- Wavelet Toolbox ™
- Deep Learning HDL Toolbox ™
- Deep Learning HDL Toolbox ™ Support Package for Xilinx FPGA and SoC Devices
- Xilinx Zynq Ultrascale+ MPSoC ZCu102

# **Download Data**

Download the data from the [GitHub repository.](https://github.com/mathworks/physionet_ECG_data/) To download the data from the website, click **Clone** and select **Download ZIP**. Save the file physionet ECG data-main.zip in a folder where you have write permission.

After downloading the data from GitHub, unzip the file in your temporary directory.

unzip(fullfile(tempdir,'physionet\_ECG\_data-main.zip'),tempdir);

The ECG data is classified into these labels:

- persons with cardiac arrhythmia (ARR)
- persons with congestive heart failure (CHF)
- persons with normal sinus rhythms (NSR)

The data is collected from these sources:

- • [MIT-BIH Arrhythmia Database](https://www.physionet.org/physiobank/database/mitdb/) [3][7]
- • [MIT-BIH Normal Sinus Rhythm Database](https://www.physionet.org/physiobank/database/nsrdb/) [3]
- • [BIDMC Congestive Heart Failure Database](https://www.physionet.org/physiobank/database/chfdb/) [1][3]

Unzipping creates the folder physionet-ECG\_data-main in your temporary directory.

Unzip ECGData.zip in physionet-ECG\_data-main. Load the ECGData.mat data file into your MATLAB workspace.

```
unzip(fullfile(tempdir,'physionet_ECG_data-main','ECGData.zip'),...
     fullfile(tempdir,'physionet_ECG_data-main'))
load(fullfile(tempdir,'physionet_ECG_data-main','ECGData.mat'))
```
Create a folder called dataDir inside the ECG data directory and then create three directories called ARR, CHF, and NSR inside dataDir by using the helperCreateECGDirectories function. You can find the source code for this helper function in the Supporting Functions section at the end of this example.

```
% parentDir = tem pair;parentDir = pwd;dataDir = 'data';
helperCreateECGDirectories(ECGData,parentDir,dataDir);
```
Plot an ECG that represents each ECG category by using the helperPlotReps helper function. does this. You can find the source code for this helper function in the Supporting Functions section at the end of this example.

helperPlotReps(ECGData)

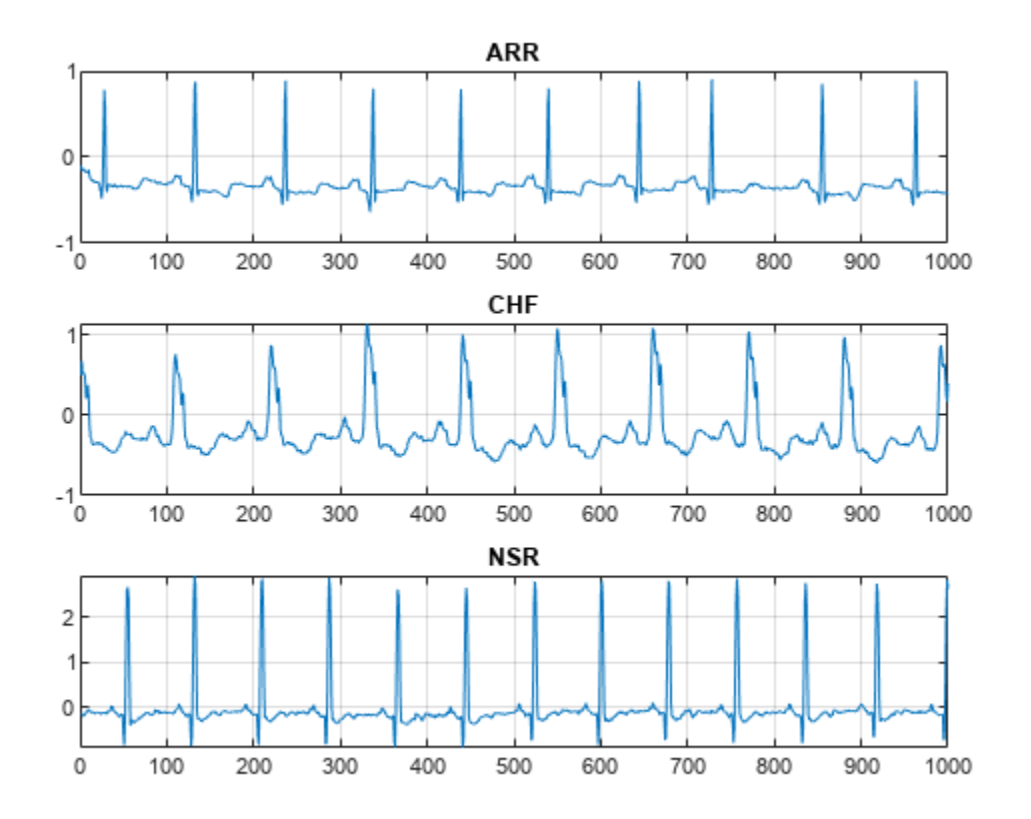

# **Create Time-Frequency Representations**

After making the folders, create time-frequency representations of the ECG signals. Creating timefrequency representations helps with feature extraction. These representations are called scalograms. A scalogram is the absolute value of the continuous wavelet transform (CWT) coefficients of a signal. Create a CWT filter bank using cwtfilterbank (Wavelet Toolbox) (Wavelet Toolbox) for a signal with 1000 samples.

```
Fs =128;
fb = \text{cutfilterbank}(SignalLength=1000, \ldots) SamplingFrequency=Fs,...
     VoicesPerOctave=12);
sig = ECGData.DataFrame(1, 1:1000);[cfs, frq] = wt(fb, sig);t = (0.999)/Fs; figure; pcolor(t, frq,abs(cfs))set(gca,'yscale','log');shading interp;axis tight;
title('Scalogram');xlabel('Time (s)');ylabel('Frequency (Hz)')
```
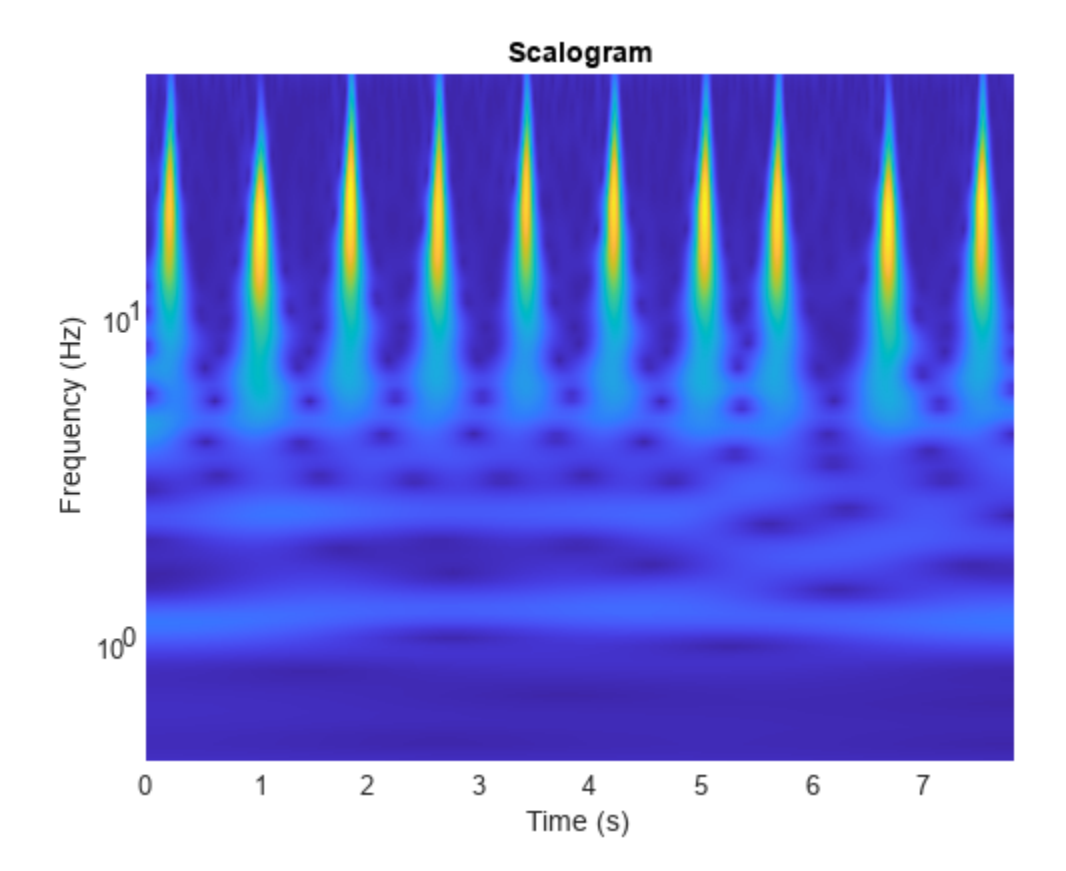

Use the helperCreateRGBfromTF helper function to create the scalograms as RGB images and write them to the appropriate subdirectory in dataDir. The source code for this helper function is in the Supporting Functions section at the end of this example. To be compatible with the SqueezeNet architecture, each RGB image is an array of size 227-by-227-by-3.

helperCreateRGBfromTF(ECGData,parentDir,dataDir)

# **Divide into Training and Validation Data**

Load the scalogram images as an image datastore. The imageDatastore function automatically labels the images based on folder names and stores the data as an ImageDatastore object. An image datastore enables you to store large image data, including data that does not fit in memory, and efficiently read batches of images during training of a CNN.

```
allImages = imageDatastore(fullfile(parentDir,dataDir),...
     'IncludeSubfolders',true,...
     'LabelSource','foldernames');
```
Randomly divide the images into two groups. Use 80% of the images for training, and the remainder for validation. For purposes of reproducibility, we set the random seed to the default value.

```
rng default
[imgsTrain,imgsValidation] = splitEachLabel(allImages,0.8,'randomized');
disp(['Number of training images: ',num2str(numel(imgsTrain.Files))]);
disp(['Number of validation images: ',num2str(numel(imgsValidation.Files))]);
```
## **Load Transfer Learning Trained Network**

Load the transfer learning trained SqueezeNet network trainedSN. To create the trainedSN network, see "Classify Time Series Using Wavelet Analysis and Deep Learning".

load('trainedSN.mat');

# **Configure FPGA Board Interface**

Configure the FPGA board interface for the deep learning network deployment and MATLAB communication by using the dlhdl.Target class to create a target object with a custom name for your target device and an interface to connect your target device to the host computer. To use JTAG,Install Xilinx™ Vivado™ Design Suite 2020.2. To set the Xilinx Vivado toolpath, enter:

```
% hdlsetuptoolpath('ToolName', 'Xilinx Vivado', 'ToolPath', 'C:\Xilinx\Vivado\2020.2\bin\vivado.l
```

```
hTarget = dlhdl.Target('Xilinx',Interface="Ethernet");
```
## **Prepare trainedSN Network for Deployment**

Prepare the trainedSN network for deployment by using the dlhdl.Workflow class to create an object. When you create the object, specify the network and the bitstream name. Specify trainedSN as the network. Make sure that the bitstream name matches the data type and the FPGA board that you are targeting. In this example, the target FPGA board is the Xilinx ZCU102 SoC board. The bitstream uses a single data type.

```
hW=dlhdl.Workflow(Network=trainedSN,Bitstream='zcu102_single',Target=hTarget)
```

```
hW = Workflow with properties:
             Network: [1×1 DAGNetwork]
           Bitstream: 'zcu102_single'
     ProcessorConfig: []
              Target: [1×1 dnnfpga.hardware.TargetEthernet]
```
### **Generate Weights, Biases, and Instructions**

Generate weights, biases, and instructions for the trainedSN network by using the compile method of the dlhdl.Workflow object.

```
dn = hw<u>.compile</u>
```

```
### Compiling network for Deep Learning FPGA prototyping ...
### Targeting FPGA bitstream zcu102_single.
### The network includes the following layers:
     1 'data' Image Input 227×227×3 images with 'zerocenter' normalization (SW Layer)
        \begin{array}{ccc} \text{'conv1'} & \text{Convolution} \\ \text{'relu conv1'} & \text{ReLU} & \text{ReLU} \end{array} 3 'relu_conv1' ReLU ReLU (HW Layer)
    4 'pool1' Max Pooling 3×3 max pooling ith stride [2 2]
    5 'fire2-squeeze1x1' Convolution 16 1×1×64 convolutions with stride in the convolutions in the stride convolution
    6 'fire2-relu_squeeze1x1' ReLU (HW ReLU ReLU
    7 'fire2-expand1x1' Convolution 64 1×1×16 convolutions with stride in the convolutions and padding convolution
    8 'fire2-relu_expand1x1' ReLU<br>9 'fire2-expand3x3' Convolution 64.3>
        'fire2-expand3x3' Convolution 64 3×3×16 convolutions with stride in the convolutions with stride in the line of the convolution convolutions with stride in the convolutions with stride in the convolutions with stride in th
    10 'fire2-relu_expand3x3' ReLU (ReLU ReLU
    11 'fire2-concat' Depth concatenation Depth concatenation of 2 inputs
```
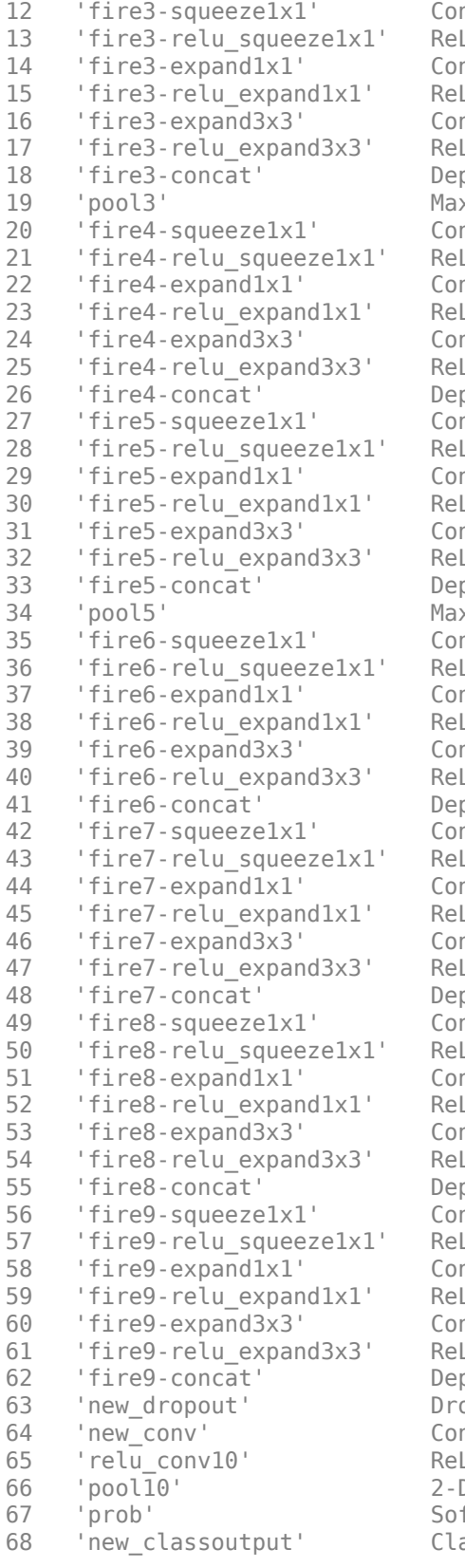

nvolution  $16 \frac{1 \times 1 \times 128}{2}$  convolutions with str 13 'fire3-relu\_squeeze1x1' ReLU ReLU (HW Layer)  $14$  ifire  $\frac{1}{2}$  and  $\frac{1}{2}$   $\frac{1}{2}$  and  $\frac{1}{2}$  and  $\frac{1}{2}$  convolutions with stride  $\frac{1}{2}$  15 'fire3-relu\_expand1x1' ReLU ReLU (HW Layer)  $10$  if the 3x3x16 convolutions with stride  $10$   $10$   $10$   $10$   $10$  17 'fire3-relu\_expand3x3' ReLU ReLU (HW Layer) pth concatenation **Depth concatenation of 2 inputs** .<br>2 Nooling 19 November 2014 3×3 max pooling with stride [2  $\,$ nvolution  $32$   $1\times1\times128$  convolutions with str 21 'fire4-relu\_squeeze1x1' ReLU ReLU (HW Layer) nvolution  $128$  1×1×32 convolutions with str 23 'fire4-relu\_expand1x1' ReLU ReLU (HW Layer) nvolution 128 3×3×32 convolutions with stride in the stride parameters and parameters and parameters 25 'fire4-relu\_expand3x3' ReLU ReLU (HW Layer) pth concatenation **Depth concatenation of 2 inputs**  $27$  ivolution  $32$  1×1×256 convolutions with stride  $2$  28 'fire5-relu\_squeeze1x1' ReLU ReLU (HW Layer) nvolution  $128$   $1\times1\times32$  convolutions with stri 30 'fire5-relu\_expand1x1' ReLU ReLU (HW Layer)  $128$   $3\times3\times32$  convolutions with stride  $128$   $3\times3\times32$  convolutions with stri 32 'fire5-relu\_expand3x3' ReLU ReLU (HW Layer) pth concatenation  $\rho$  Depth concatenation of 2 inputs x Pooling and Max 3×3 max pooling with stride [2 2  $1$  is a fire  $\frac{48 \text{ k1} \times 256 \text{ convolutions with str.}}{48 \text{ k1} \times 256 \text{ convolutions with str.}}$  36 'fire6-relu\_squeeze1x1' ReLU ReLU (HW Layer)  $192$   $1\times1\times48$  convolutions with stride  $192$   $1\times1\times48$  convolutions with stri 38 'fire6-relu\_expand1x1' ReLU ReLU (HW Layer)  $192$  3×3×48 convolutions with stride  $192$  3×3×48 convolutions with stri 40 'fire6-relu\_expand3x3' ReLU ReLU (HW Layer) pth concatenation bepth concatenation of 2 inputs nvolution  $48$  1×1×384 convolutions with stri 43 'fire7-relu\_squeeze1x1' ReLU ReLU (HW Layer)  $192$   $1\times1\times48$  convolutions with stride  $192$   $1\times1\times48$  convolutions with stri 45 'fire7-relu\_expand1x1' ReLU ReLU (HW Layer)  $192$  3×3×48 convolutions with stride  $192$  3×3×48 convolutions with stri 47 'fire7-relu\_expand3x3' ReLU ReLU (HW Layer) pth concatenation bepth concatenation of 2 inputs  $1 \times 1 \times 384$  convolutions with stride in  $64$   $1 \times 1 \times 384$  convolutions with stri 50 'fire8-relu\_squeeze1x1' ReLU ReLU (HW Layer) nvolution  $256$   $1\times1\times64$  convolutions with str 52 'fire8-relu\_expand1x1' ReLU ReLU (HW Layer) nvolution  $256$  3×3×64 convolutions with str 54 'fire8-relu\_expand3x3' ReLU ReLU (HW Layer) pth concatenation 55 bepth concatenation of 2 inputs nvolution  $64 \frac{1 \times 1 \times 512}{2}$  convolutions with str 57 'fire9-relu\_squeeze1x1' ReLU ReLU (HW Layer) nvolution  $256$   $1\times1\times64$  convolutions with stri 59 'fire9-relu\_expand1x1' ReLU ReLU (HW Layer) 60 'fire9-expand3x3' Convolution 256 3×3×64 convolutions with stride [1 1] and padding [1 1 1 1] (HW Layer) 61 'fire9-relu\_expand3x3' ReLU ReLU (HW Layer) pth concatenation **bepth concatenation of 2 inputs**  63 'new\_dropout' Dropout 60% dropout (HW Layer)  $h$ nvolution  $3 \frac{1 \times 1 \times 512}{2}$  convolutions with strid 65 'relu\_conv10' ReLU ReLU (HW Layer) D Global Average Pooling 2-D global average pooling 67 'prob' Softmax softmax (HW Layer) assification Output  $\hskip1cm$  crossentropyex with 'ARR' and 2  $\hskip1cm$ 

### Notice: The layer 'data' of type 'ImageInputLayer' is split into an image input layer 'data' ### Notice: The layer 'prob' with type 'nnet.cnn.layer.SoftmaxLayer' is implemented in software. ### Notice: The layer 'new\_classoutput' with type 'nnet.cnn.layer.ClassificationOutputLayer' is a ### Compiling layer group: conv1>>fire2-relu squeeze1x1 ... ### Compiling layer group: conv1>>fire2-relu squeeze1x1 ... complete. ### Compiling layer group: fire2-expand1x1>>fire2-relu\_expand1x1 ... ### Compiling layer group: fire2-expand1x1>>fire2-relu expand1x1 ... complete. ### Compiling layer group: fire2-expand3x3>>fire2-relu<sup>\_</sup>expand3x3 ... ### Compiling layer group: fire2-expand3x3>>fire2-relu\_expand3x3 ... complete. ### Compiling layer group: fire3-squeeze1x1>>fire3-relu\_squeeze1x1 ... ### Compiling layer group: fire3-squeeze1x1>>fire3-relu\_squeeze1x1 ... complete. ### Compiling layer group: fire3-expand1x1>>fire3-relu\_expand1x1 ... ### Compiling layer group: fire3-expand1x1>>fire3-relu\_expand1x1 ... complete. ### Compiling layer group: fire3-expand3x3>>fire3-relu expand3x3 ... ### Compiling layer group: fire3-expand3x3>>fire3-relu\_expand3x3 ... complete.  $\# \#$  Compiling layer group: pool3>>fire4-relu\_squeezelx1 ... ### Compiling layer group: pool3>>fire4-relu squeeze1x1 ... complete. ### Compiling layer group: fire4-expand1x1>>fire4-relu expand1x1 ... ### Compiling layer group: fire4-expand1x1>>fire4-relu expand1x1 ... complete. ### Compiling layer group: fire4-expand3x3>>fire4-relu expand3x3 ... ### Compiling layer group: fire4-expand3x3>>fire4-relu expand3x3 ... complete. ### Compiling layer group: fire5-squeeze1x1>>fire5-relu squeeze1x1 ... ### Compiling layer group: fire5-squeeze1x1>>fire5-relu\_squeeze1x1 ... complete. ### Compiling layer group: fire5-expand1x1>>fire5-relu expand1x1 ... ### Compiling layer group: fire5-expand1x1>>fire5-relu\_expand1x1 ... complete. ### Compiling layer group: fire5-expand3x3>>fire5-relu\_expand3x3 ... ### Compiling layer group: fire5-expand3x3>>fire5-relu\_expand3x3 ... complete. ### Compiling layer group: pool5>>fire6-relu\_squeeze1x1 ... ### Compiling layer group: pool5>>fire6-relu squeeze1x1 ... complete. ### Compiling layer group: fire6-expand1x1>>fire6-relu expand1x1 ... ### Compiling layer group: fire6-expand1x1>>fire6-relu\_expand1x1 ... complete. ### Compiling layer group: fire6-expand3x3>>fire6-relu\_expand3x3 ... ### Compiling layer group: fire6-expand3x3>>fire6-relu\_expand3x3 ... complete. ### Compiling layer group: fire7-squeeze1x1>>fire7-relu squeeze1x1 ... ### Compiling layer group: fire7-squeeze1x1>>fire7-relu\_squeeze1x1 ... complete. ### Compiling layer group: fire7-expand1x1>>fire7-relu\_expand1x1 ... ### Compiling layer group: fire7-expand1x1>>fire7-relu\_expand1x1 ... complete. ### Compiling layer group: fire7-expand3x3>>fire7-relu\_expand3x3 ... ### Compiling layer group: fire7-expand3x3>>fire7-relu<sup>-</sup>expand3x3 ... complete. ### Compiling layer group: fire8-squeeze1x1>>fire8-relu squeeze1x1 ... ### Compiling layer group: fire8-squeeze1x1>>fire8-relu squeeze1x1 ... complete. ### Compiling layer group: fire8-expand1x1>>fire8-relu expand1x1 ... ### Compiling layer group: fire8-expand1x1>>fire8-relu expand1x1 ... complete. ### Compiling layer group: fire8-expand3x3>>fire8-relu expand3x3 ... ### Compiling layer group: fire8-expand3x3>>fire8-relu\_expand3x3 ... complete. ### Compiling layer group: fire9-squeeze1x1>>fire9-relu squeeze1x1 ... ### Compiling layer group: fire9-squeeze1x1>>fire9-relu squeeze1x1 ... complete. ### Compiling layer group: fire9-expand1x1>>fire9-relu\_expand1x1 ... ### Compiling layer group: fire9-expand1x1>>fire9-relu\_expand1x1 ... complete. ### Compiling layer group: fire9-expand3x3>>fire9-relu\_expand3x3 ... ### Compiling layer group: fire9-expand3x3>>fire9-relu\_expand3x3 ... complete. ### Compiling layer group: new\_conv>>pool10 ... ### Compiling layer group: new\_conv>>pool10 ... complete. ### Allocating external memory buffers: offset\_name offset\_address allocated\_space

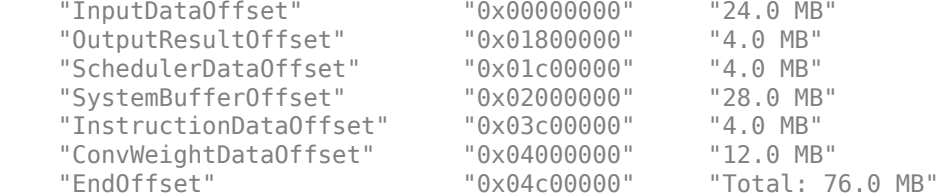

### Network compilation complete.

```
dn = struct with fields:
              weights: [1×1 struct]
         instructions: [1×1 struct]
            registers: [1×1 struct]
     syncInstructions: [1×1 struct]
        constantData: {{} [-24.2516 -50.7900 -184.4480 0 -24.2516 -50.7900 -184.4480 0 -24.2516
```
#### **Program Bitstream onto FPGA and Download Network Weights**

To deploy the network on the Xilinx ZCU102 hardware, run the deploy function of the dlhdl.Workflow

object. This function uses the output of the compile function to program the FPGA board by using the programming file. It also downloads the network weights and biases. The deploy function starts programming the FPGA device, displays progress messages, and the time it takes to deploy the network.

hW.deploy

```
### Programming FPGA Bitstream using Ethernet...
\# \# Attempting to connect to the hardware board at 192.168.1.101...
### Connection successful
### Programming FPGA device on Xilinx SoC hardware board at 192.168.1.101...
### Copying FPGA programming files to SD card...
### Setting FPGA bitstream and devicetree for boot...
# Copying Bitstream zcu102 single.bit to /mnt/hdlcoder rd
# Set Bitstream to hdlcoder_rd/zcu102_single.bit
# Copying Devicetree devicetree_dlhdl.dtb to /mnt/hdlcoder_rd
# Set Devicetree to hdlcoder_rd/devicetree_dlhdl.dtb
# Set up boot for Reference Design: 'AXI-Stream DDR Memory Access : 3-AXIM'
### Rebooting Xilinx SoC at 192.168.1.101...
### Reboot may take several seconds...
### Attempting to connect to the hardware board at 192.168.1.101...
### Connection successful
### Programming the FPGA bitstream has been completed successfully.
### Loading weights to Conv Processor.
### Conv Weights loaded. Current time is 28-Apr-2022 15:33:54
```
#### **Load Image for Prediction and Run Prediction**

Load an image by randomly selecting an image from the validation data store.

```
idx=randi(32);
testim=readimage(imgsValidation,idx);
imshow(testim)
```
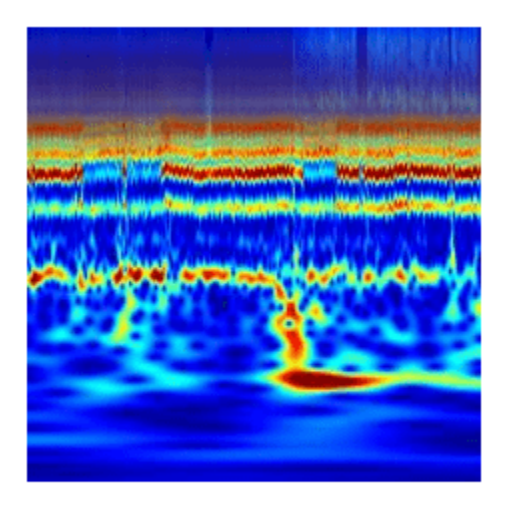

Execute the predict method on the dlhdl.Workflow object and then show the label in the MATLAB command window.

```
[YPred1, probs1] = classify(trainedSN, testim);accuracy1 = (YPred1==imgsValidation.Labels);
[YPred2,probs2] = hW.predict(single(testim),'profile','on');
```
### Finished writing input activations. ### Running single input activation.

Deep Learning Processor Profiler Performance Results

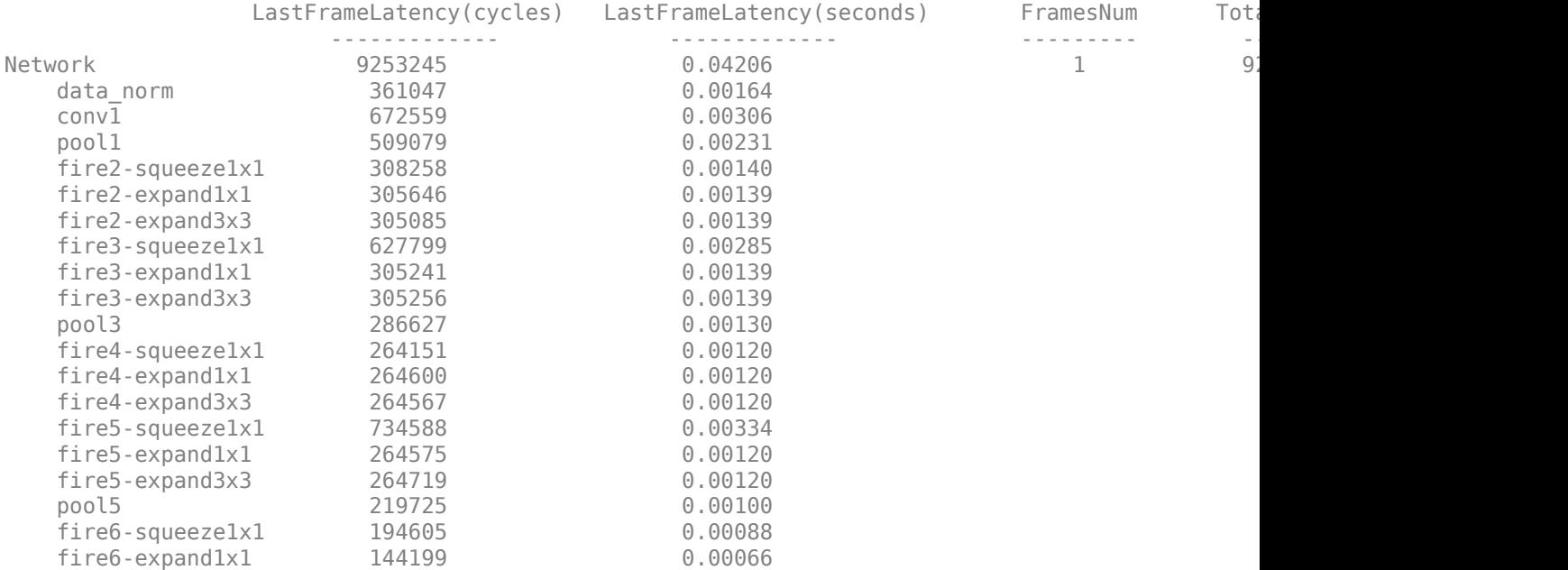

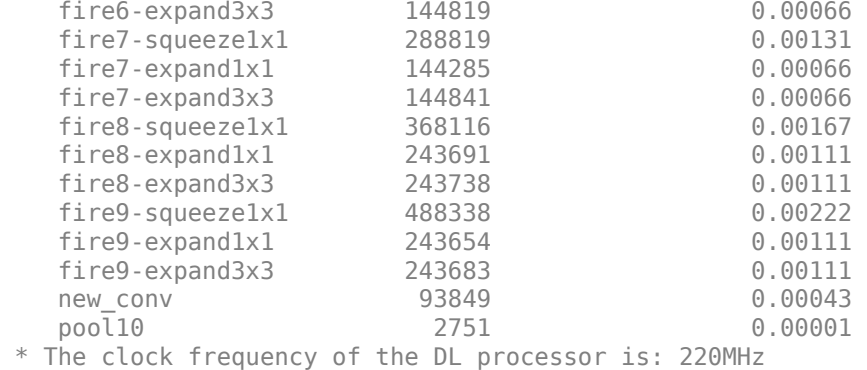

```
[val,idx]= max(YPred2);
trainedSN.Layers(end).ClassNames{idx}
```
 $ans =$ 'ARR'

#### **References**

- **1** Baim, D. S., W. S. Colucci, E. S. Monrad, H. S. Smith, R. F. Wright, A. Lanoue, D. F. Gauthier, B. J. Ransil, W. Grossman, and E. Braunwald. "Survival of patients with severe congestive heart failure treated with oral milrinone." *Journal of the American College of Cardiology*. Vol. 7, Number 3, 1986, pp. 661–670.
- **2** Engin, M. "ECG beat classification using neuro-fuzzy network." *Pattern Recognition Letters*. Vol. 25, Number 15, 2004, pp.1715–1722.
- **3** Goldberger A. L., L. A. N. Amaral, L. Glass, J. M. Hausdorff, P. Ch. Ivanov, R. G. Mark, J. E. Mietus, G. B. Moody, C.-K. Peng, and H. E. Stanley. "PhysioBank, PhysioToolkit,and PhysioNet: Components of a New Research Resource for Complex Physiologic Signals." Circulation. Vol. 101, Number 23: e215–e220. [Circulation Electronic Pages; http://circ.ahajournals.org/ content/101/23/e215.full]; 2000 (June 13). doi: 10.1161/01.CIR.101.23.e215.
- **4** Leonarduzzi, R. F., G. Schlotthauer, and M. E. Torres. "Wavelet leader based multifractal analysis of heart rate variability during myocardial ischaemia." In *Engineering in Medicine and Biology Society (EMBC)*, *Annual International Conference of the IEEE*, 110–113. Buenos Aires, Argentina: IEEE, 2010.
- **5** Li, T., and M. Zhou. "ECG classification using wavelet packet entropy and random forests." *Entropy*. Vol. 18, Number 8, 2016, p.285.
- **6** Maharaj, E. A., and A. M. Alonso. "Discriminant analysis of multivariate time series: Application to diagnosis based on ECG signals." *Computational Statistics and Data Analysis*. Vol. 70, 2014, pp. 67–87.
- **7** Moody, G. B., and R. G. Mark. "The impact of the MIT-BIH Arrhythmia Database." *IEEE Engineering in Medicine and Biology Magazine*. Vol. 20. Number 3, May-June 2001, pp. 45–50. (PMID: 11446209)
- **8** Russakovsky, O., J. Deng, and H. Su et al. "ImageNet Large Scale Visual Recognition Challenge." *International Journal of Computer Vision*. Vol. 115, Number 3, 2015, pp. 211–252.
- **9** Zhao, Q., and L. Zhang. "ECG feature extraction and classification using wavelet transform and support vector machines." In *IEEE International Conference on Neural Networks and Brain*, 1089–1092. Beijing, China: IEEE, 2005.
- **10** *ImageNet*. http://www.image-net.org

#### **Supporting Functions**

**helperCreateECGDataDirectories** creates a data directory inside a parent directory, then creates three subdirectories inside the data directory. The subdirectories are named after each class of ECG signal found in ECGData.

function helperCreateECGDirectories(ECGData,parentFolder,dataFolder)

```
rootFolder = parentFolder;
localFolder = dataFolder;
mkdir(fullfile(rootFolder,localFolder))
folderLabels = unique(ECGData.Labels);
for i = 1: numel(folderLabels)
     mkdir(fullfile(rootFolder,localFolder,char(folderLabels(i))));
end
end
```
**helperPlotReps** plots the first thousand samples of a representative of each class of ECG signal found in ECGData.

```
function helperPlotReps(ECGData)
folderLabels = unique(ECGData.Labels);
for k=1:3
    ecgType = folderLabels{k}; ind = find(ismember(ECGData.Labels,ecgType));
     subplot(3,1,k)
     plot(ECGData.Data(ind(1),1:1000));
     grid on
     title(ecgType)
end
end
```
**helperCreateRGBfromTF** uses cwtfilterbank (Wavelet Toolbox) to obtain the continuous wavelet transform of the ECG signals and generates the scalograms from the wavelet coefficients. The helper function resizes the scalograms and writes them to disk as jpeg images.

function helperCreateRGBfromTF(ECGData,parentFolder,childFolder)

```
imageRoot = fullfile(parentFolder,childFolder);
data = ECGData.Data;
labels = ECGData.Labels;
[-, signalLength] = size(data);
fb = cwtfilterbank('SignalLength',signalLength,'VoicesPerOctave',12);
r = size(data, 1);
for ii = 1:rcfs = abs(fb.wt(data(ii,:)));
    im = ind2rgb(im2uint8(rescale(cfs)),jet(128)); imgLoc = fullfile(imageRoot,char(labels(ii)));
    imFileName = struct(char(labels(ii)), ' 'num2str(ii), '.jpg'); imwrite(imresize(im,[227 227]),fullfile(imgLoc,imFileName));
```
end end

# **See Also**

dlhdl.Workflow | dlhdl.Target | compile | deploy | predict

## **More About**

• "Quantization of Deep Neural Networks"

# **Prototype and Verify Deep Learning Networks Without Target Hardware**

Rapidly prototype your custom deep learning network and bitstream by visualizing intermediate layer activation results and verifying prediction accuracy without target hardware by emulating the network and bitstream. To emulate the network and bitstream, create a dlhdl.Simulator object. Use the dlhdl.Simulator object to:

- Retrieve intermediate layer results by using the activations function.
- Verify prediction accuracy by using the predict function.

In this example, retrieve the intermediate layer activation results and verify the prediction accuracy for the ResNet-18 network and deep learning processor configuration for the zcu102 single bitstream.

#### **Prerequisites**

- Deep Learning Toolbox ™
- Deep Learning HDL Toolbox ™
- Deep Learning Toolbox Model for ResNet-18 Network
- Deep Learning HDL Toolbox Support Package for Xilinx FPGA and SoC Devices
- Image Processing Toolbox ™
- MATLAB® Coder™ Interface for Deep learning

#### **Load Pretrained SeriesNetwork**

To load the pretrained network ResNet-18, enter:

```
snet = resnet18;
```
To view the layers of the pretrained network, enter:

analyzeNetwork(snet);

The first layer, the image input layer, requires input images of size 224-by-224-by-3, where 3 is the number of color channels.

inputSize = snet.Layers(1).InputSize;

#### **Define Training and Validation Data Sets**

This example uses the MathWorks MerchData data set. This is a small data set containing 75 images of MathWorks merchandise, belonging to five different classes (cap, cube, playing cards, screwdriver, and torch).

```
curDir = pwd;unzip('MerchData.zip');
imds = imageDatastore('MerchData', ...
'IncludeSubfolders',true, ...
'LabelSource','foldernames');
[imdsTrain,imdsValidation] = splitEachLabel(imds,0.7,'randomized');
```
#### **Replace Final Layers**

The fully connected layer and the classification layer of the pretrained network net are configured for 1000 classes. These two layers fc1000 and ClassificationLaver predictions in ResNet-18 contain information on how to combine the features that the network extracts into class probabilities and predicted labels. These layers must be fine-tuned for the new classification problem. Extract all the layers, except the last two layers, from the pretrained network.

#### lgraph = layerGraph(snet)

```
lgraph =
  LayerGraph with properties:
      InputNames: {'data'}
     OutputNames: {'ClassificationLayer_predictions'}
         Layers: [71×1 nnet.cnn.layer.Layer]
     Connections: [78×2 table]
```
numClasses = numel(categories(imdsTrain.Labels))

```
numClasses = 5
```

```
newLearnableLayer = fullyConnectedLayer(numClasses, ...
'Name','new_fc', ...
'WeightLearnRateFactor',10, ...
'BiasLearnRateFactor',10);
lgraph = replaceLayer(lgraph,'fc1000',newLearnableLayer);
newClassLayer = classificationLayer('Name','new_classoutput');
lgraph = replaceLayer(lgraph,'ClassificationLayer_predictions',newClassLayer);
```
#### **Train Network**

The network requires input images of size 224-by-224-by-3, but the images in the image datastores have different sizes. Use an augmented image datastore to automatically resize the training images. Specify additional augmentation operations to perform on the training images, such as randomly flipping the training images along the vertical axis and randomly translating them up to 30 pixels horizontally and vertically. Data augmentation helps prevent the network from overfitting and memorizing the exact details of the training images.

```
pixelsange = [-30, 30];
imageAug = image image \ldots'RandXReflection',true, ...
'RandXTranslation',pixelRange, ...
'RandYTranslation',pixelRange);
```
To automatically resize the validation images without performing further data augmentation, use an augmented image datastore without specifying any additional preprocessing operations.

```
augimdsTrain = augmentedImageDatabase(inputSize(1:2), imdsTrain, ...'DataAugmentation', imageAugmenter);
augimdsValidation = augmentedImageDatastore(inputSize(1:2),imdsValidation);
```
Specify the training options. For transfer learning, keep the features from the early layers of the pretrained network (the transferred layer weights). To slow down learning in the transferred layers, set the initial learning rate to a small value. Specify the mini-batch size and validation data. The software validates the network for every ValidationFrequency iteration during training.

```
options = trainingOptions('sgdm', ...
'MiniBatchSize', 10, ...
'MaxEpochs', 6, ...
'InitialLearnRate',1e-4, ...
'Shuffle','every-epoch', ...
'ValidationData',augimdsValidation, ...
'ValidationFrequency',3, ...
'Verbose',false, ...
'Plots','training-progress');
```
Train the network that consists of the transferred and new layers. By default, trainNetwork uses a GPU if one is available (requires Parallel Computing Toolbox™ and a supported GPU device. See "GPU Computing Requirements" (Parallel Computing Toolbox)). Otherwise, the network uses a CPU (requires MATLAB Coder Interface for Deep learning). You can also specify the execution environment by using the 'ExecutionEnvironment' name-value argument of trainingOptions.

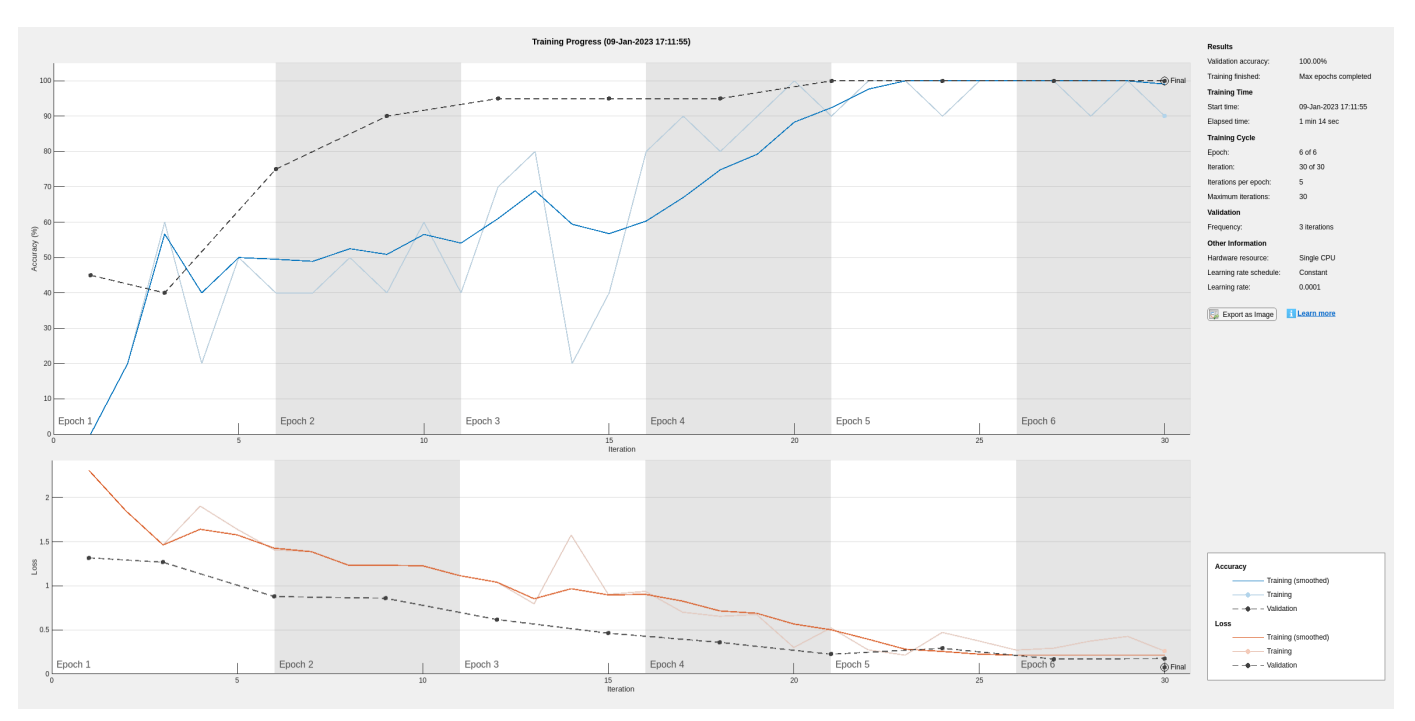

netTransfer = trainNetwork(augimdsTrain, lgraph, options);

#### **Retrieve Deep Learning Processor Configuration**

Use the dlhdl.ProcessorConfig object to retrieve the deep learning processor configuration for the zcu102\_single bitstream.

hPC = dlhdl.ProcessorConfig('Bitstream','zcu102\_single');

#### **Create Simulator Object**

Create a dlhdl.Simulator object with ResNet-18 as the network and hPC as the ProcessorConfig object.

```
simObj = dlhdl.Simulator('Network',netTransfer,'ProcessorConfig',hPC);
```
### Optimizing network: Fused 'nnet.cnn.layer.BatchNormalizationLayer' into 'nnet.cnn.layer.Convo Compiling leg: conv1>>pool1 ...

```
Compiling leg: conv1>>pool1 ... complete.
Compiling leg: res2a branch2a>>res2a branch2b ...
Compiling leg: res2a_branch2a>>res2a_branch2b ... complete.
Compiling leg: res2b branch2a>>res2b branch2b ...
Compiling leg: res2b_branch2a>>res2b_branch2b ... complete.
Compiling leg: res3a_branch1 ...
Compiling leg: res3a_branch1 ... complete.
Compiling leg: res3a branch2a>>res3a branch2b ...
Compiling leg: res3a_branch2a>>res3a_branch2b ... complete.
Compiling leg: res3b branch2a>>res3b branch2b ...
Compiling leg: res3b_branch2a>>res3b_branch2b ... complete.
Compiling leg: res4a_branch1 ...
Compiling leg: res4a_branch1 ... complete.
Compiling leg: res4a_branch2a>>res4a_branch2b ...
Compiling leg: res4a_branch2a>>res4a_branch2b ... complete.
Compiling leg: res4b_branch2a>>res4b_branch2b ...
Compiling leg: res4b branch2a>>res4b branch2b ... complete.
Compiling leg: res5a_branch1 ...
Compiling leg: res5a_branch1 ... complete.
Compiling leg: res5a branch2a>>res5a branch2b ...
Compiling leg: res5a_branch2a>>res5a_branch2b ... complete.
Compiling leg: res5b branch2a>>res5b branch2b ...
Compiling leg: res5b_branch2a>>res5b_branch2b ... complete.
Compiling leg: pool5...
Compiling leg: pool5 ... complete.
Compiling leg: new_fc ...
Compiling leg: new_fc ... complete.
```
#### **Load Image for Prediction and Intermediate Layer Activation Results**

Load the example image. Save it's size for future use.

```
imgFile = fullfile(pwd,'MerchData','MathWorks Cube','MathWorks cube_0.jpg');
inputImg = imresize(imread(imgFile),inputSize(1:2));
imshow(inputImg)
```
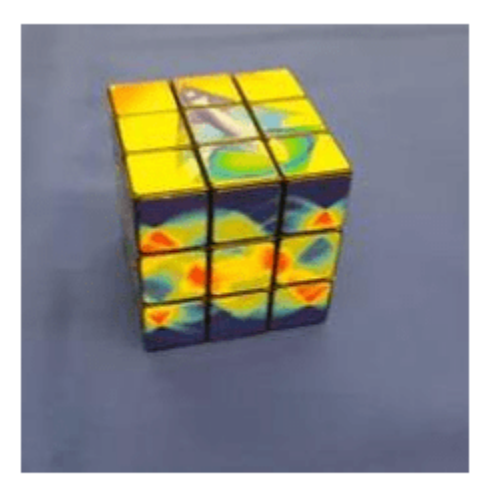

#### **Show Activations of First Maxpool Layer**

Investigate features by observing which areas in the convolution layers activate on an image. Compare that image to the corresponding areas in the original images. Each layer of a convolutional neural network consists of many 2-D arrays called *channels*. Pass the image through the network and examine the output activations of the pool1 layer.

act1 = simObj.activations(single(inputImg), 'pool1');

The activations are returned as a 3-D array, with the third dimension indexing the channel on the pool1 layer. To show these activations by using the imtile function, reshape the array to 4-D. The third dimension in the input to imtile represents the image color. Set the third dimension to have size 1 because the activations do not have color. The fourth dimension indexes the channel.

```
sz = size(act1);act1 = reshape(act1, [sz(1) sz(2) 1 sz(3)]);
```
Display the activations. Each activation can take any value, so normalize the output by using the mat2gray. All activations are scaled so that the minimum activation is 0 and the maximum activation is 1. Display the 64 images on an 8-by-8 grid, one for each channel in the layer.

```
I = imtile(max2gray(act1), 'GridSize', [8 8]);imshow(I)
```
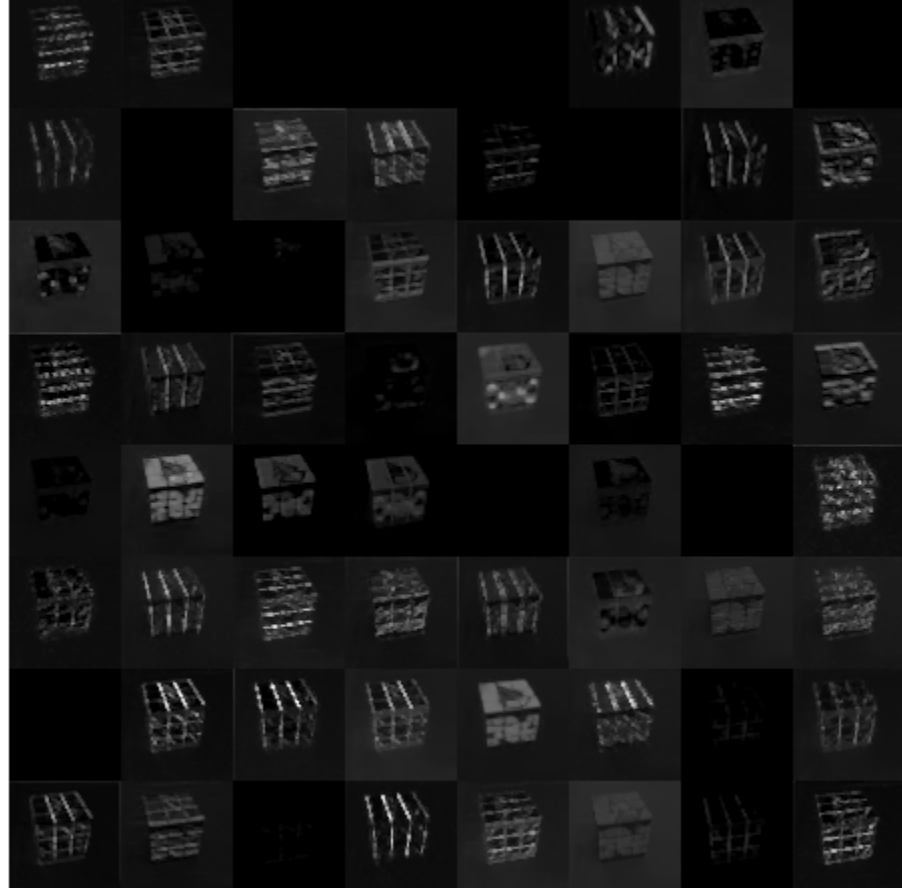

### **Find Strongest Activation Channel**

Find the strongest channels by programmatically investigating channels with large activations. Find the channel that has the largest activation by using the max function, resize the channel output, and display the activations.

```
[\text{maxValue}, \text{maxValueIndex}] = \text{max}(\text{max}(\text{max}(\text{act1})));
act1chMax = act1(:,:,:,maxValueIndex);act1chMax = mat2gray(act1chMax);
act1chMax = imresize(act1chMax,inputSize(1:2));
I = imtile(\{inputImg, act1chMax\});imshow(I)
```
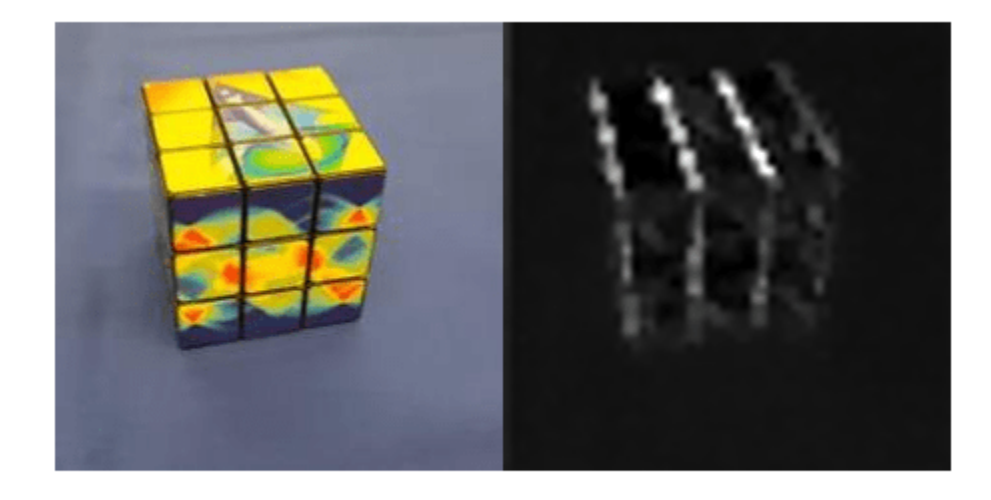

Compare the strongest activation channel image to the original image. This channel activates on edges. It activates positively on light left/dark right edges and negatively on dark left/light right edges.

### **Verify Prediction Results**

Verify and display the prediction results of the dlhdl.Simulator object by using the predict function.

```
prediction = simObj.predict(single(inputImg));
[val, idx] = max(prediction);netTransfer.Layers(end).ClassNames{idx}
```

```
ans ='MathWorks Cube'
```
## **See Also**

dlhdl.Simulator | activations | predict | dlhdl.ProcessorConfig

# **Classify Images on FPGA by Using Quantized GoogLeNet Network**

This example show how to use the Deep Learning HDL Toolbox™ to deploy a quantized GoogleNet network to classify an image. The example uses the pretrained GoogLeNet network to demonstrate transfer learning, quantization, and deployment for the quantized network. Quantization helps reduce the memory requirement of a deep neural network by quantizing weights, biases and activations of network layers to 8-bit scaled integer data types. Use MATLAB® to retrieve the prediction results.

Deploy the quantized GoogLeNet network by creating a dlhdl.Workflow object. Use the dlhdl.Workflow object to:

- Generate a list of instructions, weights and biases by using the compile method.
- Generate a programming file for the FPGA by using the deploy method.
- Retrieve the network prediction results and performance by using the predict method.

GoogLeNet has been trained on over a million images and can classify images into 1000 object categories (such as keyboard, coffee mug, pencil, and many animals). The network has learned rich feature representations for a wide range of images. The network takes an image as input, and then outputs a label for the object in the image together with the probabilities for each of the object categories.

#### **Prerequisites**

- Deep Learning Toolbox<sup>™</sup>
- Deep Learning HDL Toolbox<sup>™</sup>
- Deep Learning Toolbox Model for GoogLeNet Network
- Deep Learning HDL Toolbox™ Support Package for Intel FPGA and SoC
- Image Processing Toolbox™
- Intel Arria10 SoC development kit
- Deep Learning Toolbox™ Model Quantization Library support package.
- MATLAB Coder Interface for Deep learning Libraries

#### **Transfer Learning Using GoogLeNet**

To perform classification on a new set of images, you fine-tune a pretrained GoogLeNet convolutional neural network by transfer learning. In transfer learning, you can take a pretrained network and use it as a starting point to learn a new task. Fine-tuning a network with transfer learning is usually much faster and easier than training a network with randomly initialized weights from scratch. You can quickly transfer learned features to a new task using a smaller number of training images.

#### **Load Pretrained DAG Network**

Load the pretrained DAG network, GoogLeNet.

```
net = googlenet;
```
Use the analyzeNetwork function to obtain information about the network layers.

```
analyzeNetwork(net);
```
The first layer, the image input layer, requires input images of size 224-by-224-by-3, where 3 is the number of color channels.

```
inputSize = net.Layers(1).InputSize
```
inputSize = *1×3* 224 224 3

#### **Define Training and Validation Data Sets**

This example uses the MathWorks MerchData data set. This is a small data set containing 75 images of MathWorks merchandise, belonging to five different classes (*cap*, *cube*, *playing cards*, *screwdriver*, and *torch*).

```
unzip('MerchData.zip');
imds = imageDatastore('MerchData', ...
     'IncludeSubfolders',true, ...
     'LabelSource','foldernames');
```
Divide the data into training and validation data sets. Use 70% of the images for training and 30% for validation. splitEachLabel splits the images datastore into two new datastores.

[imdsTrain,imdsValidation] = splitEachLabel(imds,0.7,'randomized');

This data set now contains 55 training images and 20 validation images. Display some sample images.

```
numTrainImages = numel(imdsTrain.Labels);
idx = random(mmmTrainImages, 16);
figure
for i = 1:16 subplot(4,4,i)
     I = readimage(imdsTrain,idx(i));
     imshow(I)
end
```
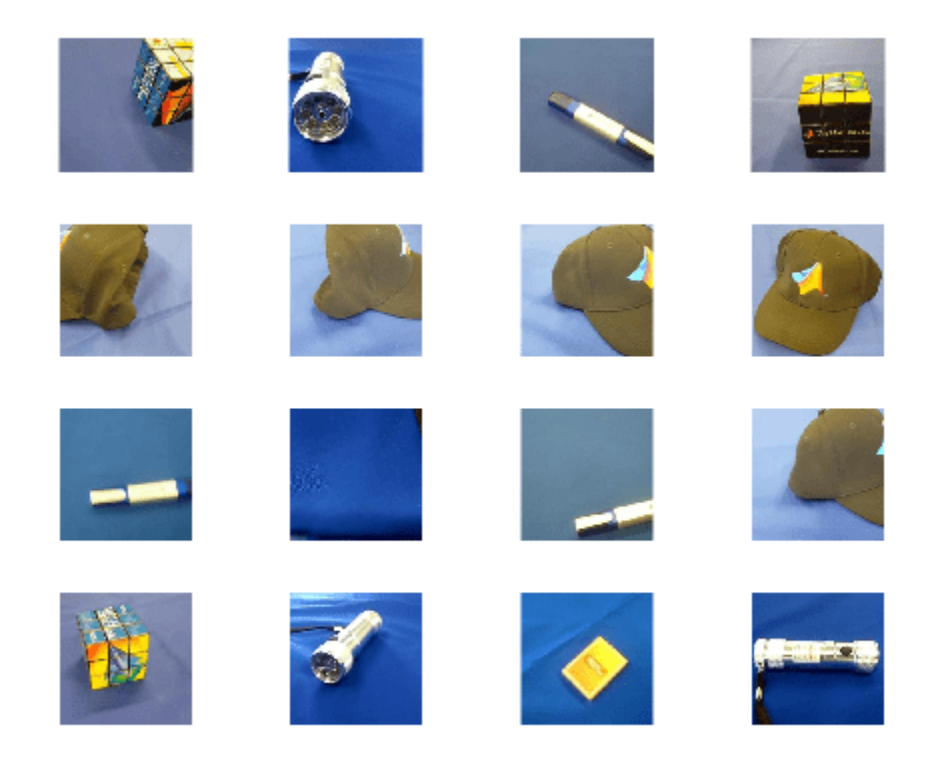

#### **Replace Final Layers**

The fully connected layer and classification layer of the pretrained network net are configured for 1000 classes. These two layers, loss3-classifier and output in GoogLeNet, contain information on how to combine the features that the network extracts into class probabilities, a loss value, and predicted labels. To retrain a pretrained network to classify new images, replace these two layers with new layers adapted to the new data set.

Extract the layer graph from the trained network.

```
lgraph = layerGraph(net)
```

```
lgraph =
   LayerGraph with properties:
         Layers: [144×1 nnet.cnn.layer.Layer]
     Connections: [170×2 table]
      InputNames: {'data'}
     OutputNames: {'output'}
```
Replace the fully connected layer with a new fully connected layer that has number of outputs equal to the number of classes. To make learning faster in the new layers than in the transferred layers, increase the WeightLearnRateFactor and BiasLearnRateFactor values of the fully connected layer.

```
numClasses = numel(categories(imdsTrain.Labels))
```

```
numClasses = 5
```
Remove 'loss3-classifier', 'prob' and 'output' layers from the lgraph.

```
layers = net.SortedLayers;
for i = 0:2 lgraph = removeLayers(lgraph,layers(end-i).Name);
end
```
Create three new layers and add them to the lgraph. Ensure the transferred and new layers are properly connected together in the lgraph.

```
newLayers = [
    fullyConnectedLayer(numClasses,'WeightLearnRateFactor',20,'BiasLearnRateFactor',20,'Name','ne
     softmaxLayer('Name','newProb')
     classificationLayer('Name','newClassOutput',"Classes","auto")];
lgraph = addLayers(lgraph,newLayers);
lgraph = connectLayers(lgraph,layers(end-3).Name,'newFC');
```
#### **Train Network**

The network requires input images of size 224-by-224-by-3, but the images in the image datastores have different sizes. Use an augmented image datastore to automatically resize the training images. Specify additional augmentation operations to perform on the training images: randomly flip the training images along the vertical axis, and randomly translate them up to 30 pixels horizontally and vertically. Data augmentation helps prevent the network from over-fitting and memorizing the exact details of the training images.

```
pixelsange = [-30, 30]:
imageAugmenter = imageDataAugmenter( ...
    RandXReflection', true, ...
     'RandXTranslation',pixelRange, ...
     'RandYTranslation',pixelRange);
augimdsTrain = augmentedImageDatabase(inputSize(1:2), imdsTrain, ... 'DataAugmentation',imageAugmenter);
```
To automatically resize the validation images without performing further data augmentation, use an augmented image datastore without specifying any additional preprocessing operations.

```
augimdsValidation = augmentedImageDatastore(inputSize(1:2),imdsValidation);
```
Specify the training options. For transfer learning, keep the features from the early layers of the pretrained network (the transferred layer weights). To slow down learning in the transferred layers, set the initial learning rate to a small value. In the previous step, the learning rate factors were increased for the fully connected layer to speed up learning in the new final layers. This combination of learning rate settings results in fast learning only in the new layers and slower learning in the other layers. When performing transfer learning, you do not need to train for as many epochs. An epoch is a full training cycle on the entire training data set. Specify the mini-batch size to be 11. The software validates the network every ValidationFrequency iterations during training.

```
options = trainingOptions('sgdm', ...MiniBatchSize', 11, ...
     'MaxEpochs',5, ...
     'InitialLearnRate',2e-4, ...
     'Shuffle','every-epoch', ...
     'ValidationData',augimdsValidation, ...
```
 'ValidationFrequency',3, ... 'Verbose',false, ... 'Plots','training-progress');

Train the network that consists of the transferred and new layers. By default, trainNetwork uses a GPU if one is available (requires Parallel Computing Toolbox™ and a supported GPU device. Otherwise, the network uses a CPU (requires MATLAB Coder Interface for Deep learning Libraries™). You can also specify the execution environment by using the 'ExecutionEnvironment' name-value argument of trainingOptions.

netTransfer = trainNetwork(augimdsTrain, lgraph, options);

#### **Create dlquantizer Object**

Create a quantized network by using the dlquantizer object. Set the target execution environment to FPGA..

dlQuantObj = dlquantizer(netTransfer,'ExecutionEnvironment','FPGA');

#### **Calibrate Quantized Network**

Use the calibrate function to exercise the network by using sample inputs to collect the range information. The calibrate function exercises the network and collects the dynamic ranges for the learnable parameters of the convolution and fully connected layers of the network.

For best quantization results, the calibration data must be a representative of actual inputs that are predicted by the network.

dlQuantObj.calibrate(augimdsTrain);

#### **Set Up Intel Quartus Prime Standard**

Set the synthesis tool path to point to an installed Intel® Quartus® Prime Standard Edition 20.1 executable file. You must have already installed Altera® Quartus II.

% hdlsetuptoolpath('ToolName','Altera Quartus II','ToolPath','C:\intel\20.1\quartus\bin\quartus.exe');

#### **Create Target Object**

Create a target object with a custom name for your target device and an interface to connect your target device to the host computer. Interface options are JTAG and Ethernet.

hTarget = dlhdl.Target('Intel','Interface','JTAG');

#### **Generate Bitstream to Run Network**

The GoogleNet network consists of multiple Cross Channel Normalization layers. To support this layer on hardware, the 'LRNBlockGeneration' property of the conv module needs to be turned on in the bitstream used for FPGA inference. The shipping arria10soc int8 bitstream does not have 'LRNBlockGeneration' property turned on. A new bitstream can be generated using the following lines of code. The generated bitstream can be used along with a workflow object for inference.

Update the processor configuration with 'LRNBlockGeneration' property turned on and 'SegmentationBlockGeneration' property turned off. Turn off 'SegmentationBlockGeneration' to fit the Deep Learning IP on the FPGA and avoid overutilization of resources.

```
% hPC = dlhdl.ProcessorConfig('Bitstream', 'arria10soc_int8');
% hPC.setModuleProperty('conv', 'LRNBlockGeneration', 'on');
```

```
% hPC.setModuleProperty('conv', 'SegmentationBlockGeneration', 'off');
% dlhdl.buildProcessor(hPC)
```
To learn how to use the generated bitstream file, see ["Generate Custom Bitstream" on page 9-2](#page-123-0).

#### **Create Workflow Object**

Create an object of the dlhdl.Workflow class. Specify dlQuantObj as the network. Make sure to use the generated bitstream which enables processing of Cross Channel Normalization layers on FPGA. In this example, the target FPGA board is the Intel Arria10 SOC board and the generated bitstream uses the int8 data type.

hW = dlhdl.Workflow('network', dlQuantObj, 'Bitstream', 'dlprocessor.sof','Target',hTarget);

#### **Compile Workflow Object**

To compile the GoogLeNet network, run the compile function of the dlhdl.Workflow object.

#### dn = hW.compile

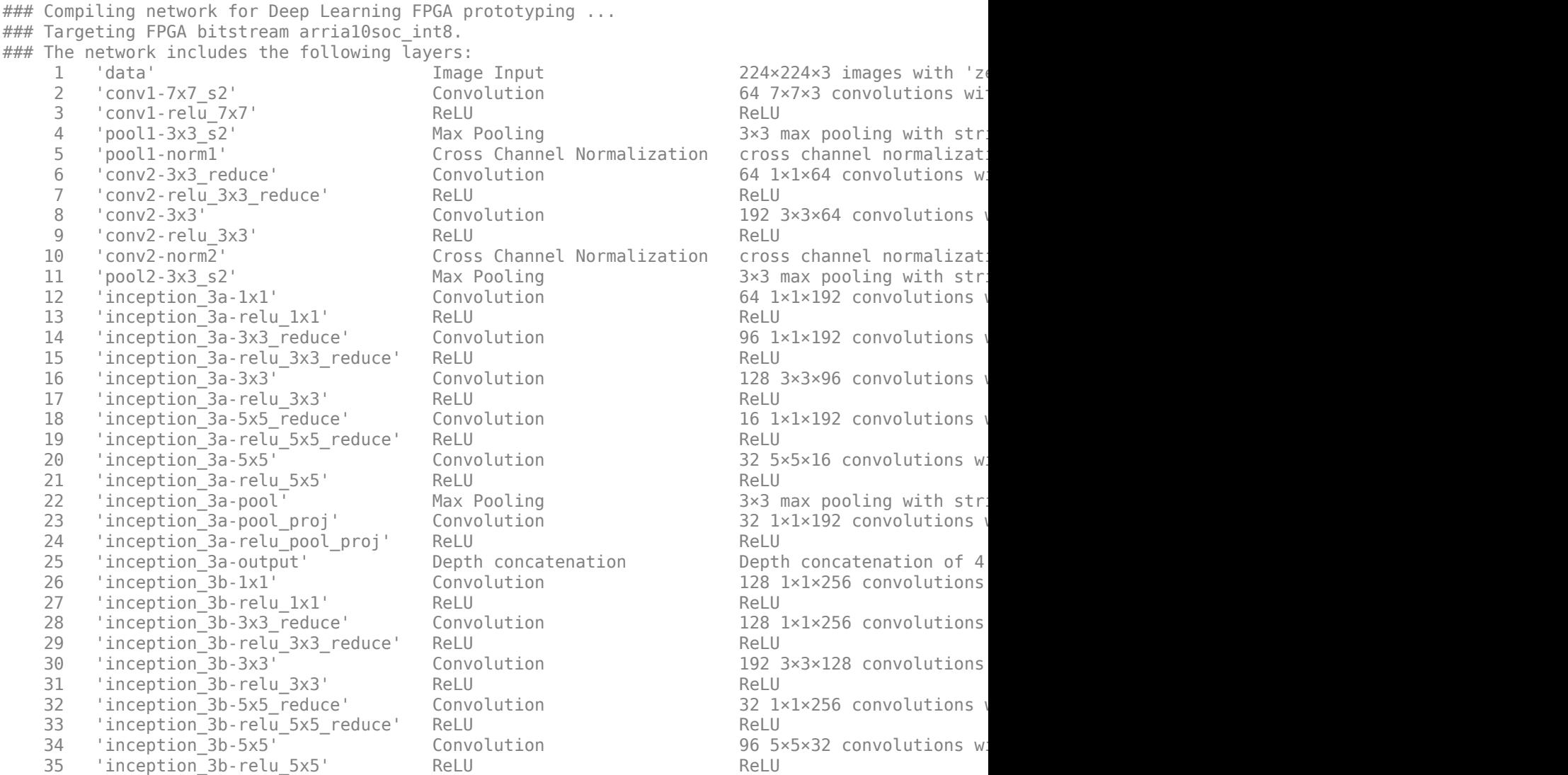

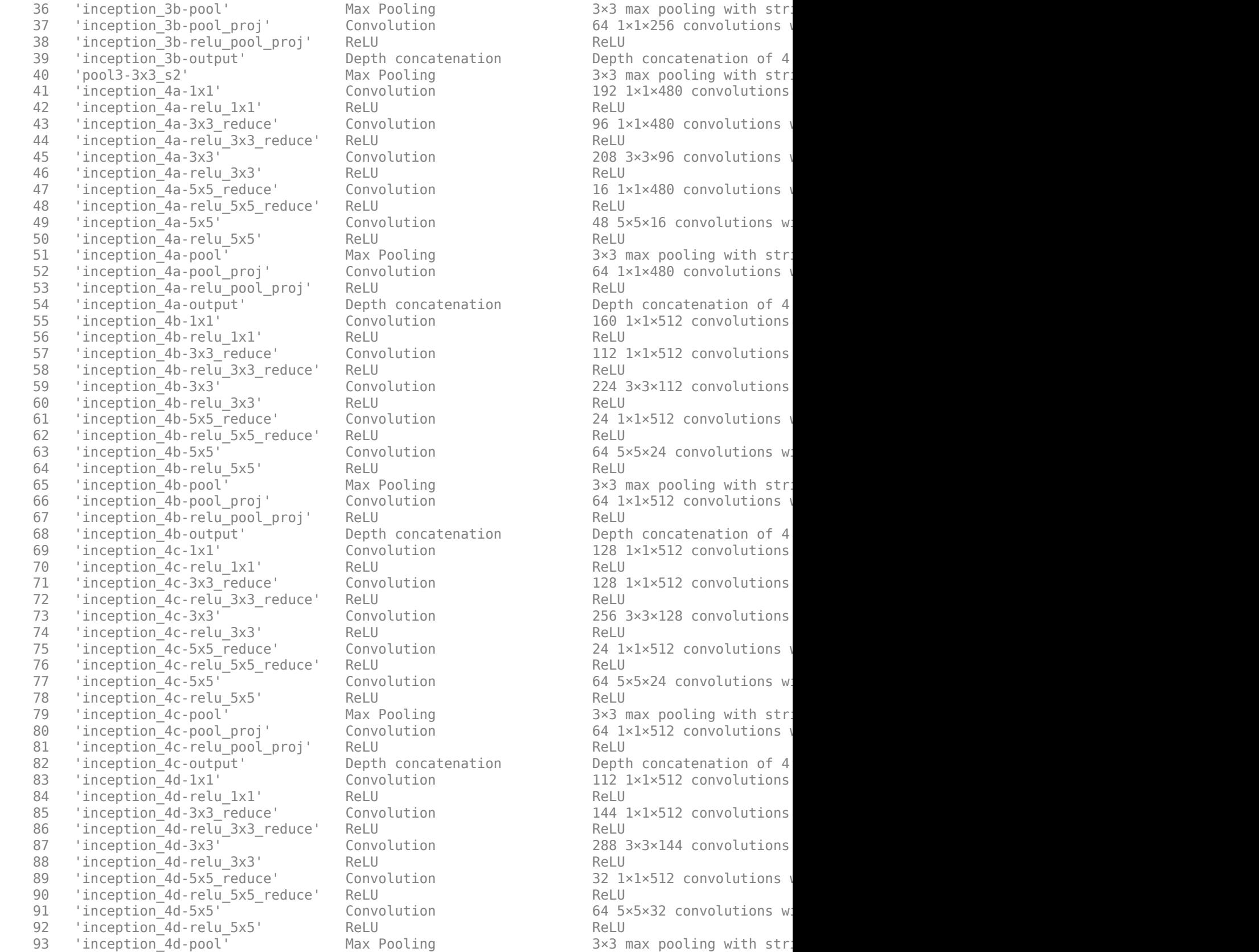

Max Pooling The South 3×3 max pooling with string  $(1 - 3 \times 3)$  max pooling with stri  $37 64 1×1×256$  convolution 64  $1×1×256$  convolutions Depth concatenation bepth concatenation of 4 Max Pooling The Society of the Society 3x3 max pooling with string  $(2.22 \times 3.2)$  max pooling with stri  $Convolution$  192  $1\times1\times480$  convolutions Convolution 513280 Convolution 96 1×1×480 convolutions Convolution 208 3×3×96 convolutions with stride in 208 3×3×96 convolutions Convolution 16 1×1×480 convolutions with stride is the stride stride in the stride  $16$  1×1×480 convolutions Convolution and 48 5×5×16 convolutions with stride in the stride in the stride  $(1)$ Max Pooling The South 3×3 max pooling with string  $(1)$  1 and  $(1)$  1 and  $(1)$  1 and  $(1)$  1  $(1)$  1 Convolution 64 1×1×480 convolutions with stride in the functions of  $1 \times 1 \times 480$  convolutions Depth concatenation bepth concatenation of 4 Convolution 160 1×1×512 convolutions convolutions Convolution 112 1×1×512 convolutions Convolution 224 3x3x112 convolutions  $1 \times 1 \times 512$  convolution 24  $1 \times 1 \times 512$  convolutions with stride  $1 \times 1 \times 512$ Convolution 64 5×5×24 convolutions with stride in the stride stride in the stride  $\frac{1}{2}$  and  $\frac{1}{2}$  convolutions with stride  $\frac{1}{2}$ Max Pooling The South 3×3 max pooling with string  $3\times 3$  max pooling with stri Convolution 64 1×1×512 convolutions with stride  $\sim$  64 1×1×512 convolutions Depth concatenation bepth concatenation of 4 Convolution 128 1×1×512 convolutions Convolution 128 1×1×512 convolutions with stride in the stride stride  $128$  1×1×512 convolutions Convolution 256 3×3×128 convolutions 256 3×3×128 convolutions Convolution 24 1×1×512 convolutions with stride  $24$  1×1×512 convolutions Convolution 64 5×5×24 convolutions with stride in the stride stride in the stride  $(1)$ Max Pooling The Company 3×3 max pooling with string  $3\times 3$  max pooling with stri Convolution 64 1×1×512 convolutions with stride  $\sim$  64 1×1×512 convolutions with stride  $\sim$ Depth concatenation bepth concatenation of 4 Convolution 112 1×1×512 convolutions Rell stride in the stride stride in the stride end padding Rell stride  $R$ er II Convolution 144 1×1×512 convolutions convolutions Convolution 288 3×3×144 convolutions convolutions Convolution and 32 1×1×512 convolutions with stride  $\frac{32 \text{ Hz}}{1 \times 1}$  and  $\frac{1}{2}$  and  $\frac{1}{2}$ Convolution 64 5×5×32 convolutions with stride in the stride stride in the stride  $64$  5×5×32 convolutions with  $\frac{1}{2}$ Max Pooling The South 3×3 max pooling with string  $(1 - 3 \times 3 \times 3)$  max pooling with stri 94 'inception\_4d-pool\_proj' Convolution 64 1×1×512 convolutions w 95 'inception\_4d-relu\_pool\_proj' ReLU ReLU (HW Layer) 96 'inception\_4d-output' Depth concatenation Depth concatenation of 4 97 'inception\_4e-1x1' Convolution 256 1×1×528 convolutions with stride in stride in the stride  $\frac{1}{2}$  98 'inception\_4e-relu\_1x1' ReLU ReLU (HW Layer) 99 'inception\_4e-3x3\_reduce' Convolution 160 1×1×528 convolutions 100 'inception\_4e-relu\_3x3\_reduce' ReLU ReLU (HW Layer) 101 'inception\_4e-3x3' Convolution 520 3×3×160 convolutions and padding in stride in the stride example of the 102 'inception\_4e-relu\_3x3' ReLU Relu Relu Relu Relu 103 'inception\_4e-5x5\_reduce' Convolution 32 1×1×528 convolutions 104 'inception\_4e-relu\_5x5\_reduce' ReLU ReLU (HW Layer) 105 'inception\_4e-5x5' Convolution 128 5×5×32 convolutions in stride in stride in the lawer mand parameters and padding  $\sim$  128 5×5×32 convolutions 106 'inception\_4e-relu\_5x5' ReLU Relu Relu Relu Relu 107 'inception\_4e-pool' Max Pooling 3×3 max pooling with str 108 'inception\_4e-pool\_proj' Convolution 128 1×1×528 convolutions in stride in the formulations in the local padding convolutions in the layer of the local projections convolutions in the local parameter of the local param 109 'inception\_4e-relu\_pool\_proj' ReLU ReLU (HW Layer) 110 tinception\_4e-output' Depth concatenation Depth concatenation of 4 inputs (H $\mu$ M Layer) Depth concatenation of 4 inputs (H $\mu$ M Layer) Depth concatenation of 4 inputs (H $\mu$ M Layer) Depth concatenation of 4 inputs (H111 'pool4-3x3\_s2' Max Pooling 3×3 max pooling with str 112 'inception\_5a-1x1' Convolution 256 1×1×832 convolutions and padding in stride in the convolutions and paddi 113 'inception\_5a-relu\_1x1' ReLU ReLU ReLU ReLU ReLU ReLU ReLU Relu 114 'inception\_5a-3x3\_reduce' Convolution 160 1×1×832 convolution: 115 'inception\_5a-relu\_3x3\_reduce' ReLU ReLU (HW Layer) 116 'inception\_5a-3x3' Convolution 320 3×3×160 convolutions in stride in stride in the functions convolutions 117 'inception\_5a-relu\_3x3' ReLU ReLU (HW Layer) 118 'inception\_5a-5x5\_reduce' Convolution 32 1×1×832 convolutions in stride in the stride example in the lawer 119 'inception\_5a-relu\_5x5\_reduce' ReLU ReLU (HW Layer) 120 'inception\_5a-5x5' Convolution 128 5×5×32 convolutions in stride in the stride extride in the lawer of the 121 'inception\_5a-relu\_5x5' ReLU Relu Relu Relu Relu 122 'inception\_5a-pool' Max Pooling 3×3 max pooling with str 123 'inception\_5a-pool\_proj' Convolution 128 1×1×832 convolutions inceptions in stride  $123$  124 'inception\_5a-relu\_pool\_proj' ReLU ReLU (HW Layer) 125 'inception\_5a-output' Depth concatenation Depth concatenation of 4 126 'inception\_5b-1x1' Convolution 384 1×1×832 convolutions 127 'inception\_5b-relu\_1x1' ReLU ReLU ReLU ReLU ReLU ReLU ReLU Relu 128 'inception\_5b-3x3\_reduce' Convolution 192 1×1×832 convolutions in stride in the local parameter in the local padding in the layer of the lawer in the lawer of the lawer in the lawer of the lawer in the lawer in the law 129 'inception\_5b-relu\_3x3\_reduce' ReLU ReLU (HW Layer) 130 'inception\_5b-3x3' Convolution 384 3×3×192 convolutions 131 'inception\_5b-relu\_3x3' ReLU ReLU (HW Layer) 132 'inception\_5b-5x5\_reduce' Convolution 18 1×1×832 convolutions in stride in the law 133 'inception\_5b-relu\_5x5\_reduce' ReLU ReLU (HW Layer) 134 'inception\_5b-5x5' Convolution 128 5×5×48 convolutions 135 'inception\_5b-relu\_5x5' ReLU ReLU (HW Layer) 136 'inception\_5b-pool' Max Pooling 3×3 max pooling with stride [1 1] and padding [1 1 1 1] (HW Layer) 137 'inception\_5b-pool\_proj' Convolution 128 1×1×832 convolutions in stride in the formulations in the local padding convolutions in the layer of the layer of the layer of the layer of the layer of the layer of the layer o 138 'inception\_5b-relu\_pool\_proj' ReLU ReLU (HW Layer) 139 'inception\_5b-output' Depth concatenation Depth concatenation of 4 inputs (HW Layer) 140 'pool5-7x7\_s1' 2-D Global Average Pooling 2-D global average pooling (HW Layer) 141 'pool5-drop\_7x7\_s1' Dropout 40% dropout 142 'newFC' Fully Connected 5 fully connected layer (HW Layer) 143 'newProb' Softmax softmax (HW Layer) 144 'newClassOutput' Classification Output crossentropyex with 'MathWorks Cap' and 4 other classes (SW Layer)

### Notice: The layer 'data' with type 'nnet.cnn.layer.ImageInputLayer' is implemented in softwa ### Notice: The layer 'newClassOutput' with type 'nnet.cnn.layer.ClassificationOutputLayer' is in ### Compiling layer group: conv1-7x7\_s2>>pool2-3x3\_s2 ... ### Compiling layer group: conv1-7x7\_s2>>pool2-3x3\_s2 ... complete. ### Compiling layer group: inception\_3a-1x1>>inception\_3a-relu\_1x1 ... ### Compiling layer group: inception 3a-1x1>>inception 3a-relu 1x1 ... complete.

```
### Compiling layer group: inception_3a-3x3_reduce>>inception_3a-relu_3x3 ...
### Compiling layer group: inception_3a-3x3_reduce>>inception_3a-relu_3x3 ... complete.
### Compiling layer group: inception 3a-5x5 reduce>>inception 3a-relu_5x5 ...
### Compiling layer group: inception_3a-5x5_reduce>>inception_3a-relu_5x5 ... complete.
### Compiling layer group: inception 3a-pool>>inception 3a-relu pool proj ...
### Compiling layer group: inception_3a-pool>>inception_3a-relu_pool_proj ... complete.
### Compiling layer group: inception_3b-1x1>>inception_3b-relu_1x1 ...
### Compiling layer group: inception_3b-1x1>>inception_3b-relu_1x1 ... complete.
### Compiling layer group: inception_3b-3x3_reduce>>inception_3b-relu_3x3 ...
### Compiling layer group: inception_3b-3x3_reduce>>inception_3b-relu_3x3 ... complete.
### Compiling layer group: inception_3b-5x5_reduce>>inception_3b-relu_5x5 ...
### Compiling layer group: inception_3b-5x5_reduce>>inception_3b-relu_5x5 ... complete.
### Compiling layer group: inception_3b-pool>>inception_3b-relu_pool_proj ...
### Compiling layer group: inception 3b-pool>>inception 3b-relu pool proj ... complete.
### Compiling layer group: pool3-3x3_s2 ...
### Compiling layer group: pool3-3x3_s2 ... complete.
### Compiling layer group: inception 4a-1x1>>inception 4a-relu 1x1 ...
### Compiling layer group: inception 4a-1x1>>inception 4a-relu 1x1 ... complete.
### Compiling layer group: inception 4a-3x3 reduce>>inception 4a-relu 3x3 ...
### Compiling layer group: inception 4a-3x3 reduce>>inception 4a-relu 3x3 ... complete.
### Compiling layer group: inception 4a-5x5 reduce>>inception 4a-relu 5x5 ...
### Compiling layer group: inception_4a-5x5_reduce>>inception_4a-relu_5x5 ... complete.
### Compiling layer group: inception 4a-pool>>inception 4a-relu pool proj ...
### Compiling layer group: inception 4a-pool>>inception 4a-relu pool proj ... complete.
### Compiling layer group: inception_4b-1x1>>inception_4b-relu_1x1 ...
### Compiling layer group: inception_4b-1x1>>inception_4b-relu_1x1 ... complete.
### Compiling layer group: inception_4b-3x3_reduce>>inception_4b-relu_3x3 ...
### Compiling layer group: inception 4b-3x3 reduce>>inception 4b-relu_3x3 ... complete.
### Compiling layer group: inception 4b-5x5 reduce>>inception 4b-relu<sup>-5x5</sup> ...
### Compiling layer group: inception_4b-5x5_reduce>>inception_4b-relu_5x5 ... complete.
### Compiling layer group: inception 4b-pool>>inception 4b-relu pool proj ...
### Compiling layer group: inception_4b-pool>>inception_4b-relu_pool_proj ... complete.
### Compiling layer group: inception_4c-1x1>>inception_4c-relu_1x1 ...
### Compiling layer group: inception_4c-1x1>>inception_4c-relu_1x1 ... complete.
### Compiling layer group: inception 4c-3x3 reduce>>inception 4c-relu_3x3 ...
### Compiling layer group: inception_4c-3x3_reduce>>inception_4c-relu_3x3 ... complete.
### Compiling layer group: inception_4c-5x5_reduce>>inception_4c-relu_5x5 ...
### Compiling layer group: inception_4c-5x5_reduce>>inception_4c-relu_5x5 ... complete.
### Compiling layer group: inception 4c-pool>>inception 4c-relu pool proj ...
### Compiling layer group: inception 4c-pool>>inception 4c-relu pool proj ... complete.
### Compiling layer group: inception 4d-1x1>>inception 4d-relu 1x1 ...
### Compiling layer group: inception 4d-1x1>>inception 4d-relu 1x1 ... complete.
### Compiling layer group: inception 4d-3x3 reduce>>inception 4d-relu 3x3 ...
### Compiling layer group: inception 4d-3x3 reduce>>inception 4d-relu 3x3 ... complete.
### Compiling layer group: inception 4d-5x5 reduce>>inception 4d-relu_5x5 ...
### Compiling layer group: inception_4d-5x5_reduce>>inception_4d-relu_5x5 ... complete.
### Compiling layer group: inception 4d-pool>>inception 4d-relu pool proj ...
### Compiling layer group: inception_4d-pool>>inception_4d-relu_pool_proj ... complete.
### Compiling layer group: inception 4e-1x1>>inception 4e-relu 1x1 ...
### Compiling layer group: inception_4e-1x1>>inception_4e-relu_1x1 ... complete.
### Compiling layer group: inception 4e-3x3 reduce>>inception 4e-relu 3x3 ...
### Compiling layer group: inception_4e-3x3_reduce>>inception_4e-relu_3x3 ... complete.
### Compiling layer group: inception_4e-5x5_reduce>>inception_4e-relu_5x5 ...
### Compiling layer group: inception_4e-5x5_reduce>>inception_4e-relu_5x5 ... complete.
### Compiling layer group: inception_4e-pool>>inception_4e-relu_pool_proj ...
### Compiling layer group: inception_4e-pool>>inception_4e-relu_pool_proj ... complete.
### Compiling layer group: pool4-3x3_s2 ...
### Compiling layer group: pool4-3x3_s2 ... complete.
```

```
### Compiling layer group: inception 5a-1x1>>inception 5a-relu 1x1 ...
### Compiling layer group: inception 5a-1x1>>inception 5a-relu 1x1 ... complete.
### Compiling layer group: inception 5a-3x3 reduce>>inception 5a-relu_3x3 ...
### Compiling layer group: inception_5a-3x3_reduce>>inception_5a-relu_3x3 ... complete.
### Compiling layer group: inception 5a-5x5 reduce>>inception 5a-relu_5x5 ...
### Compiling layer group: inception_5a-5x5_reduce>>inception_5a-relu_5x5 ... complete.
### Compiling layer group: inception_5a-pool>>inception_5a-relu_pool_proj ...
### Compiling layer group: inception_5a-pool>>inception_5a-relu_pool_proj ... complete.
### Compiling layer group: inception_5b-1x1>>inception_5b-relu_1x1 ...
### Compiling layer group: inception_5b-1x1>>inception_5b-relu_1x1 ... complete.
### Compiling layer group: inception_5b-3x3_reduce>>inception_5b-relu_3x3 ...
### Compiling layer group: inception_5b-3x3_reduce>>inception_5b-relu_3x3 ... complete.
### Compiling layer group: inception_5b-5x5_reduce>>inception_5b-relu_5x5 ...
### Compiling layer group: inception 5b-5x5 reduce>>inception 5b-relu 5x5 ... complete.
### Compiling layer group: inception_5b-pool>>inception_5b-relu_pool proj ...
### Compiling layer group: inception_5b-pool>>inception_5b-relu_pool_proj ... complete.
### Compiling layer group: pool5-7x7 s1 ...
### Compiling layer group: pool5-7x7_s1 ... complete.
### Compiling layer group: newFC ...
### Compiling layer group: newFC ... complete.
```
### Allocating external memory buffers:

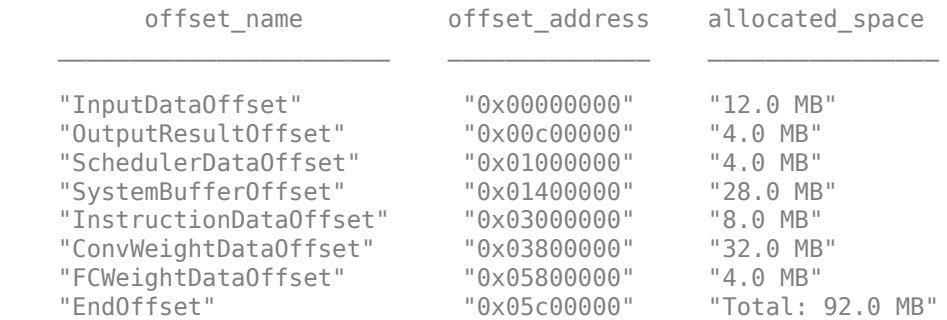

### Network compilation complete.

```
dn = struct with fields:
              weights: [1×1 struct]
         instructions: [1×1 struct]
            registers: [1×1 struct]
     syncInstructions: [1×1 struct]
```
#### **Program Bitstream onto FPGA and Download Network Weights**

To deploy the network on the Intel Arria10 SoC hardware, run the deploy function of the dlhdl.Workflow object . This function uses the output of the compile function to program the FPGA board by using the programming file. The function also downloads the network weights and biases. The deploy function starts programming the FPGA device, displays progress messages, and the time it takes to deploy the network.

#### hW.deploy

```
### Programming FPGA Bitstream using JTAG...
### Programming the FPGA bitstream has been completed successfully.
### Loading weights to Conv Processor.
### Conv Weights loaded. Current time is 11-Jun-2021 22:20:12
```

```
### Loading weights to FC Processor.
### FC Weights loaded. Current time is 11-Jun-2021 22:20:12
```
#### **Load Example Image**

```
I = imresize(readimage(imdsValidation,1), [224 224]);
figure
imshow(I)
```
MathWorks Cap

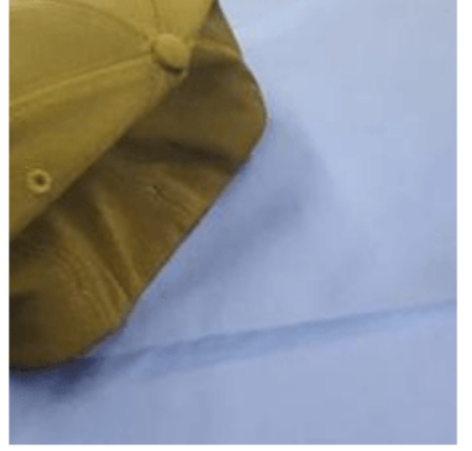

#### **Retrieve Image Prediction**

Execute the predict function of the dlhdl.Workflow object and display the prediction results.

```
[prediction, speed] = hW.predict(single(I),'Profile','off');
```

```
### Finished writing input activations.
### Running single input activation.
```

```
[val, index] = max(prediction);label = netTransfer.Layers(end).ClassNames{index}
```

```
label = 
'MathWorks Cap'
```
title(string(label));

#### **Retrieve Deployed Network Performance**

View the performance of the deployed network by using the predict method with the Profile argument set to on.

```
[\sim, speed] = hW.predict(single(I), 'Profile', 'on')
```

```
### Finished writing input activations.
### Running single input activation.
```
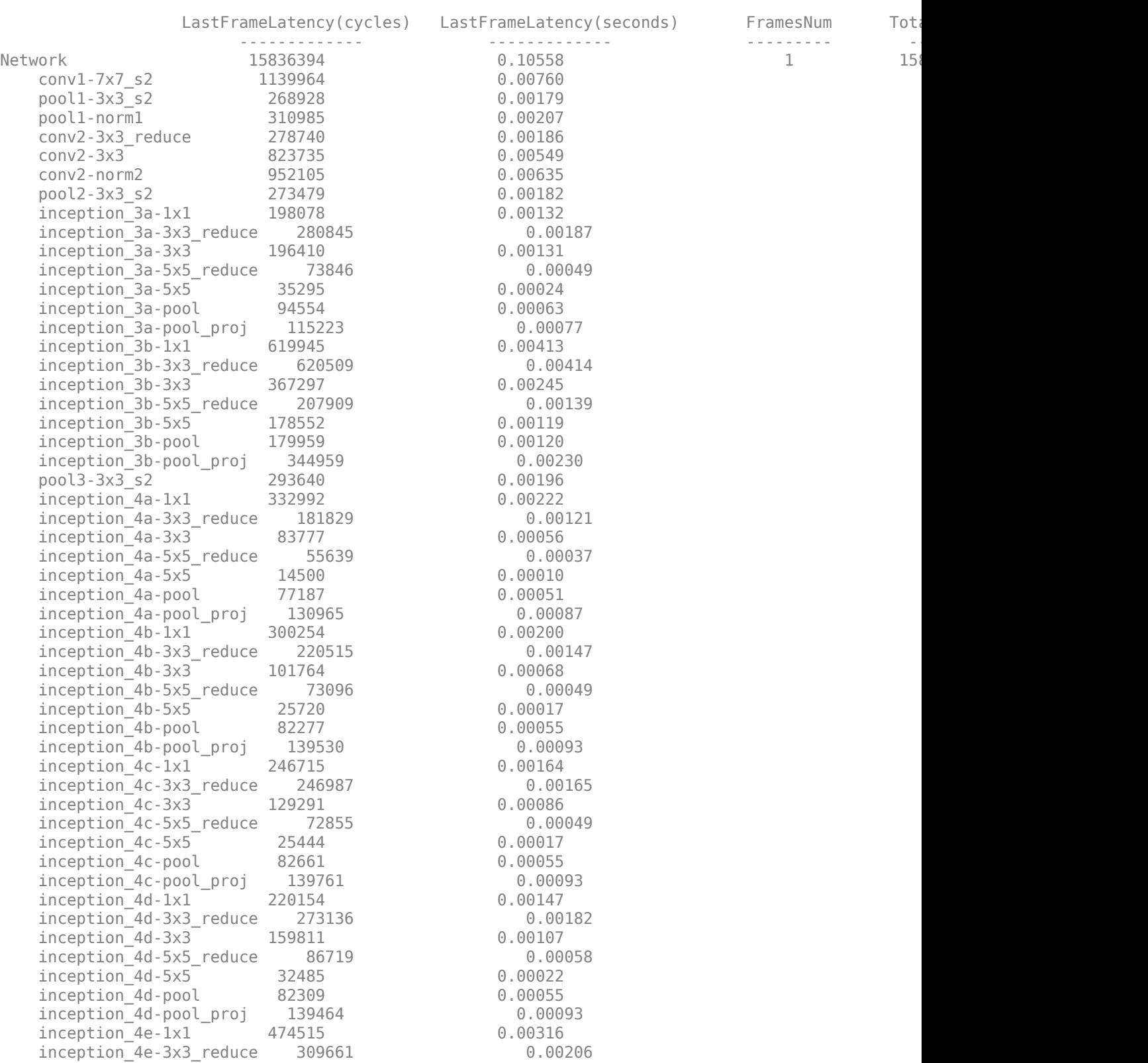

Deep Learning Processor Profiler Performance Results

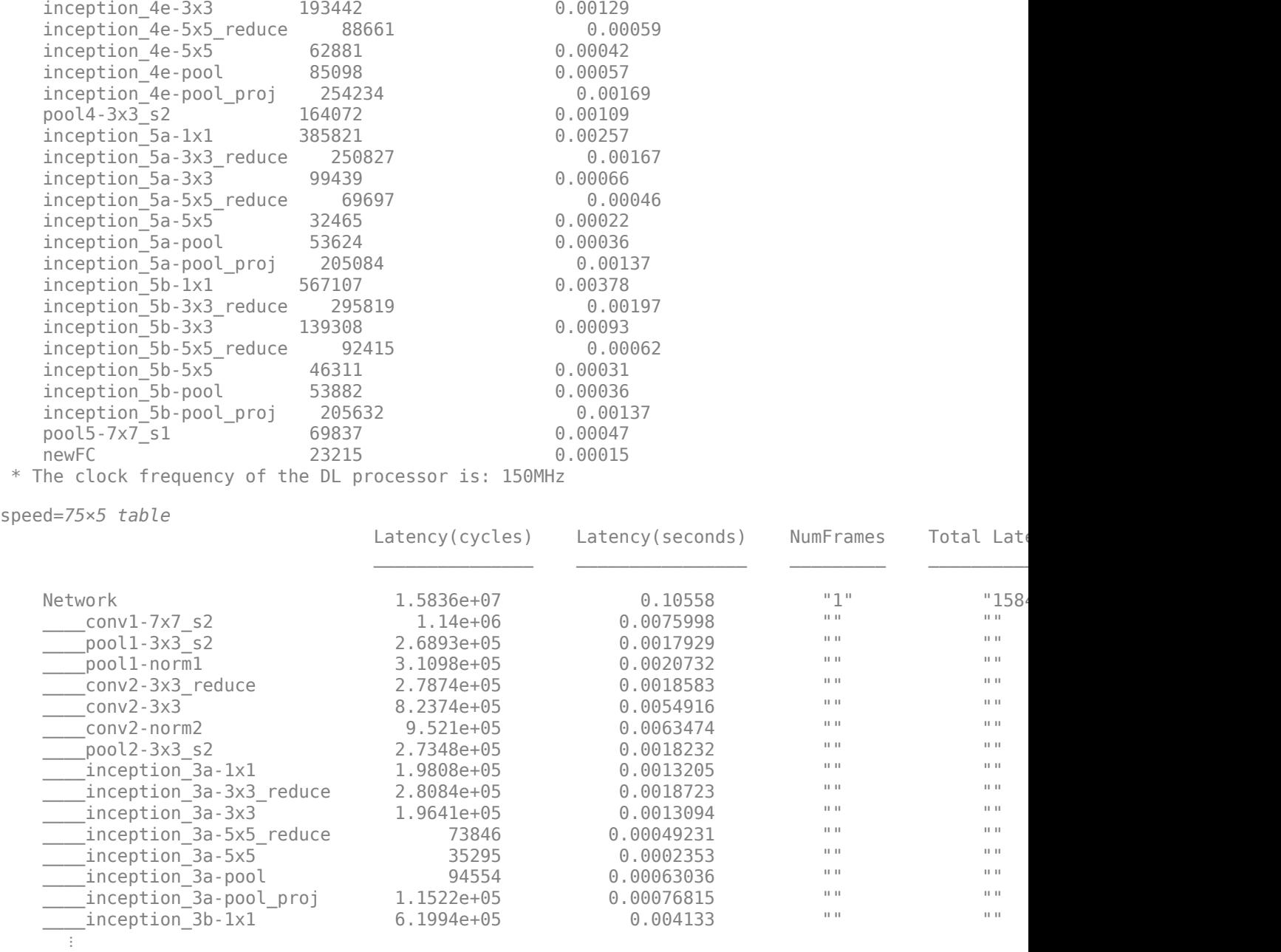

The speed table contains the latency information for every layer, total network latency, and the overall network performance in frames per second (FPS). For more information, see ["Profile](#page-31-0) [Inference Run" on page 5-4](#page-31-0).

## **See Also**

dlhdl.Workflow | dlhdl.Target | compile | deploy | predict | dlquantizer | dlquantizationOptions | calibrate | validate

# **More About**

• "Quantization of Deep Neural Networks"

# **Estimate Resource Utilization for Custom Board and Reference Design**

Rapidly prototype the deployment of deep learning networks to your custom board by using the estimateResources function. Estimate the resource utilization of the deep learning processor configuration for your custom board. Optimize the integration of custom IP cores and reference design into your system by using the estimateResources function to estimate the resource utilization of your reference design. The synthesis tool that you use must be in the list of tools supported by the SynthesisTool property of the dlhdl.ProcessorConfig object. For a list of supported tools and device families, see "SynthesisTool" and "SynthesisToolChipFamily".

In this example, estimate the resource utilization for your custom board that has the Kintex® Ultrascale+™ chip family. Also estimate the resource utilization of the reference design for the Xilinx® Zynq® Ultrascale+™ MPSoC ZCU102 board.

#### **Prerequisites**

- Deep Learning HDL Toolbox<sup>™</sup>
- Deep Learning HDL Toolbox™ Support Package for Xilinx FPGA and SoC
- HDL Coder™

#### **Estimate Resource Utilization for Kintex® Ultrascale™ Board**

To estimate the resource utilization for your custom board that has a Kintex® Ultrascale<sup>™</sup> chip family, use the estimateResource function of the dlhdl.ProcessorConfig object.

- **1** Add the dlhdl\_device\_registration.m file to the MATLAB® search path.
- **2** Create a dlhdl.ProcessorConfig object.
- **3** Update the SynthesisToolChipFamily and SynthesisToolDeviceName properties of the dlhdl.ProcessorConfig object.
- **4** Use the estimateResources function to retrieve the resource utilization for your custom board.

Deep Learning HDL Toolbox™ does not support lookup table (LUT) estimation for custom boards.

```
hPC = dlhdl.ProcessorConfig;
hPC.SynthesisToolChipFamily = 'KintexU';
hPC.SynthesisToolDeviceName = 'xcku040-ffva1156-2-e';
hPC.estimateResources
```
Warning: Device family "KintexU" is not currently supported for LUT Estimation. Supported famili

Deep Learning Processor Estimator Resource Results

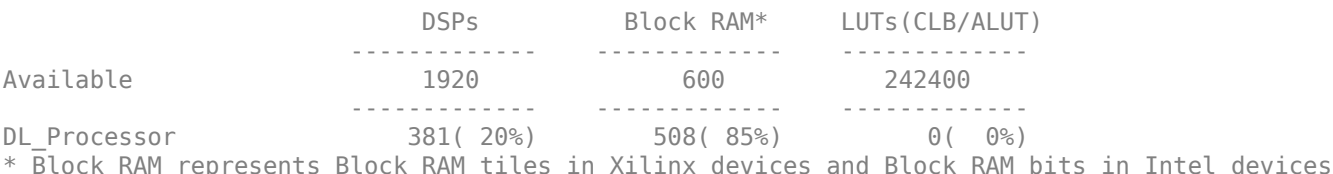

#### **Estimate Resource Utilization for Custom Reference Design**

Estimate the resource utilization for a reference design that you want to integrate into your system that has a Xilinx® Zynq® Ultrascale+™ MPSoC ZCU102 board. Use the estimateResource function with the IncludeReferenceDesign name-value argument. The estimateResources function uses the ResourcesUsed.LogicElements, ResourcesUsed.DSP, and ResourcesUsed.RAM information in the reference design plugin file to perform the resource estimation. To estimate resource utilization for your custom reference design, you must populate your reference design file with values for ResourcesUsed.LogicElements, ResourcesUsed.DSP, and ResourcesUsed.RAM. See "ResourcesUsed". The reference design used in this code is located at \$supportpackageinstallationfolder/Xilinx/boards/ +DLZCU102/+matlab\_libiio\_3axi4\_master\_2019\_1/plugin\_rd.m.

#### hPC\_referencedesign = dlhdl.ProcessorConfig; hPC referencedesign.estimateResources('IncludeReferenceDesign',true)

Deep Learning Processor Estimator Resource Results

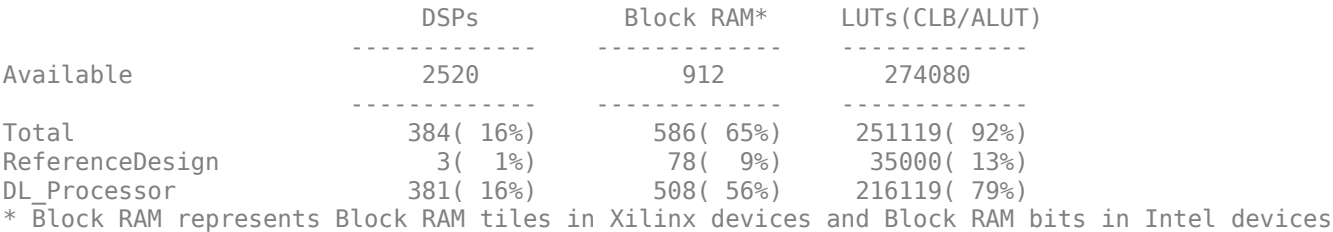

The estimateResources function returns the resource utilization for the reference design and for the deep learning processor configuration.

#### **Supporting Files**

#### **Device Registration File**

Use the dlhdl device registration.m file to register a custom device family. Estimate the resource utilization of the custom device by using the estimateResources function.

#### type dlhdl\_device\_registration.m

```
function hFPGADeviceFamily = dlhdl device registration
% Register a new device family by providing the following details:
% 1. Device Family Name 
% 2. Vendor(Intel/Xilinx) 
% 3. DSP Width 
% 4. RAM Width 
% 5. RAM Depth 
% 6. SplitDSP Width(Optional) - alternative DSP Width supported by the DSP macro
% 7. SplitRAM Width(Optional) - alternative RAM Width supported by the RAM macro 
hFPGADeviceFamily = { ...
    kintex ultrascale();...
     };
end
function hFPGADeviceFamily = kintex ultrascale()
     % Datasheets :
     % https://www.xilinx.com/support/documentation/user_guides/ug579-ultrascale-dsp.pdf
```

```
% https://www.xilinx.com/support/documentation/user_guides/ug573-ultrascale-memory-resources
    hFPGADeviceFamily = hdlcoder.FPGADeviceInfo('Name', 'KintexU');
    hFPGADeviceFamily.Vendor = 'Xilinx';
   hFPGADeviceFamily.DSPWidth = [27, 18];
    hFPGADeviceFamily.RAMWidth = 36;
    hFPGADeviceFamily.SplitRAMWidth = 18;
    hFPGADeviceFamily.RAMDepth = 1024;
end
```
## **See Also**

dlhdl.ProcessorConfig | estimatePerformance | estimateResources

### **More About**

- • ["Estimate Resource Utilization for Custom Processor Configuration" on page 8-10](#page-89-0)
- • ["Estimate Performance of Deep Learning Network" on page 8-3](#page-82-0)

# **Speech Command Recognition by Using FPGA**

This example shows how to deploy a custom pretrained series network that detects the presence of speech commands in audio to a Xilinx™ Zynq® UltraScale+™ MPSoC ZCU102 Evaluation Kit. This example uses the pretrained network that was trained by using the Speech Commands Dataset [1]. To create the pretrained network, see "Train Speech Command Recognition Model Using Deep Learning".

#### **Prerequisites**

- Deep Learning Toolbox™
- Deep Learning HDL Toolbox<sup>™</sup>
- Deep Learning HDL Toolbox™ Support Package for Xilinx FPGA and SoC
- Audio Toolbox™
- Xilinx™ Zynq® UltraScale+™ MPSoC ZCU102 Evaluation Kit

#### **Load Speech Commands Data Set**

This example uses the Google Speech Commands Dataset [1]. Download the dataset and untar the downloaded file. Set PathToDatabase to the location of the data.

```
url = 'https://ssd.mathworks.com/supportfiles/audio/google_speech.zip';
downloadFolder = tempdir;dataFolder = fullfile(downloadFolder,'google_speech');
if ~exist(dataFolder,'dir')
     disp('Downloading data set (1.4 GB) ...')
     unzip(url,downloadFolder)
```
#### end

#### **Load Pretrained Speech Recognition Network**

The pretrained network trainedAudioNet is a simple series network made up of 24 layers. The network uses max pooling layers to downsample the feature maps "spatially" (that is, in time and frequency) and a final max pooling layer that pools the input feature map globally over time. This enforces (approximate) time-translation invariance in the input spectrograms, allowing the network to perform the same classification independent of the exact position of the speech in time. Global pooling also significantly reduces the number of parameters in the final fully connected layer. To reduce the possibility of the network memorizing specific features of the training data, add a small amount of dropout to the input to the last fully connected layer.

The network is small, as it has only five convolutional layers with few filters. numF controls the number of filters in the convolutional layers. To increase the accuracy of the network, try increasing the network depth by adding identical blocks of convolutional, batch normalization, and ReLU layers. You can also try increasing the number of convolutional filters by increasing numF.

Use a weighted cross entropy classification loss. The weightedClassificationLayer function creates a custom classification layer that calculates the cross entropy loss with observations weighted by classWeights. Specify the class weights in the same order as the classes appear in categories(YTrain). To give each class equal total weight in the loss, use class weights that are inversely proportional to the number of training examples in each class. When using the Adam optimizer to train the network, the training algorithm is independent of the overall normalization of the class weights. Load the pretrained network trainedAudioNet.

```
load('trainedAudioNet.mat');
```
#### **Create Training and Validation Datastore**

Create an audioDataStore that points to the training and validation data sets. See audioDatastore (Audio Toolbox).

```
ads = audioDatastore(fullfile(dataFolder, 'train'), ...
     'IncludeSubfolders',true, ...
     'FileExtensions','.wav', ...
     'LabelSource','foldernames');
```
Specify the words that you want your model to recognize as commands. Label words that are not commands as unknown. Labeling words that are not commands as unknown creates a group of words that approximates the distribution of all words other than the commands. The network uses this group to learn the difference between commands and all other words.

To reduce the class imbalance between the known and unknown words and speed up processing, include only a fraction of the unknown words in the training set.

To create a datastore that contains only the commands and the subset of unknown words, Use subset (Audio Toolbox) (Audio Toolbox). Count the number of examples belonging to each category.

```
commands = categorical(["yes","no","up","down","left","right","on","off","stop","go"]);
```

```
isCommand = ismember(ads.Labels, commands);
isUnknown = \simisCommand;
```

```
includeFraction = <math>0.2</math>:mask = rand(numel(ads.Labels),1) < includeFraction;
isUnknown = isUnknown & mask;
ads.Labels(isUnknown) = categorical("unknown");
```

```
adsTrain = subset(ads,isCommand|isUnknown);
countEachLabel(adsTrain)
```

```
ans=11×2 table
```
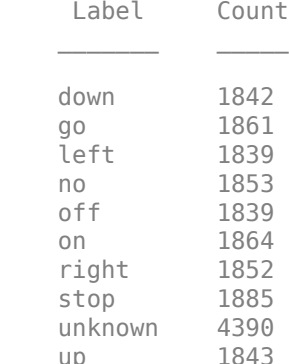

yes 1860

```
ads = audioDatastore(fullfile(dataFolder, 'validation'), ...
```

```
 'IncludeSubfolders',true, ...
 'FileExtensions','.wav', ...
 'LabelSource','foldernames');
```

```
isCommand = ismember(ads.Labels,commands);
isUnknown = \simisCommand;
includeFraction = 0.2;
```

```
mask = rand(numel(ads.Labels),1) < includeFraction;
isUnknown = isUnknown & mask;
ads.Labels(isUnknown) = categorical("unknown");
```

```
adsValidation = subset(ads, isCommand|isUnknown);
countEachLabel(adsValidation)
```
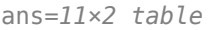

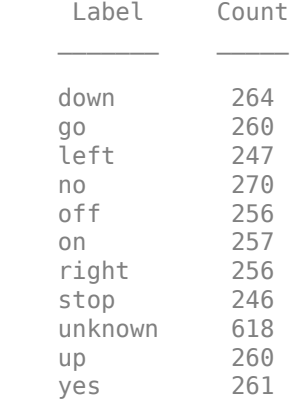

To train the network with the entire dataset and achieve the highest possible accuracy, set reduceDataset to false. To run this example quickly, set reduceDataset to true.

```
reduceDataset = false;
if reduceDataset
    numUniqueLabels = numel(unique(adsTrain.Labels));
     % Reduce the dataset by a factor of 20
    adsTrain = splitEachLabel(adsTrain,round(numel(adsTrain.Files) / numUniqueLabels / 20));
    adsValidation = splitEachLabel(adsValidation,round(numel(adsValidation.Files) / numUniqueLab
end
```
#### **Compute Auditory Spectograms**

To prepare the data for efficient training of a convolutional neural network, convert the speech waveforms to auditory-based spectrograms.

Define the parameters of the feature extraction. The segmentDuration variable is the duration of each speech clip (in seconds). The frameDuration variable is the duration of each frame for spectrum calculation. The hopDuration variable is the time step between each spectrum. numBands is the number of filters in the auditory spectrogram.

To perform the feature extraction, create an audioFeatureExtractor (Audio Toolbox) (Audio Toolbox) object.

```
fs = 16e3; % Known sample rate of the data set.
```

```
segmentDuration = 1;
frameDuration = 0.025;hopDuration = 0.010;
```

```
segmentSamples = round(segmentDuration*fs);
frameSamples = round(frameDuration*fs);
hopSamples = round(hopDuration*fs);
overlapSamples = frameSamples - hopSamples;
FFTLength = 512;numBands = 50:
\alpha = audioFeatureExtractor(...
      'SampleRate',fs, ...
     'FFTLength',FFTLength, ...
    'Window',hann(frameSamples,'periodic'), ...
     'OverlapLength',overlapSamples, ...
     'barkSpectrum',true);
setExtractorParams(afe,'barkSpectrum','NumBands',numBands,'WindowNormalization',false);
```
Read a file from the dataset. Training a convolutional neural network requires input to be a consistent size. Some files in the data set are less than 1 second long. Apply zero-padding to the front and back of the audio signal so that it is of length segmentSamples.

```
x = read(dataTrain);
numSamples = size(x,1);numToPadFront = floor( (segmentSamples - numSamples)/2 );
numToPadBack = ceil( (segmentSamples - numSamples)/2 );
xPadded = [zeros(numToPadFront, 1, 'like', x); x; zeros(numToPadBack, 1, 'like', x)];
```
To extract audio features, call extract. The output is a Bark spectrum with time across rows.

```
features = extract(afe, xPadded);[numHops,numFeatures] = size(features)
```
 $numHops = 98$  $numFeatures = 50$ 

In this example, you post-process the auditory spectrogram by applying a logarithm. Taking a log of small numbers can lead to roundoff error.

To speed up processing, you can distribute the feature extraction across multiple workers by using parfor.

First, determine the number of partitions for the dataset. If you do not have Parallel Computing Toolbox™, use a single partition.

```
if ~isempty(ver('parallel')) && ~reduceDataset
    pool = qcp;numPar = numpartitions(adsTrain,pool);
else
    numPar = 1;end
Starting parallel pool (parpool) using the 'local' profile ...
Connected to the parallel pool (number of workers: 6).
```
For each partition, read from the datastore, zero-pad the signal, and then extract the features.

```
partner ii = 1:numPar
    subds = partition(adsTrain, numPar, ii);
     XTrain = zeros(numHops,numBands,1,numel(subds.Files));
    for idx = 1: numel(subds. Files)
        x = read(subds);
        xPadded = [zeros(floor((segmentSamples-size(x,1))/2), 1); x; zeros(ceil((segmentSamples-size(x,1))))XTrain(:,:,:,idx) = extract(afe, xPadded); end
    XTrainC\{ii\} = XTrain;
```
end

Convert the output to a four-dimensional array that has auditory spectrograms along the fourth dimension.

 $XTrain = cat(4, XTrainC$ :  $})$ ;

[numHops,numBands,numChannels,numSpec] = size(XTrain)

```
numHops = 98
numBands = 50numChannels = 1numSpec = 22928
```
To obtain data that has a smoother distribution, take the logarithm of the spectrograms by using a small offset.

 $epsil = 1e-6;$ XTrain = log10(XTrain + epsil);

Perform the feature extraction steps described above for the validation set.

```
if ~isempty(ver('parallel'))
    pool = gcp;numPar = numpartitions(adsValidation, pool);
else
    numPar = 1;end
partner ii = 1:numPar
    subds = partition(adsValidation, numPar, ii);
     XValidation = zeros(numHops,numBands,1,numel(subds.Files));
    for idx = 1:numel(subds.Files)x = read(subds);
        xPadded = [zeros(floor((segmentSamples-size(x,1))/2), 1); x; zeros(ceil((segmentSamples-size(x,1))))XValidation(:,:,:,idx) = extract(afe,xPadded); end
     XValidationC{ii} = XValidation;
end
XValidation = cat(4,XValidationC{:});
XValidation = log10(XValidation + epsil);
```
Isolate the train and validation labels. Remove empty categories.

```
YTrain = removecats(adsTrain.Labels);
YValidation = removecats(adsValidation.Labels);
```
## **Add Background Noise Data**

The network must be able to recognize different spoken words and also to detect if the input contains silence or background noise.

To create samples of one-second clips of background noise, use the audio files in the \_background\_ folder. Create an equal number of background clips from each background noise file. You can also create your own recordings of background noise and add them to the \_background\_ folder. Before calculating the spectrograms, the function rescales each audio clip by using a factor sampled from a log-uniform distribution in the range provided by volumeRange.

```
adsBkg = audioDatastore(fullfile(dataFolder, 'background'));
numBkgClips = 4000;if reduceDataset
     numBkgClips = numBkgClips/20;
end
volumeRange = log10([1e-4,1]);numBkgFiles = numel(adsBkg.Files);
numClipsPerFile = histcounts(1:numBkgClips,linspace(1,numBkgClips,numBkgFiles+1));
Xbkg = zeros(size(XTrain,1),size(XTrain,2),1,numBkgClips,'single');
bkgAll = readall(dadsBkg);ind = 1;for count = 1:numBkqFilesbkg = bkgAll{count};idxStart = randi(numel(bkg)-fs,numClipsPerFile(count),1);
    idxEnd = idxStart + fs - 1; gain = 10.^((volumeRange(2)-volumeRange(1))*rand(numClipsPerFile(count),1) + volumeRange(1));
    for j = 1: numClipsPerFile(count)
        x = bkg(idxStart(j):idxEnd(j))*gain(j);x = max(min(x, 1), -1);Xbkg(:,:,:,ind) = extract(afe,x);if mod(ind.1000) == 0 disp("Processed " + string(ind) + " background clips out of " + string(numBkgClips))
         end
        ind = ind + 1; end
end
Processed 1000 background clips out of 4000
Processed 2000 background clips out of 4000
Processed 3000 background clips out of 4000
Processed 4000 background clips out of 4000
```

```
Xbkg = log10(Xbkg + episi);
```
Split the spectrograms of background noise among the training, validation, and test sets. Because the \_background\_noise\_ folder contains only about five and a half minutes of background noise, the background samples in the different data sets are highly correlated. To increase the variation in the background noise, you can create your own background files and add them to the folder. To increase the robustness of the network to noise, you can also try mixing background noise into the speech files.

```
numTrainBkg = floor(0.85*numBkgClips);
numValidationBkg = floor(0.15*numBkgClips);
XTrain(:,:,:,end+1:end+numTrainBkg) = Xbkg(:,:,:,1:numTrainBkg);YTrain(end+1:end+numTrainBkg) = "background";
XValidation(:,:,:,end+1:end+numValidationBkg) = Xbkg(:,:,:,numTrainBkg+1:end);
```
# **Create Target Object**

Create a target object for your target device that has a vendor name and an interface to connect your target device to the host computer. Interface options are JTAG (default) and Ethernet. Vendor options are Intel or Xilinx. Use the installed Xilinx Vivado Design Suite over an Ethernet connection to program the device.

hT = dlhdl.Target('Xilinx', Interface = 'Ethernet');

YValidation(end+1:end+numValidationBkg) = "background";

# **Create Workflow Object**

Create an object of the dlhdl.Workflow class. When you create the object, specify the network and the bitstream name. Specify the saved pretrained series network trainedAudioNet as the network. Make sure that the bitstream name matches the data type and the FPGA board that you are targeting. In this example, the target FPGA board is the Zynq UltraScale+ MPSoC ZCU102 board. The bitstream uses a single data type.

```
hW = dlhdl.Workflow(Network = trainedNet, Bitstream = 'zcu102 single', Target = hT);
```
# **Compile trainedAudioNet Network**

To compile the trainedAudioNet series network, run the compile function of the dlhdl.Workflow object.

# compile(hW)

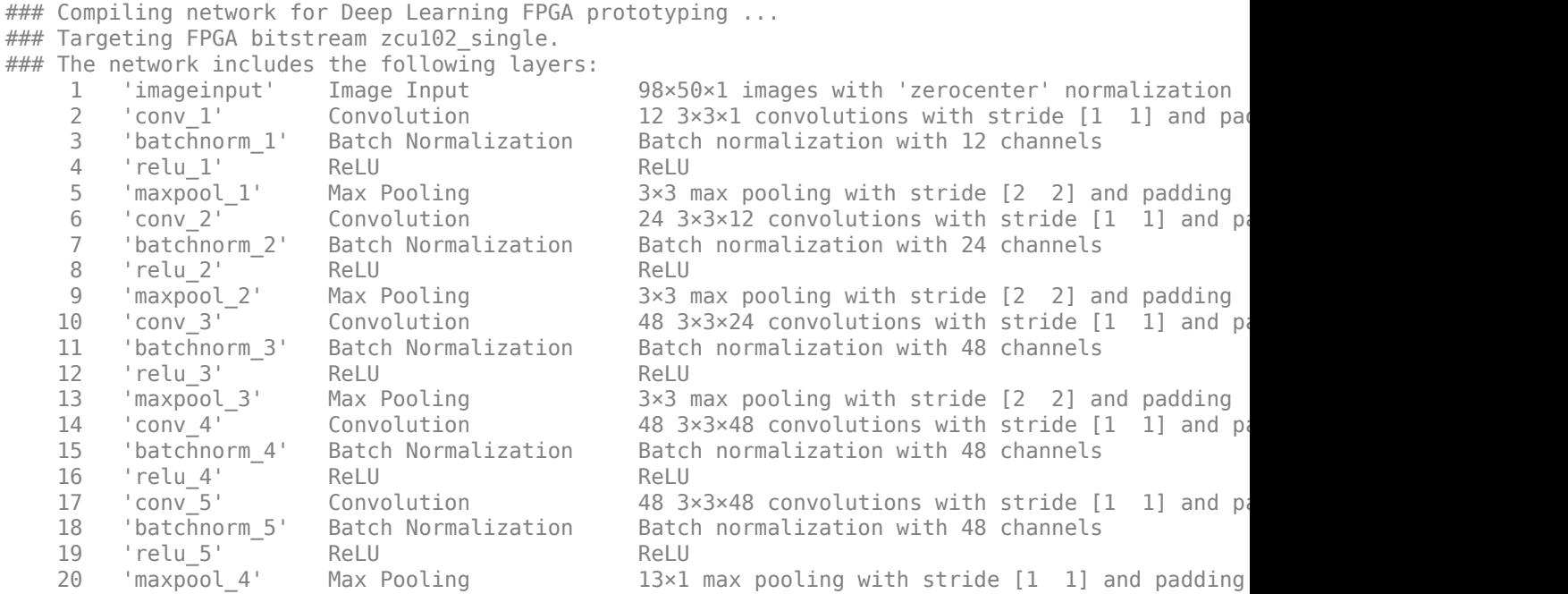

 21 'dropout' Dropout 20% dropout (HW Layer) 22 'fc' Fully Connected 12 fully connected layer 23 'softmax' Softmax softmax softmax softmax (HW Layer) is softmax softmax  $\sim$  1.15  $\mu$ 24 'classoutput' Classification Output Weighted cross entropy

### Optimizing network: Fused 'nnet.cnn.layer.BatchNormalizationLayer' into 'nnet.cnn.layer.Convo ### Notice: The layer 'imageinput' of type 'ImageInputLayer' is split into 'imageinput' and 'imageinput\_norm'. ### Notice: The layer 'imageinput' with type 'nnet.cnn.layer.ImageInputLayer' is implemented in s ### Notice: The layer 'softmax' with type 'nnet.cnn.layer.SoftmaxLayer' is implemented in software. ### Notice: The layer 'classoutput' with type 'weightedClassificationLayer' is implemented in so ### Compiling layer group: conv\_1>>relu\_5 ... ### Compiling layer group: conv\_1>>relu\_5 ... complete. ### Compiling layer group: maxpool\_4 ... ### Compiling layer group: maxpool 4 ... complete. ### Compiling layer group: fc ... ### Compiling layer group: fc ... complete.

### Allocating external memory buffers:

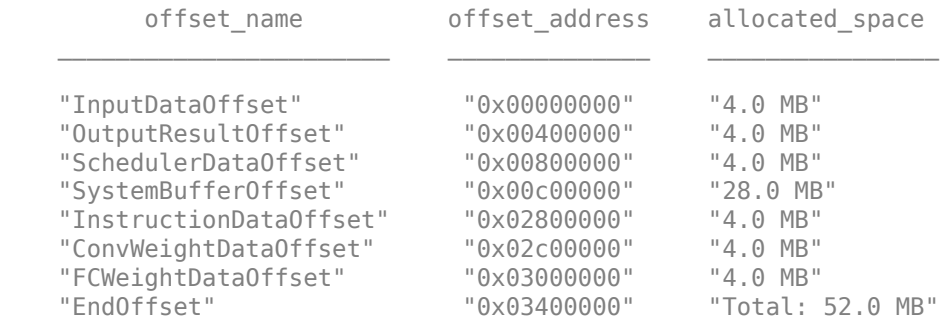

### Network compilation complete.

```
ans = struct with fields:
              weights: [1×1 struct]
         instructions: [1×1 struct]
            registers: [1×1 struct]
     syncInstructions: [1×1 struct]
        constantData: {{} [4.4809 0 0 0 4.4809 0 0 0 4.4809 0 0 0 4.4809 0 0 0 4.4809 0 0 0 4.4
```
## **Program Bitstream onto FPGA and Download Network Weights**

To deploy the network on the Zynq® UltraScale+™ MPSoC ZCU102 hardware, run the deploy function of the dlhdl.Workflow object. This function uses the output of the compile function to program the FPGA board by using the programming file.The function also downloads the network weights and biases. The deploy function verifies the Xilinx Vivado tool and the supported tool version. It then starts programming the FPGA device by using the bitstream, displays progress messages, and the time it takes to deploy the network.

## deploy(hW)

```
### Programming FPGA Bitstream using Ethernet...
Downloading target FPGA device configuration over Ethernet to SD card ...
# Copied /tmp/hdlcoder_rd to /mnt/hdlcoder_rd
# Copying Bitstream hdlcoder_system.bit to /mnt/hdlcoder_rd
# Set Bitstream to hdlcoder_rd/hdlcoder_system.bit
# Copying Devicetree devicetree_dlhdl.dtb to /mnt/hdlcoder_rd
```

```
# Set Devicetree to hdlcoder rd/devicetree dlhdl.dtb
# Set up boot for Reference Design: 'AXI-Stream DDR Memory Access : 3-AXIM'
Downloading target FPGA device configuration over Ethernet to SD card done. The system will now
```
System is rebooting . . . . . . ### Programming the FPGA bitstream has been completed successfully. ### Loading weights to Conv Processor. ### Conv Weights loaded. Current time is 11-Nov-2021 15:15:18 ### Loading weights to FC Processor. ### FC Weights loaded. Current time is 11-Nov-2021 15:15:18

## **Run Prediction on Audio Files**

Classify five inputs from the validation data set and compare the prediction results to the classification results from the Deep Learning Toolbox<sup> $m$ </sup>. YPred is the classification result from the Deep learning Toolbox<sup>™</sup>. The fpga\_prediction variable is the classification result from the FPGA.

```
numtestFrames = size(XValidation,4);
numView = 5;
listIndex = randperm(numtestFrames,numView);
testDataBatch = XValidation(:,:,:,listIndex);
YPred = classify(trainedNet,testDataBatch);
[scores,speed] = predict(hW,testDataBatch, Profile ='on');
```
### Finished writing input activations. ### Running in multi-frame mode with 5 inputs.

Deep Learning Processor Profiler Performance Results

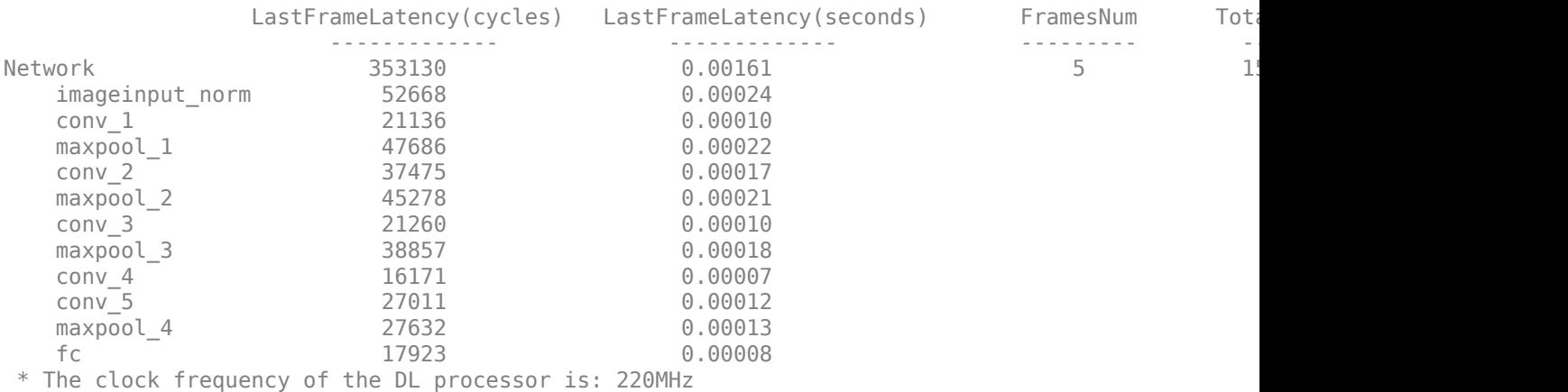

 $[-, idx] = max(scores, [], 2);$ 

fpga\_prediction = trainedNet.Layers(end).Classes(idx);

Compare the prediction results from Deep Learning Toolbox™ and the FPGA side by side. The prediction results from the FPGA match the prediction results from Deep Learning Toolbox™. In this table, the ground truth prediction is the Deep Learning Toolbox<sup>™</sup> prediction.

## fprintf('%12s %24s\n','Ground Truth','FPGA Prediction');for i= 1:size(fpga\_prediction,1) fprintf('%s %24s\n',YPred(i),fpga\_prediction(i)); end

Ground Truth FPGA Prediction

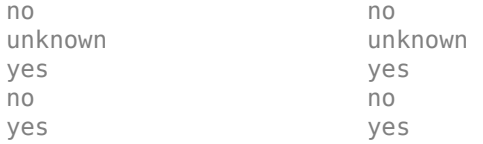

## **References**

[1] Warden P. "Speech Commands: A public dataset for single-word speech recognition", 2017. Available at http://download.tensorflow.org/data/speech commands v0.01.tar.gz. Copyright Google 2017. The Speech Commands Dataset is licensed under the Creative Commons Attribution 4.0 license, available here: <https://creativecommons.org/licenses/by/4.0/legalcode>.

*MathWorks, Inc.*

# **See Also**

dlhdl.Target | dlhdl.Workflow | compile | deploy | predict | classify

# **More About**

• ["Prototype Deep Learning Networks on FPGA and SoC Devices" on page 5-2](#page-29-0)

# **Modulation Classification by Using FPGA**

This example shows how to deploy a pretrained convolutional neural network (CNN) for modulation classification to the Xilinx™ Zynq® UltraScale+™ MPSoC ZCU102 Evaluation Kit. The pretrained network is trained by using generated synthetic, channel-impaired waveforms. To train the trainedNet network, see "Modulation Classification with Deep Learning".

# **Prerequisites**

- Deep Learning Toolbox™
- Deep Learning HDL Toolbox™
- Deep Learning HDL Toolbox™ Support Package for Xilinx FPGA and SoC
- Communications Toolbox™
- Xilinx™ Zynq® UltraScale+™ MPSoC ZCU102 Evaluation Kit

# **Predict Modulation Type by Using CNN**

The trained CNN in this example recognizes these eight digital and three analog modulation types:

- Binary phase shift keying (BPSK)
- Quadrature phase shift keying (QPSK)
- 8-ary phase shift keying (8-PSK)
- 16-ary quadrature amplitude modulation (16-QAM)
- 64-ary quadrature amplitude modulation (64-QAM)
- 4-ary pulse amplitude modulation (PAM4)
- Gaussian frequency shift keying (GFSK)
- Continuous phase frequency shift keying (CPFSK)
- Broadcast FM (B-FM)
- Double sideband amplitude modulation (DSB-AM)
- Single sideband amplitude modulation (SSB-AM)

```
modulationTypes = categorical(["BPSK", "QPSK", "8PSK", ...
 "16QAM", "64QAM", "PAM4", "GFSK", "CPFSK", ...
 "B-FM", "DSB-AM", "SSB-AM"]);
```
## Load the trained network.

```
load trainedModulationClassificationNetwork
trainedNet
```

```
trainedNet = 
   SeriesNetwork with properties:
          Layers: [28×1 nnet.cnn.layer.Layer]
      InputNames: {'Input Layer'}
     OutputNames: {'Output'}
```
The trained CNN takes 1024 channel-impaired samples and predicts the modulation type of each frame. Generate several PAM4 frames that have Rician multipath fading, center frequency and

sampling time drift, and AWGN. To generate synthetic signals to test the CNN, use the following functions. Then use the CNN to predict the modulation type of the frames.

- randi: Generate random bits
- pammod (Communications Toolbox) (Communications Toolbox) PAM4-modulate the bits
- rcosdesign (Signal Processing Toolbox) (Signal Processing Toolbox): Design a square-root raised cosine pulse shaping filter
- filter: Pulse shape the symbols
- comm.RicianChannel (Communications Toolbox) (Communications Toolbox): Apply Rician multipath channel
- comm.PhaseFrequencyOffset (Communications Toolbox) (Communications Toolbox): Apply phase and frequency shift due to clock offset
- interp1: Apply timing drift due to clock offset
- awgn (Communications Toolbox) (Communications Toolbox): Add AWGN

```
% Set the random number generator to a known state to be able to regenerate
% the same frames every time the simulation is run
rng(123456)
% Random bits
d = randi([0 3], 1024, 1);% PAM4 modulation
syms = pammod(d, 4);
% Square-root raised cosine filter
filterCoeffs = rcosdesign(0.35, 4, 8);tx = filter(filterCoeffs,1,upsample(syms,8));
% Channel
SNR = 30;
maxOffset = 5:
fc = 902e6;fs = 200e3;
multipathChannel = comm.RicianChannel(... 'SampleRate', fs, ...
     'PathDelays', [0 1.8 3.4] / 200e3, ...
    'AveragePathGains', [0 -2 -10], ...
     'KFactor', 4, ...
     'MaximumDopplerShift', 4);
frequencyShifter = comm.PhaseFrequencyOffset(...
     'SampleRate', fs);
% Apply an independent multipath channel
reset(multipathChannel)
outMultipathChan = multipathChannel(tx);% Determine clock offset factor
clockOffset = (rand() * 2*maxOffset) - maxOffset;C = 1 + clock0ffset / 1e6;
% Add frequency offset
frequencyShifter.FrequencyOffset = -(C-1)*fc;
outFreqShifter = frequencyShifter(outMultipathChan);
% Add sampling time drift
```

```
t = (0:length(tx)-1)' / fs;
newFs = fs * C;
tp = (0:length(tx)-1)' / newFs;
outTimeDrift = interp1(t, outFreqShifter, tp);% Add noise
rx = avgn(outTimeDrift, SNR, 0);% Frame generation for classification
unknownFrames = helperModClassGetNNFrames(rx);
% Classification
[prediction1,score1] = classify(trainedNet,unknownFrames);
```
Return the classifier predictions, which are analogous to hard decisions. The network correctly identifies the frames as PAM4 frames. For details on the generation of the modulated signals, see the helperModClassGetModulator function.

The classifier also returns a vector of scores for each frame. The score corresponds to the probability that each frame has the predicted modulation type. Plot the scores.

helperModClassPlotScores(score1,modulationTypes)

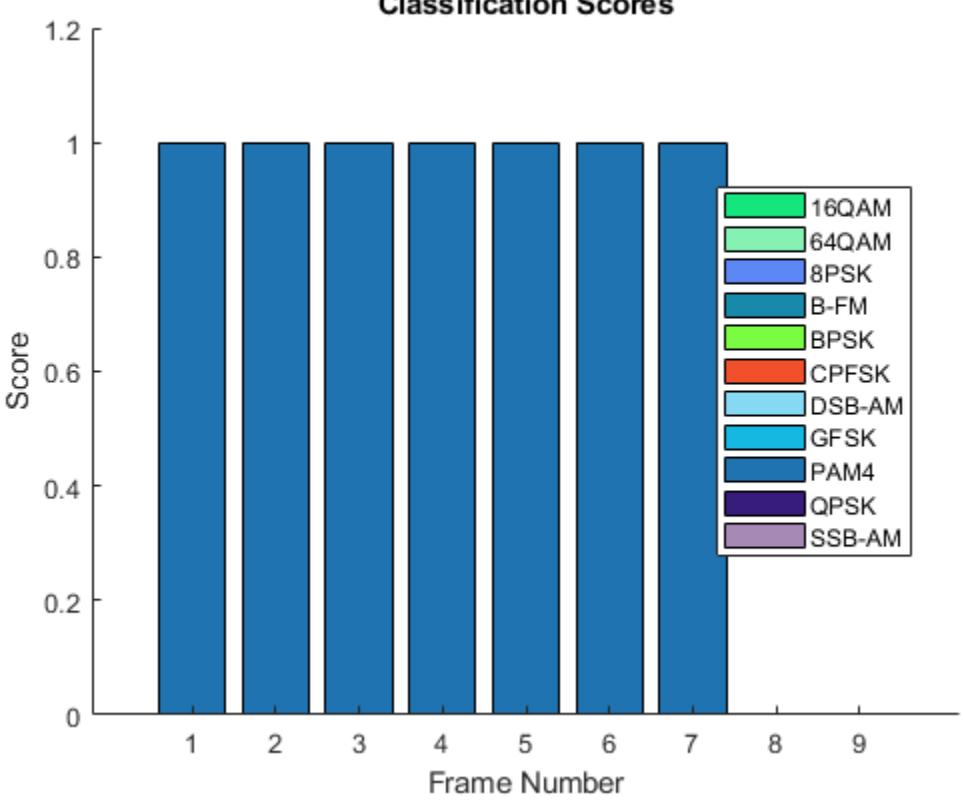

# **Classification Scores**

## **Waveform Generation for Training**

Generate 10,000 frames for each modulation type, where 80% of the frames are used for training, 10% are used for validation and 10% are used for testing. Use the training and validation frames

during the network training phase. You obtain the final classification accuracy by using test frames. Each frame is 1024 samples long and has a sample rate of 200 kHz. For digital modulation types, eight samples represent a symbol. The network makes each decision based on single frames rather than on multiple consecutive frames (as in video). Assume a center frequency of 902 MHz and 100 MHz for the digital and analog modulation types, respectively.

```
numFramesPerModType = 10000;
percentTrainingSamples = 80;
percentValidationSamples = 10;
percentTestSamples = 10;
sps = 8; % Samples per symbol
spf = 1024; % Samples per frame
symbolsPerFrame = spf / sps;
fs = 200e3; Sample rate
fc = [902e6 100e6]; % Center frequencies
```
## **Create Channel Impairments**

Pass each frame through a channel by using:

- AWGN
- Rician multipath fading
- Clock offset, resulting in center frequency offset and sampling time drift

Because the network in this example makes decisions based on single frames, each frame must pass through an independent channel **AWGN**.

The channel adds AWGN by using an SNR of 30 dB. Implement the channel by using the awgn (Communications Toolbox) (Communications Toolbox) function.

## **Rician Multipath**

The channel passes the signals through a Rician multipath fading channel by using the comm.RicianChannel (Communications Toolbox) (Communications Toolbox) System object. Assume a delay profile of [0 1.8 3.4] samples that have corresponding average path gains of [0 -2 -10] dB. The K-factor is 4 and the maximum Doppler shift is 4 Hz, which is equivalent to a walking speed at 902 MHz. Implement the channel by using the following settings.

## **Clock Offset**

Clock offset occurs because of the inaccuracies of internal clock sources of transmitters and receivers. Clock offset causes the center frequency, which is used to downconvert the signal to baseband, and the digital-to-analog converter sampling rate to differ from theoretical values. The channel simulator uses the clock offset factor *C*, expressed as *C*=1+Δclock106, where Δclock is the clock offset. For each frame, the channel generates a random Δclock value from a uniformly distributed set of values in the range [−maxΔclock maxΔclock], where maxΔclock is the maximum clock offset. Clock offset is measured in parts per million (ppm). For this example, assume a maximum clock offset of 5 ppm.

```
maxDeltaOff = 5;deltaOff = (rand() * 2 * maxDeltaOff) - maxDeltaOff;C = 1 + (delta0ff/1e6);
```
## **Frequency Offset**

Subject each frame to a frequency offset based on clock offset factor *C* and the center frequency. Implement the channel by using the comm.PhaseFrequencyOffset (Communications Toolbox) (Communications Toolbox).

## **Sampling Rate Offset**

Subject each frame to a sampling rate offset based on clock offset factor *C*. Implement the channel by using the interp1 function to resample the frame at the new rate of *C*×*fs*.

## **Combined Channel**

To apply all three channel impairments to the frames, use the helperModClassTestChannel object.

```
channel = helperModClassTestChannel(...
  'SampleRate', fs, ...
   'SNR', SNR, ...
   'PathDelays', [0 1.8 3.4] / fs, ...
   'AveragePathGains', [0 -2 -10], ...
   'KFactor', 4, ...
   'MaximumDopplerShift', 4, ...
   'MaximumClockOffset', 5, ...
   'CenterFrequency', 902e6)
channel = helperModClassTestChannel with properties:
                      SNR: 30
         CenterFrequency: 902000000
              SampleRate: 200000
              PathDelays: [0 9.0000e-06 1.7000e-05]
        AveragePathGains: [0 -2 -10]
                 KFactor: 4
    MaximumDopplerShift: 4
     MaximumClockOffset: 5
```
You can view basic information about the channel by using the info object function.

#### $chInfo = info(channel)$

```
chInfo = struct with fields:
                ChannelDelay: 6
     MaximumFrequencyOffset: 4510
    MaximumSampleRateOffset: 1
```
## **Waveform Generation**

Create a loop that generates channel-impaired frames for each modulation type and stores the frames with their corresponding labels in MAT files. By saving the data into files, you do not have to eliminate the need to generate the data every time you run this example. You can also share the data more effectively.

Remove a random number of samples from the beginning of each frame to remove transients and to make sure that the frames have a random starting point with respect to the symbol boundaries.

```
% Set the random number generator to a known state to be able to regenerate
% the same frames every time the simulation is run
```

```
rng(1235)
tic
numModulationTypes = length(modulationTypes);
channelInfo = info(charnel);transDelay = 50;
dataDirectory = fullfile(tempdir,"ModClassDataFiles");
disp("Data file directory is " + dataDirectory);
fileNameRoot = "frame";
% Check if data files exist
dataFilesExist = false;
if exist(dataDirectory,'dir')
  files = dir(fullfile(dataDirectory,sprintf("%s*",fileNameRoot)));
   if length(files) == numModulationTypes*numFramesPerModType
     dataFilesExist = true;
   end
end
if ~dataFilesExist
   disp("Generating data and saving in data files...")
   [success,msg,msgID] = mkdir(dataDirectory);
   if ~success
     error(msgID,msg)
   end
  for modType = 1:numModulationTypeselasedTime = seconds(toc); elapsedTime.Format = 'hh:mm:ss';
     fprintf('%s - Generating %s frames\n', ...
       elapsedTime, modulationTypes(modType))
    label = modulationTypeS(modType); numSymbols = (numFramesPerModType / sps);
     dataSrc = helperModClassGetSource(modulationTypes(modType), sps, 2*spf, fs);
    modulator = helperModClassGetModulator(modulationTypes(modType), sps, fs);
     if contains(char(modulationTypes(modType)), {'B-FM','DSB-AM','SSB-AM'})
       % Analog modulation types use a center frequency of 100 MHz
       channel.CenterFrequency = 100e6;
     else
       % Digital modulation types use a center frequency of 902 MHz
       channel.CenterFrequency = 902e6;
     end
     for p=1:numFramesPerModType
       % Generate random data
      x = dataSrc();
       % Modulate
      y = \text{modulator}(x);
       % Pass through independent channels
      rxSamples = channel(y); % Remove transients from the beginning, trim to size, and normalize
       frame = helperModClassFrameGenerator(rxSamples, spf, spf, transDelay, sps);
```

```
 % Save data file
      fileName = fullfile(dataDirectory, ... sprintf("%s%s%03d",fileNameRoot,modulationTypes(modType),p));
 save(fileName,"frame","label")
    end
  end
else
   disp("Data files exist. Skip data generation.")
end
```
Data files exist. Skip data generation.

% Plot the amplitude of the real and imaginary parts of the example frames % against the sample number

```
helperModClassPlotTimeDomain(dataDirectory,modulationTypes,fs)
```
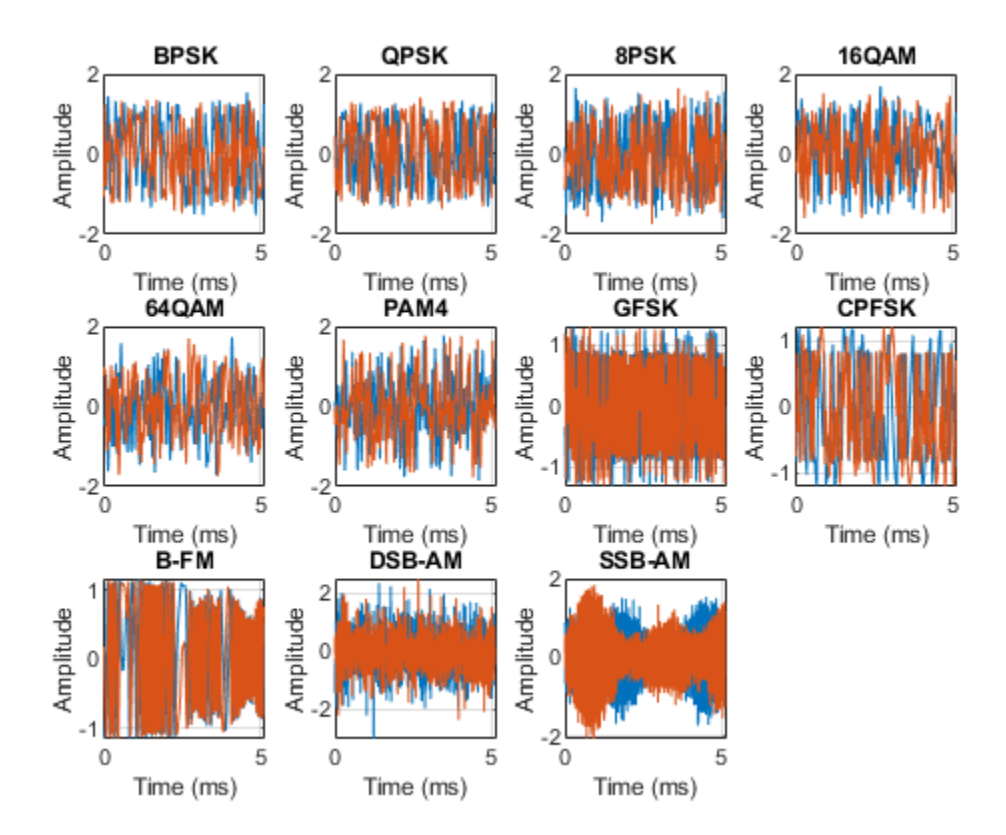

% Plot the spectrogram of the example frames helperModClassPlotSpectrogram(dataDirectory,modulationTypes,fs,sps)

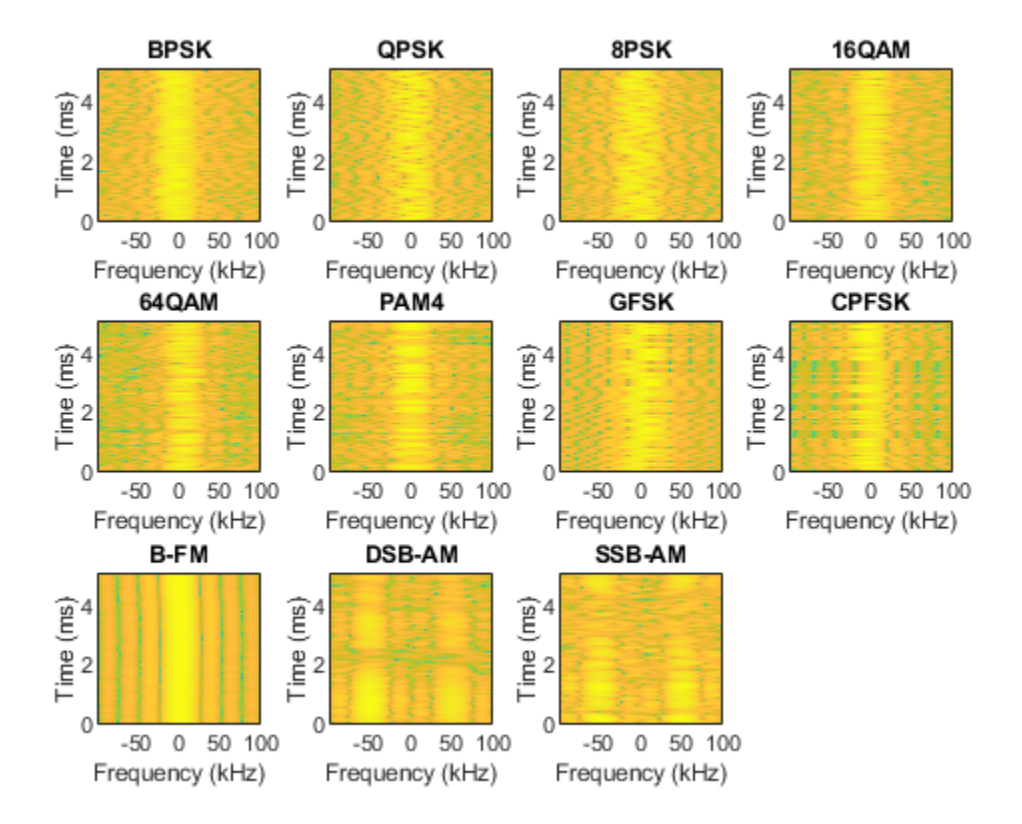

## **Create a Datastore**

To manage the files that contain the generated complex waveforms, use a signalDatastore object. Datastores are especially useful when each individual file fits in memory, but the entire collection does not necessarily fit.

frameDS = signalDatastore(dataDirectory,'SignalVariableNames',["frame","label"]);

## **Transform Complex Signals to Real Arrays**

The deep learning network in this example looks for real inputs while the received signal has complex baseband samples. Transform the complex signals into real-valued 4-D arrays. The output frames have size 1-by-spf-by-2-by-N, where the first page (3rd dimension) is in-phase samples and the second page is quadrature samples. When the convolutional filters are of size 1-by-spf, this approach ensures that the information in the I and Q is mixed even in the convolutional layers and makes better use of the phase information. See helperModClassIQAsPages.

frameDSTrans = transform(frameDS,@helperModClassIQAsPages);

## **Split into Training, Validation, and Test**

Divide the frames into training, validation, and test data. See helperModClassSplitData.

```
splitPercentages = [percentTrainingSamples,percentValidationSamples,percentTestSamples];
[trainDSTrans,validDSTrans,testDSTrans] = helperModClassSplitData(frameDSTrans,splitPercentages)
```
#### **Import Data Into Memory**

Neural network training is iterative. At every iteration, the datastore reads data from files and transforms the data before updating the network coefficients. If the data fits into the memory of your computer, importing the data from the files into the memory enables faster training by eliminating this repeated read from file and transform process. Instead, the data is read from the files and transformed once. Training this network using data files on disk takes about 110 minutes while training using in-memory data takes about 50 minutes.

Import the data in the files into memory. The files have two variables: frame and label. Each read call to the datastore returns a cell array, where the first element is the frame and the second element is the label. To read frames and labels, use the transform functions helperModClassReadFrame and helperModClassReadLabel. Use readall with the "UseParallel" option set to true to enable parallel processing of the transform functions, if you have [Parallel Computing Toolbox](https://www.mathworks.com/products/parallel-computing.html) license. Because the readall function, by default, concatenates the output of the read function over the first dimension, return the frames in a cell array and manually concatenate over the fourth dimension.

```
% Read the training and validation frames into the memory
pctExists = parallelComputingLicenseExists();
trainFrames = transform(trainDSTrans, @helperModClassReadFrame);
rxTrainFrames = readall(trainFrames,"UseParallel",pctExists);
rxTrainFrames = cat(4, rxTrainFrames\{:\});
validFrames = transform(validDSTrans, @helperModClassReadFrame);
rxValidFrames = readall(validFrames,"UseParallel",pctExists);
rxValidFrames = cat(4, rxValidFrames\{:\});
```

```
% Read the training and validation labels into the memory
trainLabels = transform(trainDSTrans, @helperModClassReadLabel);
rxTrainLabels = cransion (trainLabels, "UseParallel", pctExists);
validLabels = transform(validDSTrans, @helperModClassReadLabel);
rxValidLabels = readall(validLabels,"UseParallel",pctExists);
testFrames = transform(testDSTrans, @helperModClassReadFrame);
rxTestFrames = readall(testFrames,"UseParallel",pctExists);
rxTestFrames = cat(4, rxTestFrames\{:\});
```

```
% Read the test labels into the memory
YPred = transform(testDSTrans, @helperModClassReadLabel);
rxTestLabels = readall(YPred,"UseParallel",pctExists);
```
# **Create Target Object**

Create a target object for your target device that has a vendor name and an interface to connect your target device to the host computer. Interface options are JTAG (default) and Ethernet. Vendor options are Intel or Xilinx. To program the device, use the installed Xilinx Vivado Design Suite over an Ethernet connection.

hT = dlhdl.Target('Xilinx', Interface = 'Ethernet');

## **Create Workflow Object**

Create an object of the dlhdl.Workflow class. When you create the object, specify the network and the bitstream name. Specify the saved pretrained series network trainedAudioNet as the network. Make sure that the bitstream name matches the data type and the FPGA board that you are targeting. In this example, the target FPGA board is the Zynq UltraScale+ MPSoC ZCU102 board. The bitstream uses a single data type.

hW = dlhdl.Workflow(Network = trainedNet, Bitstream = 'zcu102\_single', Target = hT);

## **Compile trainedModulationClassification Network**

To compile the trainedNet series network, run the compile function of the dlhdl.Workflow object.

## compile(hW)

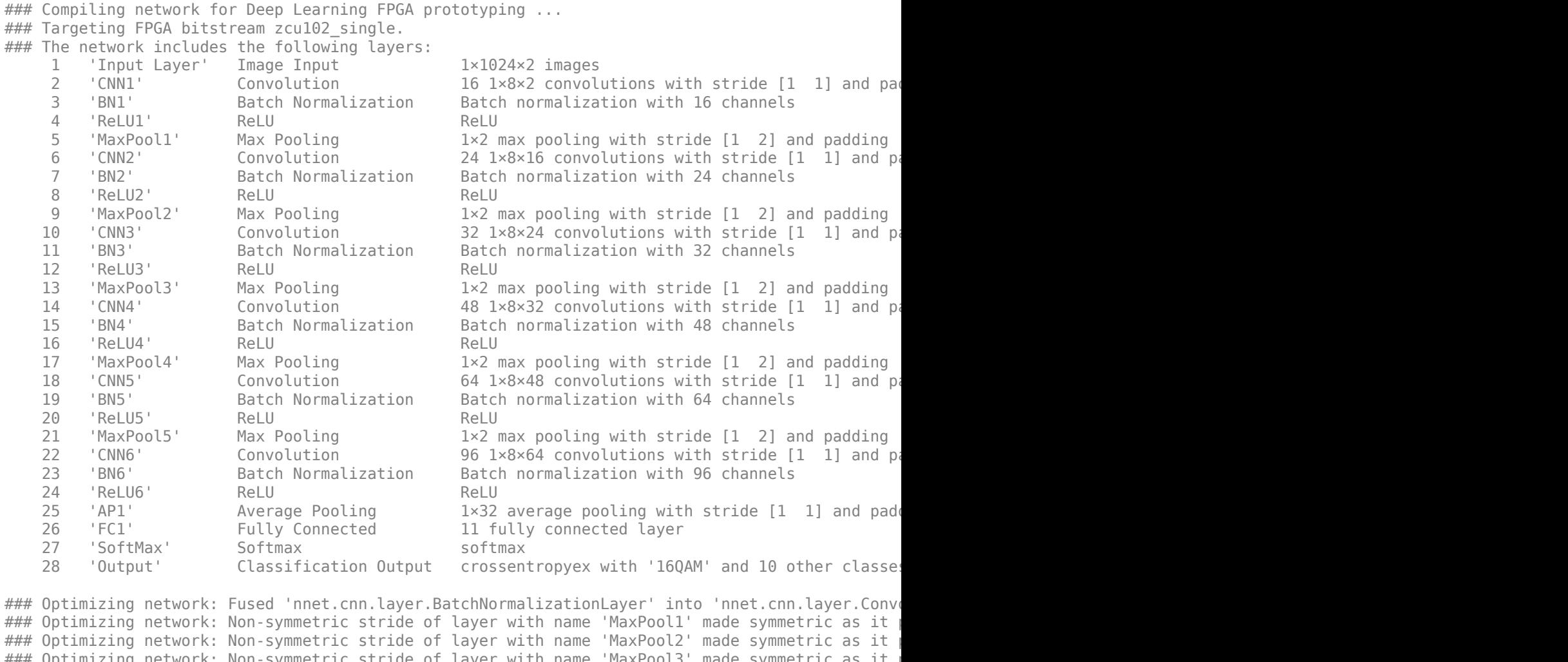

### Optimizing network: Non-symmetric stride of layer with name 'MaxPool3' made symmetric as it ### Optimizing network: Non-symmetric stride of layer with name 'MaxPool4' made symmetric as it  $\# \# \#$  Optimizing network: Non-symmetric stride of layer with name 'MaxPool5' made symmetric as it ### Notice: The layer 'Input Layer' with type 'nnet.cnn.layer.ImageInputLayer' is implemented in ### Notice: The layer 'SoftMax' with type 'nnet.cnn.layer.SoftmaxLayer' is implemented in softwa ### Notice: The layer 'Output' with type 'nnet.cnn.layer.ClassificationOutputLayer' is implement ### Compiling layer group: CNN1>>ReLU6 ... ### Compiling layer group: CNN1>>ReLU6 ... complete. ### Compiling layer group: AP1 ... ### Compiling layer group: AP1 ... complete. ### Compiling layer group: FC1 ... ### Compiling layer group: FC1 ... complete.

### Allocating external memory buffers:

offset\_name offset\_address allocated\_space

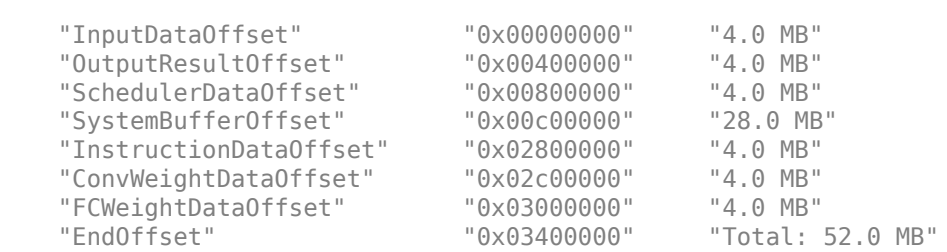

 $\mathcal{L}_\text{max} = \frac{1}{2} \sum_{i=1}^{n} \frac{1}{2} \sum_{i=1}^{n} \frac{1}{2} \sum_{i=1}^{n} \frac{1}{2} \sum_{i=1}^{n} \frac{1}{2} \sum_{i=1}^{n} \frac{1}{2} \sum_{i=1}^{n} \frac{1}{2} \sum_{i=1}^{n} \frac{1}{2} \sum_{i=1}^{n} \frac{1}{2} \sum_{i=1}^{n} \frac{1}{2} \sum_{i=1}^{n} \frac{1}{2} \sum_{i=1}^{n} \frac{1}{2} \sum_{i=1}^{n} \frac{1$ 

### Network compilation complete.

```
ans = struct with fields:
              weights: [1×1 struct]
         instructions: [1×1 struct]
            registers: [1×1 struct]
     syncInstructions: [1×1 struct]
         constantData: {}
```
## **Program Bitstream onto FPGA and Download Network Weights**

To deploy the network on the Zynq® UltraScale+™ MPSoC ZCU102 hardware, run the deploy function of the dlhdl.Workflow object. This function uses the output of the compile function to program the FPGA board by using the programming file.The function also downloads the network weights and biases. The deploy function verifies the Xilinx Vivado tool and the supported tool version. It then starts programming the FPGA device by using the bitstream, displays progress messages, and the time it takes to deploy the network.

#### deploy(hW)

```
### FPGA bitstream programming has been skipped as the same bitstream is already loaded on the ta
### Loading weights to Conv Processor.
### Conv Weights loaded. Current time is 11-Nov-2021 15:39:14
### Loading weights to FC Processor.
### FC Weights loaded. Current time is 11-Nov-2021 15:39:14
```
#### **Results**

Classify five inputs from the test data set and compare the prediction results to the classification results from the Deep Learning Toolbox™. The YPred variable is the classification results from the Deep learning Toolbox<sup>™</sup>. The fpga\_prediction variable is the classification result from the FPGA.

```
numtestFrames = size(rxTestFrames, 4);
numView = 5:
listIndex = randperm(numtestFrames,numView);
testDataBatch = rxTestFrames(:,:,:,listIndex);
YPred = classify(trainedNet, testDatabase);
[scores, speed] = predict(hW, testDataBatch, Profile ='on');
### Finished writing input activations.
```
### Running in multi-frame mode with 5 inputs.

Deep Learning Processor Profiler Performance Results

LastFrameLatency(cycles) LastFrameLatency(seconds) FramesNum Total

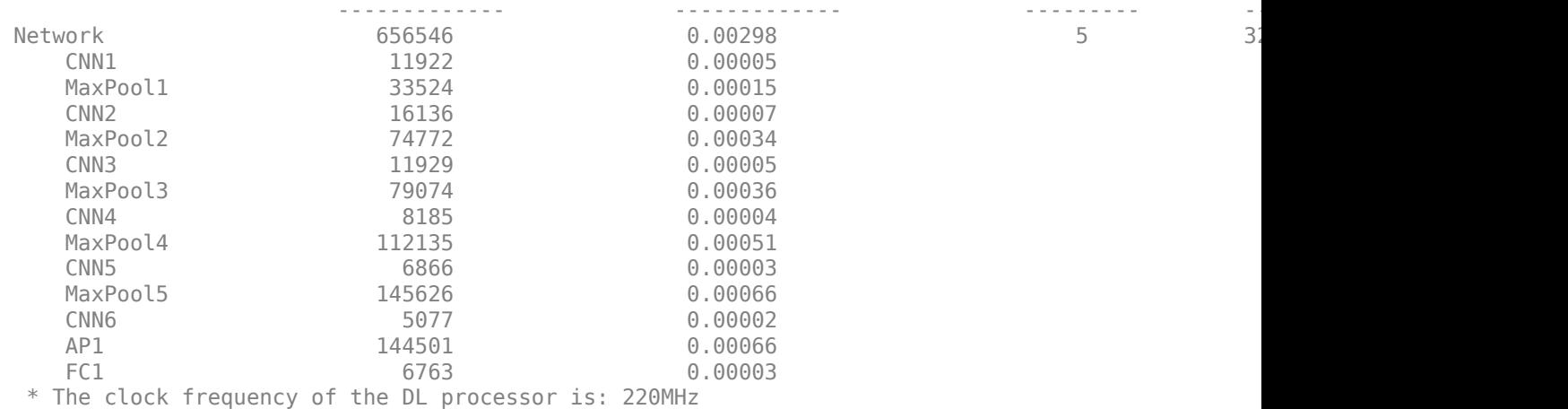

#### $[-,idx] = max(scores, [], 2);$

fpga\_prediction = trainedNet.Layers(end).Classes(idx);

Compare the prediction results from Deep Learning Toolbox™ and the FPGA side by side. The prediction results from the FPGA match the prediction results from Deep Learning Toolbox™. In this table, the ground truth prediction is the Deep Learning Toolbox™ prediction.

```
fprintf('%12s %24s\n','Ground Truth','FPGA Prediction');for i= 1:size(fpga_prediction,1)
fprintf('%s %24s\n',YPred(i),fpga_prediction(i)); end
```
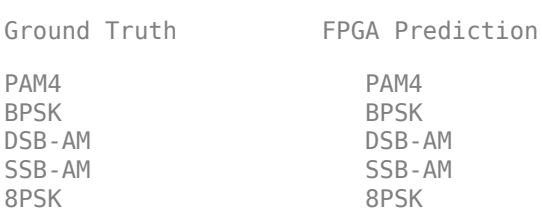

## **References**

- **1** O'Shea, T. J., J. Corgan, and T. C. Clancy. "Convolutional Radio Modulation Recognition Networks." Preprint, submitted June 10, 2016. <https://arxiv.org/abs/1602.04105>
- **2** O'Shea, T. J., T. Roy, and T. C. Clancy. "Over-the-Air Deep Learning Based Radio Signal Classification. IEEE Journal of Selected Topics in Signal Processing. Vol. 12, Number 1, 2018, pp. 168–179.
- **3** Liu, X., D. Yang, and A. E. Gamal. "Deep Neural Network Architectures for Modulation Classification." Preprint, submitted January 5, 2018. <https://arxiv.org/abs/1712.00443v3>

# **See Also**

dlhdl.Target | dlhdl.Workflow | compile | deploy | predict | classify

# **More About**

• ["Prototype Deep Learning Networks on FPGA and SoC Devices" on page 5-2](#page-29-0)

# **Deploy Simple Adder Network by using MATLAB Deployment Script and Deployment Instructions File**

This example shows how to create a .dln file for deploying a pretrained adder network. Deploy and initialize the generated deep learning processor IP core and adder network by using a MATLAB® deployment utility script to parse the generated .dln file.

# **Prerequisites**

- Intel® Arria®10 SoC development kit
- Deep Learning HDL Toolbox™ Support Package for Intel® FPGA and SoC
- Deep Learning HDL Toolbox<sup>™</sup>
- Deep learning Toolbox™
- HDL Verifier $m$

## **Introduction**

Generate a file that has instructions to communicate with the deployed deep learning processor IP core by using Deep Learning HDL Toolbox™. Initialize the deployed deep learning processor IP core without a MATLAB® connection by using a utility to parse and execute the instructions in the generated file. Use the example MATLAB® utility, MATLABDeploymentUtility.m to create your own custom utility. To deploy and initialize the generated deep learning processor IP core:

- **1** Create a .dln binary file.
- **2** Deploy the .dln file by using the MATLAB® utility script file.
- **3** Retrieve the prediction results by using MATLAB and the predict method.

## **Create Binary File**

Create a dlhdl.Target object to deploy to a file. Provide the file name with '.dln' extension. Filename is an optional parameter here. If FileName is not provided, the generated file name is the same as the name of the object in the Bitstream argument of the dlhdl.Workflow object.

hTargetFile = dlhdl.Target('Intel','Interface','File','Filename','AdderNWdeploymentData.dln');

Create a simple adder network and an object of the dlhdl. Workflow class.

```
image = rand1(255, [3,3,4]);
% create adder only network
inLayer = imageInputLayer(size(image), 'Name', 'data', 'Normalization', 'none');
addLayer = additionLayer(2, 'Name', 'add');
outLayer = regressionLayer('Name','output');
lgraph = layerGraph([inLayer, addLayer, outLayer]);
lgraph = connectLayers(lgraph, 'data', 'add/in2');
snet = assembleNetwork(lgraph);
hW = dlhdl.Workflow('network', snet, 'Bitstream', 'arria10soc_single','Target',hTargetFile);
```
Generate the network weights and biases, deployment instructions by using the compile method of the dlhdl.Workflow object.

hW.compile

### Compiling network for Deep Learning FPGA prototyping ... ### Targeting FPGA bitstream arria10soc\_single. ### The network includes the following layers:<br>1 clata' Image Input 3x3x4 images 1 'data' Image Input 3×3×4 images (SW Layer) 2 'add' Addition Element-wise addition of 2 inputs (HW Layer)<br>3 'output' Regression Output mean-squared-error (SW Layer) 'output' Regression Output mean-squared-error (SW Layer)

### Notice: The layer 'data' with type 'nnet.cnn.layer.ImageInputLayer' is implemented in softwa ### Notice: The layer 'output' with type 'nnet.cnn.layer.RegressionOutputLayer' is implemented in

### Allocating external memory buffers:

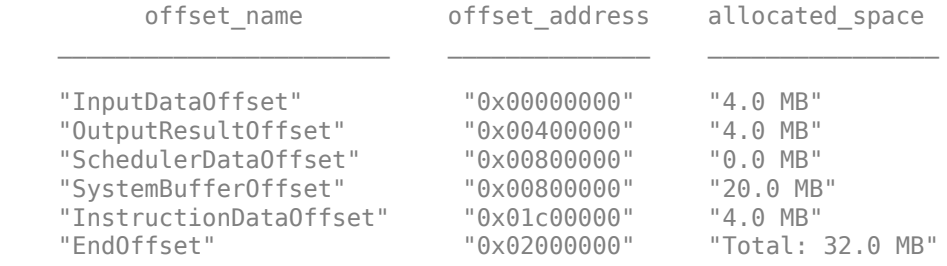

### Network compilation complete.

```
ans = struct with fields:
              weights: []
         instructions: [1×1 struct]
            registers: []
     syncInstructions: [1×1 struct]
         constantData: {}
```
To generate .dln file use the deploy method of the dlhdl.Workflow object.

#### hW.deploy

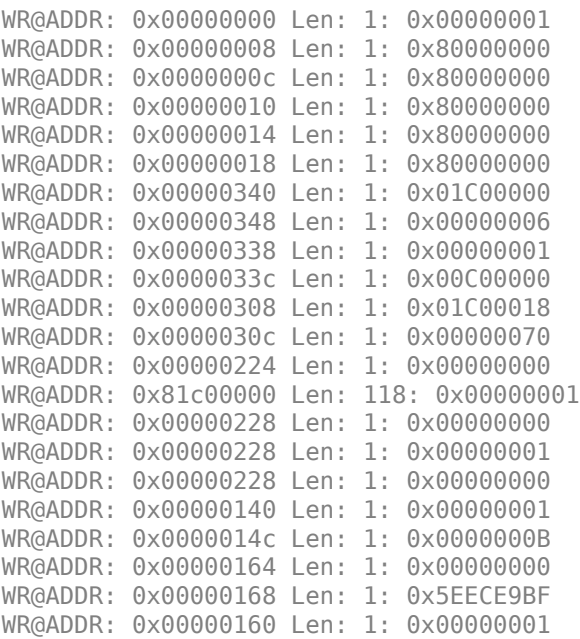

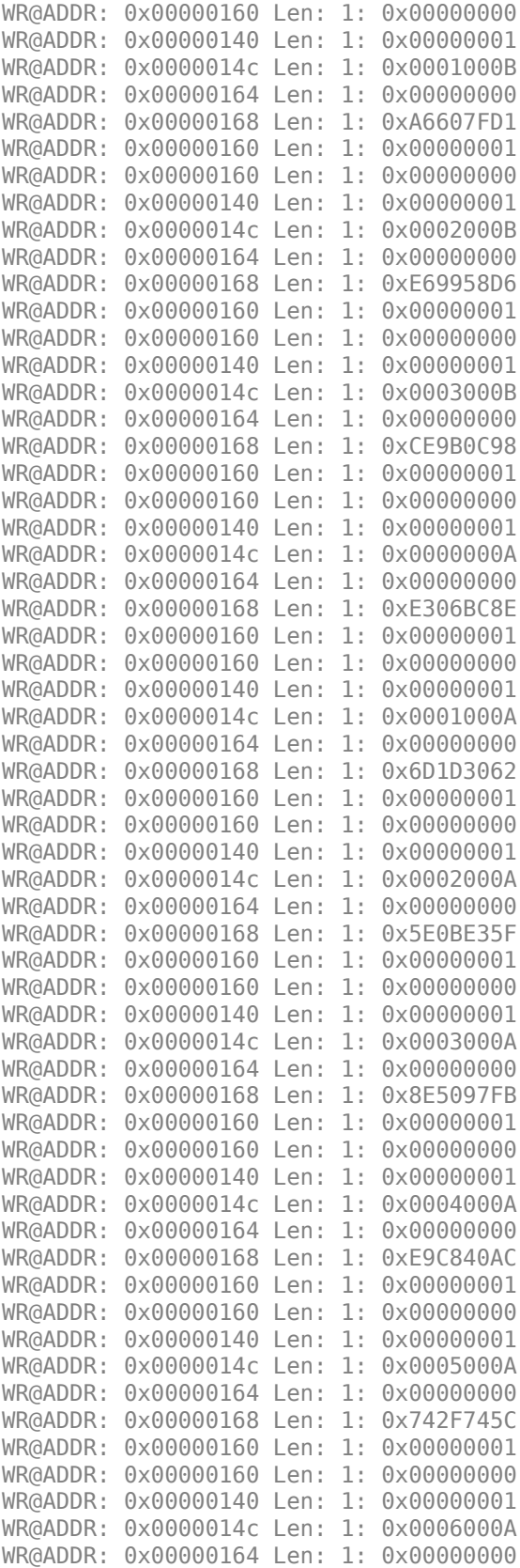

WR@ADDR: 0x00000168 Len: 1: 0x725F612A WR@ADDR: 0x00000160 Len: 1: 0x00000001 WR@ADDR: 0x00000160 Len: 1: 0x00000000 WR@ADDR: 0x00000140 Len: 1: 0x00000001 WR@ADDR: 0x0000014c Len: 1: 0x0007000A WR@ADDR: 0x00000164 Len: 1: 0x00000000 WR@ADDR: 0x00000168 Len: 1: 0x7014FDA9 WR@ADDR: 0x00000160 Len: 1: 0x00000001 WR@ADDR: 0x00000160 Len: 1: 0x00000000

The generated .dln file is a binary file. All the data inside the file is in hex format.

## **Structure of Generated .dln File**

The data inside the binary file is of strings and uint32 bit format. All the strings are NULL terminated. This image shows a section of the generated .dln file.

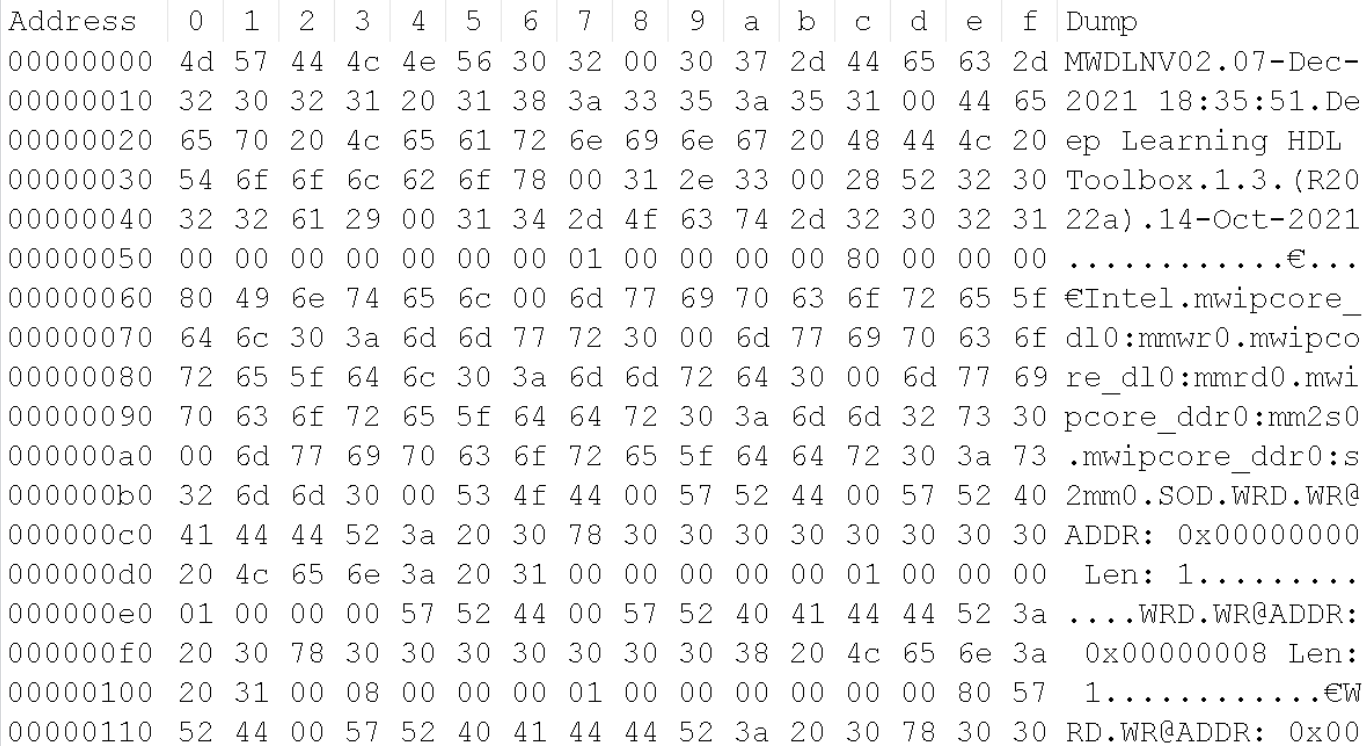

#### The binary file consists of:

- Header section which consists of Date and time the file was generated and some important information like DL IP Base address, DL IP Address range, DDR Base address and DDR address range.
- Start of Data(SOD) section indicates start of instructions to read and write data.
- Data section with AXI read and write transactions.
- An End of data(EOD) command indicates the end of the file.

For more information about the binary file structure, see ["Initialize Deployed Deep Learning](#page-36-0) [Processor Without Using a MATLAB Connection" on page 5-9.](#page-36-0)

## **Deploy Bitstream and .dln file using MATLAB deployment utility**

Setup Xilinx vivado tool path before programming the bitstream. To use JTAG,Install Xilinx™ Vivado™ Design Suite 2020.1. To set the Xilinx Vivado toolpath, enter:

```
% hdlsetuptoolpath('ToolName', 'Xilinx Vivado', 'ToolPath', 'C:\Xilinx\Vivado\2020.1\bin\vivado.l
hTarget1 = dlhdl.Target('Intel','Interface','JTAG');
hW1 = dlhdl.Workflow('network', snet, 'Bitstream', 'arria10soc_single','Target',hTarget1);
% Program BitStream at this point. Because to transfer data using FPGAIO i.e, Write/Read FPGA mu
hW1.deploy('ProgramBitstream',true,'ProgramNetwork',false);
```

```
### Programming FPGA Bitstream using JTAG...
### Programming the FPGA bitstream has been completed successfully.
```
## **Deploy .dln file using MATLAB deployment utility:**

Use the MATLAB deployment utility script to extract the instructions from the binary file(generated .dln file) and program the FPGA. The deployment utility script:

- Reads the header details of the .dln file until detection of the 'SOD' command. Line 1 to 35 in the MATLABDeploymentUtility.m script file read in the header information .Once SOD is detected actual read and write instructions of compiled network will starts.
- Reads data by extracting the address, length of data to be read and data to read information from the read packet structure. Use the extracted address, length of data to be read and data to read as input arguments to the readmemory function.
- Write data by extracting the write data address and data to write information from the write packet structure. Use the extracted write data address and data to write as input arguments to the writememory function.
- Detects the end of data (EOD) command and closes the generated file.

MATLABDeploymentUtility('AdderNWdeploymentData.dln');

```
WR@ADDR: 0x00000000 Len: 1: 0X00000001
WR@ADDR: 0x00000008 Len: 1: 80000000
WR@ADDR: 0x0000000c Len: 1: 80000000
WR@ADDR: 0x00000010 Len: 1: 80000000
WR@ADDR: 0x00000014 Len: 1: 80000000
WR@ADDR: 0x00000018 Len: 1: 80000000
WR@ADDR: 0x00000340 Len: 1: 0X01C00000
WR@ADDR: 0x00000348 Len: 1: 0X00000006
WR@ADDR: 0x00000338 Len: 1: 0X00000001
WR@ADDR: 0x0000033c Len: 1: 0X00C00000
WR@ADDR: 0x00000308 Len: 1: 0X01C00018
WR@ADDR: 0x0000030c Len: 1: 0X00000070
WR@ADDR: 0x00000224 Len: 1: 0X00000000
WR@ADDR: 0x81c00000 Len: 118: 0X00000001
WR@ADDR: 0x00000228 Len: 1: 0X00000000
WR@ADDR: 0x00000228 Len: 1: 0X00000001
WR@ADDR: 0x00000228 Len: 1: 0X00000000
WR@ADDR: 0x00000140 Len: 1: 0X00000001
WR@ADDR: 0x0000014c Len: 1: 0X0000000B
WR@ADDR: 0x00000164 Len: 1: 0X00000000
WR@ADDR: 0x00000168 Len: 1: 5EECE9BF
WR@ADDR: 0x00000160 Len: 1: 0X00000001
WR@ADDR: 0x00000160 Len: 1: 0X00000000
WR@ADDR: 0x00000140 Len: 1: 0X00000001
```
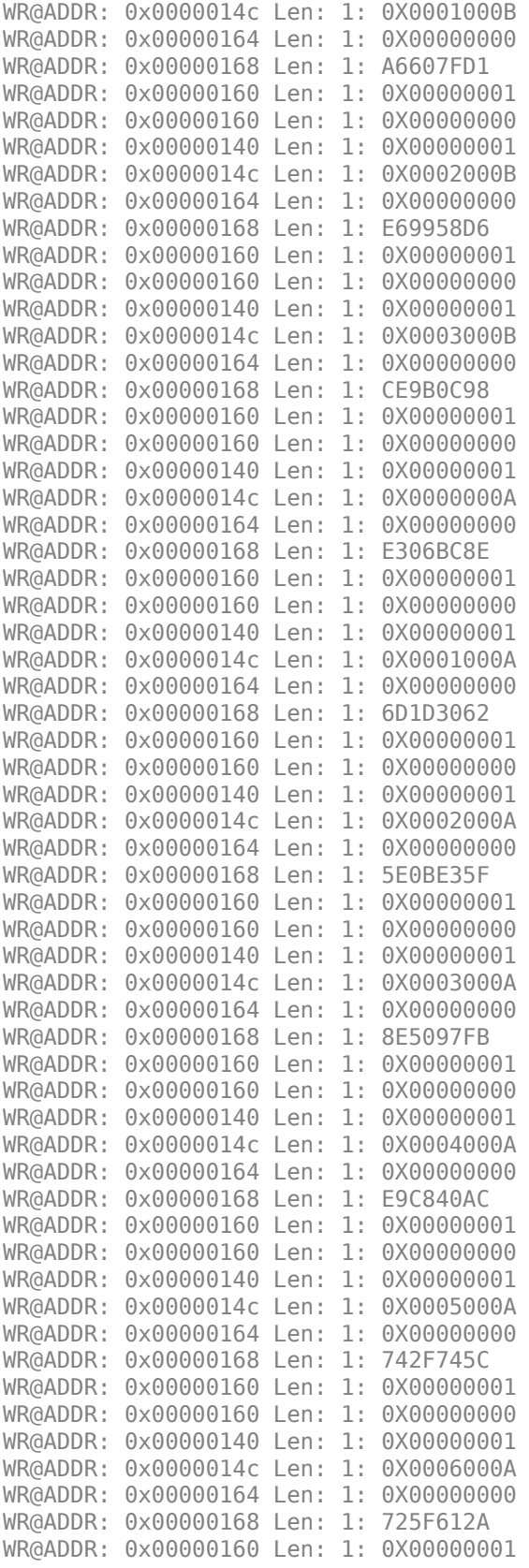

```
WR@ADDR: 0x00000160 Len: 1: 0X00000000
WR@ADDR: 0x00000140 Len: 1: 0X00000001
WR@ADDR: 0x0000014c Len: 1: 0X0007000A
WR@ADDR: 0x00000164 Len: 1: 0X00000000
WR@ADDR: 0x00000168 Len: 1: 7014FDA9
WR@ADDR: 0x00000160 Len: 1: 0X00000001
WR@ADDR: 0x00000160 Len: 1: 0X00000000
```
## **Retrieve Prediction Results**

Deploy the generated deep learning processor IP core and network by using the MATLAB deployment utility. Retrieve the prediction results from the deployed deep learning processor and compare them with the prediction results from the Deep Learning Toolbox™.

hW2 = dlhdl.Workflow('network', snet, 'Bitstream', 'arria10soc\_single','Target',hTarget1); [prediction,  $\sim$ ] = hW2.predict(image,'ProgramBitstream',false,'ProgramNetwork',true);

### Compiling network for Deep Learning FPGA prototyping ... ### Targeting FPGA bitstream arria10soc single. ### The network includes the following layers: 1 'data' Image Input 3×3×4 images (SW Layer) 2 'add' Addition Element-wise addition of 2 inputs (HW Layer) 3 'output' Regression Output mean-squared-error (SW Layer)

### Notice: The layer 'data' with type 'nnet.cnn.layer.ImageInputLayer' is implemented in softwa ### Notice: The layer 'output' with type 'nnet.cnn.layer.RegressionOutputLayer' is implemented i

### Allocating external memory buffers:

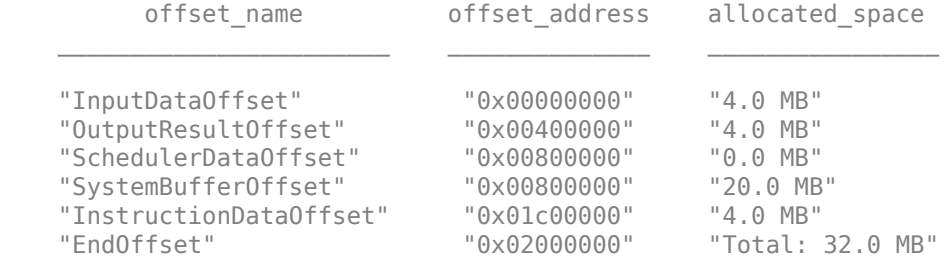

### Network compilation complete.

```
### Finished writing input activations.
### Running single input activation.
```
Even though we provide 'ProgramNetwork' as 'true' in the above prediction function. FPGA remains programmed with the network instructions deployed through MATLAB deployment utility only. This is because during Programming network we look for network checksum, if checksum matches with the previous checksum, network will not be reprogrammed.

```
% Get DL toolbox output. 
DLToolboxSimulationOutp = snet.predict(image, 'ExecutionEnvironment', 'cpu');
% Verify DL Toolbox prediction result with prediction results for the deployment
% done using MATLAB deployment utility Script
isequal(DLToolboxSimulationOutp,prediction)
```

```
ans = logical
    1
```
# **See Also**

dlhdl.Target | dlhdl.Workflow | compile | deploy | predict | classify

# **More About**

• ["Initialize Deployed Deep Learning Processor Without Using a MATLAB Connection" on page 5-](#page-36-0) [9](#page-36-0)

# **Human Pose Estimation by Using Segmentation DAG Network Deployed to FPGA**

This example shows how to create, compile, and deploy a dlhdl.Workflow object by using the Deep Learning HDL Toolbox™ Support Package for Xilinx FPGA and SoC. The Workflow object has a custom trained human pose estimation network as the network object. The network detects and outputs poses of people present in an input image of size 256-by-192. To train the network, see [Estimate Body Pose Using Deep Learning](https://www.mathworks.com/matlabcentral/fileexchange/76860-human-pose-estimation-with-deep-learning).

The goal of body pose estimation is to identify the location of people in an image and the orientation of their body parts. When multiple people are present in a scene, pose estimation can be more difficult because of occlusion, body contact, and proximity of similar body parts. Rapidly prototype and verify the accuracy and performance of your custom trained human pose estimation network by using Deep Learning HDL Toolbox™ to deploy the network to your target FPGA board and using MATLAB® to retrieve the prediction results.

# **Prerequisites**

- Zynq® Ultrascale+™ MPSoC ZCU102 Evaluation Kit
- Deep Learning HDL Toolbox™ Support Package for Xilinx™ FPGA and SoC
- Deep Learning Toolbox<sup>™</sup>
- Deep Learning HDL Toolbox™

# **Load Pretrained Pose Estimation Network**

To load the pretrained Directed Acyclic Graph (DAG) network, enter:

## net = getPoseEstimationNetwork

```
Fetching PoseEstimationNetwork.zip (55 MB)...
Fetching PoseEstimationNetwork.zip (55 MB)
net = 
   DAGNetwork with properties:
          Layers: [75×1 nnet.cnn.layer.Layer]
     Connections: [82×2 table]
      InputNames: {'data'}
     OutputNames: {'RegressionLayer_conv15_fwd'}
```
Use the analyzeNetwork function to obtain information about the 75 layers in the DAG network.

analyzeNetwork(net)

## **Create Target Object**

Use the dlhdl.Target class to create a target object that has a custom name for your target device and an interface to connect your target device to the host computer. Interface options are JTAG (default) and Ethernet. To use JTAG, install Xilinx™ Vivado™ Design Suite 2020.2. To set the Xilinx Vivado toolpath, enter:

```
% hdlsetuptoolpath('ToolName', 'Xilinx Vivado', 'ToolPath', 'C:\Xilinx\Vivado\2020.2\bin\vivado.
```
hTarget = dlhdl.Target('Xilinx', Interface = 'Ethernet');

## **Create Workflow Object**

Create an object of the dlhdl.Workflow class. Specify the saved pretrained pose estimation network, net, as the network object. Make sure that the bitstream name matches the data type and the FPGA board that you are targeting. In this example, the target FPGA board is the Xilinx ZCU102 SoC board and the bitstream uses the single data type.

hW = dlhdl.Workflow(Network = net, Bitstream = 'zcu102\_single', Target = hTarget);

#### **Compile Workflow Object**

To compile the Pose Estimation Network, run the compile function of the dlhdl.Workflow object.

#### $dn =$  compile(hW);

```
### Compiling network for Deep Learning FPGA prototyping ...
### Targeting FPGA bitstream zcu102 single.
### The network includes the following layers:
    1 'data' 1 and 10 Image Input 256×192×3 images with 'zscore' normalization (SW Layer)
    2 'conv1' Convolution 64 7×7×3 convolutions with stride in the convolutions in the stride example and padding convolutions with stride \sim 50 \mu 2 \mu Convolution
    3 'bn_conv1'     Batch Normalization     Batch normalization with 64 channels (Hammedization in ReLU Layer) ReLU
 4 'conv1_relu' ReLU ReLU (HW Layer)
     5 'pool1' Max Pooling 3×3 max pooling with stride [2 2] and padding [1 1 1 1] (HW Layer)
    6 'res2a_branch2a'     Convolution     64 3×3×64 convolutions with stride in the formulation in the formula in<br>T ibn2a_branch2a'     Batch Normalization   Batch normalization with 64 cha
    7 'bn2a_branch2a'     Batch Normalization   Batch normalization with 64 channels (Haranger) ReLU ReLU
     8 'res2a_branch2a_relu' ReLU ReLU (HW Layer)
    9 'res2a branch2b' Convolution 64 3×3×64 convolutions with stri
   10 'bn2a_branch2b' Batch Normalization Batch normalization with 64 channels (Harannels Channels Channels (Hara<br>11 'res2a' Addition Element-wise addition of 2 input
   11 'res2a' Addition Addition Element-wise addition of 2 input
 12 'res2a_relu' ReLU ReLU (HW Layer)
 13 'res2b_branch2a' Convolution 64 3×3×64 convolutions with stride [1 1] and padding [1 1 1 1] (HW Layer)
14 'bn2b_branch2a' Batch Normalization Batch normalization with 64 channels (Hannels Corp. 2014)
   15 'res2b_branch2a_relu' ReLU (HW Layer) ReLU ReLU
   16 'res2b_branch2b' Convolution 64 3×3×64 convolutions with stride in the formulation of the formulation of the<br>17 'bn2b_branch2b' Batch Normalization Batch normalization with 64 cham
   17 'bn2b_branch2b' Batch Normalization Batch normalization with 64 channels (Hammed Batch Normalization Ammedia
   18 'res2b' Addition Addition Element-wise addition of 2 input
 19 'res2b_relu' ReLU ReLU (HW Layer)
   20 'res3a_branch2a' Convolution 128 3×3×64 convolutions with st
    21 'bn3a_branch2a' Batch Normalization Batch normalization with 128 channels (HW Layer)
   22 'res3a_branch2a_relu' ReLU ReLU ReLU
   23 'res3a branch2b' Convolution 128 3×3×128 convolutions with stride in the stride extride extride in the stride in the stride extride in the stride in the stride in the stride in the stride in the stride in the stride in 
   24 'bn3a branch2b' Batch Normalization Batch normalization with 128 channels (HW Layer)
   25 'res3a' Addition Addition Element-wise addition of 2 input
 26 'res3a_relu' ReLU ReLU (HW Layer)
   27 'res3a_branch1' Convolution 128 1×1×64 convolutions with st<br>28 'bn3a branch1' Batch Normalization Batch normalization with 128 ch
   28 'bn3a_branch1' Batch Normalization Batch normalization with 128 channels (Huayer) 128 Sx3x128 convolutions with state (Huayer) 128 Sx3x128 convolutions with state (Huayer) 128 Sx3x128 convolutions with state (Huayer) 12
                                    28 3×3×128 convolution 128 3×3×128 convolutions with stride convolutions with stride entity and patch normalization
   30 'bn3b_branch2a'     Batch Normalization     Batch normalization with 128 channels (Huayer) 128 channels (Hu<br>31 Tres3b_branch2a_relu'     ReLU ReLU
   31 'res3b_branch2a_relu' ReLU ReLU ReLU
    32 'res3b_branch2b' Convolution 128 3×3×128 convolutions with stride [1 1] and padding [1 1 1 1] (HW Layer)
   33 'bn3b_branch2b' Batch Normalization Batch normalization with 128 channels (Hw Layer)
   34 'res3b' Addition Addition Element-wise addition of 2 input
 35 'res3b_relu' ReLU ReLU (HW Layer)
   36 'res4a_branch2a' Convolution 256 3×3×128 convolutions with stride is
   37 'bn4a_branch2a' Batch Normalization Batch normalization with 256 channels (HW Layer)
   38 'res4a_branch2a_relu' ReLU ReLU ReLU
```
39 'res4a\_branch2b' Convolution 256 3×3×256 convolutions with stride in the left of the convolution 256 3×3×256 convolutions with stride in the left of the extride extride extride in the left of the left of the left of the 40 'bn4a\_branch2b' Batch Normalization Batch normalization with 256 cha 41 'res4a' Addition Element-wise addition of 2 inpu 42 'res4a\_relu' ReLU ReLU (HW Layer) 43 'res4a\_branch1' Convolution 256 1×1×128 convolutions with stride [2 2] and padding [0 0 0 0] (HW Layer) 44 'bn4a\_branch1' Batch Normalization Batch normalization with 256 cha 45 'res4b\_branch2a' Convolution 256 3×3×256 convolutions with stride [1 1] and padding [1 1 1 1] (HW Layer) 46 'bn4b\_branch2a' Batch Normalization Batch normalization with 256 cha 47 'res4b\_branch2a\_relu' ReLU ReLU (HW Layer) 48 'res4b\_branch2b' Convolution 256 3×3×256 convolutions with stride [1 1] and padding [1 1 1 1] (HW Layer) 49 'bn4b\_branch2b' Batch Normalization Batch normalization with 256 cha 50 'res4b' Addition Element-wise addition of 2 inputs (HW Layer) 51 'res4b\_relu' ReLU ReLU ReLU<br>
52 'res5a\_branch2a' Convolution 512 :<br>
53 'bn5a\_branch2a' Batch Normalization Batch 52 'res5a\_branch2a' Convolution 512 3×3×256 convolutions with stride [2 2] and padding [1 1 1 1] (HW Layer) 53 'bn5a\_branch2a' Batch Normalization Batch normalization with 512 cha 54 'res5a\_branch2a\_relu' ReLU ReLU (HW Layer) 55 'res5a\_branch2b' Convolution 512 3×3×512 convolutions with stride [1 1] and padding [1 1 1 1] (HW Layer) 56 'bn5a\_branch2b' Batch Normalization Batch normalization with 512 cha 57 'res5a' Addition Element-wise addition of 2 inputs (HW Layer) 58 'res5a\_relu' ReLU ReLU (HW Layer) 59 'res5a\_branch1' Convolution 512 1×1×256 convolutions with stride [2 2] and padding [0 0 0 0] (HW Layer) 60 'bn5a\_branch1' Batch Normalization Batch normalization with 512 cha 61 'res5b\_branch2a' Convolution 512 3×3×512 convolutions with stride [1 1] and padding [1 1 1 1] (HW Layer) 62 'bn5b\_branch2a' Batch Normalization Batch normalization with 512 channels (HW Layer) Conceptional Convention<br>
63 'res5b\_branch2a\_relu' ReLU ReLU ReLU<br>
64 'res5b\_branch2b' Convolution 512 3 64 'res5b\_branch2b<sup>T</sup> Convolution 512 3×3×512 convolutions with stride in the stride of the stride extendion of 2 the change of the final part of the final part of the stride extendion of 2 input the stride in the stride e 65 'bn5b\_branch2b' Batch Normalization Batch normalization with 512 channels (Hum Layer) 66 (Hum Layer) 66 (Hum Layer) 66 (Hum Layer) 66 (Hum Layer) 66 (Hum Layer) 66 (Hum Layer) 66 (Hum Layer) 66 (Hum Layer) 66 (Hum Layer 66 'res5b' Addition Element-wise addition of 2 inputs (Fig. 2 inputs (Human Layer) and Element-wise addition of 2 inputs (Fig. 2 inputs (Fig. 2 inputs (Fig. 2 inputs (Fig. 2 inputs (Fig. 2 inputs (Fig. 2 inputs (Fi Elem<br>
67 'res5b\_relu' ReLU ReLU ReLU<br>
68 'transposed-conv\_1' Transposed Convolution 256<br>
69 'relu-l' Relu 68 'transposed-conv\_1' Transposed Convolution 256 4×4×512 transposed convolutions with stride [2 2] and cropping 'same' (HW Layer) 69 'relu\_1' ReLU ReLU (HW Layer) 70 'transposed-conv\_2' Transposed Convolution 256 4×4×256 transposed convolut 70 'transposed-conv\_2' Transposed Convolution 256 4<br>71 'relu\_2' ReLU ReLU ReLU 72 'transposed-conv 3' Transposed Convolution 256 4×4×256 transposed convolutions in stride in the lawer of the i 73 'relu\_3' ReLU ReLU ReLU ReLU ReLU ReLU Relu  $74$  'conv2d final' Convolution 17 1×1×256 convolutions with stride  $17$  1×1×256 convolutions with stride  $10$ 75 'RegressionLayer\_conv15\_fwd' Regression Output mean-squared-error ### Optimizing network: Fused 'nnet.cnn.layer.BatchNormalizationLayer' into 'nnet.cnn.layer.Convo ### Notice: The layer 'transposed-conv\_1' of type 'nnet.cnn.layer.TransposedConvolution2DLayer' : ### Notice: The layer 'transposed-conv\_2' of type 'nnet.cnn.layer.TransposedConvolution2DLayer' : ### Notice: The layer 'transposed-conv\_3' of type 'nnet.cnn.layer.TransposedConvolution2DLayer' and ' ### Notice: The layer 'data' of type 'ImageInputLayer' is split into an image input layer 'data' ### Notice: The layer 'RegressionLayer conv15 fwd' with type 'nnet.cnn.layer.RegressionOutputLaye ### Compiling layer group: conv1>>pool1 ... ### Compiling layer group: conv1>>pool1 ... complete. ### Compiling layer group: res2a branch2a>>res2a branch2b ... ### Compiling layer group: res2a\_branch2a>>res2a\_branch2b ... complete. ### Compiling layer group: res2b branch2a>>res2b branch2b ... ### Compiling layer group: res2b\_branch2a>>res2b\_branch2b ... complete. ### Compiling layer group: res3a\_branch1 ... ### Compiling layer group: res3a\_branch1 ... complete.

```
### Compiling layer group: res3a_branch2a>>res3a_branch2b ...
### Compiling layer group: res3a_branch2a>>res3a_branch2b ... complete.
### Compiling layer group: res3b_branch2a>>res3b_branch2b ...
### Compiling layer group: res3b_branch2a>>res3b_branch2b ... complete.
### Compiling layer group: res4a_branch1 ...
### Compiling layer group: res4a_branch1 ... complete.
```

```
### Compiling layer group: res4a_branch2a>>res4a_branch2b ...
### Compiling layer group: res4a branch2a>>res4a branch2b ... complete.
### Compiling layer group: res4b_branch2a>>res4b_branch2b ...
### Compiling layer group: res4b branch2a>>res4b branch2b ... complete.
### Compiling layer group: res5a branch1 ...
### Compiling layer group: res5a_branch1 ... complete.
### Compiling layer group: res5a branch2a>>res5a branch2b ...
### Compiling layer group: res5a_branch2a>>res5a_branch2b ... complete.
### Compiling layer group: res5b branch2a>>res5b branch2b ...
### Compiling layer group: res5b_branch2a>>res5b_branch2b ... complete.
### Compiling layer group: transposed-conv_1_insertZeros ...
### Compiling layer group: transposed-conv_1_insertZeros ... complete.
### Compiling layer group: transposed-conv_1>>relu_1 ...
### Compiling layer group: transposed-conv 1>>relu 1 ... complete.
### Compiling layer group: transposed-conv 2 insertZeros ...
### Compiling layer group: transposed-conv_2_insertZeros ... complete.
### Compiling layer group: transposed-conv 2>>relu 2 ...
### Compiling layer group: transposed-conv_2>>relu_2 ... complete.
### Compiling layer group: transposed-conv 3 insertZeros ...
### Compiling layer group: transposed-conv 3 insertZeros ... complete.
### Compiling layer group: transposed-conv_3>>conv2d_final ...
### Compiling layer group: transposed-conv_3>>conv2d_final ... complete.
```
### Allocating external memory buffers:

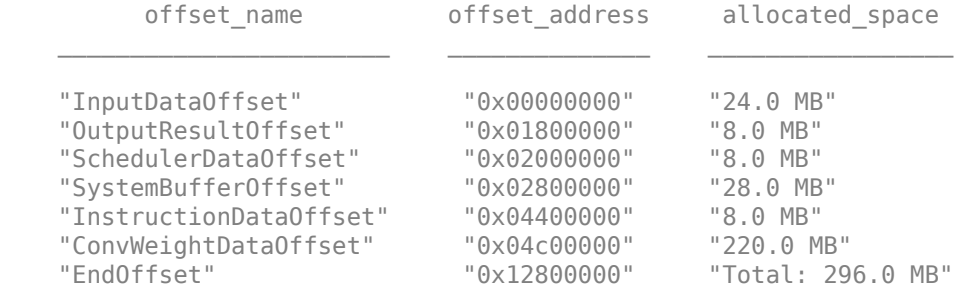

### Network compilation complete.

#### **Program Bitstream Into FPGA and Download Network Weights**

To deploy the network on the Xilinx ZCU102 SoC hardware, run the deploy function of the dlhdl.Workflow object. This function uses the output of the compile function to program the FPGA board by using the programming file. The function also downloads the network weights and biases. The deploy function starts programming the FPGA device, displays progress messages, and the time it takes to deploy the network.

#### deploy(hW)

### Programming FPGA Bitstream using Ethernet... Downloading target FPGA device configuration over Ethernet to SD card ... # Copied /tmp/hdlcoder\_rd to /mnt/hdlcoder\_rd # Copying Bitstream hdlcoder\_system.bit to /mnt/hdlcoder\_rd # Set Bitstream to hdlcoder\_rd/hdlcoder\_system.bit # Copying Devicetree devicetree\_dlhdl.dtb to /mnt/hdlcoder\_rd # Set Devicetree to hdlcoder\_rd/devicetree\_dlhdl.dtb # Set up boot for Reference Design: 'AXI-Stream DDR Memory Access : 3-AXIM'

Downloading target FPGA device configuration over Ethernet to SD card done. The system will now

```
System is rebooting . . . . . .
### Programming the FPGA bitstream has been completed successfully.
### Loading weights to Conv Processor.
### Conv Weights loaded. Current time is 19-Jan-2022 20:13:32
```
## **Load Test Image**

Read a test image, then crop an image of a person and resize it to the network input size

```
I = imread('visionteam1.jpg');bbox = [182 74 303 404];
Iin = imresize(imcrop(I, bbox), [256, 192]);
```
## **Run Prediction for One Image**

Execute the predict function of the dlhdl.Workflow object.

## [prediction, speed] = predict(hW, single(Iin), Profile =  $\text{on}$ );

### Finished writing input activations. ### Running single input activation.

LastFrameLatency(cycles) LastFrameLatency(seconds) FramesNum Total ------------- ------------- --------- --------- --------- Network 106379104 0.48354 1 1063 data norm add 344327 0.00157 data norm 344408 0.00157 conv1 2193504 0.00997 pool1 518554 0.00236 res2a\_branch2a 961197 0.00437 res2a\_branch2b 960769 0.00437 res2a 366754 0.00167 res2b\_branch2a 961107 0.00437 res2b\_branch2b 960940 0.00437 res2b 366715 0.00167 res3a\_branch1 549086 0.00250 res3a\_branch2a 542269 0.00246 res3a\_branch2b 894520 0.00407 res3a 183362 0.00083 res3b\_branch2a 894609 0.00407 res3b\_branch2b 894473 0.00407 res3b 183403 0.00083 res4a\_branch1 485003 res4a\_branch2a 485309 0.00221 res4a branch2b res4a 91703 0.00042 res4b\_branch2a 878002 0.00399 res4b\_branch2b 878177 0.00399 res4b 91743 0.00042 res5a\_branch1 1063237 0.00483 res5a\_branch2a 1063292 0.00483 res5a\_branch2b 2064743 0.00939 res5a 45904 0.00021 res5b\_branch2a 2064047 0.00938

Deep Learning Processor Profiler Performance Results

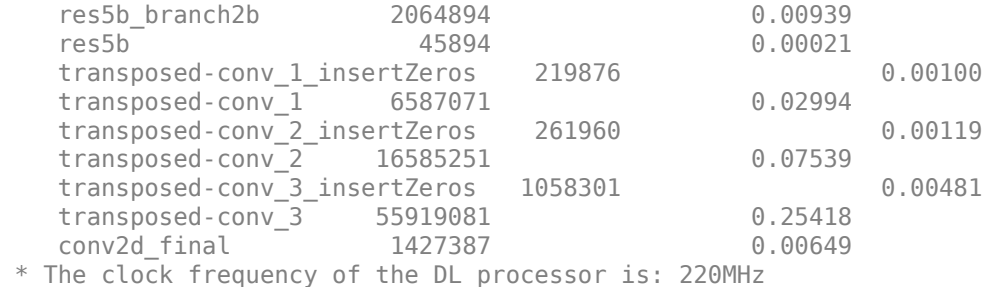

The output data has 17 channels. Each channel corresponds to a heatmap for a unique body part. To obtain keypoints from the heatmaps, use heatmaps2Keypoints helper function. To visualize the results, superimpose the detected keypoints on the original image by using the visualizeKeyPoints helper function. The functions are attached to the example as supporting files.

```
keypoints = heatmaps2Keypoints(prediction);
J = visualizeKeyPoints(Iin, keypoints);
imshow(J);
```
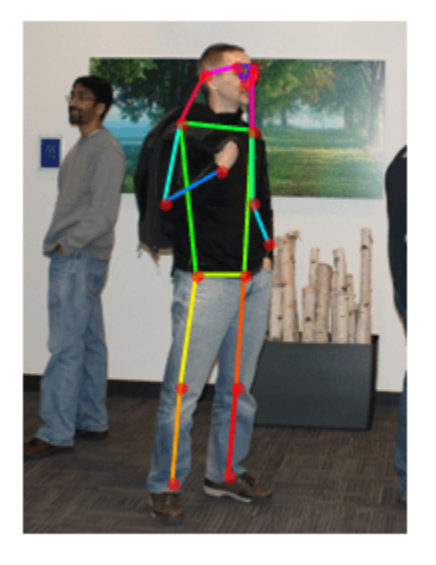

# **See Also** dlhdl.Target | dlhdl.Workflow | compile | deploy | predict | classify

# **Semantic Segmentation of Multispectral Images by Using Quantized U-Net on FPGA**

This example show how to use the Deep Learning HDL Toolbox™ to deploy a quantized U-Net to perform semantic segmentation on multispectral images. The example uses the pretrained U-Net network to demonstrate quantization and deployment of the quantized network. Quantization helps reduce the memory requirement of a deep neural network by quantizing weights, biases, and activations of network layers to 8-bit scaled integer data types. To retrieve the prediction results, use MATLAB®.

Deploy the quantized U-Net network by creating a dlhdl.Workflow object. Use the dlhdl.Workflow object to:

- Generate a list of instructions, weights and biases by using the compile method.
- Generate a programming file for the FPGA by using the deploy method.
- Retrieve the network prediction results and performance by using the predict method.

The quantized network takes in a multispectral input image of size 256-by-256 that has six channels and outputs a segmentation map where each pixel corresponds to one of 18 classes. This network is taken from the Semantic Segmentation of Multispectral Images Using Deep Learning example from the Computer Vision Toolbox™. To train the network, see "Semantic Segmentation of Multispectral Images Using Deep Learning" (Image Processing Toolbox).

## **Prerequisites**

- Deep Learning Toolbox<sup>™</sup>
- Deep Learning HDL Toolbox<sup>™</sup>
- Deep Learning HDL Toolbox™ Support Package for Intel FPGA and SoC
- Intel Arria10 SoC Development Kit
- Deep Learning Toolbox™ Model Quantization Library Support Package.
- MATLAB Coder Interface for Deep learning

## **Load Pretrained U-Net Network**

Load the pretrained Directed Acyclic Graph (DAG) network U-Net using the downloadTrainedUnet helper function. This function is attached to the example as a supporting file.

```
imageDir = tempdir;
trainedUNetURL = 'https://www.mathworks.com/supportfiles/vision/data/multispectralUnet.mat';
downloadTrainedUnet(trainedUNetURL, imageDir);
load(fullfile(imageDir, 'trainedUnet', 'multispectralUnet.mat'));
```
To obtain information about the 58 layers in the DAG network, use the analyzeNetwork function.

analyzeNetwork(net)

## **Download Data**

The pretrained network was trained on a high-resolution multispectral data set [[1 on page 10-238](#page-363-0)]. The image set was captured using a drone over Hamlin Beach State Park, NY. The data contains

labeled training, validation, and test set that have 18 object class labels. The size of the data file is  $\sim$  3.0 GB. For calibration and testing of the network, use parts of the training data set.

Download the MAT-file version of the data set by using the downloadHamlinBeachMSIData helper function. This function is attached to the example as a supporting file.

```
imageDir = tempdir;
url = 'https://home.cis.rit.edu/~cnspci/other/data/rit18_data.mat';
downloadHamlinBeachMSIData(url, imageDir);
```
## **Create Calibration Data**

The pretrained U-Net network accepts inputs of size 256-by-256-by-6. The training data in the downloaded MAT file has a size of 7-by-9393-by-5642. Use the extractMultispectralData helper function to extract patches of size 256-by-256-by-6 and store them in MAT files for calibration. The seventh channel in the training data is a binary mask and is not used by the pretrained network for inference.

For best quantization results, the calibration data must be representative of actual inputs that are predicted by the U-Net network. Expedite the calibration process by reducing the calibration data set to six images. Choose the six images so that they form a 2-by-3 grid to represent a large continuous image.

```
foldername = 'CalibData';
dataPath = fullfile(imageDir, 'rit18 data', 'rit18 data.mat');
im = extractMultispectralData(foldername, dataPath, 2, 3);
```
The first three channels of the multispectral training data contain RGB information. Display a histogram-equalized version of the extracted data.

```
im = histogram(in(:,(:,[3 2 1]));
montage({im});
```
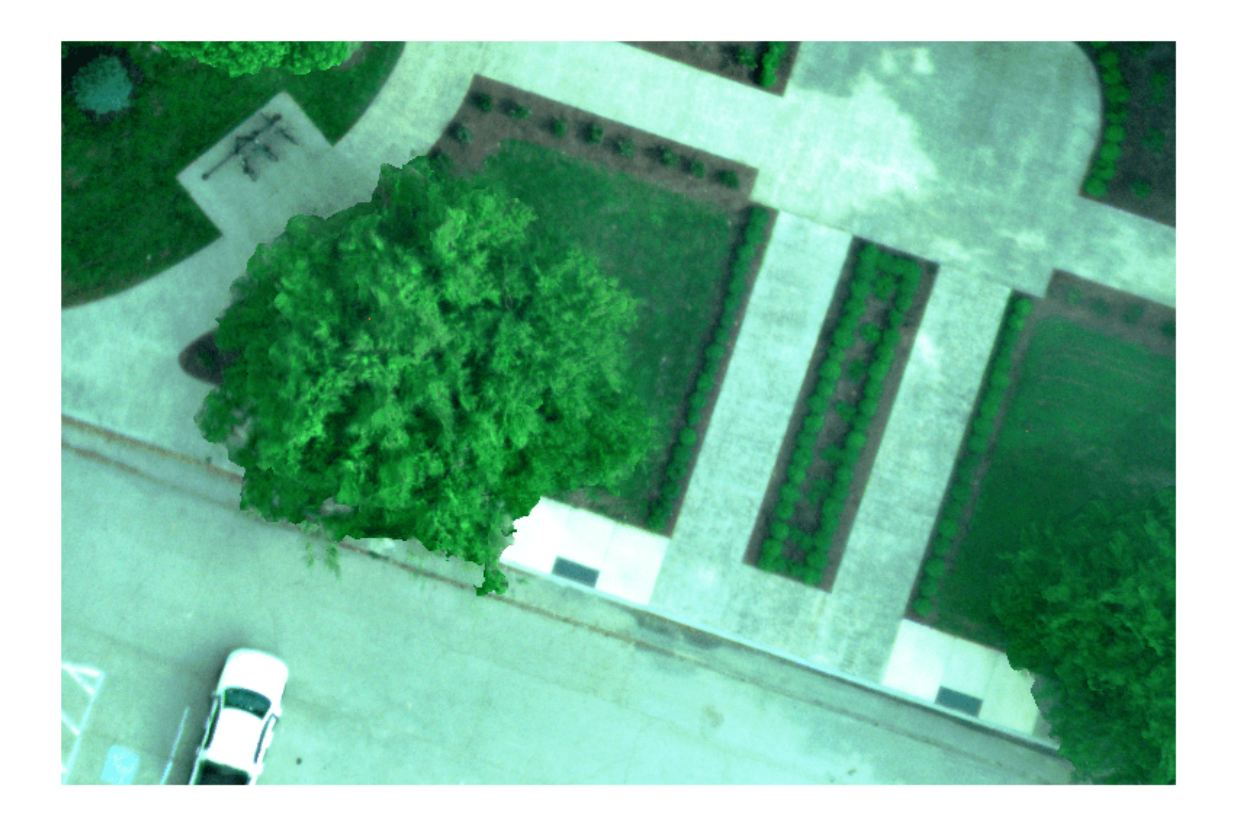

Create an imageDatastore object to use for calibration. The patches are loaded from the folder 'CalibData'.

imds = imageDatastore('CalibData', FileExtensions = '.mat', ReadFcn = @matReader);

## **Create dlquantizer Object**

Create a quantized network object by using dlquantizer. Set the target execution environment to FPGA.

 $dlQuantObj = dlquantizer(net, ExecutionEnvironment = 'FPGA');$ 

#### **Calibrate Quantized Network**

Use the calibrate function to exercise the network by using sample inputs and collect the range information. The calibrate function exercises the network. The function collects the dynamic ranges of the weights and biases in the convolution and fully connected layers of the network and in the dynamic ranges of the activations in all layers of the network. The calibrate function returns a table.

```
calibrate(dlQuantObj, imds)
```
ans=*103×5 table* Optimized Layer Name  $\qquad \qquad \qquad$  Network Layer Name  $\qquad \qquad$  Learnables / Activat

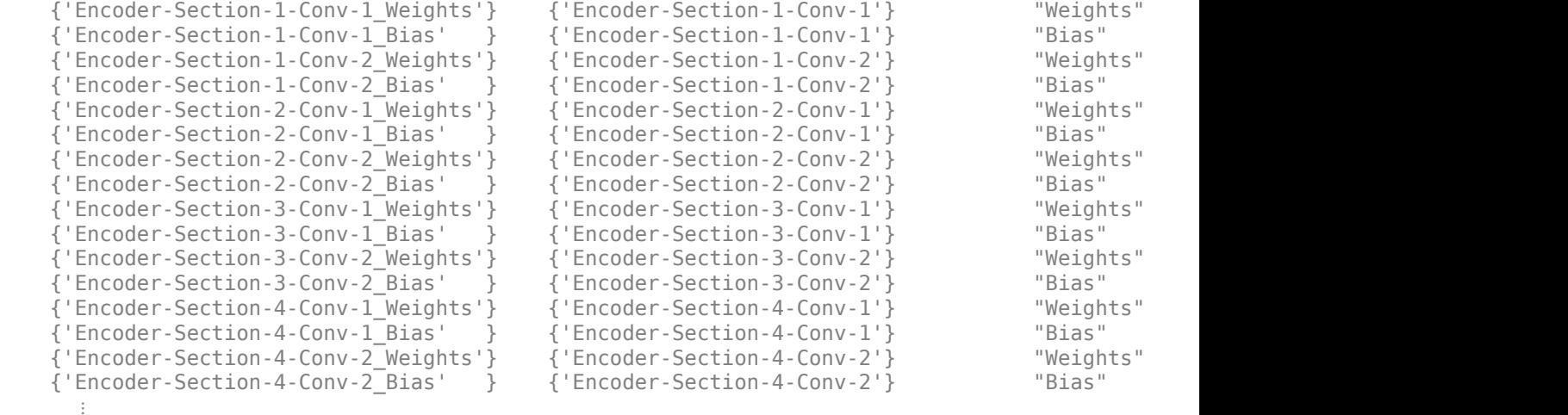

## **Create Target Object**

Set the synthesis tool path to point to an installed Intel® Quartus® Prime Standard Edition 20.1 executable file. You must have already installed Altera® Quartus II.

```
% hdlsetuptoolpath(ToolName = 'Altera Quartus II', ToolPath = 'C:\intel\20.1\quartus\bin\quartus
```
Create a target object that has a custom name for your target device and an interface to connect your target device to the host computer. Interface options are JTAG (default) and Ethernet.

hTarget = dlhdl.Target('Intel', Interface = 'JTAG');

#### **Create Workflow Object**

Create an object of the dlhdl.Workflow class. Specify the network and bitstream name. Specify the quantized network object dlQuantObj as the network. Make sure that the bitstream name matches the data type and the FPGA board that you are targeting. In this example, the target FPGA board is the Intel Arria 10 SoC board. The bitstream uses an int8 data type.

```
hW = dlhdl.Workflow(Network = dlQuantObj, Bitstream = 'arria10soc_int8', Target = hTarget);
```
#### **Compile Workflow Object**

To compile the U-Net network, run the compile function of the dlhdl.Workflow object.

#### $dn =$  compile(hW)

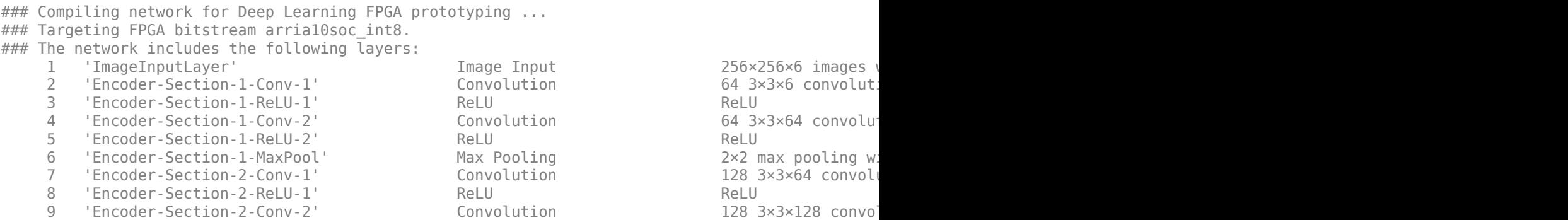

10 'Encoder-Section-2-ReLU-2' ReLU ReLU ReLU 11 'Encoder-Section-2-MaxPool' Max Pooling 2x2 max pooling with stride in the law padding with stride [22] and padding with stride  $256$  3x3x128 convolution 12 'Encoder-Section-3-Conv-1' Convolution 256 3×3×4256 convolution 256 3×4256 convolution 256 3×428 convolutions with stride example and padding example and padding example and padding example and padding example and paddi 13 'Encoder-Section-3-ReLU-1' ReLU ReLU (HW Layer) 14 'Encoder-Section-3-Conv-2' Convolution 256 3<br>15 'Encoder-Section-3-ReLU-2' ReLU ReLU 15 'Encoder-Section-3-ReLU-2' ReLU 16 'Encoder-Section-3-MaxPool' Max Pooling 2x2 max pooling w 17 'Encoder-Section-4-Conv-1' Convolution 512 3×3×256 convolution<br>18 'Encoder-Section-4-ReLU-1' ReLU ReLU ReLU 18 'Encoder-Section-4-ReLU-1' ReLU 19 'Encoder-Section-4-Conv-2' Convolution 512 3×3×512 convolution 20 'Encoder-Section-4-ReLU-2' ReLU ReLU (HW Layer) 21 'Encoder-Section-4-DropOut' Dropout 50% dropout (HW Layer) 22 'Encoder-Section-4-MaxPool' Max Pooling 2×2 max pooling wi 21 'Encoder-Section-4-DropOut' Dropout Dropout 50% dropout<br>22 'Encoder-Section-4-MaxPool' Max Pooling 2x2 max pooling w<br>23 'Mid-Conv-1' Convolution 1024 3x3x512 convolution 24 'Mid-ReLU-1' ReLU ReLU (HW Layer) 25 'Mid-Conv-2' Convolution 1024 3×3×1024 convolutions with stride [1 1] and padding [1 1 1 1] (HW Layer) 26 'Mid-ReLU-2' ReLU ReLU (HW Layer) 27 'Mid-DropOut' Dropout 50% dropout (HW Layer) 28 'Decoder-Section-1-UpConv' Transposed Convolution 512 2×2×1024 trans 29 'Decoder-Section-1-UpReLU' ReLU ReLU ReLU 30 'Decoder-Section-1-DepthConcatenation' Depth concatenation Depth concatenation 31 'Decoder-Section-1-Conv-1' Convolution 512 3×3×1024 convo 32 'Decoder-Section-1-ReLU-1' ReLU ReLU ReLU ReLU ReLU<br>33 'Decoder-Section-1-Conv-2' Convolution 61 S12 3x3x512 convo 33 'Decoder-Section-1-Conv-2' Convolution 34 'Decoder-Section-1-ReLU-2' ReLU ReLU ReLU ReLU ReLU<br>35 'Decoder-Section-2-UpConv' Transposed Convolution 256 2x2x512 trans 'Decoder-Section-2-UpConv' Transposed Convolution 36 'Decoder-Section-2-UpReLU' ReLU ReLU Relu 37 'Decoder-Section-2-DepthConcatenation' Depth concatenation Depth concatenation 38 'Decoder-Section-2-Conv-1' Convolution 256 3×3×512 convolution 39 'Decoder-Section-2-ReLU-1' ReLU ReLU ReLU ReLU 40 'Decoder-Section-2-Conv-2' Convolution 256 3×3×256 convolutions with stride [1 1] and padding [1 1 1 1] (HW Layer) 41 'Decoder-Section-2-ReLU-2' ReLU ReLU ReLU 41 Decoder-Section-2-NCLO 2<br>42 'Decoder-Section-3-UpConv' Transposed Convolution 128 2×2×256 transport [0 0 0 0 0 0 0 0 0 0 0 0 0 0 0 0 0 0 43 'Decoder-Section-3-UpReLU' ReLU ReLU ReLU 44 'Decoder-Section-3-DepthConcatenation' Depth concatenation Depth concatenation 45 'Decoder-Section-3-Conv-1' Convolution 128 3×3×256 convolution 46 'Decoder-Section-3-ReLU-1' ReLU ReLU ReLU 47 'Decoder-Section-3-Conv-2' Convolution 128 3×3×128 convolution 48 'Decoder-Section-3-ReLU-2' ReLU ReLU ReLU 49 'Decoder-Section-4-UpConv' Transposed Convolution 64 2×2×128 transposed Convolution<br>50 'Decoder-Section-4-UpReLU' (ReLU ReLU ReLU  $\texttt{N} = \texttt{C} \cdot \texttt{D} \cdot \texttt{D}$ 51 'Decoder-Section-4-DepthConcatenation' Depth concatenation Depth concatenation 52 'Decoder-Section-4-Conv-1' Convolution 64 3×3×128 convolution 53 'Decoder-Section-4-ReLU-1' ReLU ReLU ReLU 54 'Decoder-Section-4-Conv-2' Convolution 64 3×3×64 convolution 55 'Decoder-Section-4-ReLU-2' ReLU ReLU Relu 56 'Final-ConvolutionLayer' Convolution 18 1×1×64 convolutions and padding example in the lawer stride in the l 57 'Softmax-Layer' Softmax softmax (HW Layer) 58 'Segmentation-Layer' Pixel Classification Layer Cross-entropy loss ### Notice: The layer 'Decoder-Section-1-UpConv' of type 'nnet.cnn.layer.TransposedConvolution2D

### Notice: The layer 'Decoder-Section-2-UpConv' of type 'nnet.cnn.layer.TransposedConvolution2DI# ### Notice: The layer 'Decoder-Section-3-UpConv' of type 'nnet.cnn.layer.TransposedConvolution2DI# ### Notice: The layer 'Decoder-Section-4-UpConv' of type 'nnet.cnn.layer.TransposedConvolution2DI# ### Notice: The layer 'ImageInputLayer' with type 'nnet.cnn.layer.ImageInputLayer' is implemente ### Notice: The layer 'Softmax-Layer' with type 'nnet.cnn.layer.SoftmaxLayer' is implemented in ### Notice: The layer 'Segmentation-Layer' with type 'nnet.cnn.layer.PixelClassificationLayer' i ### Compiling layer group: Encoder-Section-1-Conv-1>>Encoder-Section-1-ReLU-2 ...
```
### Compiling layer group: Encoder-Section-1-Conv-1>>Encoder-Section-1-ReLU-2 ... complete.
### Compiling layer group: Encoder-Section-1-MaxPool>>Encoder-Section-2-ReLU-2 ...
### Compiling layer group: Encoder-Section-1-MaxPool>>Encoder-Section-2-ReLU-2 ... complete.
### Compiling layer group: Encoder-Section-2-MaxPool>>Encoder-Section-3-ReLU-2 ...
### Compiling layer group: Encoder-Section-2-MaxPool>>Encoder-Section-3-ReLU-2 ... complete.
### Compiling layer group: Encoder-Section-3-MaxPool>>Encoder-Section-4-ReLU-2 ...
### Compiling layer group: Encoder-Section-3-MaxPool>>Encoder-Section-4-ReLU-2 ... complete.
### Compiling layer group: Encoder-Section-4-MaxPool>>Mid-ReLU-2 ...
### Compiling layer group: Encoder-Section-4-MaxPool>>Mid-ReLU-2 ... complete.
### Compiling layer group: Decoder-Section-1-UpConv_insertZeros ...
### Compiling layer group: Decoder-Section-1-UpConv_insertZeros ... complete.
### Compiling layer group: Decoder-Section-1-UpConv>>Decoder-Section-1-UpReLU ...
### Compiling layer group: Decoder-Section-1-UpConv>>Decoder-Section-1-UpReLU ... complete.
### Compiling layer group: Decoder-Section-1-Conv-1>>Decoder-Section-1-ReLU-2 ...
### Compiling layer group: Decoder-Section-1-Conv-1>>Decoder-Section-1-ReLU-2 ... complete.
### Compiling layer group: Decoder-Section-2-UpConv insertZeros ...
### Compiling layer group: Decoder-Section-2-UpConv_insertZeros ... complete.
### Compiling layer group: Decoder-Section-2-UpConv>>Decoder-Section-2-UpReLU ...
### Compiling layer group: Decoder-Section-2-UpConv>>Decoder-Section-2-UpReLU ... complete.
### Compiling layer group: Decoder-Section-2-Conv-1>>Decoder-Section-2-ReLU-2 ...
### Compiling layer group: Decoder-Section-2-Conv-1>>Decoder-Section-2-ReLU-2 ... complete.
### Compiling layer group: Decoder-Section-3-UpConv insertZeros ...
### Compiling layer group: Decoder-Section-3-UpConv_insertZeros ... complete.
### Compiling layer group: Decoder-Section-3-UpConv>>Decoder-Section-3-UpReLU ...
### Compiling layer group: Decoder-Section-3-UpConv>>Decoder-Section-3-UpReLU ... complete.
### Compiling layer group: Decoder-Section-3-Conv-1>>Decoder-Section-3-ReLU-2 ...
### Compiling layer group: Decoder-Section-3-Conv-1>>Decoder-Section-3-ReLU-2 ... complete.
### Compiling layer group: Decoder-Section-4-UpConv_insertZeros ...
### Compiling layer group: Decoder-Section-4-UpConv insertZeros ... complete.
### Compiling layer group: Decoder-Section-4-UpConv>>Decoder-Section-4-UpReLU ...
### Compiling layer group: Decoder-Section-4-UpConv>>Decoder-Section-4-UpReLU ... complete.
### Compiling layer group: Decoder-Section-4-Conv-1>>Final-ConvolutionLayer ...
### Compiling layer group: Decoder-Section-4-Conv-1>>Final-ConvolutionLayer ... complete.
```
### Allocating external memory buffers:

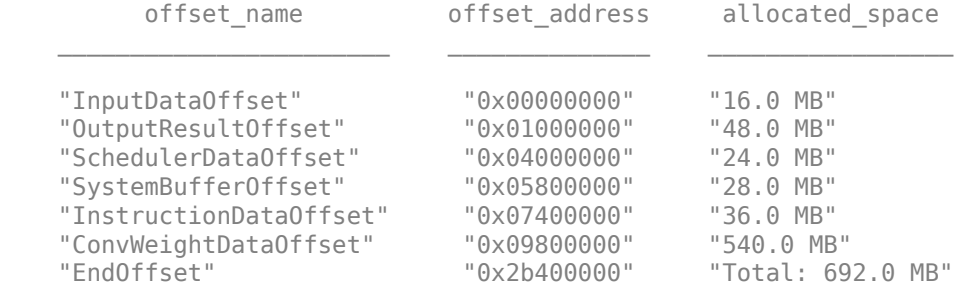

### Network compilation complete.

```
dn = struct with fields:
              weights: [1×1 struct]
         instructions: [1×1 struct]
            registers: [1×1 struct]
     syncInstructions: [1×1 struct]
         constantData: {}
```
## **Program Bitstream into FPGA and Download Network Weights**

To deploy the network on the Intel Arria10 SoC hardware, run the deploy function of the dlhdl.Workflow object. This function uses the output of the compile function to program the FPGA board by using the programming file. The function also loads the network weights and biases into the device. The deploy function starts programming the FPGA device, displays progress messages, and the time it takes to deploy the network.

deploy(hW)

```
### Programming FPGA Bitstream using JTAG...
### Programming the FPGA bitstream has been completed successfully.
### Loading weights to Conv Processor.
### Conv Weights loaded. Current time is 14-Dec-2021 23:40:29
```
### **Load Example Images**

Extract patches for inference on FPGA by using the extractMultispectralData helper function and store them in MAT files. Create 20 patches of size 256-by-256-by-6 so that they form a 4-by-5 grid to represent a large input image.

```
foldername = 'TestData';
dataPath = fullfile(imageDir, 'rit18 data', 'rit18 data.mat');
extractMultispectralData(foldername, dataPath, 4, 5);
```
Load the extracted data into testData by using the helperConcatenateMultispectralData helper function. It concatenates inputs along the fourth dimension for multiframe prediction by using the dlhdl.Workflow object. The function is attached to the example as a supporting file.

testData = helperConcatenateMultispectralData(foldername);

#### **Run Prediction**

Execute the predict function of the dlhdl.Workflow object and display the prediction results for testData. Because the input is concatenated along the fourth dimension, the predictions occur simultaneously.

```
[prediction, speed] = predict(hW, testData(:,:,1:6,:), 'Profile', 'on');
```
### Finished writing input activations. ### Running in multi-frame mode with 20 inputs.

Deep Learning Processor Profiler Performance Results

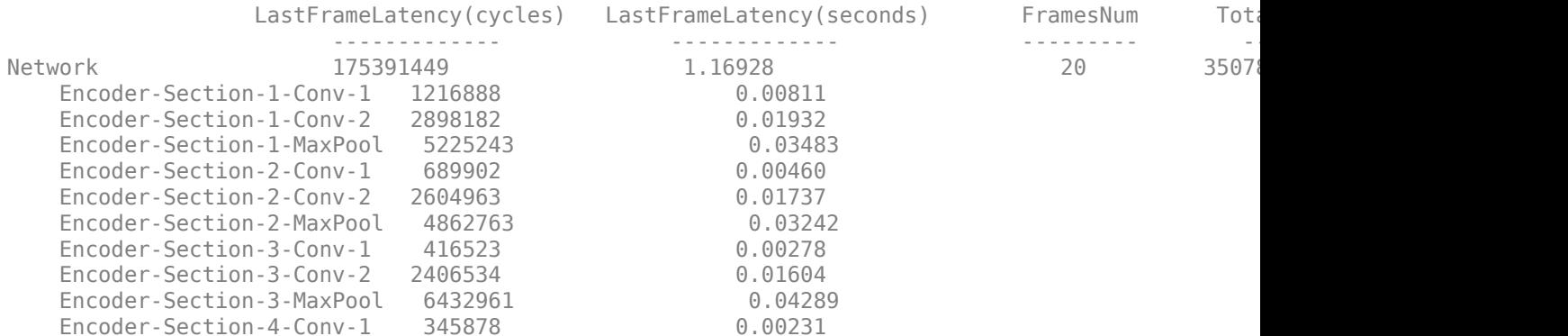

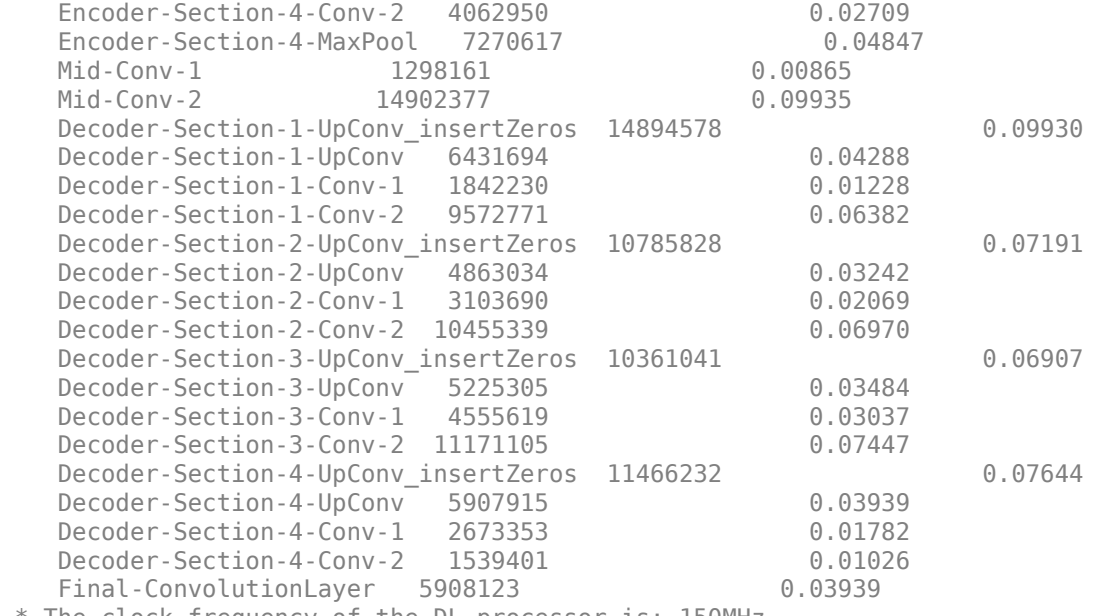

\* The clock frequency of the DL processor is: 150MHz

The output of hW.predict is of shape 256-by-256-by-18-by-20, where the outputs are concatenated along the fourth dimension. The 20 test images were created from a 1024-by-1280-by-6 section of the training data. The inputs and outputs are rearranged by using helperArrangeInput and helperArrangeOutput functions to display the prediction results. The functions are attached to the example as supporting files.

```
testImage = helperArrangeInput(testData, 4, 5);
segmentedImage = helperArrangeOutput(prediction, 4, 5);
```
## **Display the Prediction Results**

 $classNames = [ ...$ 

Overlay the segmented image on the histogram-equalized RGB test image and display the prediction results.

```
 "RoadMarkings", "Tree", "Building", "Vehicle", "Person", ...
 "LifeguardChair", "PicnicTable", "BlackWoodPanel", ...
 "WhiteWoodPanel", "OrangeLandingPad", "Buoy", "Rocks", ...
 "LowLevelVegetation", "Grass_Lawn", "Sand_Beach", ...
 "Water_Lake", "Water_Pond", "Asphalt"];
cmap = jet(numel(classNames));
N = numel(classNames);
ticks = 1/(N^*2):1/N:1;B = labeloverlay(histeq(testImage(:,:,[3 2 1])), medfilt2(segmentedImage), Transparency = 0.4, Co
figure
imshow(B);
title('Labeled Test Image')
colorbar('TickLabels', cellstr(classNames), 'Ticks', ticks, 'TickLength', 0, 'TickLabelInterpreter'
colormap(cmap)
```
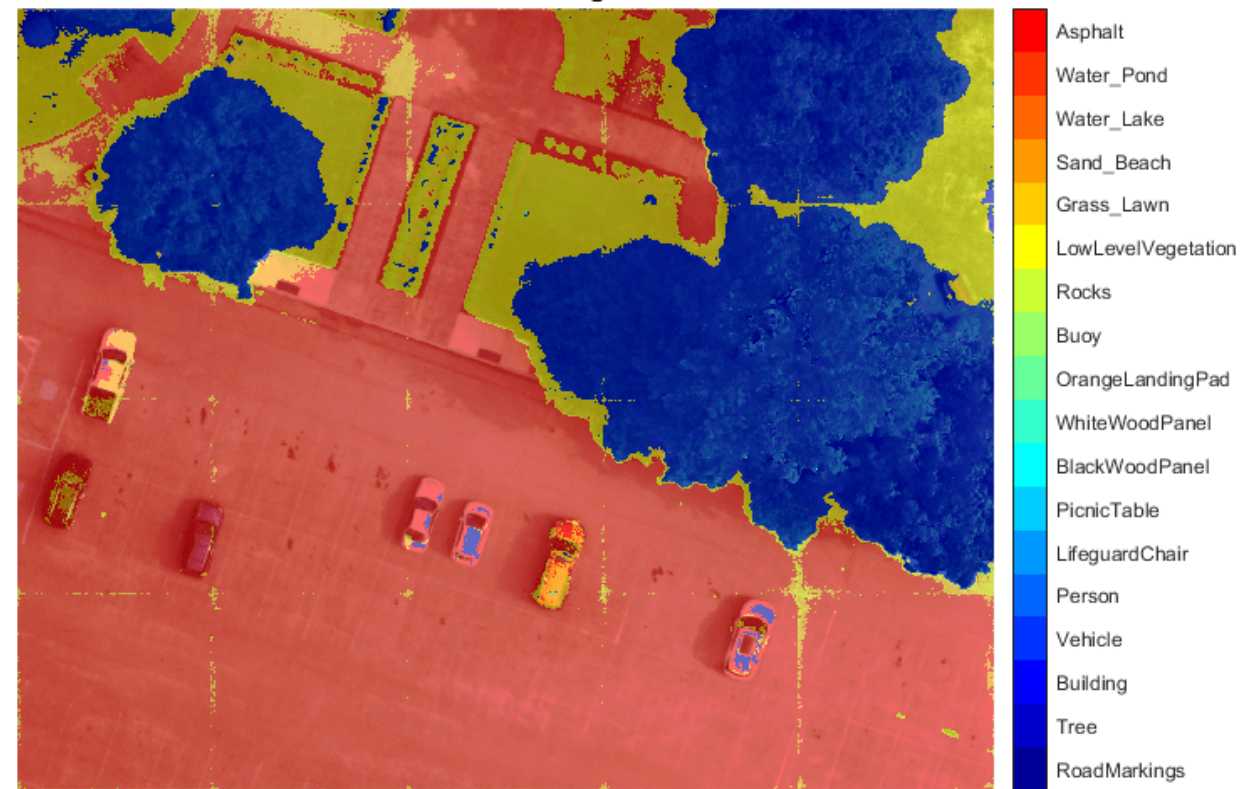

#### Labeled Test Image

## **References**

[1] Kemker, R., C. Salvaggio, and C. Kanan. "High-Resolution Multispectral Dataset for Semantic Segmentation." CoRR, abs/1703.01918. 2017.

[2] Kemker, Ronald, Carl Salvaggio, and Christopher Kanan. "Algorithms for Semantic Segmentation of Multispectral Remote Sensing Imagery Using Deep Learning." ISPRS Journal of Photogrammetry and Remote Sensing, Deep Learning RS Data, 145 (November 1, 2018): 60-77. https://doi.org/ 10.1016/j.isprsjprs.2018.04.014.

## **See Also**

dlhdl.Target | dlhdl.Workflow | dlquantizer | calibrate | compile | deploy | predict | classify

# **Optimize Deep Learning Processor Configuration for Network Performance**

This example shows how to generate a deep learning processor configuration and estimate the performance of a pretrained network. Generate a deep learning processor configuration optimized for the target frames-per-second value of the network, then generate a custom bitstream by using the optimized processor configuration.

## **Load Pretrained Network and Create Processor Configuration**

To load a pretrained ResNet-18 network, enter:

net = resnet18;

Create a custom deep learning processor configuration. For more information, see dlhdl.ProcessorConfig.

hPC = dlhdl.ProcessorConfig;

## **Estimate Network Performance**

Establish the baseline performance of the network, by estimating the performance of the ResNet-18 network. Estimate the performance, by using the estimatePerformance method of the dlhdl.ProcessorConfig object. The method returns the estimated layer latency, network latency, and network performance in frames per second.

## estimatePerformance(hPC,net);

### Optimizing network: Fused 'nnet.cnn.layer.BatchNormalizationLayer' into 'nnet.cnn.layer.Convo ### Notice: The layer 'data' of type 'ImageInputLayer' is split into an image input layer 'data' ### The network includes the following layers:

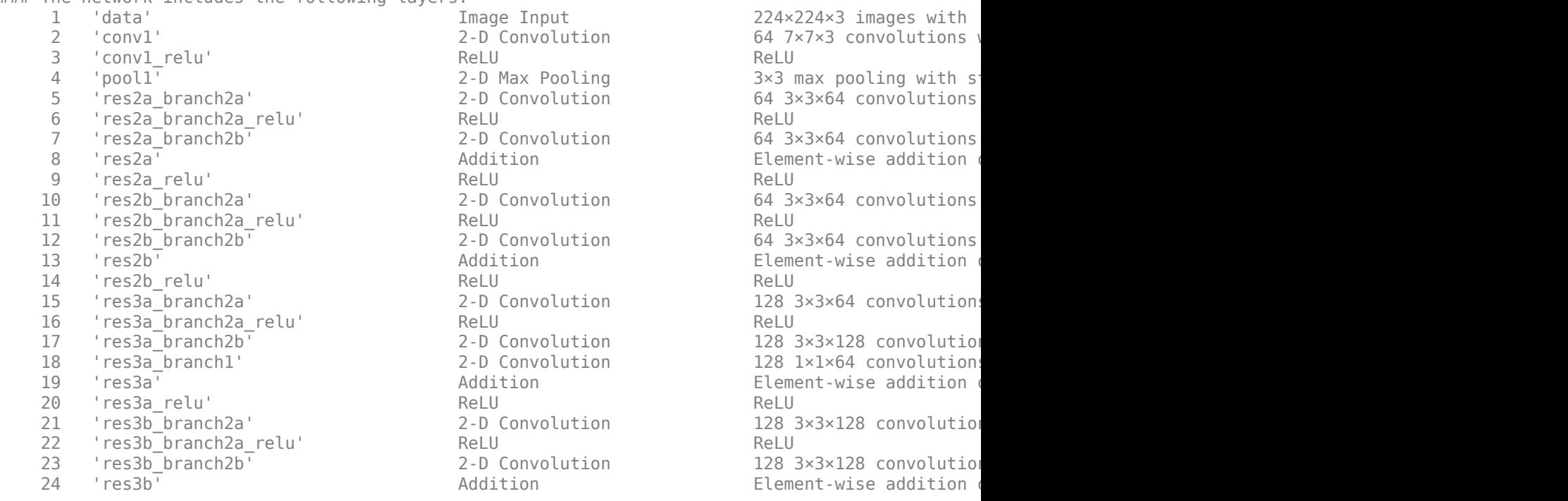

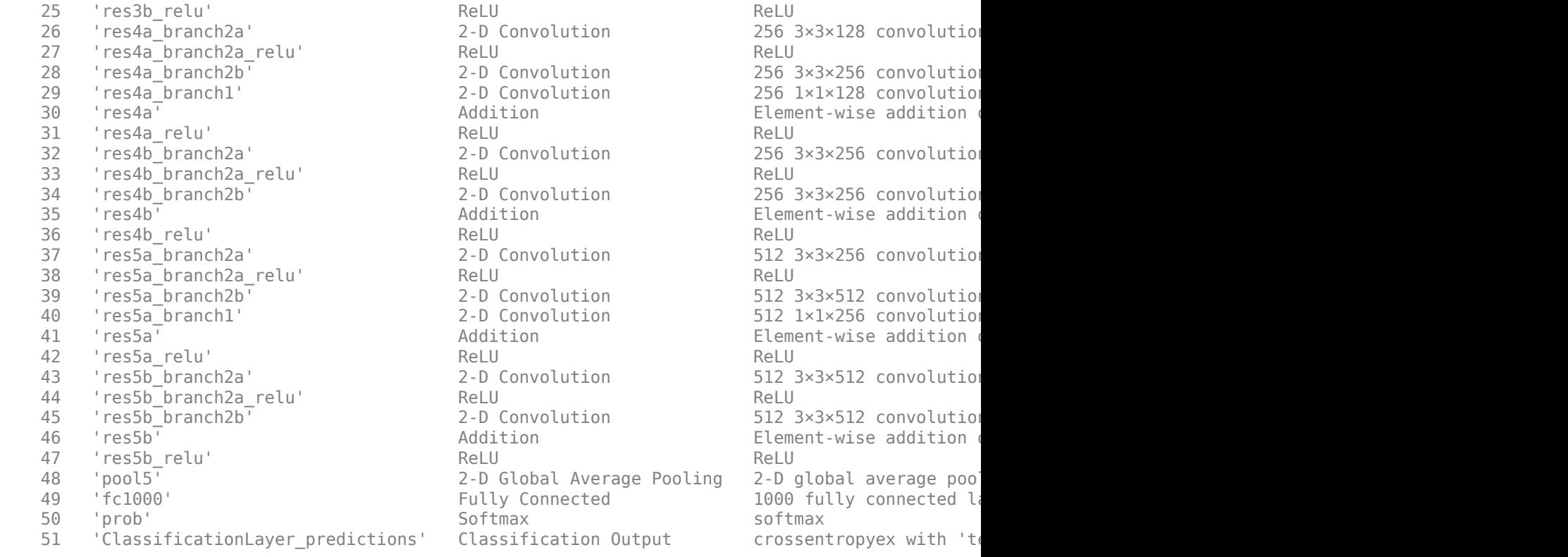

### Notice: The layer 'prob' with type 'nnet.cnn.layer.SoftmaxLayer' is implemented in software. ### Notice: The layer 'ClassificationLayer\_predictions' with type 'nnet.cnn.layer.Classification(

Deep Learning Processor Estimator Performance Results

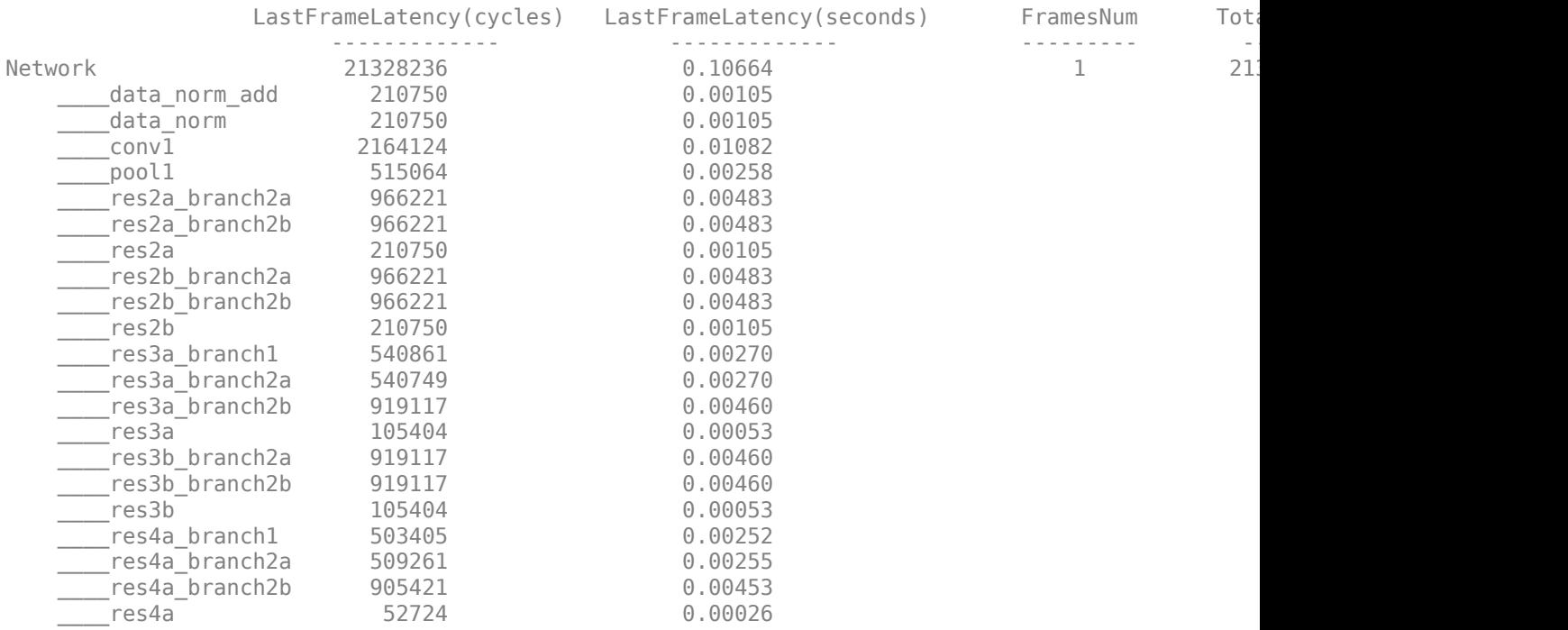

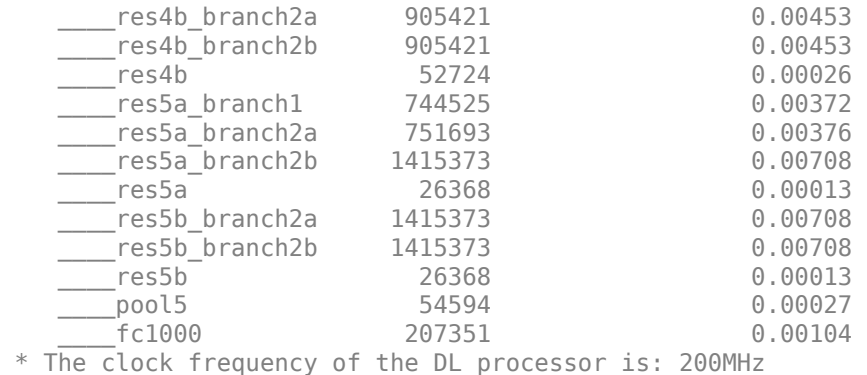

The estimated frames-per-second performance is 9.4 frames per second. To improve the network performance, you can modify the properties of the custom deep learning processor configuration hPC or use the optimizeConfigurationForNetwork method. In this example, you use the optimizeConfigurationForNetwork method. To learn about modifying the properties manually, see ["Effects of Custom Deep Learning Processor Parameters on Performance and Resource](#page-96-0) [Utilization" on page 8-17](#page-96-0).

## **Generate Optimized Processor Configuration**

Optimize the processor configuration by using the optimizeConfigurationForNetwork method. Use the optional FramesPerSecond name-value argument.

#### hPC optimized = optimizeConfigurationForNetwork(hPC,net,FramesPerSecond=10);

### Optimizing processor configuration for deep learning network...

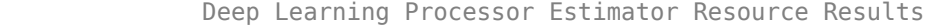

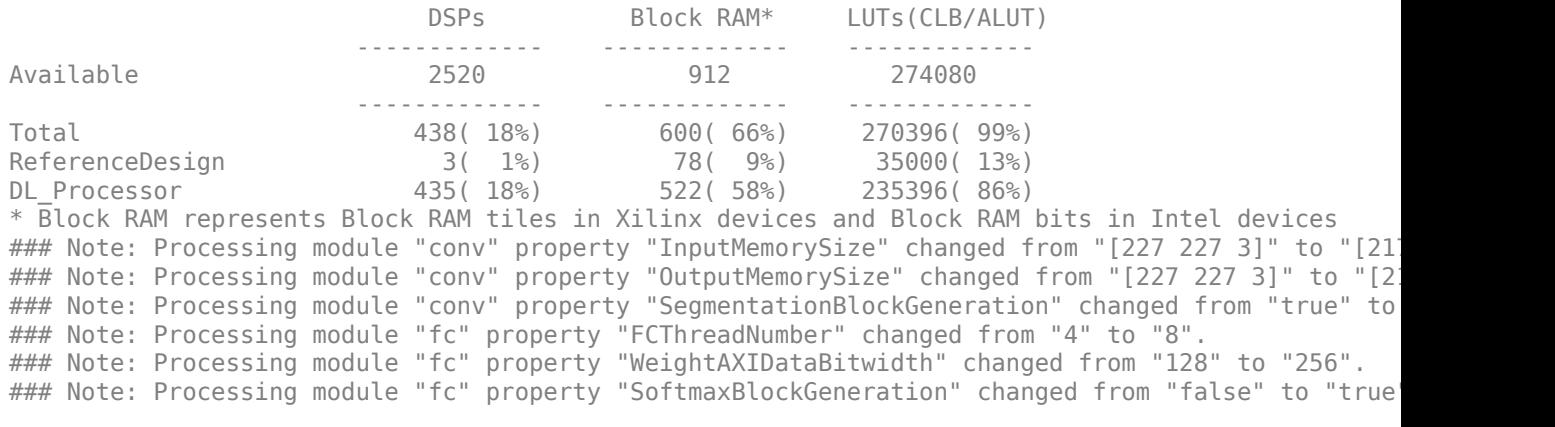

```
 Processing Module "conv"
                         ModuleGeneration: 'on'
                       LRNBlockGeneration: 'off'
 SegmentationBlockGeneration: 'off'
 ConvThreadNumber: 16
                          InputMemorySize: [217 217 3]
                         OutputMemorySize: [217 217 3]
                         FeatureSizeLimit: 2048
```
Processing Module "fc"

```
 ModuleGeneration: 'on'
                   SoftmaxBlockGeneration: 'on'
                   SigmoidBlockGeneration: 'off'
                          FCThreadNumber: 8
                         InputMemorySize: 25088
                         OutputMemorySize: 4096
                Processing Module "custom"
                        ModuleGeneration: 'on'
 Addition: 'on'
 Multiplication: 'on'
                               Resize2D: 'off'
                                Sigmoid: 'off'
                               TanhLayer: 'off'
                         InputMemorySize: 40
                         OutputMemorySize: 120
            Processor Top Level Properties
                          RunTimeControl: 'register'
                           RunTimeStatus: 'register'
                       InputStreamControl: 'register'
                      OutputStreamControl: 'register'
                            SetupControl: 'register'
                        ProcessorDataType: 'single'
                   System Level Properties
                         TargetPlatform: 'Xilinx Zynq UltraScale+ MPSoC ZCU102 Evaluation K
                          TargetFrequency: 200
 SynthesisTool: 'Xilinx Vivado'
 ReferenceDesign: 'AXI-Stream DDR Memory Access : 3-AXIM'
 SynthesisToolChipFamily: 'Zynq UltraScale+'
 SynthesisToolDeviceName: 'xczu9eg-ffvb1156-2-e'
 SynthesisToolPackageName: ''
                  SynthesisToolSpeedValue: ''
```
### Optimizing processor configuration for deep learning network complete.

## Estimate performance of the ResNet-18 network by using the new optimized deep learning processor configuration.

#### estimatePerformance(hPC\_optimized,net);

### Optimizing network: Fused 'nnet.cnn.layer.BatchNormalizationLayer' into 'nnet.cnn.layer.Convolution ### Notice: The layer 'data' of type 'ImageInputLayer' is split into an image input layer 'data' ### The network includes the following layers:

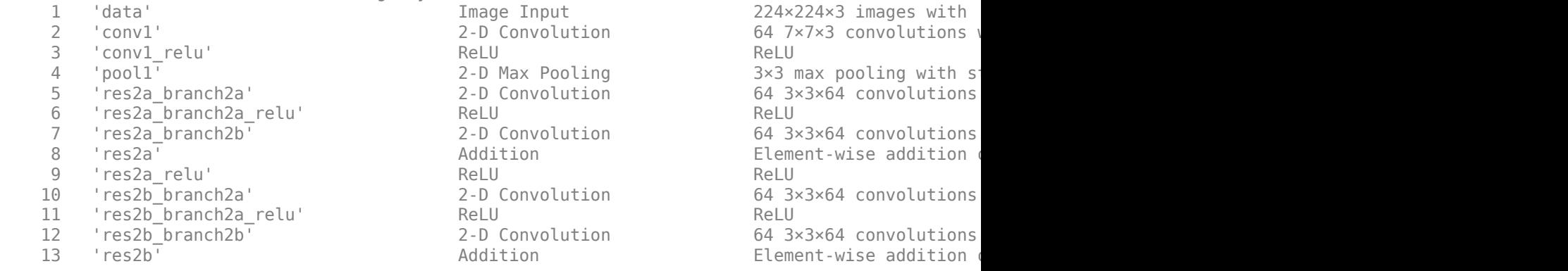

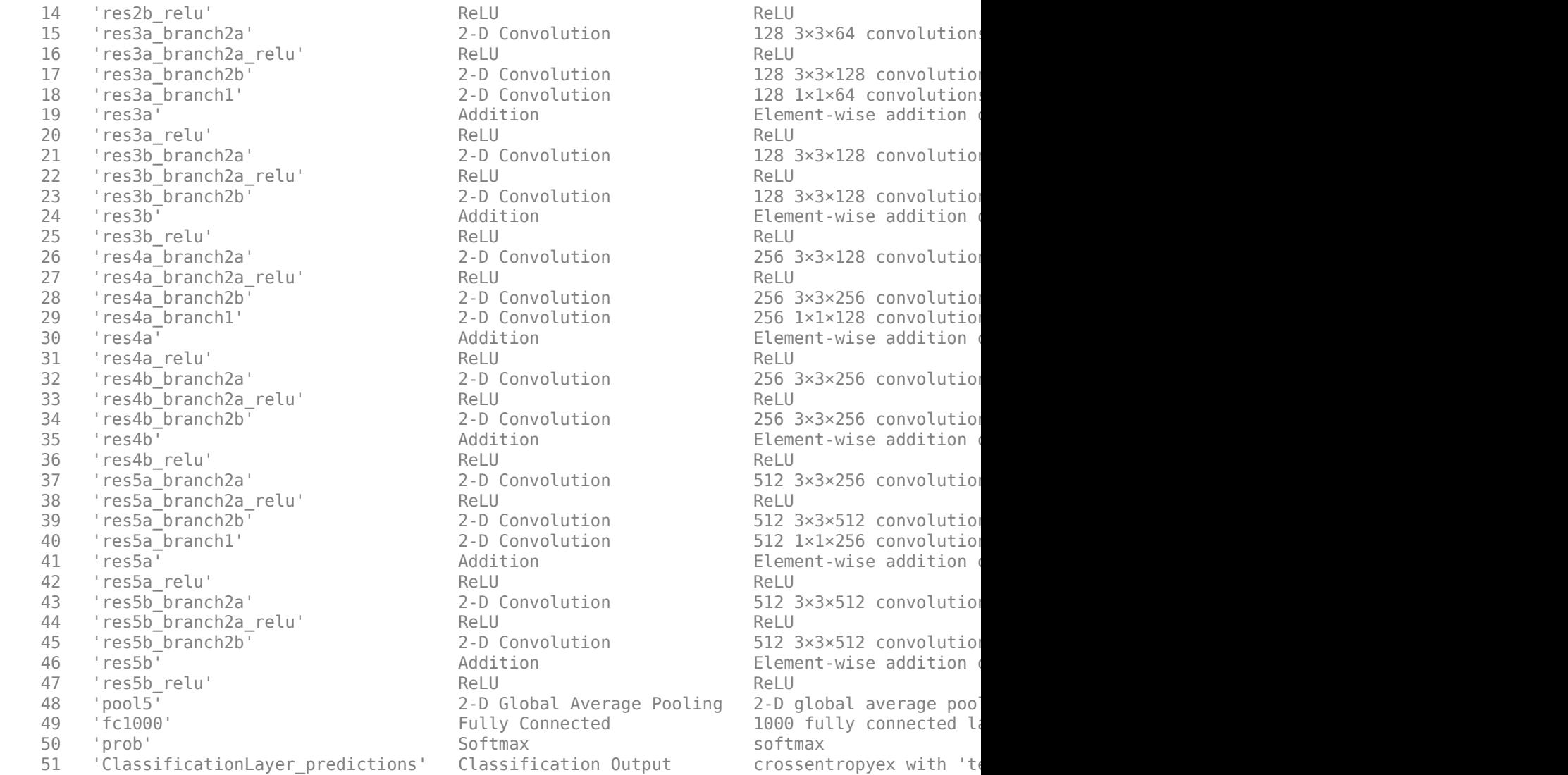

### Notice: The layer 'ClassificationLayer\_predictions' with type 'nnet.cnn.layer.Classification(

Deep Learning Processor Estimator Performance Results

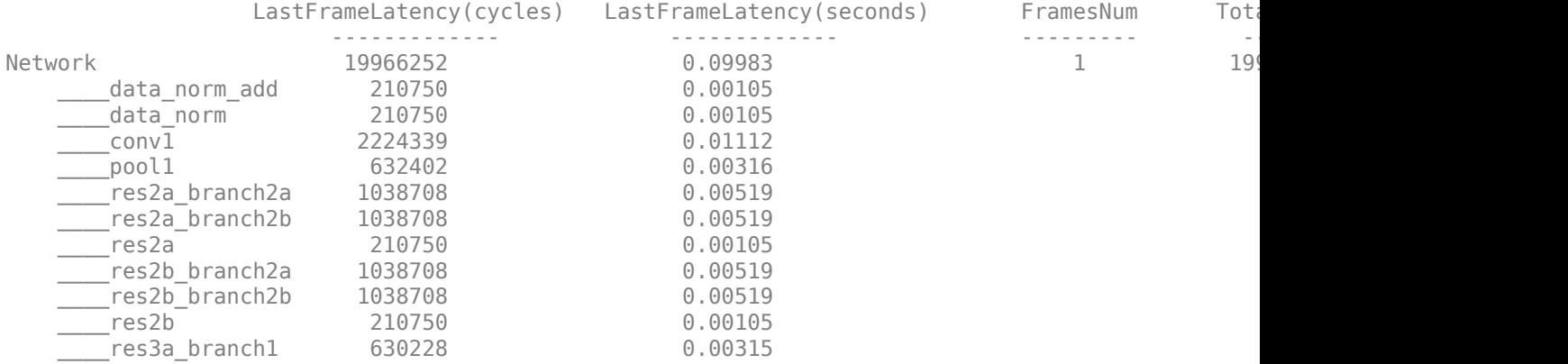

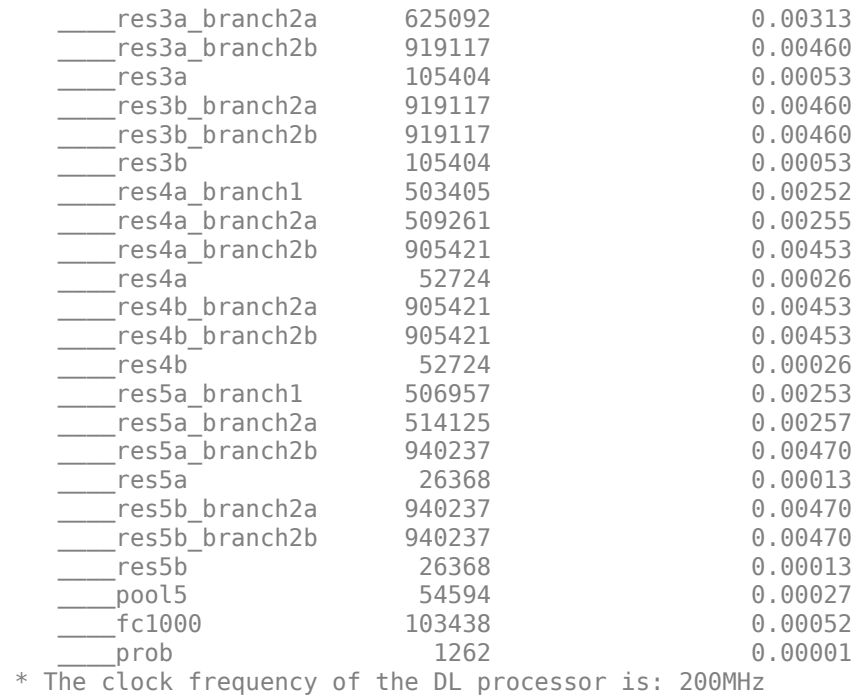

The new estimated frames per second performance is 10 frames per second.

This image shows the comparison between the original processor configuration and the optimized processor configuration

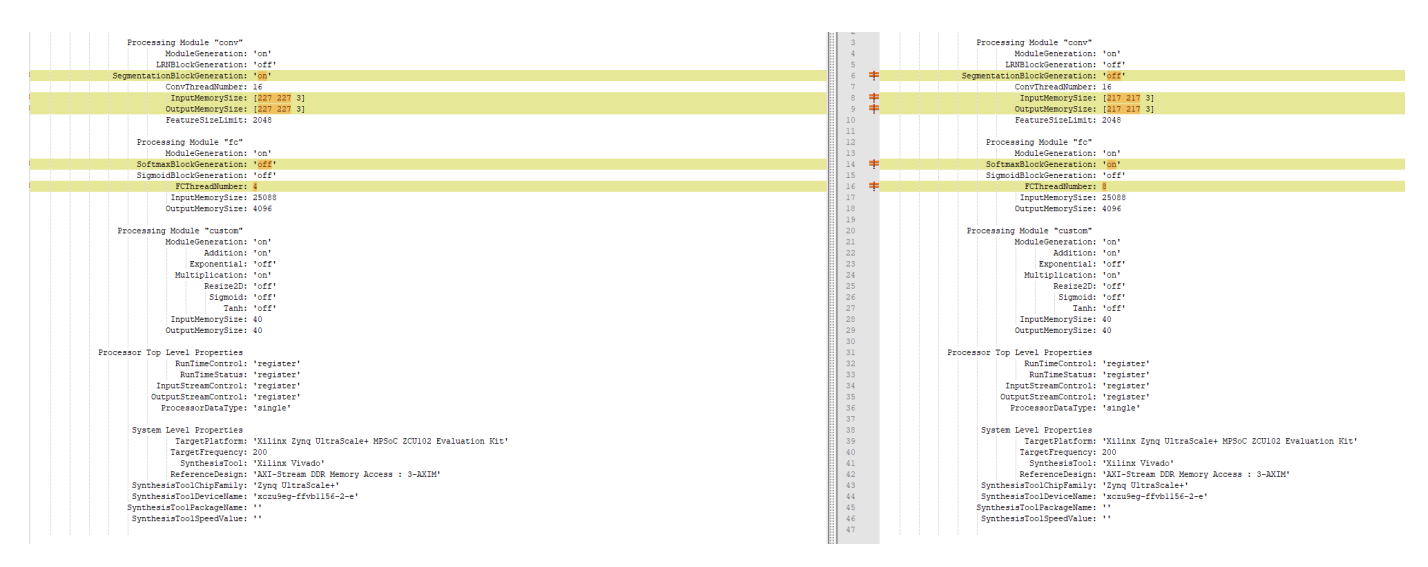

The optimized processor configuration has:

- SegmentationBlockGeneration turned off.
- InputMemorySize and OutputMemorySize reduced to [217 217 3].
- SoftMaxBlockGeneration turned on.
- FCThreadNumber increased to 8.

## **Generate Optimized Custom Bitstream**

Use the optimized custom deep learning processor configuration to build and generate a custom bitstream. Use the custom bitstream to deploy the pretrained ResNet-18 network to your target FPGA board.

```
hdlsetuptoolpath('ToolName', 'Xilinx Vivado', 'ToolPath', 'C:\Xilinx\Vivado\2020.2\bin\vivado.bat');
dlhdl.buildProcessor(hPC_optimized);
```
## **See Also**

dlhdl.ProcessorConfig | estimatePerformance

## **More About**

- • ["Generate Custom Bitstream" on page 9-2](#page-123-0)
- • ["Estimate Resource Utilization for Custom Processor Configuration" on page 8-10](#page-89-0)

# **Run Sequence-to-Sequence Classification on FPGAs by Using Deep Learning HDL Toolbox**

This example shows how to create, compile, and deploy a long short-term memory (LSTM) network trained on accelerometer data from human movement by using the Deep Learning HDL Toolbox™ Support Package for Xilinx FPGA and SoC. Use the deployed network to classify human activity based on sequence input data. Use MATLAB® to retrieve the prediction results from the target device.

The network attached to this example was trained using the "Sequence-to-Sequence Classification Using Deep Learning". This example uses sensor data obtained from a smartphone worn on the body. This example deploys an LSTM network trained to recognize the activity of the wearer given time series data that represents accelerometer readings in three different directions. The graphs below show the raw data for these accelerometer readings over time and the resulting classifications. The training data contains time series data for seven people. Each sequence has three features and varies in length. The data set contains six training observations and one test observation.

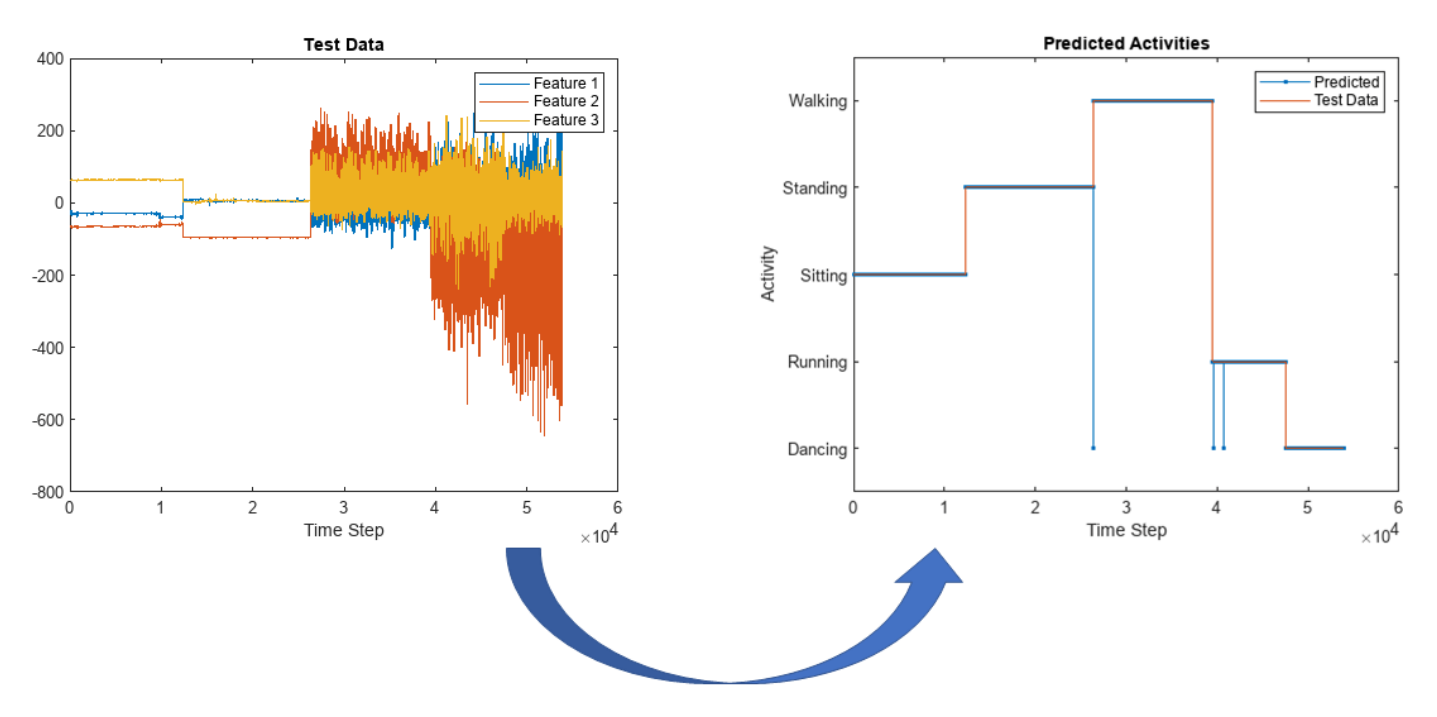

## **Prerequisites**

- Xilinx® Zynq® Ultrascale+™ ZCU102 SoC development kit
- Deep Learning HDL Toolbox™ Support Package for Xilinx FPGA and SoC
- Deep Learning Toolbox™
- Deep Learning HDL Toolbox™

## **Load the Pretrained Network**

To load the pretrained human body movement network, enter:

load SequenceToSequenceClassification

View the layers of the network by using the analyzeNetwork function. The function returns a graphical representation of the network and detailed parameter settings of the layers in the network.

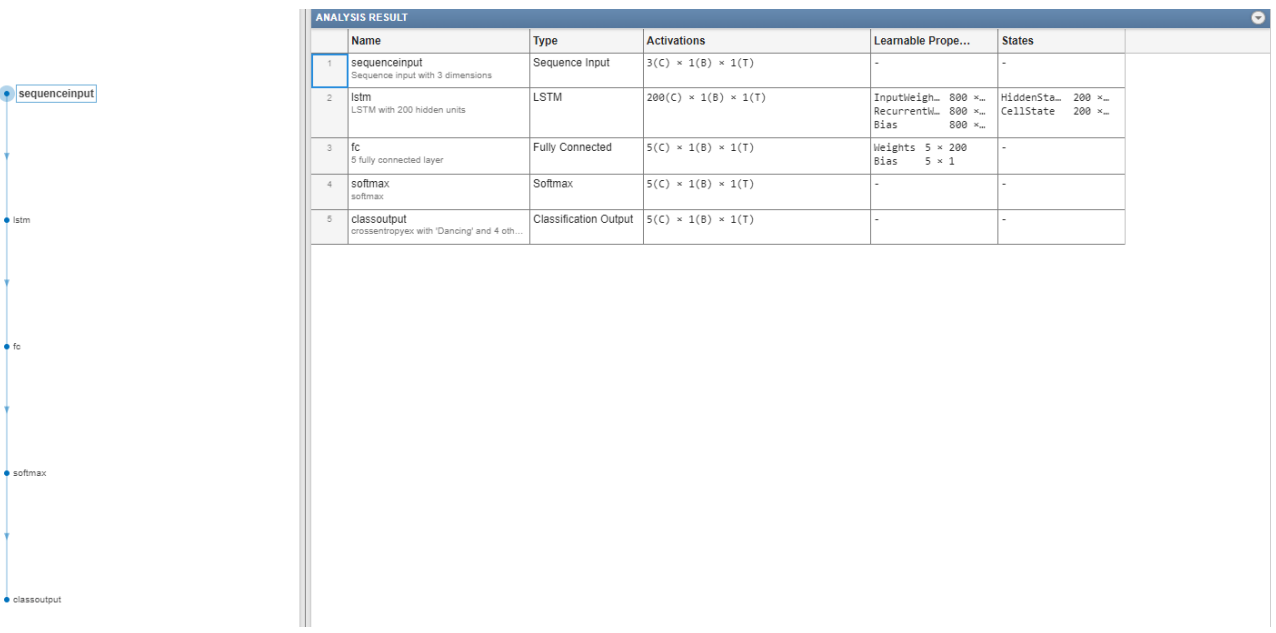

analyzeNetwork(net)

## **Define FPGA Board Interface**

Define the target FPGA board programming interface by using the dlhdl.Target object. Specify that the interface is for a Xilinx board with an Ethernet interface.

To create the target object, enter:

hTarget = dlhdl.Target('Xilinx','Interface','Ethernet');

To use the JTAG interface, install Xilinx™ Vivado™ Design Suite 2020.2. To set the Xilinx Vivado tool path, enter:

hdlsetuptoolpath('ToolName', 'Xilinx Vivado', 'ToolPath', 'C:\Xilinx\Vivado\2020.2\bin\vivado.bat');

### **Prepare Network for Deployment**

Prepare the network for deployment by creating a dlhdl.Workflow object. Specify the network and bitstream name. Ensure that the bitstream name matches the data type and FPGA board. In this example the target FPGA board is the Xilinx ZCU102 SOC board. The bitstream uses a single data type.

```
hW = dlhdl.Workflow('network', net, 'Bitstream', 'zcu102 lstm_single','Target',hTarget);
```
To run the example in a Xilinx ZC706 board, enter:

```
hW = dlhdl.Workflow('Network', snet, 'Bitstream', 'zc706_lstm_single','Target',hTarget);
```
## **Compile Network**

Run the compile method of the dlhdl.Workflow object to compile the network and generate the instructions, weights, and biases for deployment. The total number of frames exceeds the default

value of 30. Set the InputFrameNumberLimit name-value argument to 10000 to run predictions in chunks of 10,000 frames to prevent timeouts.

## dn = compile(hW,'InputFrameNumberLimit',10000) ### Compiling network for Deep Learning FPGA prototyping ... ### Targeting FPGA bitstream zcu102\_lstm\_single. ### The network includes the following layers: 1 'sequenceinput' Sequence Input Sequence input with 3 dimensions 2 'lstm' LSTM LSTM LSTM LSTM With 200 hidden units 3 'fc' Fully Connected 5 fully connected layer 4 'softmax' Softmax softmax (SW Layer) 5 'classoutput' Classification Output crossentropyex with 'Dancing' and 4 other cla

### Notice: The layer 'sequenceinput' with type 'nnet.cnn.layer.ImageInputLayer' is implemented . ### Notice: The layer 'softmax' with type 'nnet.cnn.layer.SoftmaxLayer' is implemented in software. ### Notice: The layer 'classoutput' with type 'nnet.cnn.layer.ClassificationOutputLayer' is imple ### Compiling layer group: lstm.wi ...

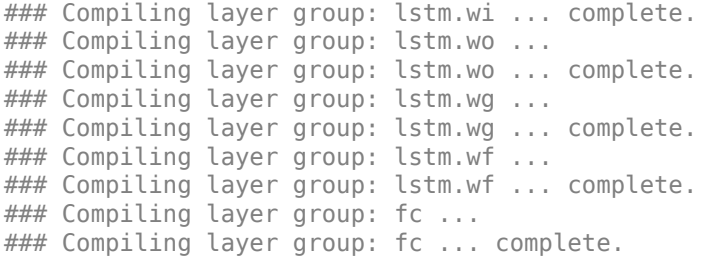

### Allocating external memory buffers:

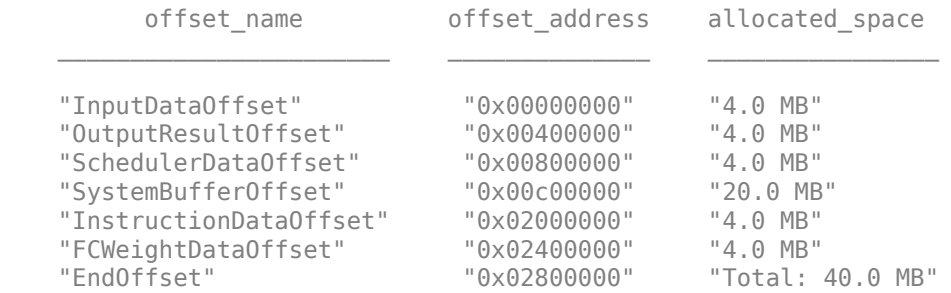

### Network compilation complete.

```
dn = struct with fields:
              weights: [1×1 struct]
         instructions: [1×1 struct]
            registers: [1×1 struct]
     syncInstructions: [1×1 struct]
         constantData: {}
```
## **Program Bitstream onto FPGA and Download Network Weights**

To deploy the network on the Xilinx ZCU102 SoC hardware, run the deploy method of the dlhdl.Workflow object. This function uses the output of the compile function to program the FPGA board and download the network weights and biases. The deploy function starts programming the FPGA device and displays progress messages, and the required time to deploy the network.

deploy(hW)

```
### FPGA bitstream programming has been skipped as the same bitstream is already loaded on the ta
### Resetting network state.
### Loading weights to FC Processor.
### FC Weights loaded. Current time is 30-Jun-2022 13:41:44
```
## **Load Human Activity Test Data**

Load the test data and classify the activity at each time step. Each sequence has three features and varies in length. The three features correspond to the accelerometer readings in three different directions.

Load the human activity test data. XTest contains a single sequence of dimension 3. YTest contains a sequence of categorical labels that correspond to the activity at each time step.

```
load HumanActivityTest
numFeatures = 3;
figure
plot(XTest{1}')
xlabel("Time Step")
legend("Feature " + (1:numFeatures))
title("Test Data")
```
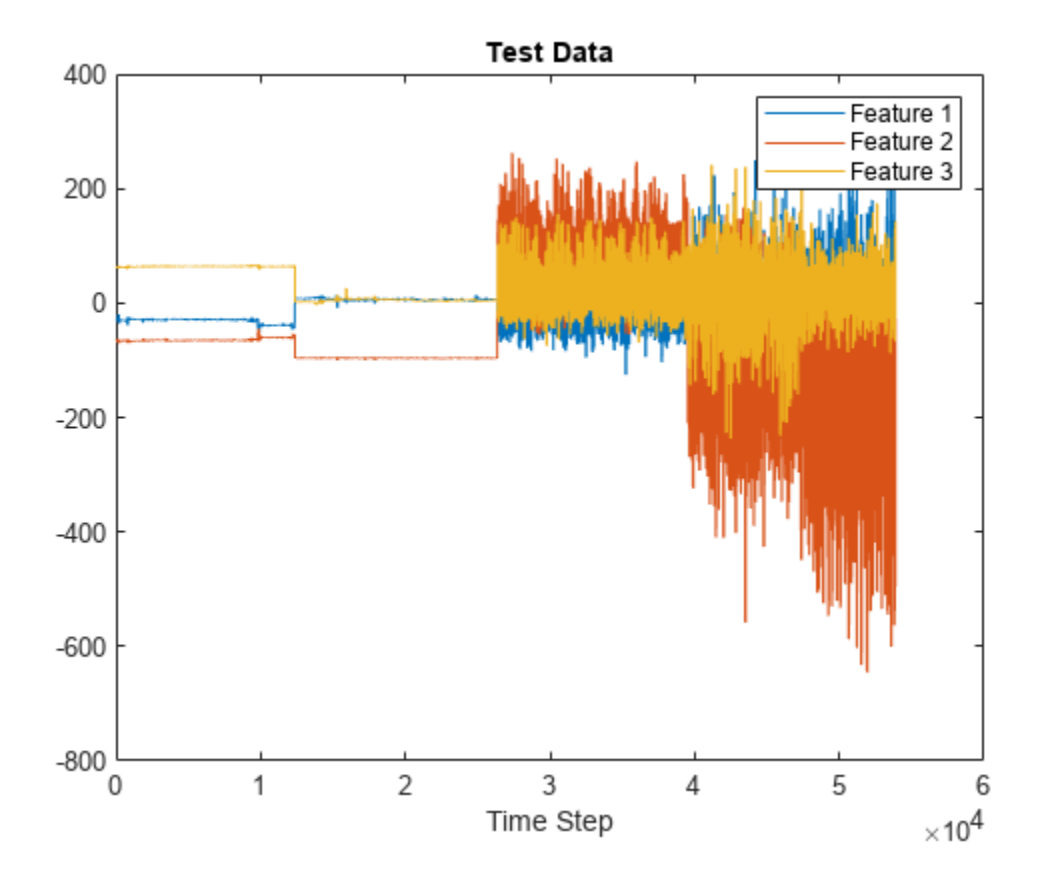

#### **Run the Prediction**

Classify the test data by using the classify function.

```
YPred = classify(hW.Network, XTest{1});
```
Calculate the accuracy of the prediction.

 $acc = sum(YPred == YTest{1})$ ./numel(YTest{1})  $acc = 0.9995$ 

Compare the predictions with the test data by using a plot.

```
figure
plot(YPred,'.-')
hold on
plot(YTest{1})
hold off
xlabel("Time Step")
ylabel("Activity")
title("Predicted Activities")
legend(["Predicted" "Test Data"])
```
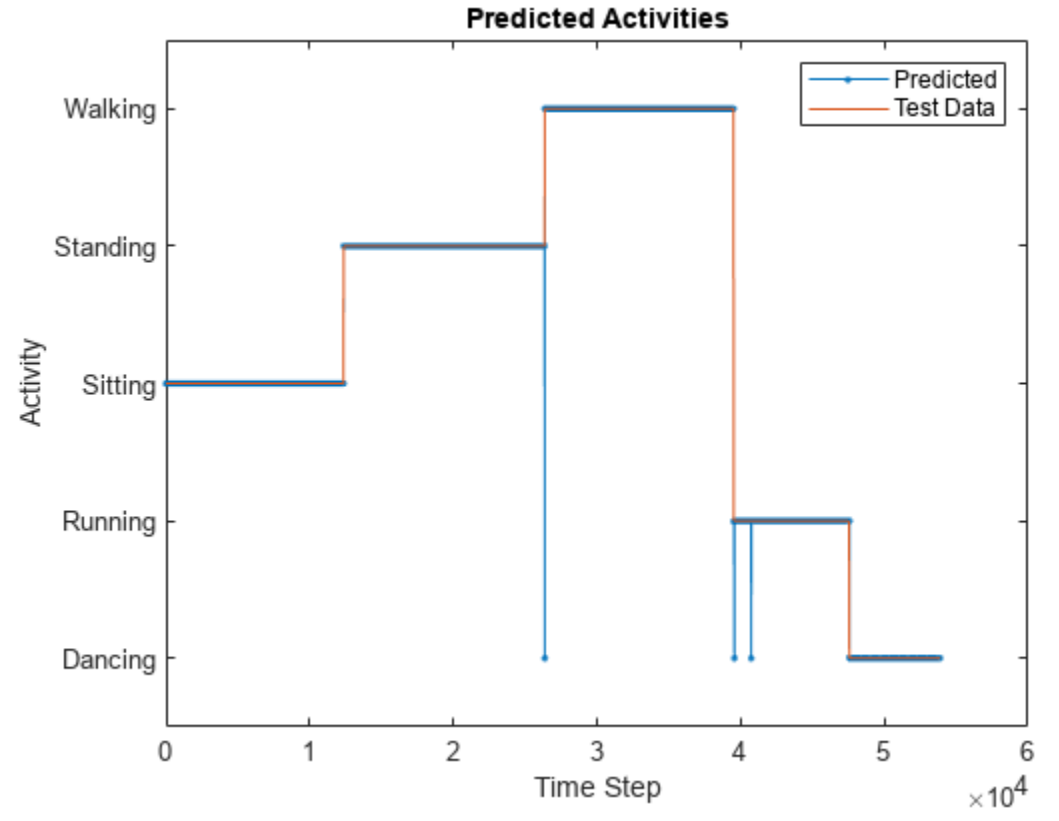

Compare this graph to the output of the predict method.

Run the predict method of the dlhdl.Workflow object, to retrieve the hardware prediction results.

```
predictions = hW.predict(XTest{1}(:,1:10000));predictions = horzcat(predictions, hW.predict(XTest{1}(:,10001:20000)));
predictions = horzcat(predictions, hW.predict(XTest{1}(:,20001:30000)));
predictions = horzcat(predictions, hW.predict(XTest{1}(:,30001:40000)));
```

```
predictions = horzcat(predictions, hW.predict(XTest{1}(:,40001:50000)));
predictions = horzcat(predictions, hW.predict(XTest{1}(:,50001:end)));
save("hardwarepredictions.mat","predictions")
indices = [];
actions = [];
for x = 1: length (YPred)
    [r,i] = max(predictions(:,x)); indices = [indices i];
     switch i 
         case 1
            actions = [actions categorical("Dancing")); case 2 
             actions = [actions categorical("Running")];
         case 5
             actions = [actions categorical("Walking")];
         case 4
             actions = [actions categorical("Standing")];
         case 3
             actions = [actions categorical("Sitting")];
     end
end
```
Plot the comparison between the FPGA board predictions and test data.

```
figure
plot(actions,'.-')
hold on
plot(YTest{1})
hold off
xlabel("Time Step")
ylabel("Activity")
title("Predicted Activities")
legend(["Predicted" "Test Data"])
```
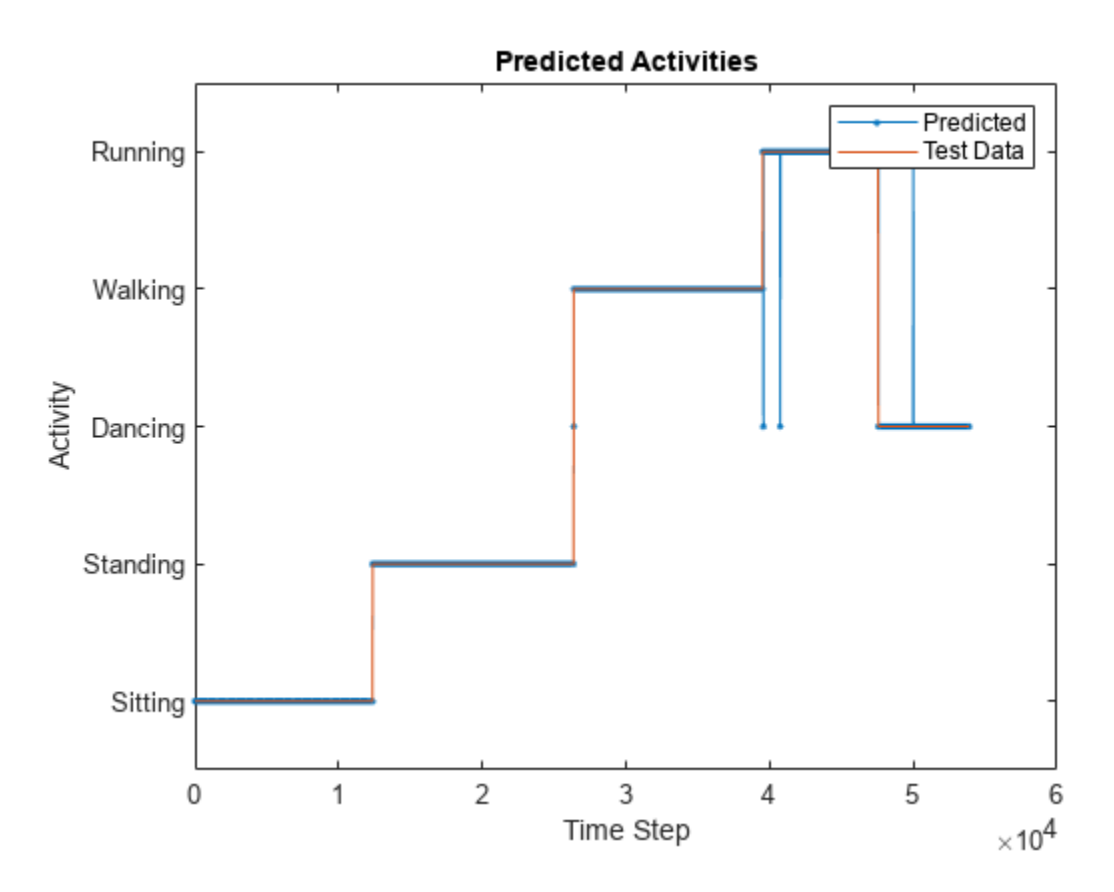

The hardware-predicted activities are similar to the activities classified by the classify function.

# **See Also**

dlhdl.Workflow | dlhdl.Target | compile | deploy | predict | predictAndUpdateState | resetState

## **More About**

- • ["Support for Long Short-Term Memory Networks" on page 13-2](#page-573-0)
- • ["How Deep Learning HDL Toolbox Compiles the LSTM Layer" on page 13-5](#page-576-0)

# **Generate Word-By-Word Text on FPGAs by Using Deep Learning HDL Toolbox**

This example shows how to deploy a long short-term memory (LSTM) network to generate text wordby-word on an FPGA by using the Deep Learning HDL Toolbox™ Support Package for Xilinx FPGA and SoC. Use MATLAB® to retrieve the prediction results from the target device.

This example reads text from the Project Gutenberg website, parses the HTML code to extract the relevant text, then uses a custom mini-batch datastore, documentGenerationDatastore to input the documents to the network as mini-batches of sequence data. The datastore converts documents to sequences of numeric word indices. The deep learning network is an LSTM network that contains a word embedding layer.

To train a deep learning network for word-by-word text generation, train a sequence-to-sequence LSTM network to predict the next word in a sequence of words. To train the network to predict the next word, specify the responses as the input sequences shifted by one time step. This example uses the pretrained network from the "Word-By-Word Text Generation Using Deep Learning" example.

## **Prerequisites**

- Xilinx® Zynq® Ultrascale+™ ZCU102 SoC development kit
- Deep Learning HDL Toolbox™ Support Package for Xilinx FPGA and SoC
- Deep Learning Toolbox™
- Deep Learning HDL Toolbox<sup>™</sup>
- Text Analytics Toolbox™

## **Load Training Data**

Load the training data. Read the HTML code from [Alice's Adventures in Wonderland by Lewis Carroll](https://www.gutenberg.org/files/11/11-h/11-h.htm) from Project Gutenberg.

```
url = "https://www.gutenberg.org/files/11/11-h/11-h.htm";
code = webread(url);
```
## **Parse HTML Code**

The HTML code contains the relevant text inside paragraph elements. Extract the relevant text by parsing the HTML code using htmlTree and then finding the elements with element name "p".

```
tree = thmTree(code);
selector = "p";subtrees = findElement(tree, selector);
```
Extract the text data from the HTML subtrees by using extractHTMLText and view the first 10 paragraphs.

```
textData = extractHTMLText(subtrees);
textData(1:10)
```

```
ans = 10×1 string
    "Alice was beginning to get very tired of sitting by her sister on the bank, and of having no
    "So she was considering in her own mind (as well as she could, for the hot day made her feel
    "There was nothing so very remarkable in that; nor did Alice think it so very much out of th
```
"In another moment down went Alice after it, never once considering how in the world she was "The rabbit-hole went straight on like a tunnel for some way, and then dipped suddenly down, "Either the well was very deep, or she fell very slowly, for she had plenty of time as she w ""Well!" thought Alice to herself, "after such a fall as this, I shall think nothing of tumb "Down, down, down. Would the fall never come to an end? "I wonder how many miles I've fallen "Presently she began again. "I wonder if I shall fall right through the earth! How funny it' "Down, down, down. There was nothing else to do, so Alice soon began talking again. "Dinah'l"

Remove the empty paragraphs and view the first 10 remaining paragraphs.

## $textData(textData == "") = []$ ; textData(1:10)

```
ans = 10×1 string
```
"Alice was beginning to get very tired of sitting by her sister on the bank, and of having no "So she was considering in her own mind (as well as she could, for the hot day made her feel "There was nothing so very remarkable in that; nor did Alice think it so very much out of th "In another moment down went Alice after it, never once considering how in the world she was "The rabbit-hole went straight on like a tunnel for some way, and then dipped suddenly down, "Either the well was very deep, or she fell very slowly, for she had plenty of time as she w "Well!" thought Alice to herself, "after such a fall as this, I shall think nothing of tumb "Down, down, down. Would the fall never come to an end? "I wonder how many miles I've fallen "Presently she began again. "I wonder if I shall fall right through the earth! How funny it' "Down, down, down. There was nothing else to do, so Alice soon began talking again. "Dinah'l"

Visualize the text data in a word cloud.

```
figure
wordcloud(textData);
title("Alice's Adventures in Wonderland")
```
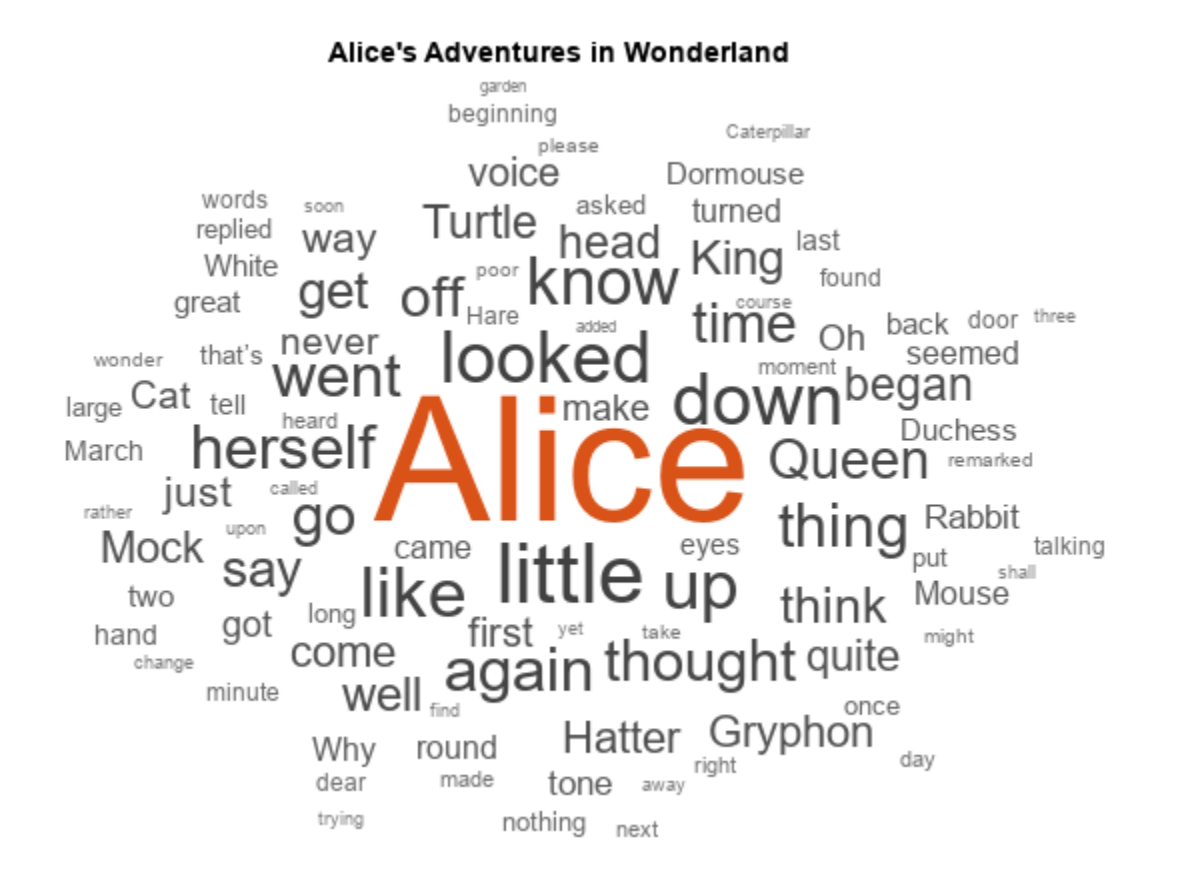

## **Prepare Data for Training**

Create a datastore that contains the data for training by using the documentGenerationDatastore function. For the predictors, the function converts the documents into sequences of word indices by using a word encoding. The first word index for each document corresponds to a "start of text" token. The "start of text" token is given by the string "startOfText". For the responses, the datastore returns categorical sequences of the words shifted by one.

Tokenize the text data by using the tokenizedDocument function..

documents = tokenizedDocument(textData);

Create a document generation datastore using the tokenized documents.

```
ds = documentGenerationDatastore(documents);
```
To reduce the amount of padding added to the sequences, sort the documents in the datastore by sequence length.

 $ds = sort(ds);$ 

## **Load the Pretrained Network**

To load the LSTM network, enter:

```
if ~isfile('WordByWordTextgenerationModel.zip')
         url = 'https://ssd.mathworks.com/supportfiles/dlhdl/WordByWordTextGenerationModel.zip';
```

```
 websave('WordByWordTextGenerationModel.zip',url);
end
unzip('WordByWordTextGenerationModel.zip')
```
load WordByWordTextgenerationModel.mat

View the layers of the network by using the analyzeNetwork function. The function returns a graphical representation of the network and detailed parameter settings of the layers in the network.

analyzeNetwork(net)

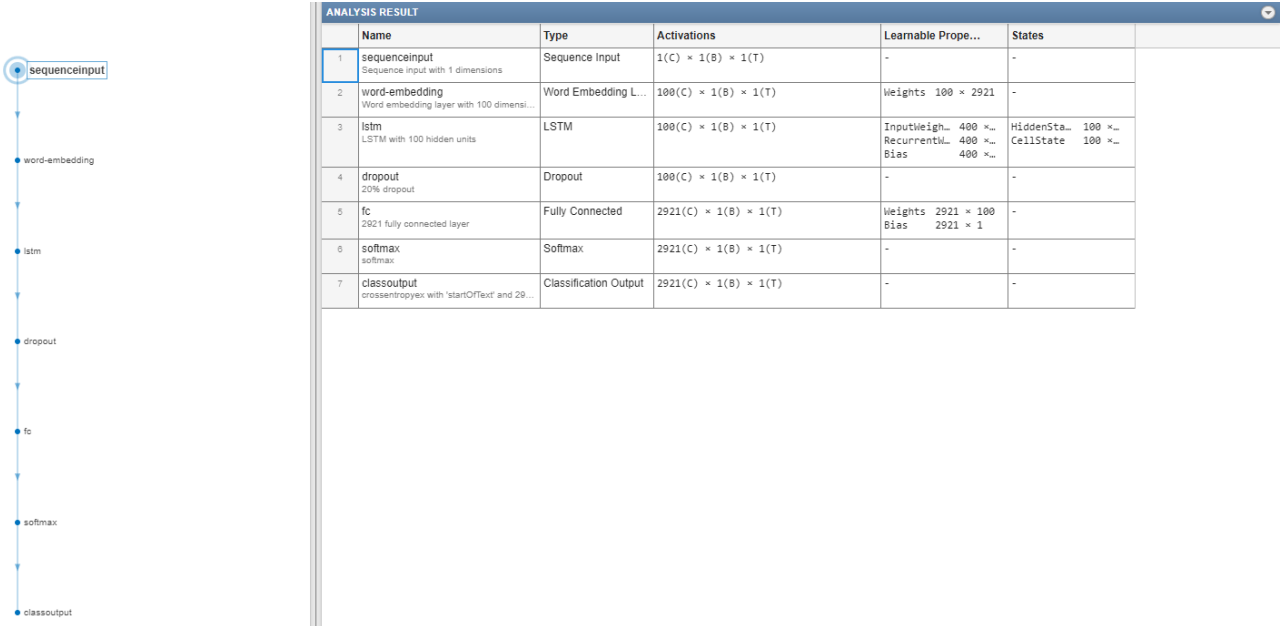

## **Define FPGA Board Interface**

Define the target FPGA board programming interface by using the dlhdl.Target object. Specify that the interface is for a Xilinx board with an Ethernet interface.

To create the target object, enter:

hTarget = dlhdl.Target('Xilinx','Interface','Ethernet');

To use the JTAG interface, install Xilinx™ Vivado™ Design Suite 2020.2. To set the Xilinx Vivado tool path, enter:

hdlsetuptoolpath('ToolName', 'Xilinx Vivado', 'ToolPath', 'C:\Xilinx\Vivado\2020.2\bin\vivado.bat' hTarget = dlhdl.Target('Xilinx','Interface','JTAG');

## **Prepare Network for Deployment**

Prepare the network for deployment by creating a dlhdl.Workflow object. Specify the network and the bitstream name. Ensure that the bitstream name matches the data type and the FPGA board. In this example, the target FPGA board is the Xilinx ZCU102 SOC board. The bitstream uses a single data type.

```
hW = dlhdl.Workflow('network', net, 'Bitstream', 'zcu102_lstm_single','Target',hTarget);
```
Tu run the example on the Xilinx ZC706 board, enter:

hW = dlhdl.Workflow('Network', snet, 'Bitstream', 'zc706\_lstm\_single','Target',hTarget);

#### **Compile the LSTM Network**

Run the compile method of the dlhdl.Workflow object to compile the network and generate the instructions, weights, and biases for deployment.

#### $dn =$  compile(hW)

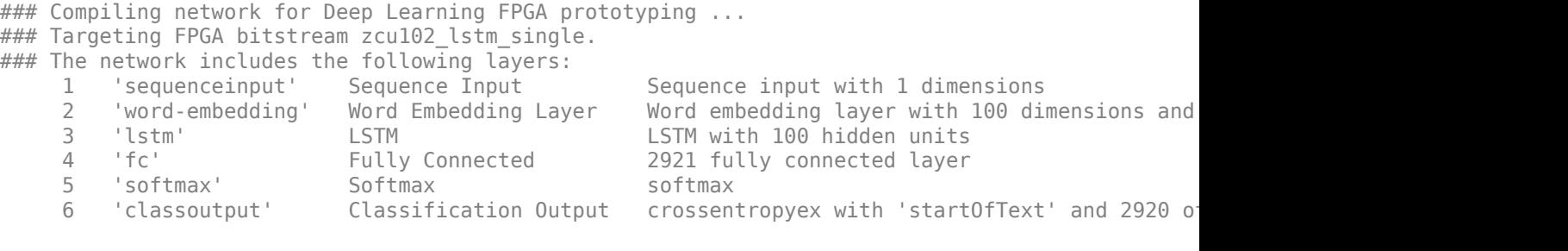

### Notice: The layer 'sequenceinput' with type 'nnet.cnn.layer.ImageInputLayer' is implemented i ### Notice: The layer 'word-embedding' with type 'dnnfpga.layer.wordEmbeddingLayerDLP' is implem ### Notice: The layer 'softmax' with type 'nnet.cnn.layer.SoftmaxLayer' is implemented in softwa ### Notice: The layer 'classoutput' with type 'nnet.cnn.layer.ClassificationOutputLayer' is imple ### Compiling layer group: lstm.wi ... ### Compiling layer group: lstm.wi ... complete. ### Compiling layer group: lstm.wo ... ### Compiling layer group: lstm.wo ... complete. ### Compiling layer group: lstm.wg ... ### Compiling layer group: lstm.wg ... complete.

### Compiling layer group: lstm.wf ... ### Compiling layer group: lstm.wf ... complete. ### Compiling layer group: fc ... ### Compiling layer group: fc ... complete.

### Allocating external memory buffers:

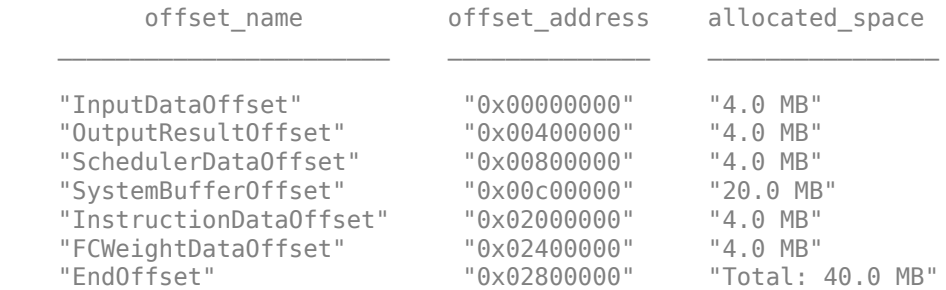

### Network compilation complete.

```
dn = struct with fields:
              weights: [1×1 struct]
         instructions: [1×1 struct]
            registers: [1×1 struct]
     syncInstructions: [1×1 struct]
         constantData: {}
```
## **Program Bitstream onto FPGA and Download Network Weights**

To deploy the network on the Xilinx ZCU102 SoC hardware, run the deploy function of the dlhdl.Workflow object. This function uses the output of the compile function to program the FPGA board by using the programming file and downloads the network weights and biases. The deploy function starts programming the FPGA device and displays progress messages, and the time it takes to deploy the network.

### deploy(hW)

```
### Programming FPGA Bitstream using Ethernet...
\# \# \# Attempting to connect to the hardware board at 192.168.1.101...
### Connection successful
### Programming FPGA device on Xilinx SoC hardware board at 192.168.1.101...
### Copying FPGA programming files to SD card...
### Setting FPGA bitstream and devicetree for boot...
# Copying Bitstream zcu102 lstm single.bit to /mnt/hdlcoder rd
# Set Bitstream to hdlcoder_rd/zcu102_lstm_single.bit
# Copying Devicetree devicetree dlhdl.dtb to /mnt/hdlcoder rd
# Set Devicetree to hdlcoder rd/devicetree dlhdl.dtb
# Set up boot for Reference Design: 'AXI-Stream DDR Memory Access : 3-AXIM'
### Rebooting Xilinx SoC at 192.168.1.101...
### Reboot may take several seconds...
\# \# \# Attempting to connect to the hardware board at 192.168.1.101...
### Connection successful
### Programming the FPGA bitstream has been completed successfully.
### Resetting network state.
### Loading weights to FC Processor.
### FC Weights loaded. Current time is 22-Sep-2022 15:09:17
```
## **Generate New Text Using Hardware**

Generate the first word of the text by sampling a word from a probability distribution according to first words of the text in the training data. Generate the remaining words by using the deployed LSTM network to predict the next time step using the current sequence of generated text. Keep generating words one-by-one until the network predicts the "end of text" word.

To make the first prediction using the network, input the index that represents the "start of text" token. Find the index by using the word2ind function with the word encoding used by the document datastore.

```
 enc = ds.Encoding;
wordIndex = word2ind(enc, "startOffText");
```
For the remaining predictions, sample the next word according to the prediction scores of the network. The prediction scores represent the probability distribution of the next word. Sample the words from the vocabulary given by the class names of the output layer of the network.

```
vocabulary = string(net.Layers(end).Classes);
```
Make predictions word by word using the predictAndUpdateState function. For each prediction, input the index of the previous word. Stop predicting when the network predicts the end of text word or when the generated text is 200 characters long. To generate multiple pieces of text, reset the network state between generations by using the resetState function.

```
 generatedText = "";
maxLength = 200;
```

```
 resetState(hW);
while strlength(generatedText) < maxLength
     [wordScores,~] = predictAndUpdateState(hW,wordIndex);
     newWord = datasample(vocabulary, 1, 'Weights', wordScores);
      if newWord == "EndOfText"
          break
      end
     aeneratedText = aeneratedText + " " + newWord;
     wordIndex = word2ind(enc,newWord);end
### Resetting network state.
```
### Finished writing input activations. ### Running a sequence of length 1. ### Finished writing input activations. ### Running a sequence of length 1. ### Finished writing input activations. ### Running a sequence of length 1.

### Finished writing input activations. ### Running a sequence of length 1. ### Finished writing input activations. ### Running a sequence of length 1. ### Finished writing input activations. ### Running a sequence of length 1.

The generation process introduces whitespace characters between each prediction, which means that some punctuation characters appear with unnecessary spaces before and after. Reconstruct the generated text by removing the spaces before and after the appropriate punctuation characters.

Remove the spaces that appear before the specified punctuation characters.

 $punctuationCharactors = [\begin{array}{cc} "1" "1" "1" "1" "1" "2" "2" "1" \end{array}]$ generatedText = replace(generatedText," " + punctuationCharacters,punctuationCharacters);

Remove the spaces that appear after the specified punctuation characters.

```
 punctuationCharacters = ["(" "'"];
 generatedText = replace(generatedText,punctuationCharacters + " ",punctuationCharacters)
```

```
generatedText = 
" The Mock Turtle sighed deeply, and began watching running from him. " Off with her head! " Tho:
```
## **See Also**

dlhdl.Workflow | dlhdl.Target | compile | deploy | predict | predictAndUpdateState | resetState

## **More About**

- • ["Support for Long Short-Term Memory Networks" on page 13-2](#page-573-0)
- • ["How Deep Learning HDL Toolbox Compiles the LSTM Layer" on page 13-5](#page-576-0)

# **Run Sequence Forecasting on FPGA by Using Deep Learning HDL Toolbox**

This example shows how to create, compile, and deploy a long short-term memory (LSTM) network trained on waveform data by using the Deep Learning HDL Toolbox™ Support Package for Xilinx FPGA and SoC. Use the deployed network to predict future values by using open-loop and closed-loop forecasting. Use MATLAB® to retrieve the prediction results from the target device.

## **Waveform Data Network**

The network attached to this example was trained using the "Time Series Forecasting Using Deep Learning". This example uses the WaveformData.mat data set, which contains 2000 synthetically generated waveforms of varying lengths with three channels. This example uses a trained LSTM network to forecast future values of the waveforms given the values from the previous time steps using both closed loop and open loop forecasting.

## **Prerequisites**

- Xilinx® Zynq® Ultrascale+™ ZCU102 SoC development kit
- Deep Learning HDL Toolbox™ Support Package for Xilinx FPGA and SoC
- Deep Learning Toolbox™
- Deep Learning HDL Toolbox<sup>™</sup>

## **Load the Pretrained Network**

To load the LSTM network enter:

load WaveformForcastingNet

Use the analyzeNetwork function to obtain information about the network layers. the function returns a graphical representation of the network that contains detailed parameter information for every layer in the network.

analyzeNetwork(net)

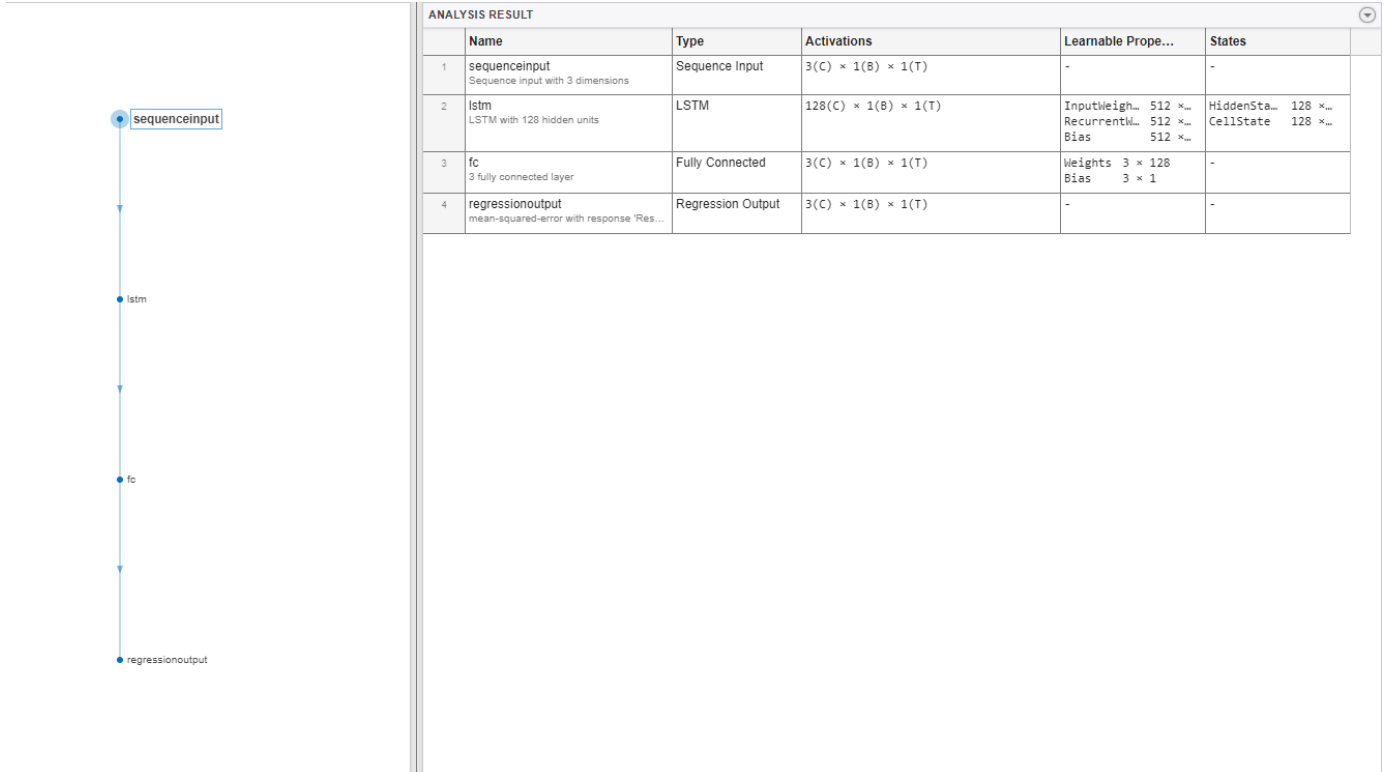

## **Define FPGA Board Interface**

Define the target FPGA board programming interface by using the dlhdl.Target object. Specify that the interface is for a Xilinx board with an Ethernet interface.

To create the target object, enter:

hTarget = dlhdl.Target('Xilinx','Interface','Ethernet');

To use the JTAG interface, install Xilinx™ Vivado™ Design Suite 2020.2. To set the Xilinx Vivado toolpath, enter:

hdlsetuptoolpath('ToolName', 'Xilinx Vivado', 'ToolPath', 'C:\Xilinx\Vivado\2020.2\bin\vivado.bat'); hTarget = dlhdl.Target('Xilinx','Interface','JTAG');

#### **Prepare Network for Deployment**

Prepare the network for deployment by creating a dlhdl.Workflow object. Specify the network and the bitstream name. Ensure that the bitstream name matches the data type and the FPGA board. In this example the target FPGA board is the Xilinx ZCU102 SOC board. The bitstream uses a single data type.

```
hW = dlhdl.Workflow('network', net, 'Bitstream', 'zcu102 lstm single','Target',hTarget);
```
Tu run the example on the Xilinx ZC706 board, enter:

```
hW = dlhdl.Workflow('Network', snet, 'Bitstream', 'zc706_lstm_single','Target',hTarget);
```
## **Compile the LSTM Network**

Run the compile method of the dlhdl.Workflow object to compile the network and generate the instructions, weights, and biases for deployment. The total number of frames exceeds the default value of 30. Set the InputFrameNumberLimit name-value argument to 1000 to run predictions in chunks of 1000 frames to prevent timeouts.

```
dn = compile(hW,'InputFrameNumberLimit',1000)
```

```
### Compiling network for Deep Learning FPGA prototyping ...
### Targeting FPGA bitstream zcu102_lstm_single.
### The network includes the following layers:
    1 'sequenceinput' Sequence Input Sequence input with 3 dimensions (SQUENCE 1<br>1 and STM Layer 15TM Lawer 15TM with 128 hidden units (SQUENCE 15TM Lawer)
     2 'lstm' LSTM LSTM with 128 hidden units (HW Layer)
        15 Fully Connected 3 fully connected layer (H
    4 'regressionoutput' Regression Output mean-squared-error with response 'Response' (S
```
### Notice: The layer 'sequenceinput' with type 'nnet.cnn.layer.ImageInputLayer' is implemented ### Notice: The layer 'regressionoutput' with type 'nnet.cnn.layer.RegressionOutputLayer' is imp ### Compiling layer group: lstm.wi ... ### Compiling layer group: lstm.wi ... complete. ### Compiling layer group: lstm.wo ... ### Compiling layer group: lstm.wo ... complete. ### Compiling layer group: lstm.wg ... ### Compiling layer group: lstm.wg ... complete. ### Compiling layer group: lstm.wf ... ### Compiling layer group: lstm.wf ... complete. ### Compiling layer group: fc ... ### Compiling layer group: fc ... complete.

### Allocating external memory buffers:

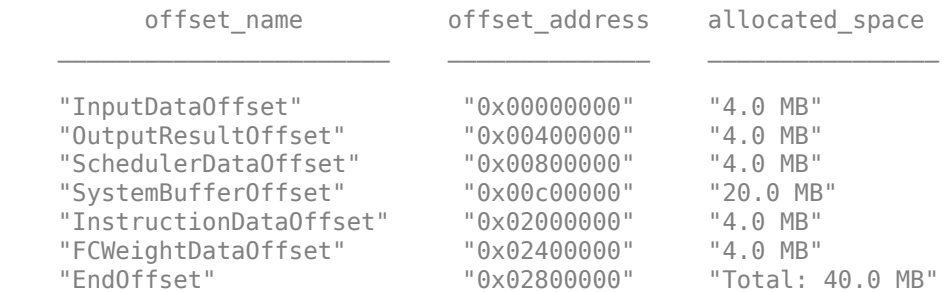

### Network compilation complete.

```
dn = struct with fields:
              weights: [1×1 struct]
         instructions: [1×1 struct]
            registers: [1×1 struct]
     syncInstructions: [1×1 struct]
         constantData: {}
```
## **Program Bitstream onto FPGA and Download Network Weights**

To deploy the network on the Xilinx ZCU102 SoC hardware, run the deploy function of the dlhdl.Workflow object. This function uses the output of the compile function to program the FPGA board by using the programming file. It also downloads the network weights and biases. The

deploy function starts programming the FPGA device and displays progress messages, and the required time to deploy the network.

deploy(hW)

```
\# \# \# FPGA bitstream programming has been skipped as the same bitstream is already loaded on the ta
### Resetting network state.
### Loading weights to FC Processor.
### FC Weights loaded. Current time is 09-Nov-2022 09:35:06
```
### **Test Network**

Prepare the test data for prediction. Normalize the test data using the statistics calculated from the training data. To forecast the values of future time steps of a sequence, specify the targets as the test sequences with values shifted by one time step. In other words, at each time step of the input sequence, the LSTM network learns to predict the value of the next time step. The predictors as the test sequences without the final time step.

```
load Waveformdata
numChannels = size(data{1}, 1);numObservations = numel(data);idxTrain = 1:floor(0.9*numObservations):idxTest = floor(0.9*numObservations)+1:numObservations;
dataTrain = data(idxTrain);dataTest = data(idxTest);for n = 1: numel(dataTrain)
   X = dataTrain{n}:XTrain{n} = X(:,1:end-1);TTrain{n} = X(:,2:end);end
muX = mean(cat(2, XTrain{:}), 2);
signaX = std(cat(2, XTrain{-}; 0, 0, 2);mur = mean(cat(2,TTrain{:}), 2);signaT = std(cat(2,TTrain{:}), 0, 2);for n = 1: size(dataTest, 1)
   X = dataTest\{n\};XTest{n} = (X(:,1:end-1) - muX)./ sigmaX;
    TTest{n} = (X(:,2:end) - mur)./ sigmaT;
end
```
Make predictions using the test data.

```
YTest = hW.predict(XTest{1}, Profitie = 'on');
```
### Resetting network state. ### Finished writing input activations. ### Running a sequence of length 115.

Deep Learning Processor Profiler Performance Results

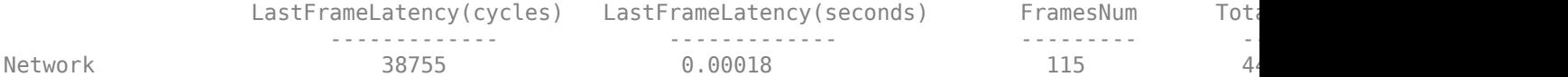

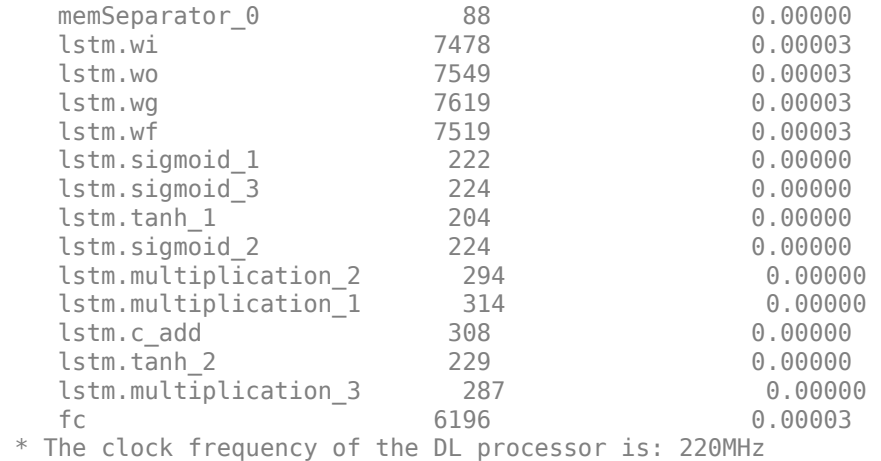

To evaluate the accuracy, calculate the root mean squared error (RMSE) between the predictions and the target for each test sequence.

for  $i = 1:size(YTest, 1)$  $rmse(i) = sqrt(mean((YTest(i) - TTest{1}(i)).^2, "all"));$ end

Visualize the errors in a histogram. Lower values indicate greater accuracy.

figure histogram(rmse) xlabel("RMSE") ylabel("Frequency")

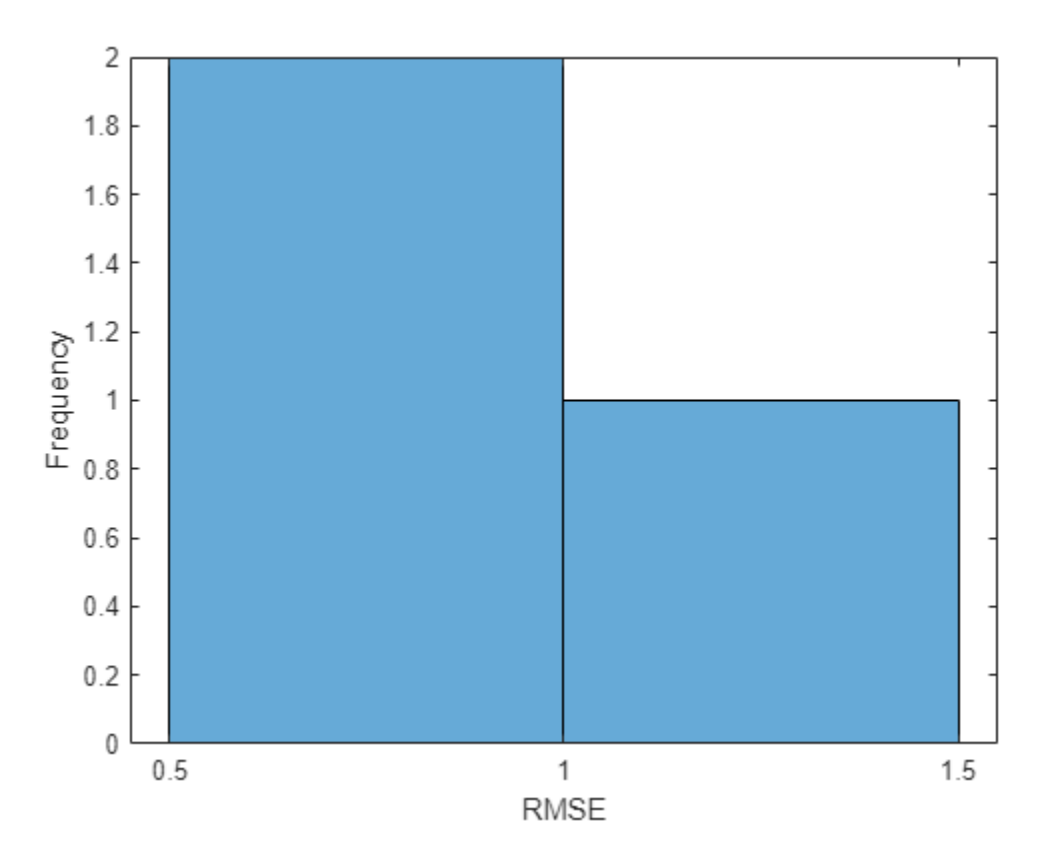

Calculate the mean RMSE over all test observations.

```
mean(rmse)
```

```
ans = single
     0.8385
```
## **Forecast Future Time Steps**

To forecast the values of multiple future time steps, when given an input time series or sequence, use the predictAndUpdateState function. This function predicts time steps one at a time and updates the network state at each prediction. For each prediction, use the previous prediction as the input to the function.

Visualize one of the test sequences in a plot.

```
idx = 2;X = XTest\{idx\};T = TTest\{idx\};figure
stackedplot(X',DisplayLabels="Channel " + (1:numChannels))
xlabel("Time Step")
title("Test Observation " + idx)
```
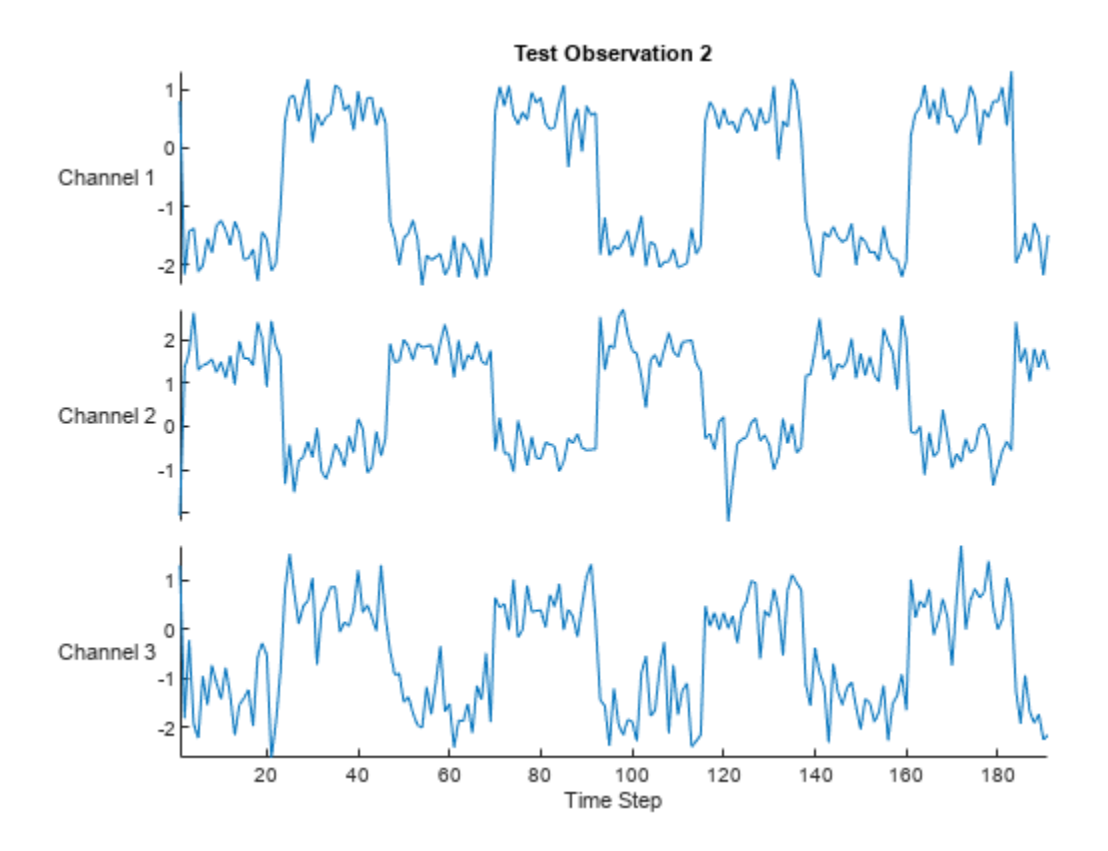

## **Open-Loop Forecasting**

Open-loop forecasting predicts the next time step in a sequence using only the input data. When making predictions for subsequent time steps, you collect the true values form your data source and use those as input. For example, suppose that you want to predict the value for time step *t* of a sequence by using data collected in time steps 1 through  $t - 1$ . To make predictions for time step **Open-Loop Forecasting**<br>
Open-loop forecasting predicts the next time step in a sequence using only the input data. When<br>
making predictions for subsequent time steps, you collect the true values form your data source and prediction. Use open-loop forecasting when you have true values to provide to the network before making the next prediction.

Initialize the network state by resetting the state using the resetState function, then make an initial prediction using the first few time steps of the input data. Update the network state by using the first 75 time steps of the input data.

```
resetState(hW)
offset = 75;[-,-] = \hbox{hW.predictAndUpdateState(X(:,1:offset));}### Resetting network state.
### Finished writing input activations.
### Running a sequence of length 75.
```
To forecast further predictions, loop over time steps and update the network state by using the predictAndUpdateState function. Forecast values for the remaining time steps of the test observation by looping over the time steps of the input data and using them as input to the network. The first prediction is the value that corresponds to the time step of fset  $+1$ .

```
numTimeSteps = size(X, 2);numPredictionTimeSteps = numTimeSteps - offset;
Y = zeros(numChannels,numPredictionTimeSteps);
for t = 1: numPredictionTimeSteps
   Xt = X(:,offset+t);Y(:,t) = predictAndUpdateState(hW,Xt);end
### Finished writing input activations.
```

```
### Running a sequence of length 1.
### Finished writing input activations.
### Running a sequence of length 1.
### Finished writing input activations.
### Running a sequence of length 1.
### Finished writing input activations.
### Running a sequence of length 1.
### Finished writing input activations.
### Running a sequence of length 1.
### Finished writing input activations.
### Running a sequence of length 1.
### Finished writing input activations.
### Running a sequence of length 1.
### Finished writing input activations.
### Running a sequence of length 1.
### Finished writing input activations.
### Running a sequence of length 1.
### Finished writing input activations.
### Running a sequence of length 1.
### Finished writing input activations.
### Running a sequence of length 1.
### Finished writing input activations.
### Running a sequence of length 1.
### Finished writing input activations.
### Running a sequence of length 1.
### Finished writing input activations.
### Running a sequence of length 1.
### Finished writing input activations.
### Running a sequence of length 1.
### Finished writing input activations.
### Running a sequence of length 1.
### Finished writing input activations.
### Running a sequence of length 1.
### Finished writing input activations.
### Running a sequence of length 1.
### Finished writing input activations.
### Running a sequence of length 1.
### Finished writing input activations.
### Running a sequence of length 1.
### Finished writing input activations.
### Running a sequence of length 1.
### Finished writing input activations.
### Running a sequence of length 1.
### Finished writing input activations.
### Running a sequence of length 1.
### Finished writing input activations.
### Running a sequence of length 1.
### Finished writing input activations.
```
### Running a sequence of length 1. ### Finished writing input activations. ### Running a sequence of length 1. ### Finished writing input activations. ### Running a sequence of length 1. ### Finished writing input activations.
```
### Running a sequence of length 1.
### Finished writing input activations.
### Running a sequence of length 1.
### Finished writing input activations.
### Running a sequence of length 1.
### Finished writing input activations.
### Running a sequence of length 1.
### Finished writing input activations.
### Running a sequence of length 1.
```
Compare the predictions with the target values.

```
figure
t = tiledlayout(numChannels,1);
title(t,"Open Loop Forecasting with LSTM layer")
for i = 1: numChannels
     nexttile
    plot(T(i,:)) hold on
     plot(offset:numTimeSteps,[T(i,offset) Y(i,:)],'--')
     ylabel("Channel " + i)
end
xlabel("Time Step")
```

```
nexttile(1)
legend(["Input" "Forecasted"])
```
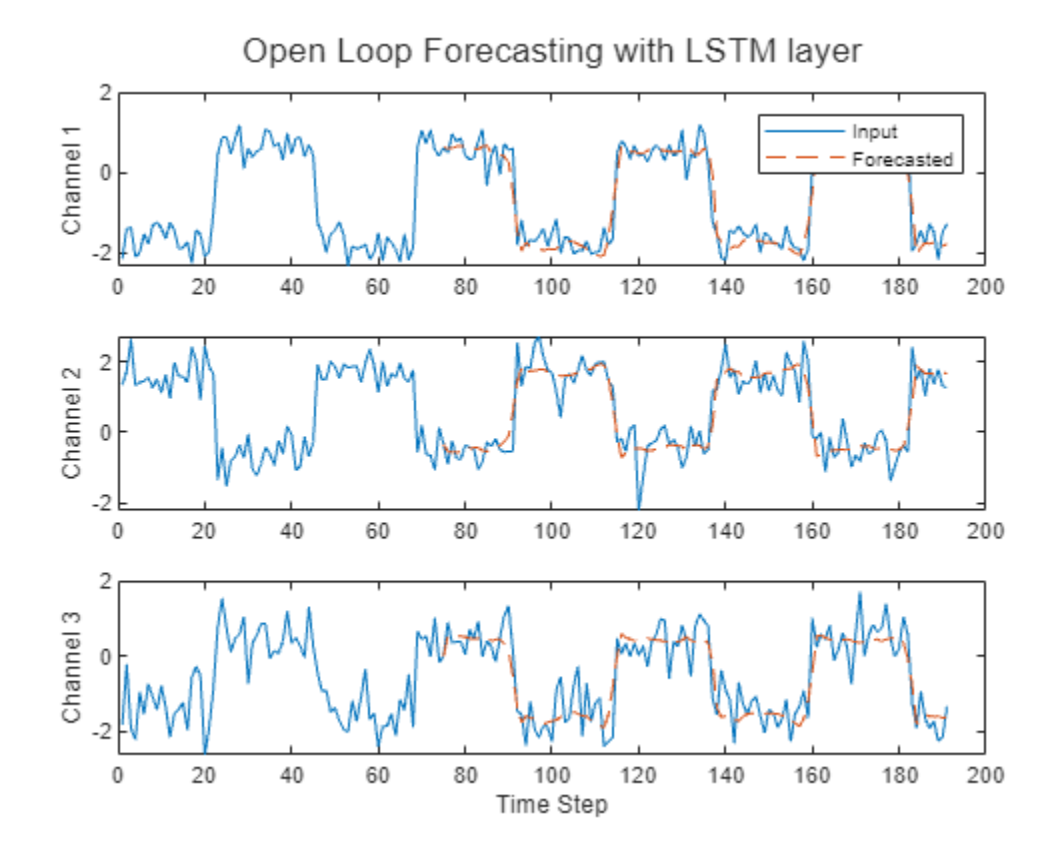

# **Closed-Loop Forecasting**

Closed-loop forecasting predicts subsequent time steps in a sequence by using the previous predictions as input. In this case, the model does not require the true values to make the prediction. For example, suppose that you want to predict the value for time steps *t* through *t* + *k* of the sequence by using data collected in time steps 1 through  $t - 1$ . To make predictions for time step *i*, use the predicted value for time step  $i - 1$  as input. Use closed-loop forecasting to forecast multiple subsequent time steps or when you do not have true values to provide to the network before making the next prediction.

Initialize the network state by resetting the state using the resetState function, then make an initial prediction, Z, using the first few time steps of the input data. Update the network state by using the first 75 time steps of the input data.

```
resetState(hW)
offset = size(X, 2);[Z, \sim] = predictAndUpdateState(hW,X);
### Resetting network state.
### Finished writing input activations.
### Running a sequence of length 191.
```
To forecast further predictions, loop over time steps and update the network state by using the predictAndUpdateState function. Forecast the next 200 time steps by iteratively passing the previously predicted value to the network. Because the network does not require the input data to make any further predictions, you can specify any number of time steps to forecast.

```
numPredictionTimeSteps = 200;
Xt = Z(:,end);Y = zeros(numChannels,numPredictionTimeSteps);
```

```
for t = 1: numPredictionTimeSteps
    [Y(:, t), -] = predictAndUpdateState(hW,Xt);
   Xt = Y(:, t);
```
end

```
### Finished writing input activations.
### Running a sequence of length 1.
### Finished writing input activations.
### Running a sequence of length 1.
### Finished writing input activations.
### Running a sequence of length 1.
### Finished writing input activations.
### Running a sequence of length 1.
### Finished writing input activations.
### Running a sequence of length 1.
### Finished writing input activations.
### Running a sequence of length 1.
### Finished writing input activations.
### Running a sequence of length 1.
### Finished writing input activations.
### Running a sequence of length 1.
### Finished writing input activations.
### Running a sequence of length 1.
### Finished writing input activations.
### Running a sequence of length 1.
### Finished writing input activations.
```

```
### Running a sequence of length 1.
### Finished writing input activations.
### Running a sequence of length 1.
### Finished writing input activations.
### Running a sequence of length 1.
### Finished writing input activations.
### Running a sequence of length 1.
### Finished writing input activations.
### Running a sequence of length 1.
### Finished writing input activations.
### Running a sequence of length 1.
### Finished writing input activations.
### Running a sequence of length 1.
### Finished writing input activations.
### Running a sequence of length 1.
### Finished writing input activations.
### Running a sequence of length 1.
### Finished writing input activations.
### Running a sequence of length 1.
### Finished writing input activations.
### Running a sequence of length 1.
### Finished writing input activations.
### Running a sequence of length 1.
### Finished writing input activations.
### Running a sequence of length 1.
### Finished writing input activations.
### Running a sequence of length 1.
### Finished writing input activations.
### Running a sequence of length 1.
### Finished writing input activations.
### Running a sequence of length 1.
```
#### Visualize the forecasted values in a plot.

numTimeSteps = offset + numPredictionTimeSteps;

```
figure
t = tiledlayout(numChannels,1);
title(t,"Closed Loop Forecasting with LSTM layer")
for i = 1: numChannels
     nexttile
     plot(T(i,1:offset))
     hold on
     plot(offset:numTimeSteps,[T(i,offset) Y(i,:)],'--')
     ylabel("Channel " + i)
end
xlabel("Time Step")
nexttile(1)
legend(["Input" "Forecasted"])
```
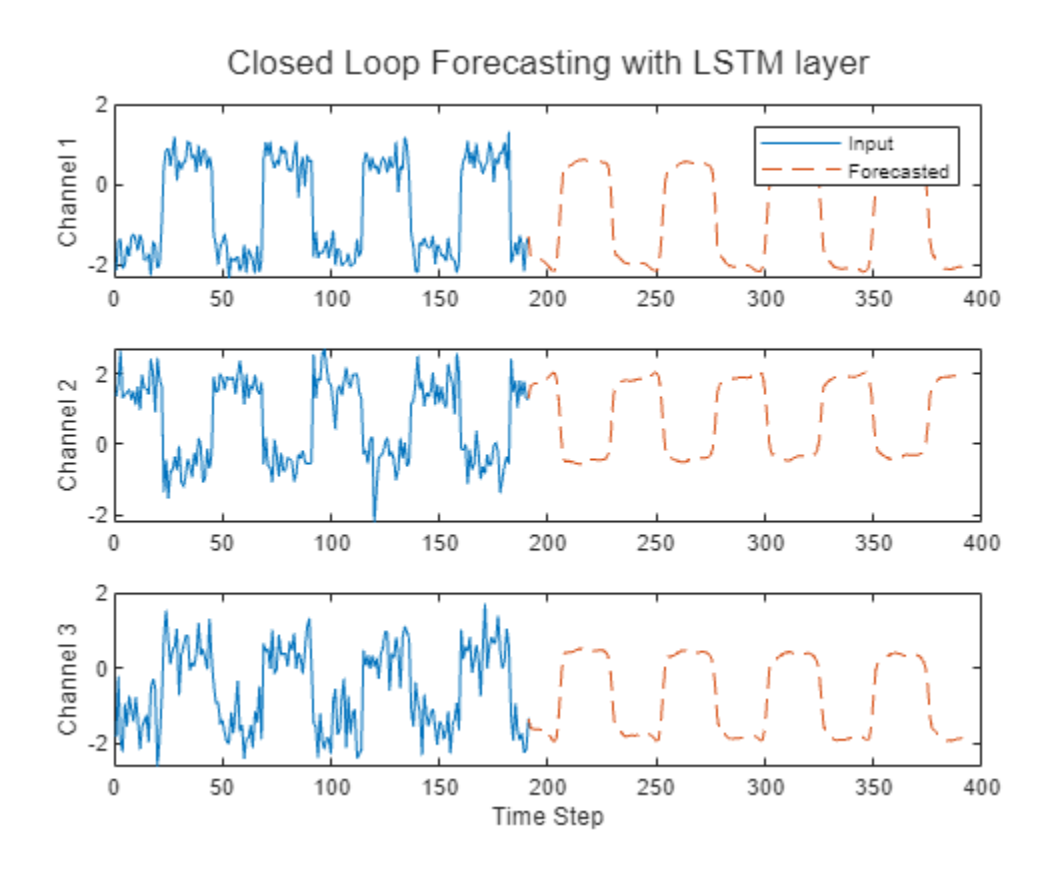

Closed-loop forecasting allows you to forecast an arbitrary number of time steps, but can be less accurate when compared to open-loop forecasting because the network does not have access to the true values during the forecasting process.

# **See Also**

dlhdl.Workflow | dlhdl.Target | compile | deploy | predict | predictAndUpdateState | resetState

# **More About**

- • ["Support for Long Short-Term Memory Networks" on page 13-2](#page-573-0)
- • ["How Deep Learning HDL Toolbox Compiles the LSTM Layer" on page 13-5](#page-576-0)

# **Detect Objects Using YOLO v3 Network Deployed to FPGA**

This example shows how to deploy a trained you only look once (YOLO) v3 object detector to a target FPGA board. You then use MATLAB to retrieve the object classification from the FPGA board.

Compared to YOLO v2 networks, YOLO v3 networks have additional detection heads that help detect smaller objects.

## **Create YOLO v3 Detector Object**

In this example, you use a pretrained YOLO v3 object detector. To construct and train a custom YOLO v3 detector, see "Object Detection Using YOLO v3 Deep Learning" (Computer Vision Toolbox).

Use the downloadPretrainedYOLOv3Detector function to generate a dlnetwork object. To get the code for this function, see the [downloadPretrainedYOLOv3Detector Function on page 10-289](#page-414-0) section.

preTrainedDetector = downloadPretrainedYOLOv3Detector;

Downloaded pretrained detector

The generated network uses training data to estimate the anchor boxes, which help the detector learn to predict the boxes. For more information about anchor boxes, see "Anchor Boxes for Object Detection" (Computer Vision Toolbox). The downloadPretrainedYOLOv3Detector function creates this YOLO v3 network:

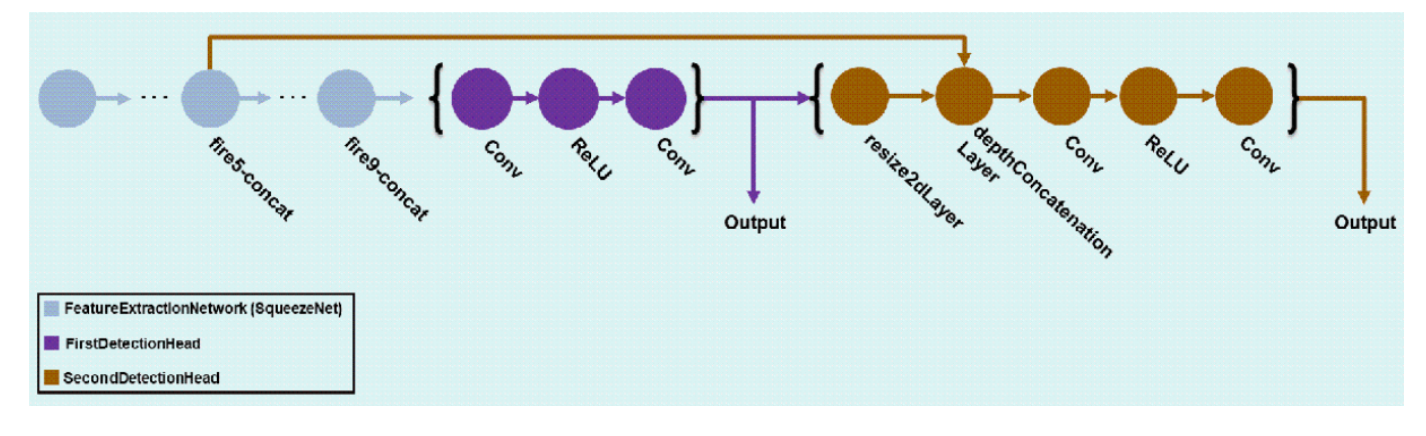

## **Load the Pretrained network**

Extract the network from the pretrained YOLO v3 detector object.

```
yolov3Detector = preTrainedDetector;
net = yolov3Detector.Network;
```
Extract the attributes of the network as variables.

```
anchorBoxes = yolov3Detector.AnchorBoxes;
outputNames = yolov3Detector.Network.OutputNames;
inputSize = yolov3Detector.InputSize;
classNames = yolov3Detector.ClassNames;
```
Use the analyzeNetwork function to obtain information about the network layers. the function returns a graphical representation of the network that contains detailed parameter information for every layer in the network.

analyzeNetwork(net);

# **Define FPGA Board Interface**

Define the target FPGA board programming interface by using the dlhdl.Target object. Create a programming interface with custom name for your target device and an Ethernet interface to connect the target device to the host computer.

hTarget = dlhdl.Target('Xilinx','Interface','Ethernet');

# **Prepare Network for Deployment**

Prepare the network for deployment by creating a dlhdl.Workflow object. Specify the network and bitstream name. Ensure that the bitstream name matches the data type and the FPGA board that you are targeting. In this example, the target FPGA board is the Xilinx® Zynq® UltraScale+™ MPSoC ZCU102 board and the bitstream uses the single data type.

hW = dlhdl.Workflow('Network',net,'Bitstream','zcu102\_single','Target',hTarget);

## **Compile Network**

Run the compile method of the dlhdl.Workflow object to compile the network and generate the instructions, weights, and biases for deployment.

#### $dn =$  compile(hW);

```
### Compiling network for Deep Learning FPGA prototyping ...
### Targeting FPGA bitstream zcu102_single.
### An output layer called 'Output1_customOutputConv1' of type 'nnet.cnn.layer.RegressionOutputLa#
### An output layer called 'Output2_customOutputConv2' of type 'nnet.cnn.layer.RegressionOutputLa#
### Optimizing network: Fused 'nnet.cnn.layer.BatchNormalizationLayer' into 'nnet.cnn.layer.Convo
### The network includes the following layers:<br>1 | 'data'
1 'data'                               Image Input                             227×227×3 images
```
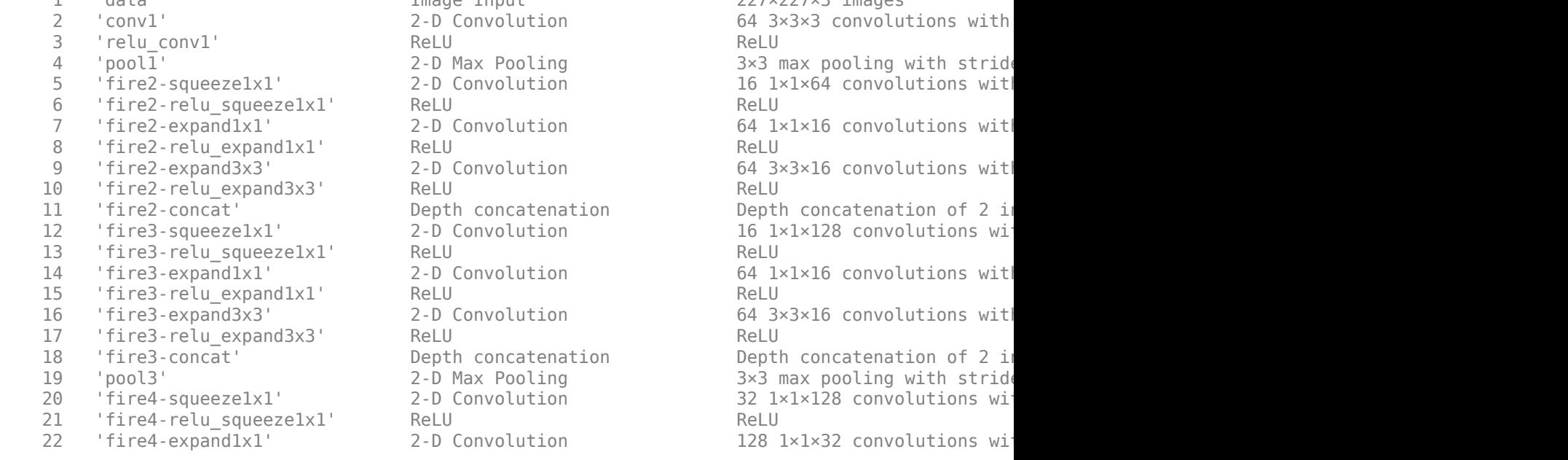

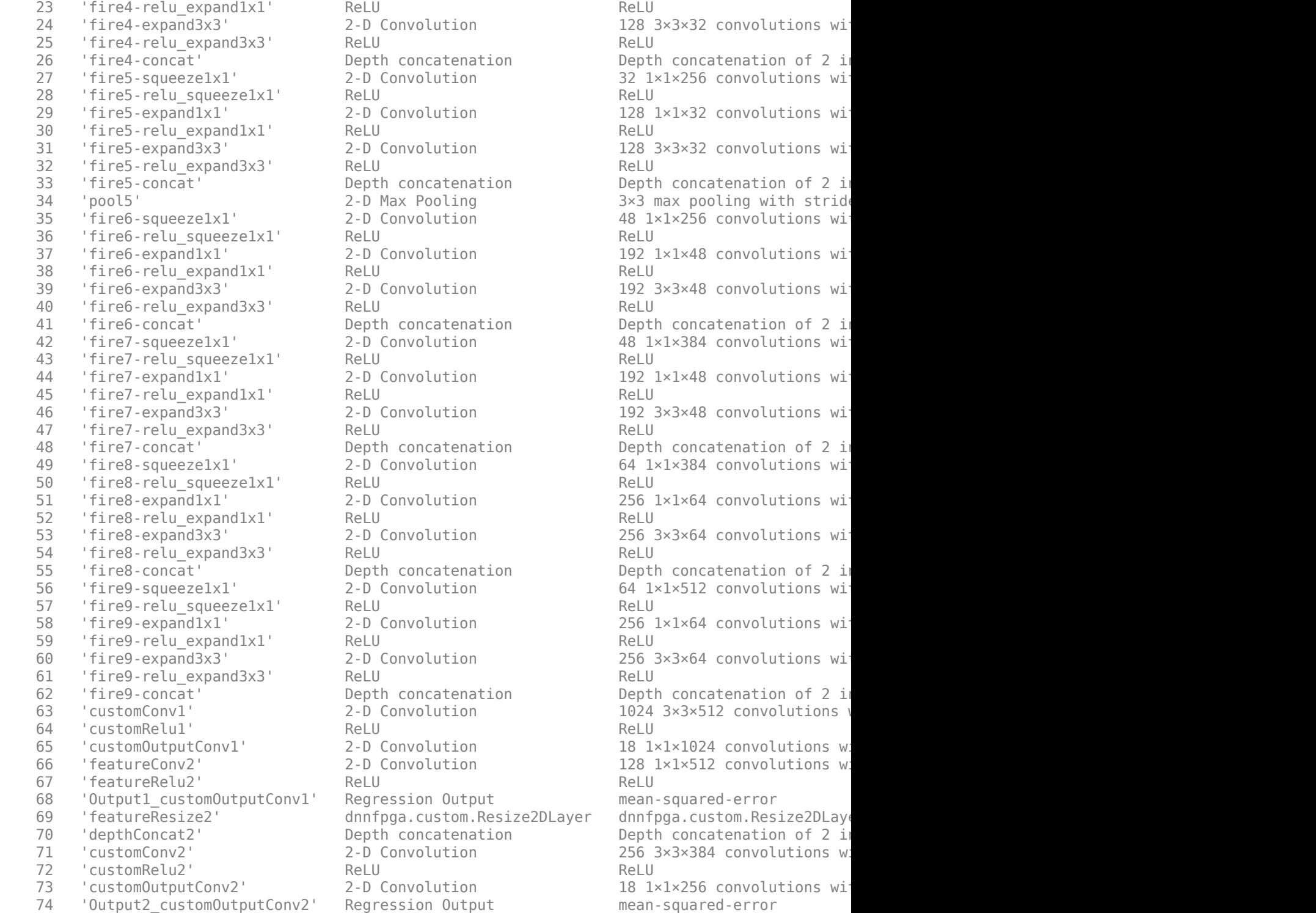

128 3×3×32 convolutions with Depth concatenation of 2 in 32 1×1×256 convolutions with stride in 1 128 1×1×32 convolutions with 128 3×3×32 convolutions with Depth concatenation of 2 in 3×3 max pooling with strid 48 1×1×256 convolutions with 192 1×1×48 convolutions with 192 3×3×48 convolutions with Depth concatenation of 2 in 48 1×1×384 convolutions with 192 1×1×48 convolutions with 192 3×3×48 convolutions with Depth concatenation of 2 in 64 1×1×384 convolutions with 256 1×1×64 convolutions with 256 3×3×64 convolutions with Depth concatenation of 2 in 64 1×1×512 convolutions with 256 1×1×64 convolutions with 256 3×3×64 convolutions with Depth concatenation of 2 in 1024 3×3×512 convolutions w  $18$   $1×1×1024$  convolutions with 128 1×1×512 convolutions w mean-squared-error e2DLayer dnnfpga.custom.Resize2DLay Depth concatenation of 2 in 256 3×3×384 convolutions w 18 1×1×256 convolutions with

### Notice: The layer 'data' with type 'nnet.cnn.layer.ImageInputLayer' is implemented in softwa ### Notice: The layer 'Output1\_customOutputConv1' with type 'nnet.cnn.layer.RegressionOutputLaye ### Notice: The layer 'Output2\_customOutputConv2' with type 'nnet.cnn.layer.RegressionOutputLaye ### Compiling layer group: conv1>>fire2-relu\_squeeze1x1 ... ### Compiling layer group: conv1>>fire2-relu\_squeeze1x1 ... complete.

### Compiling layer group: fire2-expand1x1>>fire2-relu expand1x1 ... ### Compiling layer group: fire2-expand1x1>>fire2-relu expand1x1 ... complete. ### Compiling layer group: fire2-expand3x3>>fire2-relu\_expand3x3 ... ### Compiling layer group: fire2-expand3x3>>fire2-relu\_expand3x3 ... complete. ### Compiling layer group: fire3-squeeze1x1>>fire3-relu squeeze1x1 ... ### Compiling layer group: fire3-squeeze1x1>>fire3-relu\_squeeze1x1 ... complete. ### Compiling layer group: fire3-expand1x1>>fire3-relu expand1x1 ... ### Compiling layer group: fire3-expand1x1>>fire3-relu\_expand1x1 ... complete. ### Compiling layer group: fire3-expand3x3>>fire3-relu\_expand3x3 ... ### Compiling layer group: fire3-expand3x3>>fire3-relu\_expand3x3 ... complete. ### Compiling layer group: pool3>>fire4-relu\_squeeze1x1 ... ### Compiling layer group: pool3>>fire4-relu\_squeeze1x1 ... complete. ### Compiling layer group: fire4-expand1x1>>fire4-relu\_expand1x1 ... ### Compiling layer group: fire4-expand1x1>>fire4-relu\_expand1x1 ... complete. ### Compiling layer group: fire4-expand3x3>>fire4-relu\_expand3x3 ... ### Compiling layer group: fire4-expand3x3>>fire4-relu\_expand3x3 ... complete. ### Compiling layer group: fire5-squeeze1x1>>fire5-relu squeeze1x1 ... ### Compiling layer group: fire5-squeeze1x1>>fire5-relu squeeze1x1 ... complete. ### Compiling layer group: fire5-expand1x1>>fire5-relu expand1x1 ... ### Compiling layer group: fire5-expand1x1>>fire5-relu expand1x1 ... complete. ### Compiling layer group: fire5-expand3x3>>fire5-relu expand3x3 ... ### Compiling layer group: fire5-expand3x3>>fire5-relu\_expand3x3 ... complete.  $\# \#$  Compiling layer group: pool5>>fire6-relu\_squeeze1x1 ... ### Compiling layer group: pool5>>fire6-relu\_squeeze1x1 ... complete. ### Compiling layer group: fire6-expand1x1>>fire6-relu\_expand1x1 ... ### Compiling layer group: fire6-expand1x1>>fire6-relu\_expand1x1 ... complete. ### Compiling layer group: fire6-expand3x3>>fire6-relu\_expand3x3 ... ### Compiling layer group: fire6-expand3x3>>fire6-relu\_expand3x3 ... complete. ### Compiling layer group: fire7-squeeze1x1>>fire7-relu squeeze1x1 ... ### Compiling layer group: fire7-squeeze1x1>>fire7-relu\_squeeze1x1 ... complete. ### Compiling layer group: fire7-expand1x1>>fire7-relu\_expand1x1 ... ### Compiling layer group: fire7-expand1x1>>fire7-relu\_expand1x1 ... complete. ### Compiling layer group: fire7-expand3x3>>fire7-relu\_expand3x3 ... ### Compiling layer group: fire7-expand3x3>>fire7-relu expand3x3 ... complete. ### Compiling layer group: fire8-squeeze1x1>>fire8-relu\_squeeze1x1 ... ### Compiling layer group: fire8-squeeze1x1>>fire8-relu\_squeeze1x1 ... complete. ### Compiling layer group: fire8-expand1x1>>fire8-relu\_expand1x1 ... ### Compiling layer group: fire8-expand1x1>>fire8-relu\_expand1x1 ... complete. ### Compiling layer group: fire8-expand3x3>>fire8-relu expand3x3 ... ### Compiling layer group: fire8-expand3x3>>fire8-relu expand3x3 ... complete. ### Compiling layer group: fire9-squeeze1x1>>fire9-relu squeeze1x1 ... ### Compiling layer group: fire9-squeeze1x1>>fire9-relu squeeze1x1 ... complete.  $\#$ ## Compiling layer group: fire9-expand1x1>>fire9-relu expand1x1 ... ### Compiling layer group: fire9-expand1x1>>fire9-relu expand1x1 ... complete. ### Compiling layer group: fire9-expand3x3>>fire9-relu\_expand3x3 ... ### Compiling layer group: fire9-expand3x3>>fire9-relu\_expand3x3 ... complete. ### Compiling layer group: customConv1>>customOutputConv1 ... ### Compiling layer group: customConv1>>customOutputConv1 ... complete. ### Compiling layer group: featureConv2>>featureRelu2 ... ### Compiling layer group: featureConv2>>featureRelu2 ... complete. ### Compiling layer group: customConv2>>customOutputConv2 ... ### Compiling layer group: customConv2>>customOutputConv2 ... complete. ### Allocating external memory buffers: offset\_name offset\_address allocated\_space

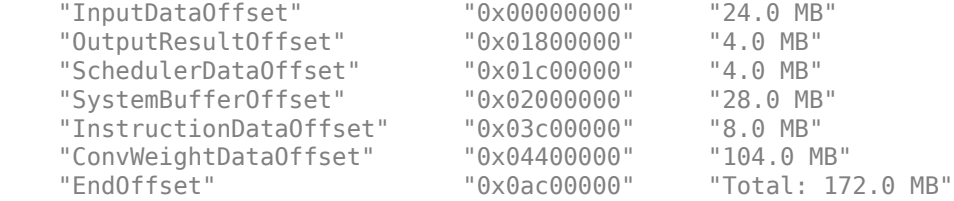

### Network compilation complete.

#### **Program Bitstream onto FPGA and Download Network Weights**

To deploy the network on the Xilinx® Zynq® UltraScale+ MPSoC ZCU102 hardware, run the deploy method of the dlhdl.Workflow object. This method programs the FPGA board using the output of the compile method and the programming file, downloads the network weights and biases, displays progress messages, and the time it takes to deploy the network.

#### deploy(hW);

```
### Programming FPGA Bitstream using Ethernet...
\# \# \# Attempting to connect to the hardware board at 192.168.1.101...
### Connection successful
### Programming FPGA device on Xilinx SoC hardware board at 192.168.1.101...
### Copying FPGA programming files to SD card...
### Setting FPGA bitstream and devicetree for boot...
# Copying Bitstream zcu102_single.bit to /mnt/hdlcoder_rd
# Set Bitstream to hdlcoder rd/zcu102 single.bit
# Copying Devicetree devicetree dlhdl.dtb to /mnt/hdlcoder rd
# Set Devicetree to hdlcoder rd/devicetree dlhdl.dtb
# Set up boot for Reference Design: 'AXI-Stream DDR Memory Access : 3-AXIM'
### Rebooting Xilinx SoC at 192.168.1.101...
### Reboot may take several seconds...
\# \# \# Attempting to connect to the hardware board at 192.168.1.101...
### Connection successful
### Programming the FPGA bitstream has been completed successfully.
### Loading weights to Conv Processor.
### Conv Weights loaded. Current time is 27-Oct-2022 13:44:50
```
## **Test Network**

Load the example image and convert the image into a dlarray. Then classify the image on the FPGA by using the predict method of the dlhdl.Workflow object and display the results.

```
img = imread('vehicle image.jpg');I = single(rescale(imq);
I = imresize(I, yolov3Detector. InputSize(1:2));dX = d\text{larray}(I, 'SSC');
```
Store the output of each detection head of the network in the features variable. Pass features to the post-processing function processYOLOv3Ouputs to combine the multiple outputs and compute the final results. To get the code for this function, see the [processYOLOv3Output Function on page](#page-414-0) [10-289](#page-414-0) section.

```
features = cell(size(net.OutputNames'));
[features[:)] = hw.predict(dlX, 'Profit', 'on');### Finished writing input activations.
### Running single input activation.
```
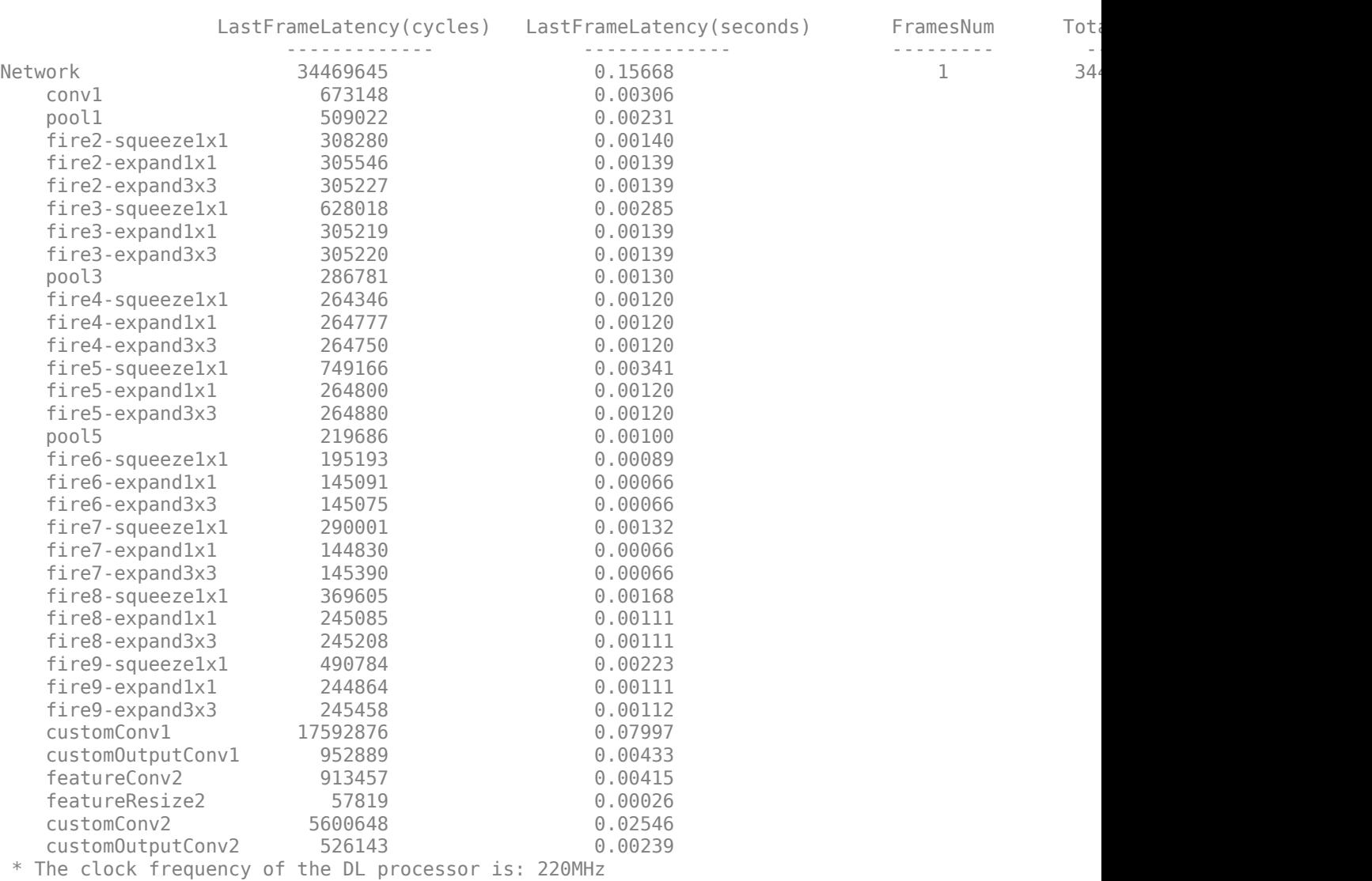

Deep Learning Processor Profiler Performance Results

[bboxes, scores, labels] = processYOLOv3Output(anchorBoxes, inputSize, classNames, features, I); resultImage = insertObjectAnnotation(I,'rectangle',bboxes,scores); imshow(resultImage)

<span id="page-414-0"></span>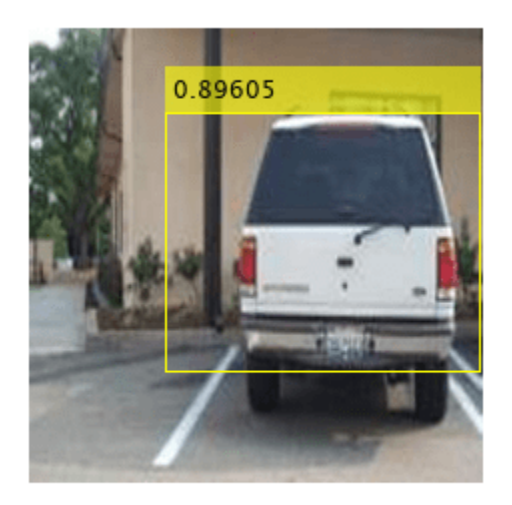

The FPGA returns a score prediction of 0.89605 with a bounding box drawn around the object in the image. The FPGA also returns a prediction of vehicle to the labels variable.

# **downloadPretrainedYOLOv3Detector Function**

The downloadPretrainedYOLOv3Detector function to download the pretrained YOLO v3 detector network

```
function detector = downloadPretrainedYOLOv3Detector 
if ~exist('yolov3SqueezeNetVehicleExample_21aSPKG.mat', 'file')
     if ~exist('yolov3SqueezeNetVehicleExample_21aSPKG.zip', 'file')
        zipFile = matlab.internal.examples.downloadSupportFile('vision/data', 'yolov3SqueezeNetV
         copyfile(zipFile);
     end
     unzip('yolov3SqueezeNetVehicleExample_21aSPKG.zip');
end
pretrained = load("yolov3SqueezeNetVehicleExample 21aSPKG.mat");
detector = pretrained.detector;
disp('Downloaded pretrained detector');
end
```
# **processYOLOv3Output Function**

The processYOLOv3Output function is attached as a helper file in this example's directory. This function converts the feature maps from multiple detection heads to bounding boxes, scores and labels. A code snippet of the function is shown below.

```
function [bboxes, scores, labels] = processYOLOv3Output(anchorBoxes, inputSize, classNames, feat
% This function converts the feature maps from multiple detection heads to bounding boxes, score
% processYOLOv3Output is C code generatable
% Breaks down the raw output from predict function into Confidence score, X, Y, Width,
```

```
% Height and Class probabilities for each output from detection head
predictions = iYolov3Transform(features, anchorBoxes);
```

```
% Initialize parameters for post-processing
inputSize2d = inputSize(1:2);info.PreprocessedImageSize = inputSize2d(1:2);
info.ScaleX = size(img, 1)/inputSize2d(1);info.ScaleY = size(img,2)/inputSize2d(1);
params. MinSize = [1 1];
params.MaxSize = size(img(:,:,1));
params.Threshold = 0.5;params.FractionDown sampling in <math>1</math>;params.DetectionInputWasBatchOfImages = false;
params.NetworkInputSize = inputSize;
params.DetectionPreprocessing = "none";
params.SelectStrongest = 1;
bboxes = [];
scores = [];
labels = [];
% Post-process the predictions to get bounding boxes, scores and labels
[bboxes, scores, labels] = iPostprocessMultipleDetection(anchorBoxes, inputSize, classNames, predictions, info, parameters, info, parameters, predictions, \muend
function [bboxes, scores, labels] = iPostprocessMultipleDetection (anchorBoxes, inputSize, class
% Post-process the predictions to get bounding boxes, scores and labels
% YpredData is a (x, 8) cell array, where x = number of detection heads
% Information in each column is:
% column 1 -> confidence scores
% column 2 to column 5 -> X offset, Y offset, Width, Height of anchor boxes
% column 6 -> class probabilities
% column 7-8 -> copy of width and height of anchor boxes
% Initialize parameters for post-processing
classes = classNames;
predictions = YPredData;
extractPredictions = cell(size(predictions));
% Extract dlarray data
for i = 1: size(extractPredictions, 1)
    for j = 1: size(extractPredictions, 2)
        extractions{i,j} = extractEquation{s(i,j)} = extractdata(predictions{i,j});
     end
end
% Storing the values of columns 2 to 5 of extractPredictions
% Columns 2 to 5 represent information about X-coordinate, Y-coordinate, Width and Height of pre
extractedCoordinates = cell(size(predctions, 1), 4);for i = 1: size(predictions, 1)
    for j = 2:5extractedCoordinates{i,j-1} = extractPredictions{i,j}; end
end
% Convert predictions from grid cell coordinates to box coordinates.
boxCoordinates = anchorBoxGenerator(anchorBoxes, inputSize, classNames, extractedCoordinates, pa
% Replace grid cell coordinates in extractPredictions with box coordinates
for i = 1: size(YPredData, 1)
    for i = 2:5extractions{i,j} = single(boxCoordinates{i,j-1}}); end
```

```
end
% 1. Convert bboxes from spatial to pixel dimension
% 2. Combine the prediction from different heads.
% 3. Filter detections based on threshold.
% Reshaping the matrices corresponding to confidence scores and bounding boxes
detection = cell(size(YPredData, 1), 6);for i = 1: size(detections, 1)
    for j = 1:5detections\{i,j\} = reshapePredictions(extractPredictions\{i,j\});
     end
end
% Reshaping the matrices corresponding to class probablities
numClasses = repmat({numel(classes)},[size(detections,1),1]);
for i = 1: size(detections, 1)
    detections\{i,6\} = reshapeClasses(extractPredictions\{i,6\}, numClasses\{i,1\});
end
% cell2mat converts the cell of matrices into one matrix, this combines the
% predictions of all detection heads
detections = cell2mat(detections);
% Getting the most probable class and corresponding index
[classProbs, classIdx] = max(detections(:,6:end),[],2);detections(:,1) = detections(:,1). *classProbs;detection: 6) = classIdx;% Keep detections whose confidence score is greater than threshold.
detections = detections(detections(:,1) >= params.Threshold,:);
[bboxes, scores, labels] = iPostProcessDetections(detections, classes, info, params);
end
function [bboxes, scores, labels] = iPostProcessDetections(detections, classes, info, params)
% Resizes the anchor boxes, filters anchor boxes based on size and apply
% NMS to eliminate overlapping anchor boxes
if ~isempty(detections)
     % Obtain bounding boxes and class data for pre-processed image
    scorePred = detections(:, 1);bboxesTmp = detections(:,2:5);
    classPred = detections(:,6);inputImageSize = ones(1,2);
    inputImageSize(2) = info.ScaleX.*info.PreprocessedImageSize(2);
     inputImageSize(1) = info.ScaleY.*info.PreprocessedImageSize(1);
     % Resize boxes to actual image size.
     scale = [inputImageSize(2) inputImageSize(1) inputImageSize(2) inputImageSize(1)];
    bboxPred = bboxesTmp.*scale;
     % Convert x and y position of detections from centre to top-left.
    bboxPred = iConvertCenterToTopLeft(bboxPred);
    % Filter boxes based on MinSize, MaxSize.
    [bboxPred, scorePred, classPred] = filterBBoxes(params.MinSize, params.MaxSize, bboxPred, sco
     % Apply NMS to eliminate boxes having significant overlap
    if params.SelectStrongest
        [bboxes, scores, classNames] = selectStrongestBboxMulticlass(bboxPred, scorePred, classP
```

```
 'RatioType', 'Union', 'OverlapThreshold', 0.4);
     else
         bboxes = bboxPred;
         scores = scorePred;
         classNames = classPred;
     end
     % Limit width detections
    detectionsWd = min((bboxes(:,1) + bboxes(:,3)), inputImageSize(1,2));bboxes(:,3) = detectionsWd(:,1) - bboxes(:,1);
     % Limit height detections
    detectionHt = min((bboxes(:,2) + bboxes(:,4)), inputImageSize(1,1));bboxes(:,4) = detectionsHt(:,1) - bboxes(:,2);
    bboxes(bboxes<1) = 1;
     % Convert classId to classNames.
    labels = categorical(classes, cellstr(classes));
     labels = labels(classNames);
else
     % If detections are empty then bounding boxes, scores and labels should
     % be empty
    bboxes = zeros(0, 4, 'single');
    scores = zeros(0, 1, 'single'); labels = categorical(classes);
end
end
function x = reshapePredictions(pred)
% Reshapes the matrices corresponding to scores, X, Y, Width and Height to
% make them compatible for combining the outputs of different detection
% heads
[h,w,c,n] = size(pred);x = reshape(pred, h * w * c, 1, n);
end
function x = reshapeClasses(pred, numClasses)% Reshapes the matrices corresponding to the class probabilities, to make it
% compatible for combining the outputs of different detection heads
[h,w,c,n] = size(pred);numAnchors = c/numClasses;
x = reshape(pred, h*w, numClasses, numAnchors, n);
x = permute(x, [1,3,2,4]);
[h,w,c,n] = size(x);x = reshape(x,h*w,c,n);end
function bboxes = iConvertCenterToTopLeft(bboxes)
% Convert x and y position of detections from centre to top-left.
bboxes(:,1) = bboxes(:,1) - bboxes(:,3)/2 + 0.5;
bboxes(:,2) = bboxes(:,2) - bboxes(:,4)/2 + 0.5;
bboxes = floor(bboxes);bboxes(bboxes<1) = 1;
end
function tiledAnchors = anchorBoxGenerator(anchorBoxes, inputSize, classNames,YPredCell,inputIma
```
% Convert grid cell coordinates to box coordinates.

```
% Generate tiled anchor offset.
tiledAnchors = cell(size(YPredCell));
for i = 1:size(YPredCell, 1)anchors = anchorBoxes{i, :};[h,w,-,n] = size(YPredCell{i,1});
    [tiledAnchors{i,2},tilde{d}nchors{i,1}] = ndgrid(0:h-1,0:w-1,1:size(anchors,1),1:n);[-,-, \text{tiledAnchors}\{i,3\}] = \text{ndgrid}(0:h-1,0:w-1,\text{anchors}(:,2),1:n);[-,-, \text{tiledAnchors} \{i,4\}] = \text{ndgrid}(0:h-1,0:w-1, \text{anchors}(:,1),1:n);end
for i = 1: size(YPredCell.1)
    [h,w,-,-] = size(YPredCell{i,1});
    tiledAnchors{i,1} = double((tiledAnchors{i,1} + YPredCell{i,1})./w);tiledAnchors{i,2} = double((tiledAnchors{i,2} + YPredCell{i,2})./h);
    tiledAnchors\{i,3\} = double((tiledAnchors\{i,3\}.*YPredCell\{i,3\})./inputImageSize(2));
    tiledAnchors\{i,4\} = double((tiledAnchors\{i,4\}.*YPredCell\{i,4\})./inputImageSize(1));
end
end
function predictions = iYolov3Transform(YPredictions, anchorBoxes)
% This function breaks down the raw output from predict function into Confidence score, X, Y, Wi
% Height and Class probabilities for each output from detection head
predictions = cell(size(YPredictions,1),size(YPredictions,2) + 2);
for idx = 1:size(YPredictions,1)
     % Get the required info on feature size.
     numChannelsPred = size(YPredictions{idx},3); %number of channels in a feature map
    numAnchors = size(anchorBoxes{idx},1); %number of anchor boxes per grid
     numPredElemsPerAnchors = numChannelsPred/numAnchors;
     channelsPredIdx = 1:numChannelsPred;
    predictionIdx = ones([1, numAnchors.*5]); % X positions.
    startIdx = 1:
     endIdx = numChannelsPred;
     stride = numPredElemsPerAnchors;
     predictions{idx,2} = YPredictions{idx}(:,:,startIdx:stride:endIdx,:);
     predictionIdx = [predictionIdx startIdx:stride:endIdx];
     % Y positions.
    startIdx = 2; endIdx = numChannelsPred;
     stride = numPredElemsPerAnchors;
    predictions{idx},3} = YPredictions{idx},(:,:,startIdx:stride:endIdx, :); predictionIdx = [predictionIdx startIdx:stride:endIdx];
     % Width.
    startIdx = 3; endIdx = numChannelsPred;
     stride = numPredElemsPerAnchors;
    predictions{idx,4} = YPredictions{idx},(:,:,:startIdx:stride:endIdx, :); predictionIdx = [predictionIdx startIdx:stride:endIdx];
     % Height.
    startIdx = 4;
     endIdx = numChannelsPred;
     stride = numPredElemsPerAnchors;
```

```
 predictions{idx,5} = YPredictions{idx}(:,:,startIdx:stride:endIdx,:);
     predictionIdx = [predictionIdx startIdx:stride:endIdx];
     % Confidence scores.
    startIdx = 5:
     endIdx = numChannelsPred;
     stride = numPredElemsPerAnchors;
    predictions{idx, 1} = YPredictions{idx}, : , , startIdx: stride: endIdx, : );
     predictionIdx = [predictionIdx startIdx:stride:endIdx];
     % Class probabilities.
     classIdx = setdiff(channelsPredIdx,predictionIdx);
     predictions{idx,6} = YPredictions{idx}(:,:,classIdx,:);
end
for i = 1: size(predictions, 1)
    predictions{i,7} = predictions{i,4};
    predictions{i,8} = predictions{i,5};
end
% Apply activation to the predicted cell array
% Apply sigmoid activation to columns 1-3 (Confidence score, X, Y)
for i = 1: size(predictions, 1)
    for j = 1:3predictions{i,j} = sigmoid(predictions{i,j});
     end
end
% Apply exponentiation to columns 4-5 (Width, Height)
for i = 1: size(predictions, 1)
    for i = 4:5predictions{i,j} = exp(predictions{i,j});
     end
end
% Apply sigmoid activation to column 6 (Class probabilities)
for i = 1: size(predictions, 1)
    for j = 6predictions{i,j} = sigmoid(predictions{i,j});
     end
end
end
function [bboxPred, scorePred, classPred] = filterBBoxes(minSize, maxSize, bboxPred, scorePred,
% Filter boxes based on MinSize, MaxSize
[bboxPred, scorePred, classPred] = filterSmallBBoxes(minSize, bboxPred, scorePred, classPred);
[bboxPred, scorePred, classPred] = filterLargeBBoxes(maxSize, bboxPred, scorePred, classPred);
end
function varargout = filterSmallBBoxes(minSize, varargin)
% Filter boxes based on MinSize
bboxes = varargin{1};
toSmall = any((bboxes(:,[4 3]) < minSize),2);
for ii = 1: numel(varargin)
    varargout{ii} = varargin{ii} (~tooSmall, :);
end
end
function varargout = filterLargeBBoxes(maxSize, varargin)
% Filter boxes based on MaxSize
```

```
bboxes = varaging{1};
tooBig = any((bboxes(:,[4 3]) > maxSize),2);for ii = 1: numel(varargin)
    varargout{ii} = varargin{iii}(-toobj, :);end
end
function m = cell2mat(c)
% Converts the cell of matrices into one matrix by concatenating
% the output corresponding to each feature map
elements = number(c);% If number of elements is 0 return an empty array
if elements == 0m = [];
     return
end
% If number of elements is 1, return same element as matrix
if elements == 1
    if isnumeric(c{1}) || ischar(c{1}) || islogical(c{1}) || isstruct(c{1})
        m = c{1}; return
     end
end
% Error out for unsupported cell content
cisell = iscell(c{1});cisobj = isobject(c{1});if cisobj || ciscell
     disp('CELL2MAT does not support cell arrays containing cell arrays or objects.');
end
% If input input is struct, extract field names of structure into a cell
if isstruct(c{1})
    cfields = cell(elements, 1);for n = 1: elements
        cfields{n} = fieldnames(c{n}; end
     if ~isequal(cfields{:})
        disp('The field names of each cell array element must be consistent and in consistent or
     end
end
% If number of dimensions is 2 
if ndims(c) == 2rows = size(c, 1);
    cols = size(c, 2); if (rows < cols)
         % If rows is less than columns first concatenate each column into 1
         % row then concatenate all the rows
        m = \text{cell}(\text{rows}, 1);
        for n = 1: rows
            m{n} = cat(2, c{n,:});
         end
        m = cat(1,m{:});
     else
         % If columns is less than rows, first concatenate each corresponding
         % row into columns, then combine all columns into 1
        m = \text{cell}(1, \text{cols});
        for n = 1:cols
            m{n} = cat(1, c(:,n));
```

```
 end
         m = cat(2,m{:});
     end
     return
end
end
```
# **References**

[1] Redmon, Joseph, and Ali Farhadi. "YOLOv3: An Incremental Improvement." Preprint, submitted April 8, 2018. https://arxiv.org/abs/1804.02767.

# **See Also**

```
dlhdl.Target | dlhdl.Workflow | compile | deploy | predict | classify
```
# **Run Sequence-to-Sequence Regression on FPGAs**

This example shows how to create, compile, and deploy a long short-term memory (LSTM) network trained on remaining useful life (RUL) of engines. Use the deployed network to predict the RUL for an engine. Use MATLAB® to retrieve the prediction results from the target device.

This example uses the turbofan engine degradation data used in [1]. The example uses an LSTM network to predict the remaining useful life of an engine measured in cycles when given time series data representing various sensors in the engine. The training data contains simulated time series data for 100 engines. Each sequence varies in length and corresponds to a full run to failure (RTF) instance. The test data contains 100 partial sequences and the corresponding values for the remaining useful life at the end of each sequence.

The data set contains 100 training observations and 100 test observations.

To learn more about how to train this network, see "Sequence-to-Sequence Regression Using Deep Learning". Fore this example, you must have a Xilinx® Zynq® Ultrascale+™ ZCU102 SoC development kit.

# **Download Data**

Download and unzip the turbofan engine degradation simulation data set.

Each time series in the turbofan engine degradation simulation data set represents a different engine. Each engine starts with unknown degrees of initial wear and manufacturing variation. The engine operates normally at the start of each time series, and develops a fault at some point during the series. In the training set, the fault grows in magnitude until system failure.

The data contains ZIP-compressed text files with 26 columns of numbers, separated by spaces. Each row is a snapshot of data taken during a single operational cycle, and each column is a different variable. The columns correspond to the following:

- Column 1 Unit number
- Column  $2$  Time in cycles
- Columns 3–5 Operational settings
- Columns 6–26 Sensor measurements 1–21

Create a directory to store the turbofan engine degradation Simulation data set.

```
dataFolder = fullfile(tempdir,"turbofan");
if ~exist(dataFolder,'dir')
     mkdir(dataFolder);
end
```
Download and extract the turbofan engine degradation simulation data set.

```
filename = matlab.internal.examples.downloadSupportFile("nnet","data/TurbofanEngineDegradationSi
unzip(filename,dataFolder)
```
# **Prepare Test Data**

Load the test data using the processTurboFanDataTest function attached to this example. The processTurboFanDataTest function extracts the data from filenamePredictors and

filenameResponses and returns the cell arrays XTest and YTest, which contain the test predictor and response sequences, respectively.

```
filenamePredictors = fullfile(pwd, "test_FD001.txt");filenameResponses = fullfile(pwd, "RUL FDO01.txt");[XTest,YTest] = processTurboFanDataTest(filenamePredictors,filenameResponses);
```
Remove features with constant values using idxConstant calculated from the training data. Normalize the test predictors using the same parameters as in the training data. Clip the test responses at the same threshold used for the training data.

```
filenamePredictors = fullfile(pwd,"train FD001.txt");
[XTrain, YTrain] = processTurboFanDataTrain(filenamePredictors);
```
## **Remove Features with Constant Values**

Features that remain constant for all time steps can negatively impact the training. Find the rows of data that have the same minimum and maximum values, and remove the rows. Then use these values to clean up the test dataset.

```
m = min([XTrain{:}],[],2);
M = max([XTrain{:}], [], 2);
idxConstant = M == m;for i = 1: numel(XTrain)
     XTrain{i}(idxConstant,:) = [];
end
numFeatures = size(XTrain{1}, 1);mu = mean([XTrain{:}], 2);
sig = std([XTrain{-}; 0, 2);for i = 1: numel (XTrain)
    XTrain{i} = (XTrain{i} - mu)./sig;end
thr = 150; %threshold
for i = 1: numel(XTest)
    XTest{i}(idxConstant,:) = [];
    XTest{i} = (XTest{i} - mu)./ sig;
    YTest{i}(YTest{i}) > thr = thr;
end
```
#### **Load the Pretrained Network**

Load the LSTM network . This network was trained on NASA CMAPSS Data described in [1], enter:

load CMAPSSDataNetwork

View the layers of the network by using the analyzeNetwork function. The function returns a graphical representation of the network and the parameter settings for the layers in the network.

```
analyzeNetwork(net)
```
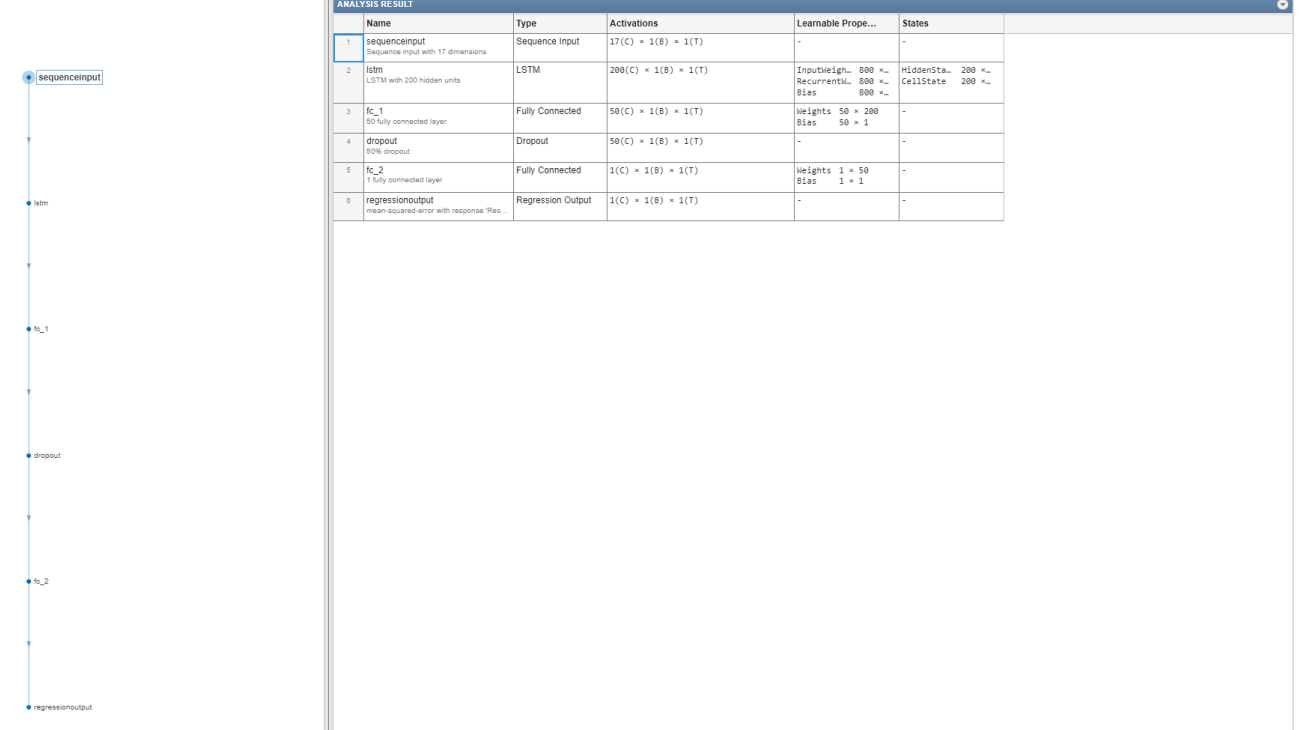

# **Define FPGA Board Interface**

Define the target FPGA board programming interface by using the dlhdl.Target object. Specify that the interface is for a Xilinx board with an Ethernet interface.

To create the target object, enter:

```
hTarget = dlhdl.Target('Xilinx','Interface','Ethernet');
```
Alternatively, to use the JTAG interface, install Xilinx™ Vivado™ Design Suite 2020.2. To set the Xilinx Vivado toolpath, enter:

```
hdlsetuptoolpath('ToolName', 'Xilinx Vivado', 'ToolPath', 'C:\Xilinx\Vivado\2020.2\bin\vivado.bat');
hTarget = dlhdl.Target('Xilinx','Interface','JTAG');
```
#### **Prepare Network for Deployment**

Prepare the network for deployment by creating a dlhdl.Workflow object. Specify the network and the bitstream name. Ensure that the bitstream name matches the data type of your FPGA board. In this example, the target board is the Xilinx ZCU102 SOC. The bitstream uses a single data type.

hW = dlhdl.Workflow('network', net, 'Bitstream', 'zcu102 lstm single','Target',hTarget);

Alternatively, to run the example on the Xilinx ZC706 board, enter:

```
hW = dlhdl.Workflow('Network', snet, 'Bitstream', 'zc706_lstm_single','Target',hTarget);
```
#### **Compile Network**

Run the compile method of the dlhdl.Workflow object to compile the network and generate the instructions, weights, and biases for deployment. The total number of frames exceeds the default

value of 30. Set the InputFrameNumberLimit name-value argument to 500 to run predictions in chunks of 500 frames to prevent timeouts.

```
dn = compile(hW,'InputFrameNumberLimit',500)
### Compiling network for Deep Learning FPGA prototyping ...
### Targeting FPGA bitstream zcu102 lstm single.
### The network includes the following layers:
    1 'sequenceinput' Sequence Input Sequence input with 17 dimensions (SW LAG)<br>2 'lstm' LSTM LASTM LESTM with 200 hidden units
      2 'lstm' LSTM LSTM with 200 hidden units (HW Layer)
                             Fully Connected 50 fully connected layer (I<br>
Fully Connected 1 fully connected layer (I<br>
Degreesing 2 is
     4 'fc_2' Fully Connected 1 fully connected layer (H
     5 'regressionoutput' Regression Output mean-squared-error with response 'Response' (S
### Notice: The layer 'sequenceinput' with type 'nnet.cnn.layer.ImageInputLayer' is implemented i
### Notice: The layer 'regressionoutput' with type 'nnet.cnn.layer.RegressionOutputLayer' is imp
### Compiling layer group: lstm.wi ...
### Compiling layer group: lstm.wi ... complete.
### Compiling layer group: lstm.wo ...
### Compiling layer group: lstm.wo ... complete.
### Compiling layer group: lstm.wg ...
### Compiling layer group: lstm.wg ... complete.
### Compiling layer group: lstm.wf ...
### Compiling layer group: lstm.wf ... complete.
### Compiling layer group: fc_1>>fc_2 ...
### Compiling layer group: fc_1>>fc_2 ... complete.
```
### Allocating external memory buffers:

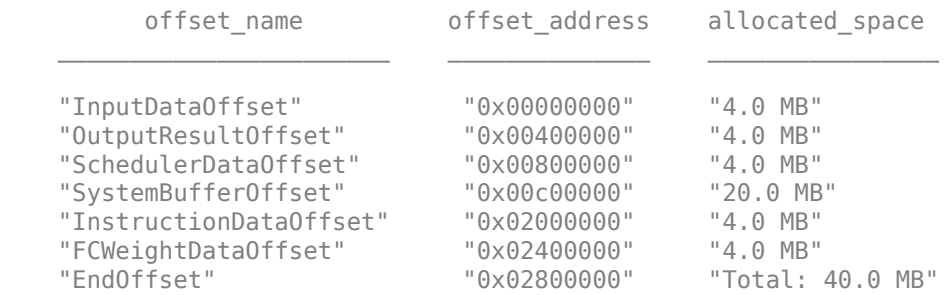

### Network compilation complete.

```
dn = struct with fields:
              weights: [1×1 struct]
         instructions: [1×1 struct]
            registers: [1×1 struct]
     syncInstructions: [1×1 struct]
         constantData: {}
```
## **Program Bitstream onto FPGA and Download Network Weights**

To deploy the network on the Xilinx ZCU102 SoC hardware, run the deploy function of the dlhdl.Workflow object. This function uses the output of the compile function to program the FPGA board by using the programming file. The deploy function starts programming the FPGA device and displays progress messages, and the required time to deploy the network.

hW.deploy

```
### Programming FPGA Bitstream using Ethernet...
### Attempting to connect to the hardware board at 192.168.1.101...
### Connection successful
### Programming FPGA device on Xilinx SoC hardware board at 192.168.1.101...
### Copying FPGA programming files to SD card...
### Setting FPGA bitstream and devicetree for boot...
# Copying Bitstream zcu102_lstm_single.bit to /mnt/hdlcoder_rd
# Set Bitstream to hdlcoder_rd/zcu102_lstm_single.bit
# Copying Devicetree devicetree dlhdl.dtb to /mnt/hdlcoder rd
# Set Devicetree to hdlcoder_rd/devicetree_dlhdl.dtb
# Set up boot for Reference Design: 'AXI-Stream DDR Memory Access : 3-AXIM'
### Rebooting Xilinx SoC at 192.168.1.101...
### Reboot may take several seconds...
### Attempting to connect to the hardware board at 192.168.1.101...
### Connection successful
### Programming the FPGA bitstream has been completed successfully.
### Resetting network state.
### Loading weights to FC Processor.
### FC Weights loaded. Current time is 01-Sep-2022 12:16:55
```
#### **Predict Remaining Useful Life**

Run the predict method of the dlhdl.Workflow object, to make predictions on the test data.

```
for i = 1: numel (XTest)
YPred\{i\} = hW.predict(XTest\{i\});end
```

```
### Resetting network state.
### Finished writing input activations.
### Running a sequence of length 31.
### Resetting network state.
### Finished writing input activations.
### Running a sequence of length 49.
### Resetting network state.
### Finished writing input activations.
### Running a sequence of length 126.
### Resetting network state.
### Finished writing input activations.
### Running a sequence of length 106.
### Resetting network state.
### Finished writing input activations.
### Running a sequence of length 98.
### Resetting network state.
### Finished writing input activations.
### Running a sequence of length 105.
### Resetting network state.
### Finished writing input activations.
### Running a sequence of length 160.
### Resetting network state.
### Finished writing input activations.
### Running a sequence of length 166.
### Resetting network state.
### Finished writing input activations.
### Running a sequence of length 55.
### Resetting network state.
### Finished writing input activations.
### Running a sequence of length 192.
```
### Resetting network state. ### Finished writing input activations. ### Running a sequence of length 83. ### Resetting network state. ### Finished writing input activations. ### Running a sequence of length 217. ### Resetting network state. ### Finished writing input activations. ### Running a sequence of length 195. ### Resetting network state. ### Finished writing input activations. ### Running a sequence of length 46. ### Resetting network state. ### Finished writing input activations. ### Running a sequence of length 76. ### Resetting network state. ### Finished writing input activations. ### Running a sequence of length 113. ### Resetting network state. ### Finished writing input activations. ### Running a sequence of length 165. ### Resetting network state. ### Finished writing input activations. ### Running a sequence of length 133. ### Resetting network state. ### Finished writing input activations. ### Running a sequence of length 135. ### Resetting network state. ### Finished writing input activations. ### Running a sequence of length 184. ### Resetting network state. ### Finished writing input activations. ### Running a sequence of length 148. ### Resetting network state. ### Finished writing input activations. ### Running a sequence of length 39. ### Resetting network state. ### Finished writing input activations. ### Running a sequence of length 130. ### Resetting network state. ### Finished writing input activations. ### Running a sequence of length 186. ### Resetting network state. ### Finished writing input activations. ### Running a sequence of length 48. ### Resetting network state. ### Finished writing input activations. ### Running a sequence of length 76. ### Resetting network state. ### Finished writing input activations. ### Running a sequence of length 140. ### Resetting network state. ### Finished writing input activations. ### Running a sequence of length 158. ### Resetting network state. ### Finished writing input activations. ### Running a sequence of length 171. ### Resetting network state.

### Finished writing input activations. ### Running a sequence of length 143. ### Resetting network state. ### Finished writing input activations. ### Running a sequence of length 196. ### Resetting network state. ### Finished writing input activations. ### Running a sequence of length 145. ### Resetting network state. ### Finished writing input activations. ### Running a sequence of length 50. ### Resetting network state. ### Finished writing input activations. ### Running a sequence of length 203. ### Resetting network state. ### Finished writing input activations. ### Running a sequence of length 198. ### Resetting network state. ### Finished writing input activations. ### Running a sequence of length 126. ### Resetting network state. ### Finished writing input activations. ### Running a sequence of length 121. ### Resetting network state. ### Finished writing input activations. ### Running a sequence of length 125. ### Resetting network state. ### Finished writing input activations. ### Running a sequence of length 37. ### Resetting network state. ### Finished writing input activations. ### Running a sequence of length 133. ### Resetting network state. ### Finished writing input activations. ### Running a sequence of length 123. ### Resetting network state. ### Finished writing input activations. ### Running a sequence of length 156. ### Resetting network state. ### Finished writing input activations. ### Running a sequence of length 172. ### Resetting network state. ### Finished writing input activations. ### Running a sequence of length 54. ### Resetting network state. ### Finished writing input activations. ### Running a sequence of length 152. ### Resetting network state. ### Finished writing input activations. ### Running a sequence of length 146. ### Resetting network state. ### Finished writing input activations. ### Running a sequence of length 73. ### Resetting network state. ### Finished writing input activations. ### Running a sequence of length 78. ### Resetting network state. ### Finished writing input activations.

### Running a sequence of length 303. ### Resetting network state. ### Finished writing input activations. ### Running a sequence of length 74. ### Resetting network state. ### Finished writing input activations. ### Running a sequence of length 144. ### Resetting network state. ### Finished writing input activations. ### Running a sequence of length 189. ### Resetting network state. ### Finished writing input activations. ### Running a sequence of length 164. ### Resetting network state. ### Finished writing input activations. ### Running a sequence of length 121. ### Resetting network state. ### Finished writing input activations. ### Running a sequence of length 113. ### Resetting network state. ### Finished writing input activations. ### Running a sequence of length 136. ### Resetting network state. ### Finished writing input activations. ### Running a sequence of length 160. ### Resetting network state. ### Finished writing input activations. ### Running a sequence of length 176. ### Resetting network state. ### Finished writing input activations. ### Running a sequence of length 94. ### Resetting network state. ### Finished writing input activations. ### Running a sequence of length 147. ### Resetting network state. ### Finished writing input activations. ### Running a sequence of length 159. ### Resetting network state. ### Finished writing input activations. ### Running a sequence of length 232. ### Resetting network state. ### Finished writing input activations. ### Running a sequence of length 155. ### Resetting network state. ### Finished writing input activations. ### Running a sequence of length 168. ### Resetting network state. ### Finished writing input activations. ### Running a sequence of length 71. ### Resetting network state. ### Finished writing input activations. ### Running a sequence of length 147. ### Resetting network state. ### Finished writing input activations. ### Running a sequence of length 71. ### Resetting network state. ### Finished writing input activations. ### Running a sequence of length 187.

### Resetting network state. ### Finished writing input activations. ### Running a sequence of length 54. ### Resetting network state. ### Finished writing input activations. ### Running a sequence of length 152. ### Resetting network state. ### Finished writing input activations. ### Running a sequence of length 68. ### Resetting network state. ### Finished writing input activations. ### Running a sequence of length 131. ### Resetting network state. ### Finished writing input activations. ### Running a sequence of length 112. ### Resetting network state. ### Finished writing input activations. ### Running a sequence of length 137. ### Resetting network state. ### Finished writing input activations. ### Running a sequence of length 88. ### Resetting network state. ### Finished writing input activations. ### Running a sequence of length 205. ### Resetting network state. ### Finished writing input activations. ### Running a sequence of length 162. ### Resetting network state. ### Finished writing input activations. ### Running a sequence of length 72. ### Resetting network state. ### Finished writing input activations. ### Running a sequence of length 101. ### Resetting network state. ### Finished writing input activations. ### Running a sequence of length 133. ### Resetting network state. ### Finished writing input activations. ### Running a sequence of length 213. ### Resetting network state. ### Finished writing input activations. ### Running a sequence of length 162. ### Resetting network state. ### Finished writing input activations. ### Running a sequence of length 73. ### Resetting network state. ### Finished writing input activations. ### Running a sequence of length 172. ### Resetting network state. ### Finished writing input activations. ### Running a sequence of length 34. ### Resetting network state. ### Finished writing input activations. ### Running a sequence of length 110. ### Resetting network state. ### Finished writing input activations. ### Running a sequence of length 56. ### Resetting network state.

```
### Finished writing input activations.
### Running a sequence of length 68.
### Resetting network state.
### Finished writing input activations.
### Running a sequence of length 177.
### Resetting network state.
### Finished writing input activations.
### Running a sequence of length 146.
### Resetting network state.
### Finished writing input activations.
### Running a sequence of length 234.
### Resetting network state.
### Finished writing input activations.
### Running a sequence of length 150.
### Resetting network state.
### Finished writing input activations.
### Running a sequence of length 244.
### Resetting network state.
### Finished writing input activations.
### Running a sequence of length 133.
### Resetting network state.
### Finished writing input activations.
### Running a sequence of length 89.
### Resetting network state.
### Finished writing input activations.
### Running a sequence of length 97.
### Resetting network state.
### Finished writing input activations.
### Running a sequence of length 134.
### Resetting network state.
### Finished writing input activations.
### Running a sequence of length 121.
### Resetting network state.
### Finished writing input activations.
### Running a sequence of length 97.
### Resetting network state.
### Finished writing input activations.
### Running a sequence of length 198.
```
The LSTM network makes predictions on the partial sequence one time step at a time. At each time step, the network makes predictions using the value at this time step, and the network state calculated from the previous time steps. The network updates its state between each prediction. The predict function returns a sequence of these predictions. The last element of the prediction corresponds to the predicted RUL for the partial sequence.

Alternatively, you can make predictions one time step at a time by using predictAndUpdateState. This function is useful when you have the values of the time steps in a stream. Usually, it is faster to make predictions on full sequences when compared to making predictions one time step at a time. For an example showing how to forecast future time steps by updating the network between single time step predictions, see "Time Series Forecasting Using Deep Learning".

Visualize some of the predictions in a plot.

```
idx = random(mumel(YPred), 4);figure
for i = 1: numel(idx)
     subplot(2,2,i)
```
```
 plot(YTest{idx(i)},'--')
    hold on
    plot(YPred{idx(i)},'.-')
    hold off
    ylim([0 thr + 25])
 title("Test Observation " + idx(i))
 xlabel("Time Step")
    ylabel("RUL")
end
```
legend(["Test Data" "Predicted"],'Location','southeast')

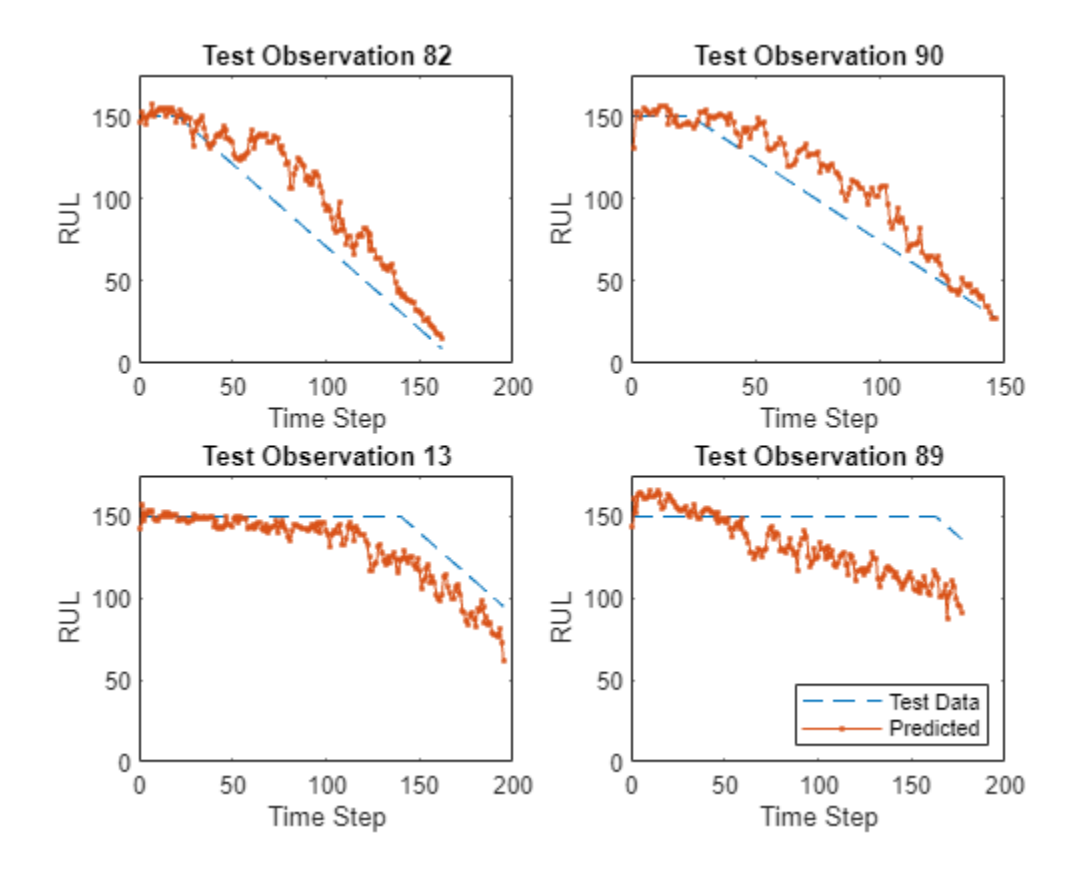

For a given partial sequence, the predicted current RUL is the last element of the predicted sequences. Calculate the root-mean-square error (RMSE) of the predictions and visualize the prediction error in a histogram.

```
for i = 1: numel(YTest)
    YTestLast(i) = YTest[i](end);YPredLast(i) = YPred{ij(end)};
end
figure
rmse = sqrt(mean((YPredLast - YTestLast).^2))
rmse = single
     20.7713
```

```
histogram(YPredLast - YTestLast)
title("RMSE = " + rmse)ylabel("Frequency")
xlabel("Error")
```
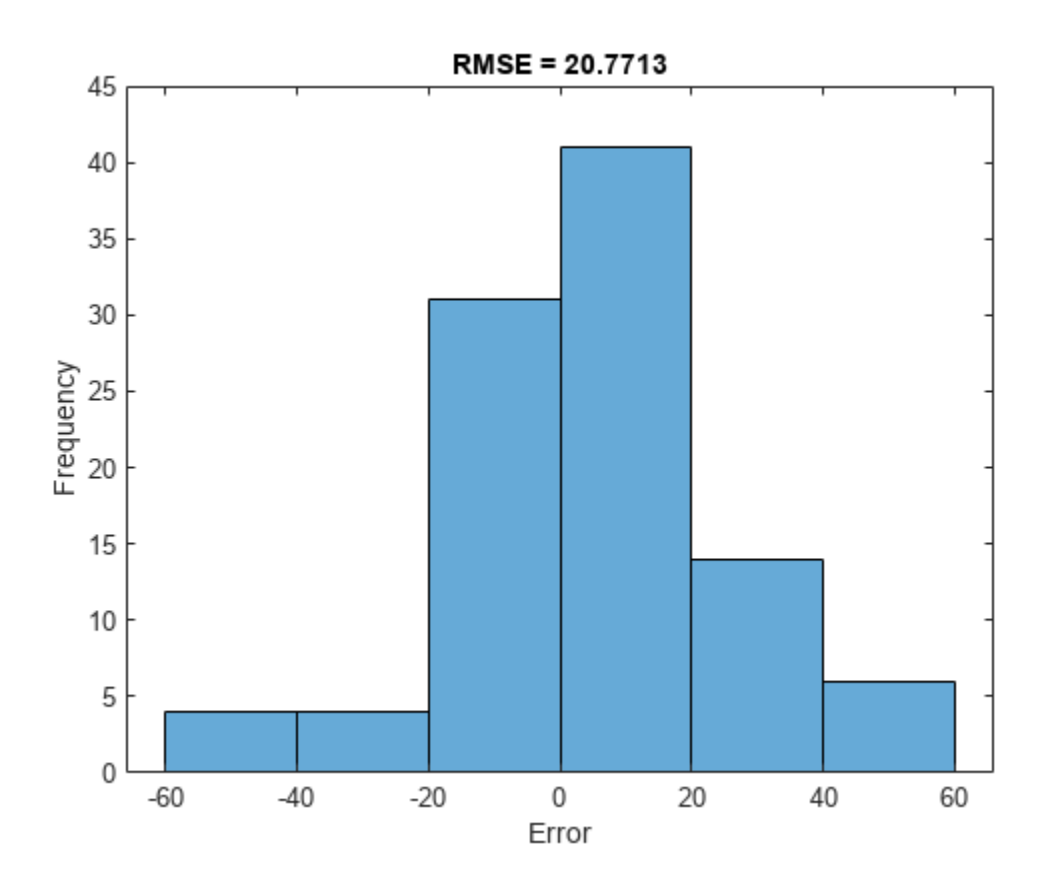

# **References**

**1** Saxena, Abhinav, Kai Goebel, Don Simon, and Neil Eklund. "Damage propagation modeling for aircraft engine run-to-failure simulation." *2008 International Conference on Prognostics and Health Management* (2008): 1–9. https://doi.org/10.1109/PHM.2008.4711414.

# **See Also**

dlhdl.Target | dlhdl.Workflow | compile | deploy | predict | classify

# **Deploy and Verify YOLO v2 Vehicle Detector on FPGA**

This example shows how to deploy a you only look once (YOLO) v2 vehicle detector on FPGA and verify the end-to-end application using MATLAB.

The end-to-end application includes preprocessing steps, image resize and normalization, followed by a YOLO v2 vehicle detection network.

The example deploys the algorithm to a Xilinx® Zynq® Ultrascale+(TM) MPSoC ZCU102 board. Set up the board's SD card using "Guided SD Card Set Up" (Deep Learning HDL Toolbox Support Package for Xilinx FPGA and SoC Devices).

# **Introduction**

A YOLO v2 vehicle detection application is composed of three main modules. The first module, preprocessing, accepts the input image frame and performs image resize and normalization. In the second module, the preprocessed data is consumed by the YOLO v2 vehicle detection network, which internally comprises a feature extraction network followed by a detection network. In the third module, the network output is postprocessed for identifying the strongest bounding boxes and the resulting bounding box is overlaid on the input image. In this example, as shown in the below block diagram, the first two modules are deployed on the FPGA and the postprocessing is done in MATLAB.

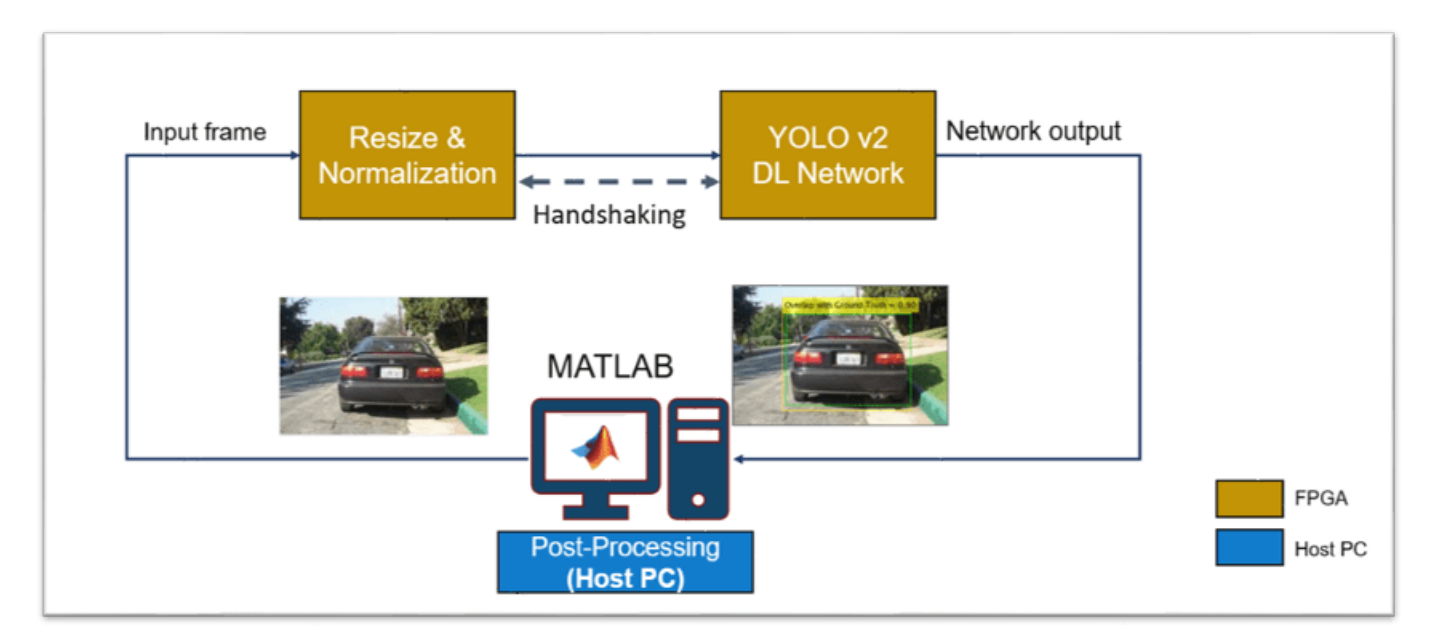

This example shows how to:

- **1** Configure the deep learning processor and generate IP core.
- **2** Model the design under test (DUT) that includes preprocessing modules (resize and normalization) and handshaking logic with the deep learning processor.
- **3** Generate and deploy bitstream to the FPGA.
- **4** Compile and deploy YOLO v2 deep learning network.
- **5** Verify the deployed YOLO v2 vehicle detector using MATLAB.

# **Configure Deep Learning Processor and Generate IP Core**

The deep learning processor IP core accesses the preprocessed input from the DDR memory, performs the vehicle detection, and loads the output back into the memory. To generate a deep learning processor IP core that has the required interfaces, create a deep learning processor configuration by using the dlhdl.ProcessorConfig class. In the processor configuration, set the InputRunTimeControl and OutputRunTimeControl parameters. These parameters indicate the interface type for interfacing between the input and output of the deep learning processor. To learn about these parameters, see ["Interface with the Deep Learning Processor IP Core" on page 12-17.](#page-544-0) In this example, the deep learning processor uses the register mode for input and output runtime control.

```
hPC = dlhdl.ProcessorConfig;
hPC.InputRunTimeControl = "register";
hPC.OutputRunTimeControl = "register";
```
Specify the TargetPlatform property of the processor configuration object as Generic Deep Learning Processor. This option generates a custom generic deep learning processor IP core.

hPC.TargetPlatform = 'Generic Deep Learning Processor';

Use the setModuleProperty method to set the properties of the conv module of the deep learning processor. These properties can be tuned based on the design choice to ensure that the design fits on the FPGA. To learn more about these parameters, see setModuleProperty. In this example, LRNBlockGeneration is turned on and SegmentationBlockGeneration is turned off to support YOLOv2 vehicle detection network. ConvThreadNumber is set to 9.

```
hPC.setModuleProperty('conv','LRNBlockGeneration', 'on');
hPC.setModuleProperty('conv','SegmentationBlockGeneration', 'off');
hPC.setModuleProperty('conv','ConvThreadNumber',9);
```
This example uses the Xilinx ZCU102 board to deploy the deep learning processor. Use the hdlsetuptoolpath function to add the Xilinx Vivado synthesis tool path to the system path.

hdlsetuptoolpath('ToolName','Xilinx Vivado','ToolPath','C:\Xilinx\Vivado\2020.2\bin\vivado.bat');

Use the dlhdl.buildProcessor function with the hPC object to generate the deep learning IP core. It takes some time to generate the deep learning processor IP core.

dlhdl.buildProcessor(hPC);

The generated IP core contains a standard set of registers and the generated IP core report. The IP core report is generated in the same folder as ip core with the name testbench ip core report.html.

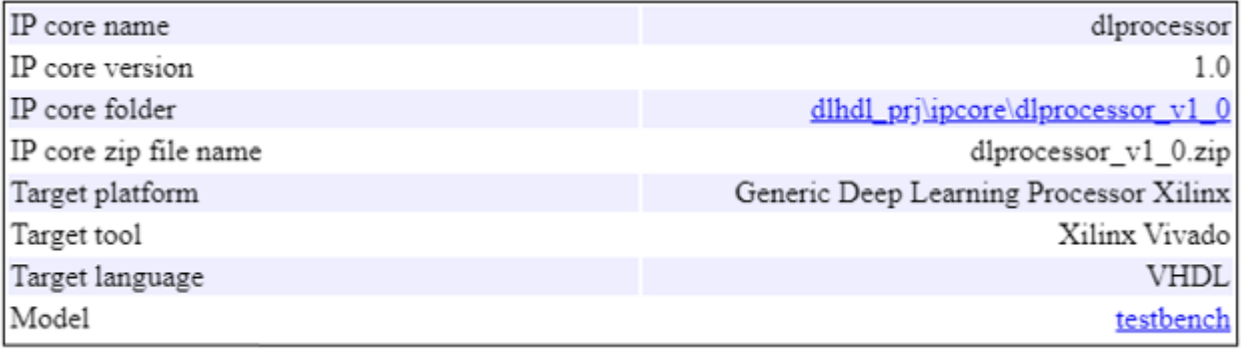

IP core name and IP core folder are required in a subsequent step in 'Set Target Reference Design' task of the IP core generation workflow of the DUT. The IP core report also has the address map of the registers that are needed for handshaking with input and output of deep learning processor IP core.

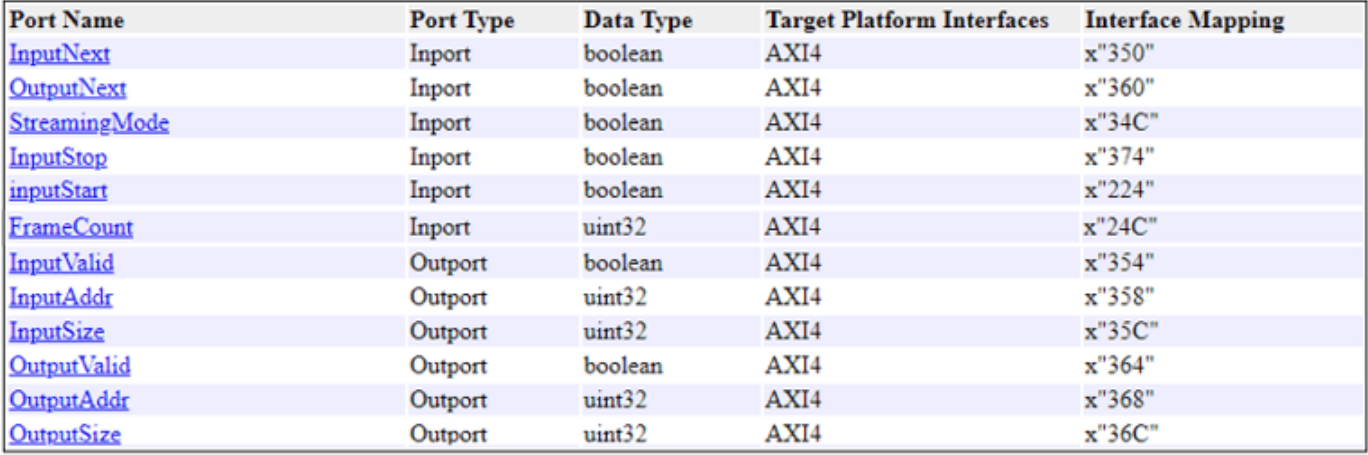

The registers InputValid, InputAddr, and InputSize contain the values of the corresponding handshaking signals that are required to write the preprocessed frame into DDR memory. The register inputNext is used by the DUT to pulse the inputNext signal after the data is written into memory. These register addresses are setup in the helperSLYOLOv2PreprocessSetup.m script. The other registers listed in the report are read/written using MATLAB. For more details on interface signals, see the Design Processing Mode Interface Signals section of ["Interface with the Deep](#page-544-0) [Learning Processor IP Core" on page 12-17.](#page-544-0)

# **Model Design Under Test (DUT)**

This section describes the design of the preprocessing modules (image resize and image normalization) and the handshaking logic in a DUT.

open\_system('YOLOv2PreprocessTestbench');

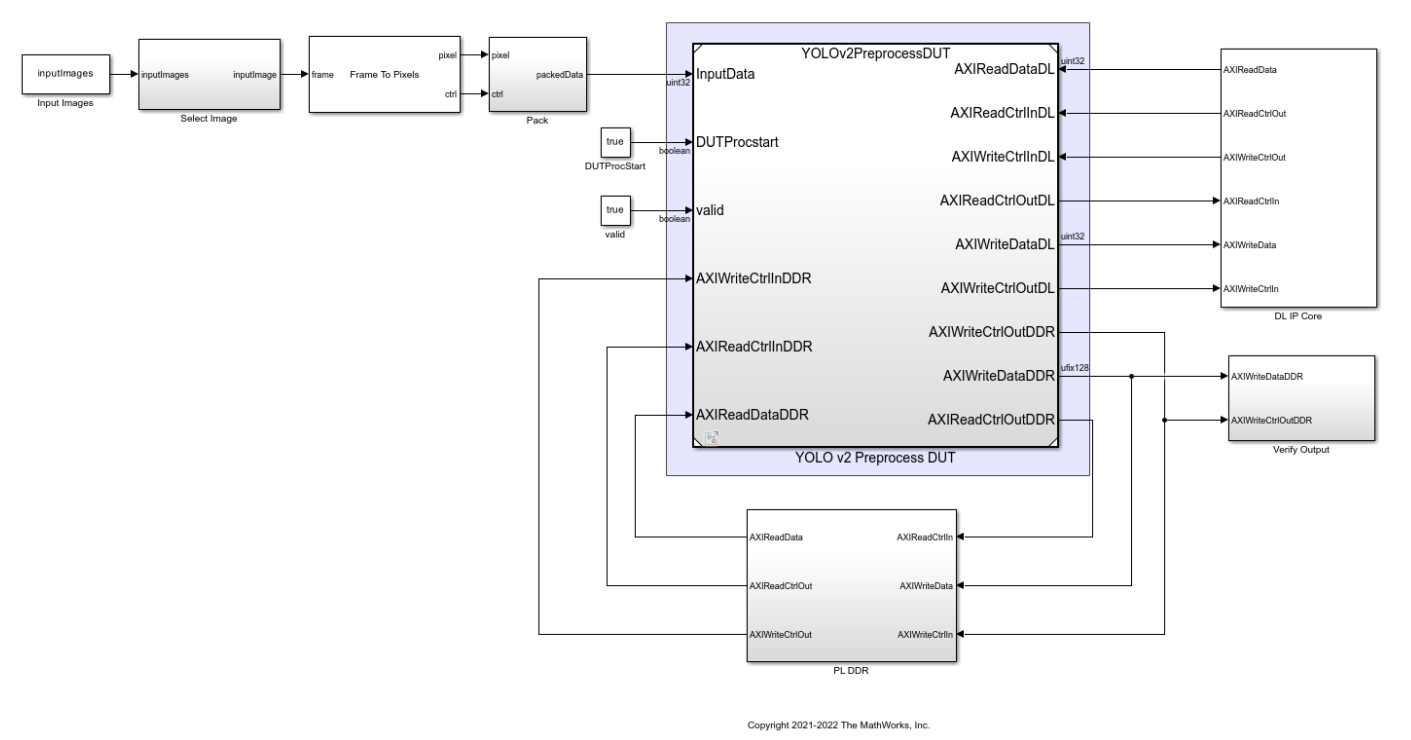

YOLO v2 DUT - Preprocess with deep learning hand shake logic

The figure shows the top level view of the YOLOv2PreprocessTestbench.slx model. The InitFcn callback of the model configures the required workspace variables for the model using helperSLYOLOv2PreprocessSetup.m script. The Select Image subsystem selects the input frame from the Input Images block. A Frame To Pixels block converts the input image frame from the Select Image block to a pixel stream and pixelcontrol bus. The Pack subsystem concatenates the R, G, B components of the pixel stream and the five control signals of the pixelcontrol bus to form uint32 data. The packed data is fed to the YOLO v2 Preprocess DUT for resizing and normalization. This preprocessed data is then written to the DDR using the handshaking signals from deep learning IP core. The DDR memory and the deep learning processor IP core are modeled as PL DDR and DL IP core subsystems. The model also includes a Verify Output subsystem which logs the signals required for the verification of the preprocessed data being written to memory using preprocessDUTVerify.m script.

open\_system('YOLOv2PreprocessTestbench/YOLO v2 Preprocess DUT');

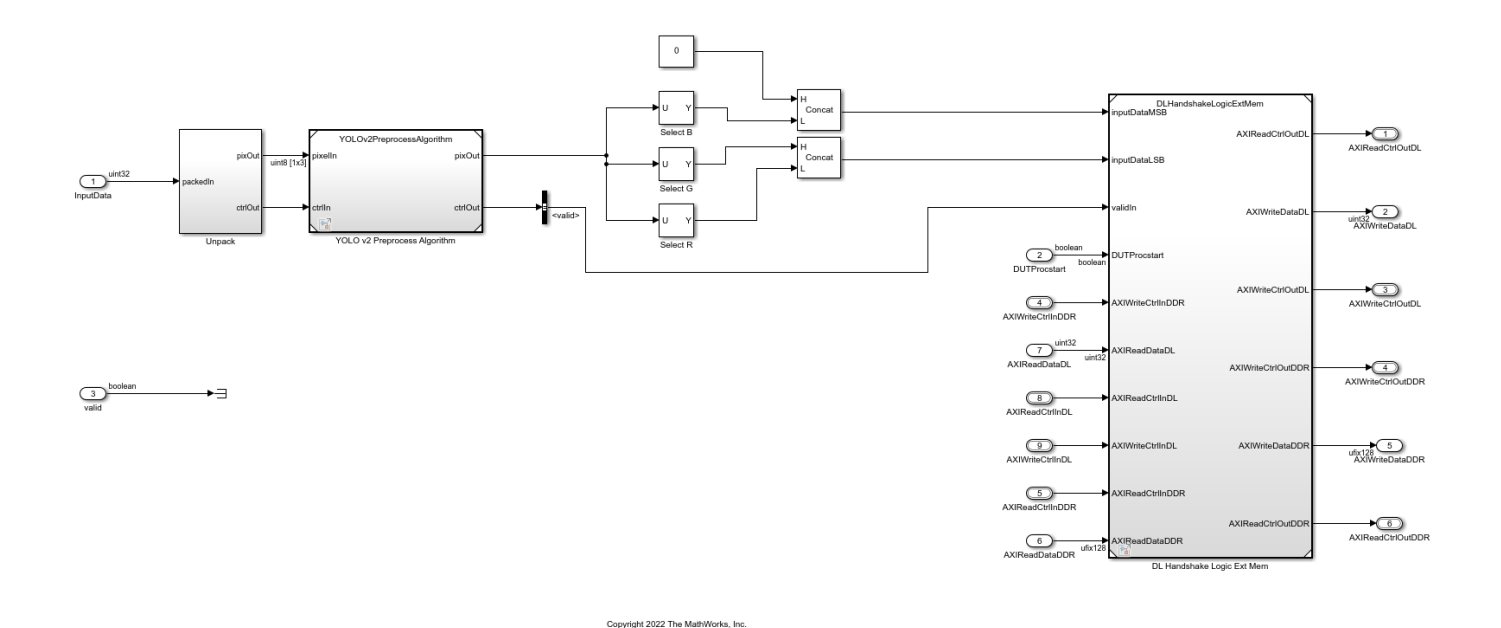

The YOLO v2 Preprocess DUT contains subsystems for unpacking, preprocessing (resize and normalization) and handshaking logic. The Unpack subsystem returns the packed input to the pixel stream and pixelcontrol bus. In the YOLO v2 Preprocess Algorithm subsystem, the input pixel stream is resized and rescaled as required by the deep learning network. This preprocessed frame is then passed to the DL Handshake Logic Ext Mem subsystem to be written into the PL DDR. This example models two AXI4 Master interfaces to write the preprocessed frame to the DDR memory and to read and write the registers of deep learning IP Core.

#### open system('YOLOv2PreprocessDUT/YOLO v2 Preprocess Algorithm');

YOLOv2 Preprocessing - Resize, Normalization

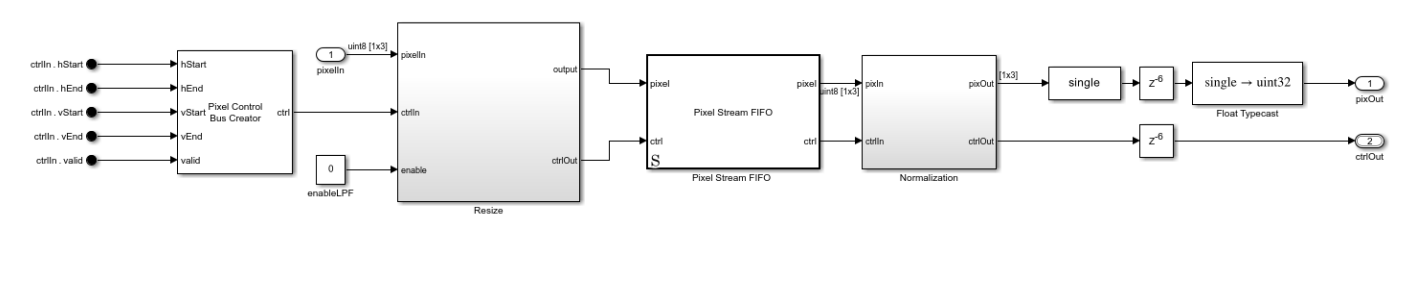

Copyright 2022 The MathWorks, Inc

The YOLO v2 Preprocess Algorithm subsystem comprises of resizing, and normalization operations. The pixel stream is passed to the Resize subsystem for resizing to the dimensions expected by the deep learning network. The input image dimensions and the network input dimensions are setup using helperSLYOLOv2PreprocessSetup.m script. The resized input is passed to Normalization subsystem for rescaling the pixel values to [0, 1] range. The resize and normalization algorithms used in this example are described in the "Change Image Size" (Vision HDL Toolbox) and "Image Normalization Using External Memory" (Vision HDL Toolbox) examples respectively.

open\_system('YOLOv2PreprocessDUT/DL Handshake Logic Ext Mem');

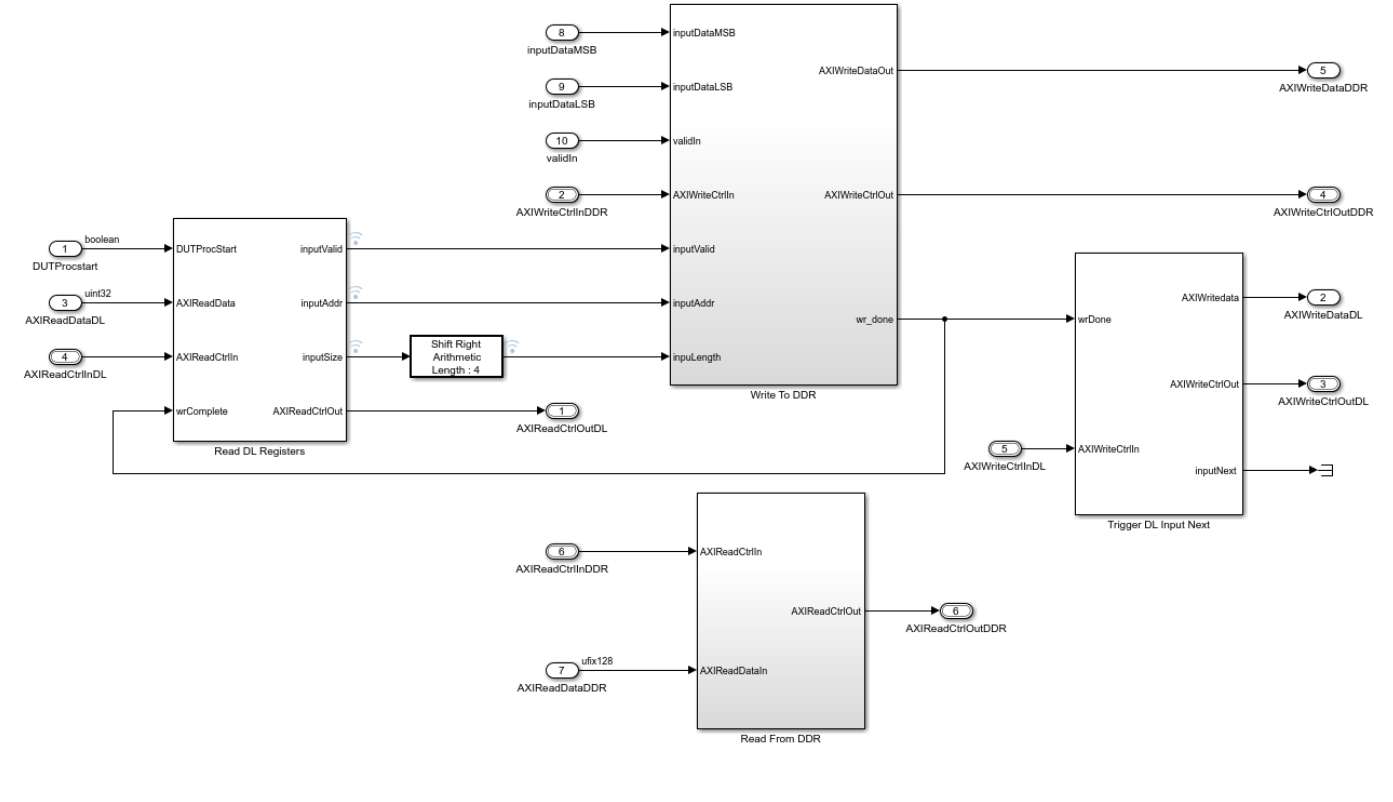

### Deep Learning hand shake logic with external memory

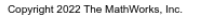

The DL Handshake Logic Ext Mem subsystem contains the finite state machine (FSM) logic for handshaking with DL IP and a subsystem to write the frame to DDR. The Read DL Registers subsystem has the FSM logic to read the handshaking signals (InputValid, InputAddr, and InputSize) from the DL IP core for multiple frames. The Write to DDR subsystem uses these handshaking signals to write the preprocessed frame to the memory using AXI stream protocol. The output write control bus from the DDR memory contains a signal wr\_done which indicates that the frame write operation is done successfully. The TriggerDLInputNext subsystem pulses the inputNext signal after the preprocessed frame is written into the DDR to indicate to the DL IP core that the input data frame is available for processing.

In the next section, the IP core is generated for the YOLO v2 Preprocess DUT subsystem and is integrated into the reference design.

# **Generate and Deploy Bitstream to FPGA**

This example uses the Deep Learning with Preprocessing Interface reference design that is provided by the Vision HDL Toolbox™ Support Package for Xilinx® Zynq®-Based Hardware.

```
pathToRefDesign = fullfile(...
     matlabshared.supportpkg.getSupportPackageRoot,...
     "toolbox","shared","supportpackages","visionzynq","target",....
     "+visionzynq", "+ZCU102", "plugin_rd.m");
if (~exist(pathToRefDesign, 'file'))
    error(['This example requires you to download and install '...
```
### 'Vision HDL Toolbox Support Package for Xilinx Zynq-Based Hardware']);

### end

The reference design contains the ADI AXI DMA Controller to move the data from processor to FPGA fabric. The data is sent from the ARM processing system, through the DMA controller and AXI4- Stream interface, to the generated DUT Preprocessing IP core. The DUT contains two AXI Master interfaces. One AXI interface is connected to the Deep Learning Processor IP core and the other is connected to the DDR memory interface generator (MIG) IP.

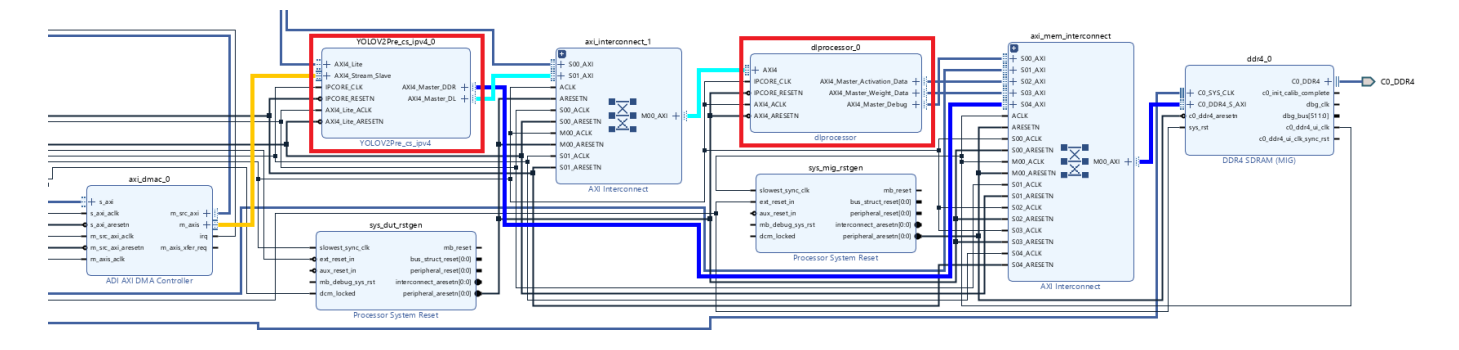

Start the targeting workflow by right clicking the YOLO v2 Preprocess DUT subsystem and selecting HDL Code > HDL Workflow Advisor.

• In step 1.1, select IP Core Generation workflow and the platform 'Xilinx Zynq Ultrascale+ MPSoC ZCU102 Evaluation Kit'.

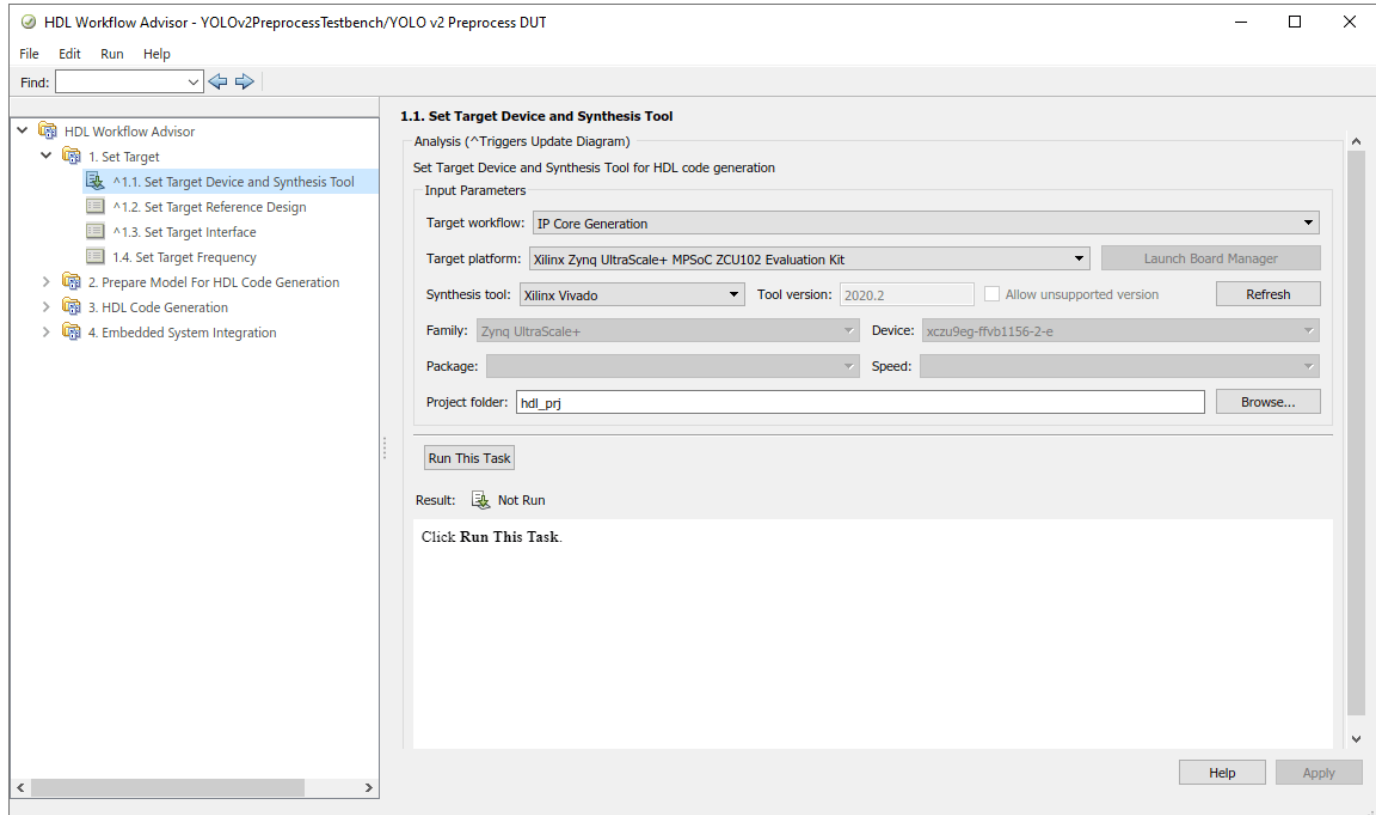

• In step 1.2, the reference design is set to "Deep Learning with Preprocessing Interface". The DL Processor IP name and the DL Processor IP location specify the name and location of the generated deep learning processor IP core, and are obtained from the IP core report.

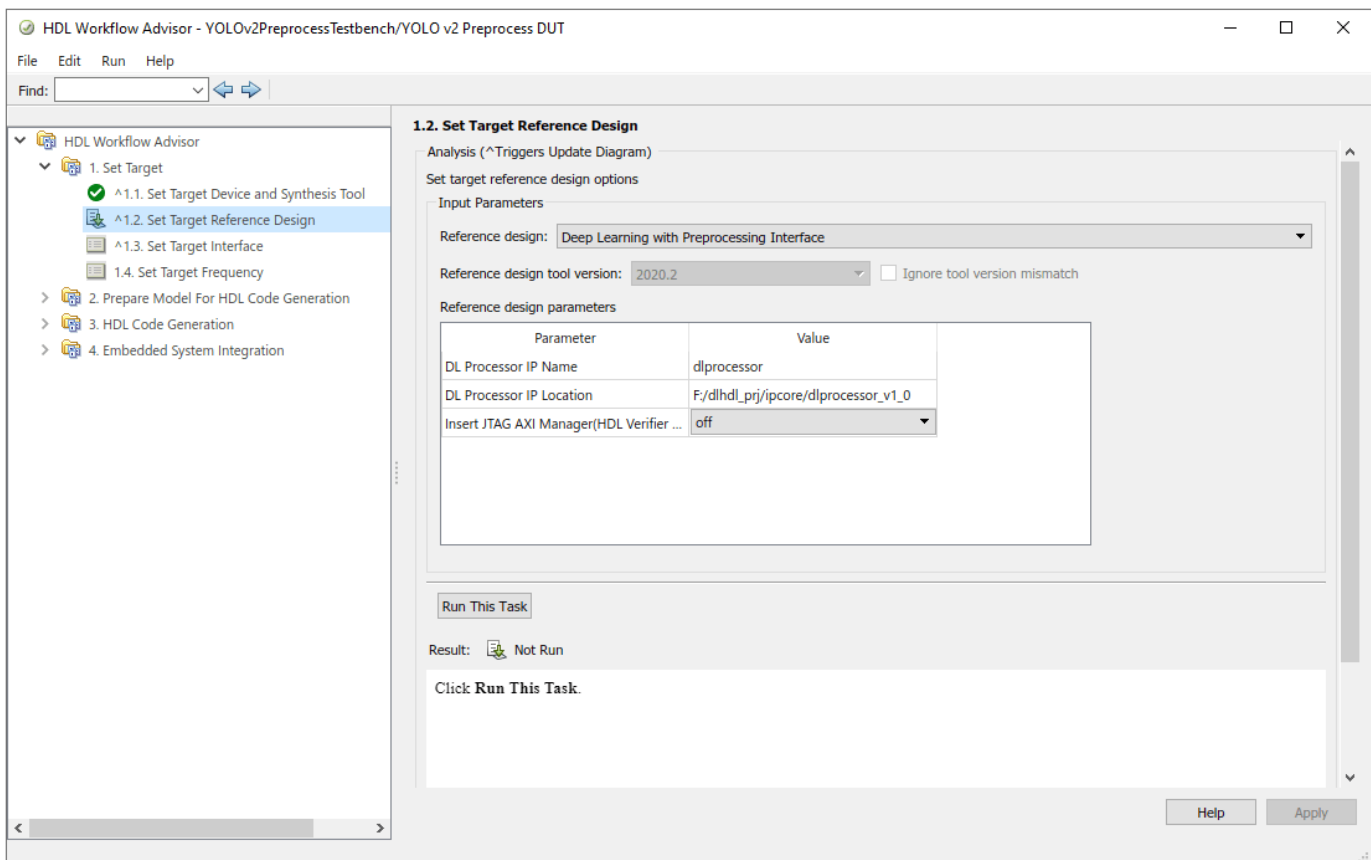

• In step 1.3, map the target platform interfaces to the input and output ports of the DUT.

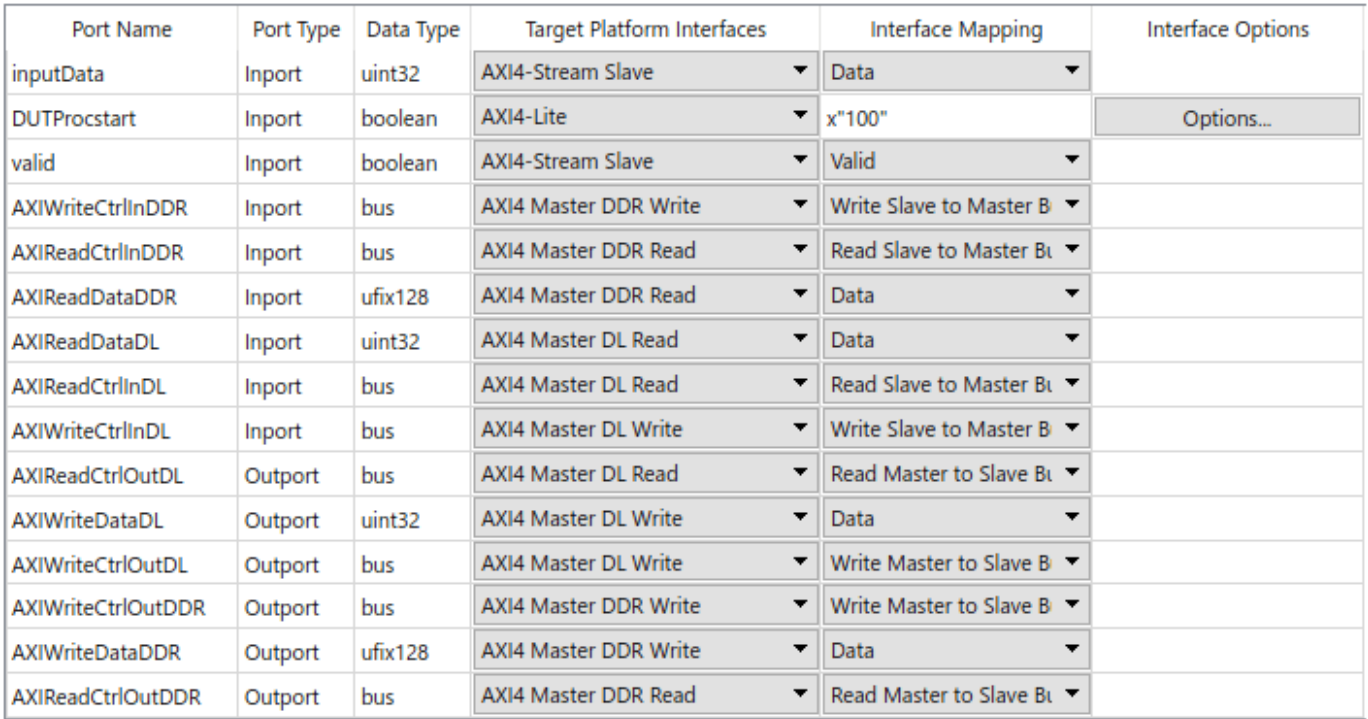

- **AXI4-Stream Slave interface**: The inputData and valid ports of the DUT are mapped to the data and valid ports of the AXI4-Stream Slave interface respectively.
- **AXI4-Lite Interface**: The DUTProcstart register is mapped to the AXI4-Lite register. When this register is written, it triggers the process of input handshaking logic. Choosing the AXI4-Lite interface directs HDL Coder to generate a memory-mapped register in the FPGA fabric. You can access this register from software running on the ARM processor.
- **AXI4 Master DDR interface**: The AXIWriteCtrlInDDR, AXIReadCtrlInDDR, AXIReadDataDDR, AXIWriteCtrlOutDDR, AXIWriteDataDDR and AXIReadCtrlOutDDR ports of DUT are mapped to AXI4 Master DDR interface. The **Read Channel** of the AXI4 Master DDR interface is mapped to the AXI4 Master DDR Read interface, and the **Write Channel** of the AXI4 Master DDR interface is mapped to the AXI4 Master DDR Write interface. This interface is used for the data transfer between the Preprocess DUT and the PL DDR. Using the Write Channel of this interface, the preprocessed data is written to the PL DDR which can then be accessed by the Deep Learning Processor IP.
- **AXI4 Master DL interface**: The AXIReadDataDL, AXIReadCtrlInDL, AXIWriteCtrlInDL, AXIReadCtrlOutDL, AXIWriteDataDL and AXIWriteCtrlOutDL ports of DUT are mapped to AXI4 Master DL interface. The **Read Channel** of the AXI4 Master DL interface is mapped to the AXI4 Master DL Read interface, and the **Write Channel** of the AXI4 Master DL interface is mapped to the AXI4 Master DL Write interface. This interface is used for the communication between Preprocess DUT and the Deep Learning Processor IP. In this example, this interface is used for implementing input handshaking logic with Deep Learning Processor IP.
- Step 2 prepares the design for hdl code generation.
- Step 3 generates HDL code for the IP core.
- Step 4.1 integrates the newly generated IP core into the reference design.
- In step 4.2, the host interface script and Zynq software interface model is created. Since this example uses the interface script, and not the model, uncheck **Generate Simulink software**

**interface model**. The host interface script, gs\_YOLOv2PreprocessTestbench\_interface, generated in this step is parameterized and provided as setupPreprocessIPInterfaces.m function as part of this example.

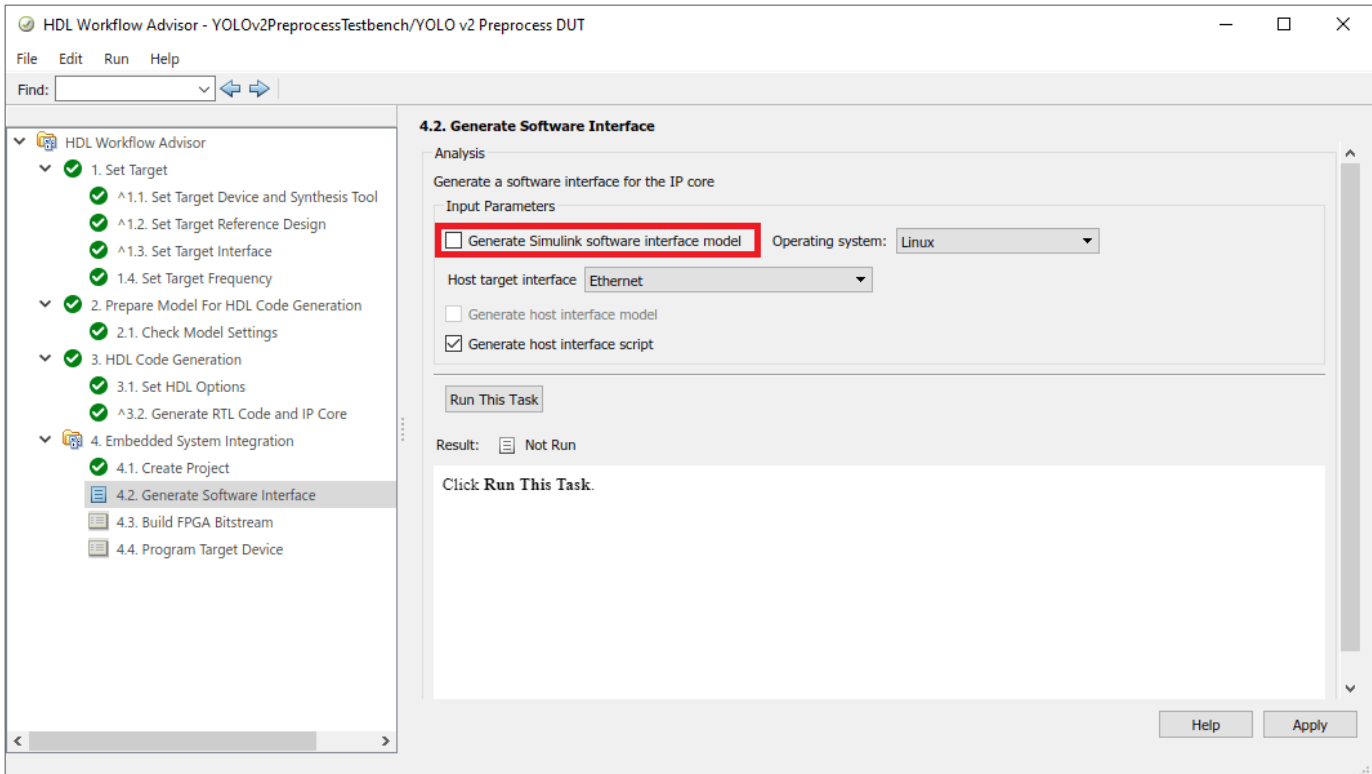

Step 4.3 generates the bitstream. The bit file is named block design wrapper.bit and located at hdl\_prj\vivado\_ip\_prj\vivado\_prj.runs\impl\_1. This bitstream is downloaded to FPGA in the next section.

# **Compile and Deploy Yolo v2 Deep Learning Network**

Now that the bitstream is generated for the IP core of the DUT integrated with the reference design that contains the DL IP core, you can deploy the end to end deep learning application onto an FPGA.

Create a target object to connect your target device to the host computer. Use the installed Xilinx Vivado Design Suite over an Ethernet connection to program the device.

```
hTarget = dlhdl.Target('Xilinx','Interface','Ethernet','IpAddr','192.168.1.101');
```
Load the pretrained YOLO v2 object detection network.

```
vehicleDetector = load('yolov2VehicleDetector.mat');
detector = vehicleDetector.detector;
net = detector.Network;
```
Update the bitstream build information in the MAT file generated during the IP core generation. The name of the MAT file is dlprocessor.mat and is located in cwd\dlhdl prj\, where cwd is your current working folder. Copy the file to the present working folder. This MAT file generated using the target platfom Generic Deep Learning Processor does not contain the Board/Vendor

information. Use updateBitstreamBuildInfo.m function to update the Board/Vendor information and generate a new MAT file with the same name as generated bitstream.

```
bitstreamName = 'block_design_wrapper';
updateBitstreamBuildInfo('dlprocessor.mat',[bitstreamName,'.mat']);
```
Create a deep learning HDL workflow object using the dlhdl.Workflow class.

hW = dlhdl.Workflow('Network',net,'Bitstream',[bitstreamName,'.bit'],'Target',hTarget);

Compile the network, net using the dlhdl.Workflow object.

```
frameBufferCount = 3;
compile(hW, 'InputFrameNumberLimit', frameBufferCount);
```
Create a Xilinx processor hardware object and connect to the processor on-board the Xilinx SoC board.

hSOC = xilinxsoc('192.168.1.101', 'root', 'root');

Call the xilinxsoc object function ProgramFPGA to program the FPGA and set the device tree to use the processor on the SoC board.

programFPGA(hSOC, [bitstreamName, '.bit'], 'devicetree\_vision\_dlhdl.dtb');

Run the deploy function of the dlhdl.Workflow object to download the network weights and biases on the Zynq UltraScale+ MPSoC ZCU102 board.

deploy(hW, 'ProgramBitStream', false);

Clear the DLHDL workflow object and hardware target.

```
clear hW;
clear hTarget;
```
#### **Verify Deployed YOLO v2 Vehicle Detector Using MATLAB**

The function YOLOv2DeployAndVerifyDetector takes hSOC object as input and performs vehicle detection using the YOLO v2 network deployed on FPGA and verifies the end-to-end application using MATLAB.

```
YOLOv2DeployAndVerifyDetector(hSOC);
```
This flowchart shows the operations performed in the function.

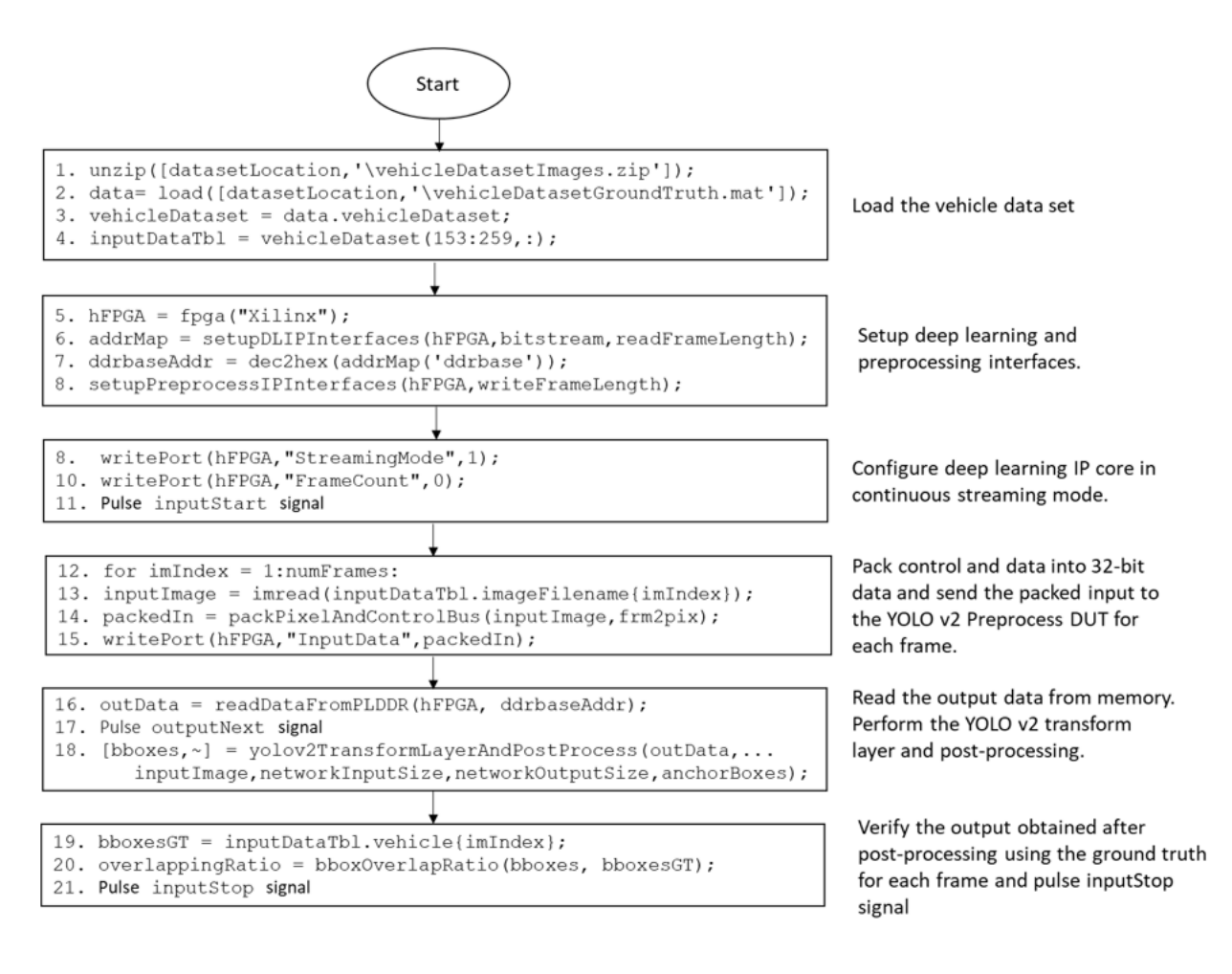

This section describes the steps in the flowchart in detail.

### **Load the vehicle data set**

```
datasetLocation = [matlabroot, filesep, 'examples', filesep, 'deeplearning_shared', filesep, 'data'
unzip([datasetLocation, filesep, 'vehicleDatasetImages.zip']);
data = load([datasetLocation, filesep, 'vehicleDatasetGroundTruth.mat']);
vehicleDataset = data.vehicleDataset;
```
The vehicle data is stored in a two-column table, where the first column contains the image file paths and the second column contains the vehicle bounding boxes. Add the fullpath to the local vehicle data folder.

```
vehicleDataset.imageFilename = fullfile(pwd,vehicleDataset.imageFilename);
```
Select images from the vehicle dataset. Each image present in inputDataTbl has 224 rows and 340 columns.

 $inputDataTbl = vehicleDatabase(153:259, :);$ 

# **Setup deep learning and preprocessing interfaces**

Connect to the FPGA on-board the SoC board by using the fpga function. Use the processor hardware object hSOC as an input to the fpga function.

 $hFPGA = fpqa(hSOC);$ 

Get network input and output size. The networkOutputSize is the output size of yolov2ClassConv obtained from analyzeNetwork(net).

```
networkInputSize = net.Layers(1, 1).InputSize;
networkOutputSize = [16, 16, 24];
```
The deep learning processor writes the yolov2ClassConv layer output to the external memory in a specified data format. This data format depends on the chosen ConvThreadNumber of the deep learning processor. readLengthFromDLIP contains the output data size. For more information, see ["External Memory Data Format" on page 12-9](#page-536-0)

```
readLengthFromDLIP = (networkOutputSize(1)*networkOutputSize(2)*networkOutputSize(3)*4)/3;
```
Setup the deep learning IP interfaces using setupDLIPInterfaces.m function. This function uses BitstreamManager class to obtain the address map of the deep learning IP core registers.

```
addrMap = setupDLIPInterfaces(hFPGA, [bitstreamName,'.bit'], readLengthFromDLIP);
ddrbaseAddr = dec2hex(addrMap('ddrbase'));
```
Get image dimensions and create visionhdl.FrameToPixels System object<sup>™</sup>

```
frm = imread(inputDataTbl.imageFilename{1});
```

```
frmActivePixels = size(frm,2);
frmActiveLines = size(frm,1);
frm2pix = visionhdl.FrameToPixels(...
       'NumComponents',size(frm,3),...
       'VideoFormat','custom',...
       'ActivePixelsPerLine',frmActivePixels,...
      'ActiveVideoLines',frmActiveLines,...
       'TotalPixelsPerLine',frmActivePixels+10,...
       'TotalVideoLines',frmActiveLines+10,...
       'StartingActiveLine',6,...
       'FrontPorch',5);
```
Setup the preprocess IP interfaces using setupPreprocessIPInterfaces.m function.

```
inputFrameLength = frm2pix.TotalPixelsPerLine * frm2pix.TotalVideoLines;
setupPreprocessIPInterfaces(hFPGA, inputFrameLength);
```
#### **Configure deep learning IP core**

Set data processing mode to continuous streaming mode by setting StreamingMode register to true and FrameCount register to 0.

writePort(hFPGA, "StreamingMode", 1); writePort(hFPGA, "FrameCount", 0);

Pulse the inputStart signal to indicate to the deep learning IP core to start processing the data.

```
writePort(hFPGA, "inputStart", 0);
writePort(hFPGA, "inputStart", 1);
writePort(hFPGA, "inputStart", 0);
```
Assert DUTProcStart to signal preprocess DUT to start writing the preprocessed data to the DDR.

writePort(hFPGA, "DUTProcStart", 1);

#### **Send input video frame to YOLO v2 Preprocess DUT**

Use packPixelAndControlBus.m function to pack the pixel and control bus data. The frm2pix object converts the input video frame to a pixel stream and pixelcontrol bus. Then, the R, G, B components of the pixel data and the hStart, hEnd, vStart, vEnd, and valid signals of the pixelcontrol bus are packed to generate 32 bit data, as shown.

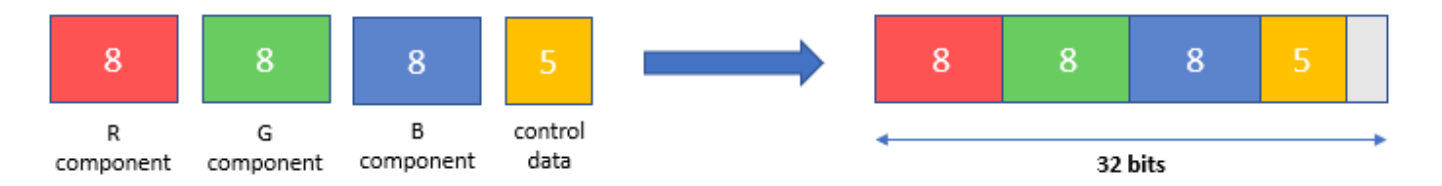

This packed input is fed to the YOLO v2 Preprocess DUT using the writePort function of fpga object. The input is preprocessed and written to the memory by the DUT. The deep learning IP core reads the data from memory, performs the vehicle detection, and writes the output back to the memory.

writePort(hFPGA, "InputData", inputImagePacked);

#### **Read output data and perform postprocessing**

The deep learning IP core returns handshaking signals indicating address, size, and validity of the output. When the outputValid signal becomes true, the script reads the processed output data frame using the outputAddr and outputSize signals. The readDataFromPLDDR.m function reads the output data using the readPort function of fpga object.

```
outputValid = readPort(hFPGA, "OutputValid");
while(outputValid~=1)
    pause(0.1); outputValid = readPort(hFPGA, "OutputValid");
end
```
outData = readDataFromPLDDR(hFPGA, ddrbaseAddr);

After reading the output data from DDR, pulse the OutputNext signal by using the hFPGA object

```
writePort(hFPGA, "OutputNext", 0);
writePort(hFPGA, "OutputNext", 1);
writePort(hFPGA, "OutputNext", 0);
```
The yolov2TransformLayerAndPostProcess.m function performs the transform layer processing and postprocessing on the outData, and returns the bounding boxes.

anchorBoxes = detector.AnchorBoxes; [bboxes, scores] = yolov2TransformLayerAndPostProcess(outData, inputImage, networkInputSize, network

#### **Verify postprocessed output**

The bounding boxes obtained from the post-processing and the ground truth are overlaid on the input image along with the overlap ratio.

```
bboxesGT = inputDataTbl.vehicle{imIndex};
```

```
overlapRatio = bboxOverlapRatio(bboxes, bboxesGT);
```

```
bbOverlap = sprintf("Overlap with Ground Truth = %0.2f'', overlapRatio);
outputImage = insertObjectAnnotation(inputImage,'rectangle',bboxes,bbOverlap);
outputImage = insertObjectAnnotation(outputImage,'rectangle',bboxesGT, '', 'Color', 'green');
imshow(outputImage);
```
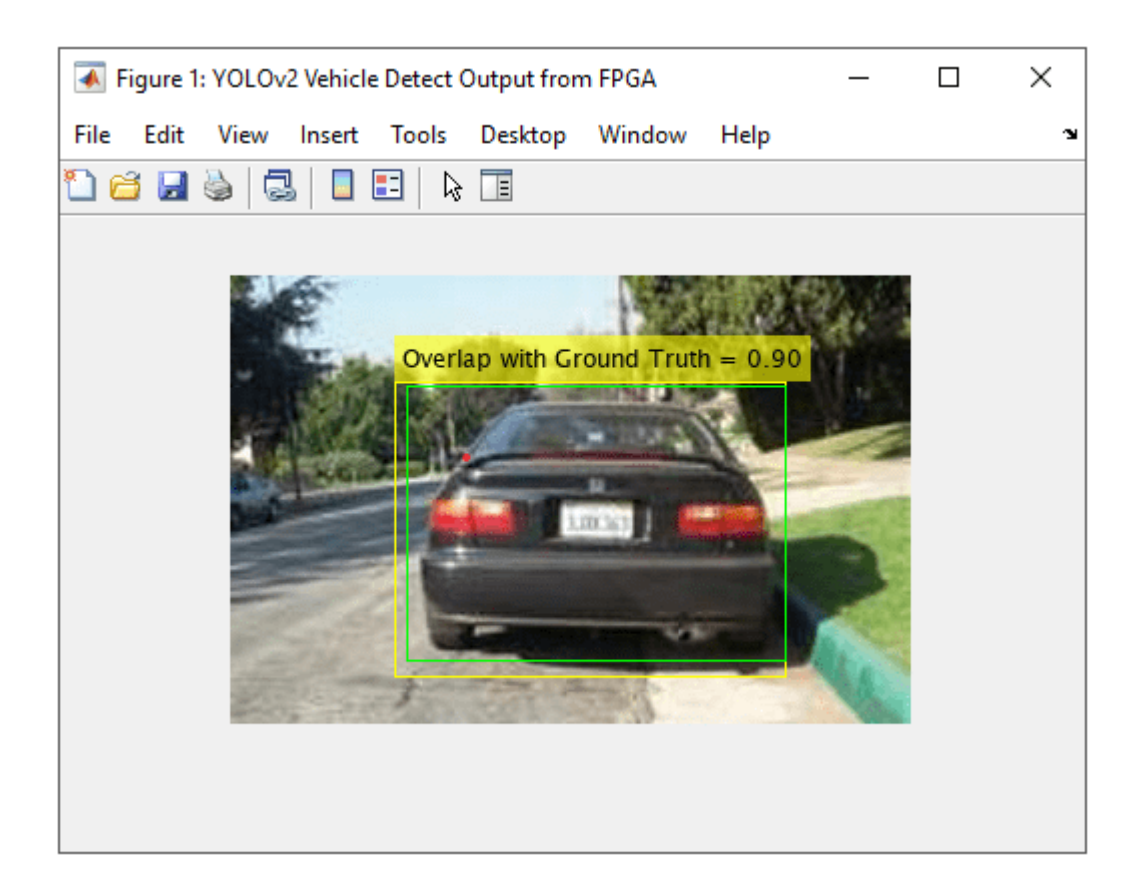

# **Pulse inputStop signal**

After processing all the frames, pulse the inputStop signal by using the hFPGA object.

```
writePort(hFPGA, "InputStop", 0);
writePort(hFPGA, "InputStop", 1);
writePort(hFPGA, "InputStop", 0);
```
### **Conclusion**

This example deployed the YOLO v2 vehicle detector application comprising of preprocessing steps (image resize and normalization) and handshaking logic on FPGA, performed vehicle detection, and verified the results using MATLAB.

For information about debugging the design deployed on the FPGA, see the "Debug YOLO v2 Vehicle Detector on FPGA" (Vision HDL Toolbox) example. This example shows how to use FPGA data capture and AXI manager features of the HDL Verifier<sup>™</sup> product to capture the required data for debugging from the FPGA.

# **Deploy Semantic Segmentation Network Using Dilated Convolutions on FPGA**

This example shows how to deploy a trained semantic segmentation network that uses dilated convolutions to a Xilinx® Zynq® Ultrascale+™ ZCU102 SoC development kit. Semantic segmentation networks like DeepLab [1] make extensive use of dilated convolutions, also known as atrous convolutions because they can increase the receptive field of the layer without increasing the number of parameters or computations.

A semantic segmentation network classifies every pixel in an image,which results in an image that is segmented by class. Applications for semantic segmentation include road segmentation for autonomous driving and cancer cell segmentation for medical diagnosis.

The network attached to this example was created in the example "Getting Started with Semantic Segmentation Using Deep Learning" (Computer Vision Toolbox).

To obtain an improved frames per second (FPS) performance, you can quantize the network. This example shows how to calibrate and deploy a quantized network and then compare the performance between the quantized network and a single data type network.

# **Load the Pretrained Network**

To load the pretrained semantic segmentation network, enter:

load("trainedSemanticSegmentationNet.mat")

Use the analyzeNetwork function to view a graphical representation of the network and detailed parameter settings for the layers in the network.

```
analyzeNetwork(net)
```
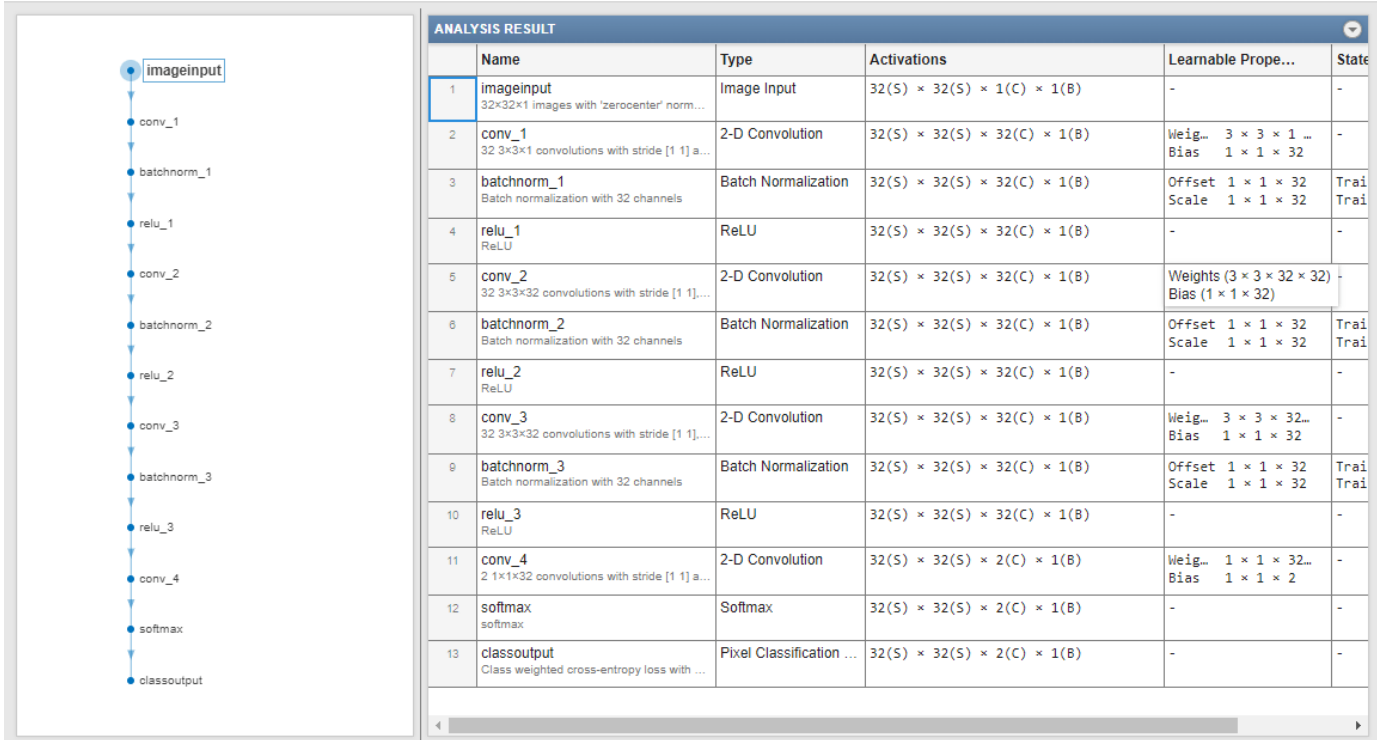

### **Define FPGA Board Interface**

Define the target FPGA board programming interface by using the dlhdl.Target object. Specify that the interface is for a Xilinx board with an Ethernet interface.

hTarget = dlhdl.Target('Xilinx','Interface','Ethernet');

To use the JTAG interface, install Xilinx™ Vivado™ Design Suite 2020.2. To set the Xilinx Vivado tool path, enter:

hdlsetuptoolpath('ToolName', 'Xilinx Vivado', 'ToolPath', 'C:\Xilinx\Vivado\2020.2\bin\vivado.bat'

### **Prepare Network for Deployment**

Prepare the network for deployment by creating a dlhdl. Workflow object and specifying the network and bitstream name. Ensure that the bitstream name matches the data type and FPGA board. In this example, the target FPGA board is the Xilinx ZCU102 SOC board and the bitstream uses a single data type.

```
wfObj = dlhdl.Workflow('network', net, 'Bitstream', 'zcu102_single','Target',hTarget);
```
To run the example on a Xilinx ZC706 board, enter:

hW = dlhdl.Workflow('Network', snet, 'Bitstream', 'zc706\_single','Target',hTarget);

### **Compile Network**

Run the compile method of the dlhdl.Workflow object to compile the network and generate the instructions, weights, and biases for deployment. Because the total number of frames exceeds the default value of 30, set the InputFrameNumberLimit to 64 to run predictions in chunks of 64 frames to prevent timeouts.

#### dn = compile(wfObj,'InputFrameNumberLimit',64)

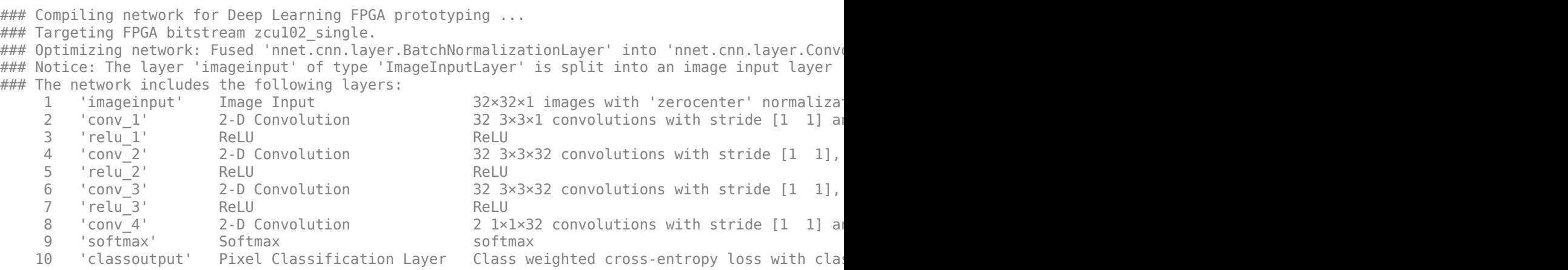

### Notice: The layer 'softmax' with type 'nnet.cnn.layer.SoftmaxLayer' is implemented in softwa ### Notice: The layer 'classoutput' with type 'nnet.cnn.layer.PixelClassificationLayer' is implem ### Compiling layer group: conv\_1>>conv\_4 ... ### Compiling layer group: conv\_1>>conv\_4 ... complete.

### Allocating external memory buffers:

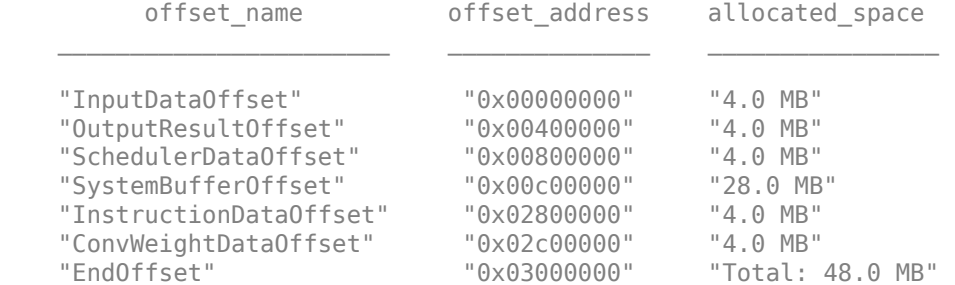

### Network compilation complete.

```
dn = struct with fields:
             weights: [1×1 struct]
         instructions: [1×1 struct]
           registers: [1×1 struct]
    syncInstructions: [1×1 struct]
        constantData: {{} [-247.8812 0 0 0 -247.8812 0 0 0 -247.8812 0 0 0 -247.8812 0 0 0 -247
```
#### **Program Bitstream onto FPGA and Download Network Weights**

To deploy the network on the Xilinx ZCU102 SoC hardware, run the deploy method of the dlhdl.Workflow object. This function uses the output of the compile function to program the FPGA board and download the network weights and biases. The deploy function programs the FPGA device and displays progress messages, and the required time to deploy the network.

deploy(wfObj)

```
### Programming FPGA Bitstream using Ethernet...
### Attempting to connect to the hardware board at 192.168.1.101...
### Connection successful
```
### Programming FPGA device on Xilinx SoC hardware board at 192.168.1.101... ### Copying FPGA programming files to SD card... ### Setting FPGA bitstream and devicetree for boot... # Copying Bitstream zcu102\_single.bit to /mnt/hdlcoder\_rd # Set Bitstream to hdlcoder\_rd/zcu102\_single.bit # Copying Devicetree devicetree\_dlhdl.dtb to /mnt/hdlcoder\_rd # Set Devicetree to hdlcoder rd/devicetree dlhdl.dtb # Set up boot for Reference Design: 'AXI-Stream DDR Memory Access : 3-AXIM' ### Rebooting Xilinx SoC at 192.168.1.101... ### Reboot may take several seconds... ### Attempting to connect to the hardware board at 192.168.1.101... ### Connection successful ### Programming the FPGA bitstream has been completed successfully. ### Loading weights to Conv Processor. ### Conv Weights loaded. Current time is 09-Nov-2022 12:03:53

### **Load Test Image**

Read the example image

```
imgTest = imread('triangleTest.jpg');
figure
imshow(imgTest)
```
### **Run Prediction for Test Image**

Segment the test image using semanticseg\_FPGA and display the results using labeloverlay.

```
networkInputSize = net.Layers(1).InputSize(1:2);
imgTestSize = size(imgTest);
assert(all(mod(imgTestSize(1:2), networkInputSize)) == 0, 'The 2D image input size should be a mu
numberOfBlocks = imgTestSize./networkInputSize;
```

```
totalBlocks = prod(numberOfBlocks);
splitImage = mat2cell(imgTest, networkInputSize(1)*ones(1, numberOfBlocks(1)), networkInputSize(
multiFrameInput = zeros([networkInputSize 1 totalBlocks]);
for i=1:totalBlocks
    multiFrameInput(:,:,:,i) = splitImage\{i\};end
```
### result = semanticseg\_FPGA(multiFrameInput, wfObj.Network, wfObj);

```
### Finished writing input activations.
### Running in multi-frame mode with 64 inputs.
```
Deep Learning Processor Profiler Performance Results

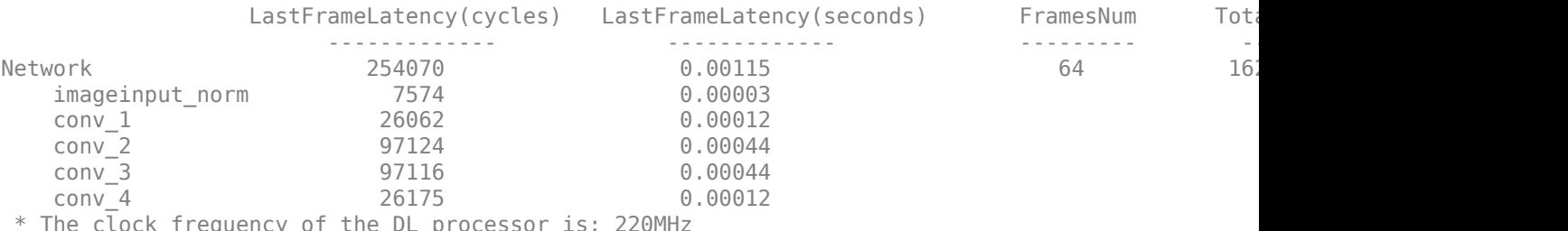

IK frequency of the DL processor is: 220MHz:

The performance of the single data type network is 865.6 frames per second. Concatenate the images to highlight the triangles identified in the input image.

```
concatenatedResult = [];
for i=1:numberOfBlocks(2)
    subset = result(:,:,...numberOfblocks(1)*(i-1)+1:i*numberOfblocks(1)); verticalConcatenation = [];
     for j=1:numberOfBlocks(1)
        verticalConcatenation = [verticalConcatationcatenation; subset(:,:,j)];
     end
     concatenatedResult = [concatenatedResult verticalConcatenation];
end
croppedFinal = labeloverlay(imgTest, concatenatedResult);
figure
imshow(croppedFinal)
```
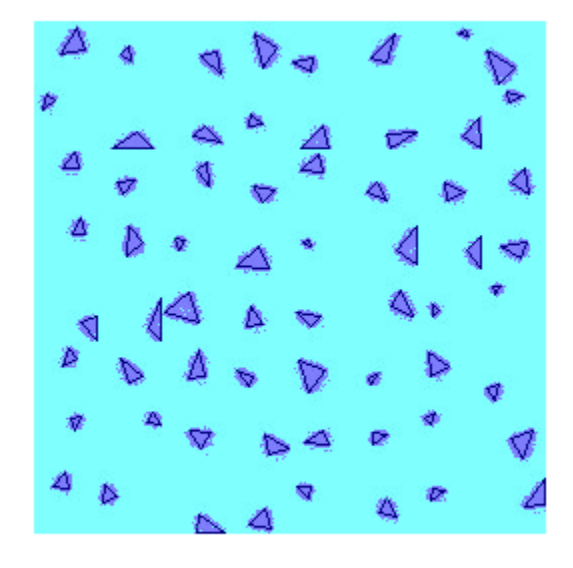

# **Prepare the Quantized Network for Deployment**

Load the data. The data set includes 32-by-32 triangle images.

```
dataFolder = fullfile(toolboxdir('vision'),'visiondata','triangleImages');
imageFolderTrain = fullfile(dataFolder,'trainingImages');
```
Create an image datastore for the images by using an imageDatastore object.

imdsTrain = imageDatastore(imageFolderTrain);

Create a quantized network by using dlquantizer. Set the target execution environment to FPGA.

dlQuantObj = dlquantizer(net,'ExecutionEnvironment','FPGA');

Use the calibrate function to exercise the network and collect range information for the learnable parameters in the network layers.

dlQuantObj.calibrate(imdsTrain);

Prepare the network for deployment by creating a dlhdl.Workflow object. Specify the network and bitstream name. Ensure that the bitstream name matches the data type and FPGA board. In this example the target FPGA board is the Xilinx ZCU102 SOC board. The bitstream uses an int8 data type.

```
wfObj_int8 = dlhdl.Workflow('Network', dlQuantObj, 'Bitstream', 'zcu102_int8', 'Target', hTarget
```
# **Compile and Deploy the Quantized Network**

Run the compile method of the dlhdl.Workflow object to compile the network and generate the instructions, weights, and biases for deployment. Because the total number of frames exceeds the default value of 30, set the InputFrameNumberLimit to 64 to run predictions in chunks of 64 frames to prevent timeouts.

#### dn = compile(wfObj\_int8,'InputFrameNumberLimit',64)

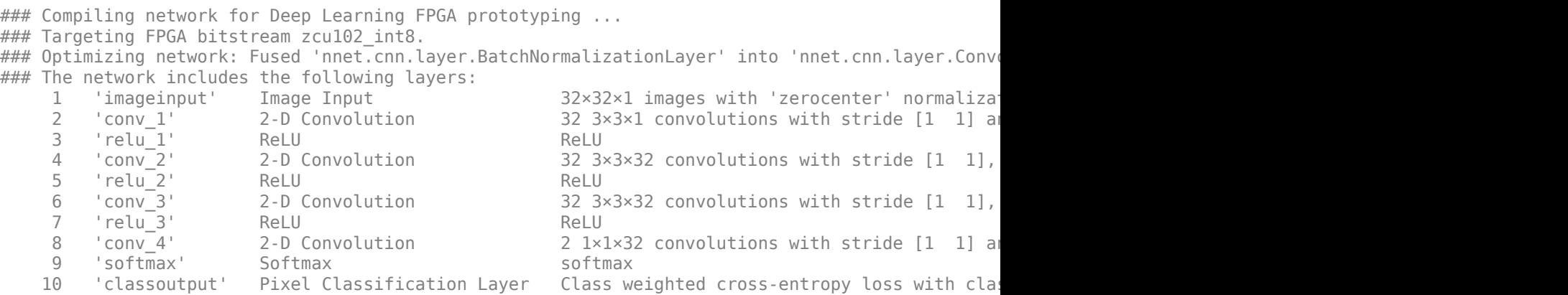

### Notice: The layer 'imageinput' with type 'nnet.cnn.layer.ImageInputLayer' is implemented in s ### Notice: The layer 'softmax' with type 'nnet.cnn.layer.SoftmaxLayer' is implemented in softwa ### Notice: The layer 'classoutput' with type 'nnet.cnn.layer.PixelClassificationLayer' is implem ### Compiling layer group: conv\_1>>conv\_4 ... ### Compiling layer group: conv\_1>>conv\_4 ... complete.

### Allocating external memory buffers:

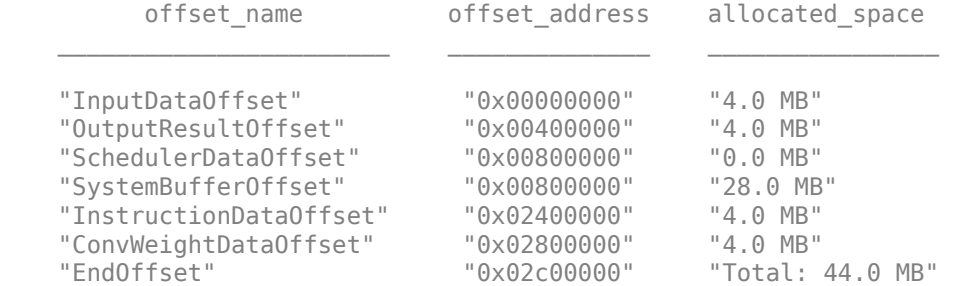

### Network compilation complete.

```
dn = struct with fields:
              weights: [1×1 struct]
         instructions: [1×1 struct]
            registers: [1×1 struct]
     syncInstructions: [1×1 struct]
         constantData: {}
```
To deploy the network on the Xilinx ZCU102 SoC hardware, run the deploy method of the dlhdl.Workflow object. This function uses the output of the compile function to program the FPGA board and download the network weights and biases. The deploy function programs the FPGA device and displays progress messages, and the required time to deploy the network.

#### deploy(wfObj\_int8)

### Programming FPGA Bitstream using Ethernet... ### Attempting to connect to the hardware board at 192.168.1.101... ### Connection successful ### Programming FPGA device on Xilinx SoC hardware board at 192.168.1.101... ### Copying FPGA programming files to SD card...

```
### Setting FPGA bitstream and devicetree for boot...
# Copying Bitstream zcu102 int8.bit to /mnt/hdlcoder rd
# Set Bitstream to hdlcoder rd/zcu102 int8.bit
# Copying Devicetree devicetree dlhdl.dtb to /mnt/hdlcoder rd
# Set Devicetree to hdlcoder_rd/devicetree_dlhdl.dtb
# Set up boot for Reference Design: 'AXI-Stream DDR Memory Access : 3-AXIM'
### Rebooting Xilinx SoC at 192.168.1.101...
### Reboot may take several seconds...
\# \# Attempting to connect to the hardware board at 192.168.1.101...
### Connection successful
### Programming the FPGA bitstream has been completed successfully.
### Loading weights to Conv Processor.
### Conv Weights loaded. Current time is 09-Nov-2022 12:06:24
```
#### **Run Prediction**

Segment the test image using semanticseg\_FPGA and display the results using labeloverlay.

```
networkInputSize = net.Layers(1).InputSize(1:2);
imgTestSize = size(imgTest);
```

```
assert(all(mod(imgTestSize(1:2), networkInputSize)) == 0, 'The 2D image input size should be a mu
numberOfBlocks = imgTestSize./networkInputSize;
totalBlocks = prod(numberOfBlocks);
```

```
splitImage = mat2cell(imgTest, networkInputSize(1)*ones(1, numberOfBlocks(1)), networkInputSize(
multiFrameInput = zeros([networkInputSize 1 totalBlocks]);
for i=1:totalBlocks
   multiframelnput(:,,:,,:,i) = splitImage\{i\};end
```
result\_int8 = semanticseg\_FPGA(multiFrameInput, wfObj\_int8.Network, wfObj\_int8);

### Finished writing input activations. ### Running in multi-frame mode with 64 inputs.

Deep Learning Processor Profiler Performance Results

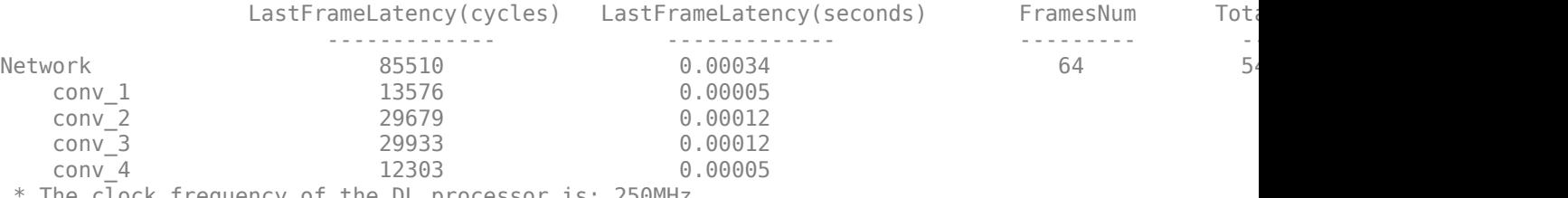

The clock frequency of the DL processor is: 250MHz

The quantized network has a performance of 2921.9 frames per second. Concatenate the images to highlight the triangles identified in the input image.

```
concatenatedResult_int8 = [];
for i=1:numberOfBlocks(2)
```

```
subset = result\_int8(:,:.numberOfBlocks(1)*(i-1)+1:i*numberOfBlocks(1)); verticalConcatenation_int8 = [];
     for j=1:numberOfBlocks(1)
        verticalConcatenation int8 = [verticalConcatenation int8; subset(:,:,j)];
    end
     concatenatedResult_int8 = [concatenatedResult_int8 verticalConcatenation_int8];
end
```

```
croppedFinal int8 = labeloverlay(imgTest, concatenatedResult int8);
figure
imshow(croppedFinal_int8)
```
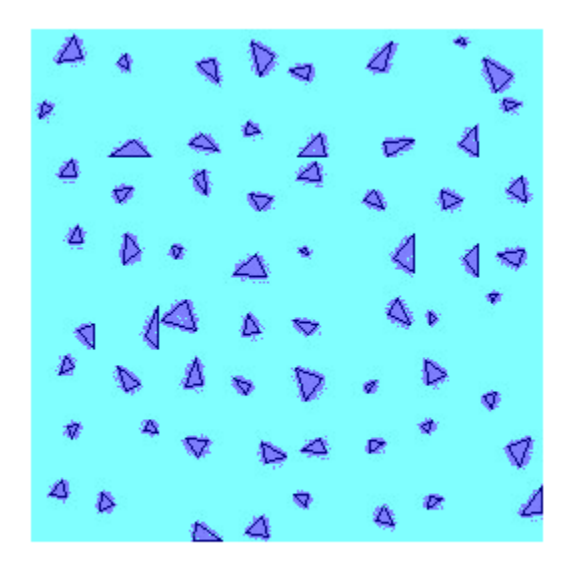

# **References**

[1] Chen, Liang-Chieh, Yukun Zhu, George Papandreou, Florian Schroff, and Hartwig Adam. "Encoder-Decoder with Atrous Separable Convolution for Semantic Image Segmentation." arXiv, August 22, 2018. http://arxiv.org/abs/1802.02611.

# **See Also**

dlhdl.Target | dlhdl.Workflow | compile | deploy | predict | dlquantizer | calibrate

# **Run Sequence Forecasting Using a GRU Layer on an FPGA**

Reduce the time to train a sequence forecasting network by swapping out the LSTM later for a gated recurrent unit (GRU) layer. Use the deployed network to predict future values by using open-loop and closed-loop forecasting. Use MATLAB® to retrieve the prediction results from the target device.

### **Modified Waveform Data Network**

The network attached to this example was trained using the "Time Series Forecasting Using Deep Learning". In this example the LSTM layer was swapped out for a GRU layer. This example uses the WaveformData.mat data set, which contains 2000 synthetically generated waveforms of varying lengths with three channels. This example uses a trained network with a GRU layer to forecast future values of the waveforms given the values from the previous time steps using both closed loop and open loop forecasting.

### **Load the Pretrained Network**

To load the GRU layer network enter:

load grunet

Use the analyzeNetwork function to obtain information about the network layers. the function returns a graphical representation of the network that contains detailed parameter information for every layer in the network.

analyzeNetwork(net)

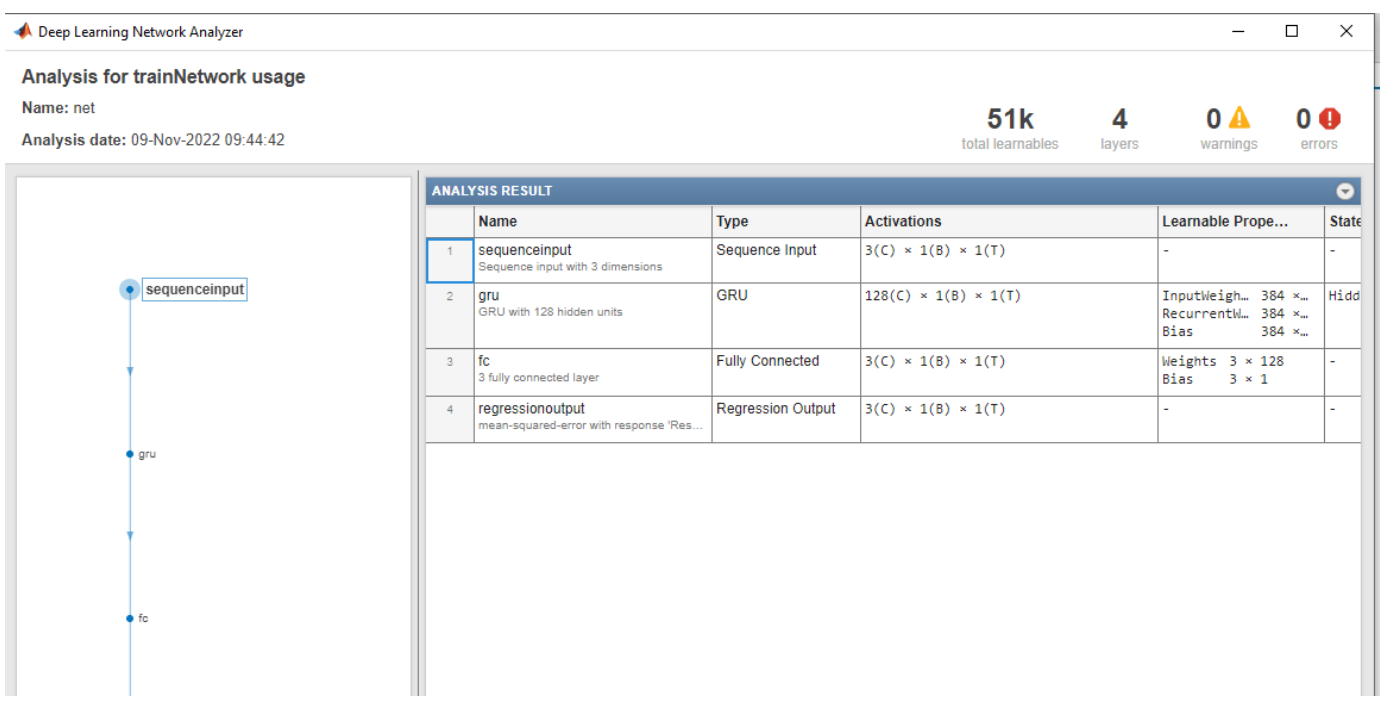

# **Define FPGA Board Interface**

Define the target FPGA board programming interface by using the dlhdl.Target object. Specify that the interface is for a Xilinx board with an Ethernet interface.

To create the target object, enter:

hTarget gru = dlhdl.Target('Xilinx',Interface='Ethernet');

To use the JTAG interface, install Xilinx™ Vivado™ Design Suite 2020.2. To set the Xilinx Vivado toolpath, enter:

```
hdlsetuptoolpath('ToolName', 'Xilinx Vivado', 'ToolPath', 'C:\Xilinx\Vivado\2020.2\bin\vivado.bat'
hTarget = dlhdl.Target('Xilinx',Interface='JTAG');
```
### **Prepare Network for Deployment**

Prepare the network for deployment by creating a dlhdl.Workflow object. Specify the network and the bitstream name. Ensure that the bitstream name matches the data type and the FPGA board. In this example the target FPGA board is the Xilinx ZCU102 SOC board. The bitstream uses a single data type.

hW\_gru = dlhdl.Workflow(Network=net,Bitstream='zcu102\_lstm\_single',Target=hTarget\_gru);

Tu run the example on the Xilinx ZC706 board, enter:

hW = dlhdl.Workflow(Network=net,Bitstream='zc706 lstm single',Target=hTarget);

### **Compile the GRU Layer Network**

Run the compile method of the dlhdl.Workflow object to compile the network and generate the instructions, weights, and biases for deployment. The total number of frames exceeds the default value of 30. Set the InputFrameNumberLimit name-value argument to 1000 to run predictions in chunks of 1000 frames to prevent timeouts.

```
dn = compile(hW_gru,'InputFrameNumberLimit',1000)
```
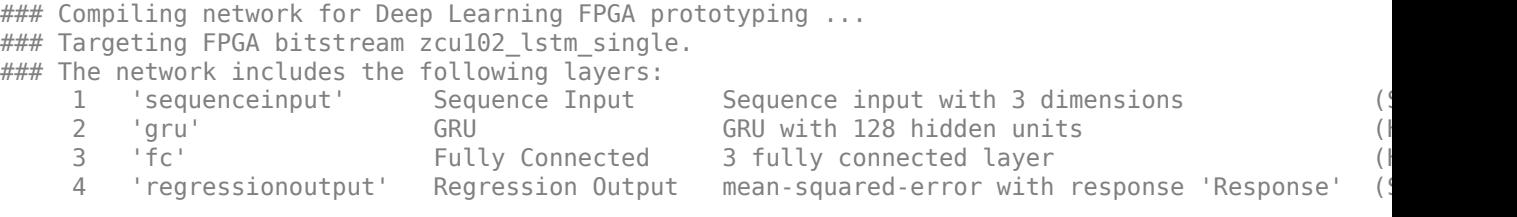

### Notice: The layer 'sequenceinput' with type 'nnet.cnn.layer.ImageInputLayer' is implemented i ### Notice: The layer 'regressionoutput' with type 'nnet.cnn.layer.RegressionOutputLayer' is imp ### Compiling layer group: gru.wh ... ### Compiling layer group: gru.wh ... complete. ### Compiling layer group: gru.rh ... ### Compiling layer group: gru.rh ... complete. ### Compiling layer group: gru.w1 ... ### Compiling layer group: gru.w1 ... complete. ### Compiling layer group: gru.w2 ... ### Compiling layer group: gru.w2 ... complete. ### Compiling layer group: fc ... ### Compiling layer group: fc ... complete. ### Allocating external memory buffers:

```
 offset_name offset_address allocated_space
```
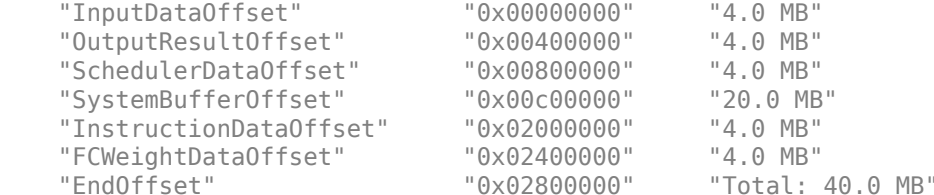

### Network compilation complete.

```
dn = struct with fields:
                      weights: [1×1 struct]
              instructions: [1×1 struct]
                   registers: [1×1 struct]
       syncInstructions: [1×1 struct]
              constantData: {{1×2 cell} [1 1 1 1 1 1 1 1 1 1 1 1 1 1 1 1 1 1 1 1 1 1 1 1 1 1 1 1 1 1 1 1 1 1 1 1 1 1 1 1 1 1 1 1 1 1 1 1 1 1 1 1 1 1 1 1 1 1 1 1 1 1 1 1 1 1 1 1 1 1 1 1 1 1 1 1 1 1 1 1 1 1 1 1 1 1 1 1 1 1 1 1 1 1 1 1 1 1 1 1 1 1 1 1 1 1 1 … ]}
                       ddrInfo: [1×1 struct]
```
#### **Program Bitstream onto FPGA and Download Network Weights**

To deploy the network on the Xilinx ZCU102 SoC hardware, run the deploy function of the dlhdl.Workflow object. This function uses the output of the compile function to program the FPGA board by using the programming file. It also downloads the network weights and biases. The deploy function starts programming the FPGA device and displays progress messages, and the required time to deploy the network.

### deploy(hW\_gru)

 $\# \#$  FPGA bitstream programming has been skipped as the same bitstream is already loaded on the ta ### Deep learning network programming has been skipped as the same network is already loaded on the target FPG

#### **Test Network**

Prepare the test data for prediction. Normalize the test data using the statistics calculated from the training data. Forecast the values using the GRU layer network. To forecast the values of future time steps of a sequence, specify the targets as the test sequences with values shifted by one time step. In other words, at each time step of the input sequence, the GRU layer network learns to predict the value of the next time step.

```
load Waveformdata
numChannels = size(data{1}, 1);numObservations = numel(data);
idxTrain = 1:floor(0.9*numObservations);idxTest = floor(0.9*numObservations)+1:numObservations;
dataTrain = data(idxTrain);dataTest = data(idxTest);for n = 1: numel(dataTrain)
    X = dataTrain{n};XTrain\{n\} = X(:,1:end-1);TTrain\{n\} = X(:,2:end);end
muX = mean(cat(2, XTrain{:}), 2);
signaX = std(cat(2, XTrain{:}), 0, 2);mur = mean(cat(2,TTrain{:}), 2);
```

```
signaT = std(cat(2,TTrain{:}), 0, 2);for n = 1: size(dataTest, 1)
    X = dataTest{n};XTest{n} = (X(:,1:end-1) - muX)./ sigmaX;
    TTest\{n\} = (X(:,2:end) - mur)./ sigmaT;
end
```
Make predictions using the test data.

```
YTest gru = predict(hW gru, XTest{1}, Profile = 'on');
```

```
### Resetting network state.
### Finished writing input activations.
### Running a sequence of length 115.
```
Deep Learning Processor Profiler Performance Results

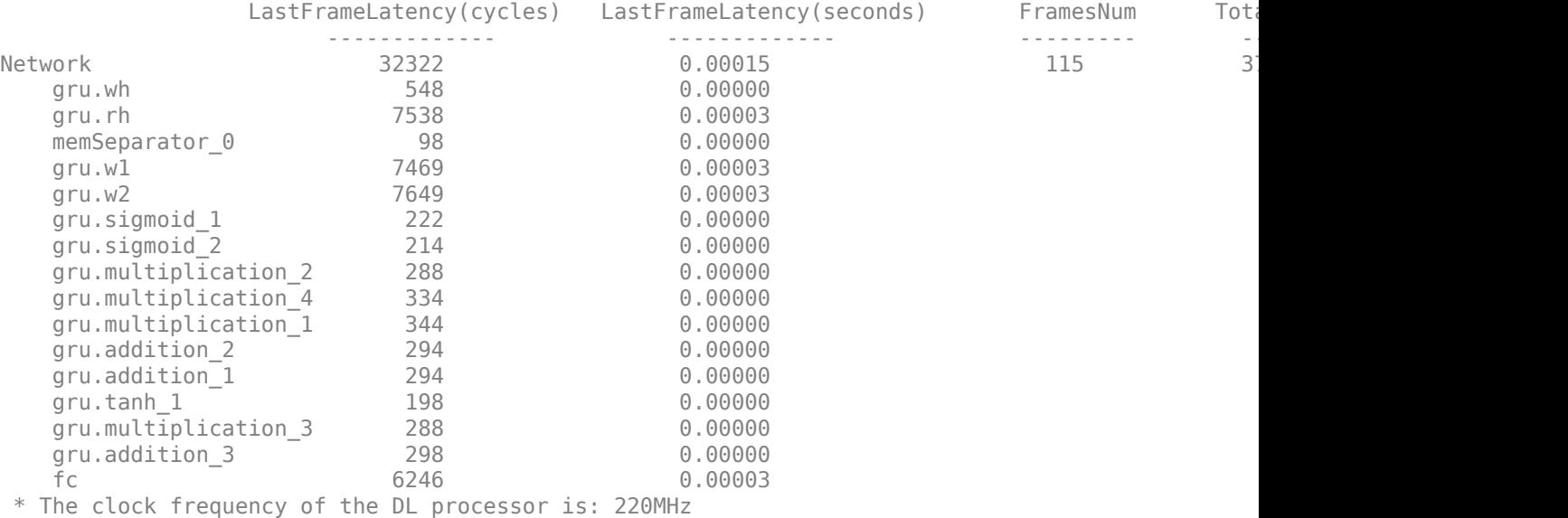

To evaluate the accuracy, calculate the root mean squared error (RMSE) between the predictions and the target for each test sequence.

```
for i = 1:size(YTest_gru,1)
    rmse(i) = sqrt(mean((YTest_gru(i) - TTest{1}(i)).^2, "all"));end
```
Visualize the errors in a histogram. Lower values indicate greater accuracy.

```
figure
histogram(rmse)
xlabel("RMSE")
ylabel("Frequency")
```
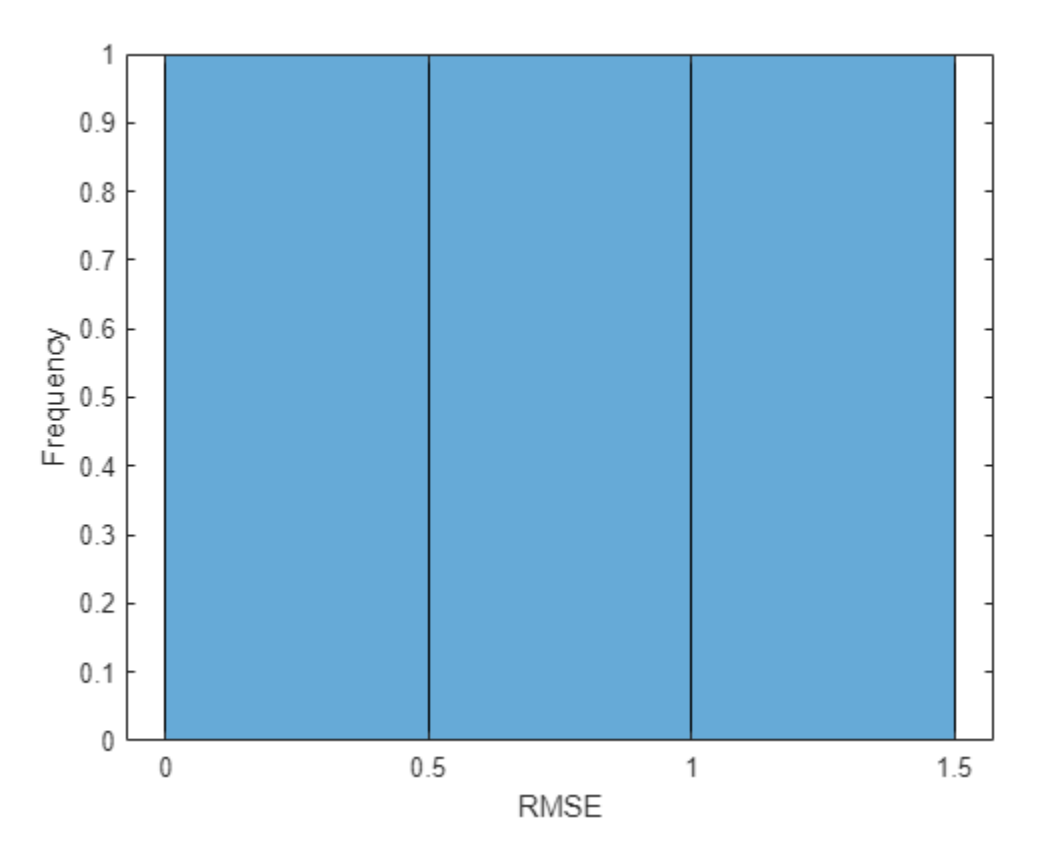

Calculate the mean RMSE over all test observations.

```
mean(rmse)
```

```
ans = single
     0.7688
```
# **Forecast Future Time Steps**

To forecast the values of multiple future time steps, when given an input time series or sequence, use the predictAndUpdateState function. This function predicts time steps one at a time and updates the network state at each prediction. For each prediction, use the previous prediction as the input to the function.

Visualize one of the test sequences in a plot.

```
idx = 2;X_{grav} = XTest\{idx\};T_gru = TTest\{idx\};figure
stackedplot(X_gru',DisplayLabels="Channel " + (1:numChannels))
xlabel("Time Step")
title("Test Observation " + idx)
```
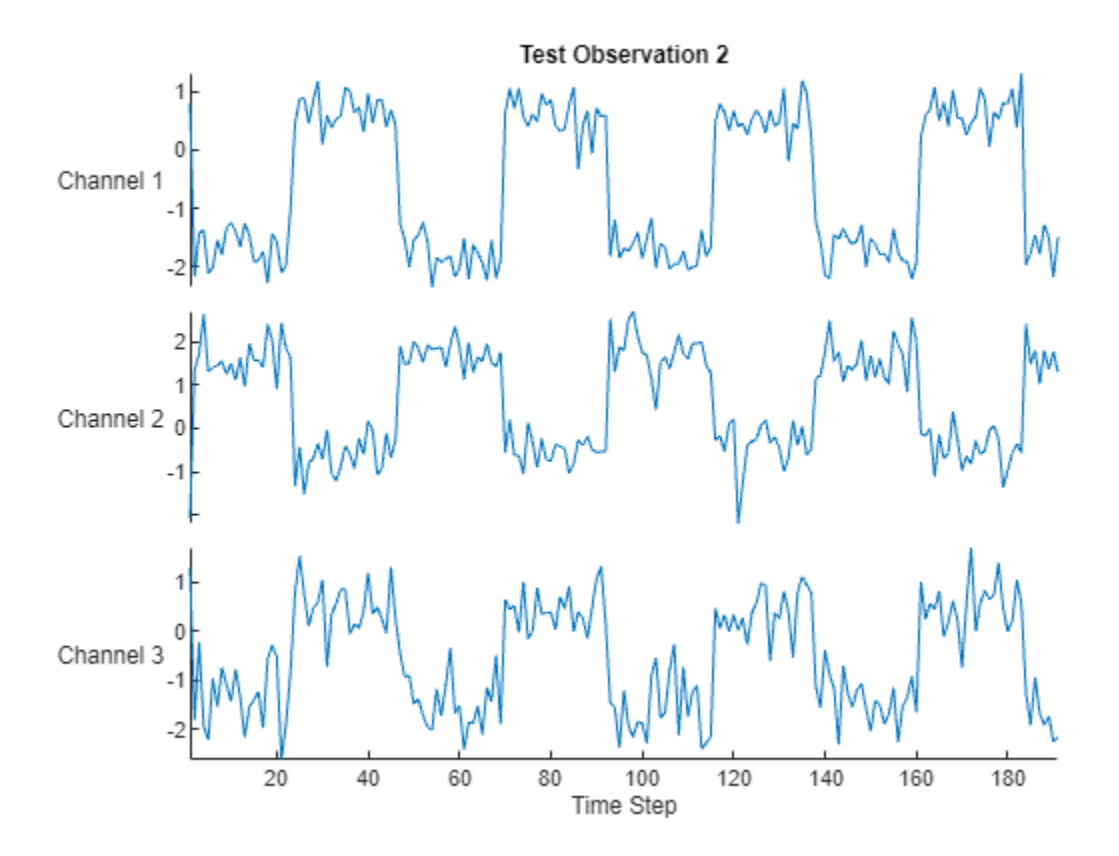

# **Open-Loop Forecasting**

Open-loop forecasting predicts the next time step in a sequence using only the input data. When making predictions for subsequent time steps, you collect the true values form your data source and use those as input. For example, suppose that you want to predict the value for time step *t* of a sequence by using data collected in time steps 1 through  $t - 1$ . To make predictions for time step **Open-Loop Forecasting**<br>
Open-loop forecasting predicts the next time step in a sequence using only the input data. When<br>
making predictions for subsequent time steps, you collect the true values form your data source and prediction. Use open-loop forecasting when you have true values to provide to the network before making the next prediction.

Initialize the network state by resetting the state using the resetState function, then make an initial prediction using the first few time steps of the input data. Update the network state by using the first 75 time steps of the input data.

```
resetState(hW_gru)
offset = 75;
[-,-] = predictAndUpdateState(hW gru,X gru(:,1:offset));
### Resetting network state.
### Finished writing input activations.
### Running a sequence of length 75.
```
To forecast further predictions, loop over time steps and update the network state by using the predictAndUpdateState function. Forecast values for the remaining time steps of the test observation by looping over the time steps of the input data and using them as input to the network. The first prediction is the value that corresponds to the time step of fset  $+1$ .

```
numTimeSteps = size(X, qru, 2);numPredictionTimeSteps = numTimeSteps - offset;
Y_gru = zeros(numChannels,numPredictionTimeSteps);
for t = 1: numPredictionTimeSteps
    Xt_gru = X_gru(:,offset+t);Y gru(:,t) = predictAndUpdateState(hW gru,Xt gru);
end
### Finished writing input activations.
### Running a sequence of length 1.
### Finished writing input activations.
### Running a sequence of length 1.
### Finished writing input activations.
### Running a sequence of length 1.
### Finished writing input activations.
### Running a sequence of length 1.
### Finished writing input activations.
### Running a sequence of length 1.
### Finished writing input activations.
### Running a sequence of length 1.
### Finished writing input activations.
### Running a sequence of length 1.
### Finished writing input activations.
### Running a sequence of length 1.
### Finished writing input activations.
### Running a sequence of length 1.
### Finished writing input activations.
### Running a sequence of length 1.
### Finished writing input activations.
### Running a sequence of length 1.
### Finished writing input activations.
### Running a sequence of length 1.
### Finished writing input activations.
### Running a sequence of length 1.
### Finished writing input activations.
### Running a sequence of length 1.
### Finished writing input activations.
### Running a sequence of length 1.
### Finished writing input activations.
### Running a sequence of length 1.
### Finished writing input activations.
### Running a sequence of length 1.
### Finished writing input activations.
### Running a sequence of length 1.
### Finished writing input activations.
### Running a sequence of length 1.
### Finished writing input activations.
### Running a sequence of length 1.
### Finished writing input activations.
### Running a sequence of length 1.
### Finished writing input activations.
### Running a sequence of length 1.
### Finished writing input activations.
### Running a sequence of length 1.
### Finished writing input activations.
### Running a sequence of length 1.
### Finished writing input activations.
```
### Running a sequence of length 1. ### Finished writing input activations. ### Running a sequence of length 1. ### Finished writing input activations. ### Running a sequence of length 1. ### Finished writing input activations.

### Running a sequence of length 1. ### Finished writing input activations. ### Running a sequence of length 1. ### Finished writing input activations. ### Running a sequence of length 1. ### Finished writing input activations.

### Running a sequence of length 1. ### Finished writing input activations. ### Running a sequence of length 1. ### Finished writing input activations. ### Running a sequence of length 1. ### Finished writing input activations.
```
### Running a sequence of length 1.
### Finished writing input activations.
### Running a sequence of length 1.
### Finished writing input activations.
### Running a sequence of length 1.
### Finished writing input activations.
### Running a sequence of length 1.
### Finished writing input activations.
### Running a sequence of length 1.
```
### Compare the predictions with the target values.

```
figure
t = tiledlayout(numChannels,1);
title(t,"Open Loop Forecasting with GRU layer")
for i = 1: numChannels
     nexttile
     plot(T_gru(i,:))
     hold on
    plot(offset:numTimeSteps,[T_gru(i,offset) Y_gru(i,:)],'--')
     ylabel("Channel " + i)
end
xlabel("Time Step")
```

```
nexttile(1)
legend(["Input" "Forecasted"])
```
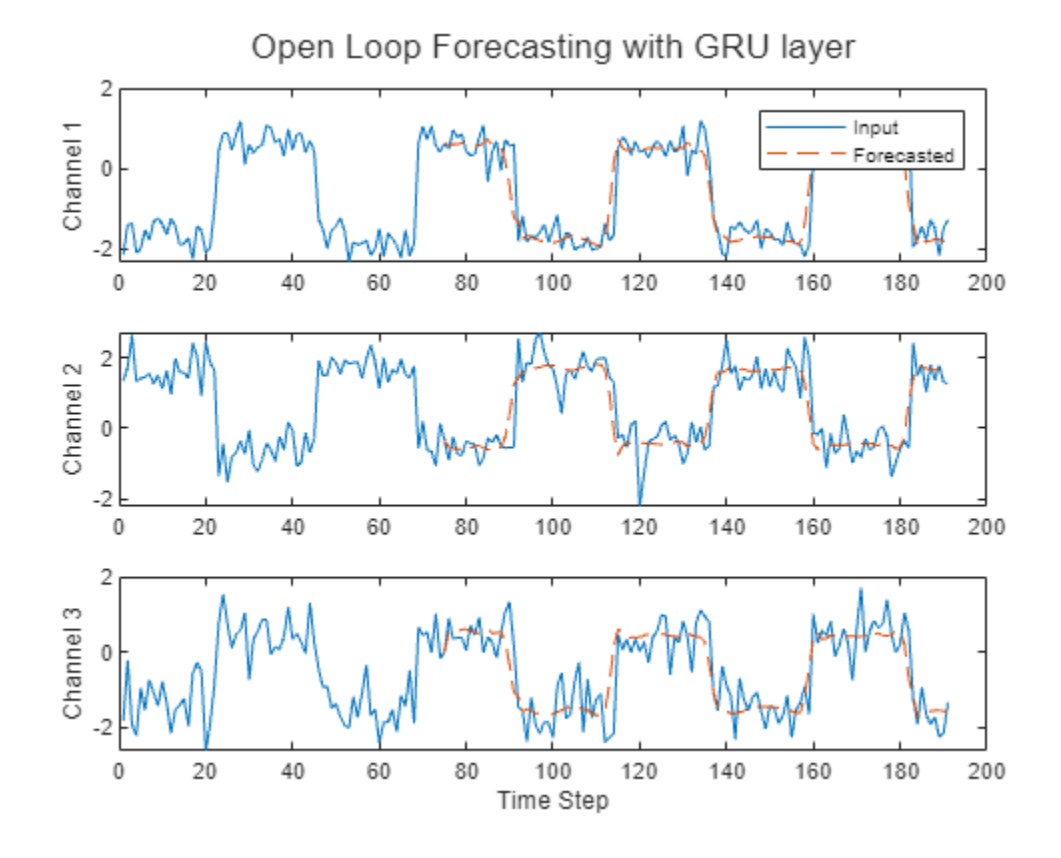

# **Closed-Loop Forecasting**

Closed-loop forecasting predicts subsequent time steps in a sequence by using the previous predictions as input. In this case, the model does not require the true values to make the prediction. For example, suppose that you want to predict the value for time steps *t* through *t* + *k* of the sequence by using data collected in time steps 1 through  $t - 1$ . To make predictions for time step *i*, use the predicted value for time step  $i - 1$  as input. Use closed-loop forecasting to forecast multiple subsequent time steps or when you do not have true values to provide to the network before making the next prediction.

Initialize the network state by resetting the state using the resetState function, then make an initial prediction, Z, using the first few time steps of the input data. Update the network state by using the first 75 time steps of the input data.

```
resetState(hW_gru)
offset = size(X, gru, 2);[Z, -] = predictAndUpdateState(hW gru, X gru);### Resetting network state.
### Finished writing input activations.
### Running a sequence of length 191.
```
To forecast further predictions, loop over time steps and update the network state by using the predictAndUpdateState function. Forecast the next 200 time steps by iteratively passing the previously predicted value to the network. Because the network does not require the input data to make any further predictions, you can specify any number of time steps to forecast.

```
numPredictionTimeSteps = 200;
Xt_gru = Z(:,end);Y_gru = zeros(numChannels,numPredictionTimeSteps);
```

```
for t = 1: numPredictionTimeSteps
    [Y_gru(:,t),-] = predictAndUpdateState(hW_gru,Xt_gru);
   Xt_gru = Y_gru(:,t);
```
end

```
### Finished writing input activations.
### Running a sequence of length 1.
### Finished writing input activations.
### Running a sequence of length 1.
### Finished writing input activations.
### Running a sequence of length 1.
### Finished writing input activations.
### Running a sequence of length 1.
### Finished writing input activations.
### Running a sequence of length 1.
### Finished writing input activations.
### Running a sequence of length 1.
### Finished writing input activations.
### Running a sequence of length 1.
### Finished writing input activations.
### Running a sequence of length 1.
### Finished writing input activations.
### Running a sequence of length 1.
### Finished writing input activations.
### Running a sequence of length 1.
### Finished writing input activations.
```

```
### Running a sequence of length 1.
### Finished writing input activations.
### Running a sequence of length 1.
### Finished writing input activations.
### Running a sequence of length 1.
### Finished writing input activations.
### Running a sequence of length 1.
### Finished writing input activations.
### Running a sequence of length 1.
### Finished writing input activations.
### Running a sequence of length 1.
### Finished writing input activations.
### Running a sequence of length 1.
### Finished writing input activations.
### Running a sequence of length 1.
### Finished writing input activations.
### Running a sequence of length 1.
### Finished writing input activations.
### Running a sequence of length 1.
### Finished writing input activations.
### Running a sequence of length 1.
### Finished writing input activations.
### Running a sequence of length 1.
### Finished writing input activations.
### Running a sequence of length 1.
### Finished writing input activations.
### Running a sequence of length 1.
### Finished writing input activations.
### Running a sequence of length 1.
### Finished writing input activations.
### Running a sequence of length 1.
```
## Visualize the forecasted values in a plot.

```
numTimeSteps = offset + numPredictionTimeSteps;
```

```
figure
t = tiledlayout(numChannels,1);
title(t,"Closed Loop Forecasting with GRU layer")
for i = 1: numChannels
     nexttile
     plot(T_gru(i,1:offset))
     hold on
     plot(offset:numTimeSteps,[T_gru(i,offset) Y_gru(i,:)],'--')
     ylabel("Channel " + i)
end
xlabel("Time Step")
nexttile(1)
legend(["Input" "Forecasted"])
```
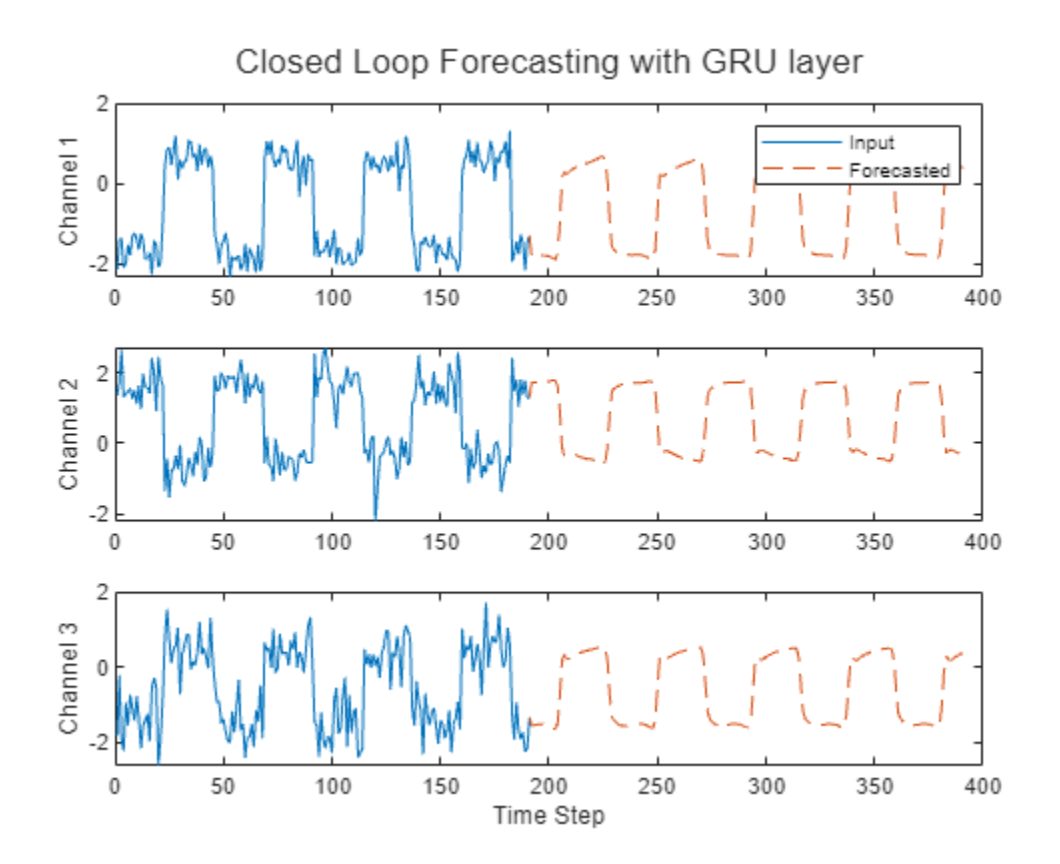

Closed-loop forecasting allows you to forecast an arbitrary number of time steps, but can be less accurate when compared to open-loop forecasting because the network does not have access to the true values during the forecasting process.

## **Compare Network Predictions**

Compare the predictions of the LSTM layer network to the GRU layer network. This image shows the compariuson between the GRU layer network and LSTM layer network for open loop forecasting. The GRU layer network has a performance of 6734.9 frames per second and the LSTM layer network has a performance of 5632.3 frames per second. To learn how to deploy the LSTM layer network to an FPGA, see ["Run Sequence Forecasting on FPGA by Using Deep Learning HDL Toolbox" on page 10-](#page-387-0) [262](#page-387-0).

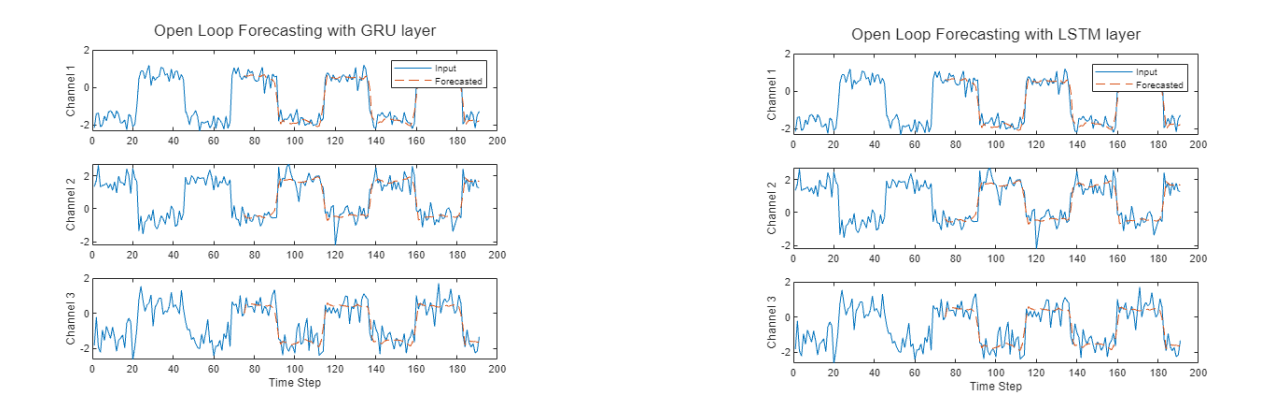

This image shows the comparison between the GRU layer network and LSTM layer network for closed loop forecasting.

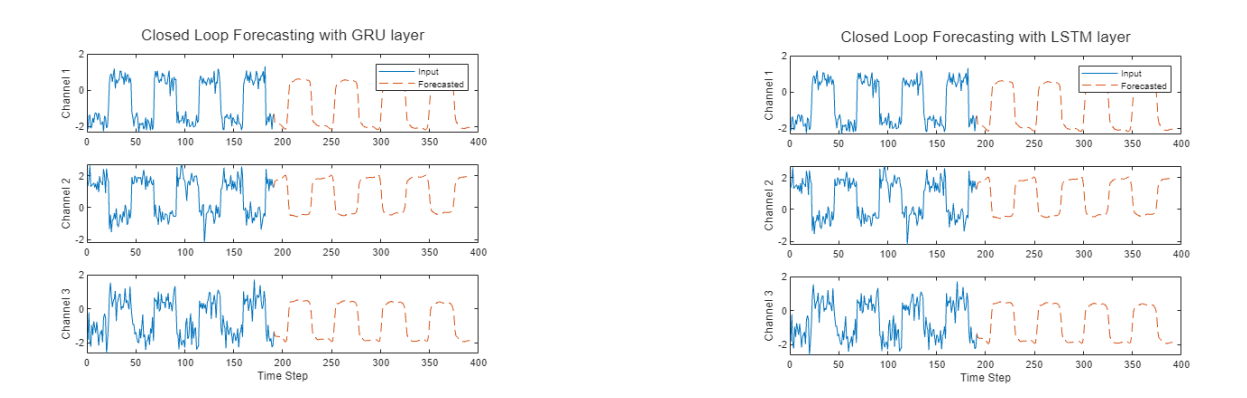

# **See Also**

dlhdl.Target | dlhdl.Workflow | compile | deploy | predict | predictAndUpdateState | resetState

# **Deploy YAMNet Networks to FPGAs With and Without Cross-Layer Equalization**

This example shows how to deploy a YAMNet network with and without cross-layer equalization to an FPGA. Cross -layer equalization can improve quantized network performance by reducing the variance of the network learnable parameters in the channels while maintaining the original network mapping. You can compare the accuracies of the network with and without cross-layer equalization.

# **Prerequisites**

- Xilinx™ Zynq® Ultrascale+™ ZCU102 SoC development kit
- Deep Learning HDL Toolbox™ Support Package for Xilinx FPGA and SoC
- Audio Toolbox™
- Deep Learning Toolbox<sup>™</sup>
- Deep Learning HDL Toolbox<sup>™</sup>
- Deep Learning Toolbox Model Quantization Library Support Package
- GPU Coder™
- GPU Coder Interface for Deep Learning Libraries

# **Load Pretrained YAMNet Network and Download Data**

The YAMNet sound classification network is trained on the AudioSet data set to predict audio events from the AudioSet ontology. This example classifies sounds from air compressor. The AudioSet data set includes recordings from air compressors[1].

The data set is classified into one healthy state and seven faulty states, for a total of eight classes.

To download and load the pretrained YAMNet network and a set of air compressor sounds, run these commands.

```
url = 'https://ssd.mathworks.com/supportfiles/audio/YAMNetTransferLearning.zip';
AirCompressorLocation = pwd;
dataFolder = fullfile(AirCompressorLocation,'YAMNetTransferLearning');
```

```
if ~exist(dataFolder,'dir')
     disp('Downloading pretrained network ...')
     unzip(url,AirCompressorLocation)
end
addpath(fullfile(AirCompressorLocation,'YAMNetTransferLearning'))
```
The final element of the Layers property is the classification output layer. The Classes property of this layer contains the names of the classes learned by the network.

```
load("airCompressorNet.mat");
net = airCompressorNet;
net.Layers(end).Classes
ans = 8×1 categorical
      Bearing 
      Flywheel 
      Healthy 
      LIV
```
 LOV NRV Piston Riderbelt

Use the analyzeNetwork function to obtain information about the network layers. The function returns a graphical representation of the network that contains detailed parameter information for every layer in the network.

analyzeNetwork(net)

## **Create Calibration Data**

The YAMNet network accepts inputs of size 96-by-64-by-1. Use the getyamnet\_CLEInput helper function to obtain preprocessed mel spectograms of size 96-by-64-by-1. See [Helper Functions on page](#page-486-0) [10-361.](#page-486-0) For best quantization results, the calibration data must be representative of actual inputs that re predicted by the YAMNet network. Expedite the calibration process by reducing the calibration data set to 20 mel spectograms.

 $numSpecs = 20$ : [imOutCal, imdsCal] = getyamnet CLEInput(numSpecs);

## **Calculate Accuracy of Quantized YAMNet Without Cross-Layer Equalization**

Create a YAMNet network that does not use cross-layer equalization, quantize the network, and calculate its accuracy.

## **Calibrate and Quantize Network**

Create a quantized network by using the dlquantizer object. Set the target execution environment to FPGA.

```
dlQuantObj = dlquantizer(net,ExecutionEnvironment='FPGA');
```
Use the calibrate function to exercise the network with sample inputs, collect the dynamic ranges of the weights and biases, and returns a table. Each row of the table contains range information for a learnable parameter of the quantized network.

```
calibrate(dlQuantObj,imdsCal);
```
## **Deploy the Quantized Network**

Define the target FPGA board programming interface by using the dlhdl.Target object. Specify that the interface is for a Xilinx board with an Ethernet interface.

```
hTarget = dlhdl.Target('Xilinx',Interface='Ethernet');
```
Prepare the network for deployment by creating a dlhdl.Workflow object. Specify the network and the bitstream name. Ensure that the bitstream matches the data type and the FPGA board. In this example, the target FPGA is the Xilinx ZCU102 SOC board. The bitstream uses an int8 data type.

hW = dlhdl.Workflow(Network=dlQuantObj,Bitstream='zcu102\_int8',Target=hTarget);

Run the compile method of the dlhdl.Workflow object to compile the network and generate the instructions, weights, and biases for deployment. Because the total number of frames exceeds the default value of 30, set the InputFrameNumberLimit to 100 to run predictions in chunks of 100 frames to prevent timeouts.

#### dn = compile(hW,InputFrameNumberLimit=100)

```
### Compiling network for Deep Learning FPGA prototyping ...
### Targeting FPGA bitstream zcu102 int8.
### Optimizing network: Fused 'nnet.cnn.layer.BatchNormalizationLayer' into 'nnet.cnn.layer.Convo
### The network includes the following layers:
 1 'input_1' Image Input 96×64×1 images (SW Layer)
   2 'conv2d' 2-D Convolution 32 3×3×1 convolutions with stride intervals and padding tell 3 and particle intervals tell stride intervals and particle intervals and particle intervals and particle intervals and particle inter
 3 'activation' ReLU ReLU (HW Layer)
   4 'depthwise conv2d' 2-D Grouped Convolution 32 groups of 1 3×3×1 convolut.
   5 'activation_1' ReLU ReLU ReLU
   6 'conv2d_1' 2-D Convolution 64 1×1×32 convolutions with strategies of the stride and particle in the functions of the convolutions with stride in the term of the entries of the entries of the term in the stride Rell str
   7 'activation_2' ReLU ReLU<br>
8 'depthwise_conv2d_1' 2-D Grouped Convolution 64 gr
   8 'depthwise conv2d 1' 2-D Grouped Convolution 64 groups of 1 3×3×1 convolution
   9 'activation_3' ReLU ReLU
  10 'conv2d_2' 2-D Convolution 128 1×1×64 convolutions with stride in the stride stride extride extrime in the term of the stride \frac{11}{1} activation_4' (HeLU ReLU ReLU
 11 'activation_4' ReLU ReLU (HW Layer)
12 'depthwise_conv2d_2' 2-D Grouped Convolution 128 groups of 1 3×3×1 convolutions in the stride in the layer
 13 'activation_5' ReLU ReLU (HW Layer)
14 'conv2d_3' 2-D Convolution 128 1×1×128 convolutions with
 15 'activation_6' ReLU ReLU (HW Layer)
  16 'activation_6' 2-D CONVOLUTION 120 IAIAIZO CONVOLUTIONS WITH<br>16 'depthwise_conv2d_3' 2-D Grouped Convolution 128 groups of 1 3×3×1 convolution
 17 'activation_7' ReLU ReLU (HW Layer)
  18 'conv2d_4' 19 2-D Convolution 256 1×1×128 convolutions with 19 'activation_8' 2-D Convolution 256 1×1×128 convolutions with
 19 'activation_8' ReLU ReLU (HW Layer)
20 'depthwise_conv2d_4' 2-D Grouped Convolution      256 groups of 1 3×3×1 convolu
 21 'activation_9' ReLU ReLU (HW Layer)
  22 'conv2d_5' 2-D Convolution 256 1×1×256 convolutions with 23 tactivation 256 1×1×256 convolutions with 23 tactivation
 23 'activation_10' ReLU ReLU (HW Layer)
  24 'depthwise_conv2d_5' 2-D Grouped Convolution 256 groups of 1 3×3×1 convolution<br>25 'activation 11' Relll Rell Rell
 25 'activation_11' ReLU ReLU (HW Layer)
  26 'conv2d_6' 2-D Convolution 512 1×1×256 convolutions with 127 intervalsion stride in the stride extride extri
 27 'activation_12' ReLU ReLU (HW Layer)
28 'depthwise_conv2d_6' 2-D Grouped Convolution 512 groups of 1 3×3×1 convolution
 29 'activation_13' ReLU ReLU (HW Layer)
  30 'conv2d_7' \overline{2-D} Convolution 512 1×1×512 convolutions with
  31 'activation_14' ReLU<br>32 'depthwise_conv2d_7' 2-D Grouped Convolution 512 or<br>33 'activation_15' Rell! Rell!
32 'depthwise_conv2d_7' 2-D Grouped Convolution 512 groups of 1 3×3×1 convolution
 33 'activation_15' ReLU ReLU (HW Layer)
  34 'conv2d_8' 2-D Convolution 512 1×1×512 convolutions with intervals and particle intervals and padding the stride intervals of the stride intervals of the stride intervals of the stride intervals of the stride intervals 
   35 'activation_16' ReLU ReLU (HW Layer)
  36 'depthwise_conv2d_8' 2-D Grouped Convolution 512 groups of 1 3×3×1 convolution
  36 'depthwise_conv2d_8' 2-D Grouped Convolution 512 (<br>37 'activation 17' ReLU ReLU
  38 'conv2d 9' 2-D Convolution 512 1×1×512 convolutions with
   39 'activation_18' ReLU ReLU (HW Layer)
 40 'depthwise_conv2d_9' 2-D Grouped Convolution 512 groups of 1 3×3×1 convolutions with stride [1 1] and padding 'same' (HW Layer)
 41 'activation_19' ReLU ReLU (HW Layer)
  42 'conv2d_10' <br>
43 'activation 20'             ReLU           ReLU         ReLU               ReLU
   43 'activation_20' ReLU ReLU (HW Layer)
   44 'depthwise_conv2d_10' 2-D Grouped Convolution 512 groups of 1 3×3×1 convolutions with stride [1 1] and padding 'same' (HW Layer)
  14 'depthwise_conv2d_10' 2-D Grouped Convolution 512 or 12 activation_21' ReLU
46 'conv2d_11' 2-D Convolution 512 1×1×512 convolutions with
 47 'activation_22' ReLU ReLU (HW Layer)
  47 'activation_22' 2-D ReLU Relund ReLU<br>18 'depthwise_conv2d_11' 2-D Grouped Convolution 512 groups of 1 3×3×1 convolution
  49 'activation_23' - ReLU<br>
50 'conv2d_12' - 2-D Convolution 1024
  50 'conv2d_12' 2-D Convolution 1024 1×1×512 convolutions with stride in the stride stride in the stride stride i<br>51 'activation_24' (Hum ReLU ReLU ReLU
 51 'activation_24' ReLU ReLU (HW Layer)
52 'depthwise_conv2d_12' 2-D Grouped Convolution 1024 groups of 1 3×3×1 convolu
```
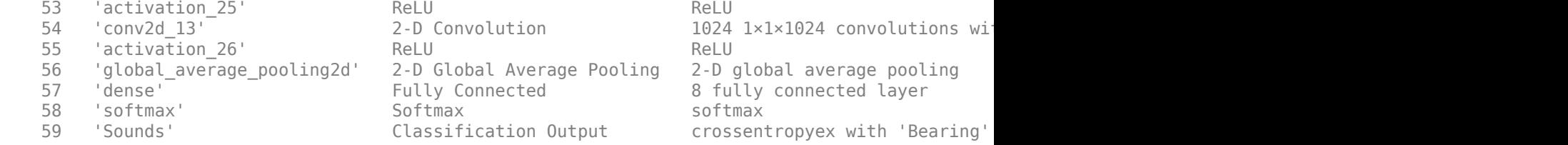

### Notice: The layer 'input 1' with type 'nnet.cnn.layer.ImageInputLayer' is implemented in soft ### Notice: The layer 'softmax' with type 'nnet.cnn.layer.SoftmaxLayer' is implemented in software. ### Notice: The layer 'Sounds' with type 'nnet.cnn.layer.ClassificationOutputLayer' is implement، ### Compiling layer group: conv2d>>activation\_26 ... ### Compiling layer group: conv2d>>activation\_26 ... complete.  $\# \#$  Compiling layer group: global average pooling2d ... ### Compiling layer group: global\_average\_pooling2d ... complete. ### Compiling layer group: dense ... ### Compiling layer group: dense ... complete.

### Allocating external memory buffers:

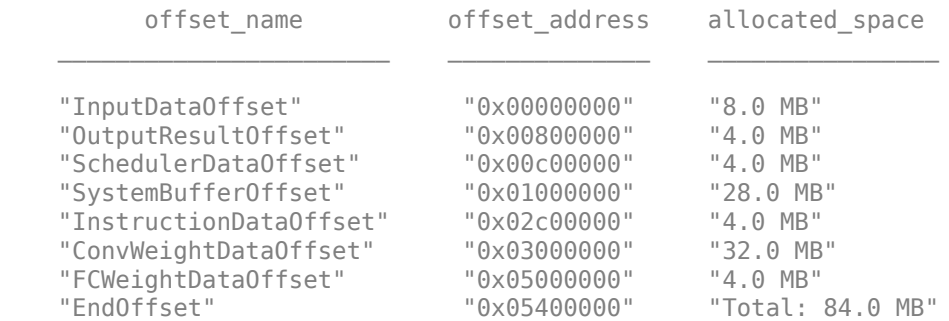

### Network compilation complete.

```
dn = struct with fields:
              weights: [1×1 struct]
         instructions: [1×1 struct]
            registers: [1×1 struct]
     syncInstructions: [1×1 struct]
         constantData: {}
              ddrInfo: [1×1 struct]
```
To deploy the network on the Xilinx ZCU102 SoC hardware, run the deploy function of the dlhdl.Workflow object. This function uses the programming file to program the FPGA board and downloads the network weights and biases. The deploy function programs the FPGA device and displays progress messages, and the required time to deploy the network.

#### deploy(hW)

```
### Programming FPGA Bitstream using Ethernet...
### Attempting to connect to the hardware board at 192.168.1.101...
### Connection successful
### Programming FPGA device on Xilinx SoC hardware board at 192.168.1.101...
### Copying FPGA programming files to SD card...
### Setting FPGA bitstream and devicetree for boot...
# Copying Bitstream zcu102_int8.bit to /mnt/hdlcoder_rd
# Set Bitstream to hdlcoder_rd/zcu102_int8.bit
```
# Copying Devicetree devicetree dlhdl.dtb to /mnt/hdlcoder rd # Set Devicetree to hdlcoder rd/devicetree dlhdl.dtb # Set up boot for Reference Design: 'AXI-Stream DDR Memory Access : 3-AXIM' ### Rebooting Xilinx SoC at 192.168.1.101... ### Reboot may take several seconds...  $\# \# \#$  Attempting to connect to the hardware board at 192.168.1.101... ### Connection successful ### Programming the FPGA bitstream has been completed successfully. ### Loading weights to Conv Processor. ### Conv Weights loaded. Current time is 13-Dec-2022 12:15:20 ### Loading weights to FC Processor. ### FC Weights loaded. Current time is 13-Dec-2022 12:15:20

## **Test Network**

Prepare the test data for prediction. Use the entire data set consisting of preprocessed mel spectrograms. Compare the predictions of the quantized network to the predictions of Deep Learning Toolbox.

[imOutPred, imdPred] = getyamnet CLEInput(88);

Calculate the accuracy of the predictions of the quantized network with respect to the predictions from Deep Learning Toolbox by using the getNetworkAccuracy helper function. See [Helper](#page-486-0) [Functions on page 10-361.](#page-486-0)

#### quantizedAccuracy = getNetworkAccuracy(hW,imOutPred,net)

### Finished writing input activations. ### Running in multi-frame mode with 88 inputs.

quantizedAccuracy =  $0.6477$ 

## **Calculate Accuracy of Quantized YAMNet With Cross Layer Equalization**

Create a YAMNet network with cross-layer equalization, quantize the network, and calculate its accuracy.

## **Create, Calibrate and Quantize a Cross-Layer Equalized Network**

Create a cross layer equalized network by using the equalizeLayers function.

```
netCLE = equalizeLayers(net);
```
Create a quantized YAMNet with cross layer equalization by using the dlquantizer object. Set the target execution environment to FPGA.

dlQuantObjCLE = dlquantizer(netCLE,ExecutionEnvironment='FPGA');

Use the calibrate function to exercise the network with sample inputs, collect the dynamic ranges of the weights and biases, and returns a table. Each row of the table contains range information for a learnable parameter of the quantized network.

calibrate(dlQuantObjCLE,imdsCal);

## **Deploy Quantized Network**

Define the target FPGA board programming interface by using the dlhdl.Target object. Specify that the interface is for a Xilinx board with an Ethernet interface.

hTargetCLE = dlhdl.Target('Xilinx',Interface='Ethernet');

Prepare the network for deployment by creating a dlhdl.Workflow object. Specify the network and the bitstream name. Ensure that the bitstream matches the data type and the FPGA board. In this example, the target FPGA is the Xilinx ZCU102 SOC board. The bitstream uses an int8 data type.

hWCLE = dlhdl.Workflow(Network=dlQuantObjCLE,Bitstream='zcu102\_int8',Target=hTargetCLE);

Run the compile method of the dlhdl.Workflow object to compile the network and generate the instructions, weights, and biases for deployment. Because the total number of frames exceeds the default value of 30, set the InputFrameNumberLimit to 100 to run predictions in chunks of 100 frames to prevent timeouts.

#### dnCLE = compile(hWCLE,InputFrameNumberLimit=100)

```
### Compiling network for Deep Learning FPGA prototyping ...
### Targeting FPGA bitstream zcu102 int8.
### The network includes the following layers:
 1 'input_1' Image Input 96×64×1 images (SW Layer)
  2 'conv2d' 2-D Convolution 32 3×3×1 convolutions with st
 3 'activation' ReLU ReLU (HW Layer)
  4 'depthwise_conv2d' 2-D Grouped Convolution 32 groups of 1 3×3×1 convolut.
 5 'activation_1' ReLU ReLU (HW Layer)
  6 'conv2d 1' ^+ 2-D Convolution 64 1×1×32 convolutions with stride in ^+ 7 'activation_2' ReLU ReLU (HW Layer)
  8 'depthwise_conv2d_1' 2-D Grouped Convolution 64 groups of 1 3×3×1 convolut.
 9 'activation_3' ReLU ReLU (HW Layer)
  10 'conv2d_2' 2-D Convolution 128 1×1×64 convolutions with stride in the stride extride in the stride in the t
 11 'activation_4' ReLU ReLU (HW Layer)
  12 'depthwise_conv2d_2' 2-D Grouped Convolution 128 groups of 1 3×3×1 convolution
 13 'activation_5' ReLU ReLU (HW Layer)
  14 ' conv2d 3' 2-D Convolution 128 1×1×128 convolutions with
 15 'activation_6' ReLU ReLU (HW Layer)
  16 'depthwise_conv2d_3' 2-D Grouped Convolution 128 groups of 1 3×3×1 convolution
 17 'activation_7' ReLU ReLU (HW Layer)
  18 'conv2d 4' 2-D Convolution 256 1×1×128 convolutions with
 19 'activation_8' ReLU ReLU (HW Layer)
  20 'depthwise_conv2d_4' 2-D Grouped Convolution 256 groups of 1 3×3×1 convolutions with stride in and padding the stride in the stride in the stride in the stride in the stride in the stride in the stride in the stride in 
 21 'activation_9' ReLU ReLU (HW Layer)
  22 ' conv2d 5' 2-D Convolution 256 1×1×256 convolutions with
 23 'activation_10' ReLU ReLU (HW Layer)
  24 'depthwise conv2d 5' 2-D Grouped Convolution 256 groups of 1 3×3×1 convolutions with stride in stride in the lawer (HW Layer) and padding the stride in the entries in the lawer (HW Layer) in the lawer (HW Layer) (HW Lay
 25 'activation_11' ReLU ReLU (HW Layer)
  26 'conv2d 6' 2-D Convolution 512 1×1×256 convolutions with
 27 'activation_12' ReLU ReLU (HW Layer)
  28 'depthwise_conv2d_6' 2-D Grouped Convolution 512 groups of 1 3×3×1 convolution
 29 'activation_13' ReLU ReLU (HW Layer)
  30 'conv2d_7' 2-D Convolution 512 1×1×512 convolutions with stride in the stride extride extrime in the stride in the stride stride in the stride stride in the stride stride in the stride stride in the stride in the stride
 31 'activation_14' ReLU ReLU (HW Layer)
  32 'depthwise_conv2d_7' 2-D Grouped Convolution 512 groups of 1 3×3×1 convolution<br>33 'activation 15' ReLU ReLU
 33 'activation_15' ReLU ReLU (HW Layer)
  34 'conv2d 8' 2-D Convolution 512 1×1×512 convolutions with
 35 'activation_16' ReLU ReLU (HW Layer)
  36 'depthwise conv2d 8' 2-D Grouped Convolution 512 groups of 1 3×3×1 convolution
 37 'activation_17' ReLU ReLU (HW Layer)
  38 'conv2d 9' ^- 2-D Convolution 512 1×1×512 convolutions with
  39 'activation_18' ReLU Relu
  40 'depthwise conv2d 9' 2-D Grouped Convolution 512 groups of 1 3×3×1 convolution
```
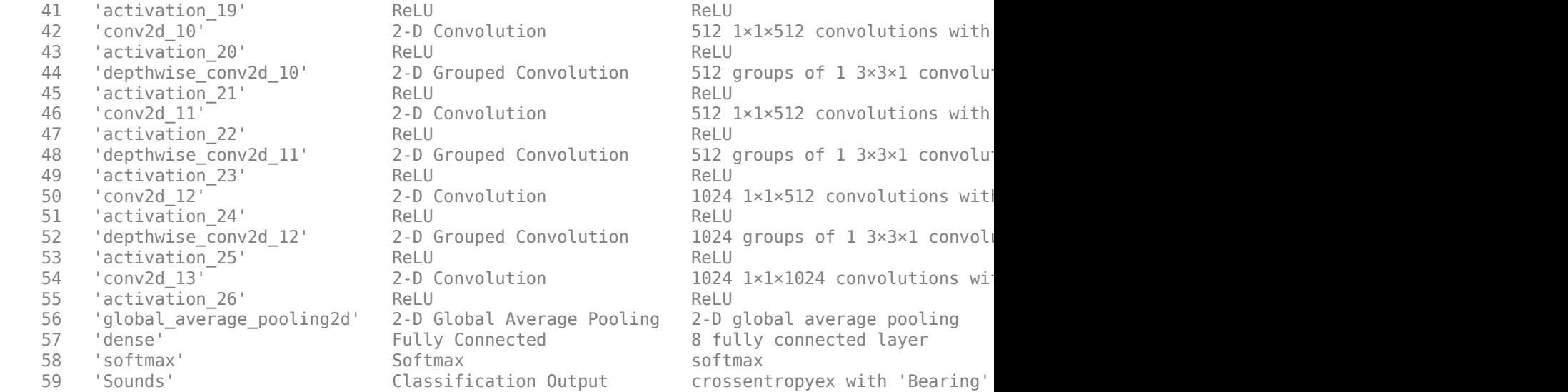

### Notice: The layer 'input\_1' with type 'nnet.cnn.layer.ImageInputLayer' is implemented in sof ### Notice: The layer 'softmax' with type 'nnet.cnn.layer.SoftmaxLayer' is implemented in softwa ### Notice: The layer 'Sounds' with type 'nnet.cnn.layer.ClassificationOutputLayer' is implement ### Compiling layer group: conv2d>>activation\_26 ... ### Compiling layer group: conv2d>>activation 26 ... complete. ### Compiling layer group: global\_average\_pooling2d ... ### Compiling layer group: global\_average\_pooling2d ... complete. ### Compiling layer group: dense ... ### Compiling layer group: dense ... complete.

### Allocating external memory buffers:

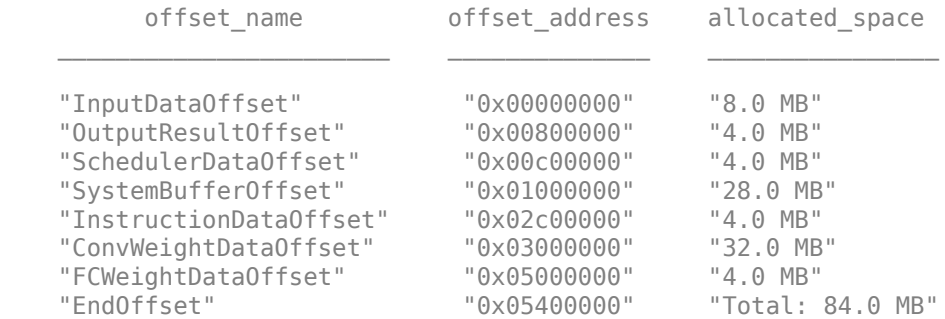

### Network compilation complete.

```
dnCLE = struct with fields:
              weights: [1×1 struct]
         instructions: [1×1 struct]
            registers: [1×1 struct]
     syncInstructions: [1×1 struct]
         constantData: {}
              ddrInfo: [1×1 struct]
```
To deploy the network on the Xilinx ZCU102 SoC hardware, run the deploy function of the dlhdl.Workflow object. This function uses the programming file to program the FPGA board and <span id="page-486-0"></span>downloads the network weights and biases. The deploy function programs the FPGA device and displays progress messages, and the required time to deploy the network.

## deploy(hWCLE)

```
### Programming FPGA Bitstream using Ethernet...
### Attempting to connect to the hardware board at 192.168.1.101...
### Connection successful
### Programming FPGA device on Xilinx SoC hardware board at 192.168.1.101...
### Copying FPGA programming files to SD card...
### Setting FPGA bitstream and devicetree for boot...
# Copying Bitstream zcu102 int8.bit to /mnt/hdlcoder rd
# Set Bitstream to hdlcoder rd/zcu102 int8.bit
# Copying Devicetree devicetree dlhdl.dtb to /mnt/hdlcoder rd
# Set Devicetree to hdlcoder_rd/devicetree_dlhdl.dtb
# Set up boot for Reference Design: 'AXI-Stream DDR Memory Access : 3-AXIM'
### Rebooting Xilinx SoC at 192.168.1.101...
### Reboot may take several seconds...
### Attempting to connect to the hardware board at 192.168.1.101...
### Connection successful
### Programming the FPGA bitstream has been completed successfully.
### Loading weights to Conv Processor.
### Conv Weights loaded. Current time is 13-Dec-2022 12:18:12
### Loading weights to FC Processor.
### FC Weights loaded. Current time is 13-Dec-2022 12:18:12
```
## **Test Network**

Prepare the test data for prediction. Use the entire data set consisting of preprocessed mel spectrograms. Compare the predictions of the quantized network to the predictions of Deep Learning Toolbox.

[imOutPredCLE, imdPredCLE] = getyamnet\_CLEInput(88);

Compare the accuracy of the quantized network predictions against the accuracy of the predictions from Deep Learning Toolbox, by using the getNetworkAccuracy helper function. See Helper Functions on page 10-361.

quantizedAccuracyCLE = getNetworkAccuracy(hWCLE, imOutPredCLE, netCLE)

### Finished writing input activations. ### Running in multi-frame mode with 88 inputs.

quantizedAccuracyCLE =  $0.8636$ 

Using the cross-layer equalization improves the prediction accuracy of the network. The accuracy of the network with cross-layer equalization (netCLE) is 86.36% and the accuracy of the network without cross-layer equalization (net) is 64.77%.

## **Helper Functions**

The getyamnet CLEInput helper function obtains preprocessed mel spectograms of size 96-by-64by-1.

```
function [imOut,imds] = getyamnet_CLEInput(NumOfImg)
     if NumOfImg > 88
        error('Provide an input lesser than or equal to the size of this dataset of 88 images.')
    end
```

```
 spectData = load('yamnetInput.mat');
     spectData = spectData.melSpectYam;
    imOut = spectralata(:,:,:,1:NumOffImg); imds = augmentedImageDatastore([96 64],imOut);
end
```
The getNetworkAccuracy helper function retrieves predictions from the FPGA and compares them to the predictions from Deep Learning Toolbox™.

```
function accuracy = getNetworkAccuracy(workFlow, data, network) % Function gets accuracy of pred
% Predictions by workflow object
hwPred = workFlow.predict(data); % Matrix of probability for each class
[hwValue, hwIdx] = max(hwPred,[],2); % Get value and index of class with max probability
hwClasses = network.Layers(end).Classes(hwIdx); % Get class names from index
```

```
% predictions by DL toolbox object
```

```
dlPred = predict(network, data); % Matrix of probability for each class
[dlValue, dlIdx] = max(dlPred,[],2); % Get value and index of class with max probability
dlClasses = network.Layers(end).Classes(dlIdx); % Get class names from index
```

```
accuracy = nnz(dlClasses == hwClasses)/size(data,4); % Number of same predictions/total predicti
```
## end

## **References**

[1] Verma, Nishchal K., et al. "Intelligent Condition Based Monitoring Using Acoustic Signals for Air Compressors." *IEEE Transactions on Reliability*, vol. 65, no. 1, Mar. 2016, pp. 291–309. *DOI.org (Crossref)*, doi:10.1109/TR.2015.2459684.

# **See Also**

dlhdl.Target | dlhdl.Workflow | compile | deploy | predict | dlquantizer | calibrate | equalizeLayers

# **Increase Image Resolution Using VDSR Network Running on FPGA**

This example shows how to create a high-resolution image from a low-resolution image using a verydeep super-resolution (VDSR) neural network running on an FPGA. Use Deep Learning HDL Toolbox™ to deploy the VDSR network and MATLAB® to retrieve the high-resolution image. To create the trained VDSR network used in this example, see "Increase Image Resolution Using Deep Learning".

## **Create Sample Low-Resolution Image**

The test data set, testImages, contains 20 undistorted images. Load the images into an imageDatastore object.

```
fileNames = ["sherlock.jpg","peacock.jpg","fabric.png","greens.jpg", ...
 "hands1.jpg","kobi.png","lighthouse.png","office_4.jpg", ...
 "onion.png","pears.png","yellowlily.jpg","indiancorn.jpg", ...
 "flamingos.jpg","sevilla.jpg","llama.jpg","parkavenue.jpg", ...
     "strawberries.jpg","trailer.jpg","wagon.jpg","football.jpg"];
filePath = fullfile(matlabroot,"toolbox","images","imdata")+filesep;
filePathNames = strcat(filePath, fileNames);
testImages = imageDatastore(filePathNames);
```
Display the test images as a montage.

montage(testImages)

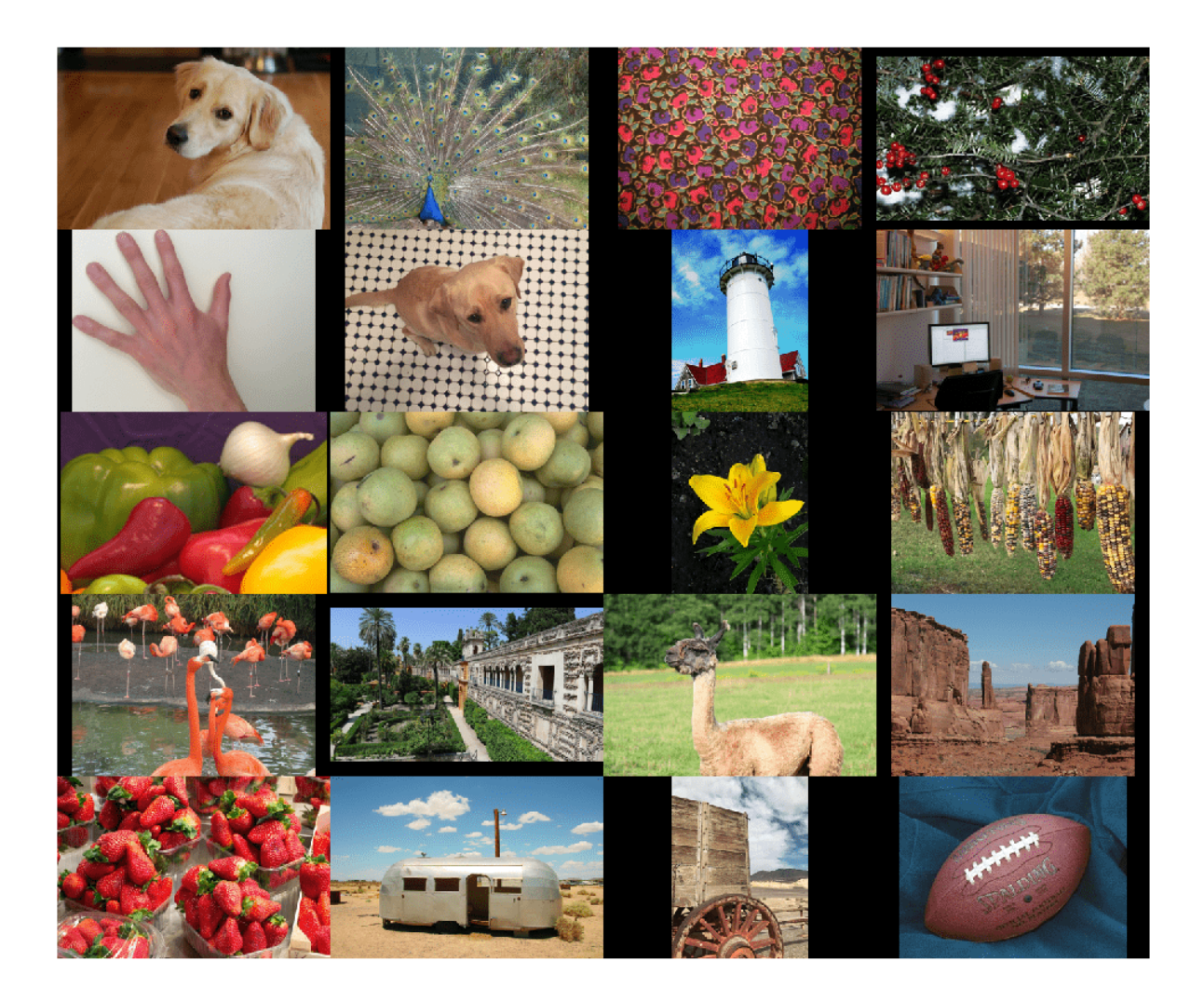

Select one of the test images to use to test the super-resolution network.

```
testImage = \frac{\text{Sherlock.jpg}}{\text{Sherlock.jpg}}Ireference = imread(testImage);
Ireference = im2double(Ireference);
imshow(Ireference)
title("High-Resolution Reference Image")
```
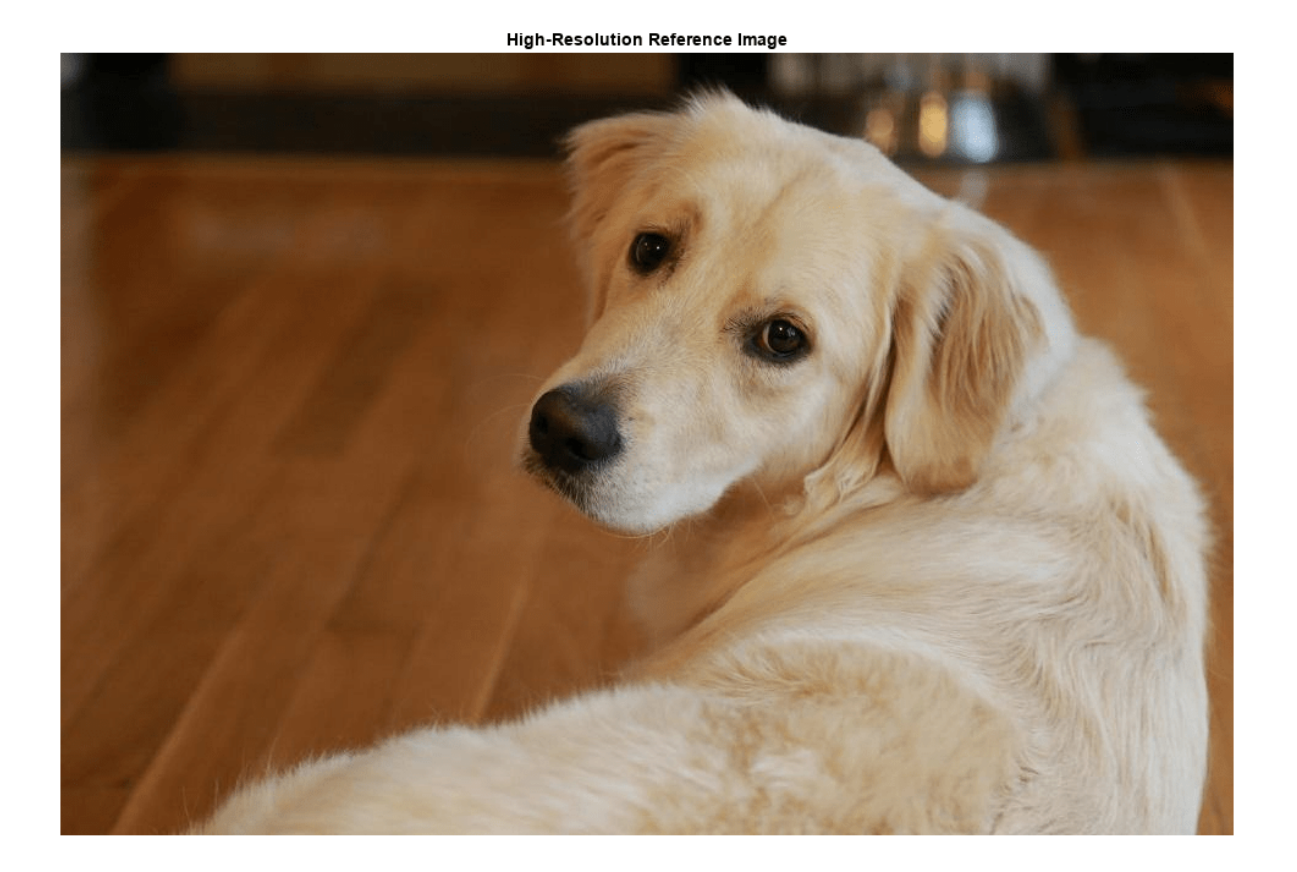

Create a low-resolution version of the high-resolution reference image by using imresize with a scaling factor of 0.25. The high-frequency components of the image are lost during the down scaling.

```
scaleFactor = 0.25;
Ilowres = imresize(Ireference,scaleFactor,"bicubic");
imshow(Ilowres)
title("Low-Resolution Image")
```
**Low-Resolution Image** 

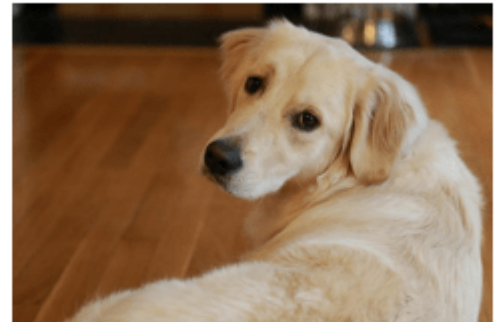

# **Improve Image Resolution Using Bicubic Interpolation**

A standard way to increase image resolution without deep learning is to use bicubic interpolation. Upscale the low-resolution image using bicubic interpolation so that the resulting high-resolution image is the same size as the reference image.

[nrows,ncols,np] = size(Ireference); Ibicubic = imresize(Ilowres,[nrows ncols],"bicubic"); imshow(Ibicubic) title("High-Resolution Image Obtained Using Bicubic Interpolation")

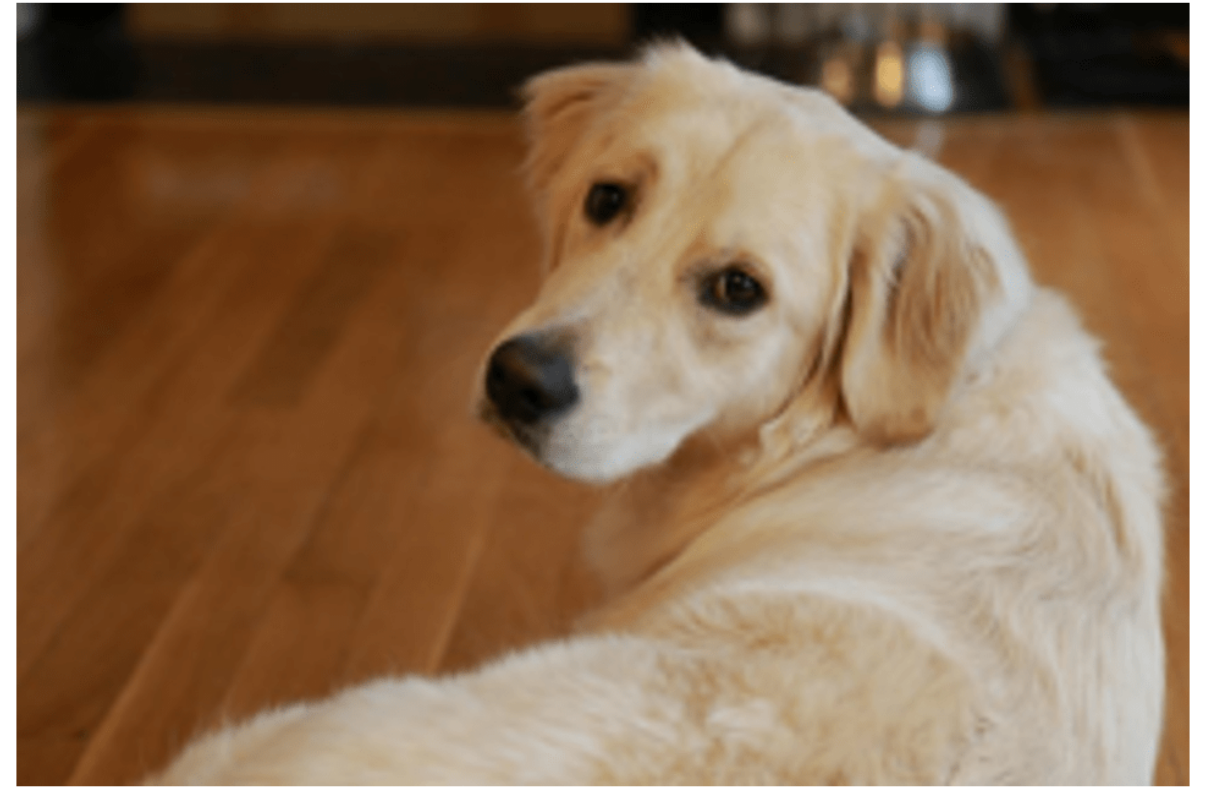

```
High-Resolution Image Obtained Using Bicubic Interpolation
```
## **Improve Image Resolution Using a Pretrained VDSR Network in Single Precision**

VDSR is trained using only the luminance channel of an image because human perception is more sensitive to changes in brightness than to changes in color.

Convert the low-resolution image from the RGB color space to the luminance (Iy) and chrominance (Icb and Icr) channels by using the rgb2ycbcr (Image Processing Toolbox) function.

```
Iycbcr = rgb2ycbcr(Ilowres);
Iy = Iycbcr(:,:,1);Icb = Iychcr(:,:,2);Icr = Iychcr(:,:,3);
```
Upscale the luminance and two chrominance channels using bicubic interpolation. The upsampled chrominance channels, Icb\_bicubic and Icr\_bicubic, require no further processing.

```
Iy_bicubic = imresize(Iy,[nrows ncols],"bicubic");
Icb_bicubic = imresize(Icb,[nrows ncols],"bicubic");
Icr_bicubic = imresize(Icr,[nrows ncols],"bicubic");
```
## **Load Pretrained Network**

Load the pretrained VDSR network.

load('trainedVDSRNet.mat')

View the network layers by using the Deep Network Designer app.

deepNetworkDesigner(net)

## **Define FPGA Board Interface**

Define the target FPGA board programming interface by using a dlhdl.Target object. Create a programming interface with a custom name for your target device and an Ethernet interface to connect the target device to the host computer.

hT = dlhdl.Target('Xilinx',Interface="Ethernet");

## **Prepare Network for Deployment**

Prepare the network for deployment by creating a dlhdl. Workflow object. Specify the network and bitstream name. Ensure that the bitstream name matches the data type and the FPGA board that you are targeting. In this example, the target FPGA board is the Xilinx® Zynq® UltraScale+™ MPSoC ZCU102 board and the bitstream uses the single data type.

hW = dlhdl.Workflow(Network=net,Bitstream='zcu102\_single',Target=hT);

## **Compile Network**

Run the compile method of the dlhdl.Workflow object to compile the network and generate the instructions, weights, and biases for deployment.

dn = compile(hW,'InputFrameNumberLimit',600);

```
### Compiling network for Deep Learning FPGA prototyping ...
### Targeting FPGA bitstream zcu102 single.
### The network includes the following layers:
1 'InputLayer'         Image Input         41×41×1 images
   2 'Conv1' 2-D Convolution 64 3×3×1 convolutions with stride [1 1] and padding padding padding [1 1] and padding [1 1] and padding padding [1 1] and padding padding padding padding padding padding padding padding padding pa
 3 'ReLU1' ReLU ReLU (HW Layer)
   4 'Conv2' 2-D Convolution 64 3×3×64 convolutions with stride [1 1] and padding padding padding in the padding convolutions with stride [1 1] and padding padding padding padding padding padding padding padding padding paddi
 5 'ReLU2' ReLU ReLU (HW Layer)
   6 'Conv3' 2-D Convolution 64 3×3×64 convolutions with stride [1 1] and padding convolutions with stride [1 1]
 7 'ReLU3' ReLU ReLU (HW Layer)
   8 'Conv4' 2-D Convolution 64 3×3×64 convolutions with stride [1 1] and padding convolutions with stride [1 1]
 9 'ReLU4' ReLU ReLU (HW Layer)
   10 'Conv5' 2-D Convolution 64 3×3×64 convolutions with stride [1 1] and padding convolutions with stride [1 1]
 11 'ReLU5' ReLU ReLU (HW Layer)
   12 'Conv6' 2-D Convolution 64 3×3×64 convolutions with stride [1 1] and padding convolutions with stride [1 1]
 13 'ReLU6' ReLU ReLU (HW Layer)
   14 'Conv7' 2-D Convolution 64 3×3×64 convolutions with stride [1 1] and padding the part of the part of the padding the part of the part of the padding the part of the part of the part of the part of the part of the part o
 15 'ReLU7' ReLU ReLU (HW Layer)
   16 'Conv8' 2-D Convolution 64 3×3×64 convolutions with stride [1 1] and padding convolutions with stride [1 1]
 17 'ReLU8' ReLU ReLU (HW Layer)
```
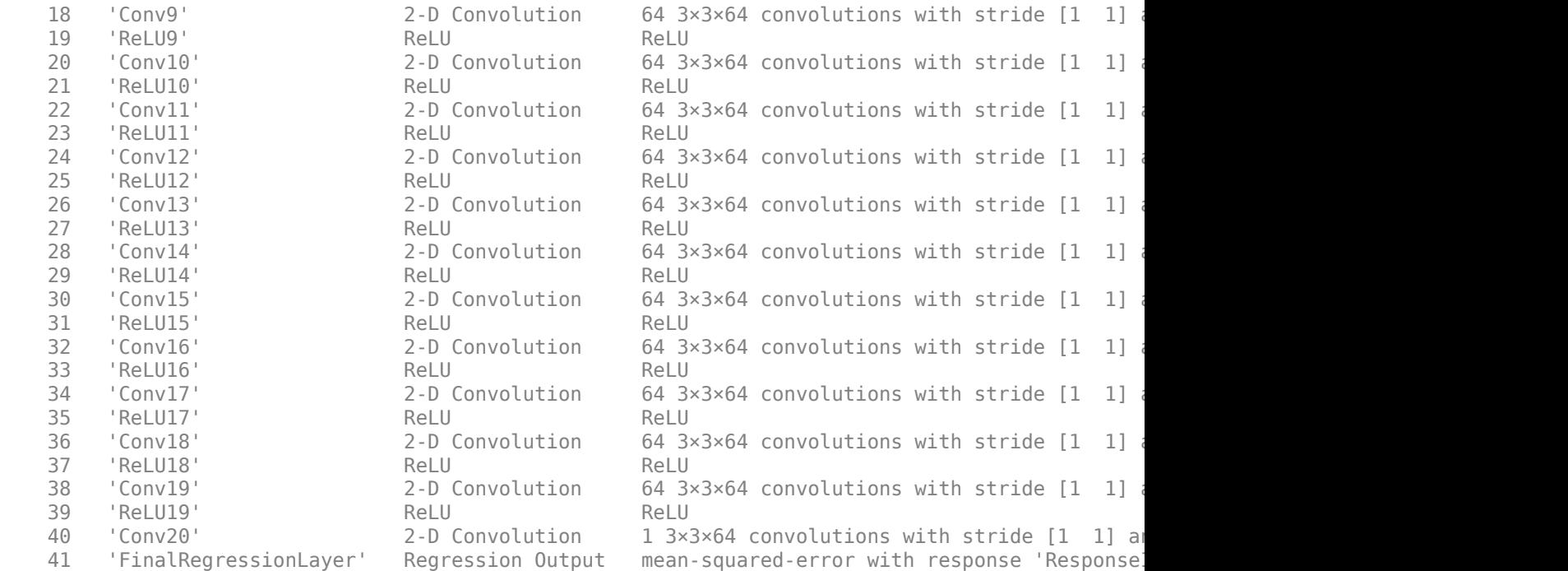

### Notice: The layer 'InputLayer' with type 'nnet.cnn.layer.ImageInputLayer' is implemented in s ### Notice: The layer 'FinalRegressionLayer' with type 'nnet.cnn.layer.RegressionOutputLayer' is ### Compiling layer group: Conv1>>Conv20 ... ### Compiling layer group: Conv1>>Conv20 ... complete.

### Allocating external memory buffers:

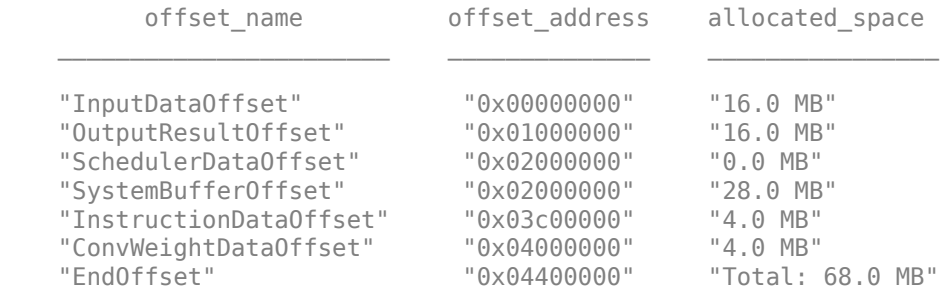

### Network compilation complete.

#### **Program the Bitstream onto the FPGA and Download Network Weights**

To deploy the network on the Xilinx® Zynq® UltraScale+ MPSoC ZCU102 hardware, run the deploy method of the dlhdl.Workflow object. This method programs the FPGA board using the output of the compile method and the programming file, downloads the network weights and biases, and displays the progress messages and the time it takes to deploy the network.

### deploy(hW);

```
### Programming FPGA Bitstream using Ethernet...
### Attempting to connect to the hardware board at 192.168.1.101...
### Connection successful
### Programming FPGA device on Xilinx SoC hardware board at 192.168.1.101...
```
### Copying FPGA programming files to SD card... ### Setting FPGA bitstream and devicetree for boot... # Copying Bitstream zcu102\_single.bit to /mnt/hdlcoder\_rd # Set Bitstream to hdlcoder rd/zcu102 single.bit # Copying Devicetree devicetree dlhdl.dtb to /mnt/hdlcoder rd # Set Devicetree to hdlcoder\_rd/devicetree\_dlhdl.dtb # Set up boot for Reference Design: 'AXI-Stream DDR Memory Access : 3-AXIM' ### Rebooting Xilinx SoC at 192.168.1.101... ### Reboot may take several seconds...  $\# \# \#$  Attempting to connect to the hardware board at 192.168.1.101... ### Connection successful ### Programming the FPGA bitstream has been completed successfully. ### Loading weights to Conv Processor. ### Conv Weights loaded. Current time is 27-Dec-2022 13:38:36

## **Test Network**

Pass the upscaled luminance component, Iy\_bicubic, through the trained VDSR network. To do this, use the helper function, runNetworkOnHWVDSR and observe the residual image obtained. To view the code of this function, see [Helper Functions](#page-502-0) on page 10-377.

#### runNetworkOnHWVDSR;

```
### Finished writing input activations.
### Running in multi-frame mode with 384 inputs.
```
Deep Learning Processor Profiler Performance Results

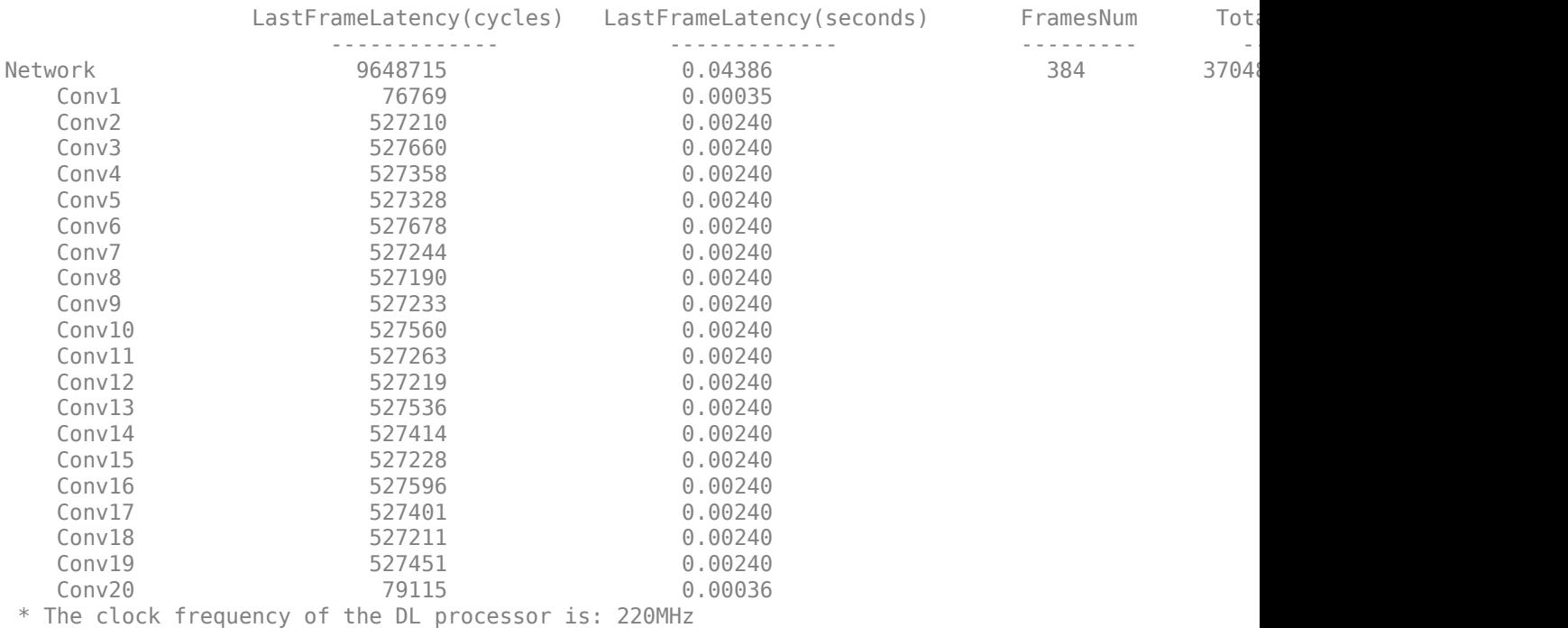

 $I = double(Iresidual);$ imshow(Iresidual,[]) title("Residual Image from VDSR")

#### Residual Image from VDSR

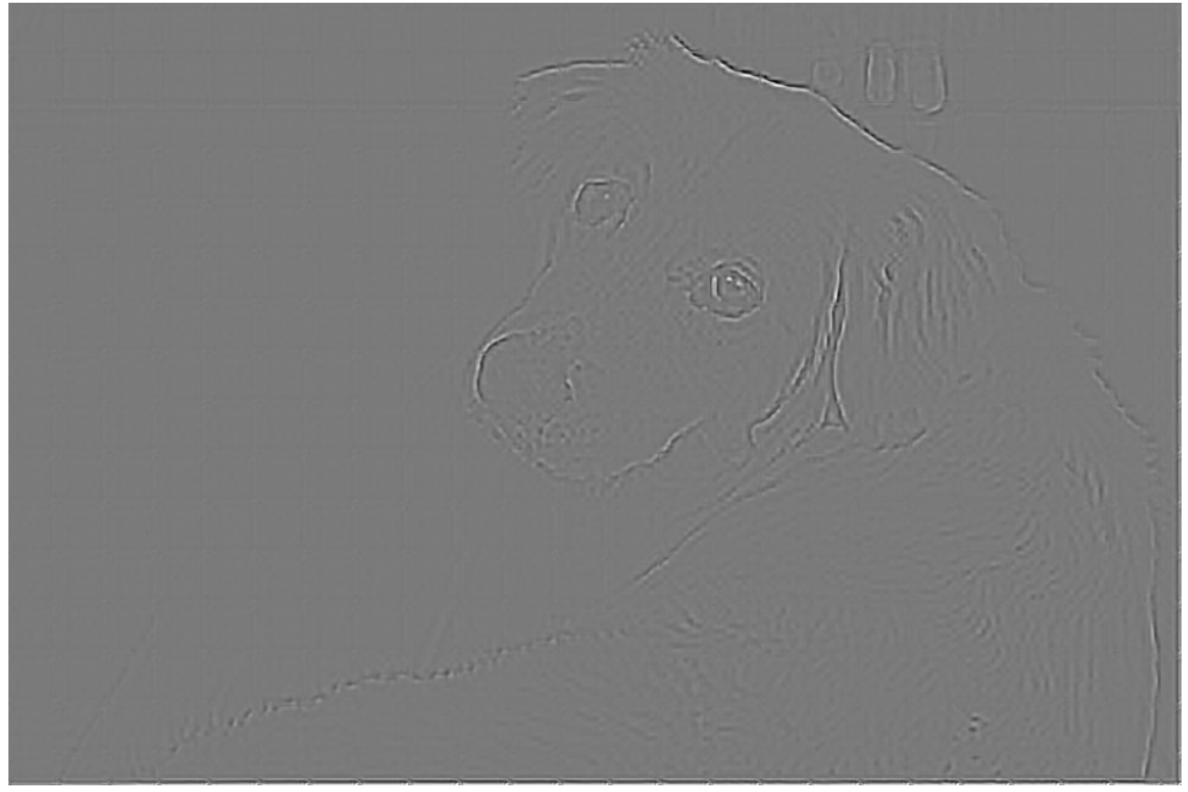

Add the residual image to the upscaled luminance component to generate the high-resolution VDSR luminance component.

Isr = Iy\_bicubic + Iresidual;

Concatenate the high-resolution VDSR luminance component with the upscaled color components. Convert the image to the RGB color space by using the ycbcr2rgb (Image Processing Toolbox) function. The result is the final high-resolution color image.

```
Ivdsr = ycbcr2rgb(cat(3,Isr,Icb_bicubic,Icr_bicubic));
imshow(Ivdsr)
title("High-Resolution Image Obtained Using VDSR")
```
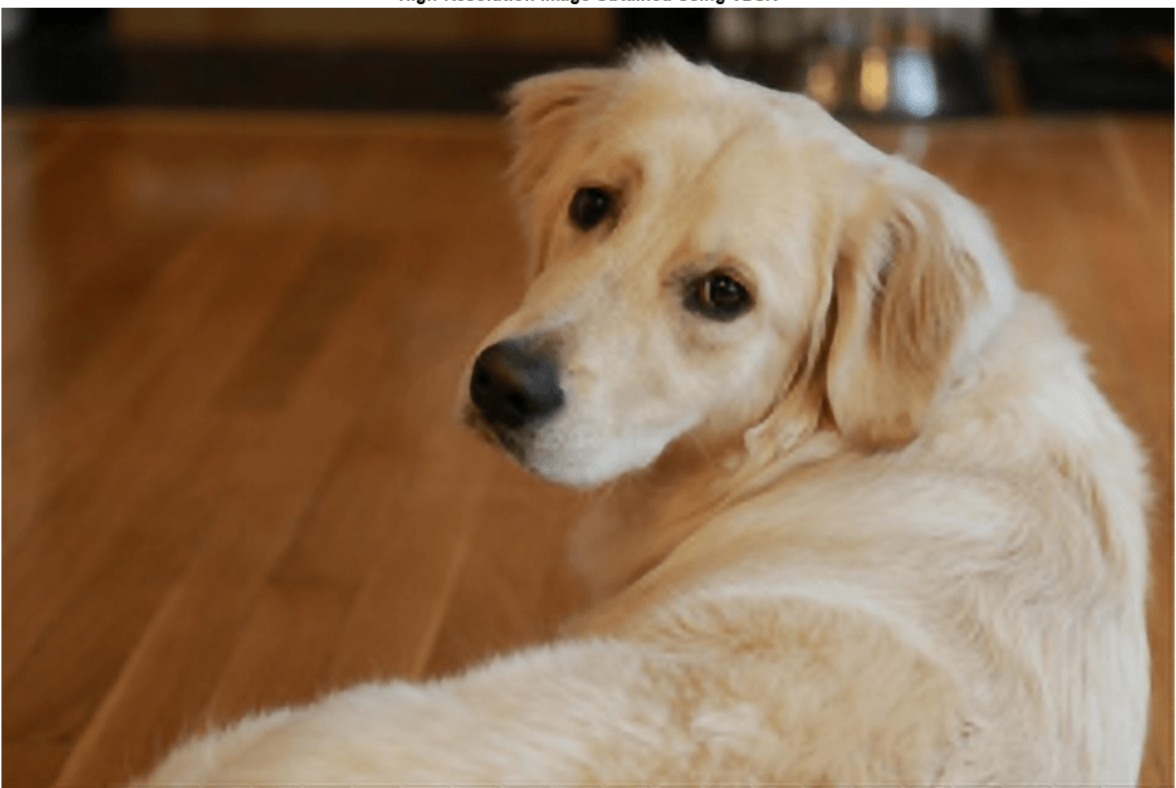

#### High-Resolution Image Obtained Using VDSR

## **Improve Image Resolution By Using a Quantized VDSR Network**

The single data type VDSR network performs at 22.8 frames per second. To improve the network performance quantize the network.

## **Create dlquantizer Object**

Create a quantized network object by using the dlquantizer object. Set the target execution environment to FPGA.

dlq = dlquantizer(net,ExecutionEnvironment="FPGA");

#### **Calibrate Quantized Network**

Use the calibrate method to exercise the network by using sample inputs to collect the range information. The calibrate method exercises the network and collects the dynamic ranges for the learnable parameters of the layers of the network.

For best quantization results, the calibration data must be a representative of actual inputs that are predicted by the network.

```
imds = augmentedImageDatastore([640,960], Iy bicubic);
calibrate(dlq,imds);
```
## **Prepare Network for Deployment**

Prepare the network for deployment by creating a dlhdl.Workflow object. Specify the network and bitstream name. Ensure that the bitstream name matches the data type and the FPGA board that you are targeting. In this example, the target FPGA board is the Xilinx® Zynq® UltraScale+™ MPSoC ZCU102 board and the bitstream uses the int8 data type.

hW = dlhdl.Workflow(Network=dlq,Bitstream='zcu102\_int8',Target=hT);

## **Compile Network**

Run the compile method of the dlhdl.Workflow object to compile the network and generate the instructions, weights, and biases for deployment.

```
dn = compile(hW,'InputFrameNumberLimit', 600);
```

```
### Compiling network for Deep Learning FPGA prototyping ...
### Targeting FPGA bitstream zcu102 int8.
### The network includes the following layers:
1 'InputLayer'         Image Input         41×41×1 images
   2 'Conv1' 2-D Convolution 64 3×3×1 convolutions with stride [1 1] and padding padding padding padding [1 1] and padding padding padding padding [1 1] and padding padding padding padding padding padding padding padding padd
 3 'ReLU1' ReLU ReLU (HW Layer)
   4 'Conv2' 2-D Convolution 64 3×3×64 convolutions with stride [1 1] and padding convolutions with stride [1 1]
 5 'ReLU2' ReLU ReLU (HW Layer)
   6 'Conv3' 2-D Convolution 64 3×3×64 convolutions with stride [1 1] and padding padding results and padding results in the parameter of the parameter of the parameter of the parameter of the parameter of the parameter of th
 7 'ReLU3' ReLU ReLU (HW Layer)
   8 'Conv4' 2-D Convolution 64 3×3×64 convolutions with stride [1 1] and padding convolutions with stride [1 1]
 9 'ReLU4' ReLU ReLU (HW Layer)
   10 'Conv5' 2-D Convolution 64 3×3×64 convolutions with stride [1 1] and padding results and parameters in the
 11 'ReLU5' ReLU ReLU (HW Layer)
   12 'Conv6' 2-D Convolution 64 3×3×64 convolutions with stride [1 1] and padding convolutions with stride [1 1]
 13 'ReLU6' ReLU ReLU (HW Layer)
   14 'Conv7' 2-D Convolution 64 3×3×64 convolutions with stride [1 1] and padding converted to parameters and pa
 15 'ReLU7' ReLU ReLU (HW Layer)
   16 'Conv8' 2-D Convolution 64 3×3×64 convolutions with stride [1 1] and padding convolutions with stride [1 1]
 17 'ReLU8' ReLU ReLU (HW Layer)
  18 'Conv9' 2-D Convolution 64 3×3×64 convolutions with stride [1 1] and padding convolutions with stride [1 1]
 19 'ReLU9' ReLU ReLU (HW Layer)
  20 'Conv10' 2-D Convolution 64 3×3×64 convolutions with stride [1 1] and padding convolutions with stride [1 1]
 21 'ReLU10' ReLU ReLU (HW Layer)
  22 'Conv11' 2-D Convolution 64 3×3×64 convolutions with stride [1 1] and padding \frac{1}{2} 23 'ReLU11' ReLU ReLU (HW Layer)
  24 'Conv12' 2-D Convolution 64 3×3×64 convolutions with stride [1 1] and padding example 2- 25 'ReLU12' ReLU ReLU (HW Layer)
  26 'Conv13' 2-D Convolution 64 3×3×64 convolutions with stride [1 1] and padding padding padding [1 1] and padding [1 1] and padding padding [1 1] and padding padding padding padding padding padding padding padding padding
 27 'ReLU13' ReLU ReLU (HW Layer)
  28 'Conv14' 2-D Convolution 64 3×3×64 convolutions with stride [1 1] and padding example and parameters are padding to parameters and parameters are parameters and parameters are parameters are parameters are parameters ar
 29 'ReLU14' ReLU ReLU (HW Layer)
  30 'Conv15' 2-D Convolution 64 3×3×64 convolutions with stride [1 1] and padding convolutions with stride [1 1]
 31 'ReLU15' ReLU ReLU (HW Layer)
  32 'Conv16' 2-D Convolution 64 3×3×64 convolutions with stride [1 1] and padding example for parameters in the
 33 'ReLU16' ReLU ReLU (HW Layer)
   34 'Conv17' 2-D Convolution 64 3×3×64 convolutions with stride [1 1] and padding convolutions with stride [1 1]
 35 'ReLU17' ReLU ReLU (HW Layer)
  36 'Conv18' 2-D Convolution 64 3×3×64 convolutions with stride [1 1] and padding the particle in the particle f<br>37 Seculus Relu
 37 'ReLU18' ReLU ReLU (HW Layer)
   38 'Conv19' 2-D Convolution 64 3×3×64 convolutions with stride [1 1] and padding convolutions with stride [1 1]
 39 'ReLU19' ReLU ReLU (HW Layer)
```
40 'Conv20' 2-D Convolution 1 3×3×64 convolutions with stride [1 1] and padding results and parameters are padding to parameters and parameters are parameters and parameters are parameters and parameters are parameters are 41 'FinalRegressionLayer' Regression Output mean-squared-error with response 'Response

### Notice: The layer 'InputLayer' with type 'nnet.cnn.layer.ImageInputLayer' is implemented in ### Notice: The layer 'FinalRegressionLayer' with type 'nnet.cnn.layer.RegressionOutputLayer' is ### Compiling layer group: Conv1>>Conv20 ... ### Compiling layer group: Conv1>>Conv20 ... complete.

### Allocating external memory buffers:

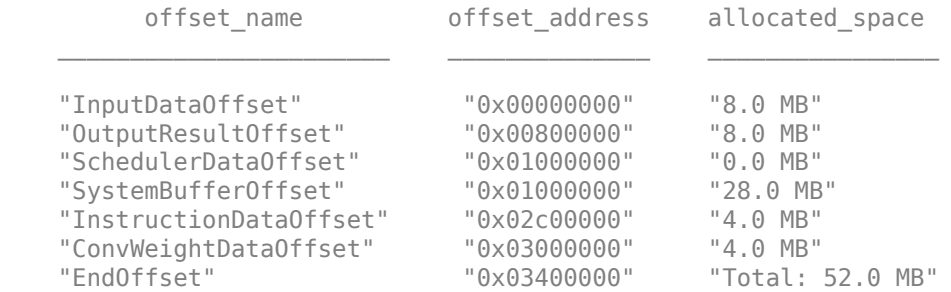

### Network compilation complete.

#### **Program Bitstream onto FPGA and Download Network Weights**

To deploy the network on the Xilinx® Zynq® UltraScale+ MPSoC ZCU102 hardware, run the deploy method of the dlhdl.Workflow object. This method programs the FPGA board using the output of the compile method and the programming file, downloads the network weights and biases, and displays the progress messages and the time it takes to deploy the network.

### deploy(hW);

```
### Programming FPGA Bitstream using Ethernet...
### Attempting to connect to the hardware board at 192.168.1.101...
### Connection successful
### Programming FPGA device on Xilinx SoC hardware board at 192.168.1.101...
### Copying FPGA programming files to SD card...
### Setting FPGA bitstream and devicetree for boot...
# Copying Bitstream zcu102 int8.bit to /mnt/hdlcoder rd
# Set Bitstream to hdlcoder rd/zcu102 int8.bit
# Copying Devicetree devicetree dlhdl.dtb to /mnt/hdlcoder rd
# Set Devicetree to hdlcoder rd/devicetree_dlhdl.dtb
# Set up boot for Reference Design: 'AXI-Stream DDR Memory Access : 3-AXIM'
### Rebooting Xilinx SoC at 192.168.1.101...
### Reboot may take several seconds...
### Attempting to connect to the hardware board at 192.168.1.101...
### Connection successful
### Programming the FPGA bitstream has been completed successfully.
### Loading weights to Conv Processor.
### Conv Weights loaded. Current time is 27-Dec-2022 13:41:24
```
#### **Test Network**

Pass the upscaled luminance component, Iy bicubic, through the trained VDSR network. To do this, use the helper function, runNetworkOnHW.

runNetworkOnHWVDSR;

### Finished writing input activations. ### Running in multi-frame mode with 384 inputs.

Deep Learning Processor Profiler Performance Results

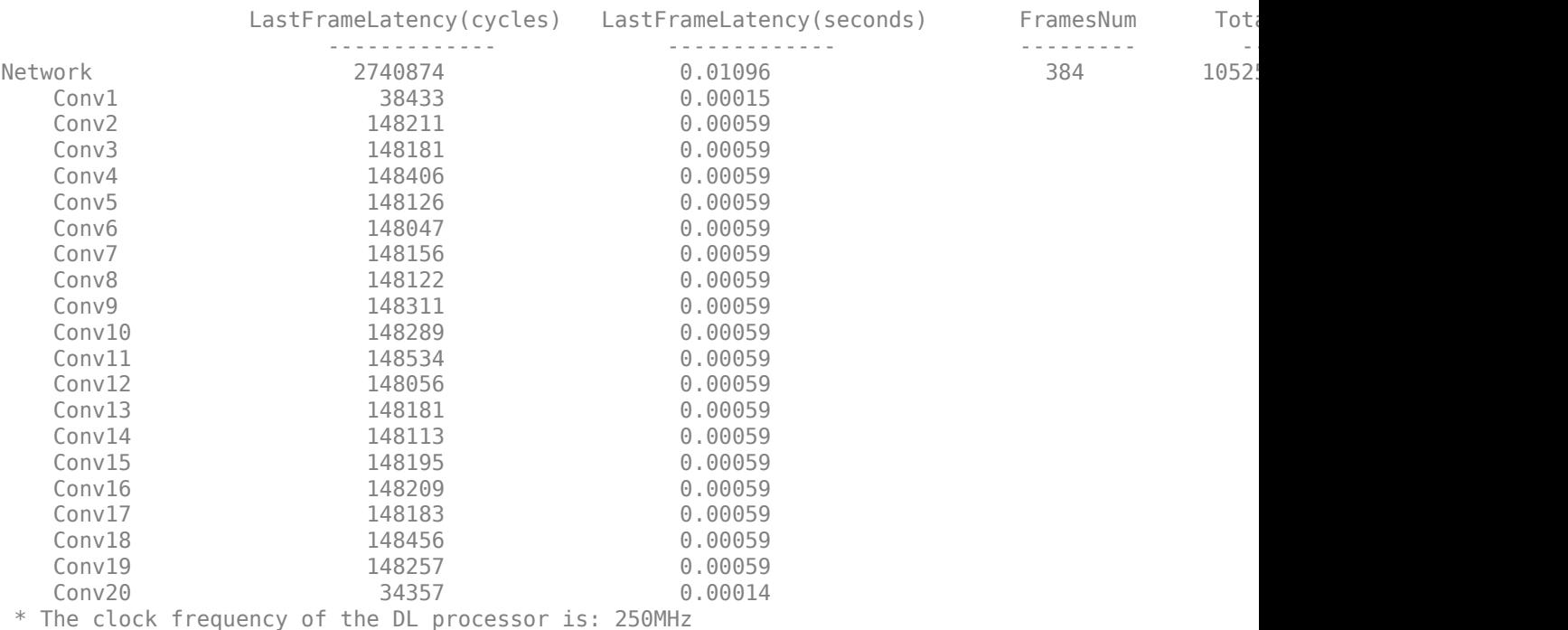

Iresidual = double(Iresidual); imshow(Iresidual,[]) title("Residual Image from Quantized VDSR")

Residual Image from Quantized VDSR

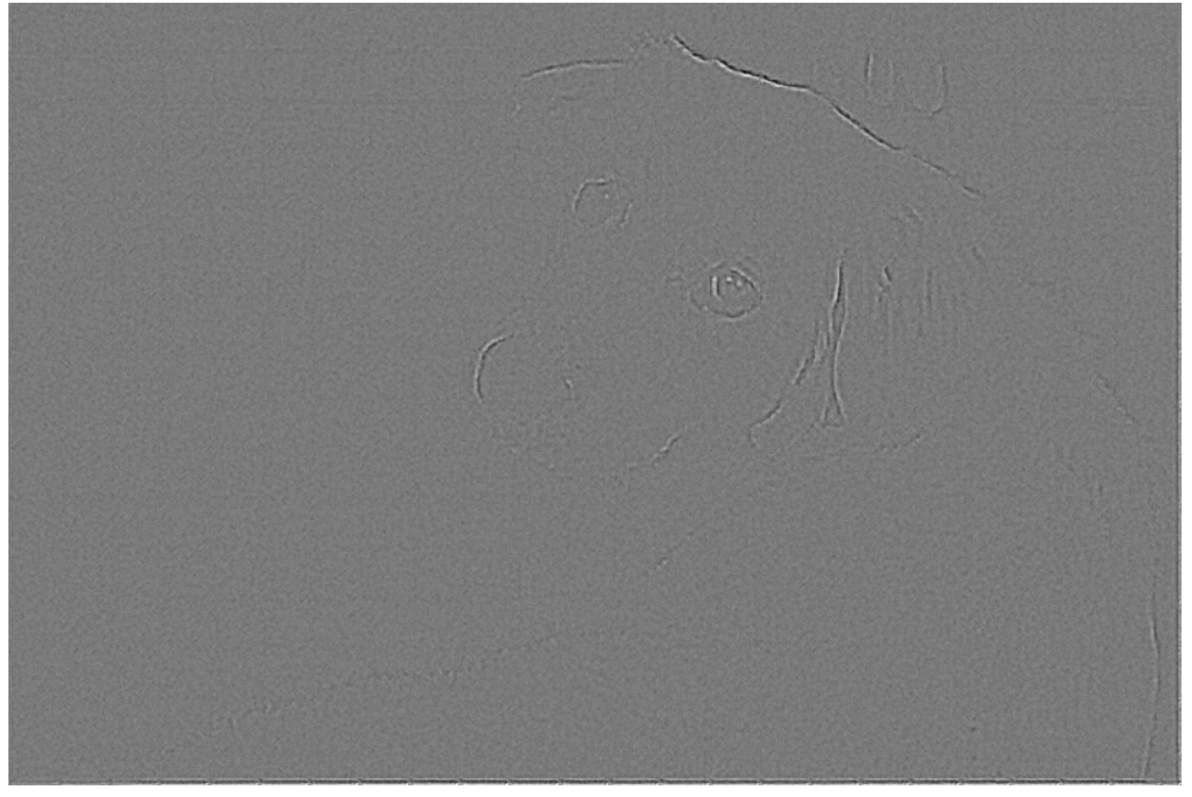

Add the residual image to the upscaled luminance component to generate the high-resolution VDSR luminance component.

Isr = Iy\_bicubic + Iresidual;

Concatenate the high-resolution VDSR luminance component with the upscaled color components. Convert the image to the RGB color space by using the ycbcr2rgb (Image Processing Toolbox) function. The result is the final high-resolution color image.

```
Ivdsrquantized = ycbcr2rgb(cat(3,Isr,Icb_bicubic,Icr_bicubic));
imshow(Ivdsrquantized)
title("High-Resolution Image Obtained Using Quantized VDSR")
```
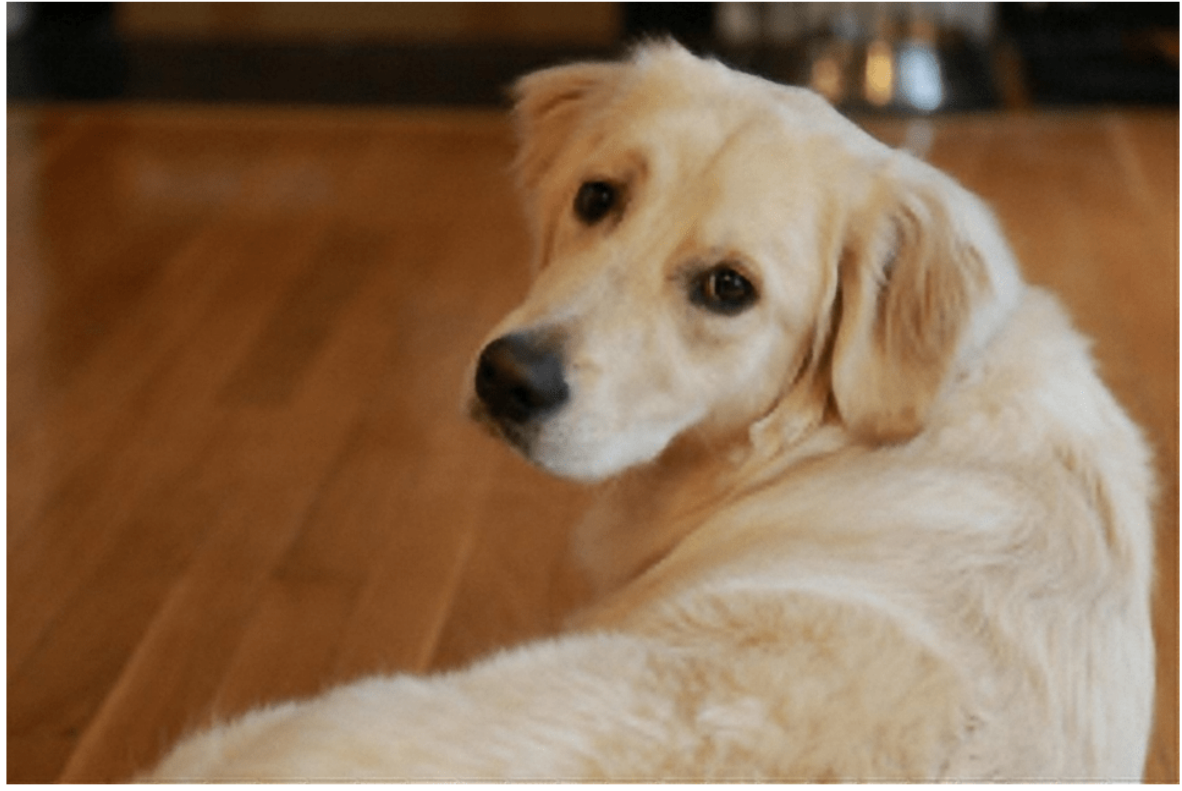

High-Resolution Image Obtained Using Quantized VDSR

## **Compare Visual and Performance Results**

Examine a small region inside of each image. Specify a region of interest (ROI) using a vector roi in the format [x y width height]. The elements define the x- and y- coordinates of the top-left corner, and the width and height of the ROI.

roi = [360 50 400 350];

Crop the high-resolution images to this ROI, and display the results as a montage. The quantized VDSR image has clearer details and sharper resolutions than the high-resolution image created using single data type VDSR.

```
montage({imcrop(Ivdsr,roi);imcrop(Ivdsrquantized,roi)})
title("High Resolution Results Using VDSR (Left) vs. Quantized VDSR (Right)");
```
<span id="page-502-0"></span>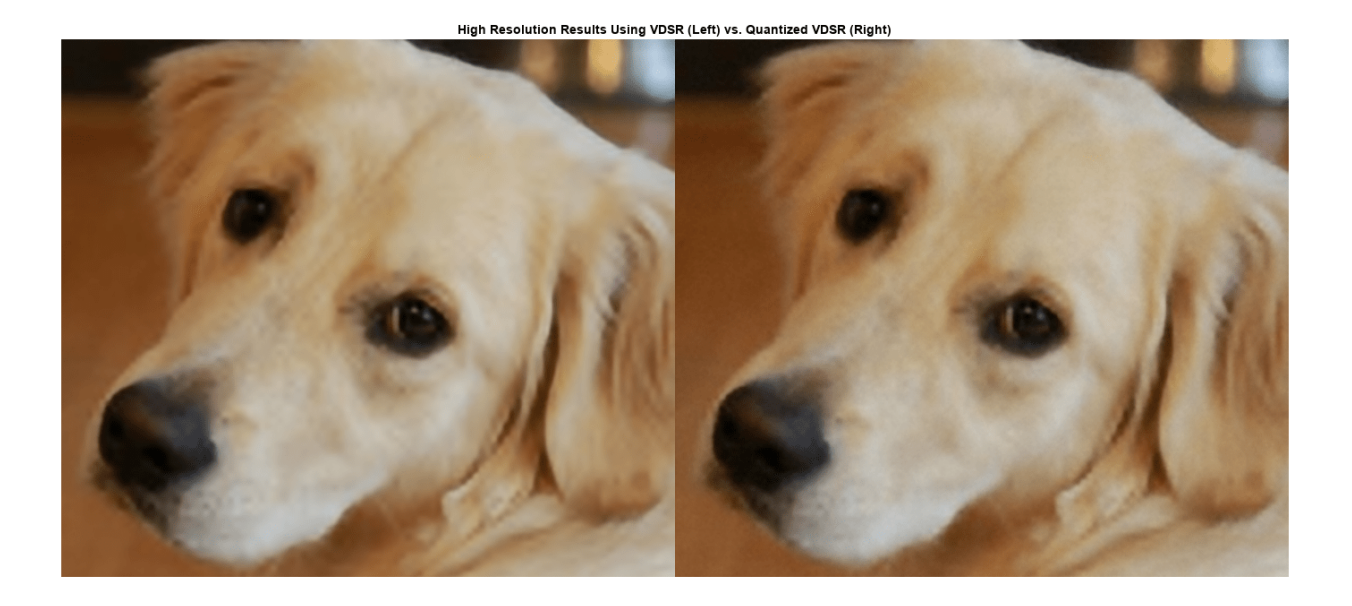

The quantized VDSR network has a performance of 91.2 frames per second compared to the 22.8 frames per second for the single-data-type network.

## **Helper Functions**

The runNetworkOnHWVDSR function:

- Generates a bicubic interpolation of the input image.
- Splits the bicubic interpolation image into smaller blocks.
- Passes the smaller blocks as multi-frame inputs to the deployed network.
- Uses the predict method to retrieve the higher-resolution individual smaller block images.
- Combines the higher-resolution block images into the output image and returns the output image.

## % Copyright 2022 The MathWorks, Inc.

```
networkInputSize = net.Layers(1).InputSize(1:2);imgTestSize = size(Iy bicubic);Iy bicubic new = zeros(imgTestSize + ([41 41]-mod(imgTestSize,41)));
Iy bicubic new(1:imgTestSize(1), 1:imgTestSize(2)) = Iy bicubic ;
numberOfBlocks = ceil(imqTestSize./networkInputSize);totalBlocks = prod(numberOfBlocks);
splitImage = mat2cell(Iy_bicubic_new, networkInputSize(1)*ones(1, numberOfBlocks(1)), networkInpo
multiframelnput = zeros( \overline{[networkInputSize 1 totalBlock} );
for i=1:(totalBlocks)
multiFrameInput(:,:,:,i) = splitImage\{i\};end
residualImage = hW.predict(multiFrameInput, 'Profile','on');
concatenatedResult = [];
for i=1:numberOfBlocks(2)
 subset = residualImage(:,:,numberOfBlocks(1)*(i-1)+1:i*numberOfBlocks(1));
 verticalConcatenation = [];
```

```
for j=1:numberOfBlocks(1)
 verticalConcatenation = [verticalConcatenation; subset(:,:,j)];
end
 concatenatedResult = [concatenatedResult verticalConcatenation];
end
Iresidual = concatenatedResult(1:imgTestSize(1), 1:imgTestSize(2));
```
# **References**

[1] Kim, J., J. K. Lee, and K. M. Lee. "Accurate Image Super-Resolution Using Very Deep Convolutional Networks." *Proceedings of the IEEE® Conference on Computer Vision and Pattern Recognition*. 2016, pp. 1646-1654.

# **See Also**

dlhdl.Target | dlhdl.Workflow | compile | deploy | predict | dlquantizer | calibrate
# **Deploy Image Recognition Network on FPGA With and Without Pruning**

This example shows you how to deploy an image recognition network with and without convolutional filter pruning. Filter pruning is a compression technique that uses some criterion to identify and remove the least important filters in a network, which reduces the overall memory footprint of the network without significantly reducing the network accuracy.

#### **Load Unpruned Network**

Load the unpruned trained network. For information on network training, see "Train Residual Network for Image Classification".

load("trainedYOLONet.mat");

#### **Test Network**

Load a test image. The test image is a part of the CIFAR-10 data set[1]. To download the data set, see the Prepare Data section in "Train Residual Network for Image Classification".

load("testImage.mat");

Use the runonHW function to:

- Prepare the network for deployment.
- Compile the network to generate weights, biases, and instructions.
- Deploy the network to the FPGA board.
- Retrieve the prediction results using MATLAB®.

To view the code for this function, see [Helper Functions on page 10-389.](#page-514-0)

```
[~, speedInitial] = runOnHW(trainedNet,testImage,'zcu102_single');
```

```
### Compiling network for Deep Learning FPGA prototyping ...
### Targeting FPGA bitstream zcu102 single.
### Optimizing network: Fused 'nnet.cnn.layer.BatchNormalizationLayer' into 'nnet.cnn.layer.Convolution
### Notice: The layer 'input' of type 'ImageInputLayer' is split into an image input layer 'input
### The network includes the following layers:
    1 'input' Image Input 32×32×3 images with 'zerocenter' normalization<br>2 'convInp' 2-D Convolution 16 3×3×3 convolutions with stride [1 1] and pa
                         2-D Convolution 16 3×3×3 convolutions with stride [1 \t1] and pad
3 'reluInp' ReLU ReLU ReLU ReLU ReLU ReLU RADAG RADAG RADAG RADAG A RODA A CHARACA A CHARACA A CHARACA A CHARACA A CHARACA A CHARACA A CHARACA A CHARACA A CHARACA A CHARACA A CHARACA A CHARACA A CHARACA A CHARACA A CHARACA
     4 'S1U1 conv1' 2-D Convolution 16 3×3×16 convolutions with stride [1 1] and pa
5 'S1U1_relu1' ReLU ReLU ReLU ReLU ReLU RARELU RARELU RARELU RARELU RARELU RARELU RARELU RARELU RARELU RARELU RARELU
     6 'S1U1_conv2' 2-D Convolution 16 3×3×16 convolutions with stride [1 1] and padding 'same' (Hungari 2011) 4 and padding the 'same element-wise addition of 2 inputs
                         Addition Element-wise addition of 2 inputs
8 'relu11' ReLU ReLU ReLU ReLU ReLU Relu
    9 'S1U2 conv1' 2-D Convolution 16 3×3×16 convolutions with stride [1 1] and pa
    10 'S1U2_relu1' ReLU ReLU
    11 'S1U2_conv2' 2-D Convolution 16 3×3×16 convolutions with stride [1 1] and padding the 'same' (Hunger) 12 'same' (Hunger) and padding the 'same element-wise addition of 2 inputs
    12 'add12' Addition Element-wise addition of 2 inputs
13 'relu12' ReLU ReLU ReLU ReLU ReLU Reluit et al. et al. et al. et al. et al. et al. et al. et al. et al. et a
    14 'S1U3_conv1' 2-D Convolution 16 3×3×16 convolutions with stride [1 1] and pa
    15 'S1U3_relu1' ReLU ReLU
    16 'S1U3_conv2' 2-D Convolution 16 3×3×16 convolutions with stride [1 1] and pa
```
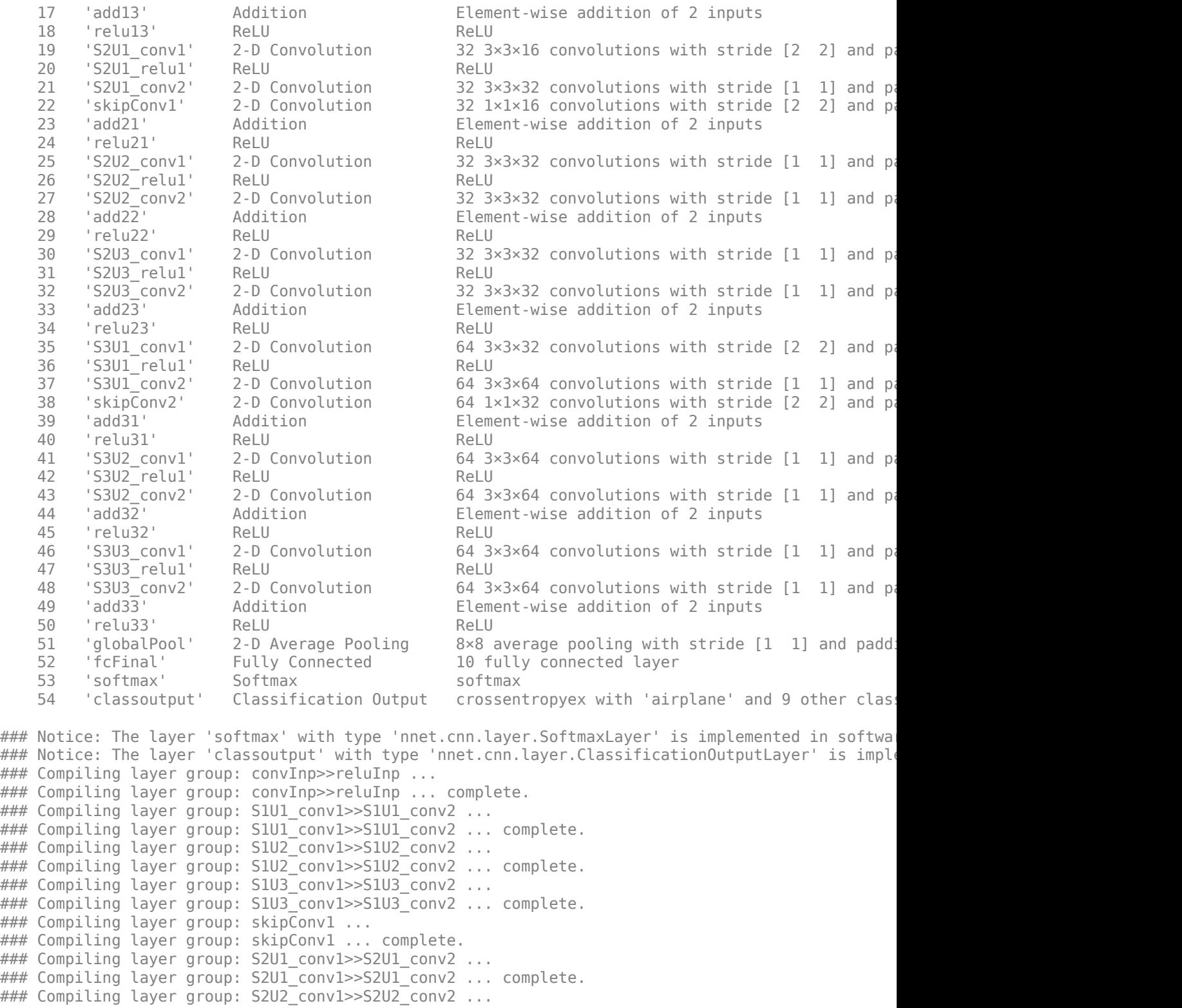

```
### Compiling layer group: skipConv2 ... complete.
### Compiling layer group: S3U1_conv1>>S3U1_conv2 ...
### Compiling layer group: S3U1_conv1>>S3U1_conv2 ... complete.
### Compiling layer group: S3U2_conv1>>S3U2_conv2 ...
### Compiling layer group: S3U2_conv1>>S3U2_conv2 ... complete.
### Compiling layer group: S3U3_conv1>>S3U3_conv2 ...
### Compiling layer group: S3U3_conv1>>S3U3_conv2 ... complete.
### Compiling layer group: globalPool ...
### Compiling layer group: globalPool ... complete.
### Compiling layer group: fcFinal ...
### Compiling layer group: fcFinal ... complete.
```
### Allocating external memory buffers:

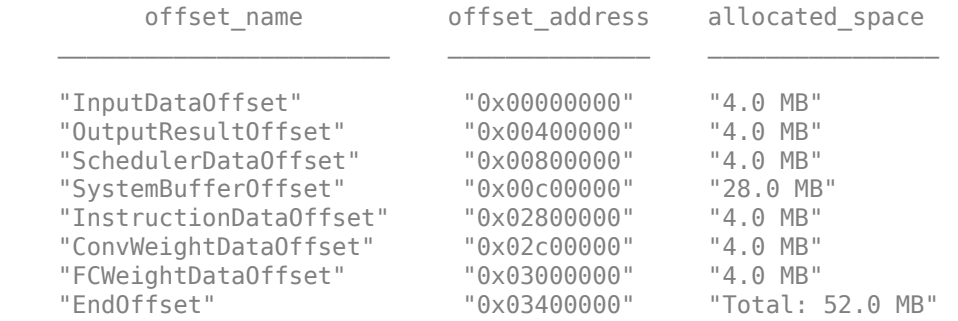

### Network compilation complete.

### FPGA bitstream programming has been skipped as the same bitstream is already loaded on the ta ### Loading weights to Conv Processor. ### Conv Weights loaded. Current time is 21-Dec-2022 20:01:08 ### Loading weights to FC Processor. ### FC Weights loaded. Current time is 21-Dec-2022 20:01:08 ### Finished writing input activations. ### Running single input activation.

#### Deep Learning Processor Profiler Performance Results

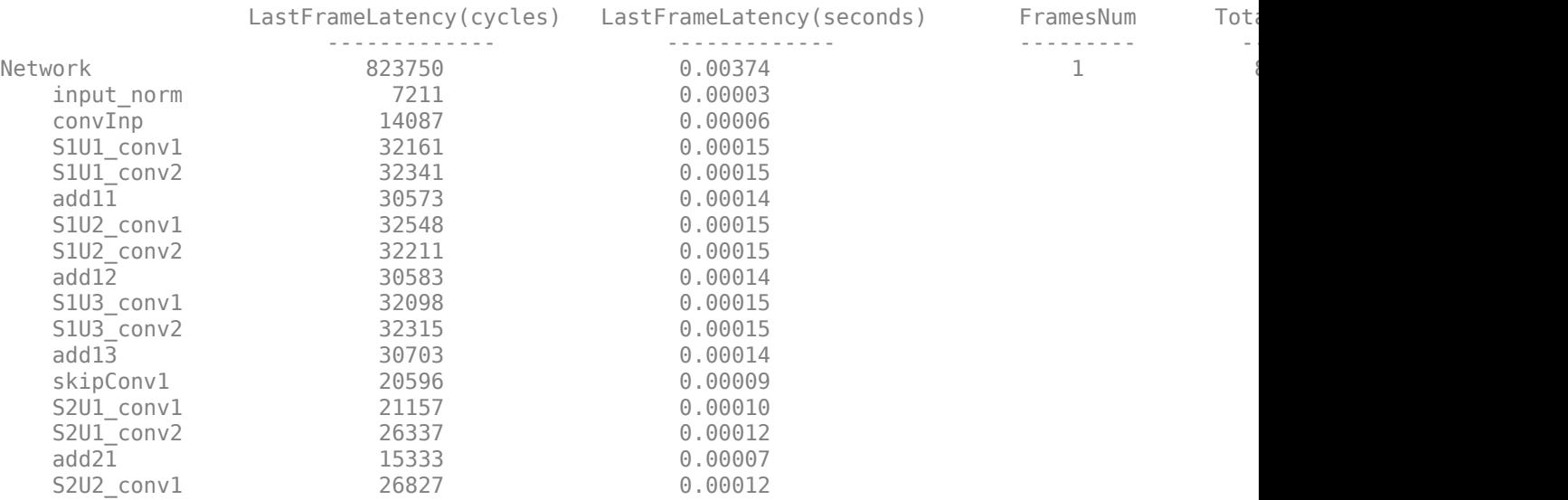

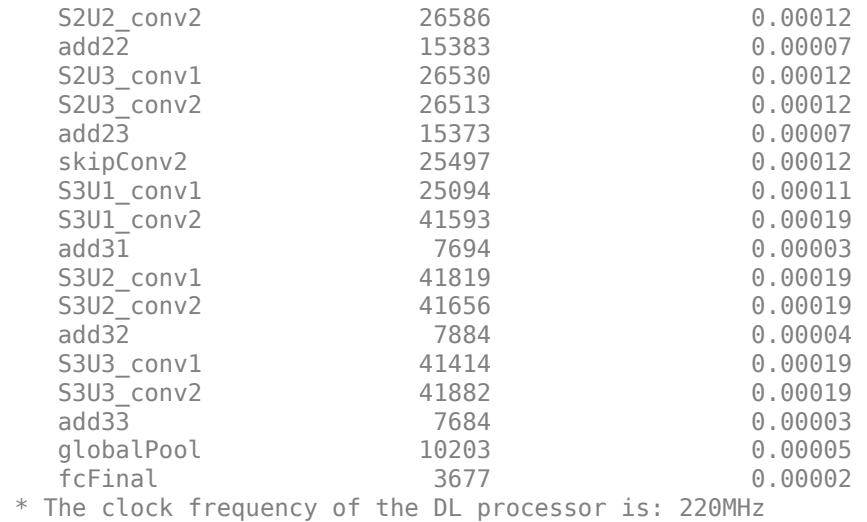

#### **Load Pruned Network**

Load the trained, pruned network. For more information on network training, see "Prune Image Classification Network Using Taylor Scores".

load("prunedDAGNet.mat");

#### **Test Network**

Load a test image. The test image is a part of the CIFAR-10 data set[1]. To download the data set, see the Prepare Data section in "Train Residual Network for Image Classification".

load("testImage.mat");

Use the runonHW function to:

- Prepare the network for deployment.
- Compile the network to generate weights, biases, and instructions.
- Deploy the network to the FPGA board.
- Retrieve the prediction results using MATLAB®.

To view the code for this function, see [Helper Functions on page 10-389.](#page-514-0)

```
[~, speedPruned] = runOnHW(trainedNet,testImage,'zcu102_single');
```

```
### Compiling network for Deep Learning FPGA prototyping ...
### Targeting FPGA bitstream zcu102 single.
### Optimizing network: Fused 'nnet.cnn.layer.BatchNormalizationLayer' into 'nnet.cnn.layer.Convo
### Notice: The layer 'input' of type 'ImageInputLayer' is split into an image input layer 'input
### The network includes the following layers:
    1 'input' Image Input 32×32×3 images with 'zerocenter' normalization<br>2 convInp' 2-D Convolution 16 3×3×3 convolutions with stride [1 1] and pa
       'convInp' 2-D Convolution 16 3×3×3 convolutions with stride [1 1] and pad
3 'reluInp' ReLU ReLU ReLU ReLU ReLU Reluit et al. Album et al. Album et al. Album et al. Album et al. Album e
    4 'S1U1 conv1' 2-D Convolution 16 3×3×16 convolutions with stride [1 1] and pa
 5 'S1U1_relu1' ReLU ReLU (HW Layer)
    6 'S1U1_Cconv2' 2-D Convolution 16 3×3×16 convolutions with stride [1 1] and padding 'same' (H
    7 'add11' Addition Element-wise addition 6 2 inputs
8 'relu11' ReLU ReLU ReLU ReLU ReLU Relu
```
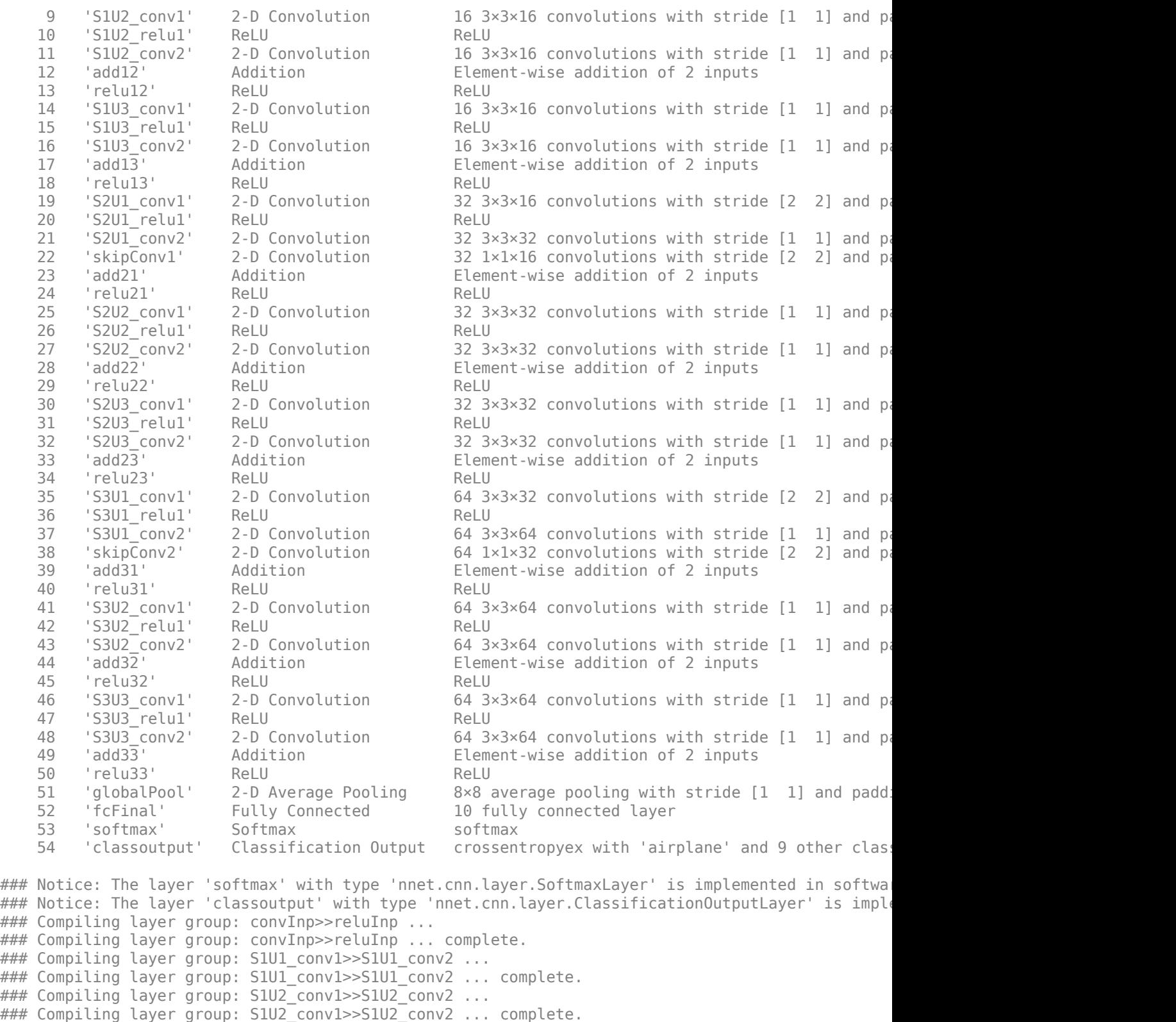

### Compiling layer group: S1U3\_conv1>>S1U3\_conv2 ... ### Compiling layer group: S1U3\_conv1>>S1U3\_conv2 ... complete.

### Compiling layer group: skipConv1 ...

```
### Compiling layer group: skipConv1 ... complete.
### Compiling layer group: S2U1_conv1>>S2U1_conv2 ...
### Compiling layer group: S2U1_conv1>>S2U1_conv2 ... complete.
### Compiling layer group: S2U2 conv1>>S2U2 conv2 ...
### Compiling layer group: S2U2_conv1>>S2U2_conv2 ... complete.
### Compiling layer group: S2U3_conv1>>S2U3_conv2 ...
### Compiling layer group: S2U3_conv1>>S2U3_conv2 ... complete.
### Compiling layer group: skipConv2 ...
### Compiling layer group: skipConv2 ... complete.
### Compiling layer group: S3U1_conv1>>S3U1_conv2 ...
### Compiling layer group: S3U1_conv1>>S3U1_conv2 ... complete.
### Compiling layer group: S3U2_conv1>>S3U2_conv2 ...
### Compiling layer group: S3U2_conv1>>S3U2_conv2 ... complete.
### Compiling layer group: S3U3_conv1>>S3U3_conv2 ...
### Compiling layer group: S3U3_conv1>>S3U3_conv2 ... complete.
### Compiling layer group: globalPool ...
### Compiling layer group: globalPool ... complete.
### Compiling layer group: fcFinal ...
### Compiling layer group: fcFinal ... complete.
```
### Allocating external memory buffers:

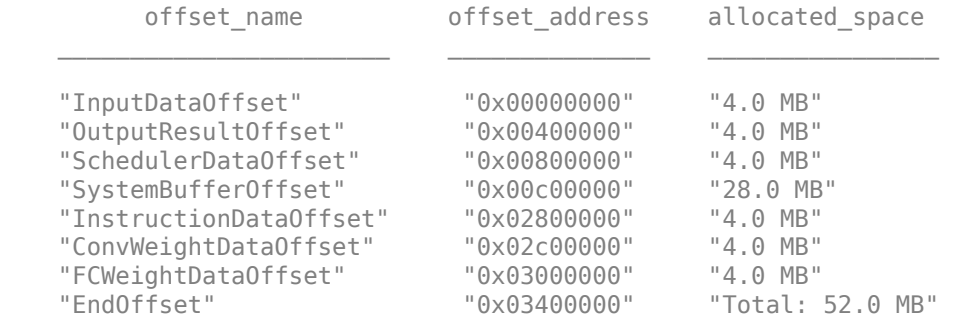

### Network compilation complete.

### FPGA bitstream programming has been skipped as the same bitstream is already loaded on the ta  $\# \#$  Deep learning network programming has been skipped as the same network is already loaded on the target FPGA. ### Finished writing input activations. ### Running single input activation.

Deep Learning Processor Profiler Performance Results

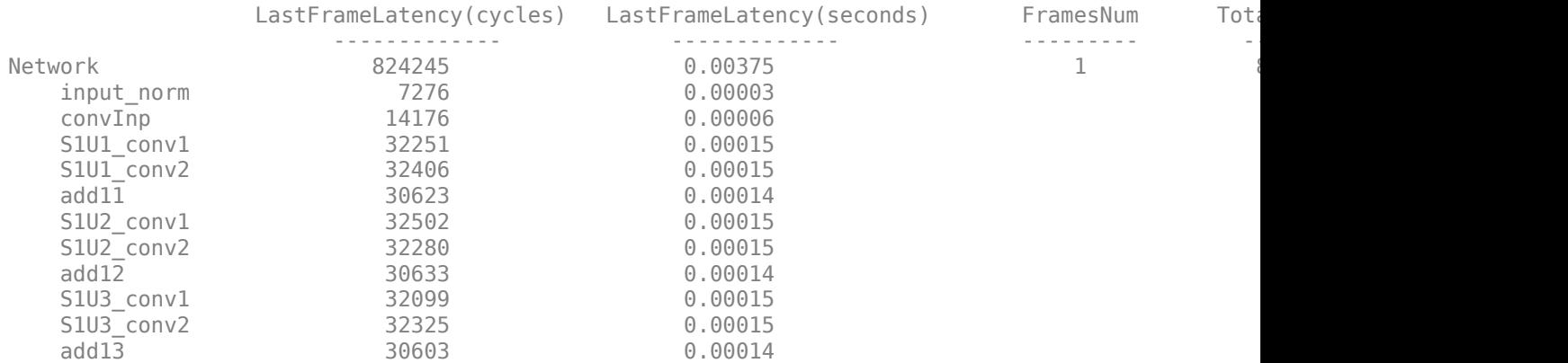

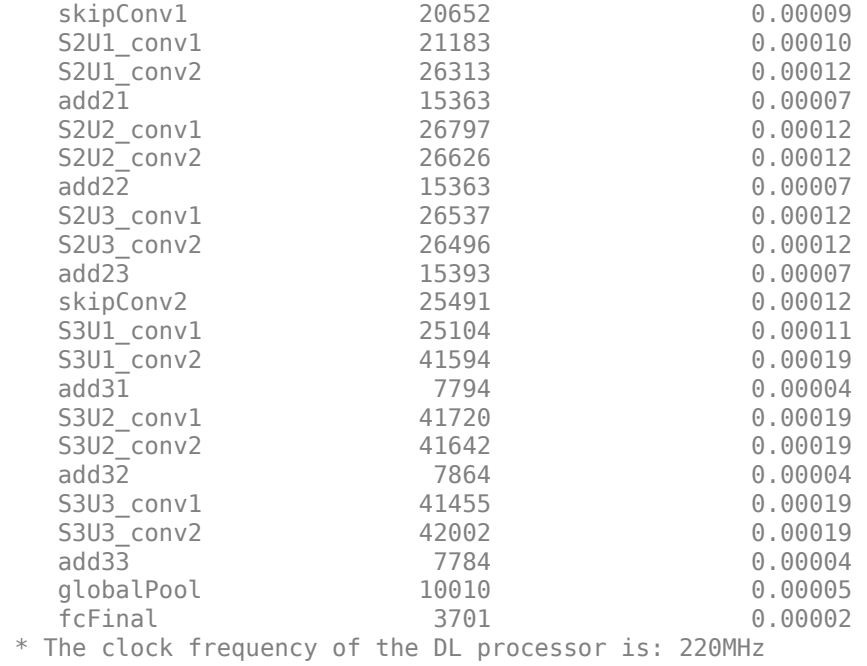

#### **Quantize Pruned Network**

You can quantize the pruned network to obtain an improved performance.

Create an augmentedImageDataStore object to store the training images.

imds = augmentedImageDatastore([32,32],testImage);

Create a dlquantizer object.

dlqObj = dlquantizer(prunedDAGNet, ExecutionEnvironment="FPGA");

Calibrate the dlquantizer object using the training images.

#### calibrate(dlqObj,imds)

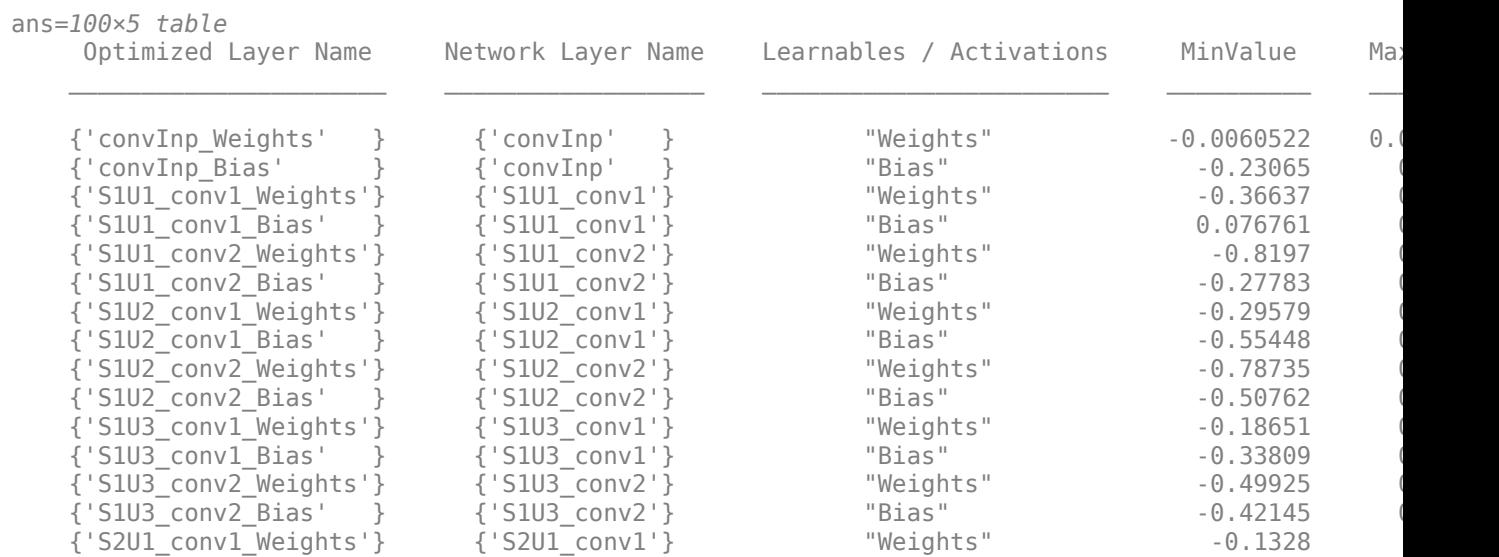

```
 {'S2U1_conv1_Bias' } {'S2U1_conv1'} "Bias" -0.097249 1.1291
\sim 10^{-11}
```
Use the runonHW function to:

- Prepare the network for deployment.
- Compile the network to generate weights, biases, and instructions.
- Deploy the network to the FPGA board.
- Retrieve the prediction results using MATLAB®.

To view the code for this function, see [Helper Functions on page 10-389.](#page-514-0)

```
[-, speedQuantized] = runOnHW(dlqObj,testImage, zcu102 int8');
```

```
### Compiling network for Deep Learning FPGA prototyping ...
### Targeting FPGA bitstream zcu102_int8.
### Optimizing network: Fused 'nnet.cnn.layer.BatchNormalizationLayer' into 'nnet.cnn.layer.Convo
### The network includes the following layers:
   1 'input' Image Input 32×32×3 images with 'zerocenter' normalization
   2 'convInp' 2-D Convolution 16 3×3×3 convolutions with stride [1 1] and pad
3 'reluInp' ReLU ReLU ReLU ReLU ReLU Reluit et al. Album et al. Album et al. Album et al. Album et al. Album e
   4 'S1U1_conv1' 2-D Convolution 5 3×3×16 convolutions with stride [1 1] and pad
 5 'S1U1_relu1' ReLU ReLU (HW Layer)
   6 'S1U1_Cconv2' 2-D Convolution 16 3×3×5 convolutions with stride [1 1] and pad
   7 'add11' Addition Element-wise addition of 2 inputs
8 'relu11' ReLU ReLU ReLU ReLU ReLU Relu
   9 'S1U2_conv1' 2-D Convolution 8 3×3×16 convolutions with stride [1 1] and pad
10 'S1U2_relu1' ReLU ReLU ReLU ReLU ReLU RARELU RARELU RARELU RARELU RARELU RARELU RARELU RARELU RARELU RARELU
   11 'S1U2_conv2' 2-D Convolution 16 3×3×8 convolutions with stride [1 1] and pad
   12 'add12' Addition Element-wise addition of 2 inputs
13 'relu12' ReLU ReLU ReLU ReLU ReLU Reluit et al. et al. et al. et al. et al. et al. et al. et al. et al. et a
   14 'S1U3_conv1' 2-D Convolution 14 3×3×16 convolutions with stride [1 1] and pa
 15 'S1U3_relu1' ReLU ReLU (HW Layer)
   16 'S1U3_conv2' 2-D Convolution 16 3×3×14 convolutions with stride [1 1] and padding [1 1] (Hum Layer) 16 16 1
   17 'add13' Addition Element-wise addition of 2 inputs
18 'relu13' ReLU ReLU ReLU ReLU ReLU Reluit et al. Album Layer and the U
   19 'S2U1 conv1' 2-D Convolution 22 3×3×16 convolutions with stride [2 2] and padding the stride [2 1] and padding the stride [2 1] and padding the stride [2 1] and padding the stride [2 1] and padding the stride [2 1] and 
 20 'S2U1_relu1' ReLU ReLU (HW Layer)
   21 \text{S2UL} conv2' 2-D Convolution 27 3×3×22 convolutions with stride [1 1] and padding \text{S2UL} 22 'skipConv1' 2-D Convolution 27 1×1×16 convolutions with stride [2 2] and padding [0 0 0 0] (HW Layer)
   23 'add21' Addition Element-wise addition of 2 inputs
24 'relu21' ReLU ReLU ReLU ReLU ReLU Relu
  25 'S2U2_conv1' 2-D Convolution 30 3×3×27 convolutions with stride [1 1] and pa
 26 'S2U2_relu1' ReLU ReLU (HW Layer)
  27 ' S2U2 conv2' 2-D Convolution 27 3×3×30 convolutions with stride [1 1] and padding (1 \t1)28 'add22' Addition Element-wise addition of 2 inputs
29 'relu22' ReLU ReLU ReLU ReLU ReLU Relu
   30 'S2U3_conv1' 2-D Convolution 26 3×3×27 convolutions with stride [1 1] and padding [1 1] (Hum Layer) 2-D
 31 'S2U3_relu1' ReLU ReLU (HW Layer)
   32 'S2U3_conv2' 2-D Convolution 27 3×3×26 convolutions with stride [1 1] and padding 3233 'add23' Addition Element-wise addition of 2 inputs
 34 'relu23' ReLU ReLU (HW Layer)
   35 'S3U1_conv1' 2-D Convolution 37 3×3×27 convolutions with stride [2 2] and padding [0 1 0 1 0 1 0 1 0 1 0 1
 36 'S3U1_relu1' ReLU ReLU (HW Layer)
   37 'S3U1_conv2' 2-D Convolution 39 3×3×37 convolutions with stride [1 1] and pad
    38 'skipConv2' 2-D Convolution 39 1×1×27 convolutions with stride [2 2] and padding [0 0 0 0] (HW Layer)
```
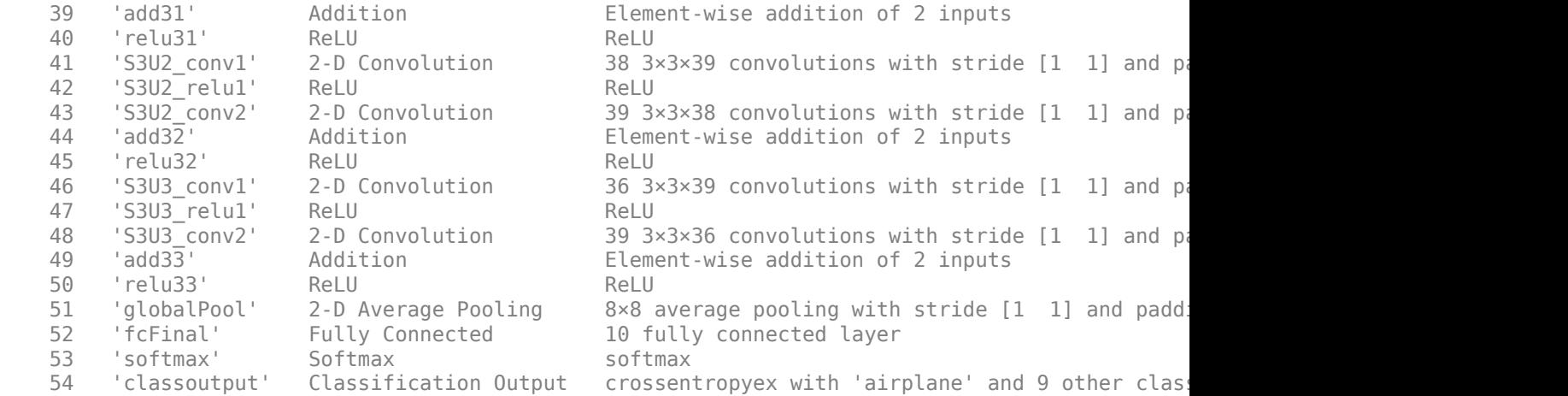

### Notice: The layer 'input' with type 'nnet.cnn.layer.ImageInputLayer' is implemented in softwa ### Notice: The layer 'softmax' with type 'nnet.cnn.layer.SoftmaxLayer' is implemented in softwa ### Notice: The layer 'classoutput' with type 'nnet.cnn.layer.ClassificationOutputLayer' is imple ### Compiling layer group: convInp>>reluInp ... ### Compiling layer group: convInp>>reluInp ... complete. ### Compiling layer group: S1U1\_conv1>>S1U1\_conv2 ... ### Compiling layer group: S1U1\_conv1>>S1U1\_conv2 ... complete. ### Compiling layer group: S1U2\_conv1>>S1U2\_conv2 ... ### Compiling layer group: S1U2\_conv1>>S1U2\_conv2 ... complete. ### Compiling layer group: S1U3\_conv1>>S1U3\_conv2 ... ### Compiling layer group: S1U3\_conv1>>S1U3\_conv2 ... complete. ### Compiling layer group: skipConv1 ... ### Compiling layer group: skipConv1 ... complete. ### Compiling layer group: S2U1\_conv1>>S2U1\_conv2 ... ### Compiling layer group: S2U1\_conv1>>S2U1\_conv2 ... complete. ### Compiling layer group: S2U2\_conv1>>S2U2\_conv2 ... ### Compiling layer group: S2U2\_conv1>>S2U2\_conv2 ... complete. ### Compiling layer group: S2U3\_conv1>>S2U3\_conv2 ... ### Compiling layer group: S2U3\_conv1>>S2U3\_conv2 ... complete. ### Compiling layer group: skipConv2 ... ### Compiling layer group: skipConv2 ... complete. ### Compiling layer group: S3U1 conv1>>S3U1 conv2 ... ### Compiling layer group: S3U1 conv1>>S3U1 conv2 ... complete. ### Compiling layer group: S3U2 conv1>>S3U2 conv2 ... ### Compiling layer group: S3U2\_conv1>>S3U2\_conv2 ... complete. ### Compiling layer group: S3U3 conv1>>S3U3 conv2 ... ### Compiling layer group: S3U3 conv1>>S3U3 conv2 ... complete. ### Compiling layer group: globalPool ... ### Compiling layer group: globalPool ... complete. ### Compiling layer group: fcFinal ... ### Compiling layer group: fcFinal ... complete.

### Allocating external memory buffers:

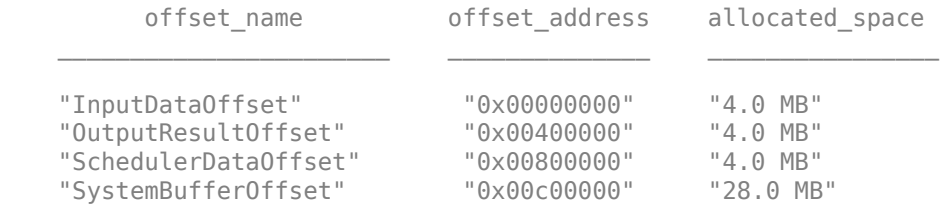

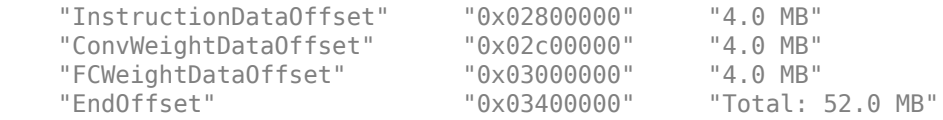

### Network compilation complete.

### Programming FPGA Bitstream using Ethernet...  $\#$ ## Attempting to connect to the hardware board at 192.168.1.101... ### Connection successful ### Programming FPGA device on Xilinx SoC hardware board at 192.168.1.101... ### Copying FPGA programming files to SD card... ### Setting FPGA bitstream and devicetree for boot... # Copying Bitstream zcu102 int8.bit to /mnt/hdlcoder rd # Set Bitstream to hdlcoder\_rd/zcu102\_int8.bit # Copying Devicetree devicetree\_dlhdl.dtb to /mnt/hdlcoder\_rd # Set Devicetree to hdlcoder rd/devicetree dlhdl.dtb # Set up boot for Reference Design: 'AXI-Stream DDR Memory Access : 3-AXIM' ### Rebooting Xilinx SoC at 192.168.1.101... ### Reboot may take several seconds... ### Attempting to connect to the hardware board at 192.168.1.101... ### Connection successful ### Programming the FPGA bitstream has been completed successfully. ### Loading weights to Conv Processor. ### Conv Weights loaded. Current time is 21-Dec-2022 20:05:47 ### Loading weights to FC Processor. ### FC Weights loaded. Current time is 21-Dec-2022 20:05:47 ### Finished writing input activations. ### Running single input activation.

Deep Learning Processor Profiler Performance Results

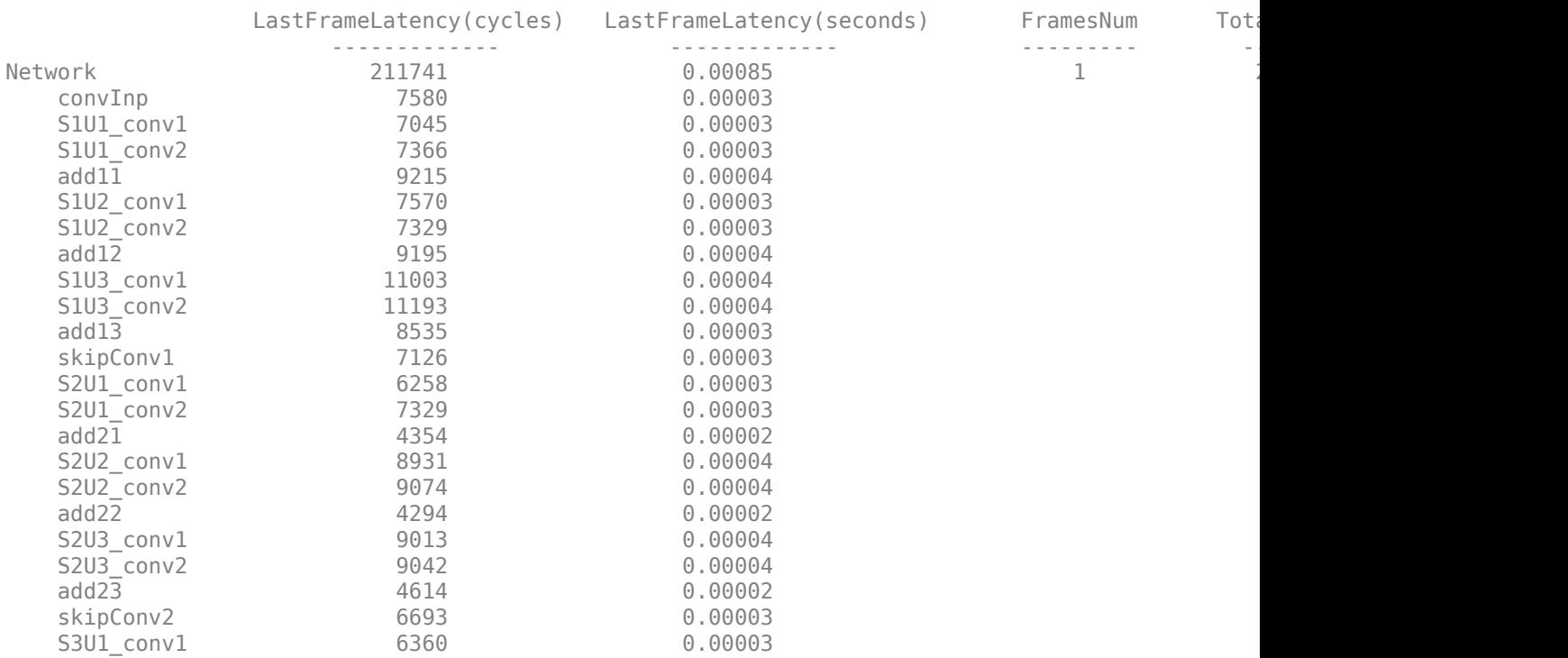

<span id="page-514-0"></span>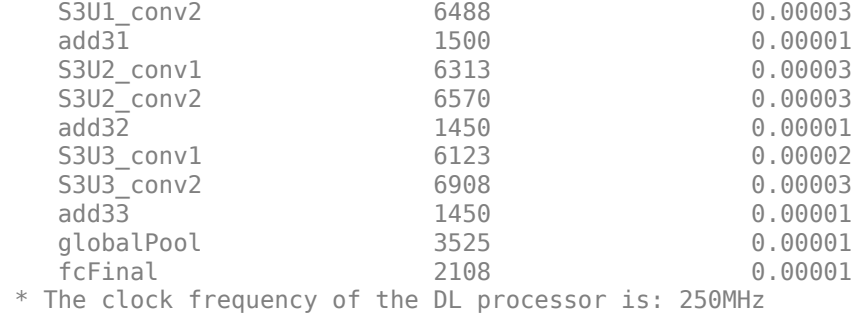

#### **Compare the Original, Pruned, and Pruned and Quantized Network Performance**

Determine the impact of pruning and quantizing on the network. Pruning does not have an impact on the network performance. However, pruning and quantizing the network improves the performance from 266 frames per second to 1166 frames per second.

fprintf('The performance achieved for the original network is %s frames per second.  $\ln'$ , speedIn.

The performance achieved for the original network is 266.2188 frames per second.

fprintf('The performance achieved after pruning is %s frames per second. \n', speedPruned.("Frame

The performance achieved after pruning is 266.0607 frames per second.

fprintf('The performance achieved after pruning and quantizing the network to int8 fixed point is

The performance achieved after pruning and quantizing the network to int8 fixed point is 1166.00

#### **Helper Functions**

The runOnHW function prepares the network for deployment, compiles the network, deploys the network to the FPGA board, and retrieves the prediction results.

```
function [result, speed] = runOnHW(network, image, bitstream)
    wfObj = dlhdl.Workflow(Network=network,Bitstream=bitstream);
    wfObj.Target = dlhdl.Target("xilinx", Interface="Ethernet");
     compile(wfObj);
     deploy(wfObj);
    [result,speed] = predict(wf0bj,image, Profiler='on');
end
```
#### **See Also**

dlhdl.Target | dlhdl.Workflow | compile | deploy | predict | dlquantizer | calibrate

# **Deep Learning Quantization**

- • ["Quantization Workflow Prerequisites" on page 11-2](#page-517-0)
- • ["Calibration" on page 11-5](#page-520-0)
- • ["Validation" on page 11-7](#page-522-0)
- • ["Code Generation and Deployment" on page 11-10](#page-525-0)

# <span id="page-517-0"></span>**Quantization Workflow Prerequisites**

This page describes the products required to quantize, simulate, and deploy deep learning networks using [Deep Learning Toolbox Model Quantization Library.](https://www.mathworks.com/matlabcentral/fileexchange/74614-deep-learning-toolbox-model-quantization-library) The prerequisites required depend on your selections at each stage of the quantization workflow.

## **Prerequisites for All Quantization Workflows**

The following requirements apply to all stages of the quantization workflow.

- Deep Learning Toolbox
- • [Deep Learning Toolbox Model Quantization Library](https://www.mathworks.com/matlabcentral/fileexchange/74614-deep-learning-toolbox-model-quantization-library)

#### **Supported Networks and Layers**

The following links describe the networks and layers supported for each execution environment.

- **GPU** "Supported Networks, Layers, and Classes" (GPU Coder)
- **FPGA** ["Supported Networks, Layers, Boards, and Tools" on page 7-2](#page-47-0)
- **CPU** "Networks and Layers Supported for Code Generation" (MATLAB Coder)
- **MATLAB** "Networks and Layers Supported for Code Generation" (MATLAB Coder)

**Note** When the Execution Environment is set to MATLAB, only the layers for the Intel MKL-DNN deep learning library are supported.

#### **Prerequisites for Calibration**

The prerequisites for calibration depend on your selection of calibration environment.

- **Calibrate on host GPU (default)**
	- Parallel Computing Toolbox™
	- GPU Coder™ Interface for Deep Learning
	- CUDA<sup>®</sup> enabled NVIDIA<sup>®</sup> GPU with compute capability 3.2 or higher.
- **Calibrate on host CPU**
	- MATLAB Coder™ Interface for Deep Learning

On Windows<sup>®</sup>, the MinGW  $C/C++$  compiler is not supported. Use Microsoft Visual C++ 2019, Microsoft Visual C++ 2017, or Microsoft Visual C++ 2015.

On Linux®, use a GCC C/C++ compiler.

For a list of supported compilers, see [Supported and Compatible Compilers](https://www.mathworks.com/support/requirements/supported-compilers.html).

## **Prerequisites for Quantization**

To quantize your network for simulation in MATLAB using the quantize function or the **Export > Export Quantized Network** option in the **Deep Network Quantize** app, no additional prerequisites are required.

## **Prerequisites for Validation**

The following are required to validate your quantized network for deployment using the validate function or the **Quantize and Validate** button in the **Deep Network Quantizer** app.

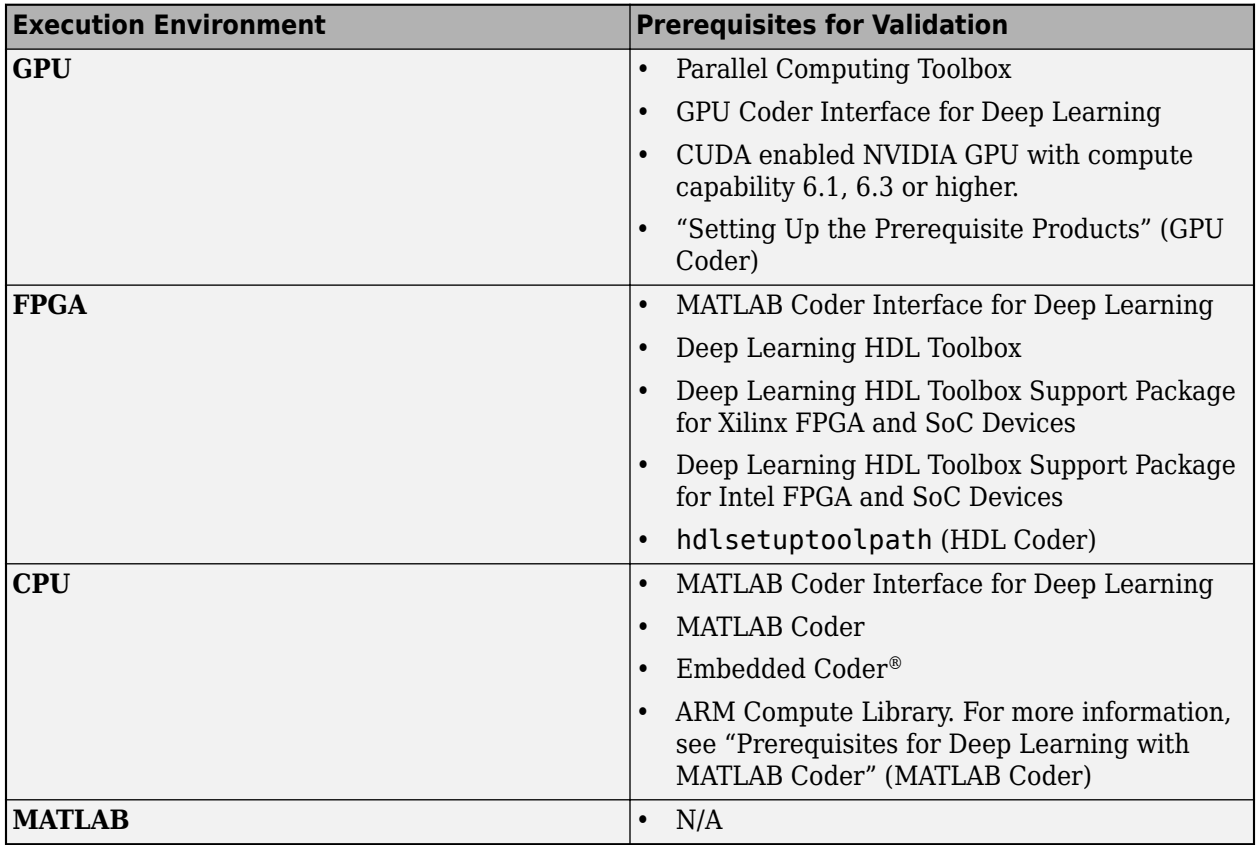

For the **FPGA** execution environment, you can choose to validate your quantized network using simulation when you set the Simulate property of dlquantizer to 'on'. This option requires only Deep Learning HDL Toolbox.

For CPU and GPU deployment, the software generates code for a convolutional deep neural network by quantizing the weights, biases, and activations of the convolution layers to 8-bit scaled integer data types. The quantization is performed by providing the calibration result file produced by the calibrate function to the codegen command.

Code generation does not support quantized deep neural networks produced by the quantize function.

## **See Also**

## **Related Examples**

- "Quantization of Deep Neural Networks"
- "Quantize Residual Network Trained for Image Classification and Generate CUDA Code"
- • ["Quantize Network for FPGA Deployment" on page 10-104](#page-229-0)
- "Generate int8 Code for Deep Learning Networks" (MATLAB Coder)

# <span id="page-520-0"></span>**Calibration**

#### **Workflow**

Collect the dynamic ranges of the weights and biases in the convolution and fully connected layers of the quantized network and the dynamic ranges of the activations in all layers.

The calibrate method uses the collected dynamic ranges to generate an exponents file. The dlhdl.Workflow class compile method uses the exponents file to generate a configuration file that contains the weights and biases of the quantized network.

This workflow is the workflow to calibrate your quantized series deep learning network.

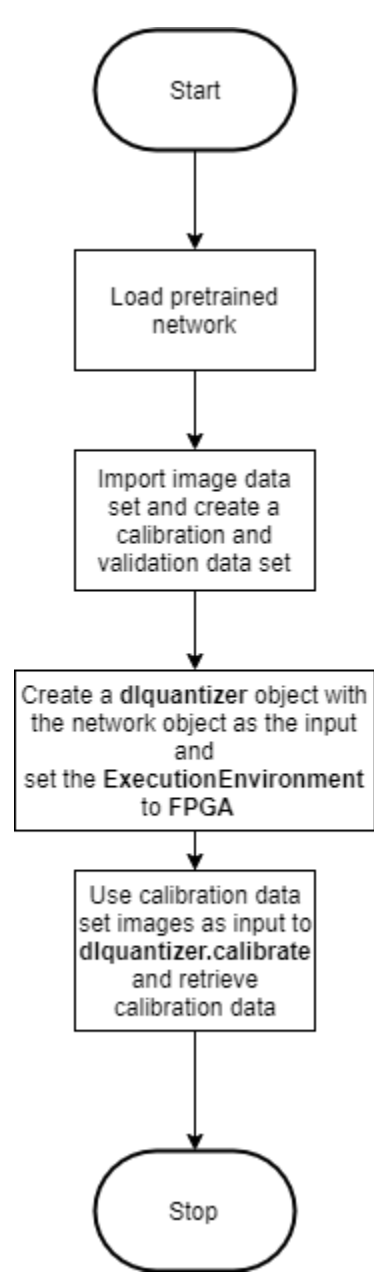

## **See Also**

calibrate | dlquantizationOptions | dlquantizer | validate

## **More About**

- "Quantization of Deep Neural Networks"
- • ["Validation" on page 11-7](#page-522-0)
- • ["Code Generation and Deployment" on page 11-10](#page-525-0)

# <span id="page-522-0"></span>**Validation**

## **Workflow**

Before deploying the quantized network to your target FPGA or SoC board, to verify the accuracy of your quantized network, use the validation workflow.

This workflow is the workflow to validate your quantized series deep learning network.

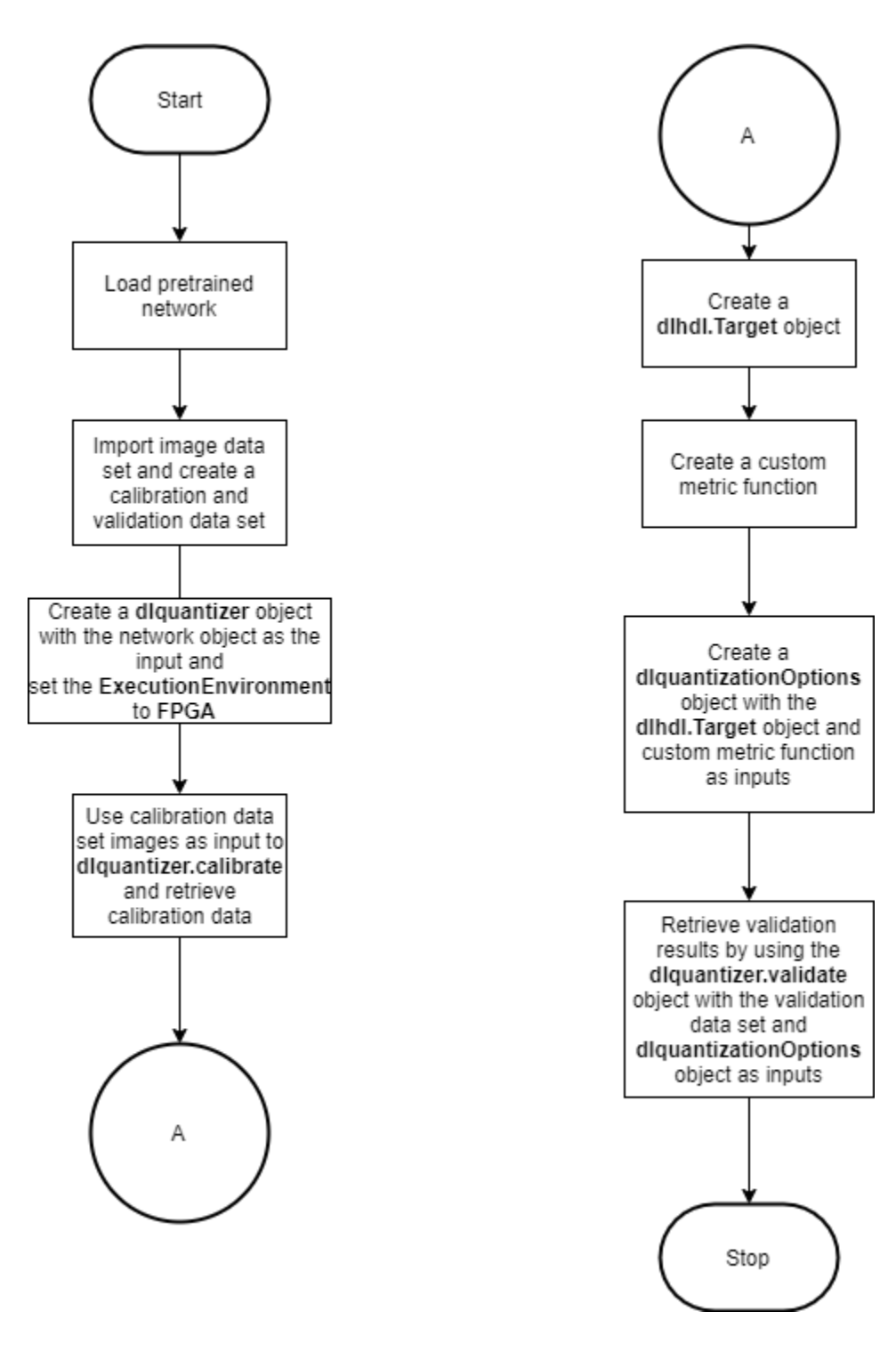

**See Also** validate | dlquantizationOptions | dlquantizer

## **More About**

- "Quantization of Deep Neural Networks"
- • ["Calibration" on page 11-5](#page-520-0)
- • ["Code Generation and Deployment" on page 11-10](#page-525-0)

# <span id="page-525-0"></span>**Code Generation and Deployment**

To generated code for and deploy your quantized deep learning network, create an object of class dlhdl.Workflow. Use this object to accomplish tasks such as:

- Compile and deploy the quantized deep learning network on a target FPGA or SoC board by using the deploy function.
- Estimate the speed of the quantized deep learning network in terms of number of frames per second by using the estimate function.
- Execute the deployed quantized deep learning network and predict the classification of input images by using the predict function.
- Calculate the speed and profile of the deployed quantized deep learning network by using the predict function. Set the Profile parameter to on.

This figure illustrates the workflow to deploy your quantized deep learning network to the FPGA boards.

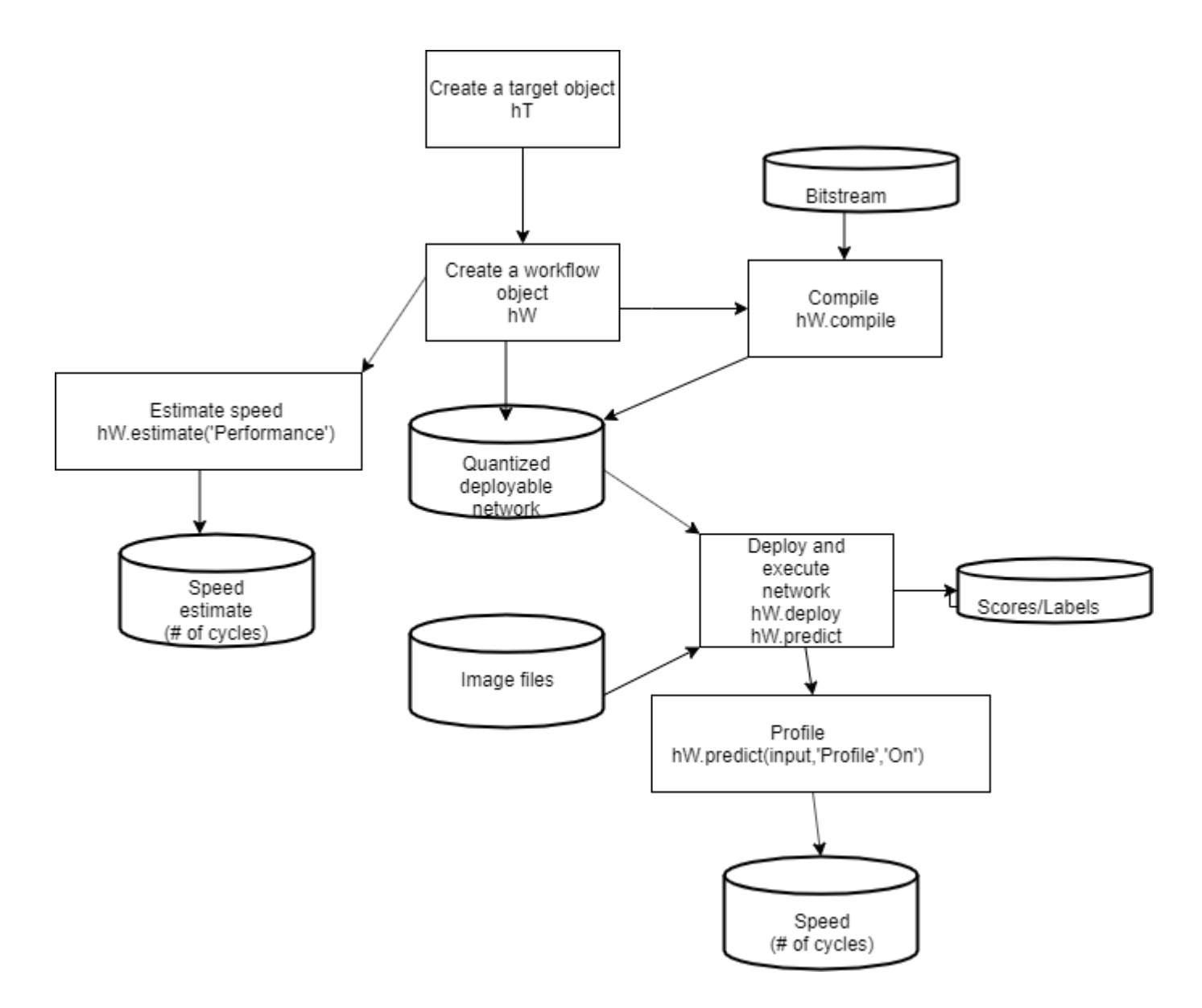

## **See Also**

dlhdl.Workflow | dlhdl.Target | dlquantizer

## **More About**

- "Quantization of Deep Neural Networks"
- • ["Calibration" on page 11-5](#page-520-0)
- • ["Validation" on page 11-7](#page-522-0)

# **Deep Learning Processor IP Core User Guide**

- • ["Generate Custom Generic Deep Learning Processor IP Core" on page 12-2](#page-529-0)
- • ["Deep Learning Processor IP Core" on page 12-5](#page-532-0)
- • ["Use the Compiler Output for System Integration" on page 12-6](#page-533-0)
- • ["External Memory Data Format" on page 12-9](#page-536-0)
- • ["Deep Learning Processor IP Core Report" on page 12-14](#page-541-0)
- • ["Interface with the Deep Learning Processor IP Core" on page 12-17](#page-544-0)
- • ["Deep Learning Processor IP Core Generation for Custom Board" on page 12-33](#page-560-0)

# <span id="page-529-0"></span>**Generate Custom Generic Deep Learning Processor IP Core**

This example shows how to generate a custom generic deep learning processor IP core. Integrate the generated generic deep learning processor IP core into your larger reference design. To learn how to integrate the generic deep learning processor IP core into your reference design, see ["Authoring a](#page-190-0) [Reference Design for Live Camera Integration with Deep Learning Processor IP Core" on page 10-65.](#page-190-0)

#### **Create Generic Deep Learning Processor Configuration**

Create a custom deep learning processor configuration, by using the dlhdl.ProcessorConfig object. Set the TargetPlatform of the deep learning processor configuration to 'Generic Deep Learning Processor'.

```
hPC = dlhdl.ProcessorConfig;
hPC.TargetPlatform = 'Generic Deep Learning Processor';
```
Display the modified deep learning processor configuration.

hPC

 $hPC =$ 

```
 Processing Module "conv"
                            ModuleGeneration: 'on'
                          LRNBlockGeneration: 'off'
                 SegmentationBlockGeneration: 'on'
                            ConvThreadNumber: 16
                             InputMemorySize: [227 227 3]
                            OutputMemorySize: [227 227 3]
                            FeatureSizeLimit: 2048
                      Processing Module "fc"
                            ModuleGeneration: 'on'
                      SoftmaxBlockGeneration: 'off'
                      SigmoidBlockGeneration: 'off'
                              FCThreadNumber: 4
                             InputMemorySize: 25088
                            OutputMemorySize: 4096
                  Processing Module "custom"
                            ModuleGeneration: 'on'
                                    Addition: 'on'
                              Multiplication: 'on'
                                    Resize2D: 'off'
                                     Sigmoid: 'off'
                                   TanhLayer: 'off'
                             InputMemorySize: 40
                            OutputMemorySize: 40
              Processor Top Level Properties
                              RunTimeControl: 'register'
 RunTimeStatus: 'register'
 InputStreamControl: 'register'
                         OutputStreamControl: 'register'
                                SetupControl: 'register'
                           ProcessorDataType: 'single'
```

```
 System Level Properties
                        TargetPlatform: 'Generic Deep Learning Processor'
                       TargetFrequency: 200
                       SynthesisTool: 'Xilinx Vivado'
 ReferenceDesign: ''
 SynthesisToolChipFamily: 'Zynq UltraScale+'
 SynthesisToolDeviceName: 'xczu9eg-ffvb1156-2-e'
 SynthesisToolPackageName: ''
                 SynthesisToolSpeedValue: ''
```
The generic deep learning processor configuration generates a generic Xilinx® IP core. To generate a generic Intel® core, enter:

hPC.SynthesisTool = 'Altera QUARTUS II'

#### **Generate Generic Deep Learning Processor IP Core**

Generate a generic deep learning processor IP core by using the dlhdl.buildProcessor function. Set the ProjectFolder, ProcessorName, and TargetLanguage properties of the generic deep learning processor.

dlhdl.buildProcessor(hPC,'ProjectFolder','genericipcore\_prj','ProcessorName','GenericProcessor',

This image shows the files generated for the generic deep learning processor IP core.

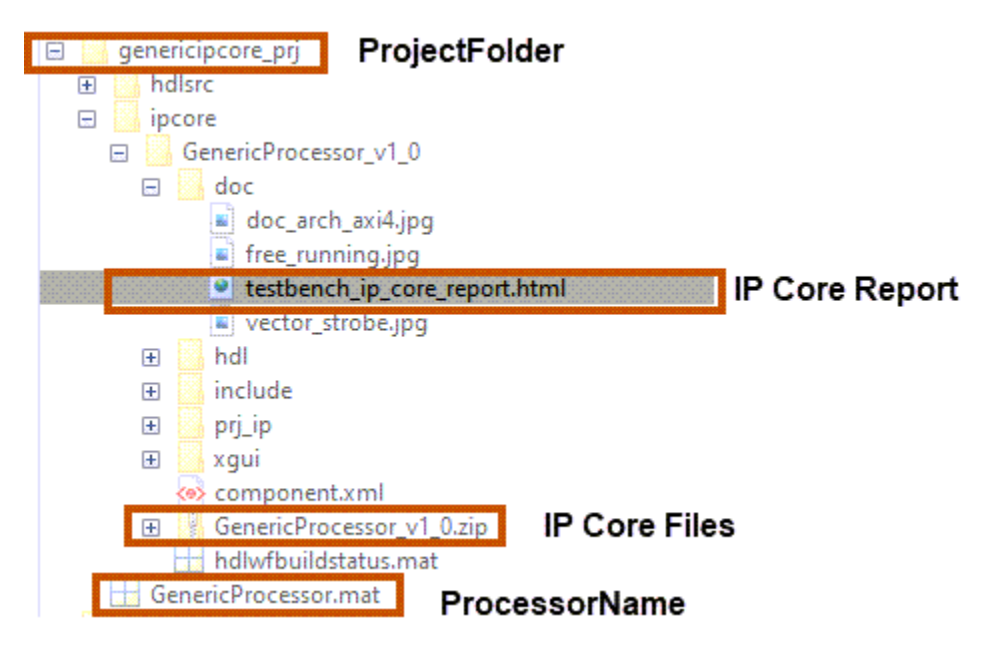

This image shows the generated generic deep learning processor IP core:

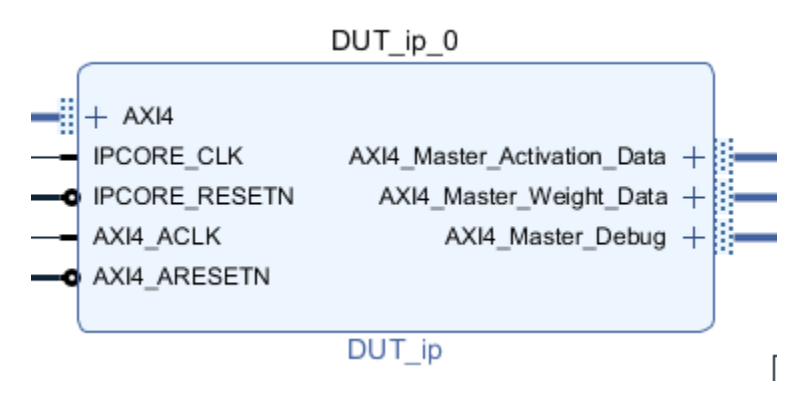

The generic IP core consists of:

- An AXI4 slave interface called AXI4.
- Three AXI4 master interfaces for activation, weights, and utility or debug data.

The dlhdl.buildProcessor function also generates an IP core generation report that contains:

- Register address mapping table
- IP core user guide
- IP core file list

For more information, see ["Deep Learning Processor IP Core Report" on page 12-14.](#page-541-0)

#### **See Also**

dlhdl.ProcessorConfig | dlhdl.buildProcessor

## **More About**

- "Custom IP Core Generation" (HDL Coder)
- • ["Use the Compiler Output for System Integration" on page 12-6](#page-533-0)
- • ["External Memory Data Format" on page 12-9](#page-536-0)
- • ["Deep Learning Processor IP Core Report" on page 12-14](#page-541-0)
- • ["Interface with the Deep Learning Processor IP Core" on page 12-17](#page-544-0)

# <span id="page-532-0"></span>**Deep Learning Processor IP Core**

The generated deep learning (DL) processor IP core is a standard AXI interface IP core that contains:

- AXI slave interface to program the DL processor IP core.
- AXI master interfaces to access the external memory of the target board.

To learn more about the deep learning processor IP core architecture, see ["Deep Learning Processor](#page-17-0) [IP Core Architecture" on page 2-2.](#page-17-0)

The DL processor IP core is generated using the HDL Coder™ IP core generation workflow. The generated IP core contains a standard set of registers and the generated IP core report. For more information, see ["Deep Learning Processor IP Core Report" on page 12-14](#page-541-0).

The DL processor IP core reads inputs from the external memory and sends outputs to the external memory. The external memory buffer allocation is calculated by the compiler based on the network size and your hardware design. For more information, see ["Use the Compiler Output for System](#page-533-0) [Integration" on page 12-6](#page-533-0).

The input and output data stored in the external memory in a predefined format. For more information, see ["External Memory Data Format" on page 12-9](#page-536-0).

The deep learning processor is implemented as a standalone processor on the programmable logic (PL) portion of the FPGA and does not require the processing subsystem (PS) portion of the FPGA to operate. When you compile and deploy a deep learning network most of the network layers are implemented on the PL portion of the FPGA, except for the input and output layers. The layers in this table , ["Supported Layers" on page 7-16](#page-61-0) with the output format marked as HW are implemented in the PL layer and the layers marked as SW could be implemented on the PS component of an SoC or on the soft core processor on an FPGA when you integrate the deep learning processor into a larger system. In this case the communication between the PS and PL components occurs through DDR memory and Deep Learning HDL Toolbox does not automate the PS or soft core processor implementation.

When you use the dlhdl.Workflow object to deploy the network, Deep Learning HDL Toolbox implements the layers with SW output format in MATLAB. The communication between MATLAB and the PL component is through an Ethernet or JTAG interface with the layer activation data being written and read from the DDR memory.

#### **See Also**

#### **More About**

- "Custom IP Core Generation" (HDL Coder)
- • ["Use the Compiler Output for System Integration" on page 12-6](#page-533-0)
- • ["External Memory Data Format" on page 12-9](#page-536-0)
- • ["Deep Learning Processor IP Core Report" on page 12-14](#page-541-0)
- • ["Interface with the Deep Learning Processor IP Core" on page 12-17](#page-544-0)

# <span id="page-533-0"></span>**Use the Compiler Output for System Integration**

To integrate the generated deep learning processor IP core into your system reference design, use the compile method outputs. The compile method:

- Generates the external memory address map.
- Optimizes the network layers for deployment.
- Splits networks into smaller series networks called legs for deployment.

#### **External Memory Address Map**

Reduce the time to integrate the generated deep learning processor IP core into your reference design by using the compile method external memory address map. Use the address map to:

- Load the inputs to the deep learning processor IP core.
- Load the deep learning processor IP core instructions.
- Load the network weights and biases.
- Retrieve the prediction results.

The external memory address map consists of these address offsets

- InputDataOffset Address offset where the input images are loaded.
- OutputResultOffset Output results are written starting at this address offset.
- SchedulerDataOffset Address offset where the scheduler runtime activation data is written. The runtime activation data includes information such as hand off between the different deep learning processor kernels, instructions for the different deep learning processor kernels, and so on.
- SystemBufferOffset Do not use the memory address starting at this offset and ending at the start of the InstructionDataOffset.
- InstructionDataOffset All layer configuration (LC) instructions are written starting at this address offset.
- ConvWeightDataOffset All conv processing module weights are written starting at this address offset.
- FCWeightDataOffset  $-$  All fully connected (FC) processing module weights are written starting at this address offset.
- EndOffset DDR memory end offset for generated deep learning processor IP.

For an example of the generated external memory address map, see the "Compile dagnet network object". The example displays the external memory map generated for the ResNet-18 image recognition network and the Xilinx Zynq UltraScale+ MPSoC ZCU102 FPGA development board.

#### **Compiler Optimizations**

Optimize your custom deep learning network deployment by identifying layers that you can execute in a single operation on hardware by fusing these layers together. The compile method performs these layer fusions and optimizations:

• Batch normalization layer (batchNormalizationLayer) and 2-D convolution layer (convolution2dLayer).

- 2-D zero padding layer (nnet.keras.layer.ZeroPadding2dLayer) and 2-D convolution layer (convolution2dLayer).
- 2-D zero padding layer (nnet.keras.layer.ZeroPadding2dLayer) and 2-D max polling layer (maxPooling2dLayer).

This code output is an example compiler optimization in the compiler log.

Optimizing series network: Fused 'nnet.cnn.layer.BatchNormalizationLayer' into 'nnet.cnn.layer.Convolution2DLayer'

## **Leg Level Compilations**

Identify subsets of your deep learning networks that could be split into smaller series networks, by using the compile method generated legs. A leg is a subset of the DAG network that you can convert into a series network. The compile function groups the legs based on the output format of the layers. The layer output format is defined as the data format of the deep learning processor module that processes that layer. The layer output format is conv, fc, or adder. For example, in this image, the compile function groups all the layers in Leg 2 together because they have a conv output format. To learn about the layer output formats, see ["Supported Layers" on page 7-16](#page-61-0).

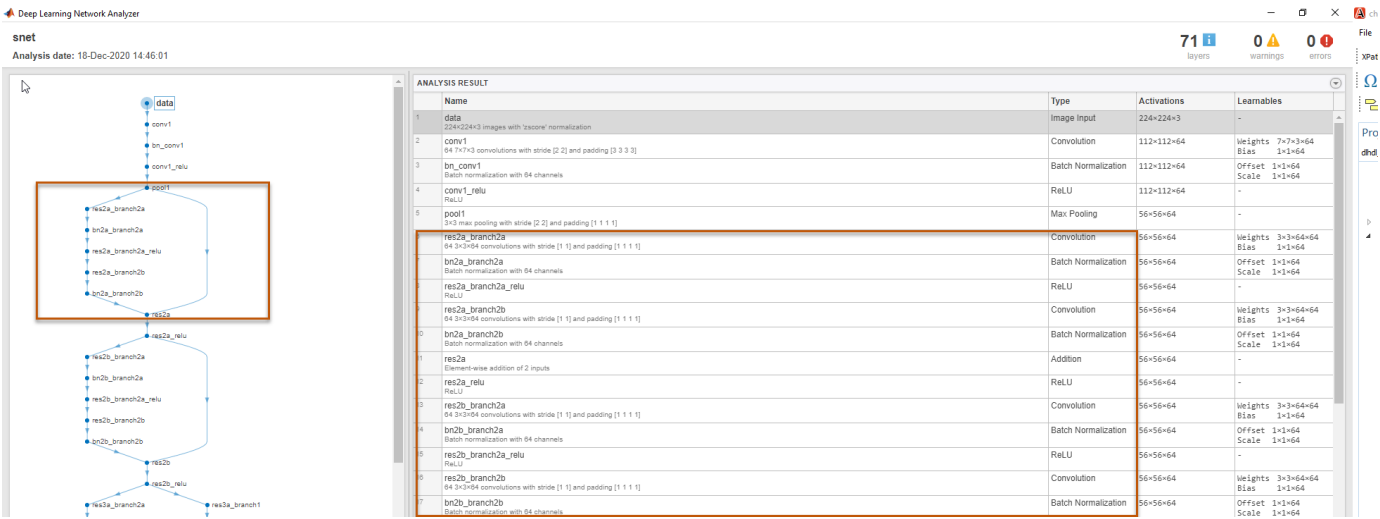

This image shows the legs of the ResNet-18 network created by the compile function and those legs highlighted on the ResNet-18 layer architecture.

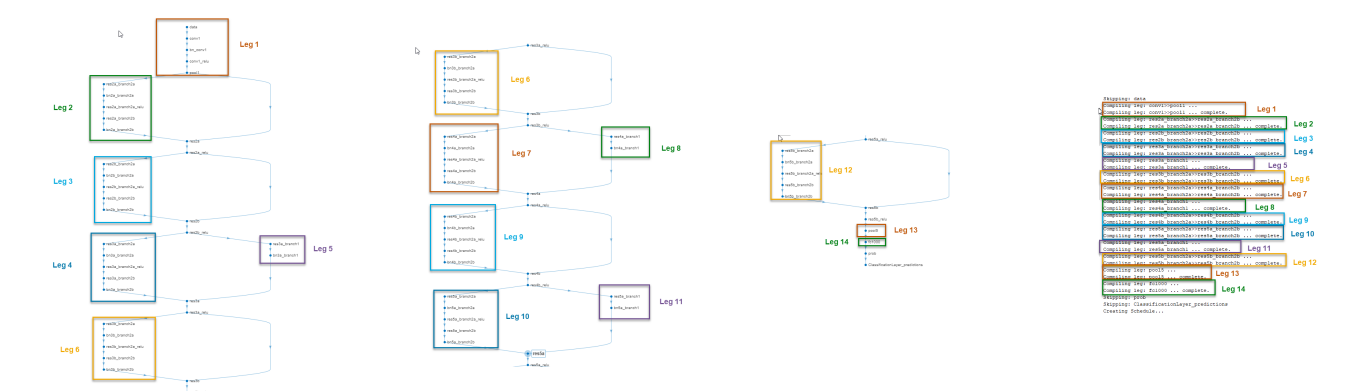

## **See Also**

#### **More About**

- • ["Deep Learning Processor IP Core" on page 12-5](#page-532-0)
- • ["External Memory Data Format" on page 12-9](#page-536-0)
- • ["Deep Learning Processor IP Core Report" on page 12-14](#page-541-0)
- • ["Interface with the Deep Learning Processor IP Core" on page 12-17](#page-544-0)

# <span id="page-536-0"></span>**External Memory Data Format**

To load the input image to the deployed deep learning processor IP core and retrieve the output results, you can read data from the external memory and write data to the external memory by using the dlhdl.Workflow workflow. This workflow formats your data. Or, you can manually format your input data. Process the formatted output data by using the external memory data format.

## **Key Terminology**

- Parallel Data Transfer Number refers to the number of pixels that are transferred every clock cycle through the AXI master interface. Use the letter N in place of the Parallel Data Transfer Number. Mathematically N is calculated as power(2,nextpow2(sqrt(ConvThreadNumber))). For example, if the convolution thread number is nine, the calculated value of N is four. See "ConvThreadNumber".
- Feature Number refers to the value of the z dimension of an x-by-y-by-z matrix. For example, most input images are of dimension x-by-y-by-three, with three referring to the red, green, and blue channels of an image. Use the letter Z in place of the Feature Number.
- Thread Number refers to the number of channels of the input that are operated upon simultaneously in a convolution style layer. Use the letter C in place of the Thread Number. Mathematically C is calculated as sqrt(ConvThreadNumber). For example, if the convolution thread number is nine, the calculated value of C is three. See "ConvThreadNumber".

## **Convolution Module External Memory Data Format**

The inputs and outputs of the deep learning processor convolution module are typically threedimensional (3-D).The external memory stores the data in a one-dimensional (1-D) vector. Converting the 3-D input image into 1-D to store in the external memory :

- **1** Sends N number of data in the z dimension of the matrix.
- **2** Sends the image information along the x dimension of the input image.
- **3** Sends the image information along the y dimension of the input image.
- **4** After the first NXY block is completed, we then send the next NXY block along the z dimension of the matrix.

The image demonstrates how the data stored in a 3-by-3-by-4 matrix is translated into a 1-by-36 matrix that is then stored in the external memory.

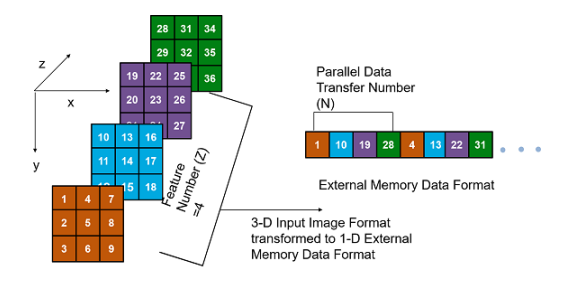

#### **Data Padding for Power of Two Thread Numbers**

When the image Feature Number (Z) is not a multiple of the Parallel Data Transfer Number (N), then we must pad a zeroes matrix of size x-by-y along the z dimension of the matrix to make the image Z value a multiple of N.

For example, if your input image is an x-by-y matrix with a Z value of three and the value of N is four, pad the image with a zeros matrix of size x-by-y to make the input to the external memory an x-by-yby-4 matrix.

This image is the input image format before padding.

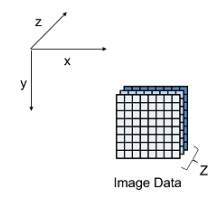

This image is the input image format after zero padding.

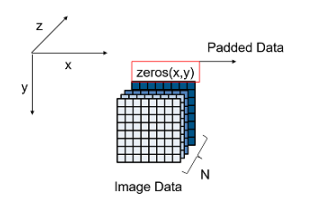

The image shows the example output external memory data format for the input matrix after the zero padding. In the image, A, B, and C are the three features of the input image and G is the zero- padded data to make the input image Z value four, which is a multiple of N.

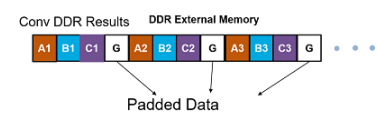

If your deep learning processor consists of only a convolution (conv) processing module, the output external data is using the conv module external data format, which means it possibly contains padded data if your output Z value is not a multiple of the N value. The padded data is removed when you use the dlhdl.Workflow workflow. If you do not use the dlhdl.Workflow workflow and directly read the output from the external memory, remove the padded data.

#### **Data Padding for Non-Power of Two Thread Numbers**

When the Thread Number C is not a power of two and lower than N, then we must pad a zeroes matrix of size x-by-y along the z dimension of the matrix. The zeroes matrix is inserted after every C number of elements along the z dimension of the matrix to make the Z value a multiple of N.

For example, if your input image is an x-by-y matrix with a C value of three and N and Z values of four, pad the image with a zeroes matrix of size x-by-y after the third channel and three zeroes matrices of x-by-y after the fourth channel to make the input to the external memory an x-by-y-by-eight matrix.

This image is the input image format before padding.

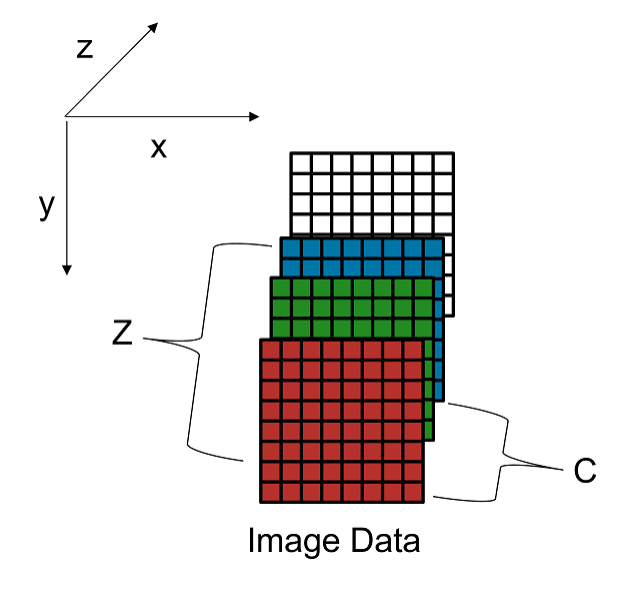

This image is the input image format after zero padding.

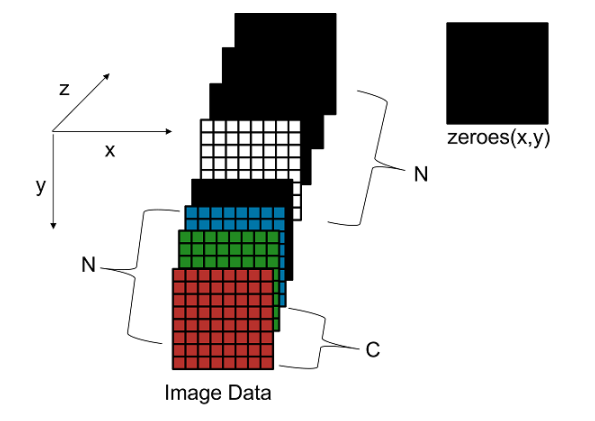

This image shows a sample three-by-three-by-four matrix passed as an input to a deep learning processor configuration with a C value of three and N value of four.

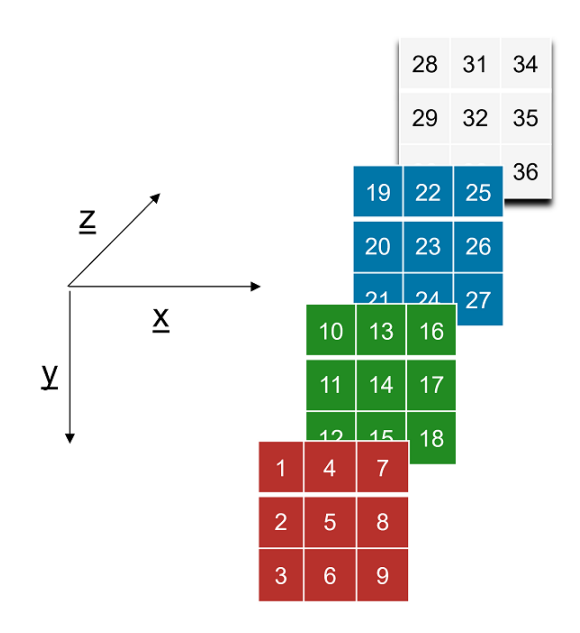

The image shows the example output external memory data format for the input matrix after the zero padding.

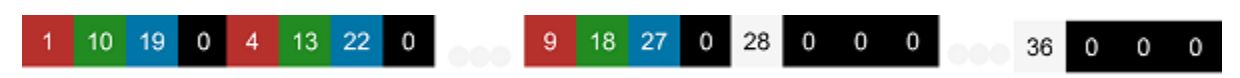

When the values of C and N are equal padding is required only when Z is not a multiple of C.

#### **Calculation of Output Memory Size**

The size of the output for a deep learning processor IP core depends on the Feature Number( $Z$ ), Thread Number (C), and the Parallel Data Thread Number (N). The formula to calculate the output memory size is dimension1  $*$  dimension2  $*$  ceil( $Z/C$ )  $*$  N. For example, for an input matrix of size three-by-three-by-four the output memory size for a  $C$  and  $N$  value of four is  $3 *3$ \*ceil(4/4)  $*4 = 36$ . In this example the output is written four values at a time because the value of N is four.

For a three-by-three-by-four matrix with a C value of three and N value of four, the output size is  $3 *3$ \*ceil(4/3) \*4 =72. In this example even when the output is written four values at a time only the first three values are valid as the fourth value is a zero padded value.

## **Fully Connected Module External Memory Data Format**

If your deep learning network consists of both the convolution (conv) and fully connected (fc) layers, the output of the deep learning (DL) processor follows the fc module external memory data format.

The image shows the example external memory output data format for a fully connected output feature size of six. In the image, A, B, C, D, E, and F are the output features of the image.

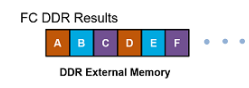
## **See Also**

## **More About**

- • ["Deep Learning Processor IP Core" on page 12-5](#page-532-0)
- • ["Use the Compiler Output for System Integration" on page 12-6](#page-533-0)
- • ["Deep Learning Processor IP Core Report" on page 12-14](#page-541-0)
- • ["Interface with the Deep Learning Processor IP Core" on page 12-17](#page-544-0)

# <span id="page-541-0"></span>**Deep Learning Processor IP Core Report**

When you generate a deep learning processor IP core, Deep Learning HDL Toolbox generates an HTML custom IP core report. The report describes the behavior and content of the generated custom IP core. During processor generation, AXI4 slave registers are created to enable MATLAB or other master devices to control and program the deep learning (DL) processor IP core.

## **Summary**

This section shows the Deep Learning HDL Toolbox settings when you generated the custom IP core.

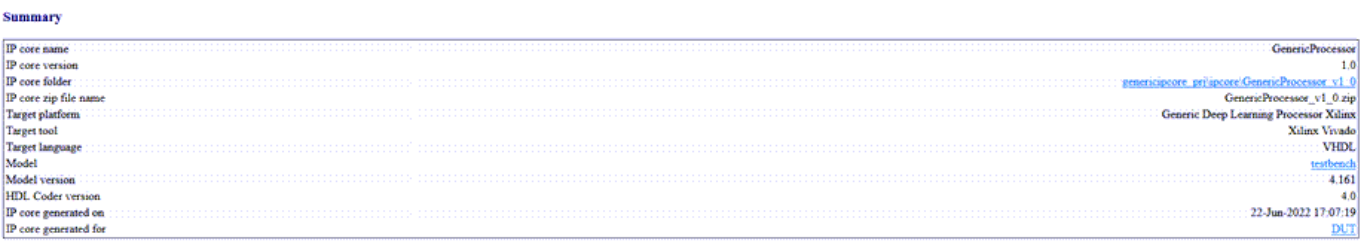

## **Target Interface Configuration**

This section shows how your model design under test (DUT) ports map to the target hardware interface and the processor/FPGA synchronization mode.

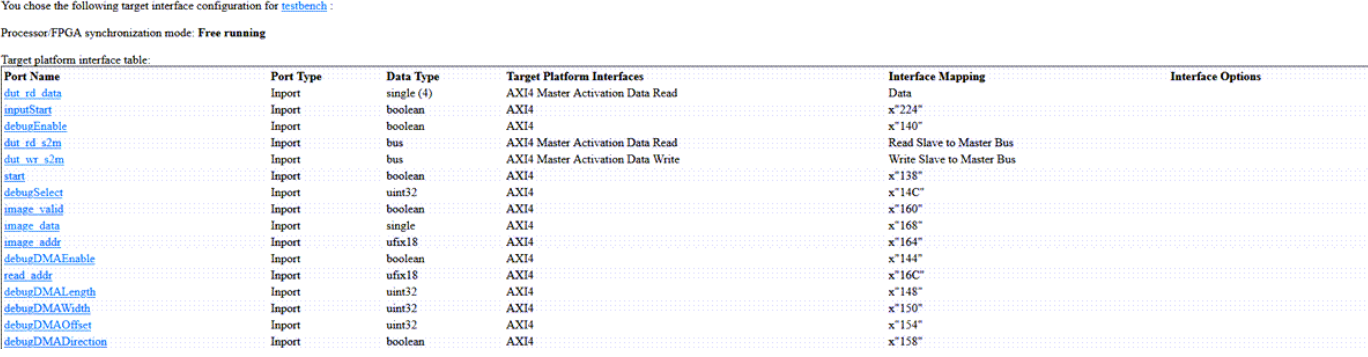

## **Register Address Mapping**

During custom processor generation, AXI4 slave registers are created to enable MATLAB or other master devices to control and program the DL processor IP core.

The DL processor IP core is generated by using the HDL Coder IP core generation workflow. The generated IP core contains a standard set of registers. For more information, see "Custom IP Core Generation" (HDL Coder).

For the full list of register offsets, see the Register Address Mapping table in the generated deep learning (DL) processor IP core report.

**Target Interface Configuration** 

#### **Register Address Mapping**

The following AXI4 bus accessible registers were generated for this IP core:

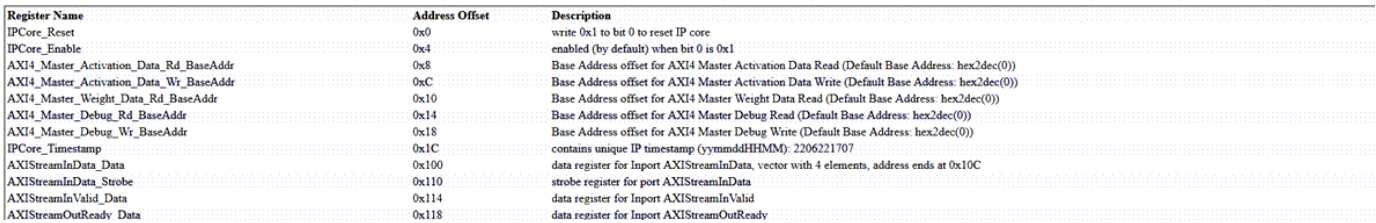

## **IP Core User Guide**

This section gives a high-level overview of the generated IP core architecture and instructions to integrate the IP core into your reference design.

**IP Core User Guide Theory of Operation** This IP core is designed to be connected to an embedded processor with an AXI4 interface. The processor acts as master, and the IP core acts as slave. By accessing the generated registers via the AXI4 interface, the proces For example, to reset the IP core, write 0x1 to the bit 0 of IPCore Reset register. To enable or disable the IP core, write 0x1 or 0x0 to the IPCore\_Enable register. To access the data ports of the MATLAB Simulink algorith Algorithm<br>from<br>MATLAB/<br>Simulink AXI4<br>Accessible<br>Registers  $\begin{array}{|c|c|}\n\hline\n\end{array}$  External Processing<br>System AXI4

## **IP Core File List**

Programmable Logic IP Core

This section lists the files and folders that are a part of the generated deep learning processor IP core.

#### **IP Core File List**

The IP core folder is located at: genericipcore prilipcore/GenericProcessor v1 0 Following files are generated under this folder:

#### IP core zip file

GenericProcessor v1 0.zip

#### IP core report

doc\testbench\_ip\_core\_report.html

#### IP core HDL source files

hdl\GenericProcessor src DUT pkg.vhd hdl\GenericProcessor src Subsystem1.vhd hdl\GenericProcessor src AXI Stream top.vhd hdl\GenericProcessor src\_EdgeDetection1.vhd hdl\GenericProcessor\_src\_EdgeDetection3.vhd hdl\GenericProcessor src Goto11.vhd hdl\GenericProcessor src Goto12.vhd hdl\GenericProcessor src Goto13.vhd hdl\GenericProcessor src GotoTag.vhd hdl\GenericProcessor src nfp wire single.vhd hdl\GenericProcessor\_src\_DataTypeConv1.vhd hdl\GenericProcessor src DataTypeConv2.vhd hdl\GenericProcessor src EdgeDetection1 block.vhd hdl\GenericProcessor src Scalar Replicator1.vhd hdl\GenericProcessor src Debug Log Tap.vhd hdl\GenericProcessor src EdgeDetection1 block1.vhd hdl\GenericProcessor src adder output burst done.vhd hdl\GenericProcessor src dvalid conversion.vhd hdl\GenericProcessor src dvalid conversion1.vhd

## **See Also**

#### **More About**

- • ["Deep Learning Processor IP Core" on page 12-5](#page-532-0)
- • ["Use the Compiler Output for System Integration" on page 12-6](#page-533-0)
- • ["External Memory Data Format" on page 12-9](#page-536-0)
- • ["Interface with the Deep Learning Processor IP Core" on page 12-17](#page-544-0)

# <span id="page-544-0"></span>**Interface with the Deep Learning Processor IP Core**

Retrieve predictions for a batch of images or for a data stream from a live camera input by using the generated deep learning processor IP core. Select between batch processing mode and streaming mode depending on available board resources, availability of input data, and application requirements. Use MATLAB to run your deep learning network on the generated deep learning processor IP core and retrieve the network prediction from the generated deep learning processor IP core.

## **Create Deep Learning Processor Configuration**

To generate a deep learning processor IP core that has the required interfaces for processing multiple data frames, create a deep learning processor configuration by using the dlhdl.ProcessorConfig class. In the deep learning processor configuration:

- Set InputRunTimeControl and OutputRunTimeControl to either port or register.
- You must set InputDataInterface and OutputDataInterface to ExternalMemory.

Use the dlhdl.buildProcessor function with the deep learning processor configuration object as the input argument to generate the deep learning processor IP core. For example, this code generates a deep learning processor IP core with the interfaces to process multiple data frames.

```
hPC = dlhdl.ProcessorConfig;
hPC.InputRunTimeControl = 'port';
hPC.OutputRunTimeControl = 'port'
hPC.InputDataInterface = 'External Memory';
hPC.OutputDataInterface = 'External Memory';
dlhdl.buildProcessor(hPC);
```
## **Select Data Processing Mode**

Choose between batch processing mode and streaming mode based on your resource requirements, availability of inputs, and interface complexity. This table lists the different selection criteria and which mode to select based on the selection criteria.

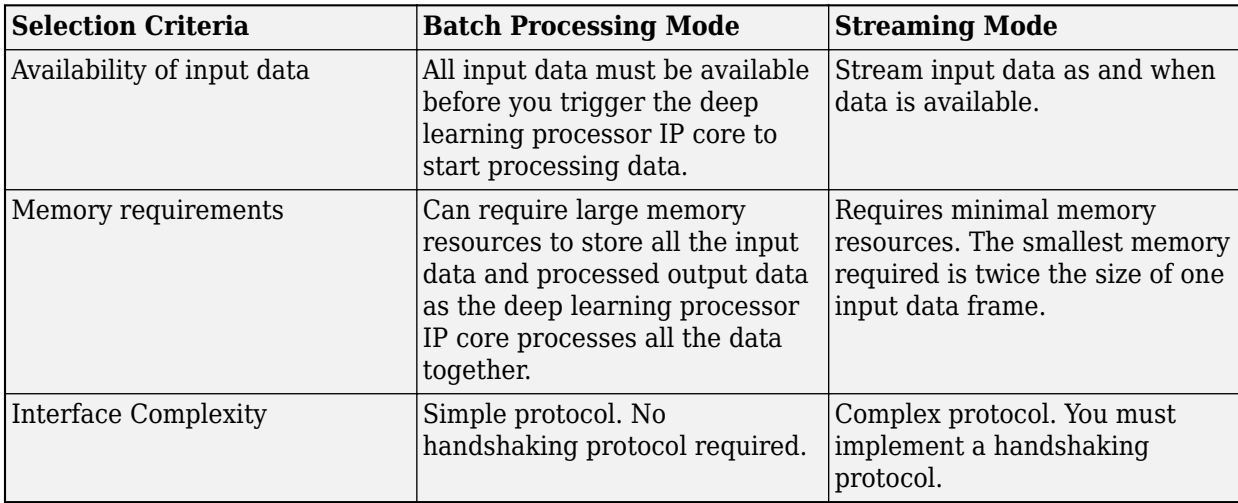

## **Design Processing Mode Interface Signals**

You can group the interface signals into run-time signals, handshaking signals, and setup control signals. Handshaking signals are used only when the data processing mode is set to streaming mode.

#### **Run-Time Control Signals**

This table lists the run-time control signals, data types, interface types, and description. The interface type depends on the RunTimeControl settings. For example, if RunTimeControl is set to port, the interface type is port.

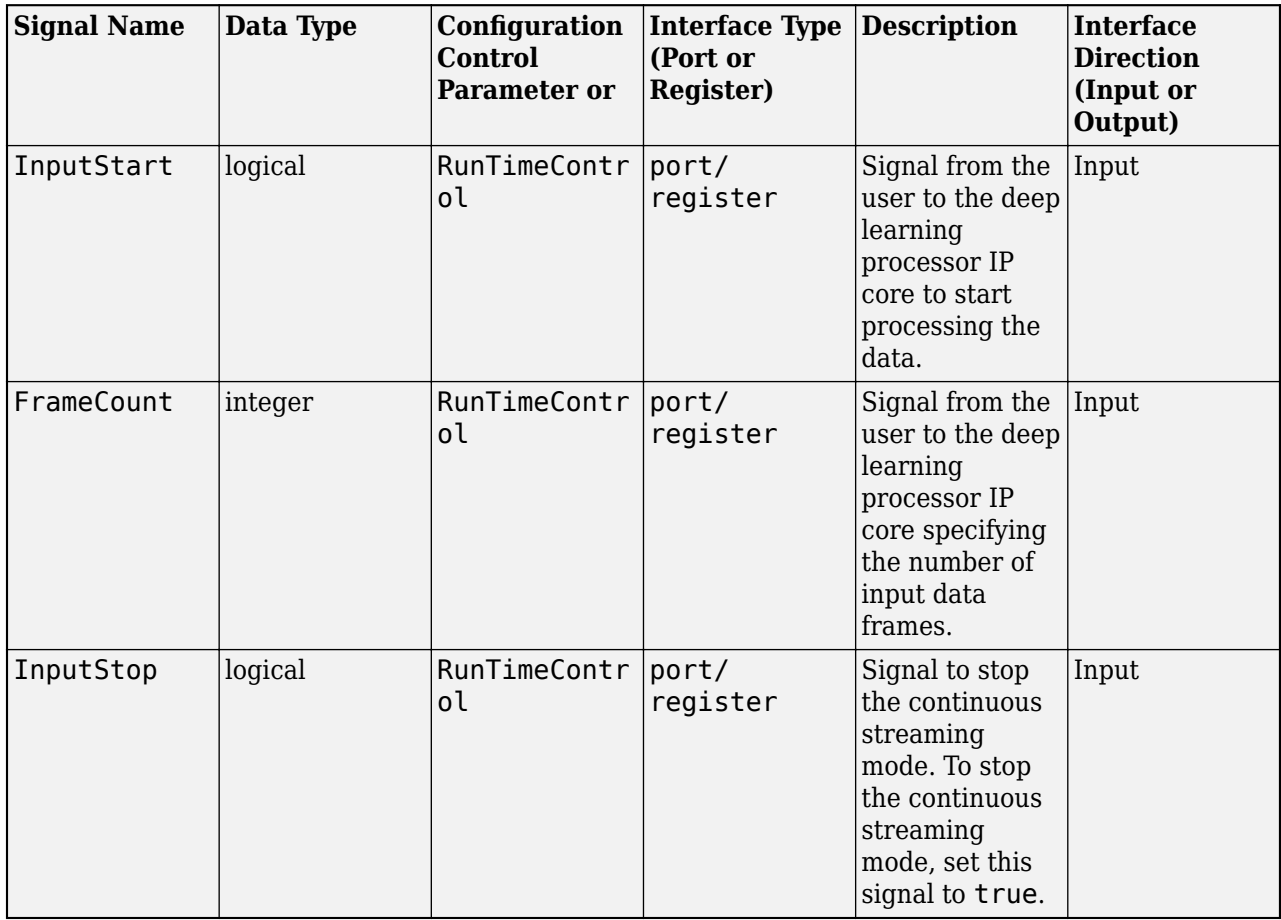

#### **Run-Time Status Signals**

This table lists the run-time control signals, data types, interface types, and description. The interface type depends on the RunTimeStatus settings. For example, if RunTimeStatus is set to port, the interface type is port.

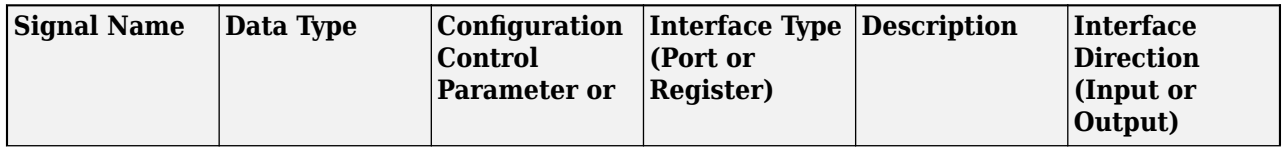

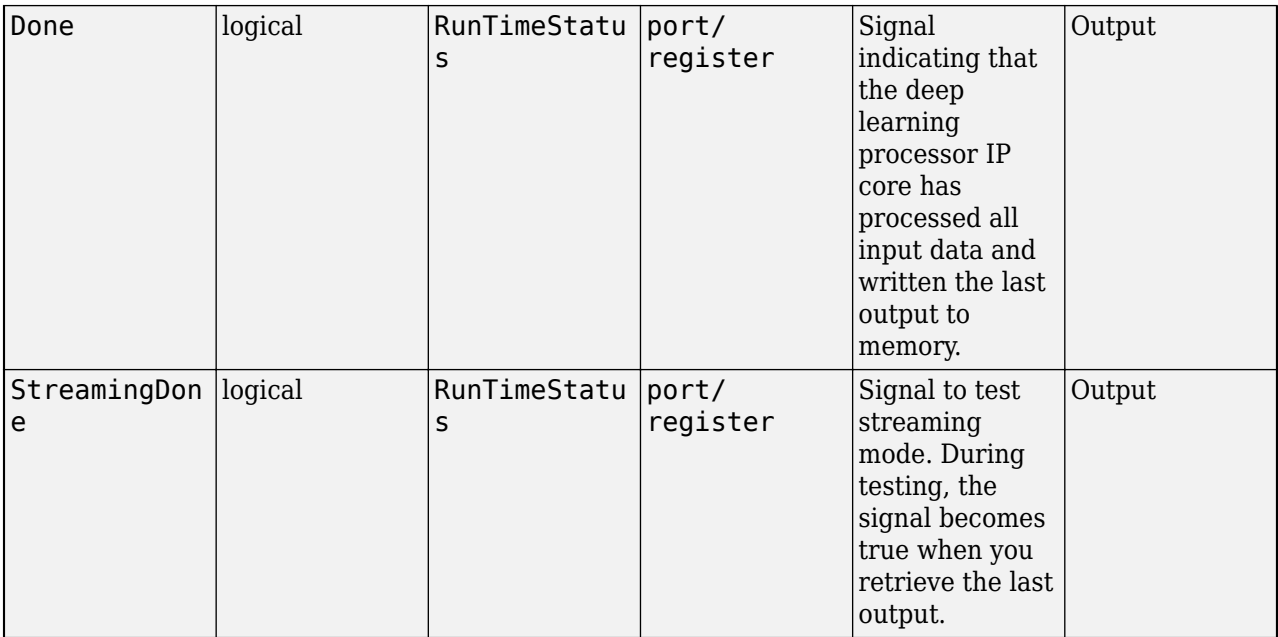

#### **Handshaking signals**

This table lists the handshaking signals, data types, interface types, and description. These signals are used for streaming mode. The interface type depends on the InputRunTimeControl and OutputRunTimeControl settings. For example, if InputRunTimeControl is set to port, the interface type is port. To ensure proper functionality of the generated deep learning processor, you must specify the values for the signals that are ports or registers.

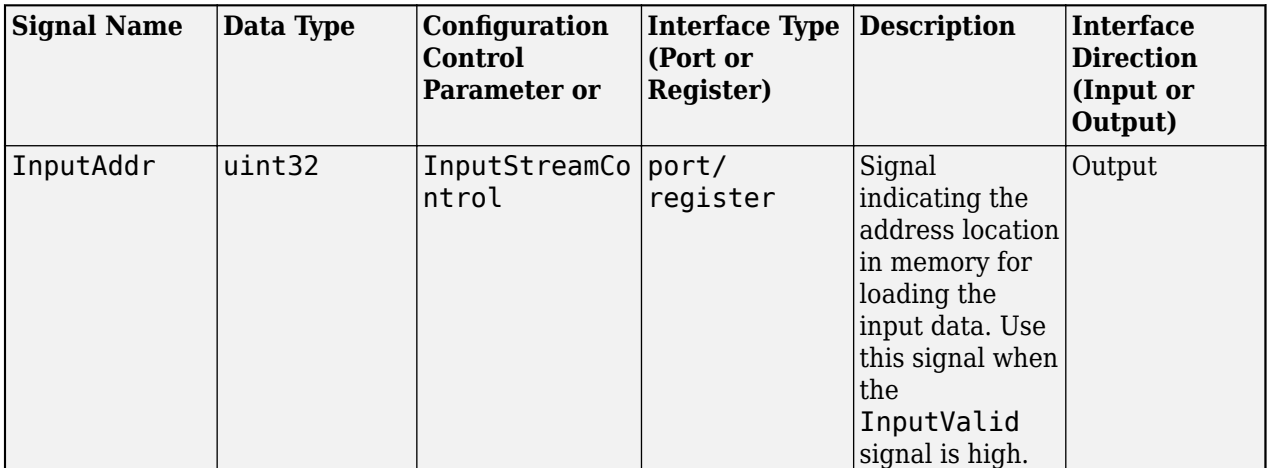

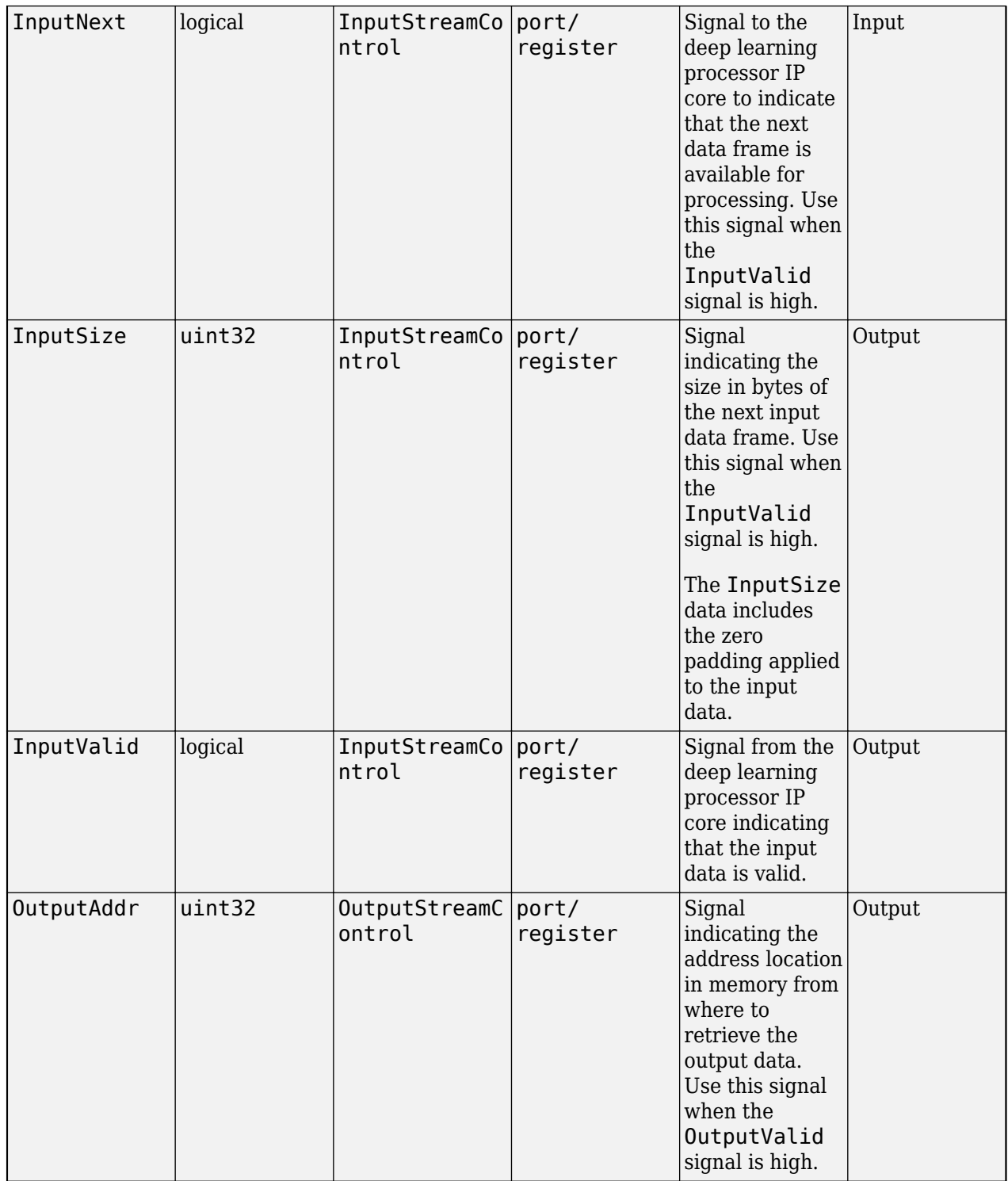

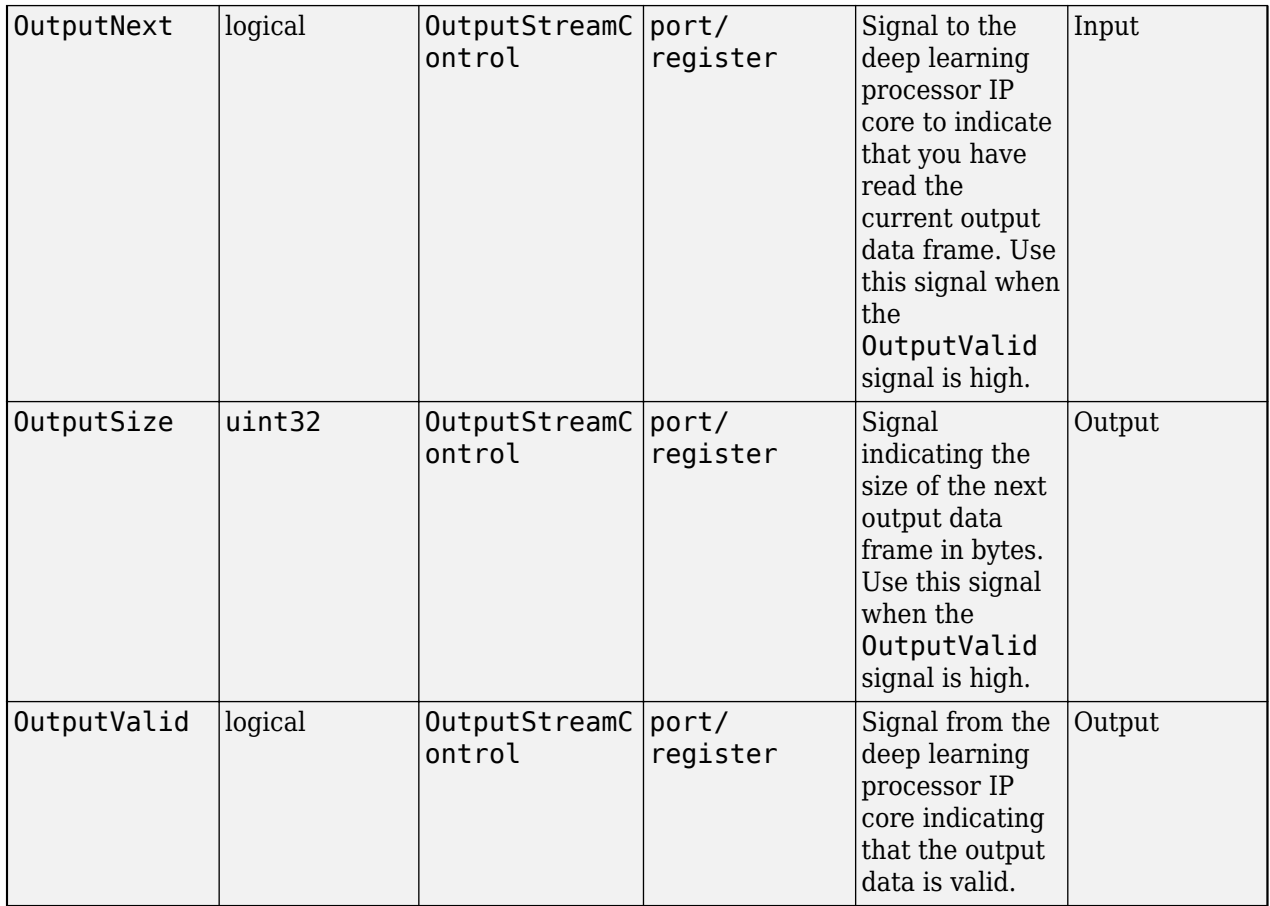

#### **Setup Control Signals**

This table lists the setup control signals, data types, interface types, and description. The interface type depends on the SetupControl settings. For example, if SetupControl is set to port, the interface type is port.

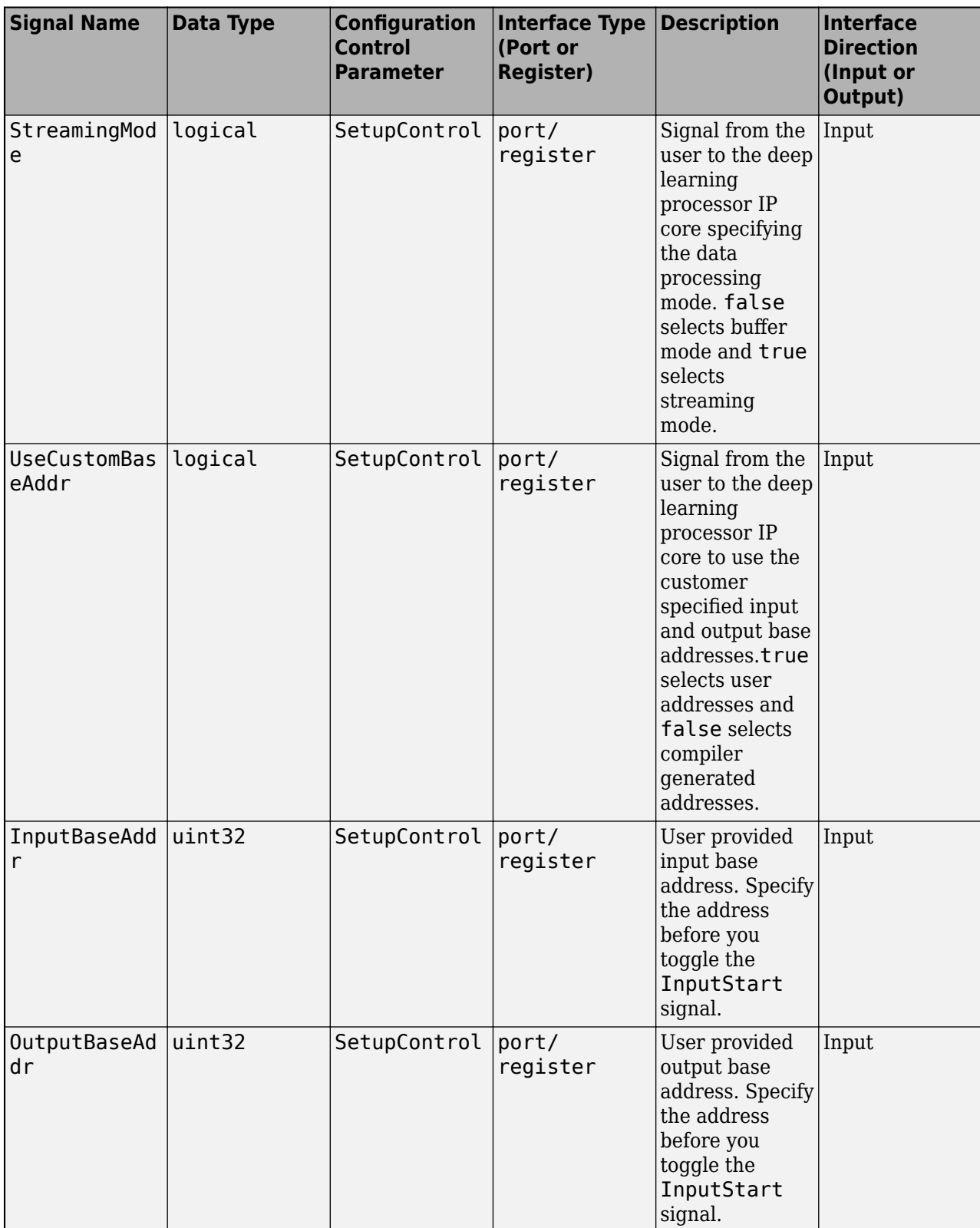

## **Design Batch Processing Mode Interface**

When you have all your input data available and access to large double data rate (DDR) memory space, process multiple frames by using the batch processing mode. The figure shows the generated deep learning processor IP core with interface signals for the batch processing mode of operation. You use MATLAB and a dlhdl. Workflow object to run your deep learning network on the deep learning processor IP core. Retrieve the network prediction results from the deep learning processor IP core. To use batch mode, set the FrameCount register to a value greater than or equal to one.

To process a single data frame set the FrameCount register value to one. If the FrameCount is set to zero the deep learning processor runs intermittently and the Done signal does not become true.

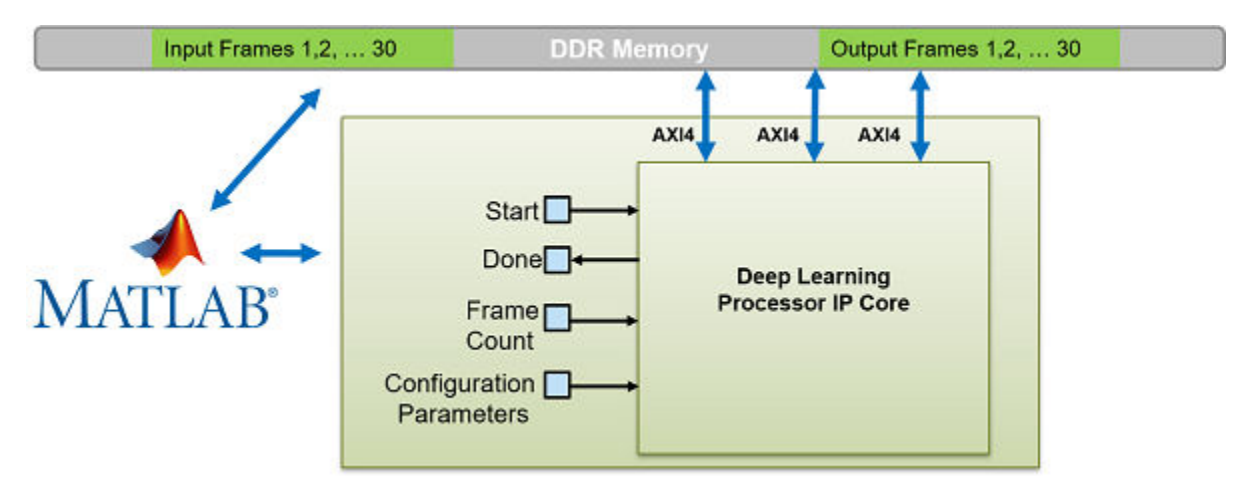

This flowchart shows the operation of the batch processing mode.

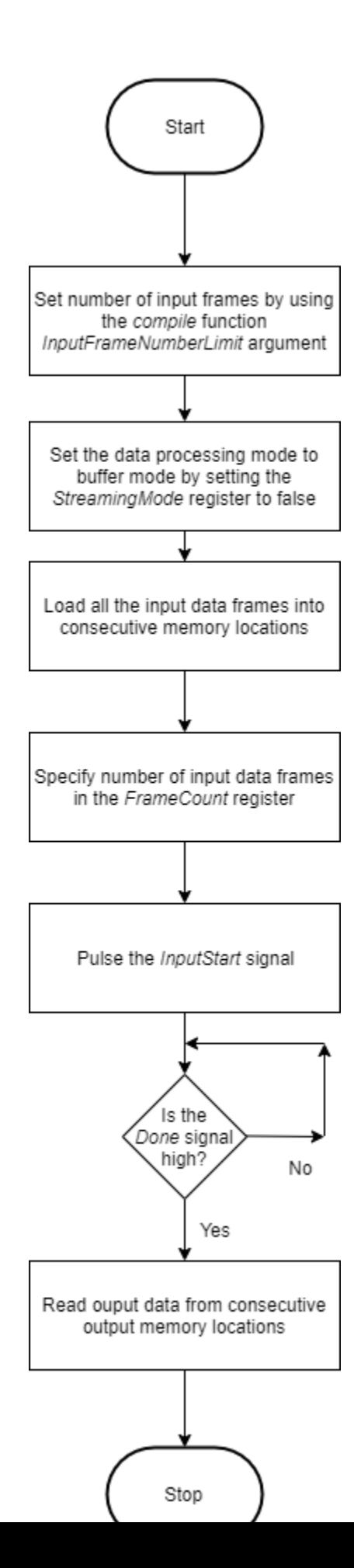

**12-24**

This timing diagram shows the operation of the batch processing mode.

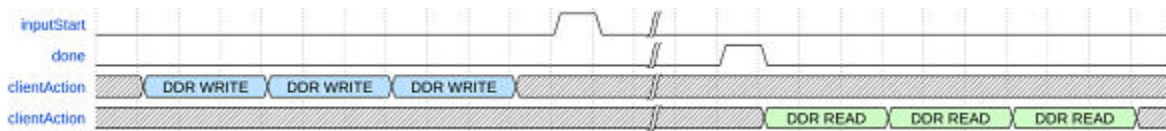

Load all the data frames into consecutive input DDR memory locations, toggle the inputStart signal, wait for the done signal to go high, and then read the output data from the consecutive output DDR memory locations. The clientAction signals represent your actions of loading input data and reading output data into the DDR memory.

## **Design Streaming Mode Interface**

When your input data is streaming in, when you have access to limited DDR memory space, and when your application requires handshaking protocols, process multiple frames by using the streaming mode. The figure shows the generated deep learning processor IP core with interface signals for the streaming mode of operation. In this figure, the live camera streams data to an image preprocessing design under test (DUT) that implements the streaming mode handshaking protocol to interact with the generated deep learning processor IP core.

Date can be streamed to the deep learning processor IP core in two modes:

• Stream Data up to a frame count value— In this mode the deep learning processor processes data frames up to the value specified in FrameCount. After processing all the frames the deep learning processor IP core sets the Done signal to true. To use this mode the FrameCount must be set to a value greater than or equal to one.

To process a single data frame set the FrameCount register value to one.

• Continuous streaming mode— In this mode the deep learning processor IP core processes data frames until you set the InputStop value to true. To use this mode the FrameCount must be set to zero.

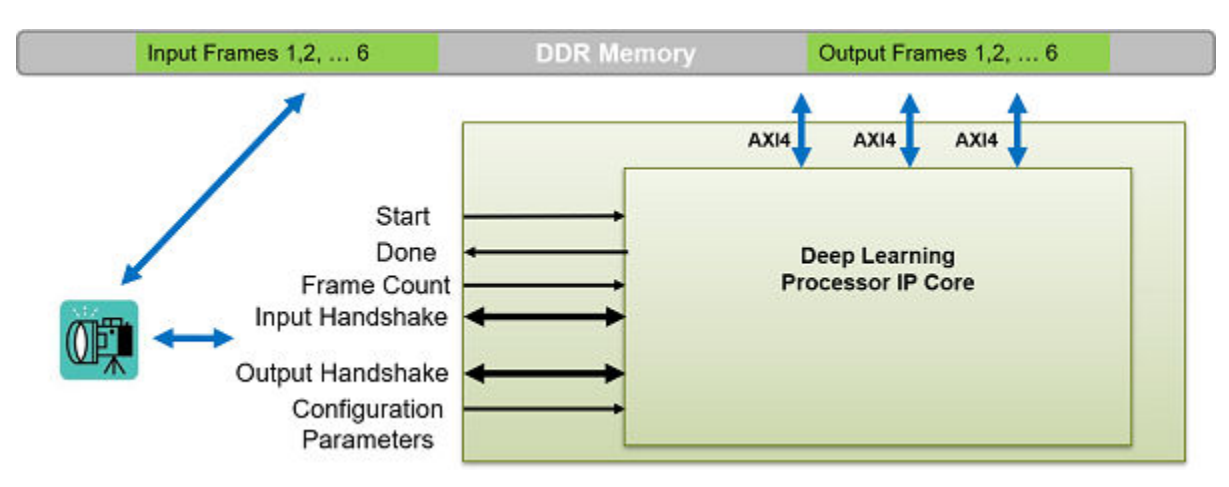

#### **Streaming Mode up to a Frame Count**

This flowchart shows the operation of the streaming mode data processing mode. The read and write operations occur in parallel.

The value set in the InputFrameNumberLimit specifies in terms of input and output frames the space that is allocated in the DDR for the input and output ring buffers. In streaming mode, this value must be at least two. When backpressure is applied, for values larger than two the deep learning processor IP core:

- Continues to accept input data until the input ring buffer is full.
- Continues to produce output data until the output ring buffer is full.

As streaming continues, the input and output buffers fill and drain based on output backpressure and input data availability.

This flowchart shows the operation of the streaming mode up to a frame count. The read and write operations occur in parallel.

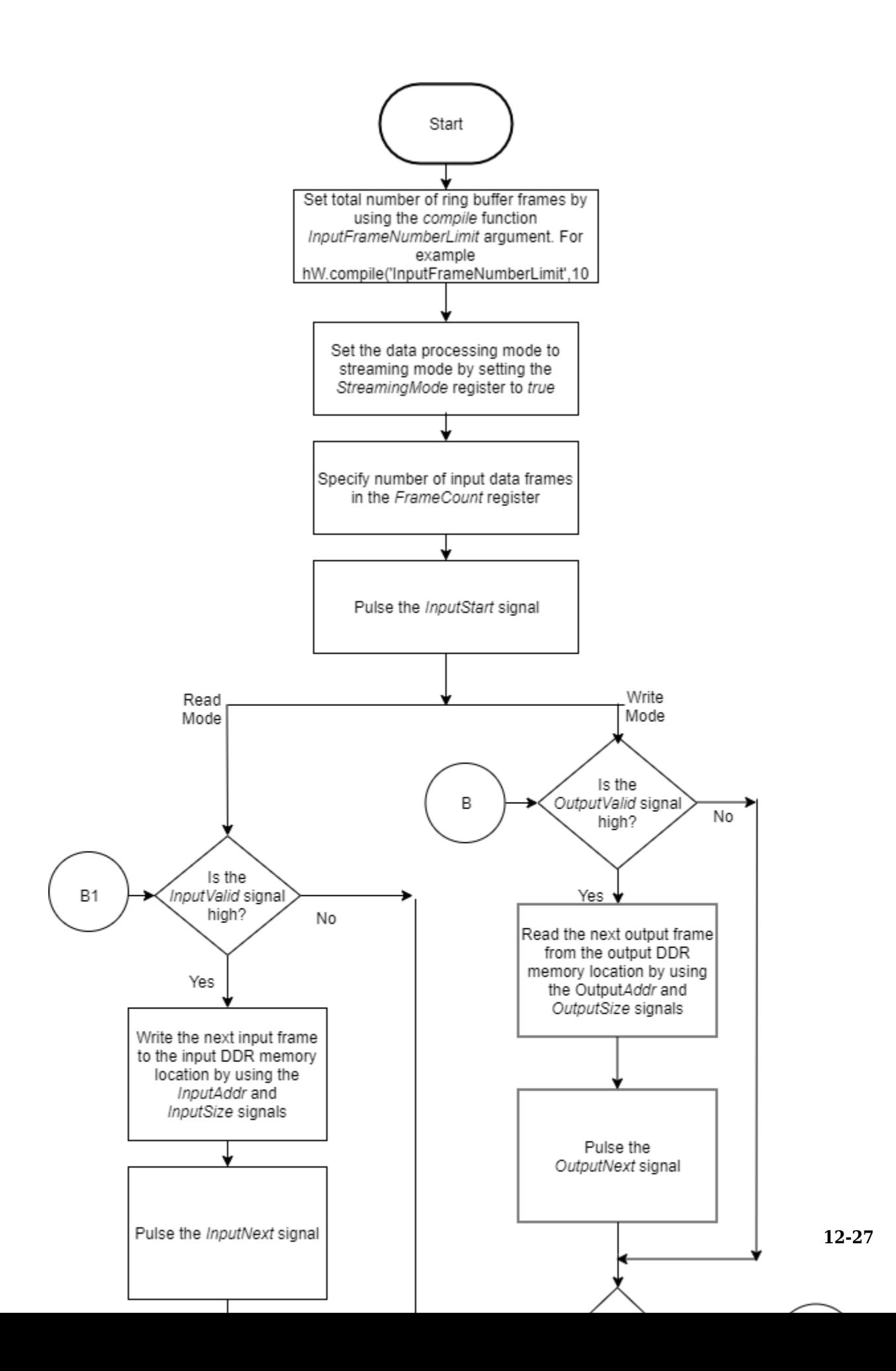

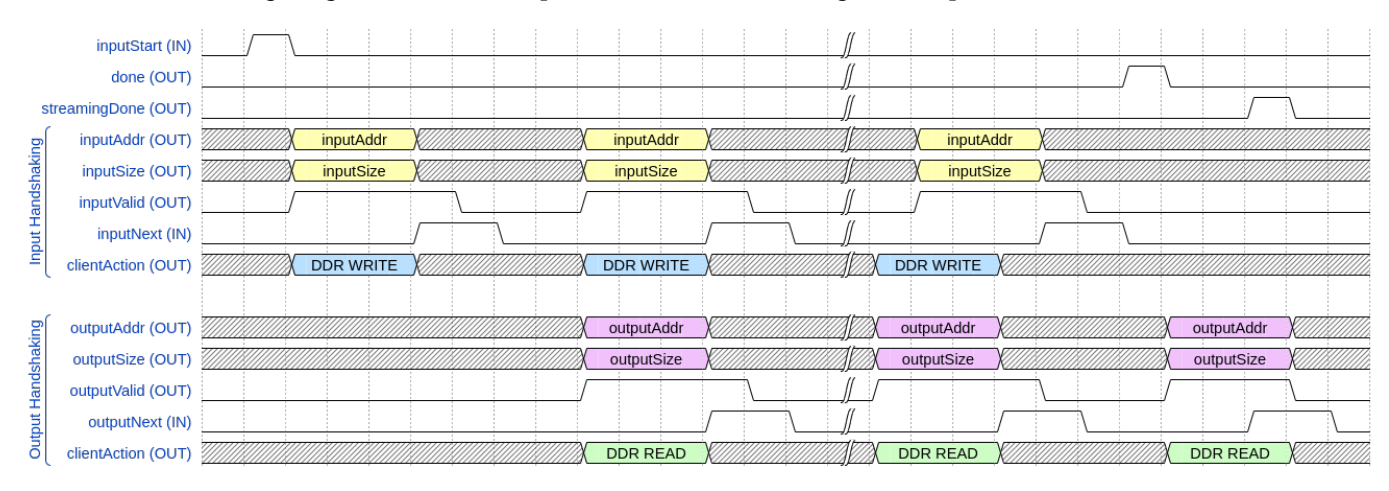

#### This timing diagram shows the operation of the streaming mode up to a frame count.

- **1** Set the InputFrameNumberLimit argument of the compile method to a value greater than two.
- **2** Set the StreamingMode signal to true.
- **3** Set the number of data frames to process in the FrameCount register.
- **4** Pulse the inputStart signal. These next actions can be performed in parallel:
	- **a** Wait for the inputValid signal to become true and then:
		- Use the inputAddr and inputSize signals to write the next input data frame to DDR memory.
		- Pulse the inputNext signal.
	- **b** Wait for the outputValid signal to become true and then:
		- Use the outputAddr and outputSize signals to read the processed output data frame.
		- Pulse the outputNext signal.
- **5** Once the deep learning processor IP core has processed all the frames it sets the done signal to true.

The clientAction signals represent your actions of loading input data and reading output data into the DDR memory.

#### **Continuous Streaming Mode**

You can continuously stream data to the deep learning processor in continuous streaming mode. To use the continuous streaming mode, set the FrameCount to zero. To stop the data processing set the InputStop signal to true. The value set in the InputFrameNumberLimit specifies in terms of input and output frames the space that is allocated in the DDR for the input and output ring buffers. When backpressure is applied, for values larger than the value in InputFrameNumberLimit the deep learning processor IP core:

- Continues to accept input data until the input ring buffer is full.
- Continues to produce output data until the output ring buffer is full.

As streaming continues, the input and output buffers fill and drain based on output backpressure and input data availability.

This flowchart shows the operation of the continuous streaming mode. The read and write operations occur in parallel.

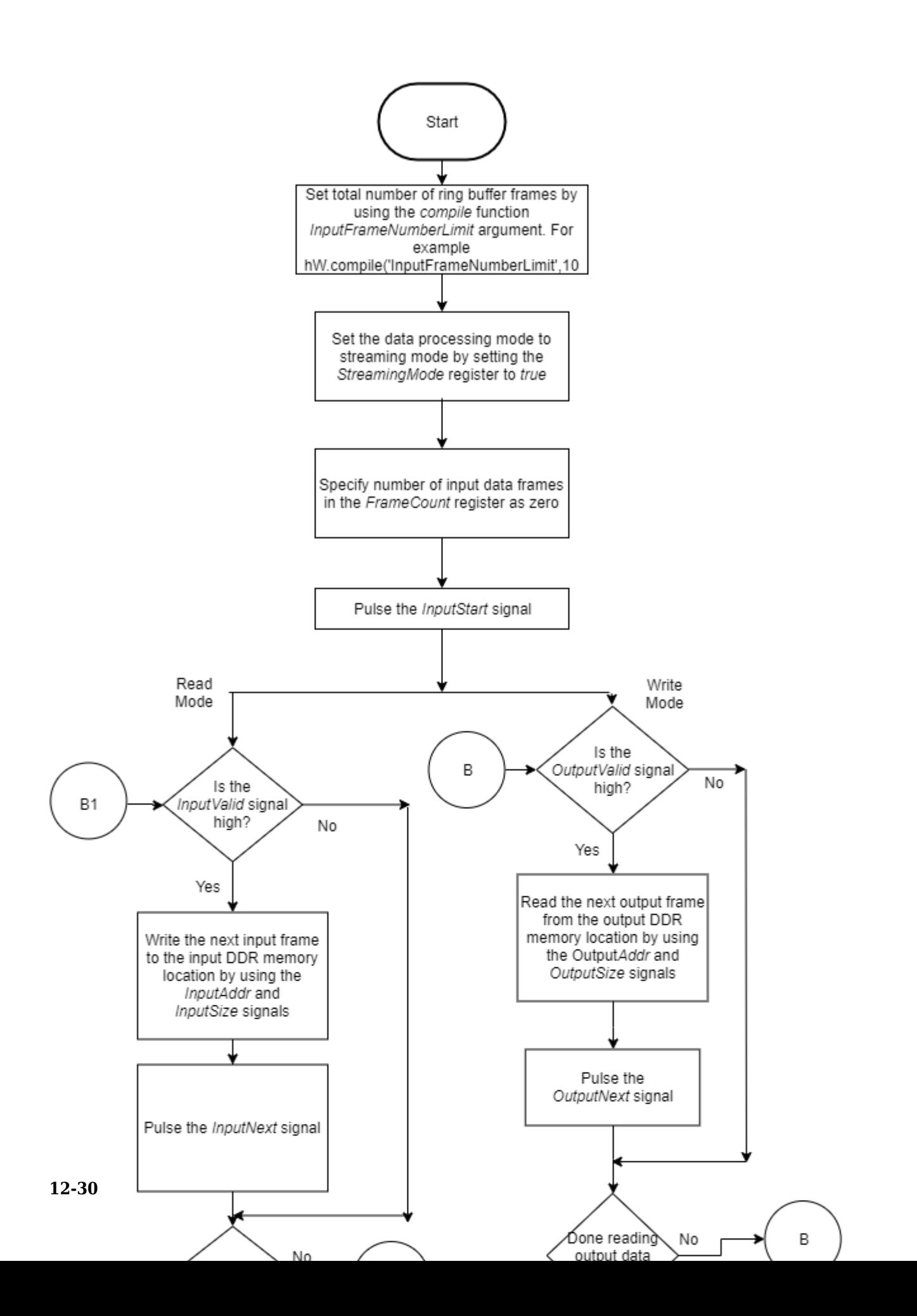

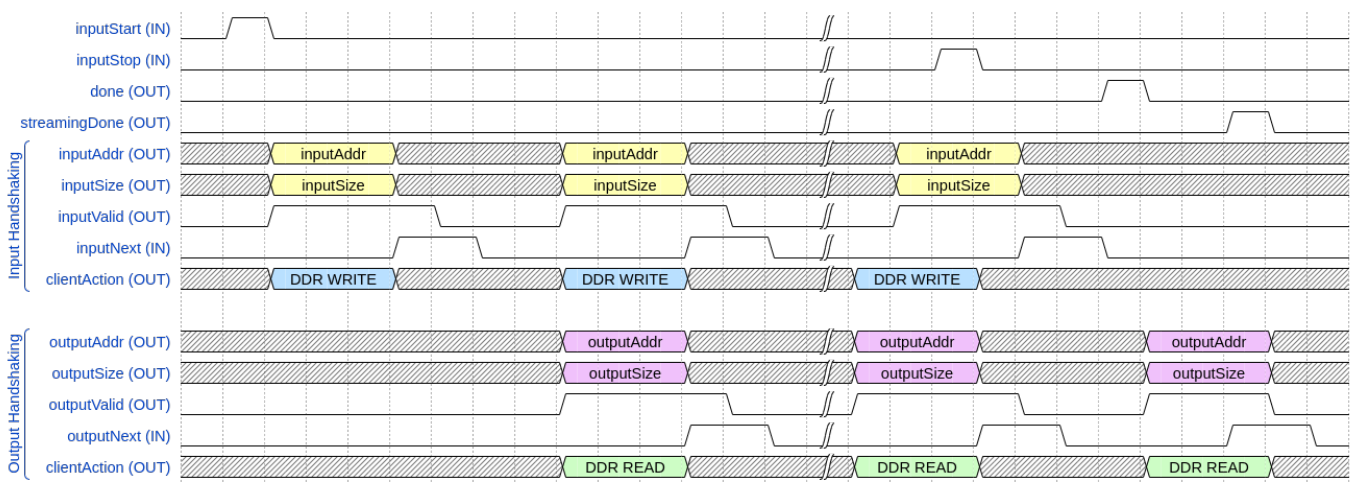

#### This timing diagram shows the operation of the continuous streaming mode.

- **1** Set the InputFrameNumberLimit argument of the compile method to a value greater than two.
- **2** Set the StreamingMode signal to true.
- **3** Set the number of data frames to process in the FrameCount register to zero.
- **4** Pulse the inputStart signal. These next actions can be performed in parallel:
	- **a** Wait for the inputValid signal to become true and then:
		- Use the inputAddr and inputSize signals to write the next input data frame to DDR memory.
		- Pulse the inputNext signal.
	- **b** Wait for the outputValid signal to become true and then:
		- Use the outputAddr and outputSize signals to read the processed output data frame.
		- Pulse the outputNext signal.
- **5** Once you have written all the input data and read all the output data pulse the InputStop signal.

## **Access Data from DDR**

The deep learning IP core uses the three AXI4 Master interfaces to store and process:

- Activation data
- Weight data
- Debug data

The deep learning processor reads and writes data from the DDR based on the data processing mode of operation by using these AXI4 Master interfaces.

## **See Also**

["Deep Learning Processor IP Core" on page 12-5](#page-532-0) | ["Use the Compiler Output for System Integration"](#page-533-0) [on page 12-6](#page-533-0) | ["External Memory Data Format" on page 12-9](#page-536-0)

## **Deep Learning Processor IP Core Generation for Custom Board**

This example shows how to create custom board and generate a deep learning processor IP core for the custom board. In this example you:

- Create a custom board and reference design
- Estimate the network performance and board resource utilization
- Generate a custom processor and bitstream
- Deploy the network by using the custom bitstream

The image shows the process of deploying a network to a custom board and retrieving a prediction from the deployed network.

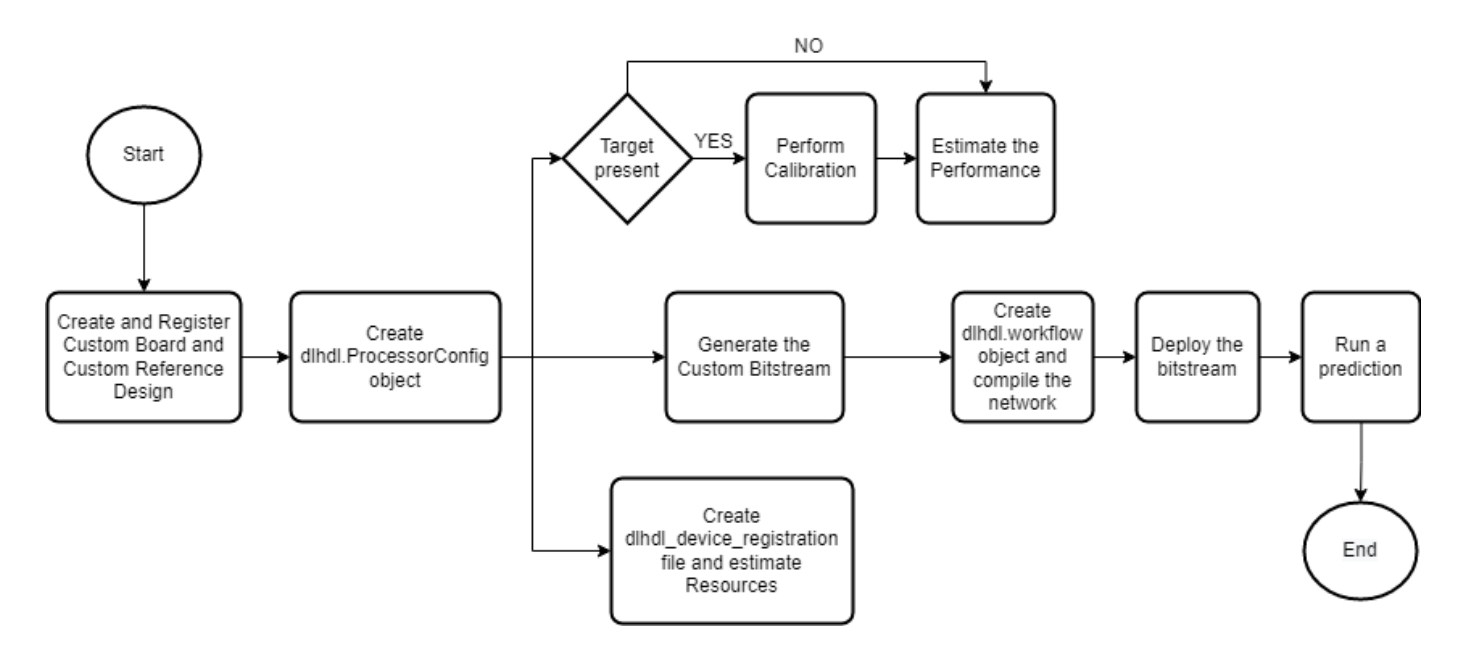

This example uses the Xilinx® Kintex® UltraScale™ KCU105 board. The board contains these blocks:

- System reset block Used to feed the clock and reset signals to the design.
- Memory Interface Generator (MIG) IP block Used to generate memory controllers and interfaces for Xilinx FPGAs.
- MATLAB JTAG AXI Manager block Used by MATLAB to access onboard memory location. For more details, see "Set Up AXI Manager" (HDL Verifier).

Integrate the generated deep learning processor IP core into your reference design. For more details, see "Board and Reference Design Registration System" (HDL Coder).

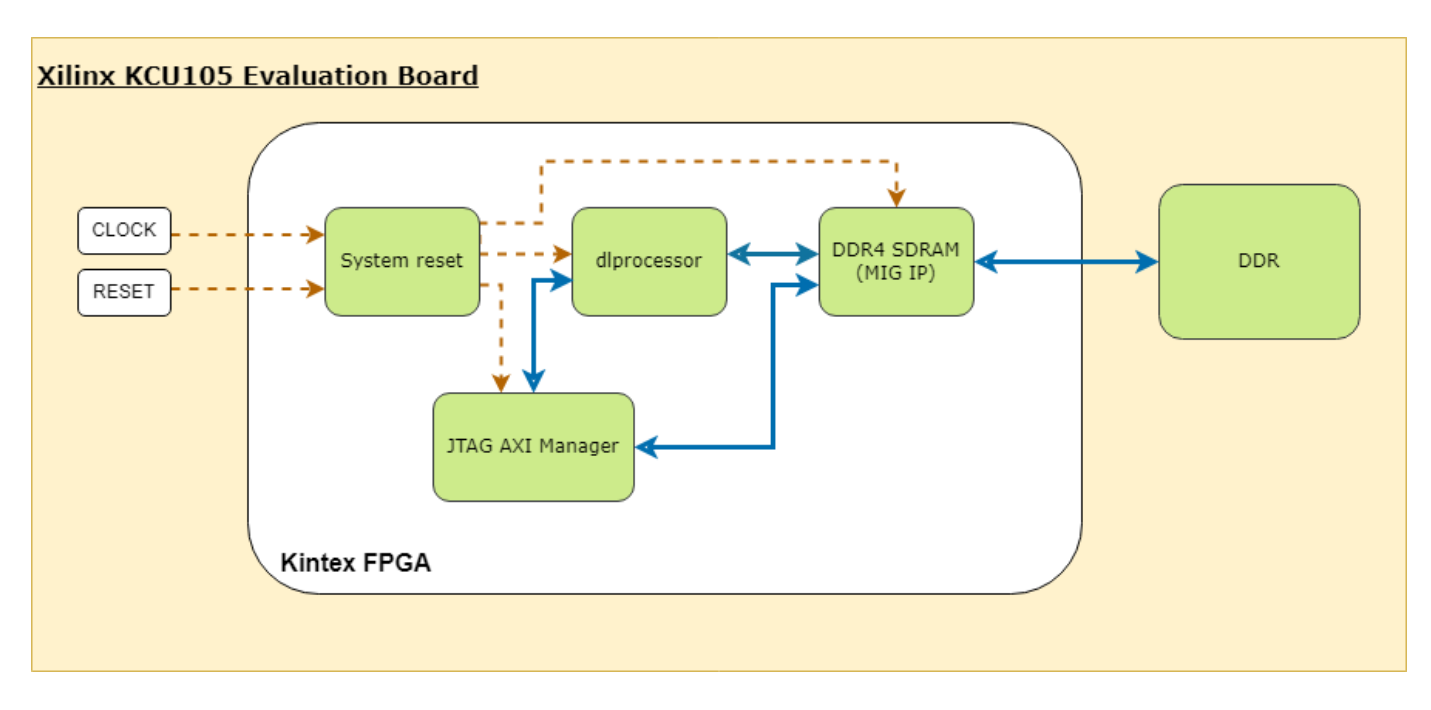

This image shows the generated deep learning processor IP core dl processor0 integrated into the reference design.

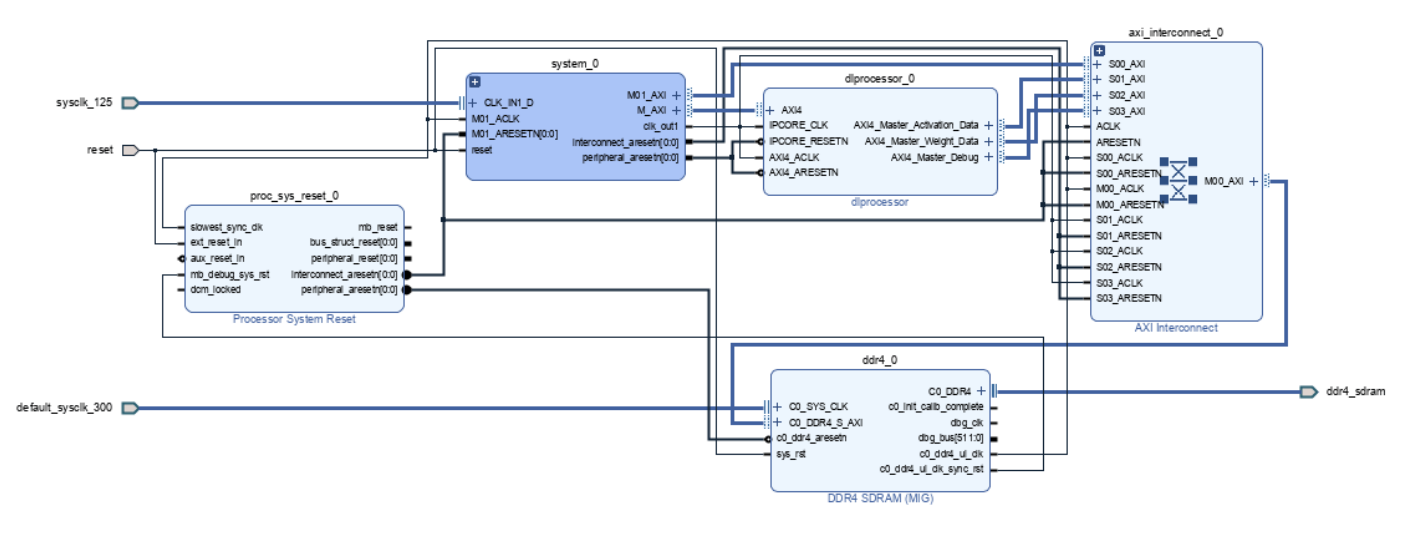

#### **Register Custom Board**

Define the interface and attributes of a custom SoC board. To register the Xilinx® Kintex® UltraScale™ KCU105 board:

1. Create a board registration file with the name hdlcoder\_board\_customization.m and add it to the MATLAB path. The hdlcoder\_board\_customization.m function must return a second output. For more information, see "Register a Custom Board" (HDL Coder).

Set the target workflow to DeepLearningProcessor. For information on other target workflows supported by HDL Coder™, see "Workflows in HDL Workflow Advisor" (HDL Coder).

```
function [boardList, workflow] = hdlcoder board customization
  % Board plugin registration file
  % 1. Any registration file with this name on MATLAB path will be picked up
  % 2. Registration file returns a cell array pointing to the location of 
  % the board plugins
  % 3. Board plugin must be a package folder accessible from MATLAB path,
  % and contains a board definition file
 \sim % Copyright 2022 The MathWorks, Inc.
boardList = \{ \ldots 'DLKCU105.plugin_board', ...
       };
workflow = hdlcoder.Workflow.DeepLearningProcessor;
end
```
2. Create the board definition file. To generate a deep learning processor, you must define the ExternalMemorySize. This property defines the memory size of the DDR on the target board.

```
% Copyright 2022 The MathWorks, Inc.
% Board definition of KCU105
function h = plugin_board()
% Construct board object
hB = hdlcoder.Board;
hB.BoardName = 'Xilinx Kintex-Ultrascale KCU105 evaluation board';
% FPGA device information
hB.FPGAVendor = 'Xilinx';<br>hB.FPGAFamily = 'KintexU';
hB.FPGAFamily
hB.FPGADevice = xchu040-ffva1156-2-e';
hB.FPGAPackage = '';<br>hB.FPGASpeed = '';
hB.FPGASpeed
% Tool information
hB.SupportedTool = {'Xilinx Vivado'};
% FPGA JTAG chain position
hB.JTAGChainPosition = 1;
% Size of external DDR memory in bytes
hB.ExternalMemorySize = 0x80000000; % 2 GB% Add interfaces
% Standard "External Port" interface
hB.addExternalPortInterface( ...
     'IOPadConstraint', {'IOSTANDARD = LVCMOS18'});
% Custom board external I/O interface
hB.addExternalIOInterface( ...
      'InterfaceID', 'LEDs General Purpose', ...
      'InterfaceType', 'OUT', ...
     'PortName', 'GPLEDs', ...
      'PortWidth', 8, ...
      'FPGAPin', {'AP8', 'H23', 'P20', 'P21', 'N22', 'M22', 'R23','P23'}, ...
      'IOPadConstraint', {'IOSTANDARD = LVCMOS18'});
% Custom board external I/O interface
```

```
hB.addExternalIOInterface( ...
```

```
 'InterfaceID', 'User Push Buttons', ...
 'InterfaceType', 'IN', ...
'PortName',
'PortWidth', 1, ...
 'FPGAPin', {'AE10'}, ...
 'IOPadConstraint', {'IOSTANDARD = LVCMOS18'});
```
#### **Register Custom Reference Design**

Define the interface and attributes of a custom SoC reference design. To create a custom reference design:

1. Create a reference design registration file named hdlcoder ref design customization.m that contains the list of reference design plugins associated with the board. For more information, see "Register a Custom Reference Design" (HDL Coder).

```
function [rd, boardName] = hdlcoder ref design customization
% Reference design plugin registration file
% 1. The registration file with this name inside of a board plugin folder 
% will be picked up
% 2. Any registration file with this name on MATLAB path will also be picked up
% 3. The registration file returns a cell array pointing to the location of 
% the reference design plugins
% 4. The registration file also returns its associated board name
% 5. Reference design plugin must be a package folder accessible from<br>% MATLAB path, and contains a reference design definition file
     MATLAB path, and contains a reference design definition file
\frac{1}{\delta}% Copyright 2022 The MathWorks, Inc.
rd = \{ \dots'DLKCU105.matlab 3axi4 master 2020_1.plugin_rd', ...
   };
boardName = 'Xilinx Kintex-Ultrascale KCU105 evaluation board';
```
end

2. Create the reference design definition file. To generate a deep learning processor IP core, you must define these three AXI4 Master Interfaces:

- AXI4 Master Activation Data
- AXI4 Master Weight Data
- AXI4 Master Debug

```
function hRD = plugin rd()% Reference design definition
```
% Copyright 2022 The MathWorks, Inc.

```
% Construct reference design object
hRD = hdlcoder.ReferenceDesign('SynthesisTool', 'Xilinx Vivado');
```

```
hRD.ReferenceDesignName = 'AXI-Stream DDR Memory Access : 3-AXIM';
hRD.BoardName = 'Xilinx Kintex-Ultrascale KCU105 evaluation board';
```

```
% Tool information
hRD.SupportedToolVersion = {'2020.1', '2020.2'};
```
% Add custom design files

```
% add custom Vivado design
hRD.addCustomVivadoDesign( ...
 'CustomBlockDesignTcl', 'system_top.tcl',...
 'VivadoBoardPart', 'xilinx.com:kcu105:part0:1.0');
% Add HDL Verifier JTAG as AXI Master IP from support package
hRD.addIPRepository( ...
   'IPListFunction','hdlverifier.fpga.vivado.iplist', ...
   'NotExistMessage', 'IP Repository not found.'); 
% Add interfaces
% add clock interface
hRD.addClockInterface( ...
 'ClockConnection', 'system_0/clk_out1', ...
 'ResetConnection', 'system_0/peripheral_aresetn',...
     'DefaultFrequencyMHz', 125,...
    'MinFrequencyMHz', 10,...
    'MaxFrequencyMHz', 250,...
    'ClockNumber', 1,...
     'ClockModuleInstance', 'system_0/clk_wiz_0');
% add AXI4 and AXI4-Lite slave interfaces
% This slave interface is used for intracting between DDR4 and Deep Learning IP
hRD.addAXI4SlaveInterface( ...
 'InterfaceConnection', 'system_0/M_AXI', ...
 'BaseAddress', '0x44A00000',...
    'MasterAddressSpace', 'system_0/hdlverifier_axi_manager_0/axi4m',...<br>'InterfaceType', 'AXI4');
   'InterfaceType',
% AXI4 Master Interface for the layer activation data with max data bit-width of 512
hRD.addAXI4MasterInterface(...
       'InterfaceID', 'AXI4 Master Activation Data', ...
       'ReadSupport', true, ...
       'WriteSupport', true, ...
       'MaxDataWidth', 512, ...<br>'AddrWidth', 32, ...
       'AddrWidth',
 'InterfaceConnection', 'axi_interconnect_0/S01_AXI',...
'TargetAddressSegments', {{'ddr4_0/C0_DDR4_MEMORY_MAP/C0_DDR4_ADDRESS_BLOCK',hex2dec('800
% AXI4 Master Interface for the layer weight data with max data bit-width of 512
hRD.addAXI4MasterInterface(...
       'InterfaceID', 'AXI4 Master Weight Data', ...
 'ReadSupport', true, ... 
 'WriteSupport', true, ...
       'MaxDataWidth', 512, ...
        'AddrWidth', 32, ...
        'InterfaceConnection', 'axi_interconnect_0/S02_AXI',...
       'TargetAddressSegments', {{'ddr4_0/C0_DDR4_MEMORY_MAP/C0_DDR4_ADDRESS_BLOCK',hex2dec('800
% AXI4 Master Interface for the debugger with max data bit-width of 512
hRD.addAXI4MasterInterface(...
       'InterfaceID', 'AXI4 Master Debug', ...
       'ReadSupport', true, ...
       'WriteSupport', true, ...
       'MaxDataWidth', 512, ...
       'AddrWidth', 32, ...
        'InterfaceConnection', 'axi_interconnect_0/S03_AXI',...
       'TargetAddressSegments', {{'ddr4_0/C0_DDR4_MEMORY_MAP/C0_DDR4_ADDRESS_BLOCK',hex2dec('800
```
3. The reference design plugin file must contain information about the target interface and the deep learning processor IP core, the memory address space for the deep learning processor IP core, and a command to validate the reference design. The file also requires information on the resources consumed by the reference design. This information is used during resource estimation. Add the deep learning processor information to the reference design file

```
% Deep learning specific properties
hRD.registerDeepLearningTargetInterface("JTAG");
hRD.registerDeepLearningMemoryAddressSpace(0x80000000, 0x80000000); % 2GB
```

```
% Resource utilization information
hRD.ResourcesUsed.LogicElements = 30500;
hRD.ResourcesUsed.DSP = 3;
hRD.ResourcesUsed.RAM = 26.5;
```
#### **Performance Estimation**

Reduce the time required to design and deploy a custom deep learning network that meets performance requirements by analyzing the layer-level latencies before deploying the network.

Estimate the performance of network for your custom board by collecting calibration data from the custom board, by:

- **1** Generating a calibration bitstream
- **2** Deploying the calibration bitstream to the target custom board
- **3** Retrieving the external to internal memory transaction latencies

Create a Processor Configuration object.

hPC = dlhdl.ProcessorConfig;

Specify the TargetPlatform. This automatically sets the SynthesisToolChipFamily, SynthesisToolDeviceName, and ReferenceDesign properties.

hPC.TargetPlatform = 'Xilinx Kintex-Ultrascale KCU105 evaluation board';

Set the target frequency.

hPC.TargetFrequency = 100;

This example uses a ResNet-18 pretrained network. For more details, see resnet18. Set the deep learning network:

net = resnet18;

To fit this design onto the target, reduce the number of parallel convolution processor kernel threads for the conv module to 9.

setModuleProperty(hPC, 'conv', 'ConvThreadNumber', 9);

Set the Xilinx Vivado toolpath to your design tool using the hdlsetuptoolpath function, then build the calibration bitstream.

hdlsetuptoolpath('ToolName','Xilinx Vivado','ToolPath','C:\Xilinx\Vivado\2020.2\bin\vivado.bat'); bitstreamPath = buildCalibrationBitstream(hPC);

Deploy the bitstream to the hardware and obtain the external- to-internal memory transaction latencies. You can use these values to get better estimates for the layer-level latencies.

deployCalibrationBitstream(hPC, bitstreamPath);

The deployCalibrationBitstream saves the calibration data from the hardware as a structure in the CalibrationData property of the dlhdl.ProcessorConfig object. The function also saves the calibration data as a MAT-file with the name calibrationData.mat. You can load this data into a new dlhdl.ProcessorConfig object by entering:

load('calibrationData.mat'); hPC.CalibrationData = calData;

Estimate the performance of the network for the custom processor configuration.

estimatePerformance(hPC, net);

Deep Learning Processor Estimator Performance Results

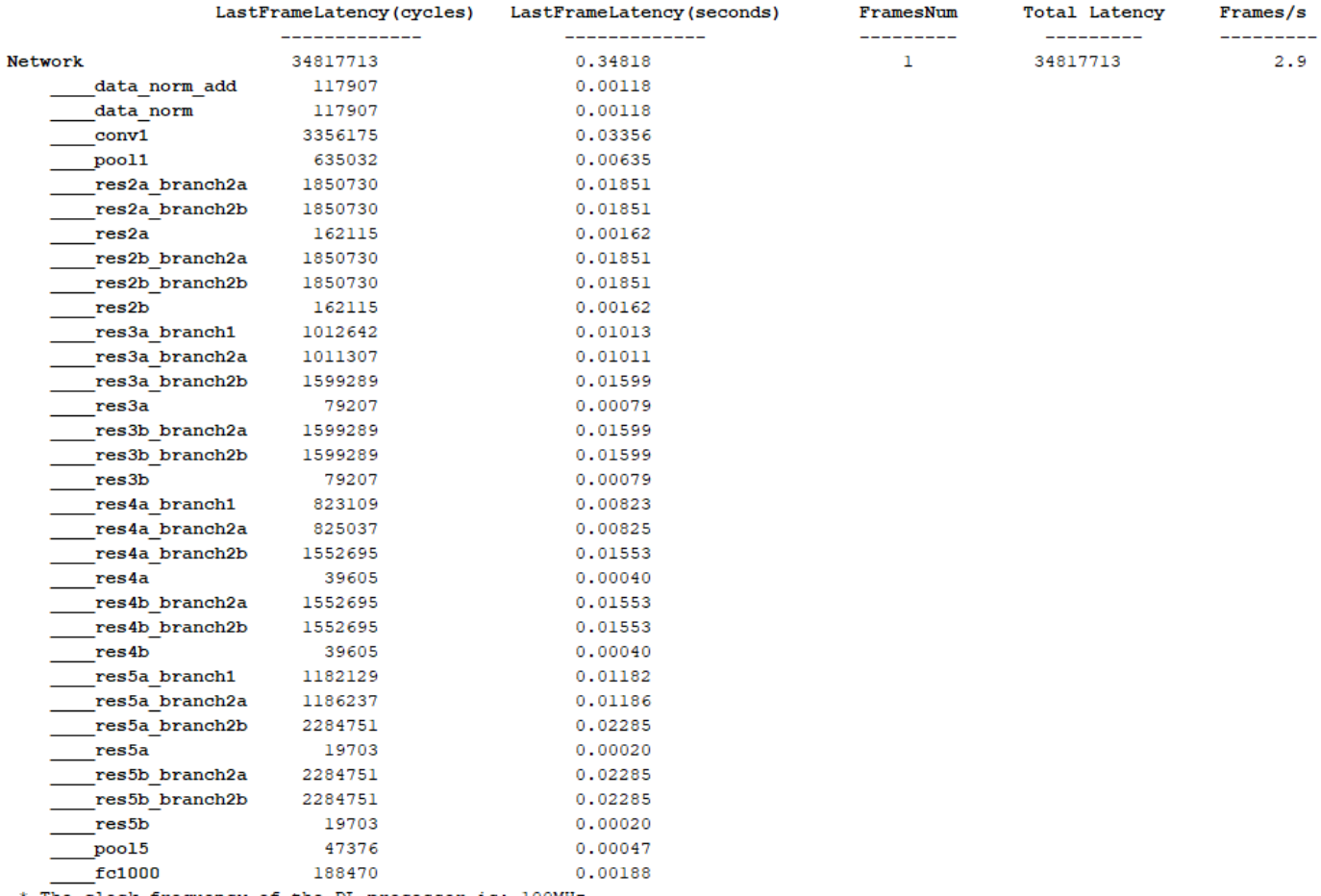

\* The clock frequency of the DL processor is: 100MHz

#### **Resource Estimation**

Verify that the generated bistream and network fit on your target custom board, by using estimateResources to estimate the resource utilization. To learn how to estimate the resource utilization for your custom boards, see ["Estimate Resource Utilization for Custom Board and](#page-316-0) [Reference Design" on page 10-191](#page-316-0).

#### **Generate Custom Bitstream for Custom Processor Configuration**

Generate a bitstream for the custom processor configuration hPC.

dlhdl.buildProcessor(hPC);

Locate the bitstream file and associated MAT file at  $cwd\delta$  lnd prj\, where cwd is your current working folder. The name of the bitstream file is dlprocessor.bit. The name of the MAT file is dlprocessor.mat. To use the generated bitstream for the supported Xilinx boards, copy the dlprocessor.bit and dlprocessor.mat files to the current working folder.

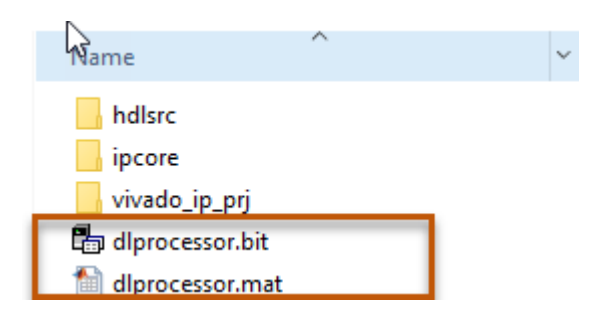

#### **Deploy the Custom Bitstream and Run Predictions on the Network**

After you generate the bitstream, deploy the network and run the predictions on the network. For more information, refer to the ["Prototype Deep Learning Networks on FPGA and SoC Devices" on](#page-29-0) [page 5-2](#page-29-0) page. For an example on prototyping, see ["Bicyclist and Pedestrian Classification by Using](#page-178-0) [FPGA" on page 10-53](#page-178-0).

#### **Create Target Object**

Create a target object with the vendor name of the target device. Specify the interface to connect the target device to the host using the Interface name-value pair. This example connects to the target using the JTAG interface.

hT = dlhdl.Target('Xilinx', 'Interface', 'JTAG')

#### **Create Workflow Object for ResNet-18 Network**

Create an object of the dlhdl.Workflow class. Specify the network, the bitstream name, and the target object.

hW = dlhdl.Workflow('Network', net, 'Bitstream', 'dlprocessor.bit', 'Target', hT);

#### **Compile the Network**

Run the compile function of the dlhdl.Workflow object.

compile(hW)

#### **Deploy the Bitstream to the FPGA**

To deploy the network on the Xilinx KCU105 Kintex hardware, run the deploy function of the dlhdl.Workflow object.

deploy(hW)

### Programming FPGA Bitstream using JTAG... ### Programming the FPGA bitstream has been completed successfully. ### Loading weights to Conv Processor. ### Conv Weights loaded. Current time is 07-Jun-2022 17:44:19 ### Loading weights to FC Processor. ### FC Weights loaded. Current time is 07-Jun-2022 17:44:27

#### **Run Prediction for the Network**

Load the sample image.

```
img = imread('sampleImage1.png');
imshow(img);
```
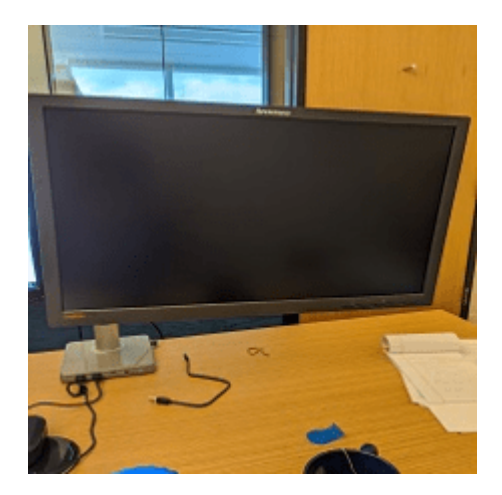

Run a prediction on the image. The result output argument contains the output of the layer preceding the ClassificationOutputLayer and speed contains the profiler table.

[result, speed] = predict(hW, img, 'Profile', 'on');

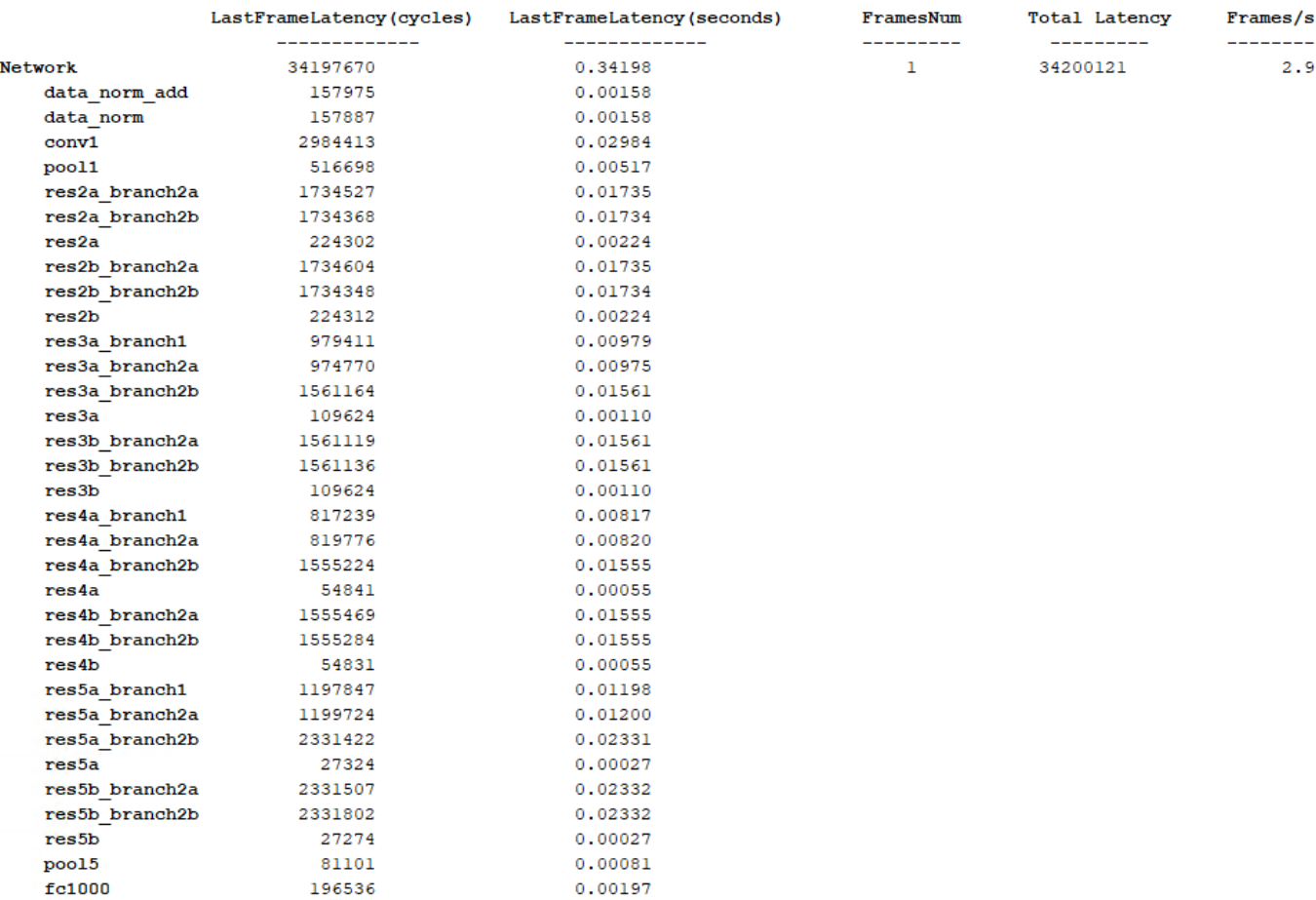

#### Deep Learning Processor Profiler Performance Results

\* The clock frequency of the DL processor is: 100MHz

Get the output class from the prediction.

```
[value,idx] = max(result);classNames = net.Layers(end).Classes;
classNames(idx)
```
 $ans =$ 

categorical

monitor

#### **See Also**

hdlcoder.ReferenceDesign | registerDeepLearningMemoryAddressSpace | registerDeepLearningTargetInterface | validateReferenceDesignForDeepLearning

## **More About**

- • ["Deep Learning Processor IP Core" on page 12-5](#page-532-0)
- • ["Use the Compiler Output for System Integration" on page 12-6](#page-533-0)
- • ["External Memory Data Format" on page 12-9](#page-536-0)
- • ["Interface with the Deep Learning Processor IP Core" on page 12-17](#page-544-0)
- "Register a Custom Board" (HDL Coder)
- "Register a Custom Reference Design" (HDL Coder)

# **Deep Learning HDL Toolbox Support for LSTM Networks**

- • ["Support for Long Short-Term Memory Networks" on page 13-2](#page-573-0)
- • ["How Deep Learning HDL Toolbox Compiles the LSTM Layer" on page 13-5](#page-576-0)
- • ["How Deep Learning HDL Toolbox Compiles the GRU Layer" on page 13-9](#page-580-0)

# <span id="page-573-0"></span>**Support for Long Short-Term Memory Networks**

A long short-term memory (LSTM) network is a type of recurrent neural network (RNN) that can learn long-term dependencies between time steps of sequence data. Deep Learning HDL Toolbox supports these LSTM network architectures:

• Single LSTM layer networks — A single LSTM layer network consists of only one LSTM layer. This diagram illustrates the architecture of a single LSTM layer network for sequence regression. The network starts with a sequence input layer followed by an LSTM layer. The network ends with a fully connected layer and a regression output layer.

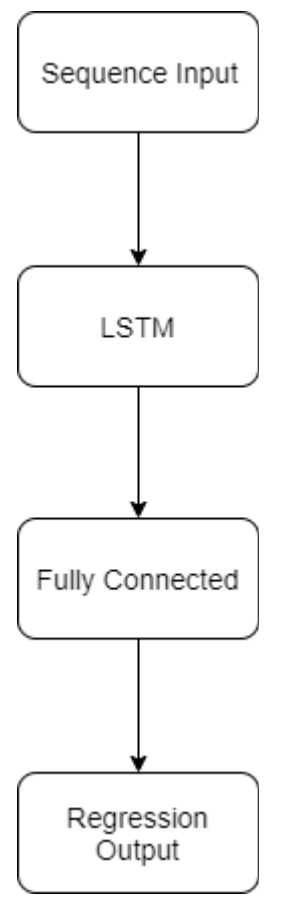

• Stacked LSTM layer networks — A stacked LSTM layer network consists of multiple LSTM layers. In a stacked LSTM layer network, the preceding LSTM layer provides a sequence output to the following LSTM layer. This diagram illustrates the architecture of a stacked LSTM layer network used for classification. The network starts with a sequence input layer followed by an LSTM layer, dropout layer, second LSTM layer, and a second dropout layer. To predict class labels, the network ends with a fully connected layer, a softmax layer, and a classification output layer.

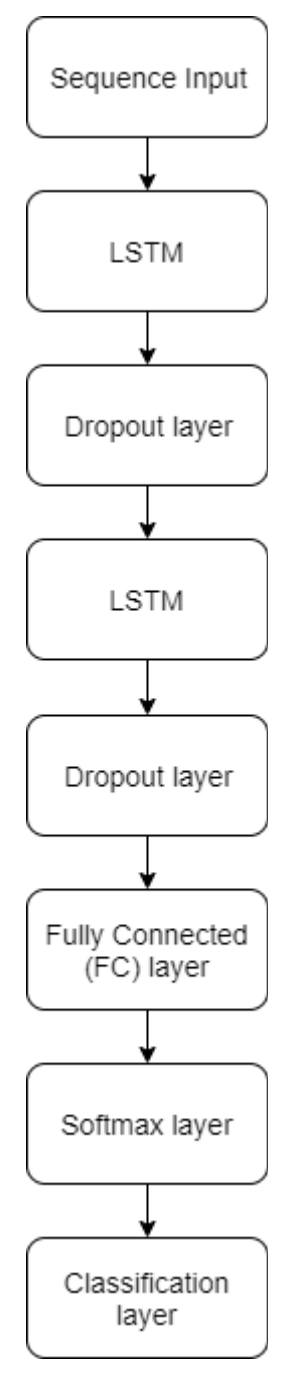

Deep Learning HDL Toolbox does not support bidirectional LSTM layers. For a list of supported layers, see ["Supported Layers" on page 7-16](#page-61-0).

## **Prediction and Forecasting**

To make predictions on new data in an LSTM network, use predict. See ["Run Sequence-to-](#page-371-0)[Sequence Classification on FPGAs by Using Deep Learning HDL Toolbox" on page 10-246](#page-371-0).

LSTM networks can remember the state of the network between predictions. The network state is useful when you do not have the complete time series in advance, or if you want to make multiple predictions on a long time series. To predict parts of a time series and update the network state, use predictAndUpdateState. To reset the network state between predictions, use resetState. To learn about forecasting future time steps of a sequence, see ["Run Sequence Forecasting on FPGA by](#page-387-0) [Using Deep Learning HDL Toolbox" on page 10-262](#page-387-0).

## **See Also**

## **More About**

- "Long Short-Term Memory Neural Networks"
- • ["Prototype Deep Learning Networks on FPGA and SoC Devices" on page 5-2](#page-29-0)
- • ["How Deep Learning HDL Toolbox Compiles the LSTM Layer" on page 13-5](#page-576-0)
# **How Deep Learning HDL Toolbox Compiles the LSTM Layer**

An LSTM is a type of recurrent neural network (RNN) that can learn long-term dependencies between time steps of sequence data. When you compile LSTM layers, Deep Learning HDL Toolbox splits the LSTM layer into components, generates instructions and memory offsets for those components. Integrate a deep learning processor IP core with LSTM layers into your reference design by:

- Learning about the compile function generated LSTM layer components and how those components are optimized.
- Identifying the external memory addresses that store the generated LSTM layer components weights, biases, and instructions.

## **LSTM Layer Architecture**

The LSTM layer uses a gating mechanism that controls the memorizing process. You can store, write, or read information in LSTMs by using gates that open and close. An LSTM layer consists of these components:

- Forget gate The forget gate,f decides which information to remember and which information to forget.
- Input gate The input gate, i updates the cell state using information from the input current state x and the previous hidden state h.
- Cell state The cell state stores information from the new layer state based on the previous cell state, c. The current cell state is, g.
- Output gate The output gate, o determines the value of the next hidden state, h.

This image shows the components of an LSTM layer:

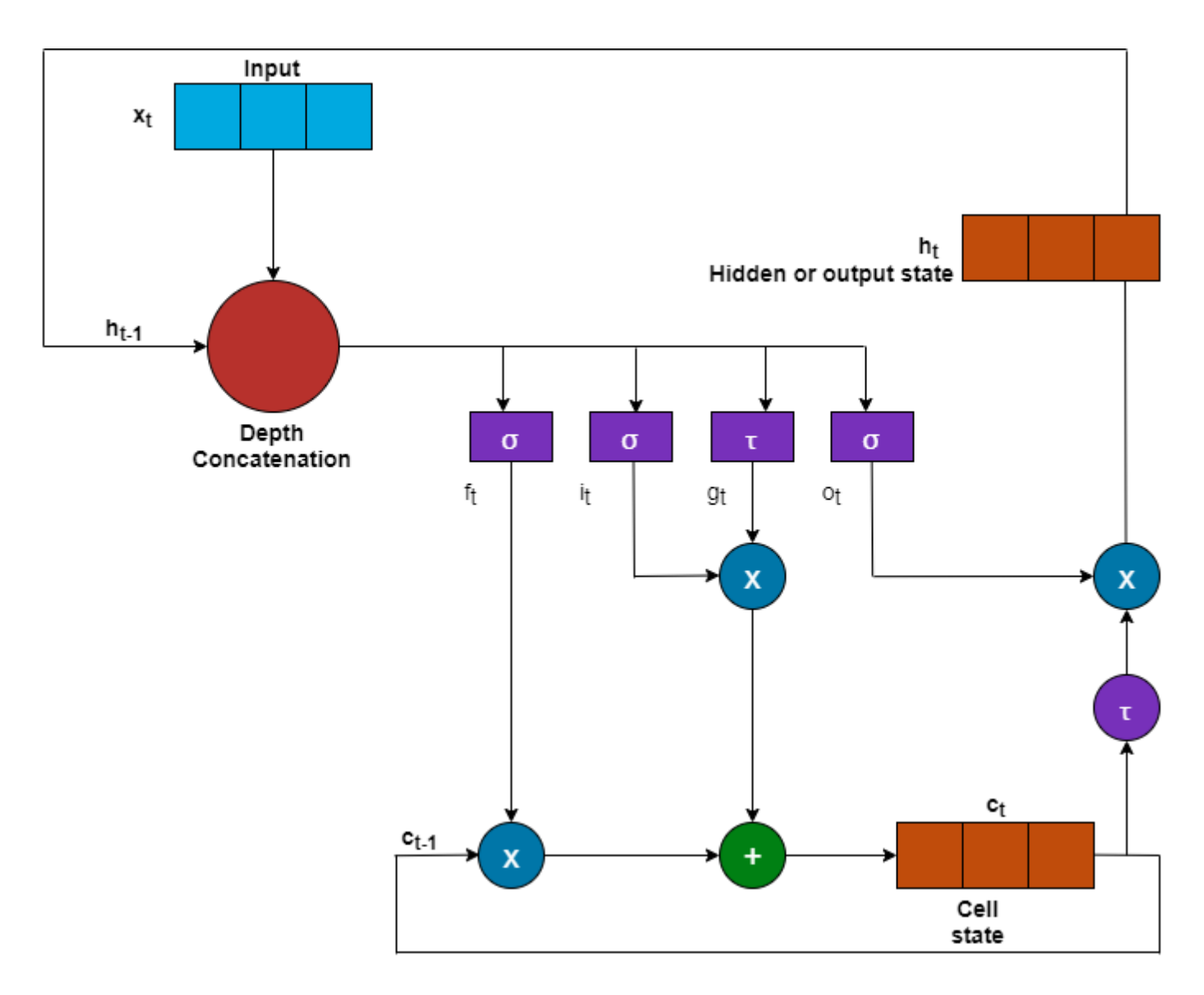

## **Compiler Interpretation**

The compile method of the dlhdl.Workflow object translates the:

- Forget gate into lstm.wf
- Input gate into lstm.wi
- Cell candidate into lstm.wg
- Output gate into lstm.wo

The compile method

- Inserts a depth concatenation layer between the layer preceding the LSTM layer and the gates of the LSTM layer.
- Generates sigmoid, hyperbolic tangent, multiplication, and addition layers to replace the mathematical operations of the LSTM layer.

When the network has multiple stacked LSTM layers, the compile method uses the LSTM layer name when generating the translated instructions. For example, if the network has three stacked LSTM layers named lstm 1, lstm 2, and lstm 3, the compile method output is lstm 1.wi, lstm 1.wo, lstm 1.wg, lstm  $1.\overline{\mathsf{wt}}$ , lstm  $2.\overline{\mathsf{wt}}$ , and so on. The compiler schedules the different components of the LSTM layer such as fully connected layers, sigmoid blocks, tanh blocks, and so on, into different kernels within the deep learning processor architecture.

This image shows the graphical view of the compile method transformation of the LSTM layer:

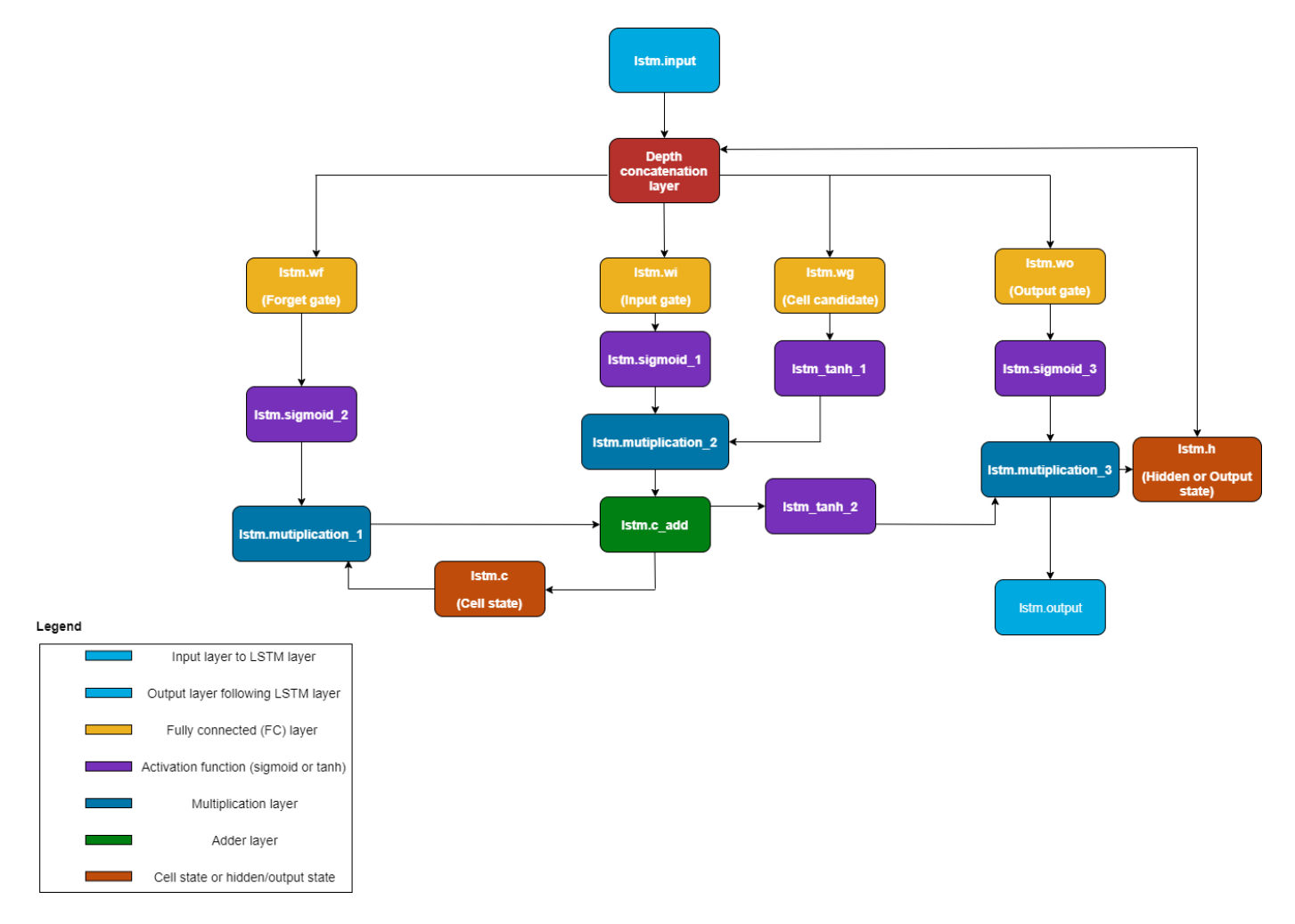

To see the output of the compile method for an LSTM network, see "Run Sequence-to-Sequence Classification on FPGAs by Using Deep Learning HDL Toolbox".

#### **See Also**

dlhdl.Workflow | compile

#### **More About**

- • ["Use the Compiler Output for System Integration" on page 12-6](#page-533-0)
- • ["Support for Long Short-Term Memory Networks" on page 13-2](#page-573-0)

• ["Interface with the Deep Learning Processor IP Core" on page 12-17](#page-544-0)

## **How Deep Learning HDL Toolbox Compiles the GRU Layer**

To manually deploy a gated recurrent unit (GRU) layer network to your target board, learn how the compile method of the dlhdl.Workflow object interprets the GRU layer in a network. When you compile GRU layers, Deep Learning HDL Toolbox splits the GRU layer into components, generates instructions and memory offsets for those components.

The compile method of the dlhdl.Workflow translates the:

- Reset gate into gru.rh
- Input and update gate into gru.wh

Then, the compile method :

- Inserts a depth concatenation layer between the layer preceding the GRU layer and the gates of the GRU layer.
- Generates sigmoid, hyperbolic tangent, multiplication, and addition layers to replace the mathematical operations of the GRU layer.

When the network has multiple stacked GRU layers, the compile method uses the GRU layer name when generating the translated instructions. For example, if the network has three stacked GRU layers named gru\_1, gru\_2, and gru\_3, the output of the compile method is gru\_1.wh, gru 1. rh, gru  $2.$ wh, gru  $2.$ rh, and so on. The compiler schedules the different components of the GRU layer, such as fully connected layers, sigmoid blocks, tanh blocks, and so on, into different kernels in the deep learning processor architecture.

This image shows how the compile method translates the GRU layer:

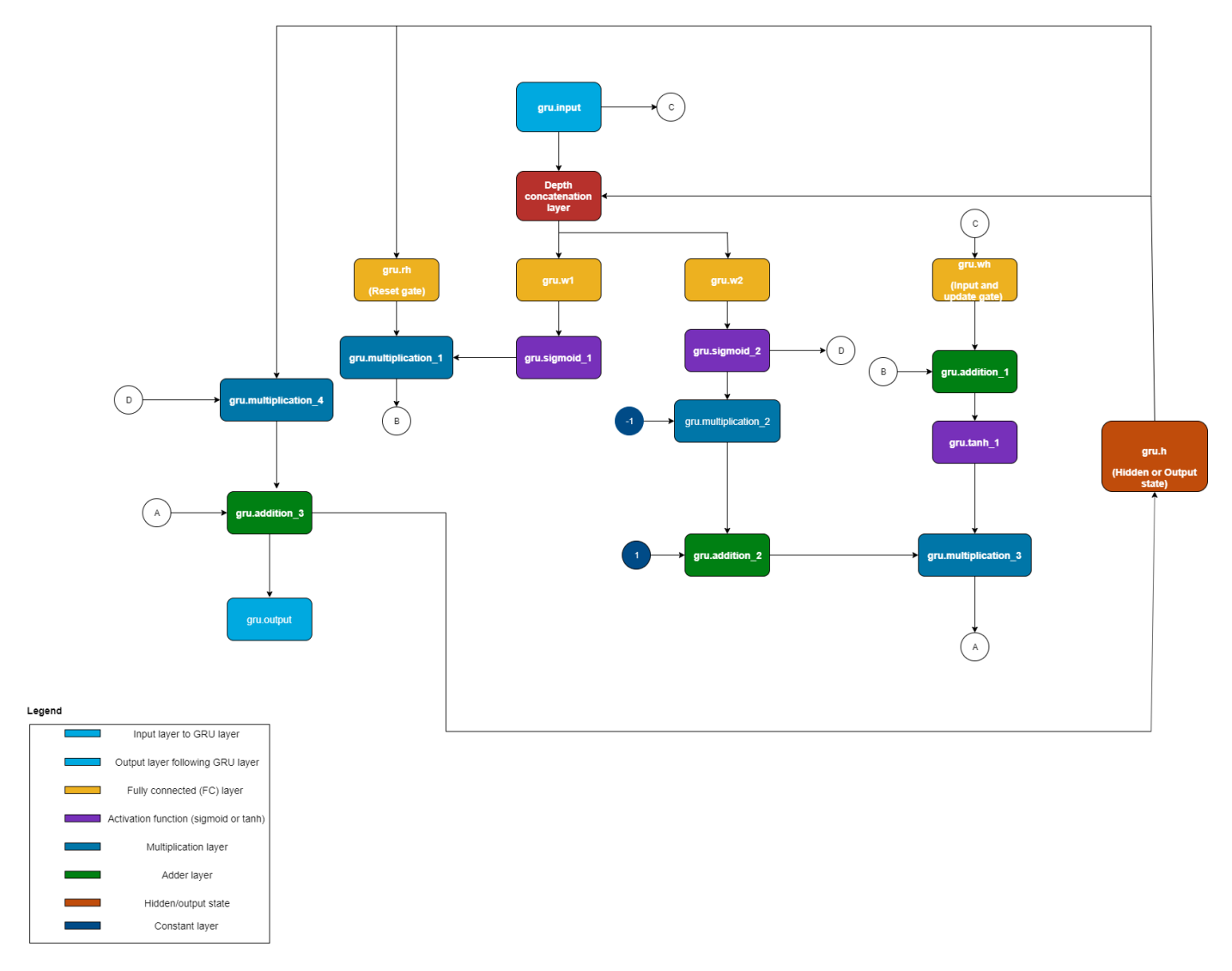

To see the output of the compile method for a GRU layer network, see "Run Sequence Forecasting Using a GRU Layer on an FPGA".

## **See Also**

dlhdl.Workflow | compile

## **More About**

- • ["Use the Compiler Output for System Integration" on page 12-6](#page-533-0)
- • ["Support for Long Short-Term Memory Networks" on page 13-2](#page-573-0)
- • ["Interface with the Deep Learning Processor IP Core" on page 12-17](#page-544-0)